**IBM WebSphere Business Integration Adapters**

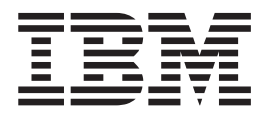

# mySAP.com 适配器用户指南(适用 **F BASIS 4.0-4.6 和 SAP Web AS 6.20**)

适配器版本 6.0.x

**IBM WebSphere Business Integration Adapters**

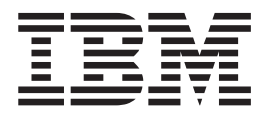

# mySAP.com 适配器用户指南(适用 **F BASIS 4.0-4.6 和 SAP Web AS 6.20**)

适配器版本 6.0.x

#### 注意! =

在使用本资料及其支持的产品之前, 请阅读第321页的"声明"中的信息。

#### 2004 年 9 月 30 日

本文档的此版本适用于 mySAP.com 适配器 (适用于 BASIS 4.0-4.6 和 SAP Web AS 6.20 (5724-H01)) 版本 6.0.x。

要发送有关 IBM WebSphere Business Integration 文档的意见, 请将电子邮件发送至 ctscrcf@cn.ibm.com。我们欢迎您提 出宝贵意见。

当您发送信息给 IBM 后, 即授予 IBM 非专有权, IBM 可以按它认为合适的任何方式使用或分发此信息, 而无须对您承 担任何责任。

© Copyright International Business Machines Corporation 1997, 2004. All rights reserved.

## 目录

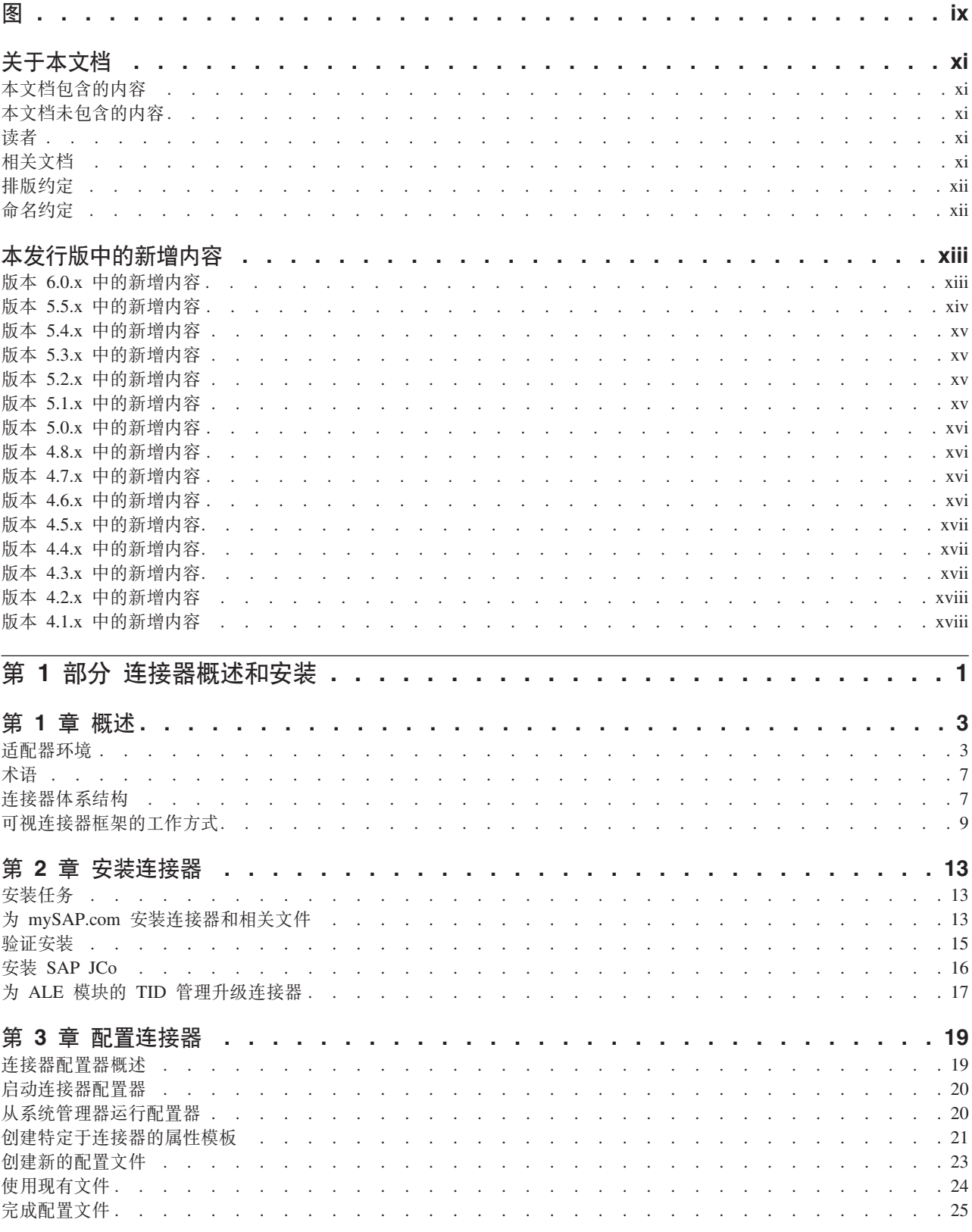

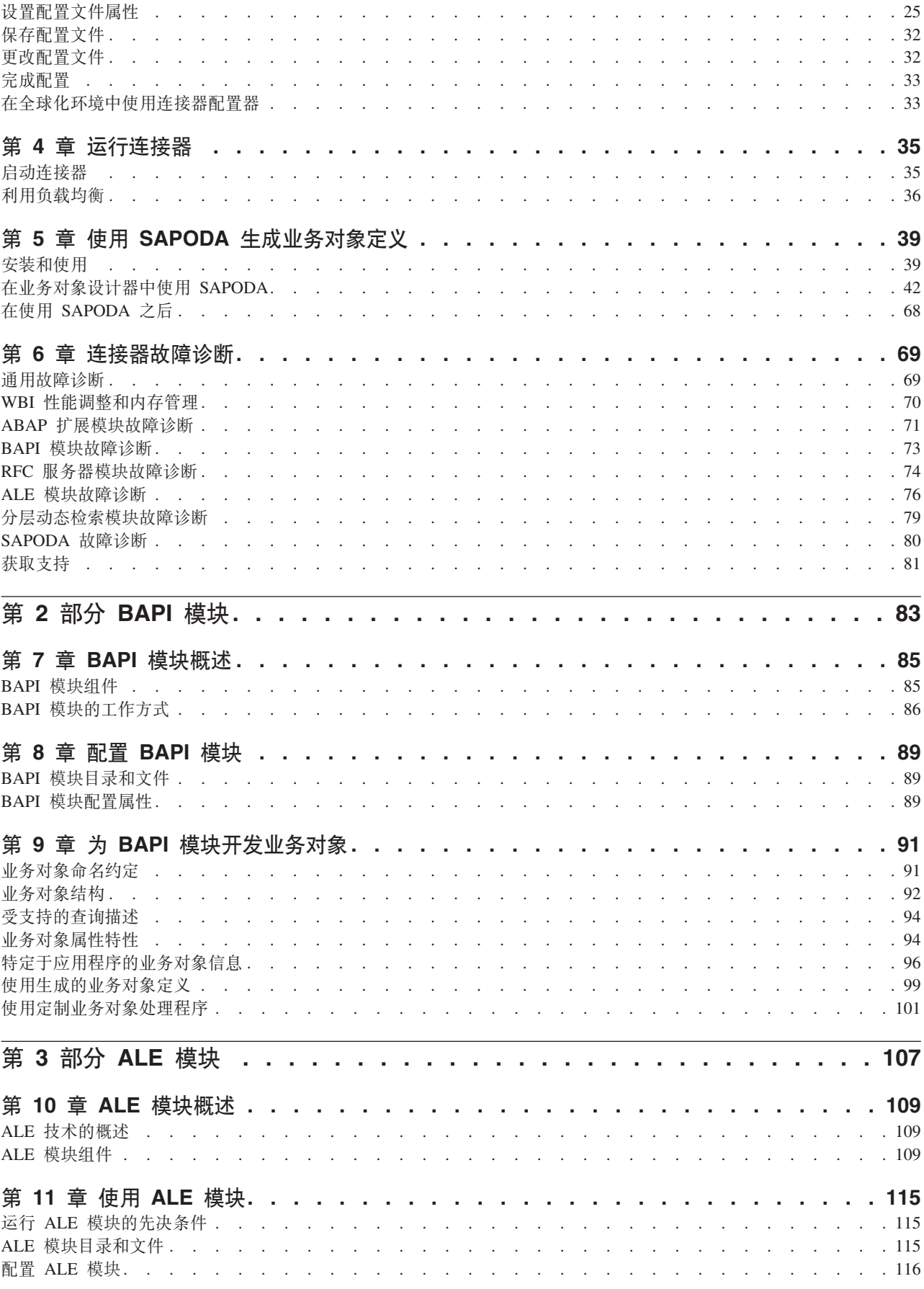

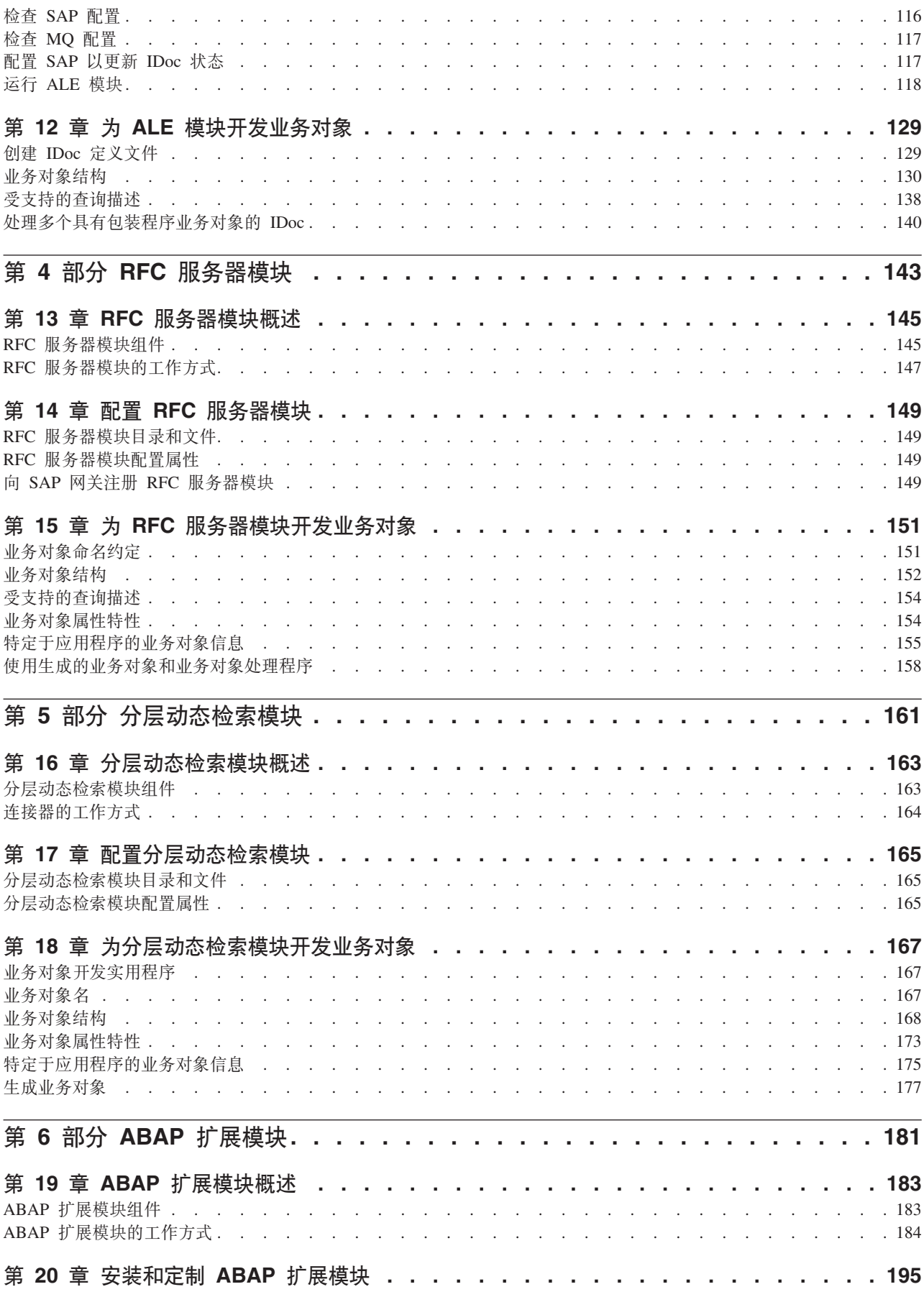

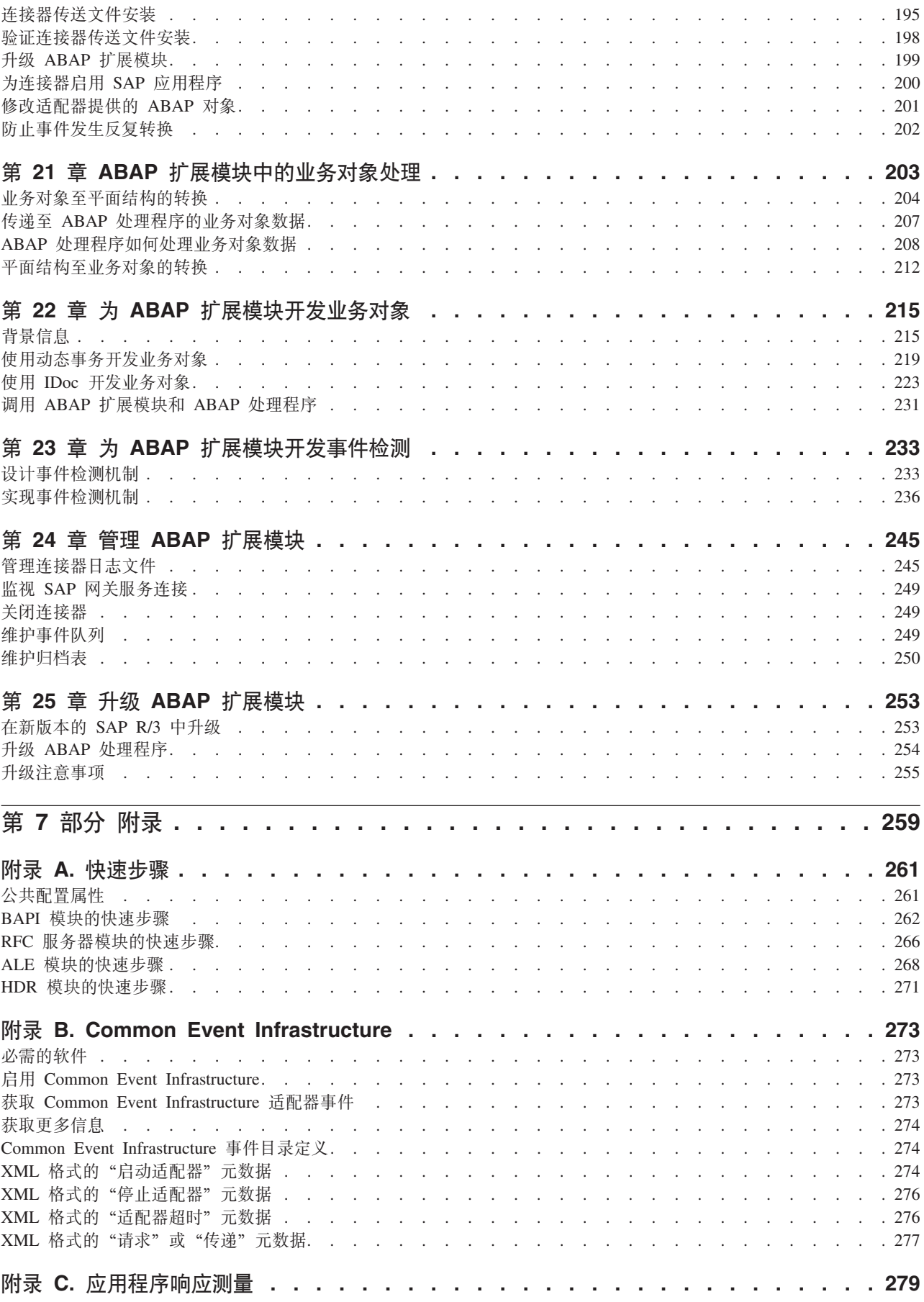

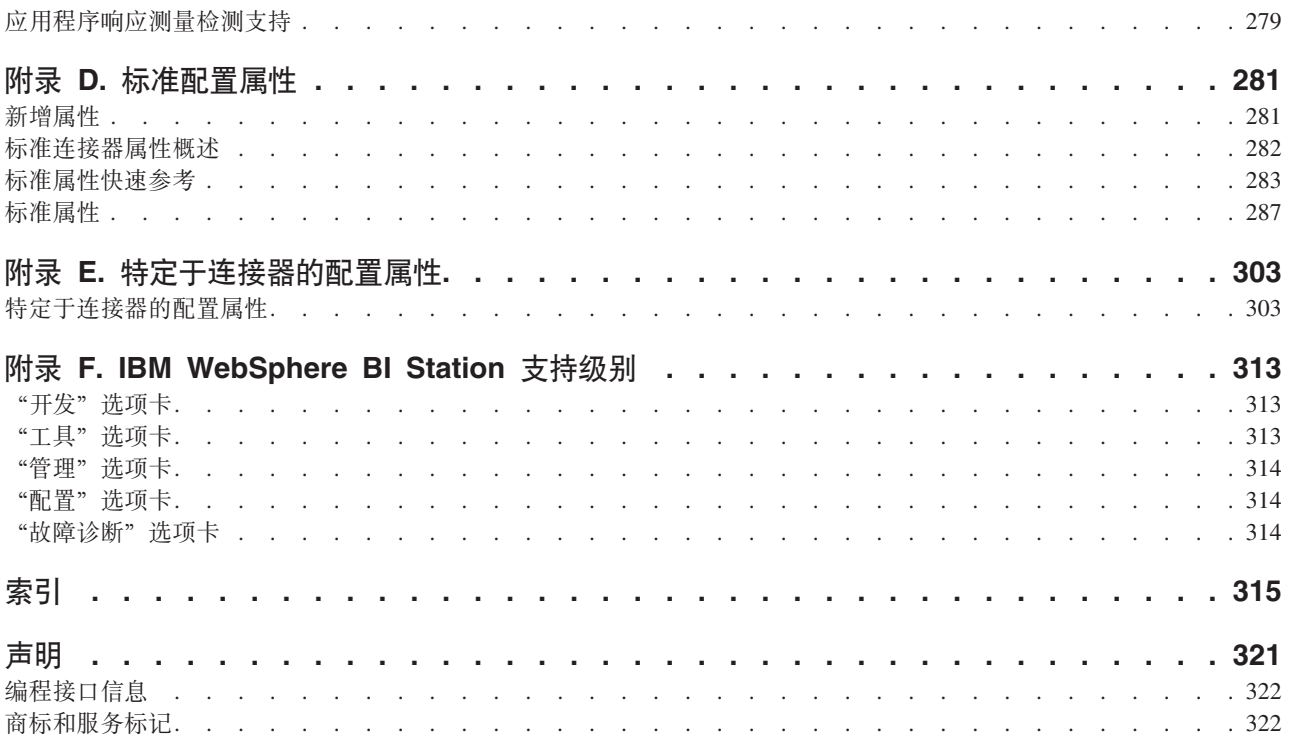

## <span id="page-10-0"></span>图

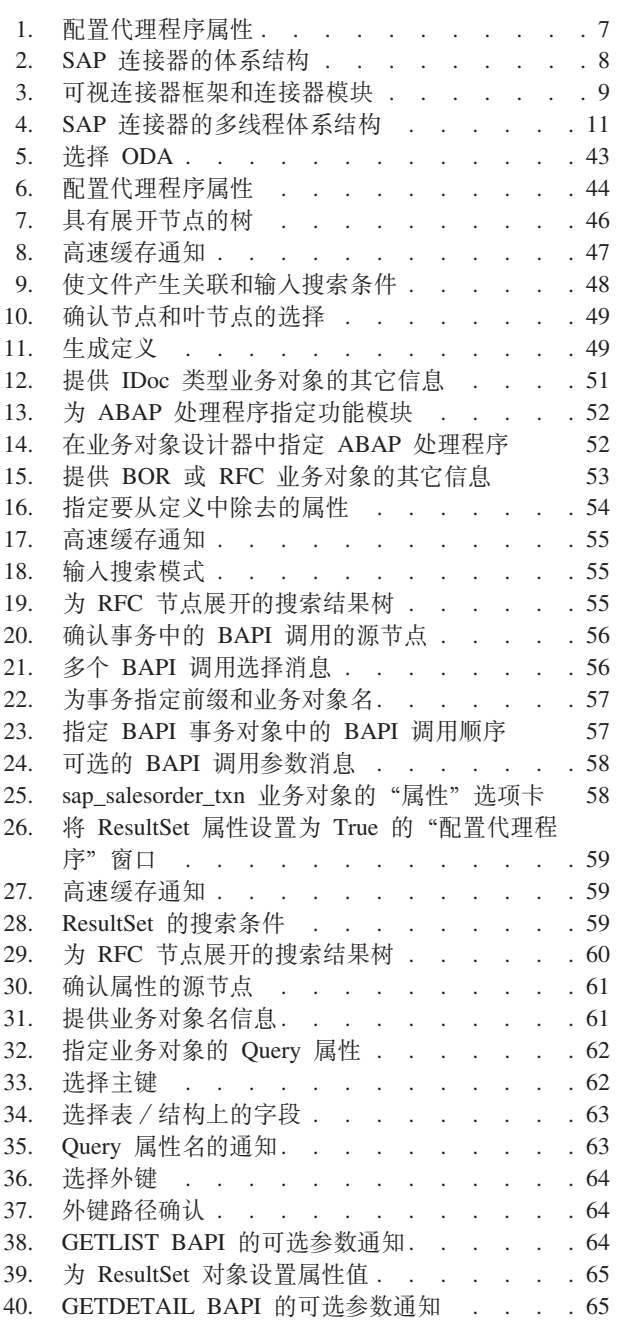

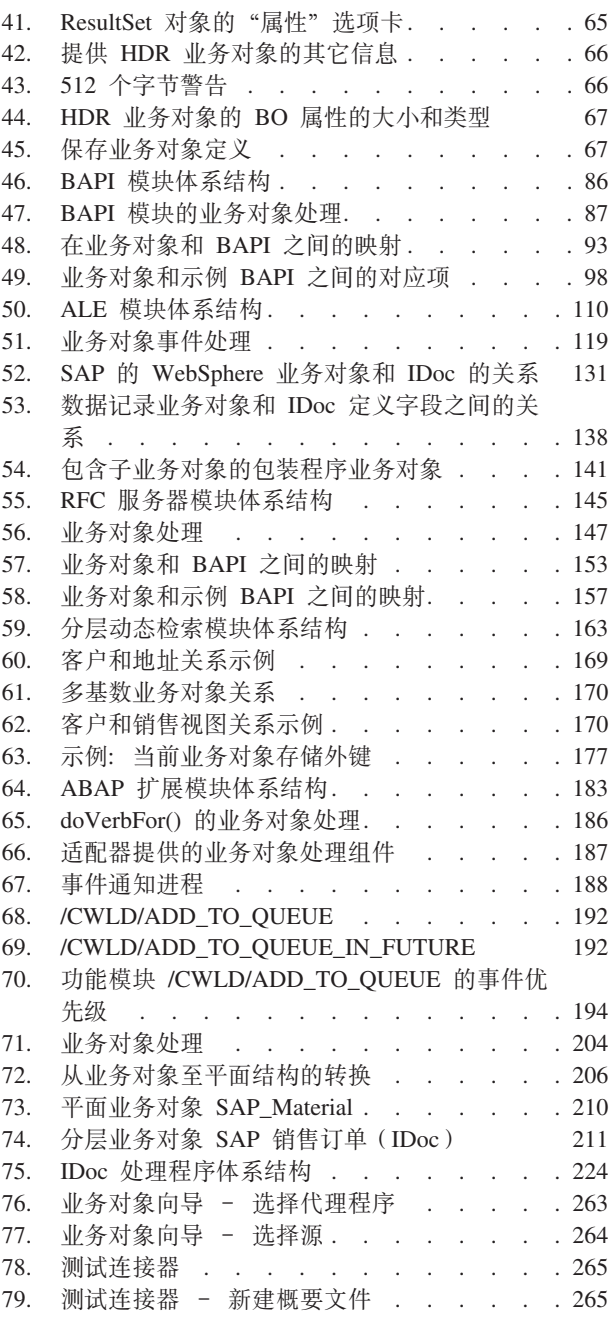

## <span id="page-12-0"></span>关于本文档

IBM<sup>R</sup> WebSphere<sup>R</sup> Business Integration 适配器产品服务组合为领先的电子商务技术、企 业应用程序和旧系统以及大型机系统提供集成连接。该产品集包括用于定制、创建和 管理业务集成组件的工具和模板。

## 本文档包含的内容

本文档描述了 IBM WebSphere Business Integration mySAP.com 适配器的安装、连接 器属性配置、业务对象开发和故障诊断。

## 本文档未包含的内容

本文档未描述部署度量和容量规划问题、例如、服务器负载均衡、适配器处理线程 数、最大和最小吞吐量以及容错阈值。

这些问题对于每个客户部署都是唯一的、并且必须在部署适配器的环境中或者特别接 近这样的环境中测量这些问题。您应该与 IBM 服务代表联系, 共同讨论部署站点的配 置。要了解规划和评估这些度量的详细信息,应给定您的特定配置。

## 读者

本文档适用于 IBM 顾问和客户。您应熟悉 SAP 和 WebSphere Business Integration 系 统适配器开发。

## 相关文档

本产品提供的全套文档描述所有 WebSphere Business Integration Adapters 安装的公共 功能部件和组件,并包括关于特定组件的参考资料。

可以在下列站点下载、安装和查看文档:

- 有关通用适配器信息、有关将适配器与 WebSphere Message Broker (WebSphere MQ Integrator, WebSphere MQ Integrator Broker 和 WebSphere Business Integration Message Broker) 配合使用的信息以及有关将适配器与 WebSphere Application Server 配合使 用的信息, 请参阅 IBM WebSphere Business Integration Adapters InfoCenter: http://www.ibm.com/websphere/integration/wbiadapters/infocenter
- 有关将适配器与 WebSphere InterChange Server 配合使用的信息, 请参阅 IBM WebSphere Server InterChange InfoCenters: http://www.ibm.com/websphere/integration/wicserver/infocenter http://www.ibm.com/websphere/integration/wbicollaborations/infocenter
- 有关 WebSphere Message Broker 的更多信息: http://www.ibm.com/software/integration/mqfamily/library/manualsa/
- 有关 WebSphere Application Server 的更多信息: http://www.ibm.com/software/webservers/appserv/library.html

注: 关于本产品的重要信息可以在本文档出版后发行的技术支持说明和 Flash 中获得。 可以在 WebSphere Business Integration Support Web 站点 http://www.ibm.com/software/integration/websphere/support/ 上找到它们。请选择您感 兴趣的组件区并浏览技术说明和 Flash 部分。在 http://www.redbooks.ibm.com/ 处 提供的 IBM 红皮书中还可以获得其它信息。

## <span id="page-13-0"></span>排版约定

本文档使用以下约定:

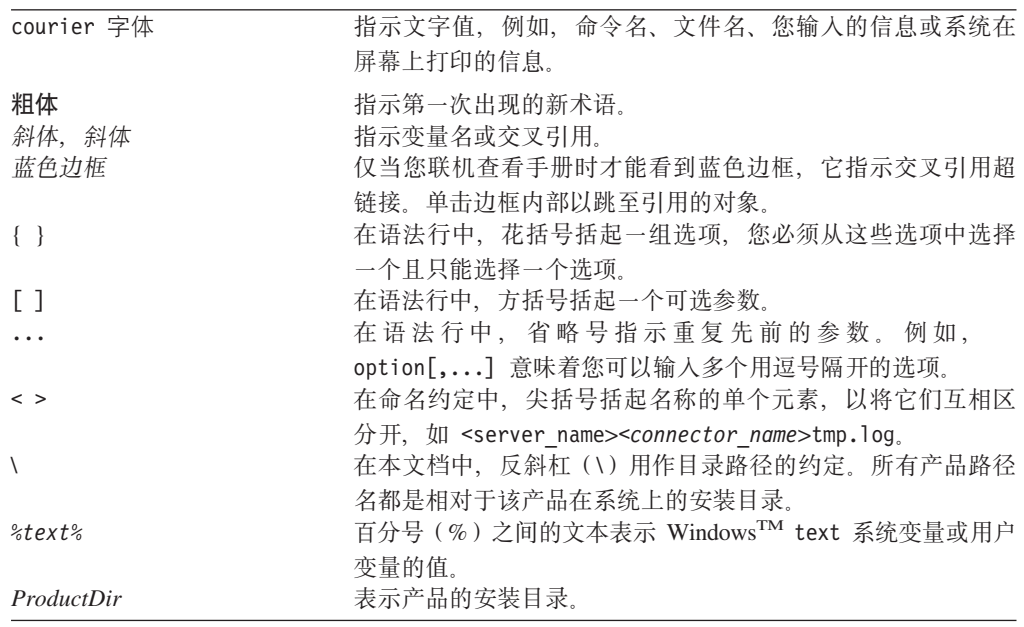

## 命名约定

本文档中使用以下命名约定:

- mySAP.com 适配器的连接器组件简称为连接器。
- "连接器"指的是可视连接器框架和连接器模块的组合。

## <span id="page-14-0"></span>本发行版中的新增内容

## 版本 6.0.x 中的新增内容

本文档的此发行版包含以下新增信息:

#### **编辑上的更改:**

- 本手册的标题已从 《mySAP.com 适配器用户指南 (SAP R/3 V.4.x)》更改为 *《mySAP.com 适配器用户指南(适用于 BASIS 4.0–4.6 和 SAP Web AS 6.20)》*
- 为了编辑上便于分类, 已经调整了本指南中的某些部分和章节。
- IBM CrossWorlds Station 工具的标题已更改为 IBM WebSphere BI Station。

#### 适配器环境更改:

- 从版本 6.0.x 开始, mySAP.com 适配器在 Solaris 7 上不受支持, 因此, 本指南中已 经删除了对该平台版本的引用。
- 适配器现在与 WebSphere Business Integration Adapter Framework V2.6 一起运行。 有关受支持的集成代理程序版本的详细信息, 请参阅第 3 页的 『代理程序兼容 性。
- 现在, 适配器在 Solaris 9、Windows 2003、Red Hat Enterprise Linux、SUSE Linux Enterprise Server 和 SUSE Linux Standard Server 上受支持。有关各个平台版本的详 细信息, 请参阅第4页的 『 适配器平台 』。
- 当适配器在 Microsoft Windows 2003 上运行并且只与 SAP 6.20+ Unicode 系统相连 时, 连接器将支持双向(bi-di)数据。

#### **SAPODA** 更改:

- 已经将新的配置代理程序属性添加至"业务对象设计器"向导的"配置代理程序" 窗口。这些属性启用新的连接器功能, 例如, BAPI 事务和 ResultSet 支持。有关详 细信息,请参阅第 [44](#page-63-0) 页的表 5。
- SAPODA 对 RFC 节点中的搜索结果提供了高速缓存支持。每当您启动 SAPODA 时 这种高速缓存服务就会在后台运行, 而当您结束会话时, 就会清除已高速缓存的搜 索。有关详细信息, 请参阅第46页的 『展开节点和选择对象』。
- SAPODA 支持 [BAPI](#page-73-0) 事务对象。有关详细信息、请参阅第 54 页的 『BAPI 事务业务 对象。。
- SAP 对 DB2 Information Integrator 提供了 ResultSet 支持。有关详细信息、请参阅 第58页的『[ResultSet](#page-77-0) 业务对象』。

#### **BAPI** 模块更改:

- 现在、连接器使用的是支持所有 BAPI 调用的单个业务对象处理程序、而不是使用多 个特定于 BAPI 的业务对象处理程序, 其中每个处理程序都支持一个特定的 BAPI。 有关详细信息,请参阅第 85 页的第 7 章, 『[BAPI](#page-104-0) 模块概述 』。
- 连接器支持 [BAPI](#page-112-0) 事务对象。有关详细信息、请参阅第93页的 『BAPI 事务的业务对 象结构』。
- <span id="page-15-0"></span>• SAPODA 不再为 BAPI 模块生成定制业务对象处理程序模板。要创建定制业务对象 处理程序, 必须由您自己根据所提供的模板来编写它。有关详细信息, 请参阅第 [101](#page-120-0) 页的 『 使用定制业务对象处理程序 』。
- 连接器为 DB2 Information Integrator 提供了 ResultSet 支持, 因此, 使用新的标准 连接器属性。有关详细信息、请参阅第93页的 『[BAPI ResultSet](#page-112-0) 的业务对象结构』和 第 [281](#page-300-0) 页的附录 D, 『标准配置属性』。

#### **ABAP** 扩展模块更改:

• 传送文件现在安装在 \connectors\SAP\dependencies\transports 40 45 46\ 和 \connectors\SAP\dependencies\transports 47\ 目录中, 这取决于 SAP 的版本。 有关详细信息, 请参阅第[196](#page-215-0)页的 『 连接器传送文件 』。

#### **ALE** 模块更改:

• 连接器支持将 IDoc 消息分成更小的单元, 每一单元就是转换为更小的业务对象的 JMS-MQ 消息。有关详细信息, 请参阅第[110](#page-129-0) 页的 『 事件处理组件 』。

#### **D~)2&\|D**:

- 本发行版中已经除去了"高级出站"向导。
- 本发行版中已经除去了"对象定义生成器"。
- 本发行版中已经除去了下列单元测试工具:
	- 生成测试文件
	- 执行单元测试
- 本发行版中已经除去了使用 IBM WebSphere BI Station (以前称为 IBM CrossWorlds Station)生成业务对象定义的能力。
- 已经从 IBM WebSphere BI Station (以前称为 IBM CrossWorlds Station)中除去了 下列工具:
	- **0\*"1!n(**:
		- 基于事务的出站 分层
	- $-$  "工具"选项卡:
		- CW 对象定义
		- 单元测试工具

#### 版本 5.5.x 中的新增内容

2004 年 2 月

- 增加了描述快速配置步骤的新附录
- 更新了有关 ALE 模块的信息
- 对基于 4.0-4.7 和 6.20 Basis 内核的 SAP 产品套件提供了应用程序版本支持

2003 年 12 月

- 从本指南中除去了适配器安装信息。有关此信息的新位置,请参阅第 2 章。
- 从版本 5.5 开始, Microsoft Windows NT 不再支持 mySAP.com 适配器。

## <span id="page-16-0"></span> $\frac{1}{2}$  **fD***B R R R R B A R B A R B B B B B R B B B R B R R R B R R R R R R R R*

本节列示了此发行版中的新功能和进行的改进。

- 扩展模块支持层次结构级别大于 8 的对象。
- 添加了对更新版本的 SAP JCo ( 直到版本 2.0.8 ) 的支持。
- 增强了 ALE 模块中的服务调用请求的性能。
- HP-UX 现在支持 mySAP.com 适配器

## $\frac{1}{2}$  **版本 5.3.x** 中的新增内容

更新于 2003 年 3 月。 "CrossWorlds" 名称不再用来描述整个系统或者用来修改组件 或工具的名称,但这些名称与以前几乎是相同的。例如, "CrossWorlds 系统管理器"现 在是"系统管理器", 而 CrossWorlds InterChange Server 现在是 WebSphere InterChange Server.

此发行版提供了下列新功能和改进。

- 适配器通过 ABAP 扩展模块完全支持进行中的事件恢复功能。
- 当在将来事件表中填充事件时, ABAP 扩展模块支持对象键使用名称 / 值对。
- 当从 IDoc 类型、BAPI 和远程功能模块生成对象时, ODA 允许为简单属性选择属性 名。属性名可源自 SAP 字段名或 SAP 字段描述。

## $\frac{1}{2}$  **fD***B* $\frac{1}{2}$  *R* $\frac{1}{2}$  *B B R B B B B B B B B B B B B B B B B B B B B B B B B B B*

此发行版提供了许多错误修正和增强功能。

## 版本 5.1.x 中的新增内容

- 随 mySAP.com 适配器一起提供了国际化的连接器。
- 扩展了 SAPODA, 使它能够通过下列方法来生成业务对象定义:
	- 根据 ALE 和 ABAP 扩展模块的 IDoc 定义来生成
	- 根据 SAP 系统中的 IDoc 定义以及已解压缩到文件中的那些 IDoc 定义来生成
	- 为动态分层检索模块生成(仅限于平面业务对象定义)

有关更多信息, 请参阅下列各章:

- 第 215 页的第 22 章, 『为 [ABAP](#page-234-0) 扩展模块开发业务对象 』.
- 第 129 页的第 12 章, 『为 ALE 模块开发业务对象 』.
- · 第 91 页的第 9 章, 『为 [BAPI](#page-110-0) 模块开发业务对象 』.
- 第 151 页的第 15 章, 『为 RFC 服务器模块开发业务对象 』.
- 第 167 页的第 18 章, 『为分层动态检索模块开发业务对象 』.
- · 第 39 页的第 5 章, 『使用 [SAPODA](#page-58-0) 生成业务对象定义』.

## <span id="page-17-0"></span> $\frac{1}{2}$  **fD***B* $\frac{1}{2}$  *R* $\frac{1}{2}$  *B R B B R B B B B B B B B B B B B B B B B B B B B B B B B*

连接器已国际化。有关更多信息, 请参阅第6页的『与语言环境相关的数据』和第 [281](#page-300-0) 页的附录 D,『标准配置属性』。

注: 补丁发行版将此版本的连接器称为 mySAP.com R/3 连接器

## 版本 4.8.x 中的新增内容

mySAP.com 适配器包括 SAP 的连接器。此适配器与 InterChange Server (ICS) 和 WebSphere Message Broker 一起运行。集成代理程序是一种应用程序, 它执行不同种类 的应用程序集的集成,并提供包括数据路由的服务。

此适配器包括:

- 一个特定于 SAP R/3 V4.x 的应用程序组件
- $\cdot$  SAPODA
- 一个样本业务对象, 它位于 \connectors\SAP\samples\ 中
- IBM WebSphere Adapter Framework, 它由以下各项组成:
	- 连接器框架
	- 开发工具(包括业务对象设计器和连接器配置器)
	- API (包括 ODK、JCDK 和 CDK)

本手册提供关于将此适配器与作为集成代理程序的 InterChange Server (ICS)和 WebSphere Message Broker 配合使用的信息。

重要提示: 因为该连接器尚未国际化, 所以如果您不能保证将只处理 ISO Latin-1 数据, 则不要对 InterChange Server V4.1.1 运行它。

## **h** $\frac{1}{2}$  **az** $\frac{1}{2}$ *R* $\frac{1}{2}$

连接器已使用 SAPODA 替换 CWSAPGEN 实用程序。有关更多信息,请参阅第 [3](#page-58-0)9 页 的第 5 章, 『使用 [SAPODA](#page-58-0) 生成业务对象定义』。

## 版本 4.6.x 中的新增内容

- 当连接器开始处理业务对象时, 连接器支持对适当的功能模块调用 ABAP 调试器。 有关更多信息, 请参阅第 305 页的 『[ABAPDebug](#page-324-0)』。
- 连接器支持更新 ALE 事件的状态。有关更多信息, 请参阅第 117 页的 『 配置 [SAP](#page-136-0) 以更新 [IDoc](#page-136-0) 状态』。
- 如果 MaxNumberofConnections 设置为大于 1 的值, 连接器会将一个连接用于业务对 象事件, 并将其它连接分配给用于请求处理的池。有关更多信息, 请参阅第 10 页的 『处理多个并发交互』。
- 不再支持 BAPI 向导。已除去此向导的文档。有关支持 BAPI 和其它 RFC 支持功 能的信息, 请参阅第 85 页的第 7 章, 『[BAPI](#page-104-0) 模块概述』。
- 本手册描述如何在特定于应用程序的信息中指定 ALE 通信伙伴信息。有关更多信息、 请参阅第 [133](#page-152-0) 页的 『 父包装程序业务对象 』。

## <span id="page-18-0"></span>版本 4.5.x 中的新增内容

- 此版本的连接器包含对 ALE 模块的较小更改, 该模块允许由 SAP 来验证连接器以 进行集成。这些更改维持向后兼容生成的对象以供 ALE 模块的先前版本使用。
- 当以多线程方式运行连接器时,用 MaxNumberofConnections 属性分配的其中一个可 用线程将专用干轮询操作。

## 版本 4.4.x 中的新增内容

- 已简化模块配置属性。新配置值更短并更直观。但是,为了向后兼容,仍接受先前 值。有关模块名称的列表,请参阅第 308 页的『Modules』。
- 新的分层动态检索模块处理分层业务对象或平面业务对象、以响应来自配置为使用 连接器的协作的请求。有关此模块的信息, 请参阅第 163 页的第 16 章, 『分层动态 检索模块概述』。
- ALE 模块提供非入侵事件处理。有关更多信息, 请参阅第 110 页的 『 事件处理组件 』 和第 305 页的 『AleEventDir』。
- ALE 模块使用事务标识 (TID) 来保证将每段数据传递或处理一次并且只有一次。有 关更多信息,请参阅第 109 页的第 10 章,『ALE 模块概述』。
- 连接器支持多线程。有关更多信息,请参阅第 10 页的 『 处理多个并发交互 』 和第 308 页的 『 NumberOfListeners 』
	- 重要提示: 在 IBM CrossWorlds SAP 连接器版本 4.3.0 之前生成的 BAPI 业务对象 处理程序不是线程安全的。要在使用多线程时保证数据一致性和完整 性、您必须重新生成这些业务对象处理程序。业务对象不需要进行任何 更改.
- 在 Solaris 上运行的连接器现在使用 SAP 的 Java API 并完全支持所有连接器模块。 因为 IBM WebSphere 不提供 Java API, 所以您必须从 SAP 的 Web 站点下载它。 有关更多信息, 请参阅第5页的 『 适配器相关性 』。
- 对概述的下列各节进行了更正:
	- 第 9 页的 『 连接器和 SAP 应用程序之间的通信 』
	- 第 9 页的 『 处理业务对象』
- 连接器不再使用 CharacterEncoding 配置属性。
- 连接器将以另外的方式使用 RefreshLogonCycle 配置属性。有关更多信息,请参阅第 309 页的 『RefreshLogonCycle』。
- 在故障诊断这一章中添加了下面这一节, 用来说明名称空间问题: 第 72 页的 『Microsoft Windows 上的事件分布问题(仅限于连接器版本 4.2.7)』。

## 版本 4.3.x 中的新增内容

- ABAP 扩展模块能够处理使用组合键来表示对象的事件。有关在检索事件的所有对象 时连接器如何处理组合键的更多信息, 请参阅第 234 页的 『代码增强』以及第 236 页 的『实现事件检测机制』、第 190 页的『事件处理』和第 191 页的『事件触发』。
- 本文档包含有关重新处理已归档对象的已修订信息。有关更多信息、请参阅第 247 页 的『使用重新处理工具』。
- 此文档包含 4.2.x 发行版中的所有补丁。

## <span id="page-19-0"></span>版本 4.2.x 中的新增内容

- 在发行版 4.2.7 中, IBM CrossWorlds SAP 连接器使用 SAP 的 Java 连接器 (SAP JCo )API。这仅限于 Windows。从发行版 4.2.7 开始,SAP 不支持用于 UNIX 的 SAP JCo; 因此, 4.2.7 版本的连接器不支持用于 UNIX 的 SAP JCo.
- 在发行版 4.2.7 中,第 309 页的『RefreshLogonCycle』特定于连接器的配置属性已 更改, 以便连接器在每次处理事件之后, 都可以注销并重新注册, 或者根本不注 销.
- 第 313 页的附录 F, 『IBM WebSphere BI Station 支持级别』包含 IBM WebSphere BI Station (事务 /n/CWLD/HOME) 中提供的所有工具的列表。必须安装了 ABAP 扩展 模块传送文件才能使用 IBM WebSphere BI Station。
- ABAP 扩展模块能够处理将来需要处理的事件。例如,您可能想在三周之后(从今天 算起)更新职员信息。有关连接器如何处理需要在以后进行处理的事件的更多信 息, 请参阅第191页的"事件触发"。有关为将来事件实现事件触发器的更多信 息,请参阅第 233 页的第 23 章,『为 ABAP 扩展模块开发事件检测』。
- mvSAP.com 活配器 (SAP R/3 V.4.x) 用户指南包含支持三个新连接器模块的新信息. 第 3 部分描述第 107 页的第 3 部分, 『ALE 模块』, 第 4 部分描述第 83 页的第 2 部分, 『BAPI 模块』, 第 5 部分描述第 143 页的第 4 部分, 『RFC 服务器模 块儿。

ALE 模块提供用于将 IDoc 发送至 SAP 应用程序的非入侵解决方案。BAPI 模块提 供用于调用 SAP 应用程序中 BAPI 的非人侵解决方案。RFC 服务器模块使 RFC 支 持功能能够调用连接器。

ALE 模块仅启用服务调用请求。BAPI 模块启用服务调用请求和事件通知。RFC 服 务器模块启用实时非人侵事件通知。

- ABAP 扩展模块支持新的返回码 (返回码 21). 当您只需要将成功消息发送回连接器 代理程序而不需要发送业务对象数据时, 返回码 21 将很有用。
- 在 ALE 模块中,现在以空白表示数据记录业务对象中使用 CxIgnore 或 CxBlank 的 简单属性。以前将 CxIgnore 解释为正斜杠 (1)。SAP 根据使用的功能以不同方式处 理正斜杠(1)字符。有关更多信息, 请参阅第 135 页的 『 属性: 数据记录业务对 象』。
- 介绍了支持新模块的特定于连接器的新配置属性。有关更多信息, 请参阅第 307 页的 『gwService』、第 308 页的『NumberOfListeners』、第 308 页的『PollQuantity』、 RefreshLogonCycle、第 309 页的 『RfcProgramId』和第 309 页的 『RfcTraceOn 』。
- 在启动过程中,将创建一个包含所有启动消息的临时日志文件。有关更多信息,请 参阅。

## 版本 4.1.x 中的新增内容

- IBM CrossWorlds 为在 SAP R/3 V4.6 系统中的开发和测试环境提供了归档对象重新 处理工具。有关更多信息, 请参阅第 246 页的 『 重新处理已归档的对象 』。
- 第 254 页的 『升级 ABAP 处理程序』包含了连接器和对象的升级信息。这些信息包 括如何升级到 IBM CrossWorlds 名称空间 /CWLD/。
- 添加了新的标准连接器配置属性: 代理程序 URL、匿名连接、CA 证书位置、GW 名 称和侦听器端口。

## <span id="page-20-0"></span>第 1 部分 连接器概述和安装

## <span id="page-22-0"></span>第 1 章 概述

本章对 mySAP.com 连接器提供了概述, 包含下列各节:

- 『适配器环境』
- 第 7 页的 『 连接器体系结构』
- 第 9 页的 『可视连接器框架的工作方式 』

mySAP.com 连接器是 WebSphere Business Integration mySAP.com 适配器的运行时组 件。mySAP.com 适配器包括连接器、消息文件、配置工具和 Object Discovery Agent (ODA)。连接器使 WebSphere 集成代理程序能够与 SAP 应用程序交换业务对 象。

连接器由特定于应用程序的组件和连接器框架组成。特定于应用程序的组件包含针对 特定应用程序而定制的代码。连接器框架(其代码是所有连接器共用的)充当集成代 理程序和特定于应用程序的组件之间的媒介。连接器框架在集成代理程序和特定于应 用程序的组件之间提供以下服务:

- 接收和发送业务对象
- 管理启动消息和管理消息的交换

本文档包含关于特定于应用程序的组件和连接器框架的信息。它将这两个组件称为连 接器。

## 适配器环境

在安装、配置和使用适配器之前, 您必须了解其环境要求。本节包含以下主题:

- 『代理程序兼容性』
- 第5页的"适配器支持的软件和标准"
- 第4页的 『适配器平台』
- 第5页的 『 适配器相关性』
- 第6页的 I [Common Event Infrastructure](#page-25-0) J
- 第6页的 『 应用程序响应测量 』
- 第6页的 『与语言环境相关的数据』

#### 化理程序兼容性

此适配器与 WebSphere Business Integration Adapter Framework V2.6 一起运行, 并且 需要下列其中一项:

- WebSphere InterChange Server V4.2.2 和 V4.3
- WebSphere MQ Integrator V2.1
- WebSphere MO Integrator Broker V2.1
- WebSphere Business Integration Message Broker V5.0.1
- WebSphere Application Server Enterprise V5.0.2 (与 WebSphere Studio Application Developer Integration Edition  $V5.0.1$   $-$ 起运行)
- <span id="page-23-0"></span>v WebSphere Business Integration Server Foundation V5.1.1
- DB2 Information Integrator V8.2.3  $\mathbb{Q} \times$  WebSphere Business Integration mySAP.com、Peoplesoft 和 Siebel 适配器的支持。

请参阅发行说明以了解任何例外情况。

注: 有关安装集成代理程序及其必备软件的指示信息, 请参阅以下文档。

对于 IBM WebSphere InterChange Server (ICS), 请参阅《系统安装指南 UNIX 版》或《系统安装指南 Windows 版》。

对于 Message Broker (WebSphere MQ Integrator Broker, WebSphere MQ Integrator 和 WebSphere Business Integration Message Broker), 请参阅 *Implementing Adapters* with WebSphere Message Brokers 和该消息代理的安装文档。可以在以下 Web 站 点上找到该消息代理的某些信息:

<http://www.ibm.com/software/integration/mqfamily/library/manualsa/>

对于 WebSphere Application Server, 请参阅 Implementing Adapters with WebSphere Application Server 和以下网址处的文档:

<http://www.ibm.com/software/webservers/appserv/library.html>

## 适配器平台

除了代理程序之外, 此适配器还需要下列其中一个操作系统:

- 所有操作系统环境都需要 Java 编译器 ( 对于 Windows 2000 为 IBM JDK 1.4.2 ), 用于编译定制适配器
- v **AIX:**

**,\$6p\* 4 D AIX 5.1** 维护级别为 1 的 AIX 5.2。此适配器支持在 64 位平台上使用 32 位 JVM

v **Solaris:**

Solaris 8 (2.8), 具有 2004 年 2 月 11 日发布的或者更高版本的 Solaris Patch Cluster

Solaris 9 (2.9), 具有 2004 年 2 月 11 日发布的或者更高版本的 Solaris Patch Cluster。此适配器支持在 64 位平台上使用 32 位 JVM

v **HP-UX:**

HP-UX 11.i (11.11), 具有 2003 年 6 月发布的 GOLDBASE11i 和 2003 年 6 月 发布的 GOLDAPPS11i 捆绑软件

v **Linux:**

具有 Update 1 的 Red Hat Enterprise Linux AS 3.0

- 具有 Update 1 的 Red Hat Enterprise Linux ES  $3.0$
- 具有 Update 1 的 Red Hat Enterprise Linux WS 3.0
- 具有 SP3 的 SUSE Linux Enterprise Server x86 8.1
- 具有 SP3 的 SUSE Linux Standard Server x86 8.1
- **注:** 在 Linux Red Hat 上不支持 WebSphere Business Integration Adapter Framework V2.6 的 TMTP (Tivoli Monitoring for Transaction Performance)组件。

#### <span id="page-24-0"></span>v **Windows:**

带有 Service Pack 4 的 Windows 2000 (Professional, Server 或 Advanced Server) 带有 Service Pack 1A 的 Windows XP, 对于 WebSphere Business Integration Adapter Framework (仅限于管理工具)

Windows 2003 (Standard Edition 或 Enterprise Edition)

## 适配器支持的软件和标准

- 支持在 SAP 应用程序服务器版本 4.0、4.5、4.6 和 6.20 (包括 6.20 Unicode) 上运 行的 SAP 应用程序。
- 当适配器在 Microsoft Windows 2003 上运行并且只与 SAP 6.20+ Unicode 系统相连 时, 支持双向 (bi-di) 数据。

## 适配器相关性

在安装连接器之前:

• 为您的 SAP 版本安装最新的 SAP 支持软件包。

SAP 提供以下各项的支持软件包: 基本部件、R/3 应用程序、ABAP 和 HR。这些软 件包为 SAP 应用程序中的 ABAP 代码提供了错误修订。使用已更新的 SAP 内核。 该内核是用 C++ 语言编写的可执行文件, 它们执行传输, 与操作系统进行交互, 与 数据库通信并运行系统。

• 在 SAP 应用程序中设置 CPIC 用户帐户。对此帐户授予必需的特权以处理受连接器 支持的业务对象所需要的数据。

例如,如果连接器必须执行某些 SAP 业务事务,则 SAP 应用程序中连接器的帐户 必须具有执行这些事务的许可权。您必须使用此帐户信息来设置特定于连接器的配 置属性 ApplicationUserName 和 ApplicationPassword。有关如何设置这些属性的更 多信息, 请参阅第19页的第 3 章, 『配置连接器』和第 [303](#page-322-0) 页的附录 E, 『特定于 连接器的配置属性。。

- 使用安装和管理连接器的特权在 SAP 中设置用户帐户。该帐户应具有以下特征:
	- 有效的 SAP 用户名和密码
	- ABAP 开发者访问权
	- 表配置访问权
	- 对事务 SM21 和 SM50 的管理访问权, 以管理和监视连接器
- 如果使用 [ALE](#page-134-0) 模块、则请参阅第 115 页的 『 运行 ALE 模块的先决条件 』 以获取关 于安装 WebSphere MQ 队列的其它信息。

在安装连接器之后:

• 安装 SAP JavaAPI。

SAP 将其 Java API 称为 Java 连接器 (SAP JCo)。SAP 适配器当前支持 SAPJCo V.2.1.3. 如果不能从 SAP Service Marketplace 下载本文档中提及的 SAPJCo 版本, 请联系您的 IBM 代表。

SAP JCo 合用连接并与将连接用来执行请求的适配器通信。将在连接器配置文件中设 置适配器的所有连接属性。JCo.PoolManager 管理 SAP 应用程序中合用的连接的所有 配置。

有关安装此连接器相关性的详细信息, 请参阅第16页的 『安装 [SAP JCo](#page-35-0) 』

有关连接器属性的详细信息, 请参阅第19页的第 3 章, 『配置连接器』、第[281](#page-300-0)页 的附录 D, 『标准配置属性』和第 [303](#page-322-0) 页的附录 E, 『特定于连接器的配置属性』。

## <span id="page-25-0"></span>**Common Event Infrastructure**

此适配器与 IBM 的 Common Event Infrastructure 兼容, IBM 的 Common Event Infrastructure 是用于事件管理的一种标准, 允许与其它 IBM WebSphere 生成事件的应 用程序进行互操作。如果启用了 Common Event Infrastructure 支持, 则与 Common Event Infrastructure 兼容的其它应用程序就可以接收(或使用)由适配器生成的事件。

有关更多信息, 参阅本指南中的 Common Event Infrastructure 附录。

## **&CLrl&b?**

此适配器与应用程序响应测量应用编译程口(API)兼容、该 API 允许对应用程序的可 用性、服务级别协议和容量规划进行管理。ARM 检测应用程序可以参与 IBM Tivoli Monitoring for Transaction Performance, 允许收集和查看与事务度量有关的数据。

有关更多信息, 参阅本指南中的 『 应用程序响应测量 』附录。

## 与语言环境相关的数据

连接器已国际化,因此, 对于非 Unicode SAP 系统, 它可以支持多字节字符集。注意, 本节中的信息不适用于基于 Unicode 的 SAP 系统。

此适配器支持处理诸如阿拉伯语、希伯莱语、乌尔都语、波斯语和意第绪语等语言的 双向脚本数据。要使用双向功能, 必须配置双向标准属性。要获取更多信息, 必须配 置双向标准属性。有关更多信息,参阅第 [281](#page-300-0) 页的附录 D,『标准配置属性』中的连接 器的标准配置属性。

当连接器将数据从使用一个字符代码集的位置传送至使用不同代码集的位置时、它执 行字符转换以保持数据的意义。

注: WebSphere BI Station 日志仅提供了英语版。

Java 虚拟机 (JVM) 内的 Java 运行时环境以 Unicode 字符代码集表示数据。Unicode 包含大多数已知字符代码集(单字节和多字节)中字符的编码。IBM WebSphere Business Integration 系统中大多数组件都是以 Java 语言编写的。因此, 当在大多数 IBM WebSphere Business Integration 组件之间传送数据时, 不需要进行字符转换。

因为此连接器是以 Java 语言编写的,所以它不需要转换以本机编码编写的应用程序数 据(包括 IDoc 文件中的数据)。在连接器处理这样的应用程序数据之前, SAP JCo 库 将该数据转换为 Unicode。第7页的图 1 举例说明了数据转换中涉及的组件。

<span id="page-26-0"></span>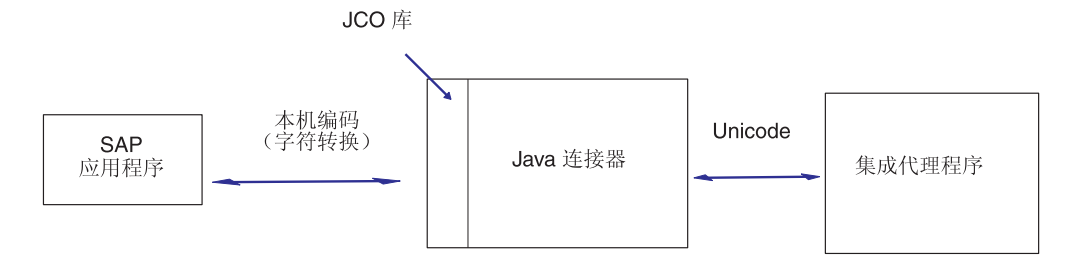

#### 图 1. 配置代理程序属性

要将错误消息和参考消息以相应的语言并针对相应的国家或地区写入日志,请为您的 环境配置 Locale 标准配置属性。关于这些属性的更多信息、请参阅第 [281](#page-300-0) 页的附录 D, 『标准配置属性』。

重要提示: SAP 应用程序对日语使用的字符代码集是 SAP-8000。此代码集不支持 MS932 字符。并且, SJIS 将某些字符映射至非标准的 Unicode 字符。因此, SAP JCo 库不能处理某些字符。如果 SAP 应用程序或 IBM WebSphere 业 务对象中包括这些字符,则连接器使用 # 或 ? 字符替换它们。当数据包含 这些字符时, 则数据不会被正确处理, 且连接器不会报告错误。

## 术语

本指南中使用了下列术语:

- 特定于应用程序的信息 (Application-Specific Information, ASI) 为特定应用程序 或技术定制的元数据。ASI 同时存在于业务对象的属性和业务对象级别。另请参阅查 *询描述 ASI*.
- 业务对象 (Business Object, BO) 用来表示企业实体 (例如, 职员)和对数据执 行的操作(例如, 创建或更新操作)的一组属性。WebSphere Business Integration 系 统的组件使用业务对象来交换信息和触发操作。
- BO (业务对象)处理程序(BO (Business Object) handler) 一个连接器组件, 它包含用来与应用程序交互的方法和将请求业务对象转换为应用程序操作的方法。
- 外键(Foreign key) 用来定义相关属性的映射的一种业务对象属性。
- ODA (Object Discovery Agent) 这是一个工具, 它通过检查应用程序内的指定实 体和"发现"这些实体中与业务对象属性相对应的元素来自动生成业务对象定义。 当您安装适配器时, 就会自动安装 ODA。业务对象设计器提供了一个图形用户界面来 访问 ODA 并以交互方式使用它。
- v **i/hv ASI(X(Z&CLrDE")(Verb ASI (application-specific information)** ) 对于给定的查询描述, 查询描述 ASI 指定当该查询描述活动时连接 器应该如何处理业务对象。查询描述 ASI 包含为了处理当前请求业务对象而要调用的 方法的名称。

## 连接器体系结构

SAP 连接器是以 Java 语言编写的, 它由两个部件组成: 可视连接器框架和连接器模块 (特定于应用程序的连接器组件、连接器框架和业务对象处理程序)。可视连接器框架 将元数据驱动的抽象层提供给由所有 WebSphere Business Integration 系统适配器使用 的连接器框架。

<span id="page-27-0"></span>可视连接器框架扩展适配器框架中的方法。连接器模块扩展可视连接器框架中的方法 并与 SAP 应用程序通信。

图 2 举例说明了连接器的体系结构以及适配器框架和可视连接器框架的关系。 visionConnectorAgent 类可以实现任何数目的连接器模块。

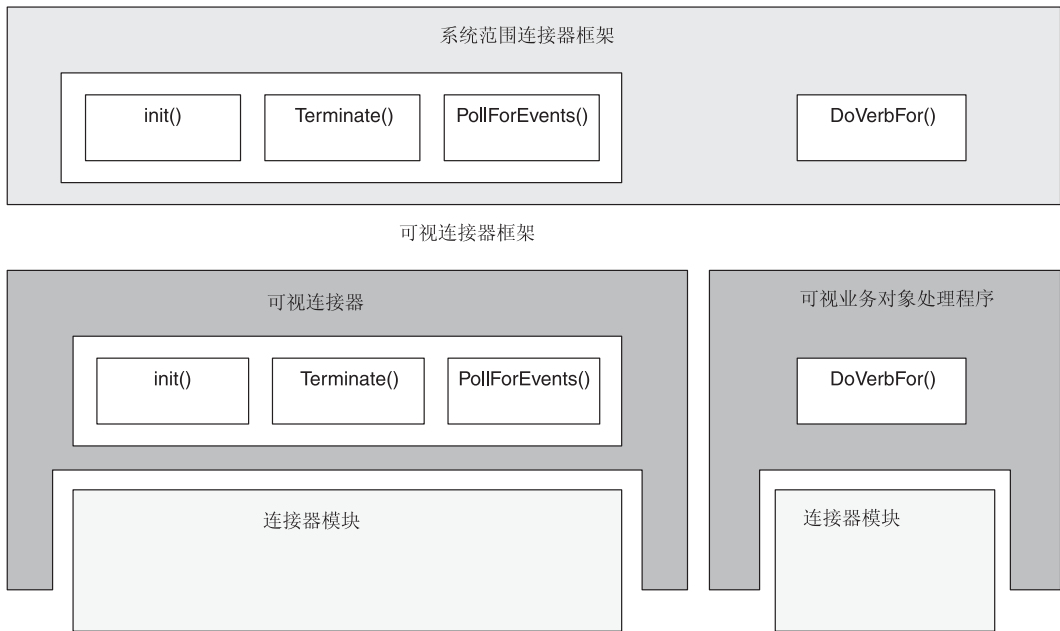

图 2. SAP 连接器的体系结构

## **IS,Swr\**

可视连接器框架动态地将初始化、轮询和终止请求传递至连接器模块。它还动态地将 业务对象传递至业务对象处理程序。业务对象处理程序是为支持业务对象而专门设计 的连接器模块。为了动态地传递请求和业务对象,连接器使用特定于应用程序的业务 对象查询描述信息和某些特定于应用程序的连接器配置属性的值。

可视连接器框架由两个类组成: visionConnectorAgent 和 visionBOHandler。

第9页的图[3](#page-28-0)举例说明了可视连接器框架及其与连接器模块的关联。

<span id="page-28-0"></span>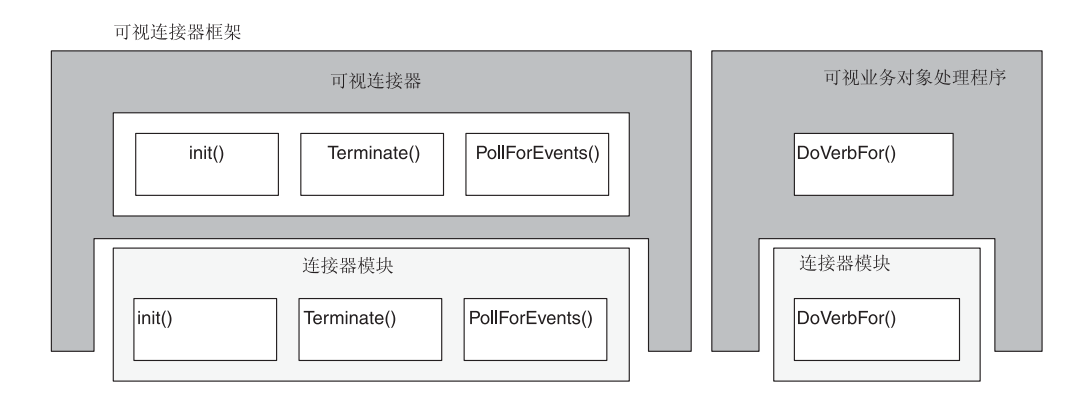

#### 图 3. 可视连接器框架和连接器模块

可视连接器框架为连接器提供以下能力:

- 调用 init()、pollForEvents() 和 terminate() 方法的任何实现。
- 基于特定于应用程序的业务对象查询描述信息将业务对象传递至特定业务对象处理 程序。

## 连接器模块

连接器模块是扩展可视连接器框架中方法的 Java 类。它通过提供特定功能(例如,登 录到 SAP 应用程序、处理事件和业务对象以及终止与 SAP 应用程序的连接)来支持 可视连接器框架。连接器模块执行可视连接器框架和 SAP 应用程序之间的请求。缺省 情况下, 可视连接器框架使用 connectors\SAP 目录作为连接器模块的根目录。

连接器模块可能并未使用所有框架方法。例如, 一个模块可能使用 init() 和 terminate() 方法, 而另一个模块仅使用 pollForEvents() 方法。但是, 必须为每个连 接器模块实现 visionConnectorAgent 和 visionBOHandler 类中的每个方法。必须作为哑 元方法(即它们不执行操作就退出)实现连接器不使用的方法。

## **IS,Swr\D\$w==**

连接器使用连接器模块与 SAP 应用程序交互。连接器模块调用 SAP 的本机接口并将 数据(业务对象或事件数据)传递至 SAP 应用程序和从 SAP 应用程序中传递出来。 连接器的灵活设计使不同模块能够用于不同任务, 如使用 SAP 应用程序初始化连接器 或传递业务对象数据。

## **,SwM SAP &CLr.dD(E**

连接器使用 SAP 的远程功能调用 (RFC) 库来与 SAP 应用程序通信。SAP 的 RFC 使 外部程序能够调用 SAP 应用程序内的 ABAP 功能模块。

## <u>处理业务对象</u>

连接器是元数据驱动的。在 WebSphere Business Integration 系统中, 元数据是特定于 应用程序的数据, 它存储在业务对象中并有助于连接器模块与应用程序交互。元数据 驱动的连接器模块是根据业务对象定义中编码的元数据来处理它支持的每个业务对象 的、而不是根据连接器模块中硬编码的指令来处理的。

<span id="page-29-0"></span>业务对象元数据包括业务对象结构、其属性特性设置和其特定于其应用程序的信息的 内容。因为连接器模块是元数据驱动的,所以它们可以处理新的或修改的业务对象而 不必修改连接器模块代码。

可视连接器框架使用顶级业务对象中特定于应用程序的查询描述信息值、调用适当的 连接器模块来处理业务对象。特定于应用程序的查询描述信息提供连接器模块的类 名。

大多数顶级业务对象的特定于应用程序的查询描述信息必须标识连接器模块的类名。 此特定于应用程序的查询描述信息的语法如下:

AppSpecificInfo = *PartialPackageName.ClassName*,

例如:

AppSpecificInfo = sap.sapextensionmodule.VSapBOHandler,

在此示例中,sap.sapextensionmodule 是部分包名,VSapBOHandler 是类名。完整的包 名包括 com.crossworlds.connectors 前缀, WebSphere Business Integration 系统自动 将该前缀添加至名称。换句话说, 示例的完整文本为:

com.crossworlds.connectors.sap.sapextensionmodule.VSapBOHandler

注: 大多数顶级业务对象的特定于应用程序的查询描述信息都必须在连接器类名后面 使用逗号(、)定界符。但是, 由 RFC 服务器模块使用的服务器查询描述却是由分 号定界(;)的。有关服务器查询描述的信息, 请参阅第 147 页的 『[RFC](#page-166-0) 服务器模 块的工作方式』和第 [154](#page-173-0) 页的 『 受支持的查询描述 』。

在下列情况下, 您不必为特定于应用程序的查询描述信息指定包名和类名:

- 业务对象由 ALE 模块用来处理应用程序事件; 但是, 当您使用 ALE 模块来处理服 务调用请求时,您必须指定包名和类名
- · 业务对象由 ABAP 扩展模块使用, 该模块使用缺省业务对象处理程序 (sap.sapextensionmodule.VSapBOHandler)
- 重要提示: 为 RFC 服务器模块处理业务对象的客户生成的连接器模块必须指定一个完 整的包名, 该名称必须以 bapi 开头。例如, bapi.client.Bapi customer getdetail2。此示例中的完整包名是 bapi.client, 类名是 Bapi customer getdetail2.

大多数业务对象处理是特定于每个连接器模块的。有关 ABAP 扩展模块的业务对象处理 的更多信息, 请参阅第 [185](#page-204-0) 页的 『业务对象处理』、第 [208](#page-227-0) 页的 『业务对象数据和 [ABAP](#page-227-0) 处理程序 』和第 247 页的 『 配置要归档的对象 』。

有关为 ALE 模块指定特定于应用程序的查询描述信息的详情, 请参阅第 11 页的 『 事 件处理 I 和第 140 页的 I 处理多个具有包装程序业务对象的 [IDoc](#page-159-0) I 。

## **&m`v"";%**

适配器框架可以创建不同的线程来处理应用程序事件和业务对象请求。当处理多个来 自集成代理程序的请求时,它可以创建多个线程来处理多个业务对象请求。例如,当 InterChange Server 是集成代理程序时, 连接器可以接收来自多个协作或来自一个多线程 协作的多个业务对象请求。

#### 图 4 举例说明了多线程体系结构。

<span id="page-30-0"></span>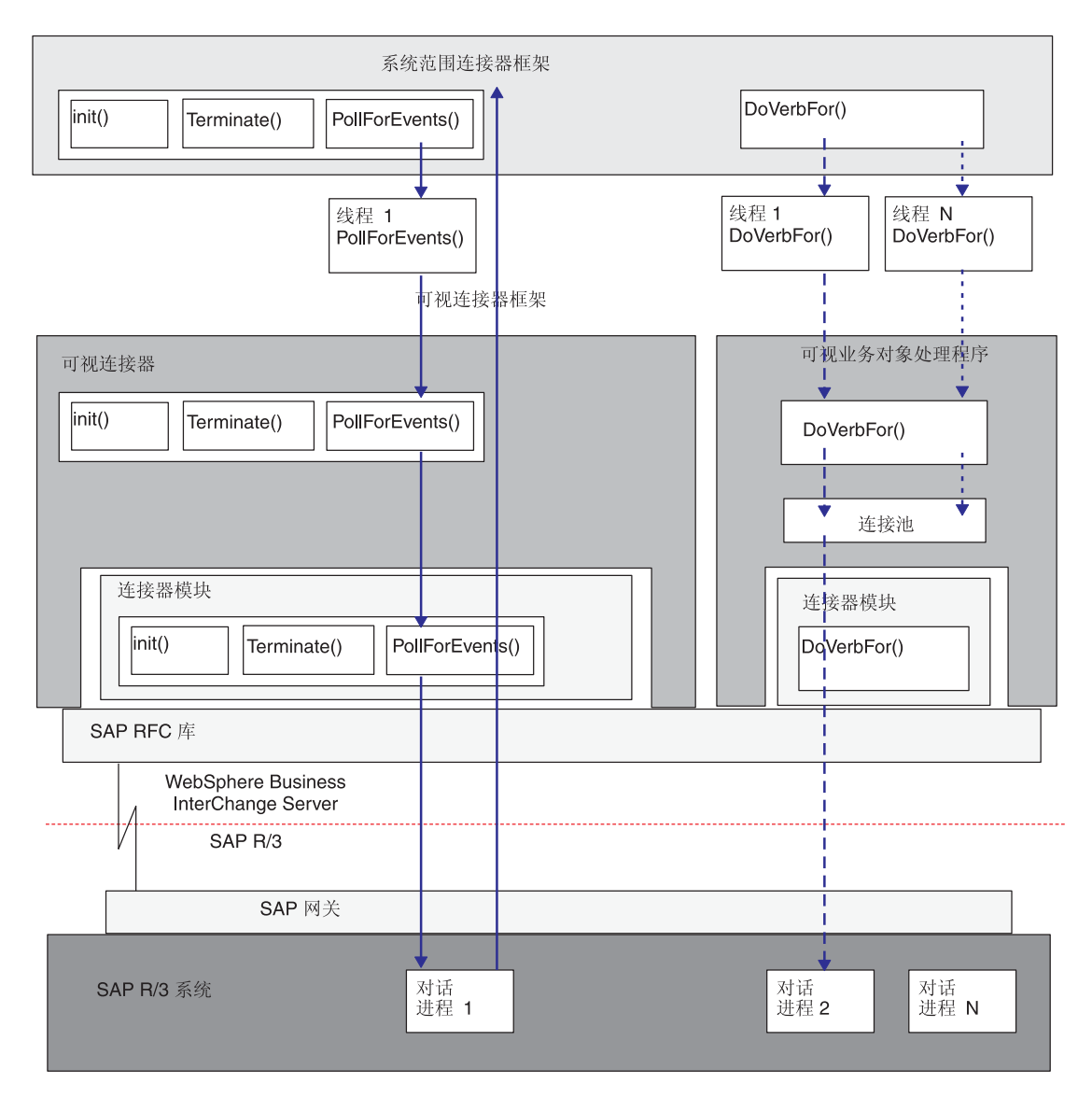

图 4. SAP 连接器的多线程体系结构

### **事件处理**

连接器在处理轮询调用时执行以下步骤:

- 1. 适配器框架创建单个专用线程来处理轮询调用。此线程以在 PollFrequency 配置属 性中指定的频率调用可视连接器框架的 pollForEvents() 方法。
- 2. 该线程轮询 SAP, SAP 使用对话进程来查找并返回事件。
	- 注: 如果连接器的 MaxNumberOfConnections 配置属性求值为大于 1 的数字, 则可 视连接器框架将一个连接专门用于 SAP 以进行轮询。如果 MaxNumberOfConnections 求值为 1, 则事件和服务调用请求处理共享与 SAP 的 一个连接。

仅当连接器关闭时轮询线程才会停止运行。

注: 因为 RFC 服务器连接器代理程序将事件推送到 SAP 外部来代替轮询事件, 所以 它衍生自己的线程来代替使用由连接器框架创建的线程。因为 ALE 连接器代理程 序使用 RFC 服务器连接器代理程序来访问事件、所以它也在处理事件时衍生它自 己的线程来代替使用由连接器框架创建的线程。

#### 请求处理

适配器框架与轮询无关,可以创建多个请求处理线程,每个请求业务对象使用一个线 程。每个请求线程都会实例化适当的业务对象处理程序。

例如,当处理来自 InterChange Server 的业务对象请求时,业务对象处理程序的数目和 类型取决于发送请求的协作的数目和类型:

- 如果多个协作发送业务对象、则每个请求线程都会实例化一个适当类型的业务对象 处理程序。
- 如果一个多线程协作发送相同类型的多个业务对象, 则请求线程会实例化相同数目 的该类型业务对象处理程序。

如果连接器的 MaxNumberOfConnections 配置属性求值为大于 1 的数字, 则可视连接器 框架将一个连接专门用于 SAP 进行轮询, 并将其余连接分配给仅用于请求处理的池。

如图 4 中所示, 连接器在处理业务对象请求时执行以下步骤:

- 1. 适配器框架为每个业务对象请求创建不同的线程。每个线程调用可视业务对象处理 程序的 doVerbFor() 方法。
- 2. 如果连接器的 MaxNumberOfConnections 配置属性求值为大于 1 的数字, 则可视业 务对象处理程序检查可视连接器框架的连接池以确定连接句柄是否可用。
	- 如果该句柄可用, 则线程将请求发送至 SAP, SAP 使用对话进程来处理该请求。
	- 如果该句柄不可用,则线程将等到一个句柄变为可用为止。线程排序确定每个业 务对象处理程序线程声明或等待可用连接句柄的顺序。

如果连接器的 MaxNumberOfConnections 配置属性求值为 1, 则可视业务对象处理程 序与事件处理共享一个连接。

注意

- 3. SAP 在完成处理并发送返回码之后释放对话进程。
- 4. 连接器在从 SAP 接收到返回码之后释放连接句柄。

#### **hCIC,S}**

使用 MaxNumberOfConnections 配置属性来指定最大可用连接句柄数。连接数不能超过 对话进程数。

SAP 在处理交互时锁定对话进程, 仅当交互完成时才释放它。因此, 多个并发请求锁定 相同数目的对话进程, 直到处理完成为止。

重要提示: 在为 MaxNumberOfConnections 设置值之前,联系 SAP BASIS 管理员以确 定一个适当的值, 以使吞吐量最大而又不会对应用程序服务器的性能产生 负面影响。

#### **T`v,SD'V**

缺省情况下, 连接器支持多个线程。

## <span id="page-32-0"></span>第 2 章 安装连接器

本章描述如何安装 mySAP.com 适配器的连接器组件, 包含下列各节:

- 第 13 页的 『 为 mySAP.com 安装连接器和相关文件 』
- 第16页的 『 安装 SAP JCo 』
- 第17页的 『为 ALE 模块的 TID 管理升级连接器』
- 重要提示: 如果您正在升级连接器的版本、则您必须替换连接器 Jar 文件 (.jar) 您还 需要升级连接器传送文件以及您先前安装的任何业务对象传送包。根据对 连接器所作的更改, 您可能需要将 SAPConnector.txt 文件的新副本装入您 的资源库。有关更多信息,请参阅发行说明。

## 安装任务

要为 mySAP.com 安装连接器, 必须确认您的环境中是否存在必需的连接器先决条件、 安装集成代理程序和运行连接器安装。

## 确认适配器先决条件

在安装适配器之前, 确认您的系统上是否具有安装和运行连接器的所有环境先决条 件。有关详细信息,请参阅第3页的『适配器环境』。

## 安装集成代理程序

在代理程序的文档中描述了安装集成代理程序, 这项任务包括安装 WebSphere Business Integration 系统和启动代理程序。有关连接器支持的代理程序的详细信息, 请参阅第3 页的『代理程序兼容性』。

有关安装代理程序的详细信息、请参阅您正在使用的代理程序的适当实现文档。

## 安装连接器

有关安装 WebSphere Business Integration 适配器产品的信息、参阅 Installing WebSphere Business Integration Adapters 指南, 它位于以下站点的 WebSphere Business Integration Adapters Infocenter  $\uparrow$ :

http://www.ibm.com/websphere/integration/wbiadapters/infocenter

## 为 mySAP.com 安装连接器和相关文件

连接器由两个需要安装的部件组成: 特定于应用程序的连接器组件和 SAP 的 RFC 库。

在安装必需的连接器文件之后, 您必须下载和安装 Java 连接器 (SAP JCo) 文件。有 关下载和安装 SAP JCo 文件的详细信息, 请参阅第16页的 『安装 SAP JCo』。

注: 安装程序将特定于应用程序的连接器组件的菜单选项添加至 IBM WebSphere Business Integration Adapters 菜单。要以最快的方式启动连接器, 请在桌面上创建 此组件的快捷方式。

## **Z6LzwO20,Sw**

您可以在远程机器上安装和运行连接器。在一台机器上安装集成代理程序、在另一台 机器上安装连接器。建议(但不要求)两个机器在同一子网中。

#### **20`v,Sw**

要使集成代理程序能够同时处理多个 SAP 业务对象、您可能要为 SAP 系统安装和配 置多个连接器组件、并定制每个连接器以处理特定业务对象。

每个连接器组件都可以预订某些业务对象,这取决于它们的类型(如客户或采购订 单)。因为您可以让多个连接器来访问同一 SAP 应用程序, 所以每个连接器可以处理多 个事件并将它们传递至集成代理程序。另外、多个连接器可以同时支持多个业务对象 请求。这会增加吞吐量并提高将数据输入和输出 SAP 应用程序的传送速度。

建议您为每个连接器组件选择一个唯一命名约定。例如、如果您正在使用两个连接 器, 则可以将它们命名为 SAP1Connector 和 SAP2Connector。

要安装多个连接器组件, 执行以下操作:

1. 按 Installation Guide for WebSphere Business Integration Adapters 中所述安装每个 连接器。这包括连接器共享库文件。给您安装的每个连接器提供一个唯一名称,并 验证您是否具有支持连接器文件。

如果在同一机器上安装多个连接器、则您仅需要生成共享库文件的副本并重命名它 们。您不需要再次安装传送包。

- 2. 创建启动脚本的副本:
	- 在 UNIX 上, 生成用于启动连接器的现有 connector manager SAP 文件的副本, 并重命名该文件以与连接器的名称匹配。
	- 在 Windows 上, 生成 start SAP.bat 文件的现有快捷方式的副本, 并重命名该 快捷方式文件以与连接器的名称匹配。添加连接器的名称作为连接器快捷方式的 参数。
- 3. 生成连接器模板文件的副本, 重命名它以与新的连接器名称匹配, 然后将它复制到 repository 目录 (如果 IBM WebSphere MQ Integrator 是集成代理程序), 或将 它装入 IBM WebSphere 资源库 (如果 WebSphere InterChange Server 是集成代理 程序).
- 4. 生成连接器类文件 CWSAP.jar 的副本并将它重命名为唯一的连接器名称,如  $CWSAP1$ .jar $<sub>z</sub>$ </sub>
- 5. 初始化连接器配置属性, 以便所有连接器轮询同一 SAP 应用程序来获取事件。
- 6. 仅当 IBM WebSphere InterChange Server 是集成代理程序时, 则添加每个连接器的 映射引用。
- 7. 指定每个连接器所支持的业务对象。
- 8. 仅当 WebSphere InterChange Server 是集成代理程序时, 才将协作指定给适当的连 接器。目前, 一个协作只能由一个连接器进行处理。如果已设置协作, 则您可能需 要停止它们并接着重新绑定端口。
- 9. 如果您要使用 ABAP 扩展模块来讲行业务对象处理, 则设置您安装的每个连接器的 事件分布。使用 IBM WebSphere BI Station (事务 /n/CWLD/HOME)。有关为业务对 象、集成代理程序和连接器的每个组合设置事件分布的指示信息,请参阅第[200](#page-219-0)页 的『设置事件分布』。

重要提示: 如果未将业务对象配置为转至特定连接器, 则将把该业务对象发送至用于 轮询事件的下一个连接器。如果将业务对象配置为转至特定连接器(例 如, 在测试阶段), 但在生产阶段不使用连接器, 那么连接器的事件队列 将填满。要改正此情况, 在"事件分布"窗口中删除连接器 / 业务对象配 置(事务 /CWLD/RH)。

## <span id="page-34-0"></span>**验证安装**

安装程序将与连接器相关联的标准文件复制到您的系统中。它将连接器安装到 *ProductDir*\connectors\SAP 目录中.

注意, ProductDir 表示连接器的安装目录。反斜杠(\)用作目录路径的约定。对于 UNIX 安装, 用斜杠 (1) 替代反斜杠 (\)。所有文件路径名都是相对于该产品在系统上 的安装目录的。

## **7OQ20DD~a9:UNIX 73**

表 1 列示由连接器在 UNIX 环境中安装的文件。在安装之后, 验证是否已将列示的所 有文件复制到机器中的正确目录中。

表 1. WBIA: UNIX 文件结构

| 目录 / 文件名                    | 描述                                              |
|-----------------------------|-------------------------------------------------|
| connectors/SAP/bapi/client  | 包含 BAPI 模块业务对象处理程序文件的目录                         |
| connectors/SAP/bapi/server  | 包含 RFC 服务器模块业务对象处理程序文件的目录                       |
| connectors/SAP/dependencies | 包含所有特定于版本的传送文件的目录                               |
| connectors/messages         | 包含 SAPConnector.txt 文件的目录                       |
| connectors/SAP/samples      | 包含样本 ABAP 对象的目录                                 |
| connectors/SAP/utilities    | 包含 generatedfiles 子目录的目录, 您可以将 SAPODA 生成的文      |
|                             | 件放入该子目录                                         |
| connectors/SAP/CWSAP.jar    | 连接器类文件                                          |
| connectors/SAP/start SAP.sh | 连接器的系统启动脚本。                                     |
|                             | 将从通用连接器管理器脚本调用此脚本。产品安装程序为此连接器                   |
|                             | 管理器脚本创建定制的包装程序。                                 |
|                             | 当连接器与 WebSphere InterChange Server 一起运行时, 请使用此定 |
|                             | 制的包装程序来启动和停止连接器。当连接器与 WebSphere MQ 消            |
|                             | 息代理-起运行时,请使用此定制的包装程序来仅启动连接器;使                   |
|                             | 用 mqsiremotestopadapter 来停止连接器                  |
| repository/SAP              | 包含 sap idoccontrol.xsd 文件的目录                    |
| $/$ lib                     | 包含 WBIA.jar 文件                                  |
| /bin                        | 包含 CWConnEnv.sh 文件                              |
| /bin/Data/app               | 包含 SAPConnectorTemplate 文件                      |

您必须从安装程序的"连接器配置"屏幕配置连接器,然后才能使用连接器。从此屏 幕:

- 从"选择连接器名称"列表选择 SAP。
- 单击"安装"以便让安装程序生成定制的 SAP 安装程序 connector manager SAP。

注: 有关安装连接器组件的更多信息, 参阅《系统安装指南 UNIX 版》。

## <span id="page-35-0"></span>**@** 10 安装的文件结构: Windows 环境

表 2 列示由连接器在 Windows 环境中安装的文件。在安装之后,验证是否已将列示的 所有文件复制到机器中的正确目录中。

表 2. WebSphere Business Integration Adaptor: Windows 文件结构

| 目录 / 文件名                     | 描述                        |
|------------------------------|---------------------------|
| connectors\SAP\bapi\client   | 包含 BAPI 模块业务对象处理程序文件的目录   |
| connectors\SAP\bapi\server   | 包含 RFC 服务器模块业务对象处理程序文件的目录 |
| connectors\SAP\dependencies  | 包含所有特定于版本的传送文件的目录         |
| connectors\messages          | 包含 Connector.txt 文件的目录    |
| connectors\SAP\samples       | 包含样本 ABAP 对象的目录           |
| connectors\SAP\CWSAP.jar     | 连接器类文件                    |
| connectors\SAP\start SAP.bat | 用来启动连接器的批处理文件             |
| repository\SAP               | 包含 CN SAP.txt 文件的目录       |
| $\iota$                      | 包含 WBIA.jar 文件            |
| $\binom{n}{2}$               | 包含 CWConnEvn.bat 文件       |

## **20 SAP JCo**

在安装了连接器并且已将所有文件安装到适当目录中之后, 必须下载并安装 SAP JavaAPI。这是 [SAPODA](#page-58-0) 的必备软件, 在第 39 页的第 5 章, 『使用 SAPODA 生成业 务对象定义』中对此进行了描述。

SAP 将其 Java API 称为 Java 连接器 (SAP JCo)。SAP 的连接器当前支持 SAP JCo  $V.2.1.3$ 

1. 为您的连接器运行所在的操作系统下载 SAP JCo。可从 SAP 的 Web 站点下载 SAP JCo, 网址为: http://service.sap.com/connectors。您必须具有 SAPNet 帐户才 能访问 SAP JCo (如果您尚未具有该帐户, 则联系本地 SAP Basis 管理员)。

如果无法从 SAP Service Marketplace 下载连接器支持的 SAP JCo 版本, 请检查受 支持的最新版本 JCo 的最新适配器补丁说明, 或者与 IBM 代表联系。

2. 将已解压缩的下列 SAP JCo 文件复制到您的环境中:

#### **UNIX:**

从压缩文件中解压缩可执行的 jar 文件 (sapjco.jar) 和运行时库 (librfccm 和  $l$ ibsapj $corr$ c) $_{\circ}$ 

如果您已遵循在安装 SAPODA 的同一机器上安装适配器的指示信息,则将这些文件 从 \connectors\SAP 目录复制到 \ODA\SAP 目录中。如果您在与连接器不同的机器 上安装 SAPODA, 则在解压缩 SAP JCo 文件之后, 将这三个文件复制到 \ODA\SAP 目录中。

#### **Windows:**

从 zip 文件中, 解压缩可执行的 jar 文件 (.jar 扩展名) 和运行时库 (.dll 扩展 名)。如果您已遵循在安装 SAPODA 的同一机器上安装适配器的指示信息,则将这 些文件从 \connectors\SAP 目录复制到 \ODA\SAP 目录中。
如果您在与连接器不同的机器上安装 SAPOD, 则在解压缩 SAP JCo 文件之后, 将 这 3 个文件 (librfc32.dll、sapjco.jar 和 sapjcorfc.dll)复制到 \ODA\SAP 目 录中。对于 Windows, librfc32.dll 需要一个或多个 C 运行时 dll。C 运行时 dll 取决于正在使用的 SAP 发行版的版本。

注: 在 SAP 发行版 45B 中, 需要的 C 运行时 dll 是 msvcrt.dll V5.00.7022 或 更高版本。从 SAP 发行版 46A 开始, 需要的 C 运行时 dll 是 msvcrt.dll V6.00.8267.0 或更高版本和 msvcp60.dll V6.00.8168.0 或更高版本。应将这个 或这些 dll 复制到 C:\WINNT\system32 目录。这个 dll 或这些 dll 可能已存在、 如果不存在, 则可以在"演示 CD"上找到它, 该 CD 在文件夹 <cddrive>:\GUI\Windows\Win32\system 中包含 Windows SAPGUI 安装。有关 更多信息, 请参阅 SAP OSS 0182805 号注释。

# $\frac{1}{2}$  **ALE** 模块的 TID 管理升级连接器

ALE 模块为它从 SAP 应用程序接收的每个事务持久地存储 IDoc 对象和事务标识 (TID). 在版本 4.8.x 之前的连接器发行版中,连接器使用 IBM WebSphere 协作、业 务对象和映射来将数据存储在资源库中。版本 4.8.x 的连接器通过使用 WebSphere MQ 队列来替换先前的 TID 管理方式。

警告: 要使 ALE 模块能够处理发送至 SAP 应用程序或从 SAP 应用程序中发送出来 的 IDoc, 您必须升级连接器。但是, 在升级连接器之前, 您必须允许当前 IDoc 处理循 环完成。

在升级连接器以使 ALE 模块能够处理 IDoc 之前,您必须完成事件目录和 WIP 目录 中当前文件的处理。并且, 检查归档目录以查找失败的和未预订的事件。

要完成事件目录和 WIP 目录中当前文件的处理:

- 临时停止进出连接器的 IDoc 传输。
- 验证升级时以下目录中是否没有 IDoc (文件):
	- UNIX -

\$CROSSWORLDS/connectors/SAP/ale/events \$CROSSWORLDS/connectors/SAP/ale/wip

**Windows**

%CROSSWORLDS%\connectors\SAP\ale\events %CROSSWORLDS%\connectors\SAP\ale\wip

要完成任何失败事件和未预订事件的处理:

- 临时停止进出连接器的 IDoc 传输。
- 验证升级时以下目录中 IDoc (文件) 的状态:

 $-$  UNIX  $-$ 

\$CROSSWORLDS/connectors/SAP/ale/archive

**Windows** %CROSSWORLDS%\connectors\SAP\ale\archive

- 改正失败事件或未预订事件的任何错误。
- 将改正的文件移至事件目录进行处理。
- 注: 当使用事务 SM58 时, 如果您在 SAP 系统中发现未成功处理的 IDoc, 则等到升 级连接器后重新提交这些 IDoc。在完成连接器的升级之后, 改正错误并重新提交 IDoc, 以便使用新的 TID 管理通过 WebSphere MQ 队列来进行处理。

一旦清除这些目录, 则应用升级并遵循以下章节中的配置指示信息:

- 第[303](#page-322-0)页的 『特定于连接器的配置属性』
- 第109 页的第 10 章, 『ALE 模块概述 』
- 第115 页的第 11 章, 『使用 ALE 模块 』

# 第 3 章 配置连接器

本章描述如何使用连接器配置器来安装和配置适配器。

# 连接器配置器概述

连接器配置器允许您配置适配器的连接器组件以便与以下集成代理程序配合使用:

- WebSphere InterChange Server (ICS)
- WebSphere MQ Integrator, WebSphere MQ Integrator Broker 和 WebSphere Business Integration Message Broker, 总称为 WebSphere Message Broker (WMQI)
- WebSphere Application Server (WAS)

如果适配器支持 DB2 Information Integrator, 则使用 WMQI 选项和 DB2 II 标准属性 (请参阅"标准属性 "附录中的"注释"列)。

使用连接器配置器执行以下操作:

- 创建特定于连接器的属性模板以用于配置您的连接器。
- 创建连接器配置文件: 您必须为您安装的每个连接器创建一个配置文件。
- 在配置文件中设置属性。 您可能需要修改连接器模板中为属性设置的缺省值。您还必须指定受支持的业务对 象定义以及(对于 ICS)映射以便与协作配合使用,并按需要指定消息传递参数、日 志和跟踪参数以及数据处理程序参数。

根据您正在运行的集成代理程序、您运行连接器配置器的方式和使用的配置文件类型 可能不同。例如, 如果 WMQI 是代理程序, 则您应直接运行连接器配置器, 而不是从 系统管理器中运行 (请参阅第 20 页的 『 以独立方式运行配置器』 )。

连接器配置属性包括标准配置属性(所有连接器都具有的属性)和特定于连接器的属 性(连接器为了特定应用程序或技术而需要的属性)。

因为所有连接器都使用标准属性, 所以您不必从头开始定义那些属性; 只要您一创建 配置文件, 连接器配置器就会将它们合并到该文件中。但是, 您需要在连接器配置器 中设置每个标准属性的值。

标准属性的范围可能并非对于所有代理程序和所有配置都是相同的。某些属性仅在其 它属性被提供特定值时才可用。连接器配置器中的"标准属性"窗口将显示可用于特 定配置的属性。

但是,对于特定于连接器的属性、您需要首先定义这些属性、然后设置它们的值。通 过为特定适配器创建特定于连接器的属性模板来执行此操作。系统中可能已设置了模 板, 在这种情况下, 您只需使用它即可。如果没有设置模板, 则遵循第 21 页的 『 创建 新模板』中的步骤设置一个新的模板。

# 在 UNIX 上运行连接器

连接器配置器仅在 Windows 环境中运行。如果您要在 UNIX 环境中运行连接器, 则在 Windows 中使用连接器配置器来修改配置文件、然后将该文件复制到 UNIX 环境。

连接器配置器中的某些属性使用目录路径, 目录路径的缺省值为目录路径的 Windows 约 定。如果您使用 UNIX 环境中的配置文件, 则将目录路径修改为与这些路径的 UNIX 约 定相匹配。在工具栏下拉列表中选择目标操作系统、以便将正确的操作系统规则用于 扩展验证。

# <span id="page-39-0"></span>启动连接器配置器

您可以通过以下两种方式中的任何一种来启动并运行连接器配置器:

- 以独立方式独立地启动并运行
- 从系统管理器启动并运行

### 以独立方式运行配置器

您可以运行连接器配置器而不运行系统管理器,并且处理连接器配置文件,而不必考 虑代理程序。

为此:

- 从开始 > 程序、单击 IBM WebSphere InterChange Server > IBM WebSphere Business Integration 工具 > 连接器配置器。
- 选择文件 > 新建 > 连接器配置。
- 当单击系统连接集成代理程序旁边的下拉菜单时,您可以选择 ICS、WebSphere Message Broker 或 WAS, 这取决于您的代理程序。

您可以选择独立地运行连接器配置器来生成文件、然后连接至系统管理器以将它保存 在"系统管理器"项目中(请参阅第 25 页的 『 完成配置文件 』)。

## 从系统管理器运行配置器

您可以从系统管理器运行连接器配置器。

要运行连接器配置器:

- 1. 打开系统管理器。
- 2. 在"系统管理器"窗口中,展开集成组件库图标并突出显示连接器。
- 3. 从系统管理器菜单栏, 单击工具 > 连接器配置器。"连接器配置器"窗口打开并显 示新建连接器对话框。
- 4. 当单击系统连接集成代理程序旁边的下拉菜单时, 您可以选择 ICS、WebSphere Message Broker 或 WAS, 这取决于您的代理程序。

要编辑现有的配置文件:

- 在"系统管理器"窗口中、选择"连接器"文件夹中列示的任何一个配置文件并右 键单击它。连接器配置器打开并显示该配置文件,其中集成代理程序类型和文件名 显示在顶部。
- · 从连接器配置器, 选择文件 > 打开。从项目或从存储连接器配置文件的目录中选择该 文件的名称。
- 单击"标准属性"选项卡以查看此配置文件中包括了哪些属性。

### <span id="page-40-0"></span>创建特定于连接器的属性模板

要为连接器创建配置文件、您需要特定于连接器的属性模板以及系统提供的标准属 性。

您可以为连接器的特定于连接器的属性创建全新的模板, 您也可以使用现有的连接器 定义作为模板。

- 要创建新模板、请参阅第 21 页的 『 创建新模板 』。
- 要使用现有文件, 只需修改现有模板并以新名称保存它。您可以在 \WebSphereAdapters\bin\Data\App 目录中找到现有模板。

## 创建新模板

本节描述如何在模板中创建属性、为那些属性定义常规特征和值以及指定属性之间的 任何相关性。然后保存该模板并使用它作为创建新连接器配置文件的基础。

要在连接器配置器中创建模板:

- 1. 单击文件 > 新建 > 特定于连接器的属性模板。
- 2. 出现特定于连接器的属性模板对话框。
	- 在输入新模板名称下的名称字段中输入新模板的名称。当您打开该对话框以从模 板创建新的配置文件时,您将再次看到此名称。
	- · 要查看任何模板中特定于连接器的属性定义、在模板名称屏幕中选择该模板的名 称。该模板中包含的属性定义的列表出现在模板预览屏幕中。
- 3. 您可以使用其属性定义类似于您的连接器所需属性定义的现有模板, 作为您的模板 起始点。如果您未看到任何模板显示连接器使用的特定于连接器的属性、则您将需 要创建一个模板。
	- 如果您打算修改现有的模板、则从选择要修改的现有模板: 查找模板下面的模板 名称表中的列表选择该模板的名称。
	- 此表显示所有当前可用的模板的名称。您还可以搜索模板。

#### 指定常规特征

当单击下一步以选择模板时,出现属性 - 特定于连接器的属性模板对话框。该对话框 具有用于已定义属性的"常规"特征和"值"限制的选项卡。"常规"屏幕具有以下 字段:

- 常规: 属性类型 属性子类型 更新方法 描述
- 标志
- 标准标志
- 定制标志 标志

当属性类型为"字符串"时,可以选择属性子类型。它是一个可选值,它会在您保存 配置文件时提供语法检查。缺省值为空白、表示该属性尚无子类型。

在选择了属性的常规特征之后, 单击值选项卡。

#### 指定值

值选项卡使您能够设置属性的最大长度、最大多值数、缺省值或值范围。它还允许使 用可编辑的值。为此:

1. 单击值选项卡。"值"的显示面板替换"常规"的显示面板。

- 2. 在编辑属性屏幕中选择该属性的名称。
- 3. 在最大长度和最大多值数字段中, 输入您的值。

要创建新的属性值:

- 1. 在编辑属性列表中选择该属性并右键单击它。
- 2. 从对话框选择添加。
- 3. 输入新属性值的名称并单击"确定"。该值出现在右边的值面板中。

值面板显示一个具有三列的表:

**值**列显示您在**属性值**对话框中输入的值和您先前创建的任何值。

缺省值列允许您将任何值指定为缺省值。

值范围显示您在属性值对话框中输入的范围。

在已创建值且它出现在网格中之后,可以在表屏幕中编辑它。

要对表中的现有值作出更改, 通过单击行号来选择整个行。然后在值字段中右键单击 并单击编辑值。

#### 设置相关性

当您已对常规和值选项卡作出更改后, 单击下一步。出现相关性 - 特定于连接器的属 性模板对话框。

从属属性是包括在模板中的一种属性,该属性仅当另一个属性的值满足特定条件时才 在配置文件中使用。例如, 仅当 JMS 是传输机制且 DuplicateEventElimination 设置 为 True 时, PollQuantity 才会出现在模板中。 要将属性指定为从属的并设置它依赖的条件,执行以下操作:

- 1. 在可用属性屏幕中, 选择将成为从属的属性。
- 2. 在选择属性字段中, 使用下拉菜单来选择将控制条件值的属性。
- 3. 在条件运算符字段中、洗择以下其中一项:

== (等于)

!= (不等于)

>(大于)

<(小于)

>= (大于或等于)

<= (小于或等于)

- 4. 在条件值字段中, 输入用于将该从属属性包括在模板中而需要的值。
- 5. 在可用属性屏幕中突出显示该从属属性后、单击一个箭头以将它移至从属属性屏 幕.
- 6. 单击完成。连接器配置器将您输入的信息作为 XML 文档存储在连接器配置器的 \bin 安装目录中的 \data\app 下。

#### 设置路径名

关于设置路径名的一些通用规则是:

- 在 Windows 和 UNIX 中, 文件名的最大长度为 255 个字符。
- 在 Windows 中, 绝对路径名必须遵循 [Drive:][Directory]\filename 这种格式: 例如, C:\WebSphereAdapters\bin\Data\Std\StdConnProps.xml 在 UNIX 中, 第一个字符应该为 /。
- 队列名可能没有前导空白或嵌入空白。

# 创建新的配置文件

当创建新的配置文件时、您必须命名它并选择一个集成代理程序。

- 在"系统管理器"窗口中、右键单击连接器文件夹并选择创建新的连接器。连接器 配置器打开, 并显示新建连接器对话框。
- 以独立方式: 在连接器配置器中、选择文件 > 新建 > 连接器配置。在"新建连接 器"窗口中,输入新连接器的名称。

您还需要选择一个集成代理程序。您选择的代理程序确定将出现在配置文件中的属 性。要选择代理程序:

- 在集成代理程序字段中, 选择 ICS、WebSphere Message Broker 或 WAS 连接。
- 填写新建连接器窗口中的其余字段, 如本章后面所述。

### 从特定于连接器的模板创建配置文件

一旦创建了特定于连接器的模板, 您就可以使用它来创建配置文件:

- 1. 单击文件 > 新建 > 连接器配置。
- 2. 出现新建连接器对话框,该对话框具有以下字段:
	- 名称

输入连接器的名称。名称是区分大小写的。您输入的名称必须是唯一的、且必须 与系统上安装的连接器的文件名一致。

- 重要提示: 连接器配置器不会检查您输入的名称的拼写。您必须确保该名称是正 确的。
- 系统连接

单击 ICS、WebSphere Message Broker 或 WAS。

• 选择特定于连接器的属性模板

输入已为您的连接器设计的模板名称。可用模板显示在模板名称屏幕中。当您在 "模板名称"屏幕中选择名称时、属性模板预览屏幕显示该模板中已定义的特定 于连接器的属性。

选择您要使用的模板并单击确定。

- 3. 出现一个针对您正在配置的连接器的配置屏幕。标题栏显示集成代理程序和连接器 的名称。您可以填充所有字段值以立即完成定义、您也可以保存该文件并在以后填 充这些字段。
- 4. 要保存该文件, 单击文件 > 保存 > 至文件或文件 > 保存 > 至项目。要保存到项 目,系统管理器必须正在运行。 如果您另存为文件, 则会出现保存文件连接器对话框。选择 \*.cfg 作为文件类型, 验证"文件名"字段中名称是否拼写正确和大小写是否正确, 浏览至您想要放置该 文件的目录并单击保存。连接器配置器的消息面板中的状态屏幕指示已成功创建配 置文件
	- 重要提示: 您在此处建立的目录路径和名称必须与您在连接器的启动文件中提供的 连接器配置文件路径和名称匹配。
- 5. 要完成连接器定义, 在"连接器配置器"窗口的每个选项卡的字段中输入值, 如本 章中稍后所述。

# 使用现有文件

您可能具有一个使用以下一种或多种格式的现有文件:

- 连接器定义文件。 这是一个文本文件,它列示特定连接器的属性和适用缺省值。某些连接器将这样的 文件包括在其交付软件包中的 \repository 目录中 (该文件通常具有扩展名.txt; 例如, 对于 XML 连接器为 CN\_XML.txt)。
- · ICS 资源库文件。 连接器的先前 ICS 实现中使用的定义可以在该连接器的配置中以前使用的资源库文件 中获得。这样的文件通常具有扩展名 .in 或 .out。
- 连接器的先前配置文件。 这样的文件通常具有扩展名 \*.cfg。

尽管其中任何文件源都可能包含您的连接器的大多数或全部特定于连接器的属性,但 在您已打开连接器配置文件并设置属性之前,该文件仍将是不完整的,如本章后面所 述。

要使用现有文件来配置连接器、您必须在连接器配置器中打开该文件、修改配置然后 重新保存该文件。

遵循以下步骤从一个目录中打开 \*.txt、\*.cfg 或 \*.in 文件:

- 1. 在连接器配置器中, 单击文件 > 打开 > 从文件。
- 2. 在打开文件连接器对话框中, 选择以下其中一种文件类型以查看可用文件:
	- 配置 (\*.cfg)
	- ICS 资源库 (\*.in 和 \*.out)

如果使用了资源库文件在 ICS 环境中配置连接器、则选择此选项。资源库文件可 能包含多个连接器定义, 当打开该文件所有定义都会显示。

• 所有文件 (\*\*)

如果在连接器的适配器软件包中交付的是 \*.txt 文件或者可用另一个扩展名提供 定义文件, 则选择此选项。

<span id="page-44-0"></span>3. 在目录屏幕中, 浏览至适当的连接器定义文件, 选择它并单击打开。

遵循以下步骤以从"系统管理器"项目打开连接器配置:

- 1. 启动系统管理器。仅当已启动系统管理器时, 才能从系统管理器打开配置或将配置 保存到系统管理器。
- 2. 启动连接器配置器。
- 3. 单击文件 > 打开 > 从项目。

# **jIdCD~**

当您从项目打开配置文件或连接器时, "连接器配置器"窗口显示配置屏幕, 并显示 当前属性和值。

工具栏中具有一个称为目标系统的下拉列表,该下拉列表允许您为属性的扩展验证选 择目标操作系统。可用的选项有: Windows、UNIX、其它(如果不是 Windows 或 UNIX)和"无"(表示无扩展验证,也就是关闭扩展验证)。启动时的缺省值为 Windows.

配置屏幕的标题显示该文件中指定的集成代理程序名称和连接器名称。确保您具有正 确的代理程序。如果没有正确的代理程序,则在配置连接器之前更改代理程序值。为 此:

- 1. 在**标准属性**选项卡之下,选择 BrokerType 属性的值字段。在下拉菜单中,选择值 ICS、WMQI 或 WAS。
- 2. "标准属性"选项卡将显示与选择的代理程序相关联的连接器属性。表中显示了属 性名、值、类型和子类型(如果"类型"是一个字符串的话)。
- 3. 您可以现在保存该文件或完成其余的配置字段, 如第 27 页的 『 指定受支持的业务对 象定义』中所述。
- 4. 在完成配置后,单击文件 > 保存 > 至项目或文件 > 保存 > 至文件。

如果您要保存至文件, 则选择 \*.cfg 作为扩展名, 为文件选择正确的位置并单击保 **f**#

如果打开了多个连接器配置, 则单击**全部保存到文件**以将所有配置都保存到文件, 或单击**全部保存到项目**以将所有连接器配置都保存到一个"系统管理器"项目。

在保存该文件之前,连接器配置器检查是否已为所有必需的标准属性设置值。如果 某个必需的标准属性缺少值、则连接器配置器显示一条验证失败的消息。您必须为 该属性提供一个值才能保存配置文件。

# 设置配置文件属性

当创建并命名新的连接器配置文件时,或当打开现有的连接器配置文件时,连接器配 置器显示一个配置屏幕以及必需配置值类别的选项卡。

连接器配置器要求以下类别的属性具有值以便连接器在所有代理程序上运行:

• 标准属性

- <span id="page-45-0"></span>• 特定于连接器的属性
- 受支持的业务对象
- 跟踪/日志文件值
- 数据处理程序 (适用于将 JMS 消息传递与有保证的事件传递配合使用的连接器)
- 注: 对于使用 JMS 消息传递的连接器,为了配置将数据转换为业务对象的数据处理程 序、可能会显示额外的类别。

对于在 ICS 上运行的连接器, 以下属性的值也是必需的:

- 相关映射
- 资源
- 消息传递(在适用的任何地方)
- 重要提示: 连接器配置器接受使用英语或非英语字符集的属性值。但是,标准的和特 定于连接器的属性的名称以及受支持的业务对象的名称都必须只使用英语 字符集。

标准属性与特定于连接器的属性不同, 如下所示:

- 连接器的标准属性由特定于应用程序的连接器组件及其代理程序组件一起共享。所 有连接器都具有一组相同的标准属性。每个适配器指南的附录 A 中描述了这些属性。 您可以更改其中某些值、但并不能更改全部值。
- 特定于应用程序的属性仅适用于特定于应用程序的连接器组件,即,直接与应用程 序交互的组件。每个连接器都具有其应用程序所独有的特定于应用程序的属性。其 中有些属性提供缺省值,而有些属性则不提供;您可以修改某些缺省值。每个适配 器指南的安装和配置章节都描述了特定于应用程序的属性和建议的值。

标准属性和特定于连接器的属性的字段是用颜色编码的,以显示哪些字段是可配置 的:

- 背景为灰白色的字段指示标准属性。您可以更改值,但不能更改名称或除去该属 性
- 背景为白色的字段指示特定于应用程序的属性。这些属性根据应用程序或连接器的 特定需要而不同。您可以更改值和删除这些属性。
- 值字段是可配置的。
- 将对每个属性显示更新方法字段。它指示激活更改的值是否需要重新启动组件或代 理程序。您不能配置此设置。

## 设置标准连接器属性

要更改标准属性的值:

- 1. 单击您要设置其值的字段。
- 2. 输入一个值, 或从下拉菜单(如果它出现的话)选择一个值。
- 3. 在为标准属性输入所有值之后, 您可以执行以下其中一项操作:
	- 要废弃更改、保留原始值并退出连接器配置器, 单击文件 > 退出(或关闭窗 口),并在提示保存更改时单击否。
- <span id="page-46-0"></span>• 要在连接器配置器中为其它类别输入值、选择该类别的选项卡。当您移至下一个 类别时, 将保留您为标准属性(或任何其它类别)输入的值。当您关闭窗口时, 将提示您保存或废弃您在所有类别中作为整体输入的值。
- 要保存修改的值,单击文件 > 退出(或关闭窗口)并在提示保存更改时单击是。 或者, 从"文件"菜单或工具栏单击保存 > 至文件。

要获取有关特定标准属性的更多信息, 将鼠标移至"标准属性"选项卡式页面中该属 性的"描述"列中的条目上。如果您安装了"扩展帮助", 则会打开一个"帮助"窗 口并显示标准属性的详细信息。

有关"扩展帮助"文件的位置, 参阅 『标准属性』附录中的 AdapterHelpName 属性。

### 设置特定于连接器的配置属性

对于特定于连接器的配置属性、您可以添加或更改属性名、配置值、删除属性和对属 性进行加密。缺省属性长度为 255 个字符。

- 1. 右键单击网格的左上部。将出现弹出菜单栏。单击添加以添加属性。要添加子属 性, 右键单击父行号并单击添加子代。
- 2. 为属性或子属性输入值。
- 3. 要对属性进行加密, 选择加密框。
- 4. 选择保存或废弃更改, 如第26页的 『 设置标准连接器属性 』所述。

对每个属性显示的"更新方法"指示激活更改的值是否需要重新启动组件或代理程 序。

重要提示: 更改预先设置的特定于应用程序的连接器属性名可能导致连接器发生故 障。连接器可能需要某些属性名才能连接至应用程序或正确地运行。

#### 连接器属性的加密

可以通过在"特定于连接器的属性"窗口中选择加密复选框来加密特定于应用程序的 属性。要将值解密、单击以清除加密复选框、并在验证对话框中输入正确的值、然后 单击确定。如果输入的值是正确的, 则将解密并显示该值。

每个连接器的适配器用户指南都包含每个属性及其缺省值的列表和描述。

如果属性具有多个值, 则**加密**复选框将对属性的第一个值显示。当您选择加密时, 将 对属性的所有值进行加密。要将属性的多个值解密、单击以对属性的第一个值清除加 密复选框,然后在验证对话框中输入新的值。如果输入值是匹配的,则多个值将全部 解密。

#### 更新方法

参阅更新方法的描述、可以在连接器的标准配置属性附录的第282页的"配置属性值 概述』中找到这些描述。

### 指定受支持的业务对象定义

使用"连接器配置器"中的受支持的业务对象选项卡来指定连接器将使用的业务对 象。您必须指定通用业务对象和特定于应用程序的业务对象,并且您必须指定这些业 务对象之间的映射关联。

注: 有些连接器要求将某些业务对象指定为受支持的, 以便执行事件通知或对其应用 程序进行额外配置(使用元对象)。有关更多信息, 请参阅 Connector Development *Guide for C++* 或 *Connector Development Guide for Java* 

#### **t**  $\frac{1}{2}$  **ICS** 是代理程序

要指定业务对象定义受连接器支持, 或更改现有业务对象定义的支持设置, 单击**受支** 持的业务对象选项卡并使用以下字段。

业务对象名: 在系统管理器正在运行的情况下,要指定业务对象定义受连接器支持:

- 1. 在业务对象名列表中单击一个空字段。将显示一个下拉列表, 显示出"系统管理 器"项目中存在的所有业务对象定义。
- 2. 单击一个业务对象以添加它。
- 3. 为该业务对象设置**代理程序支持**(将在下面描述)。
- 4. 在"连接器配置器"窗口的"文件"菜单中,单击保存至项目。修改的连接器定义 (包括为添加的业务对象定义指定的支持)将保存至系统管理器中的 ICL(集成组件 库)项目。

要从受支持的列表删除业务对象:

- 1. 要选择业务对象字段, 单击业务对象左边的数字。
- 2. 从"连接器配置器"窗口的编辑菜单, 单击删除行。将从列表屏幕除去该业务对 象。
- 3. 从文件菜单, 单击保存至项目。

从受支持的列表删除业务对象将更改连接器定义,并使删除的业务对象不可用于此连 接器的此实现。它不会影响连接器代码,它也不会从系统管理器除去业务对象定义。

**代理程序支持:** 如果某个业务对象具有代理程序支持, 则系统将尝试使用该业务对象 以通过连接器代理程序将数据传递至应用程序。

通常,连接器的特定于应用程序的业务对象受该连接器的代理程序支持,但通用业务 对象则不受支持。

要指示该业务对象是否受连接器代理程序支持、选择**代理程序支持**框。"连接器配置 器"窗口不验证您的代理程序支持选择。

**最大事务级别:** 连接器的最大事务级别是该连接器支持的最高事务级别。

对于大多数连接器、最大努力是唯一可能的选项。

您必须重新启动服务器以便事务级别的更改生效。

#### $E$  **WebSphere Message Broker** 是您的代理程序

如果您以独立方式工作(未连接至系统管理器),则您必须手工输入业务对象名。

如果您已在运行系统管理器、则您可以选择**受支持的业务对象**选项卡中**业务对象名**列 之下的空框。出现一个组合框,显示可从连接器所属的"集成组件库"项目获得的业 务对象列表。从该列表选择您需要的业务对象。

**消息集标识是 WebSphere Business Integration Message Broker 5.0 的可选字段, 如果** 提供该标识, 则它不必是唯一的。但是, 对于 WebSphere MQ Integrator 和 Integrator Broker 2.1, 您必须提供唯一**标识**。

#### **g{ WAS GzmLr**

当选择 WebSphere Application Server 作为代理程序类型时, 连接器配置器不需要消息 集标识。受支持的业务对象选项卡仅对受支持的业务对象显示业务对象名列。

如果您以独立方式工作(未连接至系统管理器)、则您必须手工输入业务对象名。

如果您已在运行系统管理器、则您可以选择"受支持的业务对象"选项卡中"业务对 象名"列之下的空框。出现一个组合框,显示可从连接器所属的"集成组件库"项目 获得的业务对象列表。从此列表选择您需要的业务对象。

### **`X3d(ICS)**

每个连接器都支持业务对象定义列表及这些定义在 WebSphere InterChange Server 中当 前活动的相关映射。在您选择**相关映射**选项卡时将出现此列表。

业务对象列表包含代理程序支持的特定于应用程序的业务对象和控制器发送至预订协 作的相应通用对象。映射的关联确定哪个映射用来将特定于应用程序的业务对象转换 为通用业务对象, 或将通用业务对象转换为特定于应用程序的业务对象。

如果您正在使用为特定的源业务对象和目标业务对象唯一地定义的映射、则当您打开 该屏幕时, 这些映射将已经与其适当的业务对象相关, 您将不需要(或无法)更改它 IT.

如果多个映射可供受支持的业务对象使用、则您将需要显式地将该业务对象与它应该 使用的映射绑定在一起。

**相关映射**选项卡显示以下字段:

**• 业务对象名** 

它们是受此连接器支持的业务对象, 是在**受支持的业务对象**选项卡中指定的。如果 您在"受支持的业务对象"选项卡下指定额外的业务对象,则在您通过从"连接器 配置器"窗口的文件菜单选择保存至项目来保存更改之后, 此列表中将反映这些业 务对象。

**• 相关映射** 

该屏幕显示已安装到系统以与连接器的受支持业务对象配合使用的所有映射。每个 映射的源业务对象都显示在**业务对象名**屏幕中映射名的左边。

• 显式

在某些情况下, 您可能需要显式地绑定相关映射。

仅当特定的受支持业务对象存在多个映射时,才需要显式绑定。当 ICS 引导时,它尝 试自动将映射绑定至每个连接器的每个受支持的业务对象。如果多个映射使用同一 业务对象作为其输入,则服务器尝试找到并绑定一个是其它映射超集的映射。

如果没有任何映射是其它映射的超集,则服务器无法将业务对象绑定至单个映射, 并且您将需要显式地设置绑定。

要显式地绑定映射:

- 1. 在显式列、洗择您要绑定的映射的复选框。
- 2. 选择您想要与业务对象相关的映射。
- 3. 在"连接器配置器"窗口的文件菜单中,单击保存至项目。
- 4. 将项目部署到 ICS。
- 5. 重新引导服务器以便更改生效。

### 

资源选项卡允许您设置一个值、用于确定连接器代理程序是否将使用连接器代理程序 来同时处理多个进程以及达到的处理程度。

并非所有连接器都支持此功能。如果您要运行在 Java 中旨在用于多线程的连接器代理 程序, 则建议您不要使用此功能, 因为使用多线程通常比使用多进程更有效。

### 消息传递(ICS)

消息传递选项卡使您能够配置消息传递属性。仅当您已将 MQ 设置为 DeliveryTransport 标准属性的值并将 ICS 设置为代理程序类型时, 消息传递属性才可 用。这些属性影响连接器将如何使用队列。

#### 验证消息传递队列

在可以验证消息传递队列之前, 您必须执行以下操作:

- 确保安装了 WebSphere MQ Series。
- 使用主机上的通道和端口创建消息传递队列。
- 与主机建立连接。

要验证队列, 使用"消息传递"选项卡上的"消息传递类型"和"主机名"字段右边 的"验证"按钮。

## 安全性级别(ICS)

可以使用"连接器配置器"中的安全性选项卡来为消息设置各种隐私级别。仅当 DeliveryTransport 属性设置为 JMS 时才能使用此功能。

缺省情况下, "隐私"是关闭的。选择隐私框以启用它。

#### 密钥库目标系统绝对路径名为:

- 对于 Windows: <ProductDir>\connectors\security\<connectorname>.jks
- 对于 UNIX: opt/IBM/WebSphereAdapters/connectors/security/<connectorname>.jks

此路径和文件应该与连接器配置器在同一系统上。

仅当目标系统是当前正在运行的系统时, 您才能使用右边的"浏览"按钮。除非启用 了隐私,并且菜单栏中的目标系统设置为 Windows, 否则"浏览"按钮将变灰。

对于三种消息类别("所有消息"、"所有管理消息"和"所有业务对象消息"), 可以按如下所示设置消息隐私级别:

- ""是缺省值; 当尚未对消息类别设置隐私级别时使用。
- 无

与缺省值不同: 使用此选项来谨慎地为消息类别设置隐私级别"无"。

- 完整性
- 隐私
- 完整性和隐私

密钥维护功能允许您为服务器和适配器生成、导入和导出公用密钥。

- 当您选择生成密钥时, 将出现"生成密钥"对话框, 该对话框中显示了将生成密钥 的密钥工具的缺省值。
- 密钥库值缺省设置为您在"安全性"选项卡上的密钥库目标系统绝对路径名中输入 的值。
- 当您选择"确定"时,将验证条目、生成密钥证书并将输出发送至连接器配置器日 志窗口。

在可以将证书导入适配器密钥库之前, 必须从服务器密钥库中导出它。当您选择导出 适配器公用密钥时, 将出现"导出适配器公用密钥"对话框。

- 导出证书缺省设置为与密钥库相同的值, 只不过文件扩展名为 <filename>.cer。
- 

当您选择导入适配器公用密钥时,将出现"导入适配器公用密钥"对话框。

- 导入证书缺省设置为 <ProductDir>\bin\ics.cer (如果系统上存在该文件的话)。
- 导入证书关联应该是服务器名称。如果服务器已注册、则可以从下拉列表中选择 它。

仅当 DeliveryTransport 的值为 IDL 时, 才会启用适配器访问控制功能。缺省情况下, 适配器使用 guest 标识登录。如果未选择使用 guest 标识框,则会启用适配器标识和 适配器密码字段。

### 设置跟踪/日志文件值

当您打开连接器配置文件或连接器定义文件时、连接器配置器使用该文件的日志和跟 踪值作为缺省值。您可以在连接器配置器中更改那些值。

要更改日志和跟踪值:

- 1. 单击跟踪 / 日志文件选项卡。
- 2. 对于日志记录或跟踪, 您可以选择将消息写入以下其中一项或全部:
	- 至控制台 (标准输出): 将日志或跟踪消息写至标准输出屏幕。
		- 注: 对于在 Windows 平台上运行的连接器, 您只能从跟踪 / 日志文件选项卡使用 标准输出选项。

• 至文件: 将日志或跟踪消息写入您指定的文件。要指定该文件,单击目录按钮(省略 号)、浏览至首选位置、提供文件名并单击保存。日志记录消息或跟踪消息将写 入您指定的文件和位置。

注: 日志记录文件和跟踪文件都是简单的文本文件。您在设置文件的文件名时可 以使用您喜欢的文件扩展名。但是, 对于跟踪文件, 最好是使用扩展名 .trace 而不是.trc, 以避免与可能驻留在系统上的其它文件混淆。对于日志 记录文件, .log 和 .txt 是典型的文件扩展名。

### 数据处理程序

仅当为 DeliveryTransport 指定了值 JMS 并且为 ContainerManagedEvents 指定了值 JMS 时、数据处理程序节才可用于配置。并非所有适配器都使用数据处理程序。

请参阅"附录 A, 标准属性"中的 ContainerManagedEvents 下的描述以获取要用于这 些属性的值。有关其它详细信息, 请参阅 Connector Development Guide for C++ 或 Connector Development Guide for Java,

## 保存配置文件

完成配置连接器后, 保存连接器配置文件。连接器配置器以您在配置期间选择的代理 程序方式保存该文件。连接器配置器的标题栏始终显示当前使用的代理程序方式 (ICS, WMOI 或 WAS)

将保存该文件作为 XML 文档。您可以三种方式来保存 XML 文档:

- · 在系统管理器中, 作为"集成组件库中"具有扩展名 \*.con 的文件, 或者
- 在您指定的目录中。
- · 以独立方式、作为目录文件夹中具有扩展名 \*.cfg 的文件。缺省情况下、将把该文件 保存到 \WebSphereAdapters\bin\Data\App。
- 您还可以将它保存到 WebSphere Application Server 项目 (如果您已设置一个项目)。

有关在系统管理器中使用项目的详细信息以及有关部署的进一步信息、请参阅以下实 现指南:

- 对于 ICS: Implementation Guide for WebSphere InterChange Server
- 对于 WebSphere Message Broker: Implementing Adapters with WebSphere Message **Brokers**
- 对于 WAS: Implementing Adapters with WebSphere Application Server

## 更改配置文件

您可以更改现有配置文件的集成代理程序设置。这使您能够使用该文件作为模板来创 建可以与不同代理程序配合使用的新配置文件。

注: 如果您切换集成代理程序, 您将需要更改其它配置属性以及代理程序方式属性。

要在现有的配置文件中更改代理程序选择(可选的):

- 在连接器配置器中打开现有的配置文件。
- 洗择标准属性洗项卡。
- 在"标准属性"选项卡的 BrokerType 字段中,选择适合于您的代理程序的值。 当更改当前值时, 属性屏幕上的可用选项卡和字段选择将立即更改, 以仅显示与您 选择的新代理程序有关的那些选项卡和字段。

# 完成配置

在为连接器创建配置文件并修改它之后,确保连接器在启动时可以找到该配置文件。

为此、打开用于连接器的启动文件、并验证用于连接器配置文件的位置和文件名是否 与您为该文件提供的名称和您已放置该文件的目录或路径完全匹配。

# 在全球化环境中使用连接器配置器

连接器配置器已全球化并且可以处理配置文件和集成代理程序之间的字符转换。连接 器配置器使用本机编码。当它写入配置文件时, 它使用 UTF-8 编码。

连接器配置器在以下各项中支持非英语字符:

- 所有值字段
- 日志文件和跟踪文件路径(在跟踪/日志文件选项卡中指定)

CharacterEncoding 和 Locale 标准配置属性的下拉列表仅显示受支持值的子集。要将 其它值添加至下拉列表, 则您必须手工修改产品目录中的 \Data\Std\stdConnProps.xml 文件。

例如, 要将语言环境 en GB 添加至 Locale 属性的值列表, 打开 stdConnProps.xml 文 件并添加以下用粗体字显示的行:

```
<Property name="Locale"
isRequired="true"
updateMethod="component restart">
                <ValidType>String</ValidType>
            \leValidValues>
                                 <Value>ja JP</Value>
                                 <Value>ko KR</Value>
                                 <Value>zh CN</Value>
                                 <Value>zh_TW</Value>
                                <Value>fr_FR</Value>
                                 <Value>de_DE</Value>
                                 \leValue>it_IT</Value>
                                 <Value>es ES</Value>
                                 <Value>pt BR</Value>
                                 <Value>en_US</Value>
                                <Value>en GB</Value>
                    <DefaultValue>en US</DefaultValue>
```
</ValidValues> </Property>

# 第 4 章 运行连接器

本章描述如何启动和运行 mySAP.com 适配器的连接器组件, 包含下列各节:

- 『启动连接器』
- 第36页的 『利用负载均衡』
- 重要提示: 如果您正在升级连接器的版本, 则您必须替换连接器 Jar 文件 (.jar)。您还 需要升级连接器传送文件以及您先前安装的任何业务对象传送包。根据对 连接器所作的更改, 您可能需要将 SAPConnector.txt 文件的新副本装入您 的资源库。有关更多信息,请参阅发行说明。

## 启动连接器

必须使用连接器的连接器启动脚本来显式启动连接器。在 Windows 系统上, 启动脚本 应该驻留在连接器的运行时目录中:

ProductDir\connectors\connName

其中 connName 标识连接器。

在 UNIX 系统上, 启动脚本应该驻留在 ProductDir/bin 目录中。

启动脚本的名称取决于操作系统平台, 如表 3 中所示。

表 3. 连接器的启动脚本

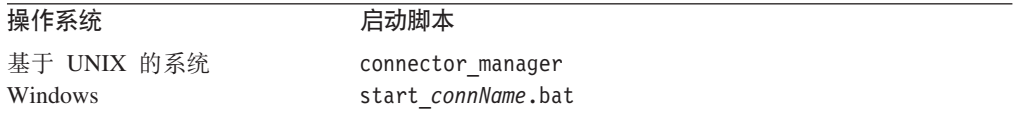

当启动脚本运行时, 缺省情况下, 它期望在 Productdir 中找到配置文件 (请参阅下面的 命令)。您将配置文件就放置在此目录中。

注: 如果适配器使用的是 JMS 传送包, 则需要本地配置文件。

可以采用下列任何方式来调用连接器启动脚本:

• 在 Windows 系统上, 从开始菜单

选择程序 > IBM WebSphere Business Integration Adapters > 适配器 > 连接 器。缺省情况下, 程序名为"IBM WebSphere Business Integration Adapters"。但是, 可以定制程序名。或者, 可以对连接器创建桌面快捷方式。

- 从命令行
	- 在 Windows 系统上:
		- start connName connName brokerName [-cconfigFile ]
	- 在基于 UNIX 的系统上:

connector manager -start connName brokerName [-cconfigFile ]

其中 connName 是连接器的名称, brokerName 标识集成代理程序, 如下所示:

- <span id="page-55-0"></span>– 对于 WebSphere InterChange Server, 对 brokerName 指定 ICS 实例的名称。
- $\overline{X}$   $\overline{T}$  WebSphere Message Broker (WebSphere MO Integrator, WebSphere MO Integrator Broker 或 WebSphere Business Integration Message Broker) 或 WebSphere Application Server, 对 brokerName 指定用来标识代理的字符串。
- 注: 对于 Windows 系统上的 WebSphere Message Broker 或 WebSphere Application Server, 必须包括 -c 选项, 再后跟连接器配置文件的名称。对于 ICS, -c 是可 选的。
- 从 Adapter Monitor (仅当代理程序为 WebSphere Application Server 或 InterChange Server 时才可用), 它是在您启动"系统管理器"时启动的

可以使用此工具来装入、激活、取消激活、暂停、关闭或删除连接器。

• 从系统管理器 (对于所有代理程序都可用)

可以使用此工具来装入、激活、取消激活、暂停、关闭或删除连接器。

• 在 Windows 系统上, 可以将连接器配置为作为 Windows 服务来启动。在此情况下, 当引导 Windows 系统 (对于"自动"服务)或者当您通过"Windows 服务"窗口启 动服务时(对于"手工"服务)连接器就会启动。

有关如何启动连接器的更多信息(包括命令行启动选项),参阅下列其中一个文档:

- 对于 WebSphere InterChange Server, 参阅《系统管理指南》。
- 对于 WebSphere Message Broker, 参阅 *Implementing Adapters with WebSphere Message Brokers*#
- 对于 WebSphere Application Server, 参阅 *Implementing Adapters with WebSphere Application Server*

# **和用负载均衡**

登录时的负载均衡通过以下方法增加定义的工作组的效率:

- 提高性能
- 减少系统资源的消耗
- 基于对工作组服务和负载灵敏度的需求在多个可用应用程序服务器之间分布用户

使用负载均衡功能启动连接器将启动与由 Hostname 属性指定的消息服务器的通信。然 后该消息服务器查找具有最小负载的应用程序服务器。一旦确定了此应用程序服务 器,消息服务器就会通过这一个应用程序服务器来路由所有将来与连接器进行的 RFC 通 信。连接器被认为是一个与该消息服务器通信的对话用户。

负载均衡功能在 SAP 环境中性能最好, 在该环境中, 连接器处理少量的负载, 而用户 数目很大。对于较大的负载,考虑直接连接至您的一个较大的应用程序服务器。

有关配置连接器以获取负载均衡的信息, 请参阅以下连接器属性的描述:

- 第307 页的 『[ApplicationPassword](#page-326-0) 』
- 第307 页的 『[ApplicationUserName](#page-326-0)』
- 第 307 页的 『 [Client](#page-326-0) 』
- 第307 页的 『[Group](#page-326-0)』
- 第307 页的 『[Hostname](#page-326-0)』
- 第308页的『[InDoubtEvents](#page-327-0)』
- 第310 页的 『[SAPSystemID](#page-329-0)』

# **Z 5 B 9C SAPODA zI5qTs(e**

本章描述 SAPODA (一个 Object Discovery Agent (ODA)), 它生成 mySAP.com 适 配器的业务对象定义。因为连接器使用基于 IDoc 类型的对象、BAPI、在 SAP 系统中 定义的 RFC 支持功能模块和表示业务流程的 SAP 表, 所以 SAPODA 使用这些对象 来发现特定于其 SAP 数据源的业务对象需求。

- 注: 熟悉 IDoc 类型、BAPI、SAP 系统内 RFC 支持功能模块和 SAP 表, 有助于了解 SAPODA 如何运行。
- 重要提示: 类似属性名或查询描述名的业务对象名必须仅使用在与美国英语语言环境 (en\_US)相关的代码集中定义的字符。有关其它信息,请参阅 *Business*  $Object$  Development Guide<sub>®</sub>

本章包含以下各节:

- 第 39 页的 『 安装和使用 』
- 第42 页的 『在业务对象设计器中使用 [SAPODA](#page-61-0) 』
- 第68页的 『 在使用 [SAPODA](#page-87-0) 之后 』

# 安装和使用

下节描述了 SAPODA 的安装和使用。

## **20 SAPODA**

要安装 SAPODA, 使用 IBM WebSphere Business Integration Adapters 的安装程序。 遭循 Implementation Guide for WebSphere InterChange Server, Implementation Guide for WebSphere Message Brokers, Adapter for WebSphere MO Integrator Broker, 《系统安 装指南 Windows 版》或《系统安装指南 Unix 版》中的指示信息。当完成安装时, 在 系统上的产品目录中安装了以下文件:

- ODA\SAP\SAPODA.jar
- ODA\messages\SAPODAAgent.txt
- ODA\messages\SAPODAAgent\_ll\_TT.txt(特定于语言(\_ll)和国家或地区(TT)的 消息文件)
- ODA\SAP\start SAPODA.bat (仅限于 Windows)
- ODA/SAP/start\_SAPODA.sh (仅限于 UNIX)
- 注: 在本文档中、反斜杠(\)用作目录路径的约定。对于 UNIX 安装、用斜杠(/)替 代反斜杠。所有产品路径名都是相对于该产品在系统上的安装目录。

## **Z9C SAPODA .0**

本节包含以下各节:

- 第40页的 『 在运行 [SAPODA](#page-59-0) 之前 』
- 第40 页的 『在使用 [SAPODA](#page-59-0) 为 ALE 或 ABAP 扩展模块创建定义之前 』

<span id="page-59-0"></span>• 『如何使用 SAPODA』

#### 在运行 SAPODA 之前

您必须执行以下操作后才能运行 SAPODA:

- 具有 SAP 系统的有效登录标识
- 下载 SAP Java API, SAP 将该 API 称为它们的 Java 连接器 (SAP JCo)。应该将 此步骤作为连接器安装过程的一部分来执行, 在第16 页的 『安装 [SAP JCo](#page-35-0) 』中描述 了此步骤。

#### 在使用 SAPODA 为 ALE 或 ABAP 扩展模块创建定义之前

您可以使用 SAPODA 来基于 IDoc (中间文件) 生成 ABAP 扩展模块和 ALE 模块的 业务对象定义:

- 解压缩至文件
- 在 SAP 系统中定义
- 重要提示: 在使用 SAPODA 来根据 SAP IDoc 定义文件生成业务对象定义之前, 您必 须为您想支持的每种 IDoc 类型创建 IDoc 定义文件。仅当使用解压缩的 IDoc 定义文件作为业务对象定义的模板时才需要此步骤。有关更多信息, 请 参阅第 129 页的 『 创建 [IDoc](#page-148-0) 定义文件 』。

### **gN9C SAPODA**

在安装 SAPODA 之后, 您必须执行以下操作来生成业务对象:

- 1. 启动 ODA。
- 2. 启动业务对象设计器。
- 3. 遵循业务对象设计器中一个有 6 个步骤的过程来配置和运行 ODA。

以下各节详细地描述了这些步骤。

## **t/ SAPODA**

您可以通过运行适当的文件来启动 SAPODA:

#### **UNIX**

start\_SAPODA.sh

#### **Windows**

start\_SAPODA.bat

使用业务对象设计器配置并运行 SAPODA 业务对象设计器使用代理程序的主机和端口 来查找 ODA。在每个脚本或批处理文件的 AGENTNAME 变量中指定了代理程序的名称。 此连接器的缺省 ODA 名称是 SAPODA。有关 ODA 和业务对象定义以及如何配置、启 动和使用 ODA 的更多信息, 请参阅 IBM WebSphere Business Object Development  $Guide$ <sub>s</sub>

## <span id="page-60-0"></span>使用错误消息文件和跟踪消息文件

错误消息文件和跟踪消息文件(缺省值为 SAPODAAgent.txt)位于产品目录下的 \ODA\messages\。这些文件特定于语言和国家或地区,并且使用以下命名约定: AgentNameAgent\_11\_TT.txt

其中\_11 是语言,\_TT 是国家或地区。

例如, 在中国大陆, 该文件名将为: SAPODAAgent zh CN.txt.

而在台湾, 该文件名将为: SAPODAAgent zh TW.txt.

业务对象设计器在选择消息文件时使用此信息。缺省搜索顺序是首先查找特定于语言 环境的文件、该文件与业务对象设计器运行时所在的语言环境匹配。如果未找到该文 件, 则业务对象设计器缺省为美国英语 (en US ) 版本。最后, 业务对象设计器查找不 带任何语言环境信息或语言信息的文件名。

如果您创建 ODA 脚本或批处理文件的多个实例并为每个提供的 ODA 提供一个唯一名 称,尽管没有要求这样做,您也可以为每个 ODA 实例都提供一个消息文件。或者,您 可以将使用同一消息文件的 ODA 命名为不同名称。

有两种方式来指定有效的消息文件:

- 如果您更改 ODA 的名称而不为它创建消息文件,则您必须在业务对象设计器中更改 消息文件的名称作为 ODA 配置的一部分。业务对象设计器为消息文件提供了一个名 称, 但并未实际创建该文件。如果显示为 ODA 配置的一部分的文件不存在, 则更改 该值以指向现有的文件。
- · 您可以复制特定 ODA 的现有消息文件并按需要修改它。业务对象设计器假定您根据 命名约定命名每个文件。例如,如果 AGENTNAME 变量指定 SAPODA1,则该工具假 定相关消息文件的名称是 SAPODA1Agent.txt。因此, 当业务对象设计器提供文件名进 行验证作为 ODA 配置的一部分时,该文件名将基于 ODA 名称。验证是否正确命名 了缺省消息文件,并按需要改正它。

如果您使用存在于 ODA 根目录中的部署描述符 odk dd.xml 文件, 则 MessageFile 属 性不会显示在"业务对象设计器"的"配置代理程序属性"窗口中。

- 注: 如果需要非英语语言环境, 则相同的命名约定仍然适用; 例如, SAPODA1Agent zh TW.txt.
- 重要提示: 当您配置 ODA 时, 未能正确指定消息文件的名称会导致它在不带消息的情 况下运行。有关指定消息文件名的更多信息, 请参阅第43页的『配置初始 化属性』

在配置过程期间, 您应指定:

- SAPODA 将错误和跟踪信息写入的文件的名称
- 消息文件的名称
- 跟踪级别, 其范围在 0 至 5 之间。

<span id="page-61-0"></span>表 4 描述跟踪级别值。

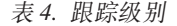

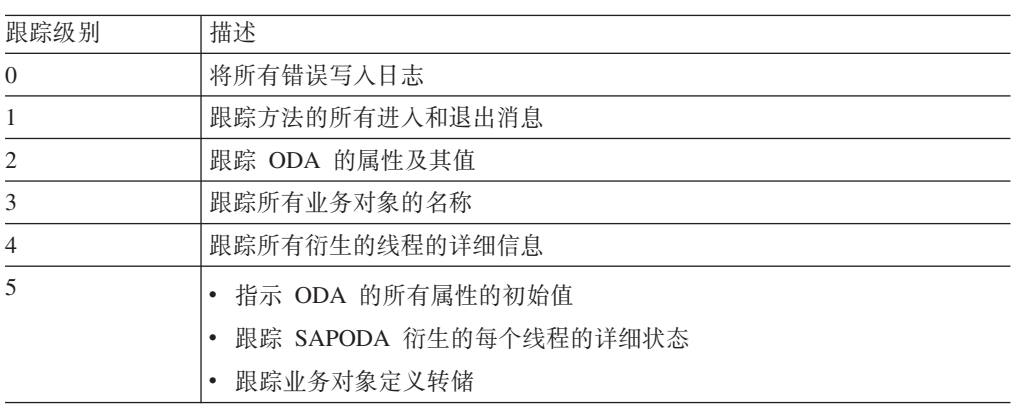

有关在何处配置这些值的信息, 请参阅第43页的 『 配置初始化属性』。

## 在业务对象设计器中使用 SAPODA

本节描述如何在业务对象设计器中使用 SAPODA 来生成业务对象定义。有关启动业务 对象设计器的信息, 请参阅 IBM WebSphere InterChange Server Business Object Development Guide.

在启动 ODA 之后, 您必须启动业务对象设计器来配置和运行它。为了使用 ODA 来生 成业务对象定义, 在业务对象设计器中提供了 6 个步骤。业务对象设计器提供了一个向 导来指导完成其中每个步骤。

在启动 ODA 之后, 执行以下操作以启动该向导:

- 1. 打开业务对象设计器。
- 2. 从"文件"菜单选择"使用 ODA 新建..."子菜单。

业务对象设计器显示向导中的第一个窗口, 它被命名为"选择代理程序"。第43页 的图 5 举例说明了此窗口。

要选择、配置和运行 ODA、遵循以下步骤:

- 1. 第 42 页的 『 选择 ODA 』.
- 2. 第 43 页的 『 配置初始化属性 』.
- 3. 第 46 页的 『 展开节点和选择对象 』.
- 4. 第48页的『确认对象选择』.
- 5. 第49页的 『生成定义』和(可选) 第50页的 『提供其它信息』。
- 6. 第67页的 『保存定义』.

## 选择 ODA

图 5 举例说明了业务对象设计器的 6 步骤向导中的第一个对话框。从此窗口选择要运 行的 ODA。

<span id="page-62-0"></span>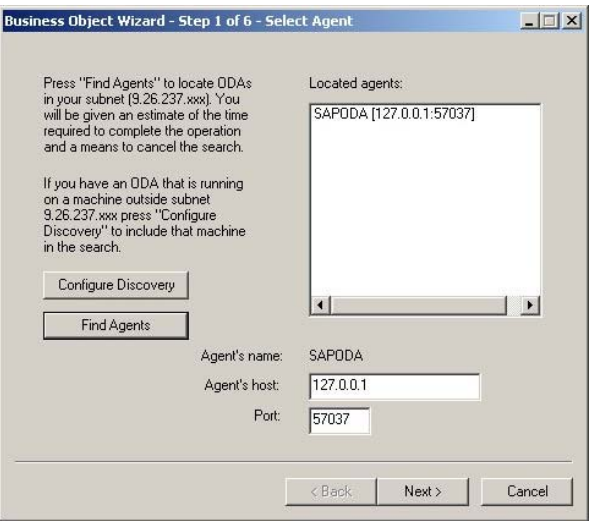

图 5. 选择 ODA

要选择 ODA:

- 1. 单击"查找代理程序"按钮以在"找到的代理程序"字段中显示所有注册的或当前 正在运行的 ODA。
	- 注: 如果业务对象设计器未找到您期望的 ODA, 则将主机和端口输入其各自的字 段。
- 2. 从显示的列表中选择期望的 ODA。

# 配置初始化属性

业务对象设计器第一次与 SAPODA 通信时, 它提示您输入一组初始化属性, 如第44页 的图 6 中所示。您可以将这些属性保存在命名的概要文件中, 以便您不必在每次使用 SAPODA 时都要重新输入它们。有关指定 ODA 概要文件的信息, 请参阅 IBM WebSphere Business Object Development Guide.

<span id="page-63-0"></span>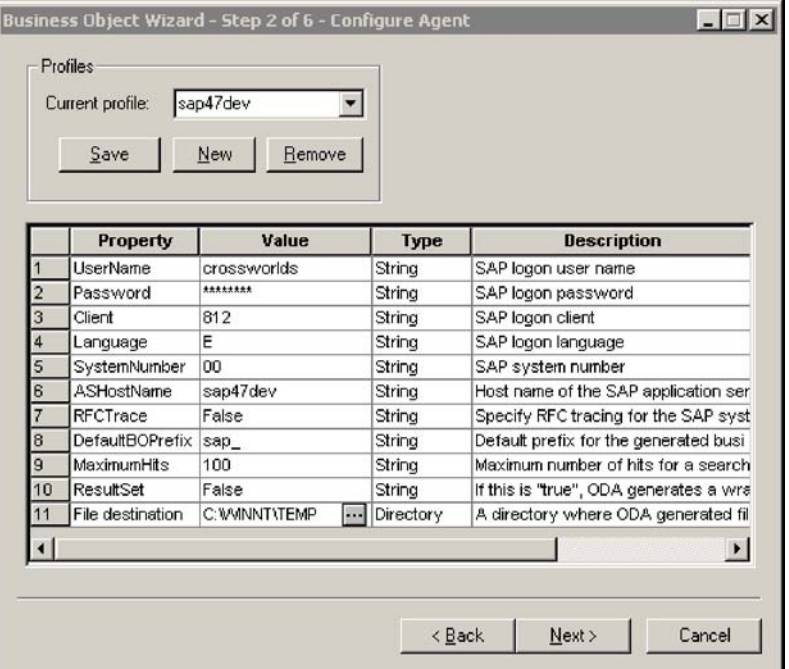

图 6. 配置代理程序属性

配置表 5 中描述的 SAPODA 属性。

表 5. SAPODA 属性

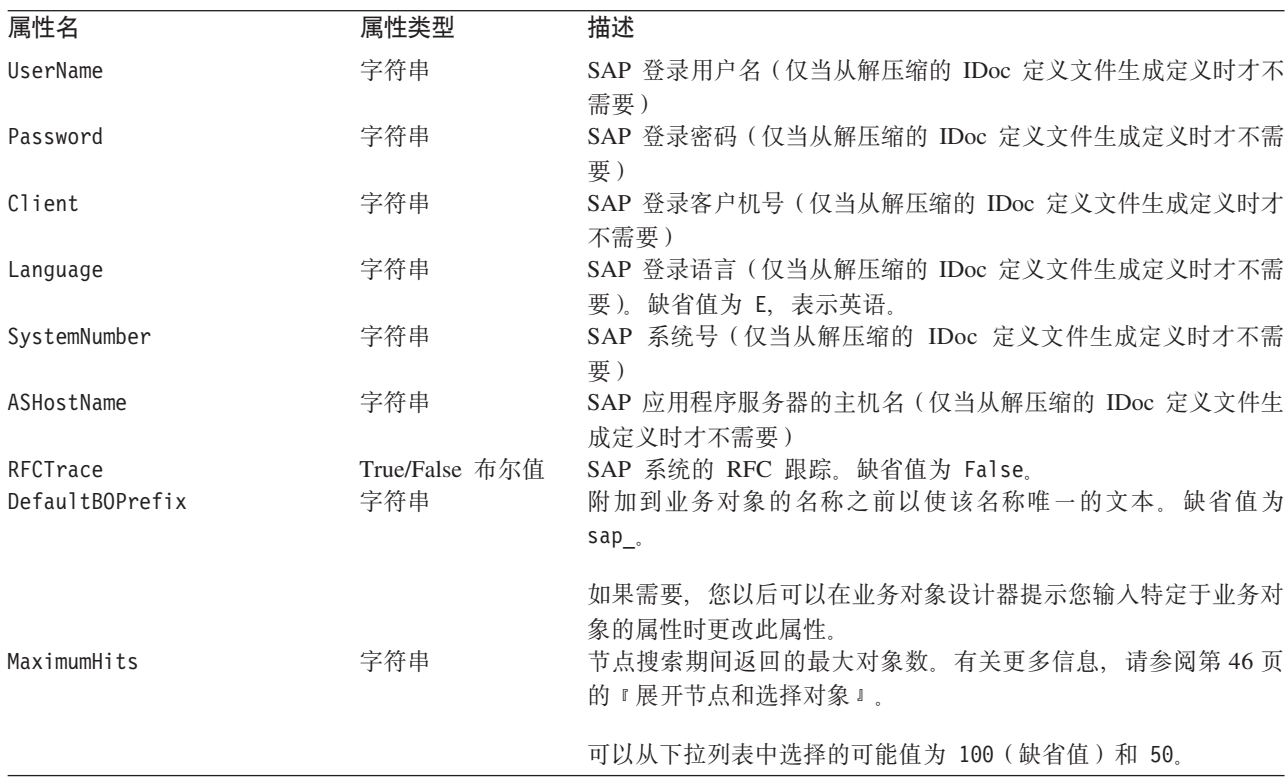

表 5. SAPODA 属性 (续)

| 属性名               | 属性类型           | 描述                                                                                                    |
|-------------------|----------------|----------------------------------------------------------------------------------------------------|
| TraceFileName     | 字符串            | 跟踪文件的名称。如果该文件不存在, 则 SAPODA 在 \ODA\SAP 目<br>录中创建它。如果该文件已存在, 则 SAPODA 追加至它。                                                            |
|                   |                | SAPODA 根据命名约定命名该文件。例如, 如果代理程序命名为<br>SAPODA, 则它生成名为 SAPODAtrace.txt 的跟踪文件。                                                            |
|                   |                | 使用此属性来为此文件指定一个不同的名称。                                                                                                    |
| <b>TraceLevel</b> | 整数             | 注意: 如果您使用存在于 ODA 根目录中的部署描述符 odk_dd.xml<br>文件, 则"配置代理程序"屏幕不会显示此属性。<br>为 SAPODA 启用的跟踪级别。                                               |
|                   |                | 关于跟踪的更多信息, 请参阅第 41 页的 『 使用错误消息文件和跟<br>踪消息文件』。                                                                                        |
| MessageFile       | 字符串            | 注意: 如果您使用存在于 ODA 根目录中的部署描述符 odk_dd.xml<br>文件, 则"配置代理程序"屏幕不会显示此属性。<br>错误和消息文件的名称。                                                     |
|                   |                | SAPODA 根据命名约定命名该文件。例如,如果代理程序命名为<br>SAPODA, 则它将消息文件命名为 SAPODAAgent.txt。有关更多信息,<br>请参阅第41页的"使用错误消息文件和跟踪消息文件"。                          |
|                   |                | 重要提示: 错误和消息文件必须位于 \ODA\messages 目录中。                                                                                                 |
|                   |                | 使用此属性来验证或指定现有文件。                                                                                                    |
| ResultSet         | True/False 布尔值 | 注意: 如果您使用存在于 ODA 根目录中的部署描述符 odk dd.xml<br>文件, 则"配置代理程序"屏幕不会显示此属性。<br>当设置为 True 时, SAPODA 将为 Information Integrator 支持生成<br>包装程序业务对象。 |
| File destination  | 目录             | 如果您不想生成 ResultSet 对象, 则设置为缺省值 False。<br>用来存储 ODA 生成的文件(业务对象和类文件)的目录。注意,<br>在生成了业务对象并将它放置在此目录中之后, 可以显式地将它们<br>保存到另一个目录中。              |
|                   |                | 缺省值为 Windows 缺省系统 temp 目录。建议您将缺省设置更改为<br>\connectors\SAP\utilities\generatedfiles 目录。                                                |
|                   |                | 注意: 如果您正在业务对象设计器所在机器上运行 SAPODA, 则不<br>要使用 ODA\SAP 目录作为 File destination。业务对象设计器将<br>此目录用作远程 ODA 的临时位置。                               |

重要提示: 如果业务对象设计器中显示的缺省值表示一个不存在的文件, 则改正消息 文件的名称。如果您从此对话框前进时此名称不正确, 则业务对象设计器 在启动 ODA 的窗口中显示一条错误消息。此消息不会在业务对象设计器中 弹出。未能指定有效的消息文件会导致 ODA 在不带消息的情况下运行。有 关更多信息, 请参阅第41 页的 『使用错误消息文件和跟踪消息文件 』。

## <span id="page-65-0"></span>**展开节点和选择对象**

在您配置 SAPODA 的所有属性之后, 业务对象设计器显示一个具有以下初始节点的树:

- IDoc 类型 您可以:
	- 浏览解压缩的 IDoc 定义文件
	- 选择 SAP 系统中的 IDoc (基本 IDoc 类型和扩展类型)

注: 扩展类型是客户定义的 IDoc 类型。

- BOR 选择表示 SAP 应用程序中 BAPI 的对象
- RFC 洗择表示 SAP 应用程序中 RFC 支持功能的对象
- 动态事务和检索 选择表示动态事务和动态检索元数据表中对象的定义
	- HDR 选择表示 SAP 事务的实体所需要的表, 这些 SAP 事务由分层动态检索 模块外理

名称前面有加号(+)的节点是可展开的。单击它们以显示更多节点或叶节点。 SAPODA 仅从叶节点生成业务对象定义。

图 7 举例说明了此对话框初始显示时的外观并展开了一些节点。

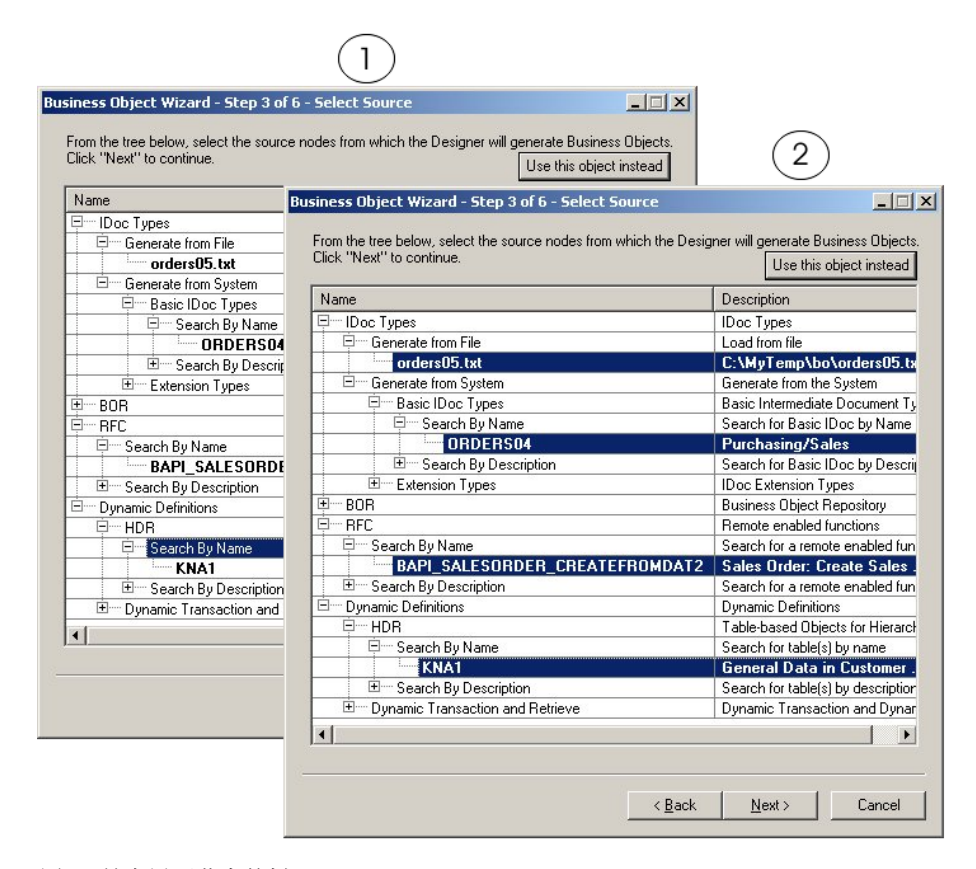

#### 图 7. 具有展开节点的树

当叶节点的名称以粗体显示时。您可以选择该叶节点作为要生成的基业条对象的基 础。使用标准 Windows 过程来选择多个叶节点。换句话说,当使用鼠标来选择多个叶 节点时按住 CTRL 键。

SAPODA 使用多态节点类型, 该类型允许您使平面文件与节点产生关联。该节点最初显 示时没有任何叶节点。您可以浏览文件系统并选择要添加至该节点的文件。该节点之 所以称为多态的, 是因为当您使它与一个或多个文件产生关联时其性质从叶节点更改 为枝节点。

注意, 如果展开 RFC 节点, 则会出现以下消息(图8), 指示已经对 RFC 节点中的搜 索结果进行了高速缓存。这种高速缓存服务提供了少量叶节点数, 从而 SAPODA 能够 更高效地生成 ResultSet 和 BAPI 事务业务对象。会对搜索结果进行排序然后再显示出 来。每当您启动 SAPODA 时这种高速缓存服务就会在后台运行, 而当您结束会话时, 就会清除已高速缓存的搜索。可高速缓存的搜索结果数由在"配置代理程序属性"窗 口中设置的 MaximumHits 属性值来确定, 如第44页的图 6 中所示。

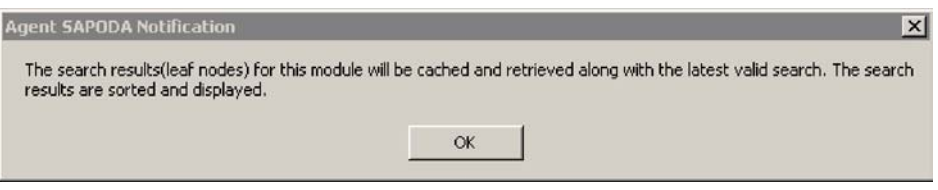

图 8. 高速缓存通知

第48页的图 9 举例说明了限制业务对象设计器返回的叶节点数的两种方式:

- 一个上下文相关菜单,它允许您打开窗口以浏览文件。从此窗口,您可以选择要产 生关联的文件。
- 一个向导, 它允许您在对象的名称或描述中指定搜索字符。

<span id="page-67-0"></span>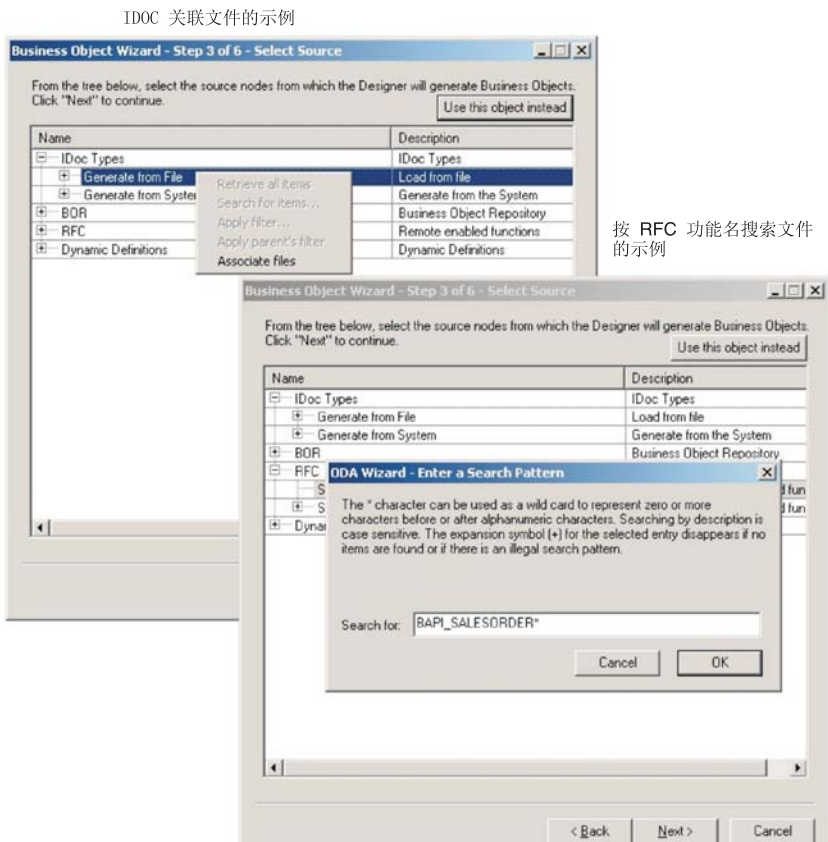

图 9. 使文件产生关联和输入搜索条件

在您为生成对象选择了所有期望的叶节点之后, 单击"下一步"按钮。有关如何过滤 返回的对象的信息, 请参阅 Business Object Development Guide。

# 确认对象选择

在您标识所有要与生成的业务对象定义产生关联的对象之后, 业务对象设计器显示该 对话框, 该对话框仅具有选择的叶节点及其节点路径。第49页的图10举例说明了此对 话框。

<span id="page-68-0"></span>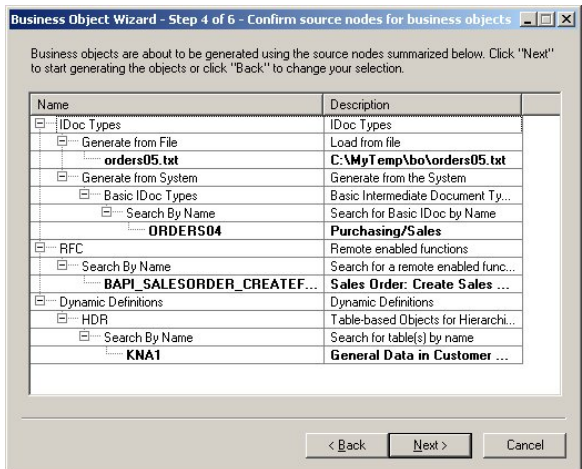

图 10. 确认节点和叶节点的选择

此窗口提供以下选项:

- 要确认选择的内容, 单击"下一步"。
- 如果选择的内容不正确, 则单击"上一步"以返回至前一窗口并进行必要的更改。 当选择的内容正确时, 单击"下一步"。

# 生成定义

在您确认选择的对象之后, 下一个对话框通知您业务对象设计器正在生成定义。

图 11 举例说明了此对话框。

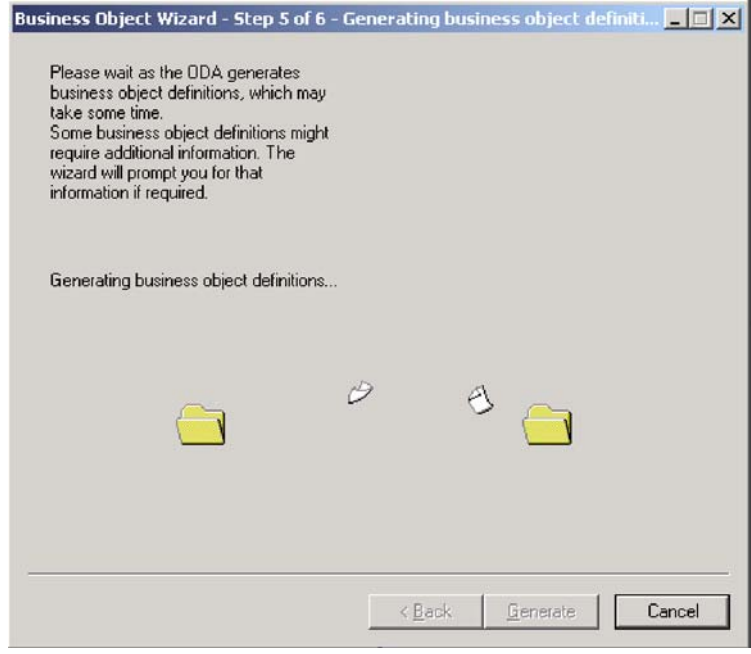

图 11. 生成定义

## <span id="page-69-0"></span>**提供其它信息**

SAPODA 提示输入其它信息。顶级节点的类型(IDoc 类型、BOR、RFC 或动态定义) 确定:

- · 业务对象设计器在"BO 属性"窗口中显示的属性集合。
- 业务对象设计器是否显示提示您输入其它对象生成信息的第二个窗口。

#### **IDoc** 类型: 提供其它信息

SAPODA 显示"BO 属性"窗口, 以使您能够基于 IDoc 类型指定业务对象所需要的信 息。此窗口中显示的属性会有所不同,取决于 IDoc 的源 (一个解压缩的文件或 SAP 系 统中的一个定义)以及是否已为 ABAP 扩展模块定义该定义。本节描述了以下主题:

- 『BO 属性窗口 公共属性』
- 『 "BO 属性" 窗口 在 SAP 系统中定义的 IDoc 的属性 』
- 第51 页的 『 业务对象属性窗口 为 [ABAP](#page-70-0) 处理程序指定功能模块 』

**BO** 属性窗口 - 公共属性: 无论 SAPODA 是根据 IDoc 文件还是根据在 SAP 系 统中定义的 IDoc 生成业务对象定义, IDoc 类型的"BO 属性"窗口允许您指定或更改 以下内容:

• 前缀信息

前缀是附加到业务对象的名称之前以使该名称唯一的文本。如果您对在"配置代理 程序"窗口 (第44 页的图 6) 中为 DefaultBOPrefix 属性输入的值满意, 则您不必在 此处更改该值。

• 模块类型

模块类型选项是 ALE 或"扩展"。因为 ALE 和 ABAP 扩展模块对其业务对象定义 有不同的要求,所以指定哪个模块将使用业务对象很重要。

- 注: 如果在顶级 IDoc 中有多个段, 则当 SAPODA 为 ABAP 扩展模块生成业务对 象定义时,它使用第一个 IDoc 段来表示顶级业务对象。SAPODA 将其它顶级段 表示为子业务对象。
- UseFieldName

根据 SAP 字段名或 SAP 字段描述生成属性名,缺省情况下是根据 SAP 字段描述。

**"BO** 属性"窗口 - 在 SAP 系统中定义的 IDoc 的属性: 除前缀和模块属性之外、 表示在 SAP 系统中定义的 IDoc 的 "BO 属性"窗口还显示 Release 属性。您可以使 用此属性来标识较早版本的 IDoc 类型。

重要提示: 如果较早版本的 IDoc 类型具有的段数比当前版本少, 则 SAPODA 可能创 建一个缺少段的定义,SAPODA 也可能显示一个错误,指示生成业务对象定 义未成功。这种不一致是由于不同的 SAP 版本需要不同的 API 调用造成 的。

第 51 页的图 12 举例说明了两个版本的"BO 属性"窗口, 一个用于解压缩的"IDoc 类 型"定义文件, 另一个用于在 SAP 系统中定义的 IDoc。

#### <span id="page-70-0"></span>IDoc 文件的 BO 属性

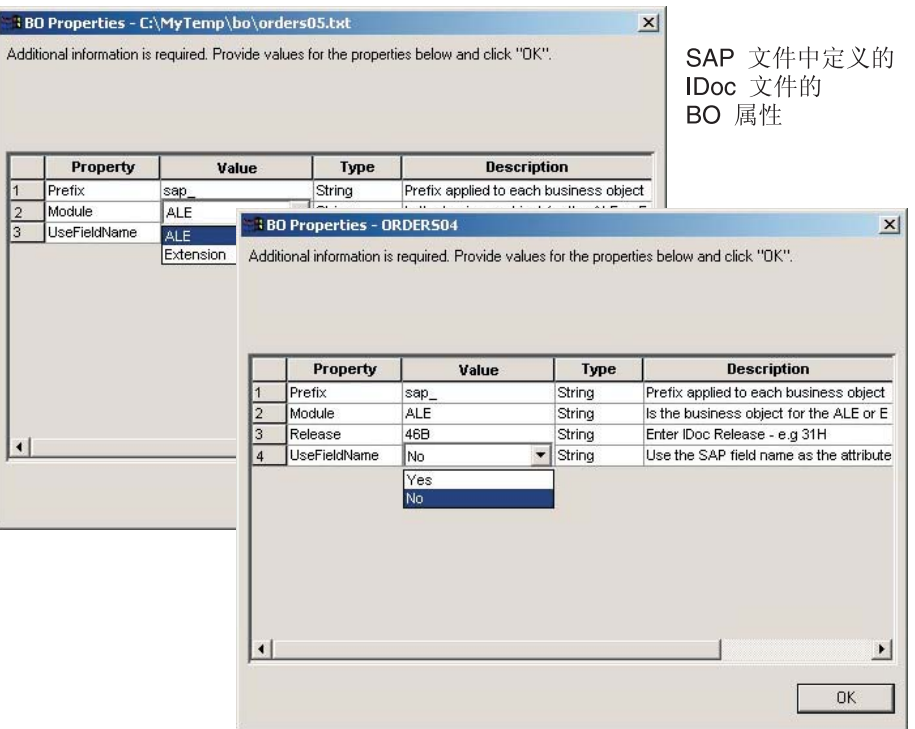

图 12. 提供 IDoc 类型业务对象的其它信息

业务对象属性窗口 - 为 ABAP 处理程序指定功能模块: 如果您选择扩展作为模块 类型, 则 SAPODA 提示您是否要为任何缺省查询描述输入功能模块名称。

缺省情况下, 当生成 ABAP 扩展模块的定义时, SAPODA 指定以下文本表示顶级业务 对象在业务对象级别的查询描述特定于应用程序的信息:

:/CWLD/IDOC\_HANDLER

如果您已知道要传递至 ABAP 处理程序的功能模块名称, 则在此提示处选择 Yes。 SAPODA 显示第52页的图 13 中举例说明的窗口。

<span id="page-71-0"></span>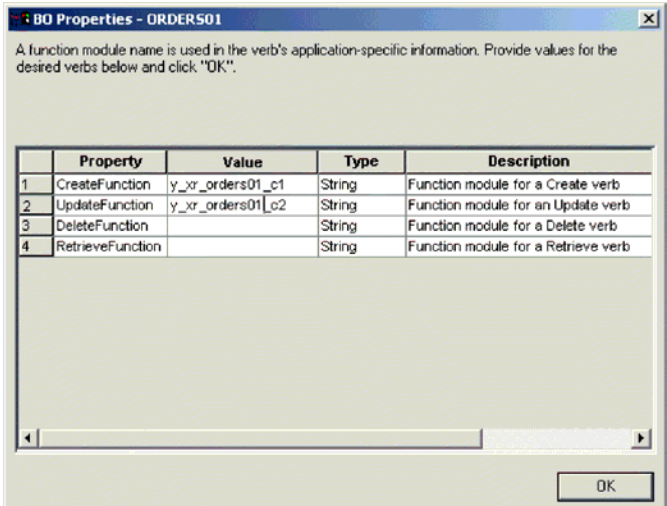

图 13. 为 ABAP 处理程序指定功能模块

图 13 举例说明了一个"BO 属性"窗口, 在该窗口中已指定两个功能模块。

注: 如果定义文件中有许多 IDoc 类型, 则将为文件中的每种 IDoc 类型都提供"功能 模块 BO 属性"窗口。将仅提供"常规 IDoc 类型 BO 属性"窗口一次。

在您保存业务对象定义之后, 业务对象设计器中的"常规"选项卡显示顶级业务对象 在业务对象级别的特定于应用程序的必需信息。图 14 举例说明了这样一个具有两个指 定的功能模块的窗口。

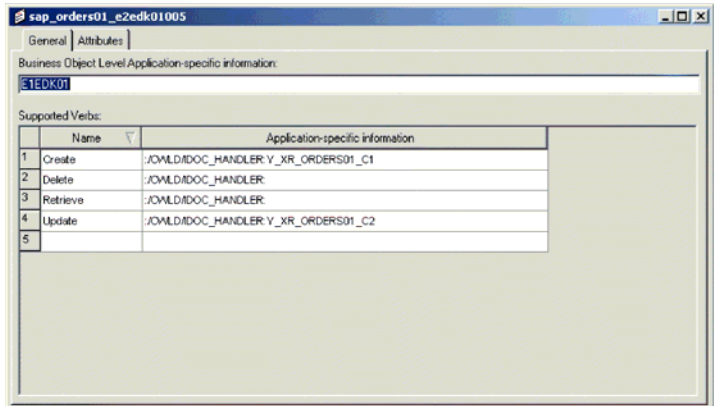

图 14. 在业务对象设计器中指定 ABAP 处理程序

有关 ABAP 处理程序的更多信息, 请参阅第 207 页的 『 传递至 ABAP 处理程序的业务 对象数据 』。有关 ABAP 扩展模块需要的特定于应用程序的信息的详情, 请参阅第 219 页的 『 使用 SAPODA 开发业务对象定义 』。

### BOR 或 RFC: 提供其它信息

SAPODA 将创建下列类型的对象:

- 单个 BAPI 业务对象
- · BAPI 事务顶级业务对象
- ResultSet 业务对象
单个 BAPI 业务对象: 当 "配置代理程序"窗口上的 ResultSet 属性设置为 False 时(如第44页的图6所示),可以使用 SAPODA 来创建单个 BAPI 事务业务对象或 创建包含多个 BAPI 调用的 BAPI 事务业务对象。本节提供了有关单个 BAPI 调用的 业务对象的详细信息。

有关为 BAPI 事务创建业务对象的详细信息, 请参阅第 54 页的 『BAPI 事务业务对 象』。有关为 ResultSet 创建业务对象的详细信息, 请参阅第58页的『ResultSet 业务 对象』。

有两个"BO 属性"窗口用于 BOR 或 RFC 类型的单个 BAPI 对象。第一个窗口中显 示的属性允许您指定或更改:

- 前缀 如果您对在"配置代理程序"窗口 (第44页的图 6) 中为 DefaultBOPrefix 属性输入的值满意,则您不必在此处更改该值。
- 查询描述 指定查询描述。
- 服务器支持 如果要为连接器的 RFC 服务器模块生成定义, 则指定 yes。如果要 为连接器的 BAPI 模块生成定义, 则指定 no。
- · UseFieldName 根据 SAP 字段名或 SAP 字段描述生成属性名, 缺省情况下是根 据 SAP 字段描述。

在您单击"确定"以从第一个"BO 属性"窗口向前移动之后,SAPODA 会给您一个机 会来减少生成的定义的大小。将提示您是否要从该定义中除去任何表示可选参数的属 性。仅当存在要除去的可选参数时才显示此提示。减少定义的大小可以在以后连接器 处理业务对象的实例时增强性能。

图 15 举例说明了为 BOR 或 RFC 类型对象显示的属性以及在您单击"确定"之后显 示的提示,注意,对于您选择要创建单个 BAPI 调用对象的各个 BAPI 调用都会出现此 提示。

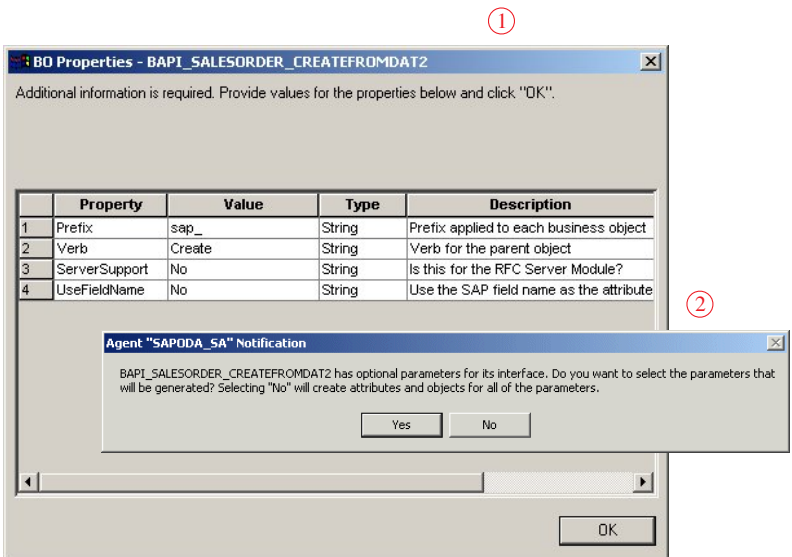

图 15. 提供 BOR 或 RFC 业务对象的其它信息

如果在以上举例说明的提示处单击是, 则会显示第二个"BO 属性"窗口。可以通过将 BAPI/RFC 接口的每个可选参数的值从 Yes (在生成的定义中包括相应的属性)更改为 No (不包括属性), 来指定除去每个可选参数。

<span id="page-73-0"></span>如果在以上举例说明的提示处单击否、则会显示最终的向导。有关更多信息、请参阅 第67页的『保存定义』。

图 16 举例说明了第二个"BO 属性"窗口。

|                      | Additional information is required. Provide values for the properties below and click "OK". |                                 |        |                                            |      |
|----------------------|---------------------------------------------------------------------------------------------|---------------------------------|--------|--------------------------------------------|------|
|                      |                                                                                             |                                 |        |                                            |      |
|                      |                                                                                             |                                 |        |                                            |      |
|                      | Property                                                                                    | Value                           | Type   | <b>Description</b>                         |      |
| 13                   | ORDER CCARD                                                                                 | Yes                             | String | (Table)(Imp/Exp)(Opt) Credit Ca            |      |
| 14                   | ORDER CFGS BLOB                                                                             | Yes                             | String | (Table)(Imp/Exp)(Opt) Configure            |      |
| 15                   | ORDER CFGS INST                                                                             | Yes                             | String | (Table)(Imp/Exp)(Opt) Configura            |      |
| 16                   | ORDER CFGS PART                                                                             | <b>Yes</b>                      | Strina | (Table)(Imp/Exp)(Opt) Configura            |      |
| 17                   | ORDER CFGS REF                                                                              | No.<br>$\overline{\phantom{a}}$ | String | (Table)(Imp/Exp)(Opt) <del>Configure</del> | 可选参数 |
| 18                   | ORDER CFGS REFIN Yes                                                                        |                                 | Strina | (Table)(Imp/Exp)(Opt) Configure            |      |
| 19                   | ORDER CFGS VALU Yes                                                                         |                                 | String | (Table)(Imp/Exp)(Opt) Configura            |      |
| 20                   | ORDER CFGS VK                                                                               | Yes                             | Strina | (Table)(Imp/Exp)(Opt) Configure            |      |
| 21                   | ORDER CONDITIONS                                                                            | Yes                             | String | (Table)(Imp/Exp)(Opt) Condition            |      |
| 22                   | ORDER ITEMS IN                                                                              | Yes                             | Strina | (Table)(Imp/Exp)(Opt) Item Data            |      |
| 23                   | ORDER ITEMS INX                                                                             | Yes                             | String | (Table)(Imp/Exp)(Opt) Item Data            |      |
| 24                   | ORDER KEYS                                                                                  | Yes                             | String | (Table)(Imp/Exp)(Opt) Output Ta            |      |
| 25                   | ORDER PARTNERS                                                                              | Yes                             | String | (Table)(Imp/Exp) Document Part             |      |
| 26                   | ORDER SCHEDULES                                                                             | Yes                             | String | (Table)(Imp/Exp)(Opt) Schedule             |      |
| 27                   | ORDER SCHEDULES                                                                             | Yes                             | String | (Table)(Imp/Exp)(Opt) Schedule             |      |
| 28                   | ORDER TEXT                                                                                  | Yes                             | String | (Table)(Imp/Exp)(Opt) Texts                |      |
| 29                   | <b>RETURN</b>                                                                               | Yes                             | String | (Table)(Imp/Exp)(Opt) Return M             | 返回参数 |
| $\blacktriangleleft$ |                                                                                             |                                 |        |                                            |      |
|                      |                                                                                             |                                 |        |                                            |      |
|                      |                                                                                             |                                 |        | <b>OK</b>                                  |      |

图 16. 指定要从定义中除去的属性

重要提示: 以 "Bapi"开头的 RFC 支持功能的业务对象定义必须具有一个属性来表示 对应于返回结构或表的业务对象。如果定义缺少这样的属性、则当编译其 相应的生成代码时会出错。如果发生此编译错误,则检查 BAPI 以确定 SAP 是否在使用不同的返回结构。在这种情况下, 更改生成的 Java 代码以指向 正确的参数。

除了您在 SAPODA 中提供的说明以外, 当为 RFC 服务器模块创建定义时, 您可能还 要在保存业务对象定义之后修改特定于应用程序的信息。有关更多信息,请参阅第 151 页的第 15 章, 『为 RFC 服务器模块开发业务对象』。

BAPI 事务业务对象: 当 "配置代理程序"窗口上的 ResultSet 属性设置为 False 时 (如第44页的图 6 所示), 可以使用 SAPODA 来创建 BAPI 事务业务对象。BAPI 事 务业务对象包含多个 BAPI 业务对象。

当"配置代理程序"窗口上的 ResultSet 属性设置为 False 时、单击此窗口上的下一 步以进入"高速缓存通知"窗口(第59页的图 27), 然后单击确定。

<span id="page-74-0"></span>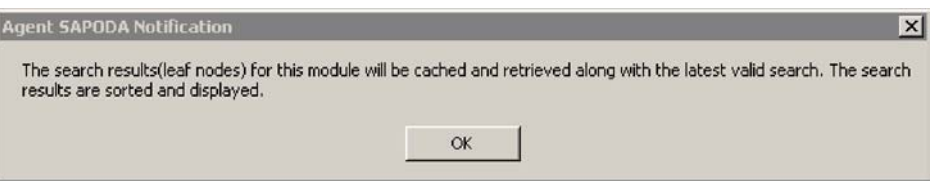

图 17. 高速缓存通知

图 18 举例说明了出现的下一个窗口, 该窗口允许您指定 SAPODA 将用来搜索和显示 BAPI 调用的条件。在本节使用的示例中, 条件是以文本"BAPI\_SALESORDER"开头 的所有 BAPI 调用。

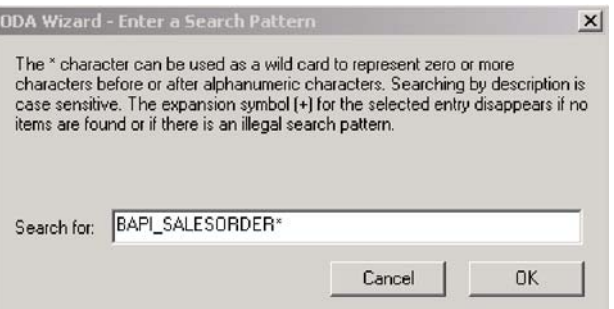

图 18. 输入搜索模式

在"输入搜索模式"窗口上指定搜索条件之后,单击确定以设置条件。第60页的图 29 举例说明了已展开 RFC 节点的搜索结果树。在此窗口上, 选择 SAPODA 将用来创建 BAPI 事务业务对象的属性的 BAPI 调用。在此示例中, 选择的 BAPI 调用是 BAPI\_SALESORDER\_CHANGE 和 BAPI\_SALESORDER\_CONFIRMDELVRY。

| Name                               | Description                     |
|------------------------------------|---------------------------------|
| <sup>E</sup> IDoc Types            | <b>IDoc Types</b>               |
| + BOR                              | <b>Business Object Repositi</b> |
| $-$ RFC                            | <b>Bemote enabled function</b>  |
| □… Search By Name                  | Search for a remote enab        |
| <b>BAPI SALESORDER CHANGE</b>      | <b>Sales order: Change</b>      |
| BAPI SALESORDER CONFIRMDELVRY      | <b>Sales Order: Confirm</b>     |
| -BAPI SALESORDER CREATEFROMD       | Sales order: Create 9           |
| BAPI SALESORDER CREATEFROMD        | Sales order: Create 9           |
| <b>BAPI SALESORDER CREATEFROMD</b> | Create Sales Order, I           |
| <b>BAPI SALESORDER GETLIST</b>     | Sales order: List of a          |
| BAPI_SALESORDER_GETSTATUS          | Sales Order: Display            |
| -BAPI SALESORDER PROXY CREATE      | <b>Proxy BAPI for Regu</b>      |
| BAPI_SALESORDER_PROXY_UPLOAD=      | Proxy BAPI for Requ             |
| BAPI_SALESORDER_SIMULATE           | Sales Order: Simulati           |
| F Search Ru Description            | Search for a remote enable      |

图 19. 为 RFC 节点展开的搜索结果树

单击下一步以进入确认窗口, 如图 20 中所示。它列示了在第55页的图 19 中选择的两 个 BAPI 调用。

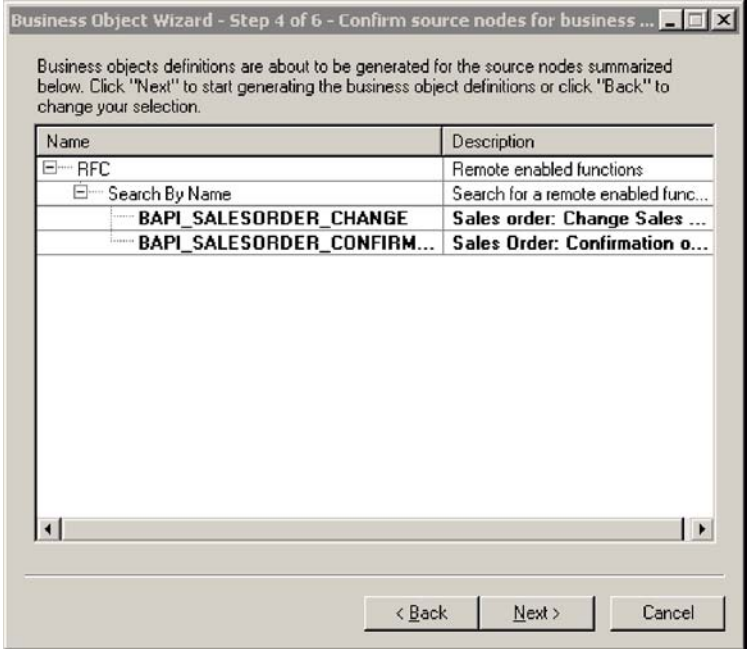

图 20. 确认事务中的 BAPI 调用的源节点

单击此屏幕上的下一步。出现一个消息窗口, 通知您已经选择了多个 BAPI 调用。单击 是以指示您的目的是从选择的多个 BAPI 调用创建 BAPI 事务业务对象。

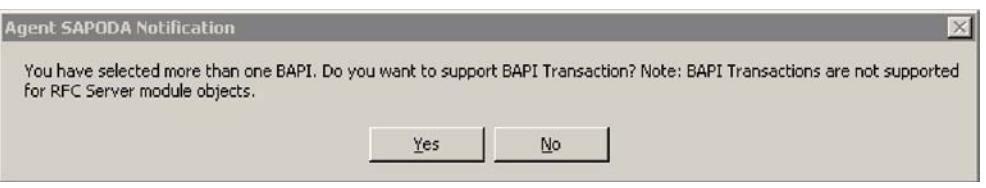

图 21. 多个 BAPI 调用选择消息

下一个屏幕允许您为 BAPI 事务对象提供前缀和名称。在此示例中, 输入的前缀为 sap\_, 事务对象的名称为 salesorder\_txn。UseFieldName 属性确定将使用 SAP 中的 字段名还是使用字段描述来生成属性名。

<span id="page-76-0"></span>

| Property<br>Prefix | Value          | Type<br>String | <b>Description</b><br>Prefix applied to each business object |
|--------------------|----------------|----------------|--------------------------------------------------------------|
| Verb               | sap_<br>Create | String         | Verb for the parent object                                   |
| Transaction Nam    | salesorder_txn | String         | Name of the BAPITransaction object                           |
| UseFieldName       | No             | String         | Use the SAP field name as the attribute                      |
|                    |                |                |                                                              |

图 22. 为事务指定前缀和业务对象名

接下来, 指示在处理事务对象时应采用何种顺序来执行所选择的 BAPI 调用。在此示例 中, 将首先执行 BAPI\_SALESORDER\_CHANGE 调用, 接着执行 BAPI SALESORDER CONFIRMDELVRY 调用。在执行了事务中您想提交的任何 BAPI 之后, 就可以应用 COMMIT 了。SAPODA 假定 COMMIT 是该事务的最终步骤。

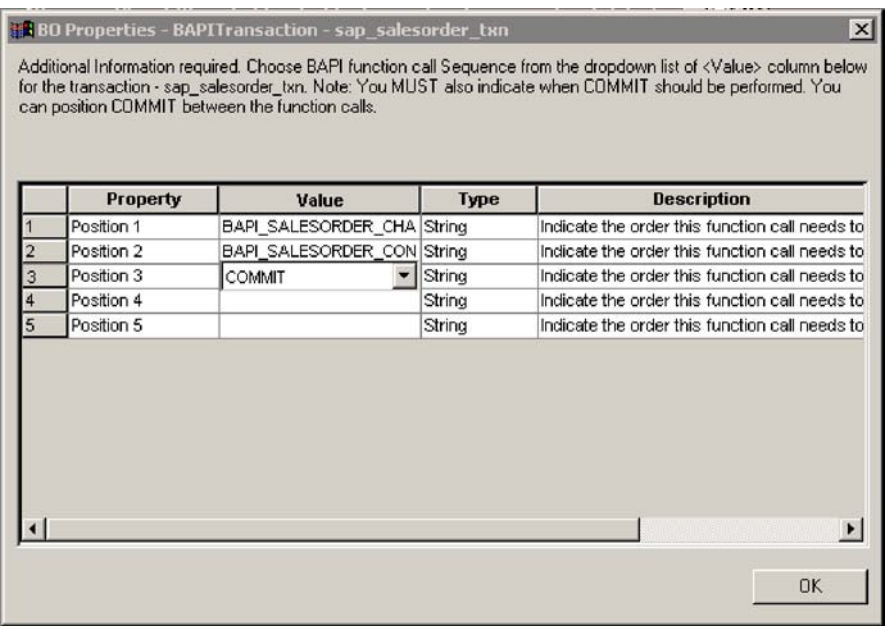

图 23. 指定 BAPI 事务对象中的 BAPI 调用顺序

对于具有可选参数的序列中的每个 BAPI 调用都会出现以下消息。第58页的图 24 举例 说明了序列(BAPI\_SALESORDER\_CHANGE)中的第一个 BAPI 调用的此消息。

<span id="page-77-0"></span>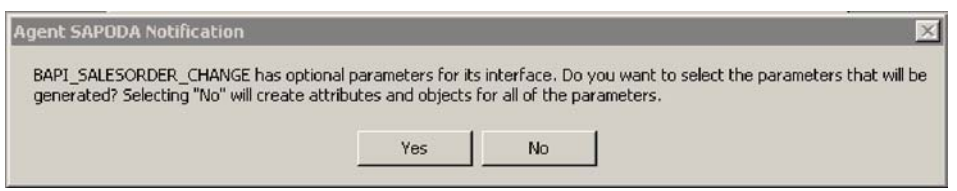

图 24. 可选的 BAPI 调用参数消息

单击是以选择您想添加哪些可选参数来作为将包含在 BAPI 事务对象中的个体 BAPI 业 务对象的属性。如果单击否、则会将所有可选参数作为 BAPI 事务对象中的个体 BAPI 对象的属性来应用。

为 BAPI 事务对象中的每个 BAPI 调用创建 BAPI 对象属性之后,"业务对象"向导 将显示 BAPI 事务对象树。图 25 举例说明了在此示例中创建的 sap\_salesorder\_txn 业 务对象的**属性**选项卡。

|               | Pos       | Name                                    | Type                                  | Key | Foreian                        | Regul |       | Maximu | IDe |                               |
|---------------|-----------|-----------------------------------------|---------------------------------------|-----|--------------------------------|-------|-------|--------|-----|-------------------------------|
|               |           | E sap_bapi_salesorder_change_txn        | sap_bapi_salesorder_change_txn        | ⊽   |                                | ┍     |       |        |     |                               |
|               |           | E sap_bapi_salesorder_confirmdelvry_txn | sap bapi salesorder confirmdelvry txn | Г.  | an <b>The Holland</b>          |       |       |        |     |                               |
| 2.1           | 2.1       | Sales Document                          | String                                | ⊽   | in Timba Tin                   |       |       | 10     |     | ISALESDOCUMENT:               |
| $2.2^{\circ}$ | 22        | El sap_divitem_txn                      | sap divitem txn                       |     | <b>THE THEFT</b>               |       | n     |        |     | <b>IDLVITEM:EDLVITEM</b>      |
| 2.3           | 2.3       | El sap_divitemdata_txn                  | sap_divitemdata_txn                   |     | <b>Provincial Constitution</b> |       | $n =$ |        |     | <b>IDLVITEMDATA: EDLVITEM</b> |
|               | $2.4$ 2.4 | El sap_return_txn                       | sap return txn                        |     |                                |       | n     |        |     | <b>IRETURN:ERETURN</b>        |
| 2.5           | 2.5       | El sap_tokenreference_txn               | sap tokenreference txn                |     | - 一般の話 一般性格 一般性                |       | n     |        |     | <b>ITOKENREFERENCE:ETOKI</b>  |
| 2.6           | 2.6       | ObjectEventid                           | String                                |     |                                |       |       |        |     |                               |
|               | ю         | ObjectEventid                           | String                                |     |                                |       |       |        |     |                               |
|               |           |                                         |                                       | п   | г                              | г     |       | 255    |     |                               |

图 25. sap\_salesorder\_txn 业务对象的"属性"选项卡

注意下面这两个 BAPI 调用属性: sap\_salesorder\_change\_txn 和 sap\_salesorder\_confirmdelvry\_txn。每个属性都包含 BAPI 事务对象包装程序中的单 个 BAPI 调用对象。sap\_salesorder\_change\_txn 属性包含与 BAPI\_SALESORDER\_CHANGE 调用(在事务流中将首先执行该调用, 如第57页的图 23 中指定的那样)相对应的业务 对象 sap\_salesorder\_confirmdelvry\_txn 属性包含与 BAPI\_SALESORDER\_CONFIRMDELVRY BAPI 调用相对应的业务对象。注意, 这些属性都具有由 SAPODA 添加的后缀 txn。 此后缀确保在先前版本的连接器中创建的业务对象不会被可能同名的新业务对象所覆 盖。

**ResultSet 业务对象**: 当 "配置代理程序"窗口上的 ResultSet 属性设置为 True 时 (如第59页的图 26 中所示), SAPODA 将创建顶级 ResultSet 业务对象。ResultSet 业 务对象启用对 DB2 的 Information Integrator 支持。

<span id="page-78-0"></span>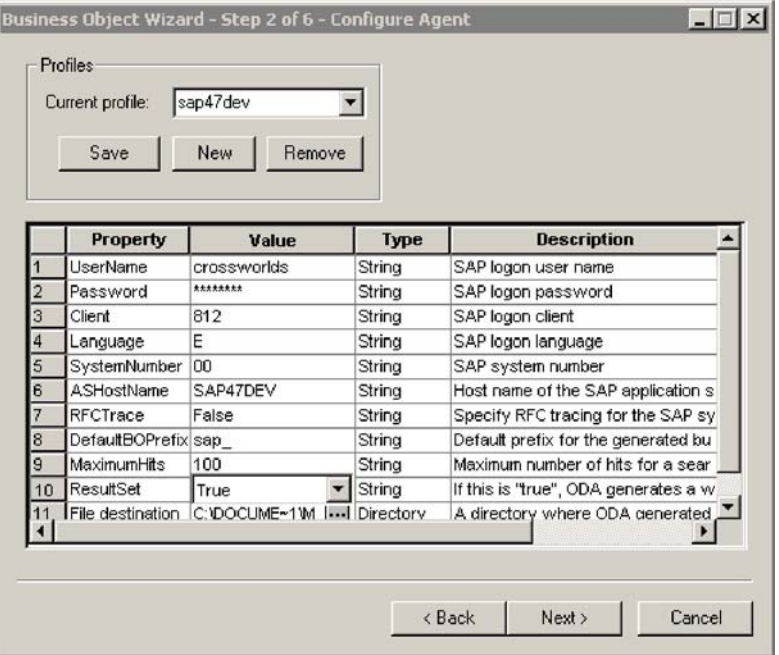

图 26. 将 ResultSet 属性设置为 True 的"配置代理程序"窗口

单击"配置代理程序"窗口上的下一步,然后单击"高速缓存通知"窗口(图27)上 的确定。

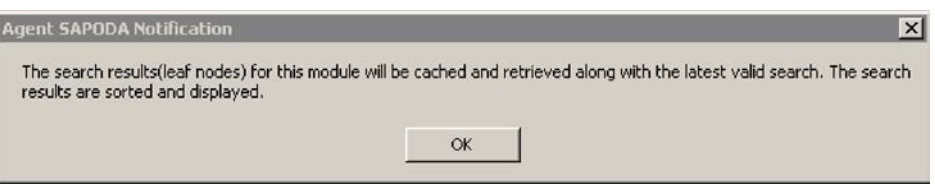

#### 图 27. 高速缓存通知

该向导中的下一个窗口允许您指定 SAPODA 将用来搜索和显示 BAPI 调用的条件。在 此示例中, 星号(它是一个通配符)指示条件是以文本"BAPI\_CUSTOMER\_GET"开 头的所有 BAPI 调用。

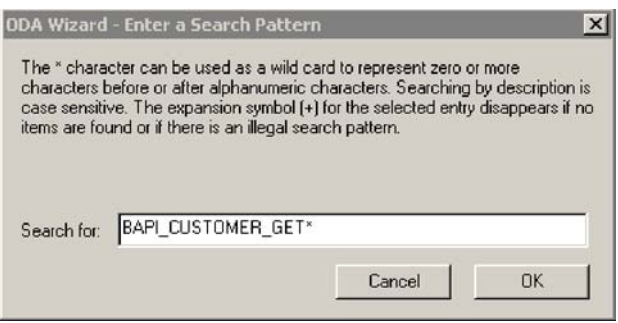

图 28. ResultSet 的搜索条件

<span id="page-79-0"></span>单击确定以设置条件。图 29 举例说明了已展开 RFC 节点的搜索结果树。在此窗口上, 选择 SAPODA 将用来创建 ResultSet 业务对象的属性的 BAPI 调用。

| Click "Next" to continue.             | Use this object instead            |  |  |
|---------------------------------------|------------------------------------|--|--|
| Name                                  | Description                        |  |  |
| $\overline{+}$<br><b>IDoc Types</b>   | <b>IDoc Types</b>                  |  |  |
| E-BOR                                 | <b>Business Object Repository</b>  |  |  |
| 白…RFC                                 | <b>Bemote enabled functions</b>    |  |  |
| 曰… Search By Name                     | Search for a remote enabled func   |  |  |
| --BAPI_CUSTOMER_GETCONTACTLIST        | Read contact persons from          |  |  |
| <b>BAPI CUSTOMER GETDETAIL</b>        | <b>Only for ONLINE Store!!! C</b>  |  |  |
| -BAPI_CUSTOMER_GETDETAIL1             | Only to ONLINE Store!!! BA         |  |  |
| <b>BAPI CUSTOMER GETDETAIL2</b>       | <b>Customer Detail Information</b> |  |  |
| <b>BAPI CUSTOMER GETINTNUMBER</b>     | <b>Provides Internal Customer</b>  |  |  |
| <b>BAPI_CUSTOMER_GETLIST</b>          | Reads customers and addr           |  |  |
| BAPI CUSTOMER GETPWREG                | Read entry for customer pa         |  |  |
| <b>BAPI CUSTOMER GETSALESAREAS</b>    | Create List of Sales Areas f       |  |  |
| BAPI_CUSTOMER_GET_CHILDREN            | BAPI Customer Hierarchy G          |  |  |
| BAPI CUSTOMER GET ROOT                | <b>BAPI Customer Hiearchy ge</b>   |  |  |
| —BAPI_CUSTOMER_GET_ROOT_LIST          | <b>BAPI Customer Hierarchy g</b>   |  |  |
| 田… Search By Description              | Search for a remote enabled func   |  |  |
| $+$ $-$<br><b>Dynamic Definitions</b> | Dynamic Definitions                |  |  |
|                                       |                                    |  |  |

图 29. 为 RFC 节点展开的搜索结果树

ResultSet 对象具有两种属性: Query (用于类型查询对象)和 Result (用于类型结果对 象)。 Query 属性通常是从 GETLIST BAPI 调用生成的, 而 Result 属性是从 GETDETAIL BAPI 调用生成的。

因此, 如图 29 中所示, 从展开的 RFC 节点中选择相应的 BAPI 调用, 在此例中为 BAPI CUSTOMER GETDETAIL 和 BAPI CUSTOMER GETLIST。由于"配置代理程序"窗口上 的 ResultSet 属性设置为 True (如第59页的图 26 所示), 因此只允许您选择两个 BAPI 调用。

单击下一步以进入确认窗口, 如第61页的图 30 中所示, 该窗口允许您确认业务对象的 属性的源 BAPI 调用。

<span id="page-80-0"></span>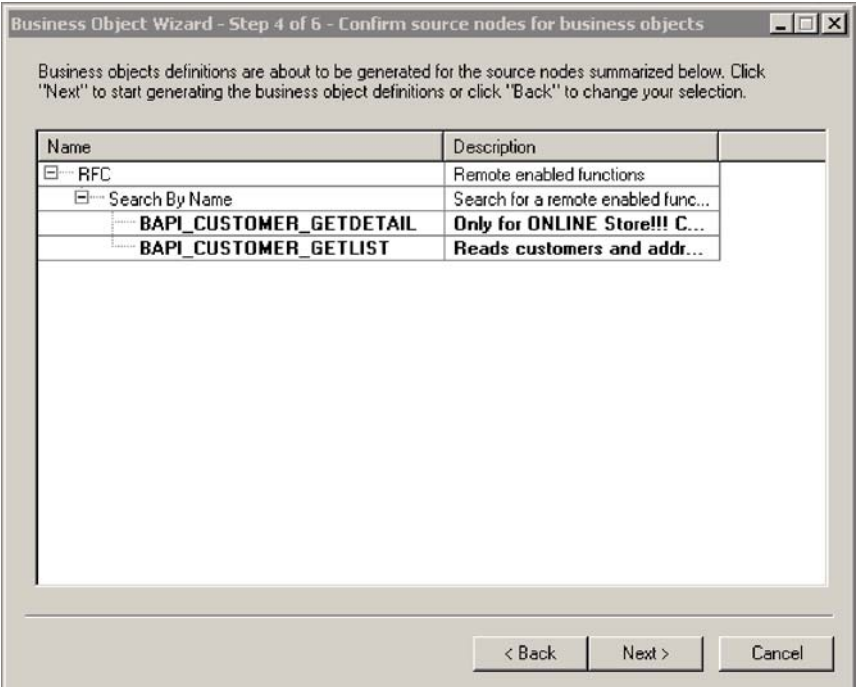

图 30. 确认属性的源节点

如图 31 所示, "业务对象"向导要求您指定 SAPODA 将为业务对象提供的业务对象 名前缀 (在此示例中为 sap\_)和 BAPI ResultSet 对象的名称 (在此示例中为 customer\_rs)。UseFieldName 属性确定将使用 SAP 中的字段名还是使用字段描述来生 成属性名。

|   | <b>IFBO Properties - ResultSet</b> |                  |        | $\vert x \vert$                                                                             |
|---|------------------------------------|------------------|--------|---------------------------------------------------------------------------------------------|
|   |                                    |                  |        | Additional information is required. Provide values for the properties below and click "DK". |
|   | Property                           | Value            | Туре   |                                                                                             |
|   | Prefix                             | $\text{gap}_{-}$ | String | Prefix applied to each business object r                                                    |
|   | ResultSet Name                     | customer_rs      | String | Name of the BAPIResultSet object                                                            |
| 3 | UseFieldName                       | No               | String | Use the SAP field name as the attribute                                                     |
|   |                                    |                  |        |                                                                                             |
|   |                                    |                  |        |                                                                                             |
|   |                                    |                  |        | <b>OK</b>                                                                                   |

图 31. 提供业务对象名信息

"业务对象"向导还要求您指示应该将您在第60页的图 29 中选择的哪个 BAPI 调用用 于 Query 属性。从下拉列表中选择 GETLIST BAPI 调用, 如图 32 中所示。SAPODA 自动将所选择的其它调用视为 ResultSet 对象的 Result 属性。

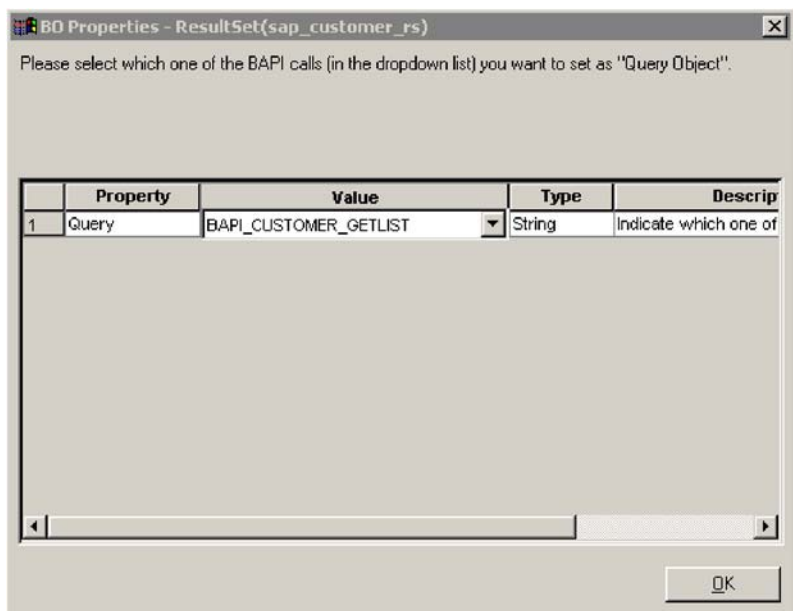

图 32. 指定业务对象的 Query 属性

单击确定以进入下一个窗口, 在该窗口中指定您在图 32 中选择的 Query BAPI 的 Query 参数(主键)。在此示例中, BAPI 调用是 GETLIST。

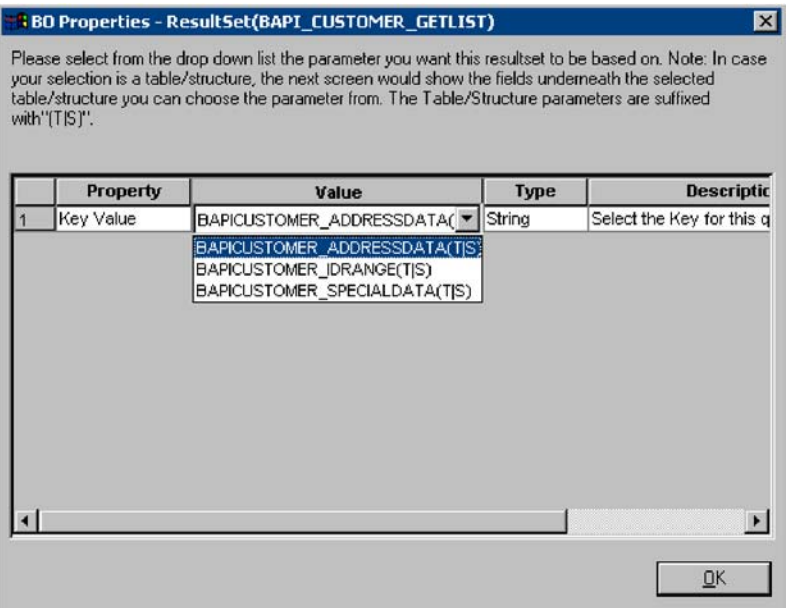

#### 图 33. 选择主键

如果您在前一窗口中选择了一个是表 / 结构(由 T|S 标识)的值, 则出现的下一个窗口 允许您选择表 / 结构中的特定字段作为主键。在此示例中, 选择的字段是 CUSTOMER。

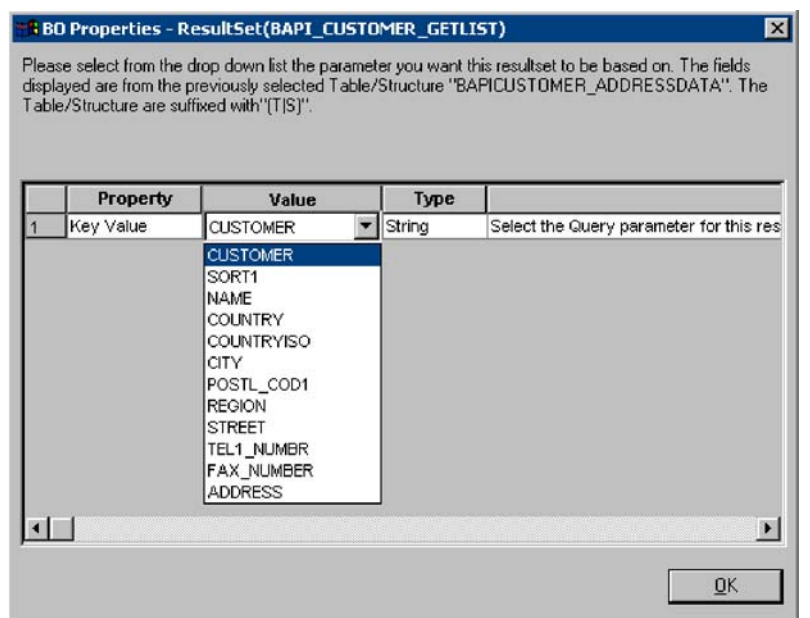

图 34. 选择表 / 结构上的字段

出现一个消息窗口, 指示 Query 参数的完整路径, 如图 35 中所示。该路径包括在前两 个窗口中选择的 BAPI 调用参数, 在此示例中为 BAPICUSTOMER\_ADDRESSDATA 和 CUSTOMER<sub>。</sub>

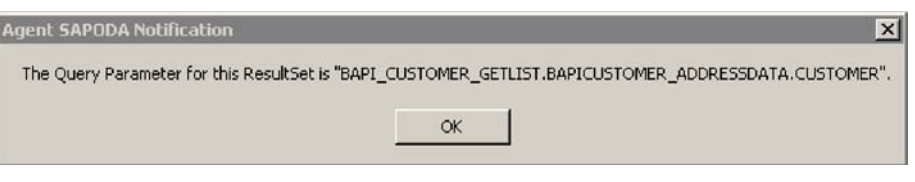

图 35. Query 属性名的通知

还必须指定 ResultSet 对象的外键, 如第 64 页的图 36 所示。外键建立 ResultSet 对象 的 Query 属性与 Result 属性之间的关系。

<span id="page-83-0"></span>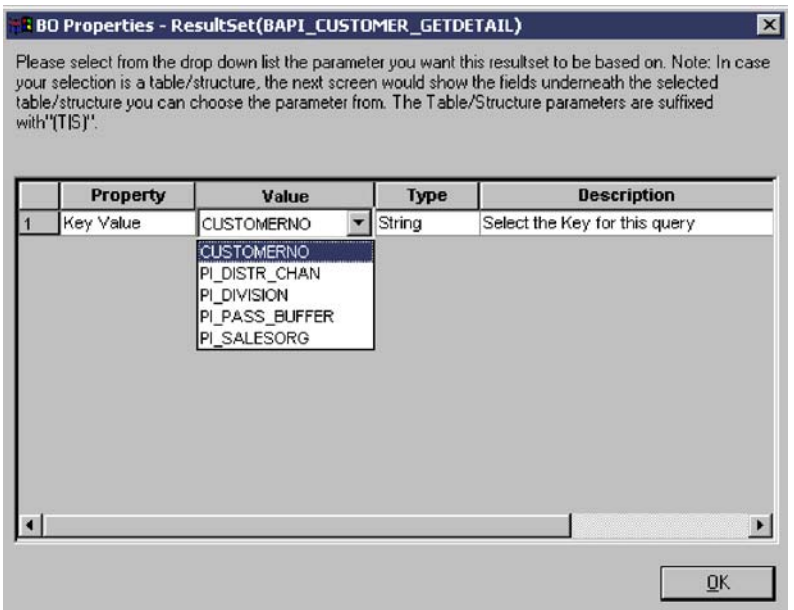

图 36. 选择外键

"业务对象"向导提供了一条消息,用来确认外键的完整路径,在此例中为 BAPI\_CUSTOMER\_GETDETAIL.CUSTOMERNO, 如图 37 中所示。

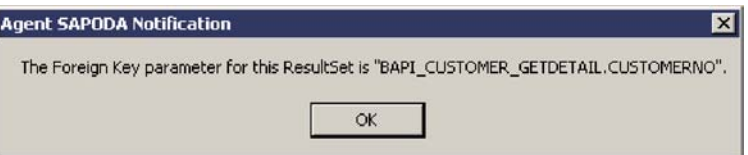

#### 图 37. 外键路径确认

以下窗口指示 GETLIST BAPI 具有可选的参数, 并且您可以选择这些可选参数来创建业 务对象的相应属性。如果选择否(就像本示例中一样), 则意味着向导将为所有参数 生成业务对象属性。

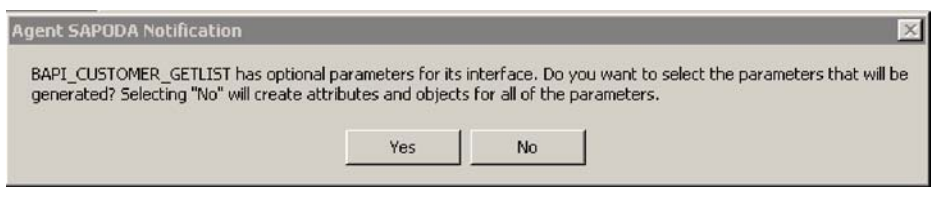

图 38. GETLIST BAPI 的可选参数通知

以下屏幕(如第65页的图 39 中所示)允许您为 ResultSet 对象设置属性值。

<span id="page-84-0"></span>

|   | <b>Property</b>    | Value | <b>Type</b> | <b>Description</b>                       |
|---|--------------------|-------|-------------|------------------------------------------|
|   | CPDONLY            | Yes   | String      | (Field)(Imp)(Opt) Control indicator: Rea |
| 2 | <b>MAXROWS</b>     | Yes   | String      | (Field)(Imp)(Opt) Maximum number of c    |
| 3 | <b>RETURN</b>      | Yes   | String      | (Structure)(Exp) Return parameter        |
| 4 | <b>ADDRESSDATA</b> | Yes   | String      | (Table)(Imp/Exp) Customer Address Da     |
| 5 | <b>IDRANGE</b>     | Yes   | String      | (Table)(Imp/Exp) RANGE Table of Cust     |
| 6 | SPECIALDATA        | No    | String      | (Table)(Imp/Exp)(Opt) Special Custome    |
|   |                    |       |             |                                          |

图 39. 为 ResultSet 对象设置属性值

以下窗口指示 GETDETAIL BAPI 具有可选的参数, 并且您可以选择这些可选参数来创建 业务对象的相应属性。如果选择否(就像本示例中一样), 则意味着向导将为所有参 数生成业务对象属性。

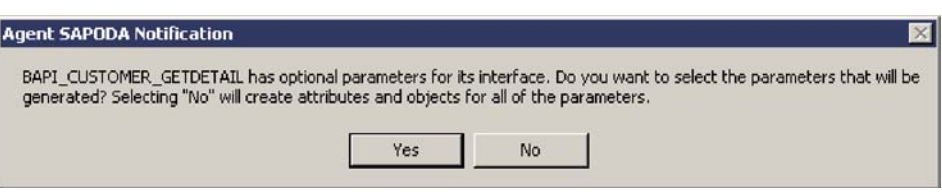

图 40. GETDETAIL BAPI 的可选参数通知

图 41 举例说明了业务对象设计器中的属性选项卡, 该选项卡列示了 ResultSet 业务对象 的两个属性: BAPI Query 和 BAPI\_Result。可以展开业务对象树以显示每个属性的层次 结构。注意, 这些属性都具有由 SAPODA 添加的后缀 \_rs。此后缀确保在先前版本的 连接器中创建的业务对象不会被可能同名的新业务对象所覆盖。

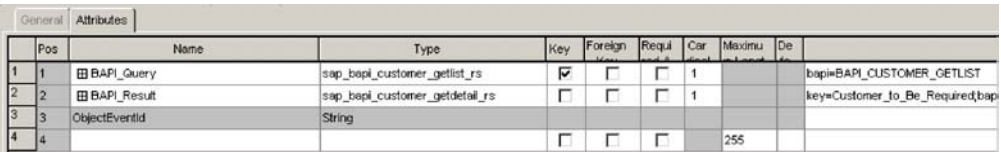

图 41. ResultSet 对象的"属性"选项卡

## **HDR**: 提供其它信息

有两个"BO 属性"窗口用于基于 HDR 表的对象。第一个窗口中显示的属性允许您指 定或更改业务对象的前缀。如果您对在"配置代理程序"窗口(第[44](#page-63-0)页的图6)中为 DefaultBOPrefix 属性输入的值满意, 则您不必在此处更改该值。

图 42 举例说明了此窗口。

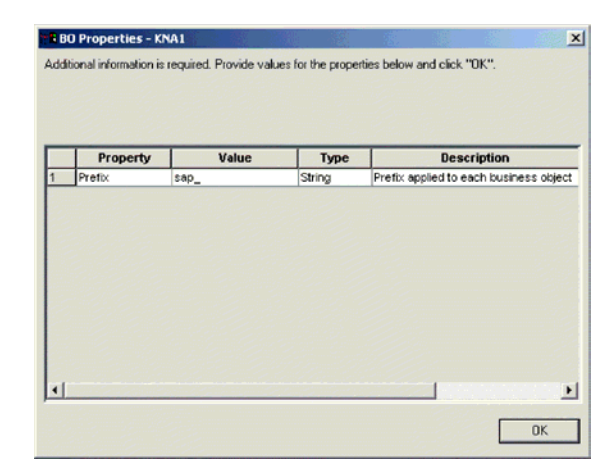

图 42. 提供 HDR 业务对象的其它信息

另外, 只能返回表中 512 个字节的信息。当表返回 512 个以上的字节时, 则将对您显 示图 43 中的对话框。回答"否"将从表的开头返回属性(列描述), 直到达到最大值 512 个字节。

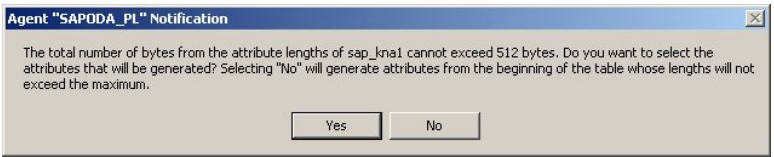

图 43. 512 个字节警告

回答"是"将显示在第67 页的图 44 中说明的第二个"BO 属性"窗口。将在窗口描述 中提供每个属性的长度(以字节计)。您可以通过在"是"和"否"之间切换属性的值 来指定包括或排除业务对象的属性。

<span id="page-86-0"></span>

|                | exceed 512 bytes and then click "OK". |       |        |                                          |
|----------------|---------------------------------------|-------|--------|------------------------------------------|
|                |                                       |       |        |                                          |
|                |                                       |       |        |                                          |
|                | <b>Property</b>                       | Value |        | <b>Description</b>                       |
|                |                                       |       | Type   |                                          |
|                | Customer_number Yes                   |       | String | (10 bytes) Customer number               |
| $\overline{2}$ | Country key LAN Yes                   |       | String | (3 bytes) Country key                    |
| 3              | Name 1 NAME1                          | Yes   | String | (35 bytes) Name 1                        |
| 4              | Name 2 NAME2                          | Yes   | String | (35 bytes) Name 2                        |
| 5              | City ORT01                            | Yes   | String | (35 bytes) City                          |
| 6              | Postal Code PST Yes                   |       | String | (10 bytes) Postal Code                   |
| 7              | Region State PlYes                    |       | String | (3 bytes) Region State Province Count    |
| 8              | Sort field SORTL Yes                  |       | String | (10 bytes) Sort field                    |
| 9              | House number a Yes                    |       | String | (35 bytes) House number and street       |
| 10             | First telephone n Yes                 |       | String | (16 bytes) First telephone number        |
| 11             | Fax number TEL Yes                    |       | String | (31 bytes) Fax number                    |
| 12             | Indicator Is the Yes                  |       | String | (1 bytes) Indicator Is the account a one |
| 13             | Address_ADRNR Yes                     |       | String | (10 bytes) Address                       |
| 14             | Search term for Yes                   |       | String | (25 bytes) Search term for matchcode s   |
| 15             | Search term for Yes                   |       | String | (25 bytes) Search term for matchcode s   |
|                |                                       |       |        |                                          |

图 44. HDR 业务对象的 BO 属性的大小和类型

# 保存定义

当在"BO 属性"对话框中提供所有必需的信息并单击"确定"之后, 业务对象设计器 显示向导中的最后一个对话框。在该对话框中, 您可以将定义保存至服务器或保存至 文件, 您也可以在业务对象设计器中打开该定义进行编辑。有关更多信息, 以及为了 作出进一步的修改, 请参阅 Business Object Development Guide。

图 45 举例说明了此对话框。

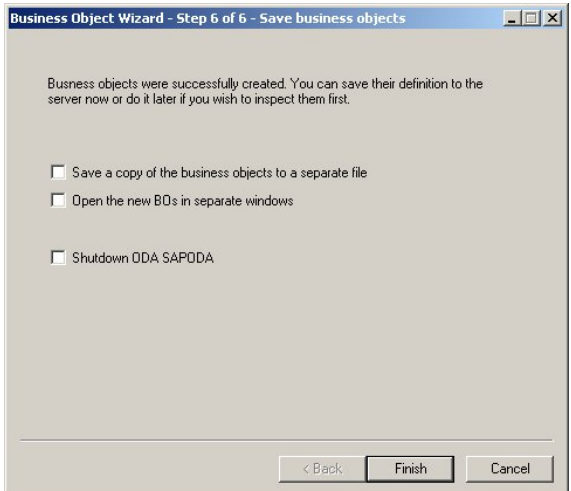

图 45. 保存业务对象定义

## 在使用 SAPODA 之后

对于 SAPODA 根据 IDoc 类型、BAPI、RFC 支持功能模块或表示业务流程的 SAP 表 所生成的业务对象定义,它可能并不包含连接器处理业务对象所需要的所有信息。因 此, 在 SAPODA 完成生成定义之后, 您必须将所有必需的信息添加至该定义。使用业 务对象设计器来检查和修改业务对象定义,并将修改的定义重新装入或复制到资源 库。

当使用业务对象设计器为 ALE 模块将业务对象保存至文件系统时、您首先需要装入 sap idoccontrol 对象。SAPODA 已交付但未生成此对象, 但在将父业务对象保存至文 件系统之前需要此对象。

有关修改业务对象定义的更多信息, 请参阅 Business Object Development Guide。有关 特定连接器模块需要的业务对象定义以及在连接器可以处理该业务对象之前您必须进 行的修改等信息, 请参阅适当模块的文档:

- · 第215 页的第 22 章, 『为 ABAP 扩展模块开发业务对象』
- 第 129 页的第 12 章, 『为 ALE 模块开发业务对象』
- · 第 91 页的第 9 章, 『为 BAPI 模块开发业务对象』
- · 第151 页的第 15 章, 『为 RFC 服务器模块开发业务对象』
- 第167 页的第 18 章, 『为分层动态检索模块开发业务对象』

# <span id="page-88-0"></span>第 6 章 连接器故障诊断

本章描述当启动或运行 mySAP.com 适配器的连接器组件时可能会遇到的问题。

本章包含以下各节:

- 『通用故障诊断』
- 第70页的 『WBI 性能调整和内存管理』
- 第71页的 『ABAP 扩展模块故障诊断』
- 第73页的 『BAPI 模块故障诊断』
- 第74页的 『RFC 服务器模块故障诊断』
- 第76页的 『ALE 模块故障诊断』
- 第79页的"分层动态检索模块故障诊断"
- 第80页的 『SAPODA 故障诊断』
- 第81页的 『获取支持』

# 通用故障诊断

本节描述当启动或运行适配器的任何模块时可能会遇到的问题。它包括下列方面的故 障诊断:

- 『启动问题』
- 第70页的 『连接器停止运行』
- 第70页的 『协作未预订业务对象(仅限于 WebSphere InterChange Server) 』

## 启动问题

以下子节对常见启动问题提供了建议。

## 连接器不能启动

如果当尝试启动连接器时遇到困难:

- 检查以确保集成代理程序已启动并正在运行。
- 检查 应用程序是否正在运行。
- 验证是否正确设置了标准的和特定于连接器的配置属性。有关更多信息、请参阅第 19 页的第 3 章, 『配置连接器』、第 303 页的附录 E, 『特定于连接器的配置属性』 和第 69 页的第 6 章, 『连接器故障诊断』。

### 连接器不能登录到 SAP 应用程序

如果连接器不能登录到 SAP 应用程序:

- 检查 SAP 应用程序是否可用。
- 检查是否正确设置了标准的和特定于连接器的连接器配置属性。特别是、检查 Sysnr、 Client、Hostname 和 Modules 属性。有关更多信息, 请参阅第19页的第 3 章, 『配 置连接器』、第303页的附录 E, 『特定于连接器的配置属性』和第281页的附录 D, 『标准配置属性』。

<span id="page-89-0"></span>• 验证为连接器设置的用户名和密码是否具有适当级别的优先权。

## 连接器登录而会话关闭

如果连接器成功登录到 SAP 应用程序,而会话立即关闭,则可能是数据库有问题。检 查 PSAPUSER1D 和 PSAPUSER1I 表空间是否分配了足够的空间。缺省情况下, SAP 系统 为这两个表空间提供最小的空间。连接器需要比缺省空间量更多的空间。有关更多信 息, 请参阅第201页的『增加日志表空间大小』。

注: 此问题与除 RFC 服务器模块之外的所有连接器模块相关。

## 连接器停止运行

如果连接器停止运行,并显示一条消息"与 SAP 应用程序的连接已中断",或者发生 RFC 系统异常, 则可能是网络有问题。检查连接器用户的简短转储或发生错误的时间。 使用 IBM WebSphere BI Station 工具或转至事务 ST22。如果您仍需要更多信息,则 通过转至事务 SM21 来检查系统日志。

## 未设置缺省值

业务对象中已设置缺省值,但连接器未选取这些值。这是配置问题。为了使用缺省 值, UseDefaults 连接器属性需要设置为 true, 且需要缺省值的每个属性在业务对象定 义中都必须标记为必需的。

## 协作未预订业务对象(仅限于 WebSphere InterChange Server)

如果协作未预订指定的 WebSphere InterChange Server 上的特定业务对象, 则执行以下 操作:

- 检查是否已配置协作来预订该特定业务对象。
- 验证协作是否在运行。
- 验证映射引用是否已指定正确的业务对象作为源业务对象。

## 对二进制数据编码 ( 仅限于 MQ Integrator Broker )

对于具有二进制数据(SAP 系统中的 RAW 数据类型)的字段, 适配器将以十六进制 而不是 XML MQ 消息中更典型的基本 64 位 (base64) 编码来编码这些字段的值。另 外, 适配器还期望来自服务调用请求的数据在 XML MQ 消息中使用十六进制编码。

## WBI 性能调整和内存管理

Java 虚拟机 (JVM) 使多个调整旋钮外部化, 这些旋钮可用来提高 WebSphere Business Integration 应用程序的性能。这些旋钮控制与垃圾回收、堆大小、线程技术和锁定相关 的问题。因为 ICS 服务器及其组件(映射和协作)以及大多数适配器都是用 Java 语言 编写的, 所以 JVM 的性能对由 ICS 应用程序提供的性能有显著影响。

有关 WebSphere Business Integration 的性能注意事项的详细描述, 浏览至 IBM 软件支 持站点并搜索"WBI 性能调整", 或者查阅以下文档, 该文档将定期更新:

http://www-1.ibm.com/support/ docview.wss?rs=203&context=SW000&q1=wbi+performance +tuning&uid=swg21173114&loc=en\_US&cs=utf-8&lang=en

以下 URL 提供 JVM 选项的有用总结:

<http://java.sun.com/docs/hotspot/VMOptions.html>

以下 URL 提供关于 HotSpot 引擎的有用 FAQ:

<http://java.sun.com/docs/hotspot/PerformanceFAQ.html>

## <span id="page-90-0"></span>**ABAP )9#iJOoO**

本节描述当启动或运行 ABAP 扩展模块时可能会遇到的问题。它包括三个方面的故障诊 断:

- 『传送文件』
- 『启动问题』
- 第72页的『事件处理』
- 第72 页的 『[Microsoft Windows](#page-91-0) 上的事件分布问题 (仅限于连接器版本 4.2.7) 』

## 传送文件

如果在安装 ABAP 扩展模块的适配器传送文件时发生错误:

- 验证您是否安装了正确的传送文件。必须在 R/3 V3.x 系统上安装版本 3.x 传送文件, 在运行 BASIS 4.x 到 4.7 和 SAP Web AS 6.20 的 SAP 应用程序上安装版本 4.x 传送文件。传送文件安装在它们自己的目录中。有关传送文件及其安装目录的详细 信息,请参阅第[196](#page-215-0) 页的 『 连接器传送文件 』。
- 验证您是否以正确的顺序安装了传送文件。某些传送文件具有相关性、如现有的 表.

例如, 一个传送文件创建表的数据元素, 另一个传送包为该数据元素创建表。如果 首先未创建表, 则系统返回错误。

• 验证是否正确安装了必需的传送文件。每个传送文件为连接器添加特定的功能。

有关更多信息,请参阅第[196](#page-215-0) 页的 『 连接器传送文件 』。

## 启动问题

如果连接器成功登录到 SAP 应用程序, 但 SAP 应用程序中连接器的日志为空:

- 检查日志记录是否已打开, 如果日志记录是关闭的, 则使用 IBM WebSphere BI Station 打开它。缺省情况下, 日志记录是打开的。有关更多信息, 请参阅第245 页的第24 章, 『管理 [ABAP](#page-264-0) 扩展模块』。
- 检查连接器登录到的机器是否就是您正在查看连接器日志文件的同一机器。
- 检查 Namespace 配置属性是否设置为 true。如果您已从先前 YXR 环境升级至连接 器的名称空间, 则连接器仍可能登录到 YXR 环境。如果是这种情况, 则将 Namespace 配置属性设置为 true。有关更多信息,请参阅第 [303](#page-322-0) 页的 『 特定于连接器的配置属 性』中的第308 页的『[Namespace](#page-327-0)』属性。
- 检查连接器日志中的号码范围是否同步。如果您已升级 NumberRange 传送号,则号 码范围间隔可能不同步。验证号码范围对象号是否低于连接器日志中的第一个号 码。

<span id="page-91-0"></span>要检查号码范围, 转至事务 SNRO 并在"号码范围对象"字段中输入 /CWLD/LOG。 单击"号码范围"按钮, 单击"显示间隔"按钮, 并记下号范围对象号。打开连接 器日志并记下第一个条目的号码。如果此号码高于号码范围对象号、则需要将连接 器日志中的日志条目号修改为一个更高的号码。有关更多信息,请参阅第201页的 『验证传输对象的号码范围』。

# Microsoft Windows 上的事件分布问题 ( 仅限于连接器版本  $4.2.7)$

在 Windows 上升级至 IBM CrossWorlds SAP 连接器版本 4.2.7 之后, 在以下情况下, 事件保留在事件表中, 且连接器不会选取和处理这些事件:

- 您在多个连接器之间配置了事件分布。
- 连接器正在装入了 NON 名称空间 (yxr) 的 SAP 系统上运行。

此问题是由 SAP 在其 java API (SAP JCo) 中所作的更改所引起的。

要修正此问题、装入仅更改由适配器提供的事件请求和事件返回功能模块的补丁传送 包。在不具有名称空间(/CWLD/)基础结构的 4.0 和 4.5 SAP 系统中装入此补丁传送 包。

注: 名称空间 ABAP 基础结构没有此问题。

#### 事件处理

以下子节对事件处理问题提供了建议。

### 预订业务对象未调用 ABAP 扩展模块

如果 ABAP 扩展模块不处理预订业务对象, 则执行以下操作:

- 检查是否设置了可视连接器框架来调用 ABAP 扩展模块。Modules 属性必须设置为 Extension<sub>c</sub>
- 检查连接器是否预订该业务对象。

#### 连接器不选取事件

如果您的连接器不从 SAP 应用程序中选取事件:

- 检查 SAP 应用程序中连接器的事件表以查看是否为您的连接器将该事件排队。
- 在多连接器环境中, 如果未将该事件排队, 则确保"事件分布"表 (/CWLD/EVT DIS)中存在一个条目表示您的连接器和业务对象的组合。检查此组合 是否是唯一的。

如果您已让多个连接器预订同一业务对象, 则一个连接器可能正在处理错误的事 件。有关在多个连接器之间分布事件的更多信息, 请参阅第 193 页的。

• 如果 SAP 应用程序中事件具有锁定对象、则 SAP 应用程序可能不会完成该事件的 保存讨程的处理。

检查 SAP 应用程序中连接器的事件表以查看该事件的状态是否为 L (已锁定)。如果 状态为 L, 则很可能是在 SAP 应用程序而不是在连接器中发生问题。

• 连接器在处理事件时可能已停止运行。检查该事件在 SAP 应用程序的连接器事件表 中的状态。如果状态为 R (已检索), 则尚未将事件移至归档表。如果事件的状态是 R, 则验证事件是否未成功到达目标位置。

<span id="page-92-0"></span>如果事件未成功到达目标位置, 则将状态从 R 更改为 Q (已排队)。连接器在下一个 轮询时间间隔选取状态为 Q 的事件。要将状态从 R 更改为 Q, 转至事件表、选择该 事件并单击"编辑"按钮。在显示的窗口中, 将"事件状态"字段从 R 更改为 Q。

#### 业务对象未能处理

如果业务对象未能成功处理, 则检查 SAP 应用程序中的连接器日志。失败事件的条目 以红色出现。使用重新处理工具重新处理事件,该工具使您能够像您逐步执行事务一 样在代码中设置断点。有关重新处理对象的更多信息、请参阅第246页的『重新处理 已归档的对象。

警告: 不要在生产环境中使用重新处理工具, 因为它会导致 WebSphere Business Integration 系统和 SAP 应用程序不同步。

#### 事件表的死锁

当前事件表和将来的事件表可能会在一次添加许多事件时遇到死锁情况。如果由于数 据库调整而未使用为事件表提供的索引、则会发行这种情况。调整通常在非高峰期间 发生, 这时事件表中只有很少的事件或没有事件。当数据库表没有或只有很少条目 时,不使用索引来读取表效率会更高。要避免死锁情况,在运行数据库调整实用程序 时排除当前事件表和将来的事件表。

### 大对象

大对象可能需要进行额外更改才能成功处理。在将数据传递至 SAP 应用程序之前, 将 把 ABAP 扩展模块对象转换为平面结构,或者在从 SAP 应用程序接收数据时将该对象 从平面结构转换。有关更多信息,请参阅第204页的"业务对象至平面结构的转 换』。此平面结构保持在内存中, 对象实例的每个属性为该结构中的一行。对于每个 属性,将在连接器和 SAP 应用程序之间传递 373 个字节的数据,属性数乘以 373 将 给出平面结构的近似大小。另外, 对象的实例也在内存中。因此, 具有许多子对象 (段)的对象可能需要在连接器的 Java 进程的启动脚本中对 Java 堆大小作出更改, 以 避免内存不够错误。

#### Windows<sup>1</sup>

在 start SAP.bat 脚本中, 将 -mx128m Java 堆大小选项参数缺省值更改为足够 处理平面结构和对象实例的值。大于运行 Java 进程的机器上可用内存的值也会导 致内存不够错误。128m 表示最大 Java 堆大小为 128 MB。

#### Unix:

SAP 应用程序还可能需要更改 ABAP 超时参数以成功处理大对象。

## BAPI 模块故障诊断

本节描述当运行 BAPI 模块时可能会遇到的问题。

#### 请求过程处理

以下子节对常见请求过程处理问题提供了建议。

## <span id="page-93-0"></span>预订业务对象未调用 BAPI 模块

如果 BAPI 模块未在处理预订业务对象, 则执行以下操作:

- 检查可视连接器框架是否设置为调用 BAPI 模块。Modules 属性必须设置为如下所 示: Bapi。
- 检查连接器是否预订该业务对象。
- 检查是否任何定制业务对象处理程序文件都在 \bapi\client 目录中。如果类文件不 在此目录中、则不会调用定制业务对象处理程序来处理业务对象。有关更多信息、 请参阅第 99 页的 『 使用生成的业务对象定义』。
- 如果正在使用定制业务对象处理程序、则检查特定于应用程序的业务对象查询描述 信息中的定制业务对象处理程序名称是否正确。有关更多信息,请参阅第 155 页的 『特定于应用程序的业务对象信息』。
- · 确保在生成定制业务对象处理程序时, 指定了适当的查询描述来与 BAPI 匹配。有关 更多信息,请参阅第 99 页的『使用生成的业务对象定义』。

#### 业务对象未能处理

如果业务对象未能成功处理:

- 检查您正在使用的 BAPI 是否具有返回业务对象。BAPI 模块查看返回业务对象以获 取具有关键字 e (错误)或 a (异常终止)的消息。如果该模块找到其中一个关键 字、则这说明该事件已失败。如果 BAPI 不具有返回业务对象、则确保您实现自己的 错误处理。
- 使用事务 SE37 来测试与失败事件相关的 BAPI。这应该使您能够重现该故障。

如果这不起作用、则在从内部格式至外部格式的转换中可能发生问题。检查您是否 正在以正确的格式来指定值。例如、对于日期、SAP 的内部格式为 YYYYMMDD、 而您可能指定格式 MMDDYYYY。因为指定的格式不被识别,所以这会导致 BAPI 失 败

- 检查每个属性的特定于应用程序的信息是否正确。如果这些值不正确,则 BAPI 模块 在将对象发送回 SAP 应用程序之前不会正确填充该对象。
- 检查是否正确指定了 I 和 E 参数。记住,I 标识导人参数,E 标识导出参数。有关 更多信息, 请参阅第 75 页的 『 业务对象未能处理 』。

#### 连接器似乎在轮询, 但不选取事件

BAPI 模块包括 pollForEvents() 方法的哑元实现。因为连接器返回一条轮询消息, 所 以连接器似乎正在轮询。BAPI 模块不支持轮询,所以忽略这些消息。

如果您要为 BAPI 模块实现轮询, 则必须在 ABAP 扩展模块中使用轮询能力。有关更 多信息, 请参阅第 183 页的第 19 章, 『ABAP 扩展模块概述』。

## RFC 服务器模块故障诊断

本节描述当启动或运行 RFC 服务器模块时可能会遇到的问题。本节包括:

- 第 69 页的 『 启动问题』
- 第 70 页的 『 连接器停止运行 』
- 第 72 页的 『 事件处理』

## <span id="page-94-0"></span>启动问题

如果连接器不能向 SAP 应用程序注册:

- 检杳 SAP 应用程序是否可用。
- 检查是否正确设置了标准的和特定于连接器的连接器配置属性。特别是,检查 [gwService](#page-326-0)、[Hostname](#page-326-0)、[RfcProgramId](#page-328-0) 和 [Modules](#page-327-0) 属性。有关更多信息, 请参阅第 19 页的第 3 章, 『配置连接器』、第 [303](#page-322-0) 页的附录 E, 『特定于连接器的配置属性』 和第 69 页的第 6 章, 『连接器故障诊断』。

## 连接器停止运行

如果您的连接器停止运行, 则执行以下操作:

- 检查 RFC 服务器模块是否正在衍生线程。验证是否正确设置了 NumberOfListeners 属 性。有关更多信息、请参阅第 308 页的 『[NumberOfListeners](#page-327-0) 』。
- 验证是否已设置 RFC 程序标识以便 RFC 服务器模块向 SAP 网关注册它自己。有 关更多信息, 请参阅第 309 页的 『[RfcProgramId](#page-328-0) 』和第 149 页的 『向 [SAP](#page-168-0) 网关注  $#$  [RFC](#page-168-0) 服务器模块 』

#### **B~&m**

以下子节对常见事件处理问题提供了建议。

#### **\$)5qTs4wC RFC ~qw#i**

如果 RFC 服务器模块不处理预订业务对象, 则执行以下操作:

- 检查是否已设置可视连接器框架来调用 RFC 服务器模块。第 308 页的『[Modules](#page-327-0)』 属性必须设置为如下所示: RfcServer。
- 检查连接器是否预订该业务对象。
- 检查 SAPODA 生成的特定于 BAPI 的业务对象处理程序类文件是否在 \bapi\server 目录中。如果该类文件不在此目录中,则不会调用 BAPI 业务对象处理程序来处理该 业务对象。有关更多信息、请参阅第 [158](#page-177-0) 页的 『 使用生成的业务对象和业务对象处理 程序』。
- 检查特定于应用程序的业务对象查询描述信息中 BAPI 业务对象处理程序名称是否正 确。有关更多信息, 请参阅第 73 页的 『 业务对象未能处理 』。
- 检查为特定于 BAPI 的业务对象处理程序指定的查询描述对于您需要的处理类型是否 正确。特别是, 确保您在生成业务对象处理程序时指定了适当的查询描述来与 BAPI 匹配。有关更多信息、请参阅第 [158](#page-177-0) 页的 『使用生成的业务对象和业务对象处理程 序 $I$ 。

#### 业务对象未能处理

如果业务对象未能成功处理:

- 检查您正在使用的 BAPI 是否具有返回业务对象。RFC 服务器模块查看返回业务对 象, 以获取具有关键字 e(错误)或 a(异常终止)的消息。如果该模块找到其中一 个关键字,则这说明该事件已失败。如果 BAPI 不具有返回业务对象,则确保您实现 自己的错误处理。
- 使用事务 SE37 来测试与失败事件相关的 BAPI。这应该使您能够重现该故障。

<span id="page-95-0"></span>如果这不起作用、则在从内部格式至外部格式的转换中可能发生问题。检查您是否 正在以正确的格式来指定值。例如, 对于日期, SAP 的内部格式为 YYYYMMDD, 而您可能指定格式 MMDDYYYY, 因为指定的格式不被识别, 所以这会导致 BAPI 失 败。

- 检查每个属性的特定于应用程序的信息是否正确。如果这些值不正确,则 RFC 服务 器模块在将对象发送回 SAP 应用程序之前不会正确填充该对象。
- 检查是否正确指定了 I 和 E 参数。I 参数标识导人参数, 而 E 参数标识导出参数。 有关更多信息, 请参阅第 74 页的 『 业务对象未能处理 』。

## **ALE #iJOoO**

本节描述当启动或运行 ALE 模块时可能会遇到的问题。它包括以下主题:

- 第 76 页的 『 启动问题』
- 第 76 页的 『 连接器不轮询事件 』
- 第 77 页的 『 事件处理』
- 第 77 页的 『 故障恢复 』
- 第 78 页的 『 请求处理 』

## **启动问题**

以下子节对常见启动问题提供了建议。

#### 连接器不能登录到 SAP 应用程序或向它注册

如果连接器不能登录到 SAP 应用程序或向它注册:

- 检查 SAP 应用程序是否可用。
- 检查是否正确设置了标准的和特定于连接器的连接器配置属性:
	- 检查是否已创建必需的 WebSphere MQWebSphere MQ 队列及其相应的配置属性 是否正确地指定其名称。
	- 对于请求处理, 检查 Sysnr、Client、Hostname 和 Modules 属性。
	- 对于事件处理, 检查 gwService、Hostname、RfcProgramId 和 Modules 属性。

有关更多信息、请参阅第19页的第 3 章、『配置连接器』、第 [303](#page-322-0) 页的附录 E. 『特 定于连接器的配置属性。和第69页的第6章, 『连接器故障诊断』。

• 验证为连接器设置的用户名和密码是否具有适当级别的优先权。

#### **,Sw;V/B~**

如果连接器不轮询来自 SAP 应用程序的事件:

- 检查特定于应用程序的查询描述信息, 以查看是否已修改所需查询描述以具有正确 的消息类型、消息代码和消息功能。
- 检杳杳询描述 AleOutboundVerbs 是否存在以及是否具有有效查询描述的列表。

#### **,SwFuZV/,+;!!B~**

- 检查是否已正确创建事件队列(SAPALE Event Queue 和 SAPALE Wip Queue),以及 是否正在 event 队列上执行轮询。
- 验证以下各项在系统上是否正在运行:
- <span id="page-96-0"></span>- WebSphere MQ
- $-$  TCP/IP
- 验证 SAP 应用程序内的 ALE 配置是否正确;有关更多信息,请参阅第 109 页的第 10 章, 『ALE 模块概述』。
- 检查连接器是否至少执行了一次轮询调用; 这样做将安装功能模块以执行事件处 理.
- 检查是否已将一条消息写人 wip 队列并且已移至 event 队列。

### 事件处理

连接器将有关 JMS-MQ 事件消息 (在 SAPALE Event Queue 配置属性中指定的队列中) 中已成功处理的 IDoc 的信息写入 EventState.log 文件。此文件位于 AleEventDir 配 置属性中指定的目录中。

注: 每条事件消息都可以包含多个 IDoc, 每个 IDoc 表示一个业务对象。

如果连接器在处理当前事件消息中的所有 IDoc 之前当机,则它在恢复期间使用 EventState.log 文件以确保它只将每个 IDoc 发送至集成代理程序一次。

重要提示: 连接器在首次处理事件时不会自动创建该日志文件。在首次运行连接器之 前、您必须创建此文件。

日志文件的格式为:

TID: 0S, 1S, 2F, 3U

其中<TID> 是正在处理的当前事务标识、每个数字表示事件消息中所有工作单元的序 号。

例如, 如果连接器已成功处理当前事件消息中前 4 个 IDoc 中的 3 个, 第二个 IDoc 在处理时失败, 并且连接器尚未完成处理当前事件消息, 则 EventState.log 文件可能 显示:

 $\leq$ TID $>$  :: OS, 1F, 2S, 3S

如果连接器在处理整个事件消息之前当机、则连接器在启动时将使用该日志文件中的 信息来在它停止处理的位置继续处理消息中的事件。连接器读取该日志以获取要恢复 的事件的事务标识、最新的工作单元和每个工作单元的状态。然后连接器开始将一些 业务对象发送至集成代理程序、这些业务对象表示事件消息中序号大于日志文件中最 后一个号码的每个 IDoc。在先前示例中,连接器将处理当前事件消息中第 5 个 IDoc。

连接器将该日志文件的内容保留在内存中以增强性能。连接器访问磁盘上的该文件只 是为了用新条目更新它。连接器仅在恢复时读取该日志文件。

有关连接器在恢复过程中如何使用 EventState.log 文件的信息, 请参阅 『 故障恢复 』。

### 故障恢复

注: 如果发生磁盘故障或磁盘已满, 则这些恢复步骤不适用。

为了在事件通知期间从故障中恢复, 连接器执行以下操作:

- <span id="page-97-0"></span>1. 连接器处理事件队列 (在 SAPALE Event Queue 配置属性中指定) 的 JMS-MQ 消息 中的 IDoc。当它成功处理一个 IDoc 时, 连接器将一个条目写入 EventState.log 文 件。
	- 如果事件消息中没有任何工作单元在处理时失败,则连接器以 IDocProcessStatus 的 success 值将该事件消息移至归档队列。
	- 如果事件队列消息中有任何工作单元在处理时失败,则连接器将把该事件消息移 至归档队列并将 IDocProcessStatus 更新为 partial 值。
- 2. 在连接器处理事件消息中的所有 IDoc 之后, 它清除 EventState.log 文件并开始将 条目写人它以获取下一个事件消息。
- 3. 如果连接器在处理事件消息中的所有 IDoc 之前当机, 则它使用 EventState.log 中 的信息来确定在恢复过程期间从何处开始处理。在恢复后、连接器检查该日志文件 中是否存在任何条目。
	- 如果没有任何条目、则连接器将事件消息中的所有 IDoc 都发送至集成代理程序。
	- 如果存在条目、则连接器将使用此信息来在它停止处理的位置继续处理事件消 息 \_ 连接器读取该日志以获取要恢复的事件消息的名称和最后一个 IDoc 序号 \_ 然 后连接器将事件消息中序号大于日志文件中最后一个号码的每个 IDoc 发送至集成 代理程序。在此示例中,将把该事件消息移至归档队列,并且根据 EventState.log 中每个工作单元的状态来更新 IDocProcessStatus。

使用该日志文件来防止连接器将相同的 IDoc 多次发送至集成代理程序 连接器将 该日志文件保留在内存中以增强性能。连接器访问磁盘上的该文件只是为了用新 条目更新它,仅在恢复时才读取该日志文件。

注: 如果事件消息中任何 IDoc 的序号都不大于日志文件中的最后一个号码、则连 接器是在处理最后一个事件之后但在归档事件文件之前当机的。在这种情况 下, 将把该事件消息移至归档队列, 并且根据 EventState.log 中每个工作单 元的状态来更新 IDocProcessStatus。

#### 从业务对象创建错误中恢复

如果连接器仅已创建 WIP 队列中消息的头部分, 但未创建数据部分, 则此过程将恢复 该消息的数据部分。

- 1. 检查 SAP 连接器日志以获取与业务对象的名称、消息类型或查询描述相关的错误消 息。
- 2.对业务对象定义或连接器配置作出适当的修正。
	- 注: 配置更改可以包括对 WebSphere MQ 队列的更改。有关更多信息,请参阅第 115 页的 『 运行 ALE 模块的先决条件 』。
- 3. 重新启动连接器

### 请求外理

如果 ALE 模块未在处理预订业务对象, 则执行以下操作:

- 检查可视连接器框架是否设置为调用 ALE 模块。Modules 属性必须设置为 ALE。
- 检查连接器是否预订该业务对象。

# <span id="page-98-0"></span>分层动态检索模块故障诊断

本节描述当启动或运行分层动态检索模块时可能会遇到的问题。它包括以下几个方 面:

- 『错误处理和日志记录』
- 第80页的 『[SQL SELECT](#page-99-0) 失败』

# 错误处理和日志记录

连接器在遇到导致检索失败的情况时将一条错误消息写入日志。当发生这样的错误 时、连接器还会打印从集成代理程序接收到的失败业务对象的文本表示。它将该文本 写入连接器日志文件或标准输出流,这取决于其配置。您可以使用该文本来查找错误 源。

### **错误类型**

表 6 描述了分层动态检索模块在每个跟踪级别输出的跟踪消息的类型。此外, 这些消息 还是 WebSphere Business Integration 系统体系结构 (如 Java 连接器执行包装程序和 WebSphere MQ 消息接口)的任何跟踪消息输出。

表 6. 连接器跟踪消息

| 跟踪级别 | 跟踪消息                                                                               |
|------|------------------------------------------------------------------------------------|
| 级别 0 | 标识连接器版本的消息。                                                                        |
|      | 此级别不执行其它跟踪。                                                                        |
| 级别 1 | 功能模块进入和退出消息。无论连接器执行线程何时进入或退出功能,                                                    |
|      | 都会写人这些消息。这些消息有助于跟踪连接器的进程流。                                                         |
| 级别 2 | 包含诸如连接器在处理业务对象期间遇到或检索的数组和子业务对象等<br>信息的业务对象处理程序消息。                                  |
| 级别 3 | • 包含诸如连接器何时在业务对象中发现或设置外键等信息的外键处理<br>消息。                                            |
|      | 提供关于业务对象处理的信息的消息。例如,当连接器在业务对象之<br>间查找匹配、在一组子业务对象中查找业务对象或在检索期间除去子<br>业务对象时,将传递这些消息。 |
| 级别 4 | 特定于应用程序的参考消息, 例如, 显示由功能返回的值的消息, 该<br>功能对业务对象的特定于应用程序的信息属性进行语法分析。                   |
|      | • 标识连接器何时进入或退出 Java 方法的消息,这些消息有助于跟踪连<br>接器的讲程流。                                    |
|      | · SQL 语句。在此级别和以上级别, 连接器打印它执行的所有 SQL 语<br>旬                                         |
|      | 在检索期间对属性值的更改,在此级别和以上级别,连接器打印属性<br>的名称及其新的值。                                        |
| 级别 5 | 指示连接器初始化的消息, 例如, 显示从集成代理程序检索到的每个<br>$\bullet$<br>配置属性的值的消息。                        |
|      | - 包含业务对象转储的消息。                                                                     |
|      | 包含连接器开始处理业务对象之前业务对象的表示(当连接器从集成                                                     |
|      | 代理程序接收到业务对象时显示业务对象的状态)和在连接器完成其                                                     |
|      | 处理之后业务对象的表示(当连接器将业务对象返回至集成代理程序                                                     |
|      | 时显示业务对象的状态)的消息。                                                                    |

### <span id="page-99-0"></span>连接器消息文件

连接器生成的错误消息存储在名为 Connector.txt 的消息文件中。每个错误都有一个错 误号, 后跟错误消息。例如:

1210

SAP 分层动态检索模块无法初始化。

1211

SAP 分层动态检索模块未能找到...

### **4\wC RFC\_READ\_TABLE**

SAP RFC READ TABLE 功能不处理基于字符的数据类型。如果字段使用以下数据类型, 则该模块在检索数据时可能失败:

- CURR
- v DEC
- $\cdot$  FLTP
- $\cdot$  INT1
- $\cdot$  INT2
- $\cdot$  INT4
- $\cdot$  LRAW
- $\cdot$  RAW
- RAWSTRING

## **SQL SELECT '\**

如果 SELECT 语句失败, 则检查标记为"键"或用作外键的任何简单属性是否包含单引 号(')。如果包含,则修改业务对象的映射以将单引号(')转换为两个单引号('')。

# **SAPODA** 故障诊断

当使用 SAPODA 时您可能会遇到两个已知问题:

• SAPODA 运行但没有消息。

如果为 ODA 指定的消息文件不存在, 则 ODA 运行但没有消息。当业务对象设计器 显示消息文件的缺省名称时, 将在 ODA 的配置期间导致此问题。缺省名称遵循命名 约定:

*AgentName*Agent.txt

如果实际消息文件的名称不遵循此约定、且未用实际值覆盖缺省值、则业务对象设 计器在启动 ODA 的窗口中显示一条错误消息。此消息不会在业务对象设计器中弹 出。

有关更多信息, 请参阅第41 页的 『 使用错误消息文件和跟踪消息文件 』。

• 在 Windows 系统上,如果业务对象设计器在 Path 环境变量中找不到必需的库文件, 或这些文件不在系统上, 则它在尝试获取树节点时显示一个 CORBA 异常。有关这些 文件的信息, 请参阅第39页的 『 在使用 [SAPODA](#page-58-0) 之前 』。

# <span id="page-100-0"></span>获取支持

本节提供有关您在进行故障诊断时使用技术说明的信息。

关于本产品的重要信息可以在本文档出版后发行的 Technical Support 技术说明和 Flash 中获得。可以在 WebSphere Business Integration Support Web 站点上找到它们。

执行下列步骤来访问 WebSphere Business Integration Support Web 站点上的技术说明 和 Flash:

- 1. 访问 http://www.ibm.com/software/integration/websphere/support/
- 2. 选择您感兴趣的组件区并浏览或搜索技术说明和 Flash 部分。

第 2 部分 BAPI 模块

# $E$  **第 7 章 BAPI** 模块概述

本章介绍 SAP BAPI 模块。BAPI 模块使集成代理程序能够将业务对象发送至 SAP 应 用程序。

BAPI 是 SAP 的标准商业应用编译程口, 这些接口使第三方能够与 SAP 应用程序交 互。它们是作为 SAP 业务对象方法的 RFC 支持功能模块实现的。

本章包含以下各节:

- 第 85 页的 『BAPI 模块组件 』
- 第 86 页的 『[BAPI](#page-105-0) 模块的工作方式』
- 注: BAPI 是 SAP 应用程序中的 RFC 支持功能。除了提供 BAPI 之外, BAPI 模块 还可以用来支持任何 RFC 支持功能。

## **BAPI** 模块组件

BAPI 模块是用 Java 语言编写的连接器模块, 它直接支持对 SAP 应用程序的本机 BAPI 调用。它通过实现 VisionConnectorAgent 和 VisionBOHandler 类来扩展可视连接器框架。 BAPI 模块使用以 Java 语言和 C 语言编写的 SAP RFC 库, 这些库使外部程序能够 与 SAP 应用程序通信。

图 46 举例说明了 BAPI 模块的完整体系结构。BAPI 模块由连接器框架、BAPI 的特 定于应用程序的连接器组件、支持所有 BAPI 调用的单个 BAPI 业务对象处理程序以及 SAP RFC 库组成。除了 BAPI 模块提供的那个 BAPI 业务对象处理程序以外, 您还可 以创建定制业务对象处理程序、如第[101](#page-120-0) 页的 『 使用定制业务对象处理程序 』中所 述。

<span id="page-105-0"></span>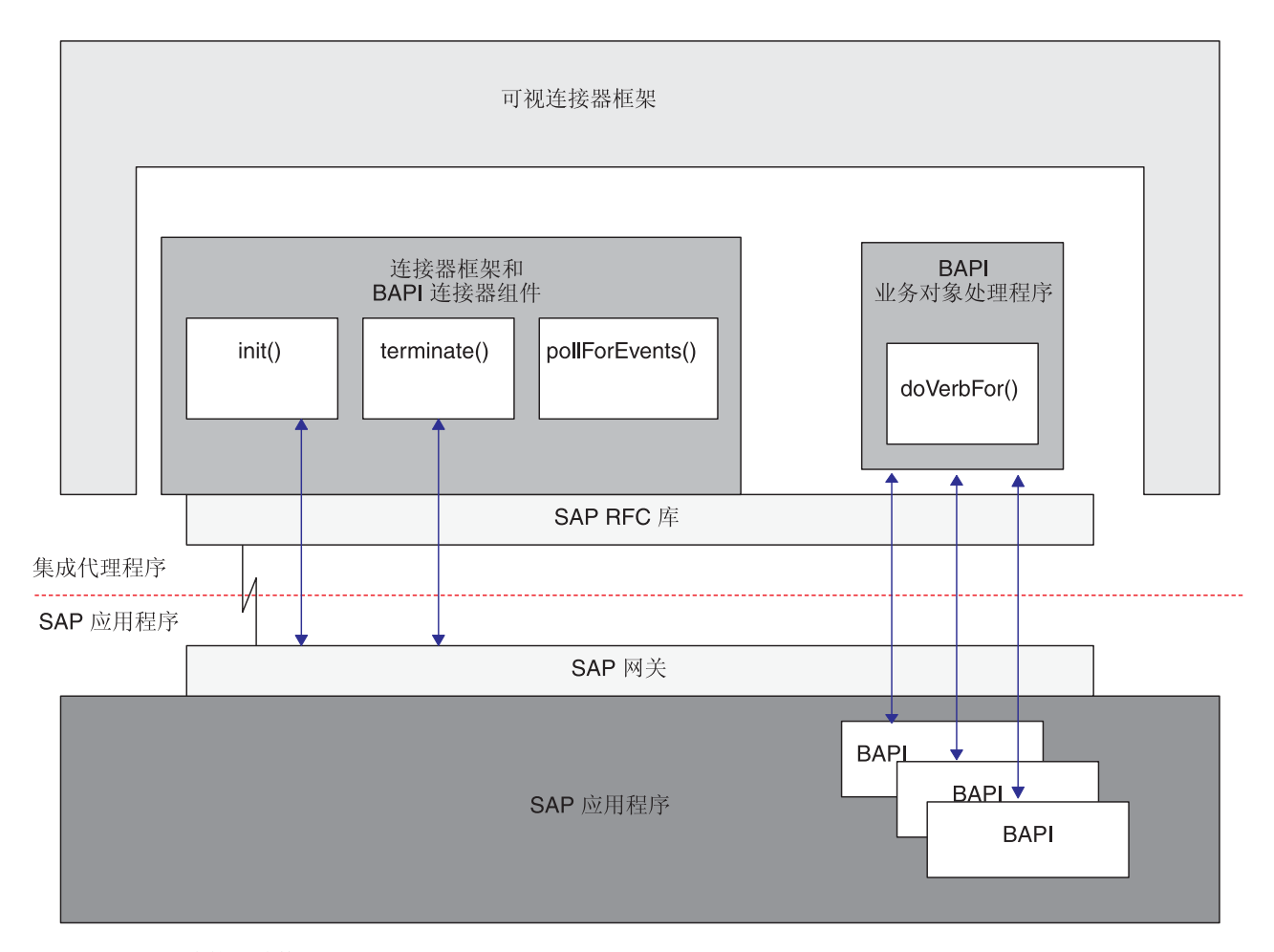

图 46. BAPI 模块体系结构

BAPI 模块组件:

- 使用 SAP RFC 库和 SAP 网关打开与 SAP 应用程序的 RFC 连接。
- 处理来自集成代理程序的请求并调用 SAP 应用程序中的 BAPI。
- 终止与 SAP 应用程序的连接。

# **BAPI** 模块的工作方式

BAPI 模块实现 init()、terminate()、pollForEvents() 和 doVerbFor() 方法。但是, 因为 BAPI 模块仅支持请求操作, 所以未使用 pollForEvents() 方法。

# **初始化和终止**

init() 方法通过 SAP 网关打开与 SAP 应用程序的 RFC 连接。如果连接器未能初始 化, 则它使用 terminate() 方法来终止。连接器通过断开与 SAP 网关的连接来终止。

## 业务对象处理

实现一次可视连接器框架的业务对象处理程序中的 doVerbFor() 方法可启动所有业务对 象请求。可视业务对象处理程序处理在 BAPI 模块和集成代理程序之间传递的所有业务 对象。在 BAPI 模块中, 单个 BAPI 业务对象处理程序支持所有 BAPI 调用。

#### 图 47 举例说明了 BAPI 模块的业务对象处理。

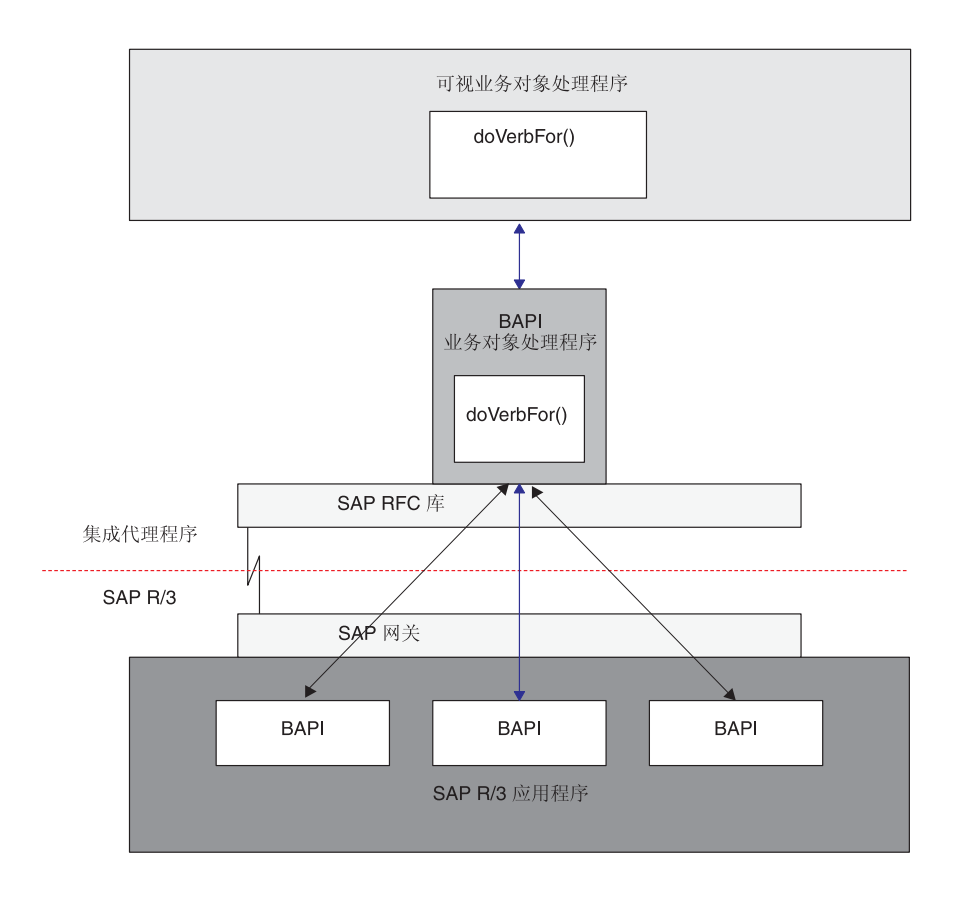

图 47. BAPI 模块的业务对象处理

一旦被可视业务对象处理程序调用, BAPI 业务对象处理程序就以下列方式执行:

- 1. 从可视业务对象处理程序接收 SAP 的 WebSphere 业务对象。
- 2. 用业务对象数据填充 BAPI 参数。
- 3. 使用 RFC 执行 BAPI 调用并将 BAPI 参数传递至 SAP 应用程序。业务对象处理 程序等待返回业务对象数据。
- 4. 接收业务对象数据(BAPI 参数)。
- 5. 将 BAPI 参数重新转换为 WebSphere 业务对象数据。
- 6. 将业务对象传递至可视业务对象处理程序并最终传递至集成代理程序。
- 注: 如果"BAPI 模块"具有返回结构或返回表, 则连接器检查消息类型 A (异常终止) 和 E (错误) 来确定是否成功处理了服务调用请求。消息类型 A 或 E 指示未能处 理服务调用请求。如果 BAPI 模块不具有返回结构或返回表, 则您必须实现您自己 的错误处理。在返回状态描述符中返回了结构或表中的一条或多条错误消息。

## 支持 BAPI

业务对象生成实用程序 SAPODA 生成支持 BAPI 的业务对象定义。SAPODA 解释 BAPI 的接口, 将其参数映射至业务对象属性, 并添加每个属性的特定于应用程序的信 息 $(ASI)$ 

注: 某些 BAPI 没有与 WebSphere 业务对象中的简单属性对应的单一字段参数。连接 器要求每个顶级业务对象都具有一个充当键属性的简单属性。因此, 当从 BAPI 生 成业务对象和业务对象处理程序而没有单一字段参数时,SAPODA 在顶级业务对象 中创建一个名为 Dummy\_key 的键属性,将它标记为键属性,并添加 dummy key 作 为此属性的特定于应用程序的信息。Dummy\_key 为连接器提供一个键属性,以便它 可以处理该业务对象。但是,连接器在修改应用程序数据时会忽略 Dummy key 属 性的值。

## **'V BAPI Bq**

连接器和 SAPODA 支持 SAP BAPI 事务 (也称为"逻辑工作单元")。BAPI 事务由 一组 BAPI 组成,这些 BAPI 按顺序执行以便完成整个事务。使用同一 JCo 客户机连 接来调用由多个 BAPI 组成的序列。

为了支持 BAPI 事务, SAPODA 生成充当一组子业务对象的包装程序的顶级业务对象, 每个子业务对象都表示事务序列中的单个 BAPI 调用。BAPI 事务包装程序对象表示完 整事务。每个第二级的子业务对象表示方法的结构参数或表参数。简单属性对应于方 法的简单参数。

当成功处理了事务中的所有 BAPI 调用之后, BAPI 业务对象处理程序将返回 SUCCESS (成功)。业务对象处理程序还在发生故障时进行错误处理。如果未能处理事务中的 BAPI 调用,则事务中的后续调用将终止。并且,根据错误代码,BAPI RETURN 将返 回 FAIL 或 APPRESPONSETIMEOUT.

BAPI 接口不对事务提供回滚机制。可以通过下列其中一种方式来获得回滚:

- 终止所有后续 BAPI 调用,从而在进行 COMMIT 之前终止事务。当检测到错误时, 连接器将终止事务。如果已调用的 BAPI 本身没有 COMMIT,则不需要执行进一步 的步骤。
- 通过调用另一个 BAPI, 该 BAPI 可以回滚在 BAPI 具有内在 COMMIT 情况下已 提交的工作.

注意,需要由业务流程逻辑来处理回滚。

有关 [BAPI](#page-110-0) 事务业务对象的详细信息, 请参阅第 91 页的第 9 章, 『为 BAPI 模块开发 业务对象。。

### **'V BAPI ResultSet**

连接器和 SAPODA 对 DB2 Information Integrator (DB2 II) 提供了 ResultSet 支持。 SAPODA 生成是包装程序业务对象的 ResultSet 对象。此对象包含 BAPI Query 和 BAPI Result 两种属性,表示 Query BAPI 和 Result BAPI 对象。有关 BAPI ResultSet 对象的结构的详细信息、请参阅第93 页的 『[BAPI ResultSet](#page-112-0) 的业务对象结构』。
# 第 8 章 配置 BAPI 模块

本章描述在安装连接器之后如何配置 BAPI 模块。有关安装连接器的信息, 请参阅第13 页的第 2 章, 『安装连接器』。

本章包含以下各节:

- 第 89 页的 『BAPI 模块目录和文件』
- 第 89 页的 『BAPI 模块配置属性』

# BAPI 模块目录和文件

BAPI 模块目录和文件包含在 \connectors\SAP\ 目录中。表 7 列示 BAPI 模块使用的 目录和文件。

表 7. BAPI 模块目录和文件

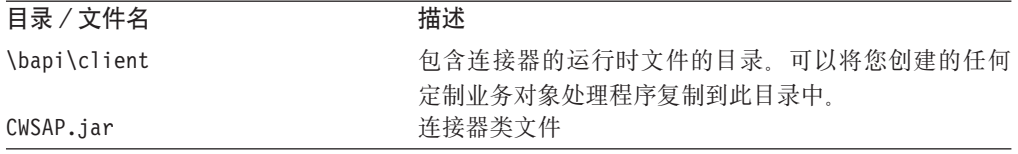

### BAPI 模块配置属性

您必须配置 BAPI 模块, 然后它才能开始运行。要配置 BAPI 模块, 设置标准的和特定 于连接器的连接器配置属性。有关配置连接器配置属性的更多信息, 请参阅第19页的 第 3 章, 『配置连接器』、第 303 页的附录 E, 『特定于连接器的配置属性』和第 281 页的附录 D, 『标准配置属性』。

# <span id="page-110-0"></span>第 9 章 为 BAPI 模块开发业务对象

本章描述由 BAPI 模块处理的三种业务对象: 单个 BAPI 调用的业务对象、BAPI 事务 的业务对象和 BAPI ResultSet 对象。

本章还讨论业务对象生成实用程序 SAPODA 如何生成定义。本章假定您了解连接器如 何处理业务对象。有关 BAPI 模块中业务对象处理的更多信息, 请参阅第 85 页的第 7 章, 『BAPI 模块概述』。

本章包含以下各节:

- 第 91 页的 『 业务对象命名约定』
- 第92页的『业务对象结构』
- 第94页的 『受支持的查询描述』
- 第94页的『业务对象属性特性』
- 第96页的 『特定于应用程序的业务对象信息』
- 第99页的 『使用生成的业务对象定义』
- 第101 页的 『 使用定制业务对象处理程序 』

开发 BAPI 模块的业务对象要求在业务对象级别配置特定于应用程序的信息。单个业务 对象处理程序支持所有 BAPI。SAPODA 在为集成代理程序生成业务对象定义时使用 SAP 应用程序的本机定义作为模板。

SAP 支持许多方法, 可以将这些方法映射至连接器支持的标准查询描述(创建、更新、 删除和检索) 您可以开发业务对象和业务对象处理程序以支持由 BAPI 使用的任何方 法。

注: SAPODA 必须能够访问 SAP 系统中的 BAPI 才能检索 BAPI 接口。

本章描述支持 BAPI 的业务对象;但是,BAPI 模块可以用来支持任何 RFC 支持功能。

### 业务对象命名约定

BAPI 接口由简单参数、结构参数、返回参数和表参数组成、其中:

- 结构参数、简单参数和返回(导入)参数将传递至 BAPI。
- 结构参数、简单参数和返回(导出)参数将从 BAPI 中传递出来。
- 将向任一方向传递表 (导出 / 导人) 参数。

某些 BAPI 可能并不具有所有类型的参数。例如,BAPI 可能仅具有导入参数和表参数。

SAPODA 自动将 BAPI 结构和表参数映射至子业务对象,而将 BAPI 简单参数映射至 SAP 的 WebSphere 业务对象上相应的简单属性, 如表 8 中所述。

表 8. 命名约定: SAP 的 WebSphere 业务对象

|        | . The contract the contract of the contract of the contract of the contract of the contract of the contract of the contract of the contract of the contract of the contract of the contract of the contract of the contract o |                   |  |
|--------|----------------------------------------------------------------------------------------------------|-------------------|--|
| 业务对象   |                                                                                                    | BAPI 接口           |  |
| 顶级业务对象 |                                                                                                    | BOprefix BAPIname |  |

表 8. 命名约定: SAP 的 WebSphere 业务对象 (续)

<span id="page-111-0"></span>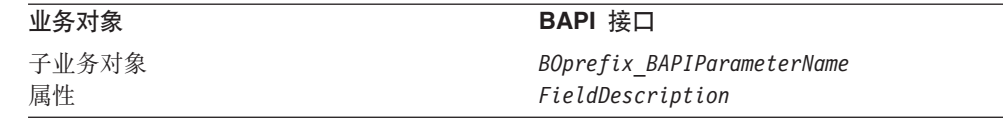

注: 本章中的例子使用 SAP\_ 或 sap\_ 作为业务对象前缀。您在创建业务对象定义时, 可以指定自己的有意义前缀。

SAPODA 保证业务对象定义中的所有属性名都是唯一的。如果 BAPI 有多个参数具有 相同字段描述,则 SAPODA 将计数器作为后缀添加至生成的属性名。

当命名 BAPI 参数的属性时,如果更改的属性名符合以下条件,则 SAPODA 将在属性 名前面添加一个字符串:

- 以数字开头 在前面加上 A
- 以下划线字符(\_)开头 在前面加上 A
- 重要提示: 在生成业务对象定义之后, 您可以在任何时间修改属性名。但是, 当修改 属性名时,不要修改特定于应用程序的信息。连接器使用此信息来标识该 属性所对应的 BAPI 参数。有关特定于应用程序的信息的详情, 请参阅第 97 页的 『 属性级别 ASI 』。

### 业务对象结构

连接器支持三种 BAPI 业务对象: 单个 BAPI 调用的业务对象、BAPI 事务的业务对象 和 BAPI ResultSet 对象.

# 单个 BAPI 调用的业务对象结构

单个 BAPI 调用的业务对象反映 BAPI 接口上的方法。业务对象使用 BAPI 业务对象 处理程序来将每个业务对象属性映射至 BAPI 参数。连接器、每个业务对象和 BAPI 业 务对象处理程序都是元数据驱动的。对于每个业务对象和业务对象处理程序的元数据 中提供的特定于应用程序的信息, 它允许您为新业务对象及业务对象处理程序添加连 接器支持而不必修改连接器代码。实际上是:

- 连接器使用顶级业务对象的特定于应用程序的查询描述信息来实例化适当的业务对 象处理程序。
- 业务对象处理程序使用查询描述 ASI 来确定要调用的正确 BAPI。

业务对象处理程序支持业务对象之间的单基数和多基数关系。

基于 BAPI 的业务对象不能包含多于两个级别的层次结构。因此, 所有 BAPI 简单参数 都对应于顶级业务对象的属性,并且 BAPI 结构参数和表参数对应于子业务对象。

表 9. BAPI 和 SAP 的业务对象之间的对应项

| BAPI 接口参数 | SAP 的 WebSphere 业务对象 |
|-----------|----------------------|
| 简单字段      | 顶级业务对象的属性            |
| 结构        | 单基数子业务对象             |
| 表         | 多基数子业务对象             |

注: 导入参数和导出参数可以是简单字段或结构参数。

图 48 举例说明了业务对象和 BAPI 之间的关联。该图举例说明了 sap\_bapi\_salesorder\_createfromdat2 业务对象的片段,该业务对象对应于 BAPI\_SALESORDER\_CREATEFROMDAT2\_BAPI。

<span id="page-112-0"></span>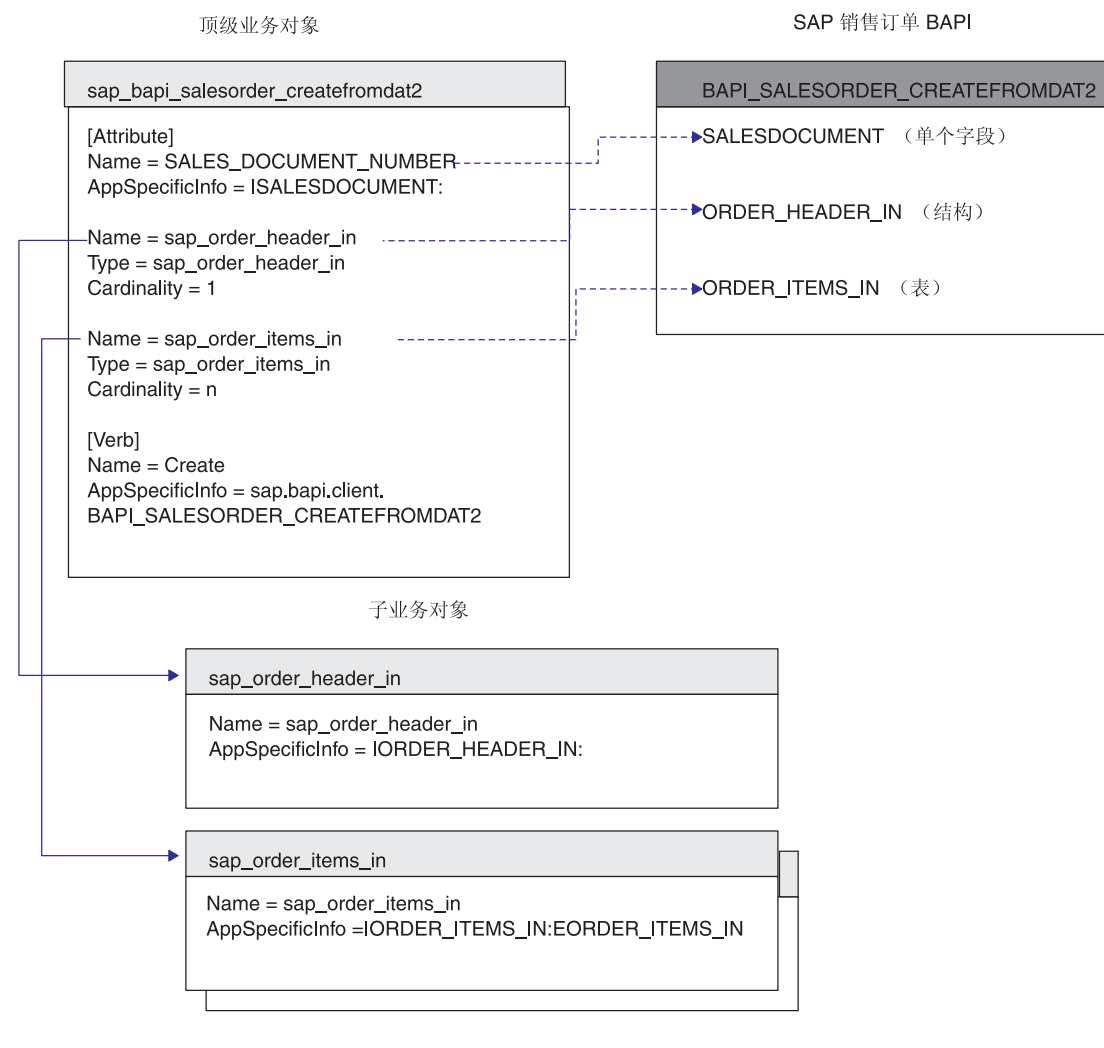

图 48. 在业务对象和 BAPI 之间的映射

### **BAPI** 事务的业务对象结构

表示 BAPI 事务的业务对象是一个将多个 BAPI 对象作为子代的包装程序对象。包装程 序 BAPI 事务对象中的每个子代 BAPI 对象都表示单个 BAPI 调用的参数。注意, SAPODA 始终会对 BAPI 事务对象名添加后缀 \_ txn。例如, sap\_BAPI\_salesorder\_txn#

### **BAPI ResultSet** 的业务对象结构

表示 BAPI ResultSet 的业务对象是一个用于对 DB2 Information Integrator 提供 ResultSet 支持的包装程序对象。当执行 RetrieveByContent 查询描述操作时, 连接器会返回符合 特定选择条件的多个结果业务对象。ResultSet 包装程序对象与这一组业务对象相对应。

<span id="page-113-0"></span>包装程序业务对象包含对象类型的两种属性: BAPI Query 和 BAPI Result。BAPI Query 属性表示 ASI 参数上的"获取列表 BAPI"。例如, bapi=BAPI CUSTOMER GETLIST。 BAPI Result 属性表示 ASI 参数上的"获取详细信息 BAPI"。注意,SAPODA 始终会 对 BAPI\_Query 和 BAPI\_Result 的子业务对象的名称添加后缀 \_rs。例如, sap BAPI addressdata rs.

有关 [BAPI](#page-118-0) ResultSet 对象的属性级别 ASI 的详细信息, 请参阅第 99 页的 『BAPI [ResultSet](#page-118-0) 的属性级别 ASI J.

有关 ResultSet 处理的更多信息, 请参阅 DB2 Information Integrator 文档。

### **\'VDi/hv**

BAPI 模块支持由 WebSphere Business Integration 系统使用的标准查询描述(创建、更 新、删除和检索 )。对于每个受支持的查询描述,BAPI 可以具有一个相关的方法。查询 描述的含义是由 BAPI 方法给定的。换句话说, BAPI 调用具有一些固有功能, 跟与它 相关联的查询描述无关。大多数 BAPI 支持下列其中一项操作: 创建、检索、更新和删 除.

# 业务对象属性特性

根据属性是表示简单值还是一个子业务对象或一组子业务对象, 顶级业务对象属性的 特性有所不同。

- 表 10 列示并描述顶级业务对象的简单属性的特性。
- 表 11 列示并描述表示一个子业务对象或一组子业务对象的属性。

SAPODA 生成属性特性, 如每个表中所述。

表 10. 简单属性特性: 顶级业务对象

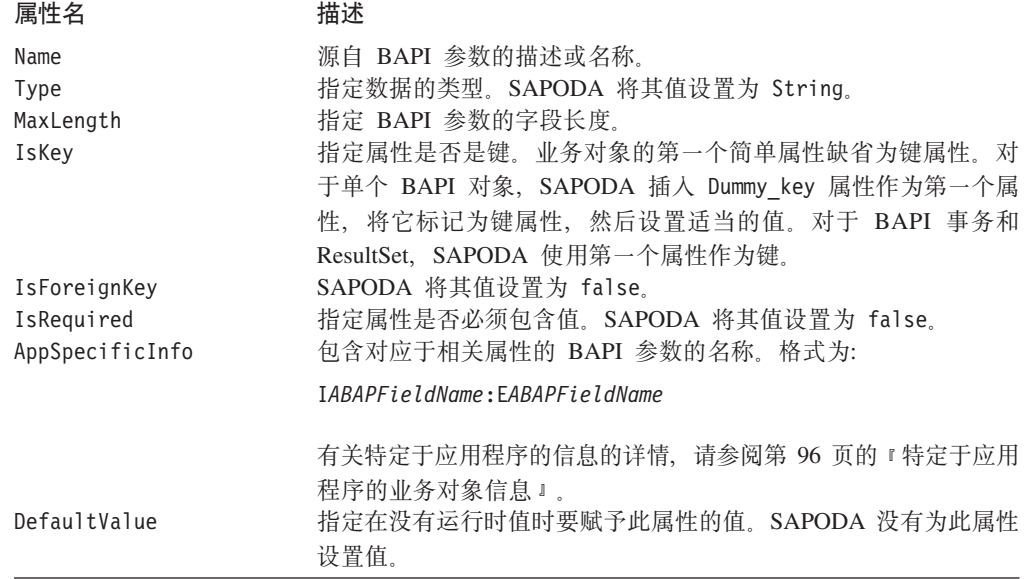

表 11 列示并描述表示一个子业务对象或一组子业务对象的属性。SAPODA 生成下面描 述的属性。

<span id="page-114-0"></span>表 11. 表示一个或多个子代的属性的特性

| 属性名                    | 描述                                        |
|------------------------|-------------------------------------------|
| Name                   | 此 值 是 结 构 参 数 或 表 参 数 的 名 称 。 格 式 为 :     |
|                        | BOprefix BAPIParameterName。业务对象名称中存在的所有特殊 |
|                        | 字符都将被替换为下划线字符 _。                          |
| Type                   | 其 值 是 子 业 务 对 象 的 类 型 ; 即 类 型 为           |
|                        | BOprefix_BAPIParameterName,               |
| ContainedObjectVersion | SAPODA 将其值设置为 3.0.0                       |
| Relationship           | SAPODA 将其值设置为 containment。                |
| IsKey                  | 对于 BAPI 事务或 ResultSet, SAPODA 将第一个属性的值设置  |
|                        | 为 true,而将所有其它属性的值设置为 false。               |
| IsForeignKey           | SAPODA 将其值设置为 false。                      |
| IsRequired             | 指定属性是否必须包含值。SAPODA 将其值设置为 false。          |
| AppSpecificInfo        | 包含对应于相关属性的 BAPI 参数的名称,格式为:                |
|                        | IBAPIParameterName: EBAPIParameterName    |
|                        | 有关特定于应用程序的信息的详情,请参阅第 97 页的『属性级            |
|                        | 别 ASI 』                                   |
| Cardinality            | BAPI 结构参数具有单基数(1), 而 BAPI 表参数具有多基数<br>(n) |

重要提示: 简单属性可以具有两个特殊值: CxIgnore 和 CxBlank。当将业务对象作为服 务调用请求发送至 BAPI 模块, 并且业务对象具有设置为 CxIgnore 或 CxBlank 的简单属性时, 这些属性对于 BAPI 模块好像是不可视的。但是, SAP 应用程序将此类属性初始化为其 ABAP 数据类型。BAPI 模块将所有 返回的空白值转换为 CxIgnore。

# 初始化属性值

SAP 中的每个字段都具有初始值。当连接器接收到服务调用请求时、业务对象处理程序 使用表 12 中列示的值填充大多数 BAPI 接口参数。字符数据类型是一个例外。业务对 象处理程序将业务对象属性中的 CxIgnore 转换为 SAP 字段中的空格。如果您想要将 任何其它值转换为 CxIgnore, 则创建业务对象的组件必须执行该转换。例如, 当 WebSphere InterChange Server 是集成代理程序时, 修改映射以处理此转换。

表 12 提供由业务对象处理程序设置的初始值。

表 12. SAP 中的初始字段值

| 数据类型 | 描述            | 由业务对象处理程序设置的初始值 |
|------|---------------|-----------------|
|      | 字符            | 空格              |
| N    | 数字字符串         | 000             |
| D    | 日期 (YYYYMMDD) | 00000000        |
|      | 时间 (HHMMSS)   | 000000          |
| X    | 字节 (十六进制)     | X <sub>00</sub> |
|      | 整数            | 0               |
| D    | 压缩数字          | 0               |
|      | 浮点数字          | 0.0             |

# <span id="page-115-0"></span>特定于应用程序的业务对象信息

业务对象定义中特定于应用程序的信息(ASI)对 BAPI 模块提供关于如何处理业务对 象的应用程序相关指示信息。这些指示信息是在下列级别指定的:

- 单个 BAPI 调用对象、BAPI 事务对象和 ResultSet 对象的业务对象级别
- 单个 BAPI 调用对象、BAPI 事务对象和定制业务对象处理程序 (CBOH) 的查询描 述级别
- 下列属性的属性级别:
	- 简单属性
	- 表示子对象的属性
	- 表示一组子对象 (ResultSet 对象) 的属性

### 业务对象级别 ASI

应当为每种类型的对象设置业务对象级别 ASI, 如表 13 中所述。

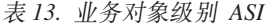

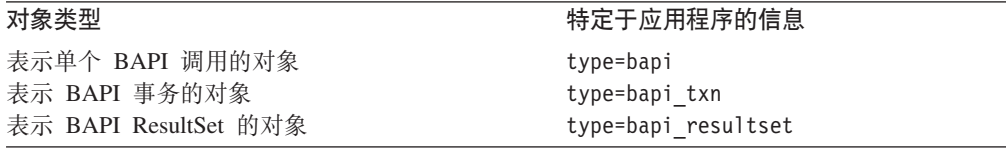

### 杳询描述级别 ASI

应当为每种类型的对象设置查询描述级别 ASI, 如表 14 中所述。注意, BAPI ResultSet 业务对象没有查询描述 ASI。

表 14. 查询描述级别 ASI

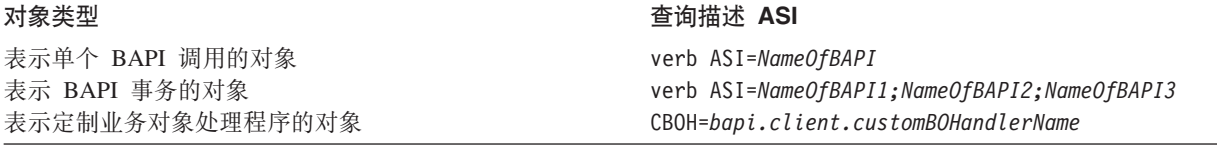

#### 表示单个 BAPI 调用的对象的向后兼容性

注意, 连接器支持较早发行版中的业务对象的查询描述 ASI 格式, 在这些发行版中, AppSpecific 属性的值将捕获特定于 BAPI 的业务对象处理程序的类名 (verb ASI= bapi.client.BOHandlerName, 其中 bapi.client 是特定于 BAPI 的业务对象处理程序 名的 WebSphere Business Integration 限定符, BOHandlerName 是类的名称)。您必须在 业务对象处理程序名称前面包括值 client, 来标识业务对象处理程序充当客户机。注 意、虽然连接器支持这些较早的格式、但是 SAPODA 不会自动生成它们、因此、必须 在查询描述 ASI 中按名称显式指定它们。

例如, 如果您要支持较早发行版中的 SALES ORDER CREATEFROMDAT2 BAPI, 则特定于应 用程序的信息为如下所示:

AppSpecificInfo = bapi.client.sales order createfrom dat2

#### 表示定制业务对象处理程序的对象的查询描述 ASI

对于定制业务对象处理程序, 应显式设置查询描述 ASI (因为它不是由 SAPODA 生成 的)并且用包名来完全限定它, 其中 bapi.client 表示包名。

#### <span id="page-116-0"></span>属性级别 ASI

连接器使用一个属性的特定于应用程序信息的值来确定要使用哪些导入参数、导出参 数和表参数。此属性的值包含前缀 I (表示导入参数) 或 E (表示导出参数)。该前缀指 示属性值是用来将数据传递至 SAP 应用程序还是从 SAP 应用程序中传递出来。

因为结构参数可以是导入或导出, 所以它们在参数值前面使用 I 或 E 因为表参数可以 将数据传递至 BAPI 并从 BAPI 返回数据,所以它们可以同时具有 I 和 E 参数值。

重要提示: 当使用 I 和 E 指定参数值时, 应始终使用冒号 (:) 分隔符。如果仅指定导 入值, 则该值后面必须有冒号。如果仅指定导出值, 则该值前面必须有冒 号。如果同时指定两个值、则冒号在导入值的后面并在导出值的前面。

第98页的图 49 举例说明了业务对象和名为 BAPI EXAMPLE 的示例 EAPI 之间的对应项。 在此示例中、简单属性 (Attribute 1、Attribute 2 和 Attribute 3) 仅指定导入参数或导 出参数。表示子业务对象(Child\_1)的属性对应于导出结构参数。表示一组子业务对 象(Child\_2)的属性对应于表参数。

每个子业务对象都具有一个与相应结构或表的字段对应的简单属性 (分别为 Attribute\_11 和 aAttribute 14)。您可以通过查看 BAPI 的详细信息来找到这些字段。

WebSphere BAPI 业务对象

<span id="page-117-0"></span>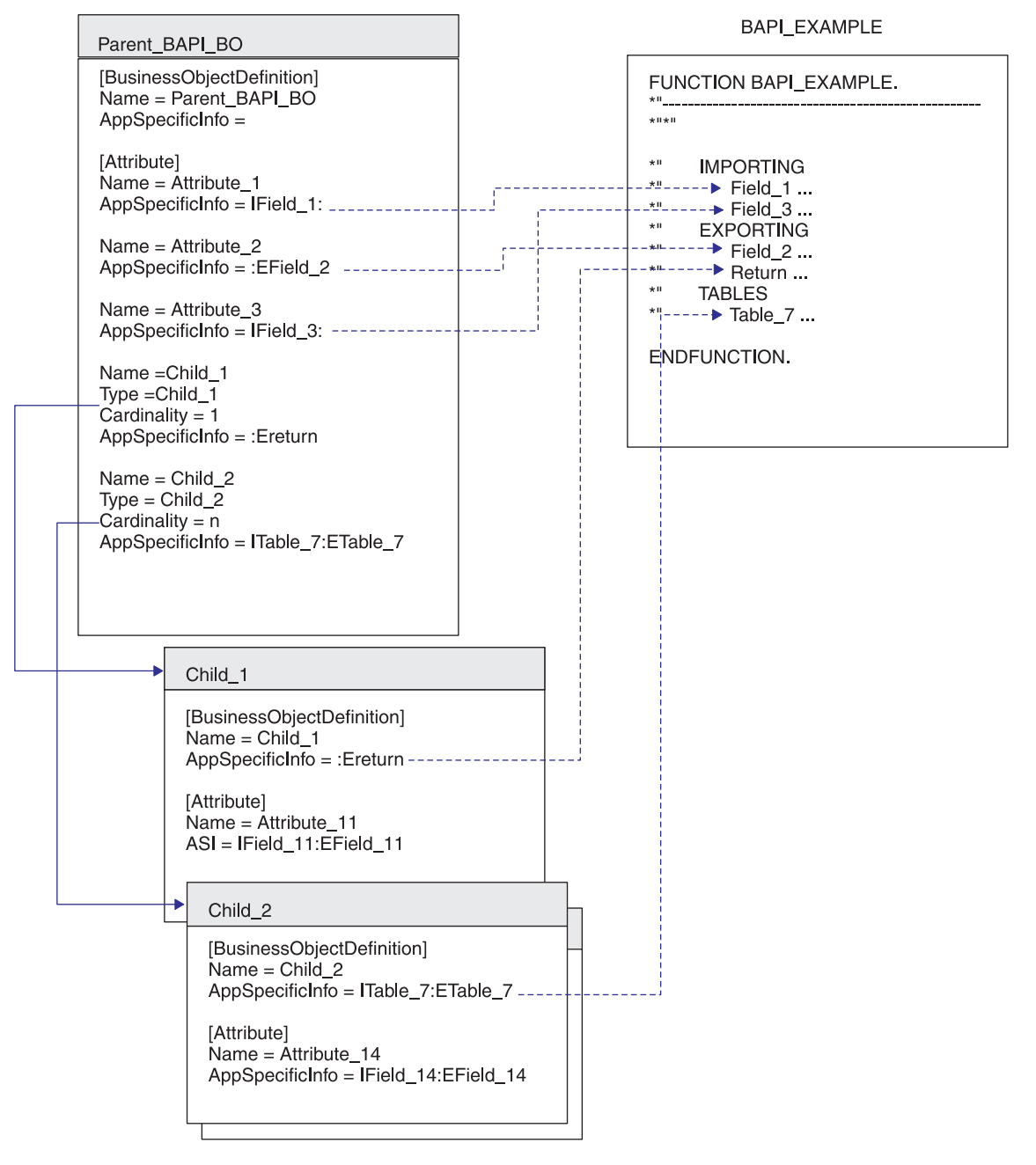

图 49. 业务对象和示例 BAPI 之间的对应项

表 15 标识特定种类属性的特定于应用程序的信息格式。

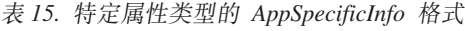

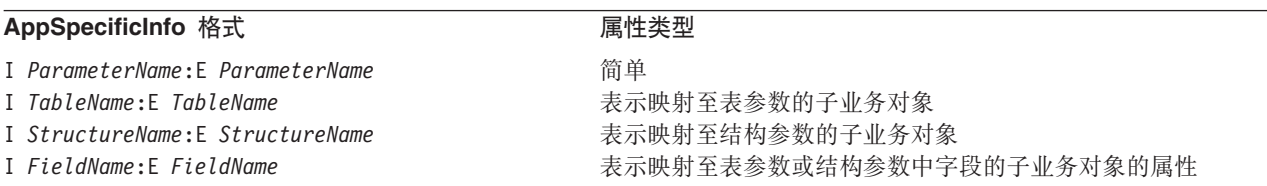

<span id="page-118-0"></span>SAPODA 自动为业务对象定义生成特定于应用程序的适当信息。建议不要更改生成的特 定于应用程序的信息的参数名。

#### **BAPI ResultSet** 的属性级别 ASI

如第 93 页的 『[BAPI ResultSet](#page-112-0) 的业务对象结构』中说明的那样, BAPI ResultSet 是一 个包含对象类型的以下两个属性的包装程序对象: BAPI Query 和 BAPI Result。 BAPI\_Query 表示"获取列表 BAPI", 而 BAPI\_Result 表示"获取详细信息 BAPI"。 表 16 中描述了这两个属性的属性级别 ASI。

表 16. ResultSet 的属性级别 ASI

| ResultSet 属性 | 特定于应用程序的信息                                |
|--------------|-------------------------------------------|
| BAPI Query   | bapi=name Of GetListBAPI                  |
| BAPI Result  | key=key field; bapi=name Of GetDetailBAPI |
|              |                                           |

BAPI\_Result 对象的 Key 属性是使用属性级别 ASI key*=name Of KeyAttribute* 来标识 的。业务对象处理程序使用此信息来进行性能优化。

BAPI Result 对象的 Foreign Key 属性将捕获 BAPI\_Result 与 BAPI\_Query 对象之间 的关系。它是使用以下属性级别 ASI 来标识的: FK=BAPI\_Query:*BAPI\_Query 的包含"键* 属性:键属性名称"的子对象名称。

例如, FK=Query:sap\_addressdata:Customer number。BAPI 业务对象处理程序使用此 信息来将 BAPI 查询对象中的键值设置到 BAPI Result 对象键属性中, 然后检索"详 细信息结果"以找到每个键。

# **9CzID5qTs(e**

使用 SAPODA 来为您要支持的每个 RFC 支持功能生成业务对象定义。您可以使用生 成的对象而不必进行任何修改。但是、可以手工编辑这些对象以改进此功能。

在生成对象之后, 您必须将业务对象定义添加至 WebSphere Business Integration 系统 的运行时环境。

- 使用业务对象设计器将业务对象定义复制到资源库。
	- 注: 或者, 如果 WebSphere InterChange Server 是集成代理程序, 则可以使用 repos\_copy 命令来将该定义装入资源库。
- 重要提示: 您可以修改生成的业务对象的名称及其子业务对象的名称。为此、您必须 作为文本文件编辑该定义, 而不是在业务对象设计器进行编辑。如果您更 改业务对象的名称,则确保也修改所有引用到更改的名称的地方。
- 注: 对于在开发名称空间中开发的 BAPI 和 RFC 支持 ABAP 功能, 当命名业务对象 定义、.java 和 .class 文件时,SAPODA 将除去函数名中的"/"字符或者将它替 换为""。仅当"/"字符是名称中的第一个字符时, SAPODA 才会除去该字符。尽 管定义名或文件名中不包含此字符, 但是, 代码仍然会使用包含"/"字符的正确 名称来调用指定的函数。另外,当函数名以数字开头时,SAPODA 将在函数名前面 添加字符串 Rfm

**技巧和窍门** 

本节描述用于开发业务对象的下列技巧和窍门:

- 第 100 页的 『 多个业务对象句含相同的返回业务对象 』
- 第 100 页的 『 生成的业务对象定义包含不必要的属性和子业务对象 』
- 第 101 页的 『生成的业务对象名太长或不符合命名约定 』
- 第 101 页的 『 为表参数生成的 [AppSpecificInfo](#page-120-0) 指定不是必需的参数 』

#### **`v5qTs|,`,D5X5qTs**

大多数 BAPI 将相同名称用于返回对象。当 SAPODA 生成业务对象定义时, 它创建一 个子业务对象来表示此返回对象。如果多个业务对象定义包含同一个指定的子业务对 象,则您只需一次将该子业务对象添加至资源库,或者可以将一个定义文件复制到资 源库目录。

要使多个业务对象能够包含返回业务对象, 您必须修改返回业务对象的名称, 使其对 于每个业务对象都是唯一的。

要重命名返回业务对象, 修改包含它的每个业务对象定义的定义。子业务对象的定义 与其父代的定义包含在相同的定义文件中。

要重命名子代, 执行以下操作:

- 1. 在文本编辑器中打开顶级业务对象的定义文件。
- 2. 找到 B0prefix return 子业务对象的定义。
- 3. 将该子代的名称更改为唯一的。例如, 将一个数字追加至文本(sap\_return\_2)。
- 4. 更改定义中的所有引用以引用新命名的子代。例如,更改每个表示子业务对象的属 性的 Type 属性值。
- 5. 保存更改后的定义文件。
- 6. 使用系统管理器 (CSM) 将新命名的子业务对象装入资源库中。
	- 注: 或者, 如果 InterChange Server 是集成代理程序, 则您可以使用 repos copy 命 令将该定义装入资源库。

#### 生成的业务对象定义包含不必要的属性和子业务对象

SAPODA 解释所有 BAPI 接口参数, 并且对于每个参数, 它都会创建一个相应的子业 务对象属性或子业务对象。要提高业务对象处理的性能,从业务对象定义中除去所有 不需要的属性和业务对象。

注: SAPODA 有助于在生成定义之前以图形方式除去所有可选属性和子业务对象。有关 更多信息, 请参阅第 91 页的第 9 章, 『为 [BAPI](#page-110-0) 模块开发业务对象』。

要提高业务对象处理的性能, 您还可以从特定于应用程序的信息中除去所有不需要的 导入和导出表参数值。

在生成定义之后, 如果您需要进行其它更改, 则可以使用业务对象设计器来手工编辑 业务对象定义。但是、请注意仅除去以后绝对不会使用的属性。

#### <span id="page-120-0"></span>生成的业务对象名太长或不符合命名约定

SAPODA 使用 BAPI 功能模块的名称来生成业务对象定义的名称。您可以使用文本编 辑器来修改业务对象的名称。

重要提示: 如果您更改该名称、则确保您也修改该名称的所有引用、但是、不要修改 生成的特定于应用程序的信息的参数名。

要更改生成的业务对象的名称:

- 1. 将定义保存至文件。
- 2. 使用文本编辑器来缩短或更改该名称。
- 3. 使用系统管理器 (CSM) 将新命名的子业务对象装入资源库中。
	- 注: 或者, 如果 InterChange Server 是集成代理程序, 则可以使用 repos\_copy 命 令将该定义装入资源库中。

#### 为表参数生成的 AppSpecificInfo 指定不是必需的参数

表参数可以同时是导入参数和导出参数。如果您不要求导入或导出表参数的值、则您 可以从特定于应用程序的信息中除去该参数。

例如, 对于创建操作, 如果您在创建操作完成之后不需要从 SAP 应用程序返回表数据, 则您可以除去导出参数值(如 E table name)。

对于检索操作, 您不需要指定任何导入表参数。因此, 您可以除去导入参数值(如 I table name).

注: 您必须从父代中某一表示子代的属性 AppSpecificInfo 中以及业务对象级别为子业 务对象的 AppSpecificInfo 中除去不需要的值。不要除去冒号(:)。

例如, 要除去第 98 页的图 49 中的 ETable 7 导出参数, 您应执行以下操作:

1. 在 Top\_Level\_BusObj 业务对象的 Child\_2 属性中, 将该属性的 AppSpecificInfo 值 更改为:

ITable 7:

- 2. 在业务对象级别为 Child 2 业务对象的 AppSpecificInfo 中、将其值更改为: ITable 7:
- 3. 以 Attribute\_14 为例, 在子业务对象的每个属性的 AppSpecificInfo 中将其值更改为: IField 14:

#### 使用定制业务对象处理程序

建议您将随连接器一起交付的 BAPI 业务对象处理程序用作模板(有关详细信息, 请参 阅第86页的『业务对象处理』),而不用编写您自己的业务对象处理程序。使用定制 业务对象处理程序的原因如下:

- 实现定制错误处理。
- 支持在较早发行版中创建的业务对象,而不必在本发行版的 SAPODA 中重新生成它 们, 有关业务对象的向后兼容性的详细信息, 请参阅第96页的 『 表示单个 BAPI 调 用的对象的向后兼容性。。

### **4((F5qTs&mLr**

如果您决定创建定制业务对象处理程序、请将以下示例作为如何编写定制业务对象处 理程序的指南。注意,SAPODA 不会为您生成代码。

package bapi.client ;

```
import AppSide_Connector.JavaConnectorUtil;
import CxCommon.BusinessObjectInterface;
import CxCommon.CxMsgFormat;
import CxCommon.CxStatusConstants;
import CxCommon.ReturnStatusDescriptor;
import com.crossworlds.connectors.sap.codegen.BapiBOHandlerBase;
import com.crossworlds.connectors.sap.codegen.exception.CwBoHandlerAppResponseTimeout;
import com.crossworlds.connectors.sap.codegen.exception.CwBoHandlerProcessingFailed;
import com.crossworlds.connectors.sap.visionframework.VisionBOHandlerInterface;
import com.crossworlds.connectors.sap.visionframework.VisionConnectorAgent;
import com.sap.mw.jco.IRepository;
import com.sap.mw.jco.JCO;
public class Bapi customer getlist extends BapiBOHandlerBase implements VisionBOHandlerInterface {
 private static VisionConnectorAgent vca = VisionConnectorAgent.getCWSapConnManager();
  private IRepository repository = getRepository();
private JCO.Function bapicommit = new JCO.Function(repository.
  getFunctionTemplate("BAPI_TRANSACTION_COMMIT"));
private int checkBapiReturn = CxStatusConstants.SUCCEED;
 public Bapi_customer_getlist()
  {
  }
  public int doVerbForVision(BusinessObjectInterface theObj, ReturnStatusDescriptor rtn)
  {
    JCO.Function function = new JCO.Function(repository.getFunctionTemplate("BAPI_CUSTOMER_GETLIST"));
     //Default processing to failure
int mReturnCode = CxStatusConstants.FAIL;
     JCO.Client theClient = null;
       try
     {
     traceMessage(JavaConnectorUtil.LEVEL1, 27025, CxMsgFormat.XRD_INFO, theObj.getName(), theObj.getVerb(),
      null, null);
     // get defaults and check for required fields for Create and Update only
     if ((theObj.getVerb().equalsIgnoreCase("Create")) || (theObj.getVerb().equalsIgnoreCase("Update")))
     {
       traceMessage(JavaConnectorUtil.LEVEL4, 27021, CxMsgFormat.XRD_INFO, theObj.getName(),
        null, null, null);
       JavaConnectorUtil.initAndValidateAttributes(theObj);
     }
     // get a new connection to Sap
    theClient = this.getClient();
     // populate Rfc interface parameters
     mReturnCode = doBusObjtoRfcData(theObj, function, function.getImportParameterList(),"I",false);
     if (mReturnCode != CxStatusConstants.SUCCEED)
     {
     if (theClient != null) vca.releaseClient(theClient);
      return CxStatusConstants.FAIL;
     }
     // Execute Rfc Call
     this.callBapi(theClient,function);
 try {
     // After successful RfcCall: check Structure/Table RETURN for Bapi Return Codes E or A that
     // indicate failure
       this.checkBapiRc(function);
     // After successful Bapi Call: call BAPI TRANSACTIOM COMMIT
       this.callBapiCommit(theClient);
     } catch (CwBoHandlerProcessingFailed cwpf) {
        rtn.setErrorString(cwpf.getMessage());
       rtn.setStatus(CxStatusConstants.FAIL);
       checkBapiReturn = CxStatusConstants.FAIL;
     }
     // Now create CW Business Object
     mReturnCode = doRfcDatatoBusObj(theObj, function , function.getExportParameterList(), "E");
     if (mReturnCode != CxStatusConstants.SUCCEED || checkBapiReturn != CxStatusConstants.SUCCEED)
```

```
{
    if (theClient != null) vca.releaseClient(theClient);
      return CxStatusConstants.FAIL;
     }
    // Clean up
    if (theClient != null) vca.releaseClient(theClient);
     // Finally, return success to ICS
    traceMessage(JavaConnectorUtil.LEVEL1, 27034, CxMsgFormat.XRD_INFO, theObj.getName(),
       null, null, null);
     return CxStatusConstants.VALCHANGE;
    }//end of try
    catch (CxCommon.Exceptions.SetDefaultFailedException sdfe)
     {
if (theClient != null) vca.releaseClient(theClient);
      String msg = logMessage(20059, CxMsgFormat.XRD_INFO, theObj.getName(), null, null, null);
       rtn.setErrorString(msg);
       rtn.setStatus(CxStatusConstants.FAIL);
      return CxStatusConstants.FAIL;
     }
catch (CxCommon.Exceptions.BusObjSpecNameNotFoundException c)
     {
     if (theClient != null) vca.releaseClient(theClient);
      String msg = logMessage(20059, CxMsgFormat.XRD_INFO, theObj.getName(), null, null, null);
       rtn.setErrorString(msg);
       rtn.setStatus(CxStatusConstants.FAIL);
      return CxStatusConstants.FAIL;
     }
catch (CwBoHandlerAppResponseTimeout art)
     {
if (theClient != null) vca.releaseClient(theClient);
      rtn.setErrorString(art.getMessage());
       rtn.setStatus(CxStatusConstants.APPRESPONSETIMEOUT);
       return CxStatusConstants.APPRESPONSETIMEOUT;
     }
    catch (CwBoHandlerProcessingFailed cwpf)
     {
if (theClient != null) vca.releaseClient(theClient);
       rtn.setErrorString(cwpf.getMessage());
       rtn.setStatus(CxStatusConstants.FAIL);
       return CxStatusConstants.FAIL;
     }
 catch (Exception e)
     {
    if (theClient != null) vca.releaseClient(theClient);
       rtn.setErrorString(e.getMessage());
       rtn.setStatus(CxStatusConstants.FAIL);
       return CxStatusConstants.FAIL;
     }
    catch ( OutOfMemoryError merr ) { \qquad // CR 30185
      String msg = logMessage(23060, JavaConnectorUtil.XRD_ERROR,
        "doVerbForVision()", merr.toString(), null, null);
       rtn.setErrorString(msg);
      rtn.setStatus(CxStatusConstants.APPRESPONSETIMEOUT);
      return CxStatusConstants.APPRESPONSETIMEOUT;
     }
catch ( StackOverflowError serr ){ // CR 30185
      String msg = logMessage(23060, JavaConnectorUtil.XRD_ERROR,
         "doVerbForVision()", serr.toString(), null, null);
       rtn.setErrorString(msg);
       rtn.setStatus(CxStatusConstants.APPRESPONSETIMEOUT);
       return CxStatusConstants.APPRESPONSETIMEOUT;
     }
    catch (Throwable ex) s// 23046 EXception raised in: {1} : ErrorMessage: {2}.
       String msg = logMessage(23046, JavaConnectorUtil.XRD_ERROR,
         "doVerbForVision()",ex.toString(), null, null);
       return CxStatusConstants.FAIL;
     }
 }// end of doVerbforVision
public int callBapiCommit(JCO.Client theClient) throws
   CwBoHandlerProcessingFailed, CwBoHandlerAppResponseTimeout
{
 int mStatus = CxStatusConstants.FAIL;
 try \vdashtraceMessage(JavaConnectorUtil.LEVEL3, 27032, CxMsgFormat.XRD_INFO, null, null, null, null);
      try
 {
    theClient.execute(bapicommit);
 }
    catch (JCO.Exception e)
 {
    String msg = logMessage(27019, CxMsgFormat.XRD_ERROR, null, null,
      null, null);
```

```
throw new CwBoHandlerProcessingFailed(msg);
  }
// Read Return
 readBapiRc(bapicommit.getExportParameterList().getStructure("RETURN"));
 }// end of try
 catch (Exception e)
  {
    String msg = logMessage(27019, CxMsgFormat.XRD_ERROR, null, null,
       null, null;
    throw new CwBoHandlerProcessingFailed(e.getMessage());
 }
  // Return Success
 return CxStatusConstants.SUCCEED;
}
public void checkBapiRc(JCO.Function function) throws CwBoHandlerProcessingFailed
{
       try
 {
    JCO.ParameterList p = function.getTableParameterList();
       this.readBapiRc(p.getTable("RETURN"));
     }
catch (CwBoHandlerProcessingFailed cw)
     {
       throw cw;
  }
catch (Exception e)
     {
       try
       {
JCO.ParameterList p = function.getExportParameterList();
       if (p != null)
       this.readBapiRc(p.getStructure("RETURN"));
 else
       {
String msg = logMessage(27045, CxMsgFormat.XRD_INFO, null,null, null, null);
       throw new CwBoHandlerProcessingFailed(msg);
     }
}//end try
    catch (JCO.Exception o)
       {
       String msg = logMessage(27045, CxMsgFormat.XRD_INFO, null,null, null, null);
       throw new CwBoHandlerProcessingFailed(msg);
       }
 }
}// end of checkBapiRc
public void readBapiRc(JCO.Structure Return) throws CwBoHandlerProcessingFailed
{
 String type = null;
 String no = null;
 String message = null;
 traceMessage(JavaConnectorUtil.LEVEL4, 27033, CxMsgFormat.XRD_INFO, null, null, null, null);
 if (Return.getString("TYPE") != null)
 {
    // Depending on RETURN ddic structure, number field is either "NUMBER" or "CODE".
       try
     {
       no = Return.getString("NUMBER");
     }
    catch (JCO.Exception o)
     {
      no = Return.getString("CODE");
     }
message = Return.getString("MESSAGE");
     type = Return.getString("TYPE");
     if ((type.equalsIgnoreCase("A")) || (type.equalsIgnoreCase("E")))
{
       String msg = logMessage(27015, CxMsgFormat.XRD_ERROR, type, no,
       message, null);
       throw new CwBoHandlerProcessingFailed(msg);
  }
else
     {
traceMessage(JavaConnectorUtil.LEVEL1, 27016, CxMsgFormat.XRD_INFO,
         type, no, message, null);
     return;
     }
  }
// If structure Return is empty, it will be assumed that processing was
     successful
    traceMessage(JavaConnectorUtil.LEVEL1, 27036, CxMsgFormat.XRD_INFO, type, no, message, null);
}
```

```
public void readBapiRc(JCO.Table Return) throws CwBoHandlerProcessingFailed
{
  String type = null;
  String no = null;String message = null;
  String msg = null;
String errorMsg = "";
  int mStatus = CxStatusConstants.SUCCEED;
  traceMessage(JavaConnectorUtil.LEVEL4, 27033, CxMsgFormat.XRD INFO, null, null, null, null);
  for (int i=0; i<Return.getNumRows(); i++)
  {
       try
  {
  Return.setRow(i);
  if (Return.getString("TYPE") != null)
  {
     type = Return.getString("TYPE");
     // Depending on RETURN ddic structure, number field is either "NUMBER" or "CODE".
       try
     {
       no = Return.getString("NUMBER");
     }
     catch (JCO.Exception e)
     {
       no = Return.getString("CODE");
     }
     message = Return.getString("MESSAGE");
     }//end if
     }//end try
     catch (Exception o)
  {
// Could not interprete Return structure ==> Failing event
       msg = logMessage(27043, CxMsgFormat.XRD_ERROR, type, no,
        message, null);
       throw new CwBoHandlerProcessingFailed(msg);
     }
if (type != null)
     {
if ((type.equalsIgnoreCase("A")) || (type.equalsIgnoreCase("E")))
     {
       msg = logMessage(27015, CxMsgFormat.XRD_ERROR, type, no,
        message, null);
mStatus = CxStatusConstants.FAIL;
     }//end if
  else
     {
traceMessage(JavaConnectorUtil.LEVEL1, 27044, CxMsgFormat.XRD_INFO,
          type, no, message, null);
     }
}//end if type != null
  }//end of for
  if (mStatus == CxStatusConstants.FAIL)
     {
       logMessage(27046, CxMsgFormat.XRD ERROR, msg, null, null, null);
       throw new CwBoHandlerProcessingFailed(msg);
  }
// If Return is empty, it will be assumed that processing was successful
if (Return.getNumRows() <= 0)
     traceMessage(JavaConnectorUtil.LEVEL1, 27036, CxMsgFormat.XRD_INFO, type, no, message, null);
  else
  traceMessage(JavaConnectorUtil.LEVEL1, 27011, CxMsgFormat.XRD INFO, null, null, null, null);
}//end of ReadBapiRc
```
#### };

以下示例举例说明了一个用于在 Windows 平台上编译定制 BOHandler 的脚本。注意, 要运行此脚本, 必须在您的机器上安装 JDK。

REM @echo off REM

REM init environment call "%CROSSWORLDS%"\bin\CWODAEnv.bat setlocal

REM set classpaths set WBIA=%CROSSWORLDS%"\lib\WBIA\4.2.0\WBIA.jar<br>set CWLIB=%CROSSWORLDS%"\lib\CrossWorlds.jar<br>set AGENT="%CROSSWORLDS%"\ODA\SAP\SAPODA.jar

set JCO\_JAR="%CROSSWORLDS%"\ODA\SAP\sapjco.jar

set JCLASSES=%AGENT%;%JCO\_JAR%;%CWLIB%;%WBIA%<br>echo classpath = %JCLASSES%

REM compile the BAPI BOHandler passed as argument<br>javac -verbose -classpath %JCLASSES% %1

 $endlocal$ pause

注: 连接器为使用生成的(非定制的)业务对象处理程序的现有安装提供了完全的向 后兼容性。

# 第 3 部分 ALE 模块

# $E$  **第 10 章 ALE** 模块概述

本章描述 mySAP.com 连接器的 ALE (应用程序链接启用) 模块。ALE 是 SAP 的业 务框架内集成层的一部分。ALE 模块在两个或多个 SAP 系统或者在 SAP 与外部系统 之间启用业务流程集成和异步数据通信。

本章包含以下各节:

- 第 109 页的 『ALE 技术的概述 』
- 第 109 页的 『 ALE 模块组件 』

### **ALE** 技术的概述

ALE 模块最适合于在本质上是异步的对象,如批处理对象。它使用要求服务器侦听事件 的推送技术。称为注册和安装的进程将要侦听的内容和期望从何处获得信息通知服务 器。注册涉及使用程序标识来对 SAP 网关提供具有侦听器线程的通信点 ( 服务器 )。服 务器内的功能模块定义通过为从 SAP 推出的数据提供模板来解释该数据。

ALE 模块使用 RFC 服务器模块进行事件处理。ALE 模块将 WebSphere MQ 队列用 于事务标识(TID)和 IDoc 管理。连接器在处理从 SAP 到连接器的数据时检查预订, 这导致在启动协作前事务保留在 SAP 中。

- 集成代理程序发送 SAP 的 WebSphere Business Integration 适配器业务对象。该业 务对象的数据表示对连接器的处理请求。连接器将该业务对象转换为与 SAP 中间文 件(IDoc)格式兼容的表格式。连接器使用 ALE 接口的"远程功能调用"(RFC) 来将 IDoc 数据传递至 SAP 系统。
- 连接器以 IDoc 表格式从 SAP 接收表示应用程序事件的数据。它在将该数据发送至 集成代理程序之前将该数据转换为 SAP 的 WebSphere Business Integration 适配器 业务对象。连接器使用 ALE 模块的 RFC 来从 ALE 接口接收数据。
- 重要提示: 在版本 4.8.2 之前的连接器发行版中, 连接器使用协作、业务对象和映射来 将事务标识(TID)及其状态存储在资源库中、并使用本地文件系统来存储 IDoc 数据。版本 4.8.2 的连接器使用 WebSphere MQ 队列来替换先前对 TID 和 IDoc 数据的管理。

注: 因为 ALE 模块使用异步通信, 所以当需要进行交叉引用时不能使用。

### **ALE** 模块组件

ALE 模块是用 Java 语言编写的、它扩展可视连接器框架。该模块由以下各项组成:

- 连接器框架
- 用于 ALE 的特定于应用程序的连接器组件
- 两个 ALE 业务对象处理程序类 (一个用于事件处理, 一个用于请求处理)
- SAP RFC 库
- SAP SAP JCo 连接器
- RFC 服务器的特定于应用程序的组件(仅用于事件处理)。

因为事件处理的相似性都支持直接来自 SAP 应用程序的 RFC 调用, 所以 ALE 模 块使用 RFC 服务器连接器组件。

SAP 以 Java 和 C 语言交付 RFC 库。Java 归档 (JAR) 文件将作为连接器交付并运 行。

图 50 举例说明了 ALE 模块的体系结构。

<span id="page-129-0"></span>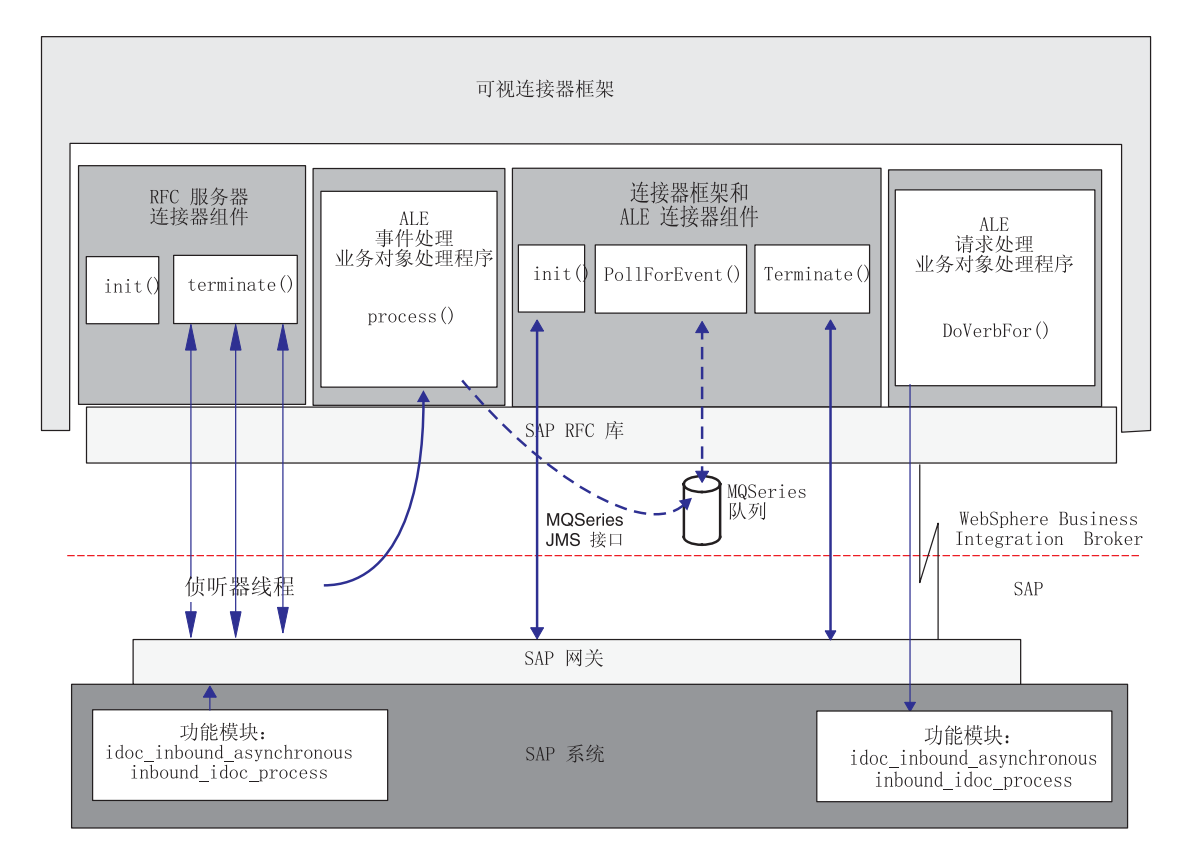

图 50. ALE 模块体系结构

## **B~&mi~**

当处理来自 SAP 的事件时, 连接器通过以下方式使用图 50 中举例说明的组件:

- 可视连接器框架启动 RFC 服务器连接器组件,该组件衍生一些侦听器线程。每个侦 听器线程都使用 RFC 库和 SAP 网关来注册单个 SAP 应用程序的句柄。
- 侦听器线程处理来自 SAP 应用程序的事件。

事件是将数据传送至侦听器的 ABAP 功能的执行过程。由 SAP 发送的事件数据可能 表示一个或多个这样不同种类的执行过程。

来自 SAP 的每个事件都被认为是一个事务。连接器使用带有事务标识(TID)的两步 骤进程来处理每个事件, 以保证将数据从 SAP 传递至连接器仅一次。

• WebSphere MQ 队列持久地存储每个事件的 JMS-MQ 消息。每个 JMS-MQ 消息都 会存储标识事件的 TID、TID 的状态、与事件相关的 IDoc 数据和 IDoc 的处理状 态。

• 连接器的轮询进程根据存储的事件消息创建 WebSphere 业务对象, 并将该业务对象 发送至集成代理程序。连接器提供了对产生大型业务对象的大型 IDoc 消息的支持。

为了获得更高效的处理性能、连接器将大型 IDoc 分成更小的部分、每一部分就是转 换为更小的业务对象的 JMS-MO 消息。这些消息中的每条消息都包含 MultiPartMessage 属性, 该属性标识它具有更大消息的适当部分。例如, 假定将原始 的更大 IDoc 分成 8 条 JMS-MQ 消息, 则每一部分的 MultiPartMessage 属性的值 分别为 8 部分中的第 1 部分、8 部分中的第 2 部分、依次类推。为了使所有消息 部分都互相关联、连接器将除了第一条消息之外的每个消息部分的 CorrelationID 头 属性设置为第一部分的 JMSMessageID 属性的值。反过来, 第一部分的 CorrelationID 属性始终设置为该属性在与原始大型 IDoc 相对应的第一条 JMS-MQ 消息中的值。 有关 JMS-MO 消息属性的详细信息, 请参阅第 121 页的表 19.

• 业务集成系统跟踪未处理的事件,以在集成代理程序或连接器当机时处理这些事件 的恢复。当集成代理程序或连接器恢复运行时,连接器自动重新提交这些事件。

#### 请求处理组件

当处理来自集成代理程序的事件时, 连接器通过以下方式使用图 50 中举例说明的组件:

- ALE 模块使用 SAP RFC 库和 SAP 网关来打开与 SAP 应用程序的 RFC 连接。
- · ALE 请求处理业务对象处理程序处理来自集成代理程序的请求、将它们从业务对象格 式转换为基于 SAP IDoc 格式的 IDoc 数据。
- · 对于发送至应用程序的每个请求, ALE 模块都会将事务标识 (TID) 持久地存储在 TID 队列的一条 JMS-MQ 消息中。TID 可以保证传递该请求一次, 且仅传递一次。 但是, 如果集成代理程序发送在事务标识属性中具有相同值的对象, 则将再次处理 此对象。一旦成功发送某个对象、将期望集成代理程序不会再次发送该对象。
- ALE 模块释放与 SAP 应用程序的连接。

#### 侦听器线程

侦听器线程执行以下操作:

- 使用程序标识来向 SAP 网关注册。
- 对 SAP 网关标识特定于 ALE 的 RFC 支持功能 (它们支持这些功能)。这些功能为 idoc inbound asynchronous 和 inbound idoc process。
- 接收来自特定于 ALE 的功能的事件。
- 实例化事件处理 ALE 业务对象处理程序。

线程以同步方式连续侦听事件(这些事件来自它支持的特定于 ALE 的功能)。

#### 事务标识

SAP 使用事务及其相应的标识来构造事件, 以保证将每段数据从 SAP 传递一次, 且仅 传递一次。SAP 将事务标识(TID)随事件数据一起发送。为了集中管理 TID 以进行 事件和请求处理, 连接器在 WebSphere MQ 队列上将每个 TID 存储为一条 JMS-MQ 消息。当处理事件时,它还将相关的 IDoc 数据存储为消息体。连接器将 TID、TID 状 态和 IDoc 的处理状态存储在消息头中。

#### 特定于 ALE 的业务对象处理程序

提供了两个特定于 ALE 的业务对象处理程序, 一个用于事件处理, 一个用于请求处理。

#### 喜件处理业务对象处理程序

侦听器线程实例化事件处理业务对象处理程序,该处理程序执行以下操作:

- 从 SAP 检索 RFC 事件数据。
- 创建 JMS-MQ 消息以持久地存储和管理 SAP 随事件一起发送的事务标识。
- 将从 SAP 接收的一个或多个 IDoc 的数据存储在 JMS-MQ 消息中。
- 通过 SAP 网关返回对特定于 ALE 的功能的响应。该响应指示已完成事务。

#### **ks&m5qTs&mLr**

可视连接器框架实例化 ALE 请求处理业务对象处理程序、该处理程序检查 SAP 的 WebSphere 业务对象中 TransactionId 属性的值。如果此值存在, 它继续执行以下步骤。

- 1. 从 JMS-MO 消息或从 SAP 获取 TID。
- 2. 将业务对象数据转换为 IDoc 数据格式 (该格式由期望的功能模块接口对 SAP 中 RFC 调用所定义)。
- 3. 对 ALE 接口进行 RFC 调用。
- 4. 在 JMS-MQ 消息中更新此请求的 TID 状态。
- 5. 将成功响应返回到集成代理程序。

### **SAP** 的业务对象的结构

SAP 的 WebSphere 业务对象将每个 IDoc 表示为包含两个子业务对象(控制记录业务 对象和数据记录业务对象)的父包装程序业务对象。控制记录业务对象包含连接器处 理业务对象所必需的元数据。数据记录业务对象包含将由 SAP 应用程序处理的实际业 务对象数据以及元数据, 连接器将需要该元数据以将其转换为 IDoc 结构以进行 RFC 调 用.

连接器包括控制记录的业务对象定义。定义文件 sap\_idoccontrol.xsd 位于 \repository\SAP 目录中。

控制记录业务对象中的 TABNAM 属性指示父包装程序业务对象将调用哪个 SAP 功能模 块:

- 值 EDI DC40 表示 idoc inbound asynchronous 功能模块, 连接器仅将该功能模块用  $\pm$  SAP 4x.
- 值 EDI DC 表示 inbound idoc process 功能模块, 该功能模块是为了向后兼容 SAP 3x 而提供的。

另外,以下属性必须具有值,这样 SAP 才能够正确地在 ALE 中处理对象。这些值基 于您的 ALE 配置:

- Name of table structure
- Client
- Name of basic type
- Logical message type
- Partner type of sender
- Partner number of sender
- Partner type of recipient
- Partner\_number\_of\_recipient

两个业务对象中的 DOCNUM 属性都会在数据记录业务对象与控制记录业务对象之间建立 关系。

当处理服务调用请求时, ALE 模块可以处理单个业务对象中的多个 IDoc。但是, 在它 可以进行处理前, 您必须在两个或更多父包装程序业务对象周围添加另一个多 IDoc 包 装程序业务对象。这个顶级多 IDoc 包装程序业务对象包含一个表示一组父包装程序业 务对象的属性。有关更多信息, 请参阅第133页的 『 父包装程序业务对象 』。

连接器包括一个业务对象生成工具 SAPODA。此工具使用 IDoc 定义文本文件来生成此 ALE 模块的业务对象定义。有关开发 ALE 模块的业务对象的更多信息, 请参阅第 129 页的第 12 章, 『为 ALE 模块开发业务对象』和第 39 页的第 5 章, 『使用 SAPODA 生成业务对象定义。。

# 第 11 章 使用 ALE 模块

本章描述 ALE 模块的配置和使用。在执行本章中描述的配置任务之前, 应安装 mySAP.com 适配器的连接器组件。

有关安装该连接器的更多信息, 请参阅第 261 页的附录 A, 『快速步骤』。

本章包含以下各节:

- 『运行 ALE 模块的先决条件』
- 『ALE 模块目录和文件』
- 第116页的 『 配置 ALE 模块 』
- 第116页的 『 检查 SAP 配置 』
- 第117 页的 『 配置 SAP 以更新 IDoc 状态 』

# 运行 ALE 模块的先决条件

要使连接器能够在事件处理期间持久地存储 TID 和 IDoc 数据、并能够在请求处理期 间持久地存储 TID, 您必须执行以下操作:

- 验证以下各项在系统上是否已安装并正在运行:
	- WebSphere MQ (未包括)
	- $-$  TCP/IP
- 对于事件处理, 创建下列 WebSphere MQ 队列, 其名称由相应的特定于连接器的配 置属性指定:
	- 归档 (SAPALE\_Archive\_Queue 属性)
	- 事件 (SAPALE\_Event\_Queue 属性)
	- 正在进行的工作 (WIP) (SAPALE Wip Queue 属性)
	- 错误(SAPALE\_Error\_Queue 属性)
	- 未预订(SAPALE UnSubscribed Queue 属性)
	- TID (SAPtid\_Queue 属性)

有关连接器如何使用这些队列的信息, 请参阅第118页的 『 运行 ALE 模块 』。

- 要使用 ALE 模块来处理很大的 IDoc 或 IDoc 信息包:
	- 增大 WebSphere MQ 队列管理器及其队列的最大消息长度。此长度缺省为 4194304 个字节
	- 当创建队列管理器时, 增加日志文件大小和日志文件的数目
	- 如果将通道用于 WebSphere MQ 队列管理器, 则增大通道的最大消息长度

有关配置日志文件的更多信息,参阅《WebSphere MQ 系统管理》出版物。

# ALE 模块目录和文件

第116页的表 17 列示由 ALE 模块使用的目录和文件。

<span id="page-135-0"></span>表 17. ALE 模块目录和文件

| 文件名                 | 事件 | 请求 | 描述                         |
|---------------------|----|----|----------------------------|
| sap idoccontrol.xsd | 是  | 是  | 控制记录业务对象定义文件。位于            |
|                     |    |    | \repository\SAP 目录中。       |
| EventState.log 文件   | 是  | 否  | 位于在 AleEventDir 配置属性中指定的目录 |
|                     |    |    | 中, 连接器将有关 JMS-MQ 事件消息中成功   |
|                     |    |    | 处理的 IDoc 的信息日志写人此文件。注意:    |
|                     |    |    | 连接器在首次处理事件时不会自动创建该日        |
|                     |    |    | 志文件。在首次运行连接器之前, 您必须创       |
|                     |    |    | 建此文件。                      |

注: 在本文档中, 反斜杠 (\) 用作目录路径的约定。对于 UNIX 安装, 用斜杠 (/) 替 代反斜杠(\)。所有文件路径名都是相对于该产品在系统上的安装目录。

### 配置 ALE 模块

在使用 ALE 模块之前, 您必须执行以下操作:

- 将 ALE 模块的模块名添加至模块的属性。模块名是 ALE。
- 要启用具有 TID 管理的事件处理, 您必须配置特定于连接器的适当属性。
- 要使连接器在 ALE 模块已检索 IDoc 进行事件处理之后更新标准 SAP 状态码,则 配置 SAP 中逻辑系统的伙伴概要文件的特定属性和人站参数以接收 ALEAUD 消息类 型。有关相关属性的更多信息和完整列表, 请参阅第117页的 『 配置 SAP 以更新 IDoc 状态 』
- 设置其余必需的标准配置属性和特定于连接器的配置属性。

要设置连接器配置属性, 使用"连接器配置器"(如果连接器使用 WebSphere MQ Integrator 作为集成代理程序)或"连接器设计器"(如果连接器使用 WebSphere InterChange Server 作为集成代理程序)。有关设置连接器配置属性的更多信息, 请参 阅第 19 页的第 3 章, 『配置连接器』、第 303 页的附录 E, 『特定于连接器的配置 属性』和第281 页的附录 D, 『标准配置属性』。

重要提示: 连接器轮询是此模块在处理应用程序事件时正确管理错误所必需的。因 此, 不要将连接器的 PollFrequency 属性值设置为 key 或 no。在您已验证 连接器的日志显示安装了必需的 RFC 功能部件之前, 不允许 SAP 应用程 序将事件触发至连接器。

# 检查 SAP 配置

在运行 ALE 模块之前, 验证是否正确配置 SAP 系统来处理业务对象:

- 检查是否已对 SAP 系统和外部系统定义并分配逻辑系统 (事务代码 SALE)。
- 检查是否已保留分布模型以及是否已将必需的消息类型添加至该模型(事务代码  $B\text{D}64$ ).
- 检查逻辑系统或分布模型是否具有伙伴概要文件 (事务代码 WE20)。

# <span id="page-136-0"></span>检查 MQ 配置

验证是否已正确配置消息队列。

对于事件处理:

- 检查 SAP 应用程序(事务代码 SM59)是否与在 RfcProgramId 配置属性中指定的 程序标识匹配。有关设置 TCP/IP 端口的更多信息, 请参阅第 149 页的 『 向 SAP 网 关注册 RFC 服务器模块 』。
- 检查 WIP (SAP\_Wip\_Queue)、事件 (SAP\_Event\_Queue)、错误 (SAP Error Queue)、未预订的(SAP Unsubscribed Queue)和归档的队列 (SAP\_Archive\_Queue)是否已定义并正在 WebSphere MQ 中运行。

对于请求处理, 检查请求队列(SAPtid\_Queue)是否已定义并正在 WebSphere MQ 中 运行。

# 配置 SAP 以更新 IDoc 状态

要使连接器在 ALE 模块已检索 IDoc 进行事件处理之后更新标准 SAP 状态码:

- 将 AleUpdateStatus 配置属性设置为 true, 并设置 AleSuccessCode 和 AleFailureCode 配置属性的值。
- 配置逻辑系统的伙伴概要文件的人站参数以接收 ALEAUD 消息类型。

有关更多信息, 请参阅第122 页的 『 在 SAP 中更新 IDoc 状态 』。

#### 配置 SAP

配置逻辑系统的伙伴概要文件的人站参数以接收 ALEAUD 消息类型。将以下属性设置为 指定的值:

表 18. 配置 SAP 以接收 IDoc 状态

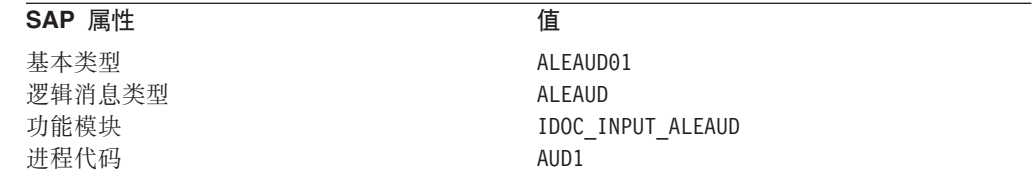

# 设置特定于连接器的配置属性

设置以下特定于连接器的必需配置属性以返回 IDoc 状态:

- 第306 页的 『AleUpdateStatus』
- 第306页的 『AleSuccessCode』
- 第307 页的 『AleFailureCode』

设置以下特定于连接器的必需配置属性以处理事件和请求:

- 第310页的 『SAPtid MQChannel』
- 第310页的 『SAPtid\_MQPort』
- 第310 页的 『SAPtid\_QueueManager』
- 第310 页的 『SAPtid QueueManagerHost』
- <span id="page-137-0"></span>• 第 310 页的 『 SAPtid\_QueueManagerLogin 』
- 第310页的『SAPtid\_QueueManagerPassword』

您还可以设置以下特定于连接器的可选配置属性:

- 第306页的 『AleSelectiveUpdate』
- 第 306 页的 『AleStatusMsgCode 』
- 第307页的 『AleSuccessText』
- 第307 页的 『AleFailureText』

### 连接至远程队列管理器

为远程队列管理器设置以下特定于连接器的必需配置属性:

- 第310页的『SAPtid\_MQChannel』
- 第310页的 『SAPtid\_MQPort』
- 第310 页的 『SAPtid\_QueueManager』
- 第310 页的 『SAPtid QueueManagerHost』
- 第310 页的 『SAPtid OueueManagerLogin』
- 第310 页的 『SAPtid QueueManagerPassword』

# 运行 ALE 模块

在处理应用程序事件时, ALE 模块接收 SAP 应用程序推送至连接器的事件。当处理请 求时, ALE 模块接收来自集成代理程序的业务对象请求并将它们发送至 SAP 应用程 序

# 初始化和终止

当处理应用程序事件或业务对象请求时, 连接器的初始化进程执行以下任务:

- 1. 向 SAP 网关注册在 RfcProgramID 连接器配置属性中指定的程序标识。有关将程序 标识设置为 TCP/IP 端口的信息, 请参阅第 149 页的 『 向 SAP 网关注册 RFC 服务 器模块』。
- 2. 打开与为连接器配置的队列的 WebSphere MQ 会话。
- 3. 验证是否已创建进行事件和请求处理所必需的 WebSphere MQ 队列。如果尚未创建 它们, 则该进程将终止连接器。

因为连接器支持多线程, 所以当 ALE 模块处理来自集成代理程序的请求时, 该模块使 用 SAP 的 Java 连接器 (SAP JCo) 连接池来执行这种处理。

重要提示: 当您使用 ALE 模块来处理应用程序事件时, 需要进行连接器轮询以正确地 初始化该模块(以在服务器上安装 RFC 功能)以及为了该模块正确地管理 错误。因此, 不要将 PollFrequency 属性值设置为 key 或 no。在您已验证 连接器的日志显示安装了必需的 RFC 功能部件之前,不允许 SAP 应用程 序将事件触发至连接器。

# 处理业务对象

将通过事件处理或请求处理来启动 ALE 模块对 SAP 的 WebSphere 业务对象的处理。

当从 SAP 的 Java 连接器 (SAP JCo) API 返回业务对象数据时, ALE 模块以下列格 式接收 DATS 和 TIMS 字段的值: 对于 DATS 数据元素, 该格式为 YYYY-MM-DD (包 括连字号); 对于 TIMS 数据元素, 该格式为 HH:mm:ss (包括冒号)。大写的 HH 表示 24 小时制时间, 而不是 12 小时制时间。当处理事件时, ALE 模块更改这些格式以适 合其相应业务对象属性的 8 个字符和 6 个字符的最大大小。连接器通过从日期数据除 去连字号和从时间数据除去冒号来缩短值的长度。

#### **B~&m**

SAP 应用程序中两个 RFC 支持功能启动 ALE 模块的所有事件处理。ALE 用于事件 处理的业务对象处理程序支持功能 idoc inbound asynchronous 和 inbound idoc process.

当处理事件时, 此业务对象处理程序将业务对象持久地存储在 WebSphere MQ 队列中。 连接器保留与 RFC 调用相关的事务标识 (TID) 以保证将每段数据传递一次且仅传递一 次。

重要提示: 单个 RFC 调用可以发送一个或多个 IDoc 的数据。因此,WebSphere MQ 队列可以包含一条表示多个 IDoc (每个都表示一个业务对象) 的 JMS-MQ 消息。每个 RFC 调用都与单个 TID 相关。

**&m** *WebSphere MQ* **SPPDB~:** < 51 Y}5wK ALE #igN&m WebSphere MQ 队列。

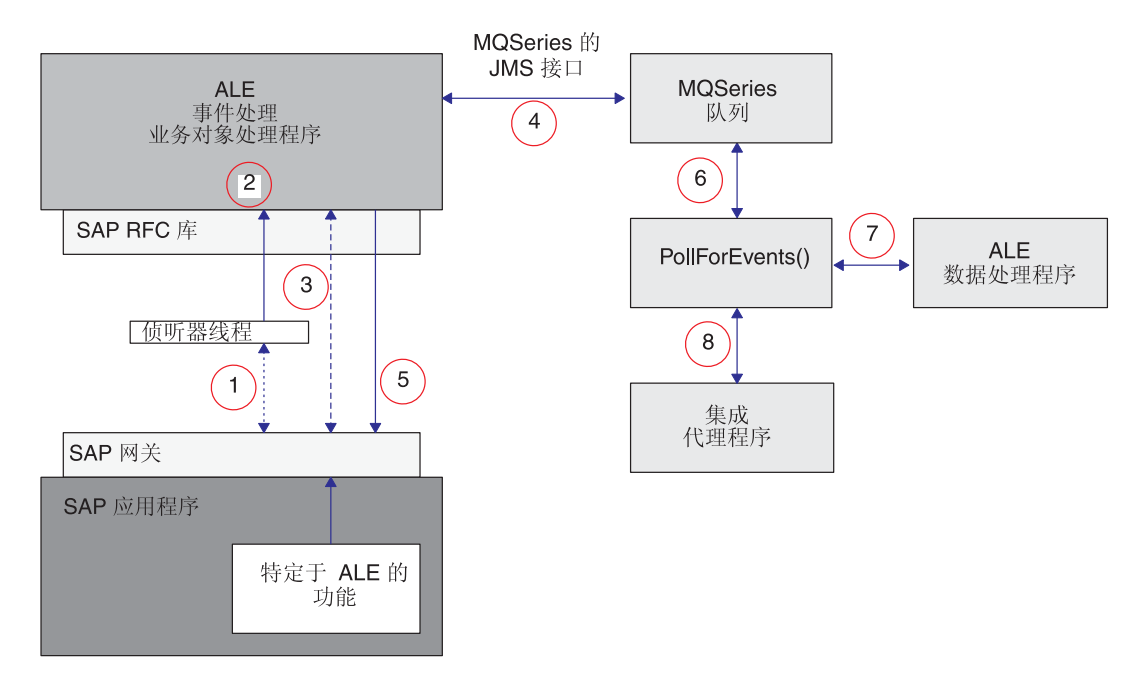

#### 图 51. 业务对象事件处理

ALE 模块的业务对象事件处理以下列方式执行:

- 1. RFC 功能将事件数据推送至 SAP 网关,侦听器线程在该网关处选取事件。该线程 检查与事件相关的 TID 以确定该 TID 的 JMS-MQ 消息是否存在:
	- 如果先前尚未发送该 TID, 则连接器继续执行步骤 2。
	- 如果先前已发送该 TID, 则连接器的行为取决于先前事务的状态。如果 TidStatus 是 CREATED, 则连接器从消息除去 IDoc 数据。如果状态是 ROLLBACK, 则连接器

将状态更改为 CREATED; 并且, 如果 IDoc 数据在消息中存在, 则连接器从消息除 去 IDoc 数据。如果状态是 EXECUTED, 则连接器将控制权返回给 SAP。

- 2. 侦听器线程实例化 ALE 事件处理业务对象处理程序, 该处理程序从 SAP 网关检索 RFC 接口数据。
- 3. 业务对象处理程序将每个事务都格式化为一条 JMS-MQ 消息, 将该消息持久地存储 在由 SAPALE Wip Queue 配置属性指定的队列中。

每条 JMS-MQ 消息都表示单个 RFC 调用。每个 RFC 调用都可以表示与单个 TID 相关的一个或多个业务对象。连接器将 TID 存储在消息的 CorrelationID 属性中、 并将 TidStatus 设置为 CREATED, 然后将 IDocProcessStatus 设置为 unknown。连接 器使用消息体来存储 IDoc 数据。

对于大对象,连接器会将对象分成多条消息,以便启用更高效的处理。有关如何启 用此支持的详细信息、请参阅第110页的"事件处理组件"和第121页的表19。

4. 在每个事务完成之后, 连接器更改 TidStatus 的值, 并将确认发送回 SAP 以指示事 务已完成。在 SAP 接收到确认之后, 它从 SAP 应用程序除去该 TID 及其相关数 据。

如果 AleUpdateStatus 配置属性求值为 true, 则连接器在 SAP 中更新 IDoc 的状 态。如果它检索到 IDoc 信息包,则它更新该信息包中所有 IDoc 的状态。有关更多 信息, 请参阅第122 页的 『 在 SAP 中更新 IDoc 状态 』。

- 5. 连接器将 JMS-MQ 消息从 WIP 队列移至由 SAPALE Event Queue 配置属性指定的 队列。
- 6. ALE 模块的轮询线程从"事件"队列选取事件消息。
- 7. 连接器实例化 ALE 数据处理程序, 该数据处理程序将把消息体中数据转换为业务对 象以便记入集成代理程序。
- 8. 连接器尝试将每个业务对象都记入集成代理程序。如果集成代理程序是 WebSphere Interchange Server, 则连接器首先检查是否预订了该业务对象。在处理消息体中的所 有业务对象之后、将更新消息的 IDocProcessingStatus 和 BOProcessingStatus, 并且 将把该消息移至由 SAPALE\_Archive\_Queue 属性指定的队列。有关 IDocProcessingStatus 的更多信息, 请参阅 "创建归档消息"; 有关 BOProcessingStatus 的更多信息, 则请参阅"用于事件和归档处理的 JMS-MQ 消息的结构"。

当从"事件"队列读取消息时, ALE 模块使用 FIFO (先进先出) 来维护处理顺序。

重要提示: 连接器轮询是此模块在处理应用程序事件时正确管理错误所必需的。因 此, 不要将连接器的 PollFrequency 属性值设置为 key 或 no。在您已验证 连接器的日志显示安装了必需的 RFC 功能部件之前, 不允许 SAP 应用程 序将事件触发至连接器。

可以使用位于以下目录中的命令行实用程序(对于 Windows 为 重新提交事件: BIA AleEventUtil.bat, 而对于 Unix 为 BIA AleEventUtil.sh) 来重新提交已放置在 SAPALE\_Unsubscribed\_Queue 和 SAPALE\_Error\_Queue 中的事件: ProductDir/connectors/SAP/utilities/ALEEventUtil/, 其中 ProductDir 表示连接器 的安装目录。有关更多信息, 请参阅第123页的 『用于事件处理的 ALE 模块队列管理 实用程序』。

用于事件和归档处理的 JMS-MQ 消息的结构: 第 121 页的表 19 描述连接器发送至 "事件"和"归档"队列的消息的结构。

<span id="page-140-0"></span>表 19. 用于事件和归档处理的 JMS-MQ 消息的结构

| JMS 消息头属性                | 描述                                                                                   |
|--------------------------|--------------------------------------------------------------------------------------|
| CorrelationId            | 连接器根据由 SAP 发送的事务标识(TID)来设置此属性的值。                                                     |
|                          | 当将大型 IDoc 分成更小的消息部分时,此属性标识该消息部分                                                      |
|                          | 与哪个更大的消息有关。连接器将此值设置为集合中的第一部分                                                         |
|                          | 的 JMSMessageID。注意, 第一部分的 CorrelationID 始终是与                                          |
|                          | 大型 IDoc 相关联的第一条 JMS-MQ 消息的 CorrelationID。有                                           |
|                          | 关将 IDoc 分成更小的消息部分的详细信息,请参阅第 110 页的<br>『事件处理组件』。                                      |
| JMSMessageID             | 消息的唯一标识。当将大型 IDoc 分成更小的消息部分时, 连接                                                     |
|                          | 器将除了第一部分之外的所有部分的此属性的值设置为第一部分                                                         |
|                          | 的 JMSMessageID。有关将 IDoc 分成更小的消息部分的详细信                                                |
|                          | 息, 请参阅第110页的"事件处理组件"。                                                                |
| MutliPartMessage         | 当将大型 IDoc 分成更小的消息部分时,连接器使用此属性来标                                                      |
|                          | 识具有更大消息的适当部分的消息。例如, 假定将原始的更大                                                         |
|                          | IDoc 消息分成 8 条 JMS-MQ 消息, 则每一部分的                                                      |
|                          | MultiPartMessage 属性的值分别为 8 部分中的第 1 部分、8 部                                            |
|                          | 分中的第 2 部分,依次类推。有关将 IDoc 分成更小的消息部分                                                    |
|                          | 的详细信息,请参阅第 110 页的『事件处理组件』。                                                           |
| TidStatus                | 维护 TID 的状态。                                                                          |
| <b>IDocProcessStatus</b> | 在事件处理期间, 维护 IDoc 对象的状态。                                                              |
| BOProcessingStatus       | 使用格式 <cid> :: <idoc number="" sequence=""><status symbol=""> 来</status></idoc></cid> |
|                          | 维护消息中所有 IDoc 的状态。可能的状态符号为 S (表示成                                                     |
|                          | 功)、F(表示失败)和 U(表示未预订)。例如," <cid> ::</cid>                                             |
|                          | 0S, 1F, 2U"表示: 对于 CorrelationId = <cid>, 第一个 IDoc 成</cid>                            |
|                          | 功,第二个失败,第三个是未预订的。                                                                    |

表 20 描述在事件移至"归档"队列之后 IDocProcessStatus 属性的可能值。

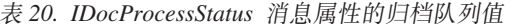

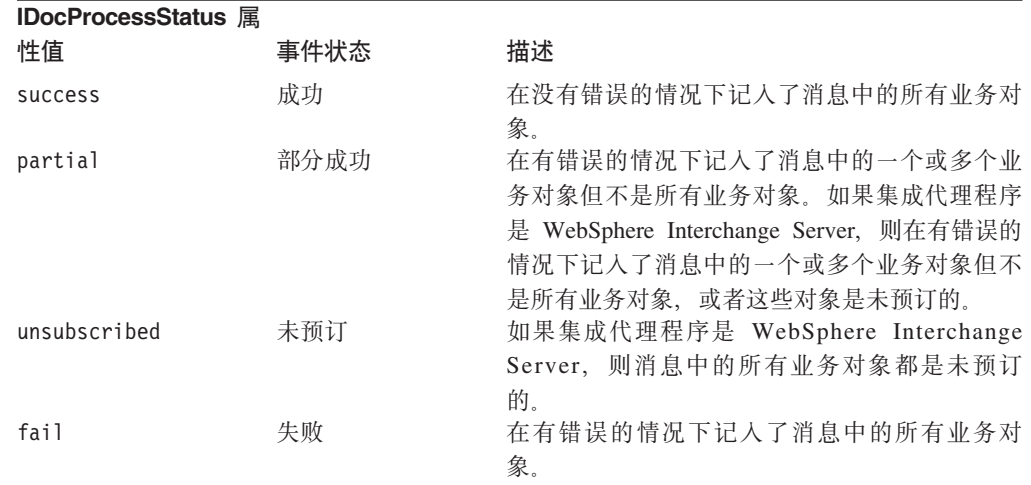

创建归档消息: 当将消息从"事件"队列移至"归档"队列时,将更新 IDocProcessingStatus 和 BOProcessingStatus。消息体仍保持不变。

例如, 假定连接器处理一条具有 4 个 IDoc 的事件消息, 它将每个 IDoc 转换或尝试转 换为业务对象, 在表 21 中举例说明了结果:

<span id="page-141-0"></span>表 21. 归档消息创建

| IDoc 或业务对象的状态                           | 产生的归档消息                                                                                                    |
|-----------------------------------------|----------------------------------------------------------------------------------------------------|
|                                         | 成功地转换第 1 个 IDoc, 并且将该业务对象记 IDocProcessStatus 更新为 success, 并且                                                                                         |
| 人集成代理程序                                 | BOProcessingStatus $\frac{1}{25}$ <cid>:: 0S</cid>                                                                                                   |
| 未能将第 2 个 IDoc 转换为业务对象                   | IDocProcessStatus 更新为 partial, 并且                                                                                                    |
|                                         | BOProcessingStatus $\frac{1}{2}$ <cid> :: 0S, 1F</cid>                                                                                               |
|                                         | 成功地转换第 3 个 IDoc, 并且将该业务对象记 IDocProcessStatus 设置为 partial, 并且                                                                                         |
| 人集成代理程序                                 | BOProcessing Status $\frac{1}{2}$ <cid> :: 0S, 1F, 2S</cid>                                                                                          |
| 成功地转换第 4 个 IDoc, 但集成代理程序中未<br>预订创建的业务对象 | IDocProcessStatus 设置为 partial, 并且<br>BOProcessing Status $\frac{1}{52}$ <cid> :: 0S, 1F, 2S,<br/>3U</cid>                                            |
|                                         | • 在处理最后一个 IDoc 之后,将消息从"事<br>件"队列移至"归档"队列, 并将该 IDoc 的<br>IDocProcessStatus 设置为 partial 以及将<br>BOProcessingStatus 设置为 <cid>:: 0S, 1F,<br/>2S, 3U</cid> |

在 SAP 中更新 IDoc 状态: 要使连接器在 ALE 模块已检索 IDoc 进行事件处理之 后更新标准 SAP 状态码, 您必须执行以下操作:

- 将 AleUpdateStatus 配置属性设置为 true, 并设置 AleSuccessCode 和 AleFailureCode 配置属性的值。
- 配置逻辑系统的伙伴概要文件的人站参数以接收 ALEAUD 消息类型。

如果 AleUpdateStatus 求值为 true. 则连接器将 ALEAUD IDoc 以及状态码信息和描述 文本一起发送至 SAP。ALEAUD IDoc 调用 IDOC\_INPUT\_ALEAUD 功能模块。连接器支持 将以下状态码发送至此功能模块:

· 已将 IDoc 完全记入业务集成系统中。

特定于连接器的配置属性 AleSuccessCode 可以具有值 52 或 53。SAP 将此值转换 为 41。

• 不能在 Business Integration 系统中处理 IDoc.

特定于连接器的配置属性 AleFailureCode 可以具有值 68。SAP 将此值转换为 40。

在以上两种情况中, Business Integration 系统未发送将指示进一步处理的进一步状态码。

有关设置返回 IDoc 状态所必需的特定于连接器的配置属性的信息, 请参阅:

- 第306页的 『AleUpdateStatus』
- 第306页的 『AleSuccessCode』
- 第307 页的 『AleFailureCode』

有关设置对于返回 IDoc 状态是可选的特定于连接器的配置属性的信息, 请参阅:

- 第306 页的 『AleSelectiveUpdate』
- 第306页的『AleStatusMsgCode』
- 第307 页的 『AleSuccessText』
- 第307 页的 『AleFailureText』

#### <span id="page-142-0"></span>用于事件处理的 ALE 模块队列管理实用程序

使用此命令行实用程序来维护由 WebSphere Business Integration mySAP.com 适配器 (V.5.3.2) 的 ALE 模块使用的 MO 队列。此实用程序重新提交事件消息、将事件消息 转储至文件系统以便查看并将消息归档至文件系统。

将在称为事务的工作单元中处理 IDoc。包含多个 IDoc 的 SAP 事务称为事务信息包。 适配器通过使用 MQ 消息保存一个或多个 IDoc 来处理事务和事务信息包。适配器将 IDoc 转换为其相应的业务对象。ALE 模块在一个两步骤的进程中处理 IDoc: 先是从 SAP 至适配器, 然后是从适配器至代理程序。每个步骤将以不同方式处理异常。

有关 MQ 消息的更多信息, 请参阅 WebSphere Business Integration 库: http://www.ibm.com/software/integration/wmq/library/

处理从 SAP 至适配器的 IDoc: 如果适配器检测到未预订的或不受支持的业务对象 或在 IDoc 传输期间发生任何异常,则适配器将不能执行该 SAP 事务。可以查看失败 的事务, 并可以从 SAP 事务 SM58 重新提交这些事务。在重新提交该事务之前, 解决 以下异常:

- 不受支持: 为业务对象添加代理程序支持。
- 未预订: 重新启动业务对象的协作。
- 其它异常: 查看适配器日志以确定该异常然后进行必要的纠错。

一旦成功地执行了此步骤, 就完成了 SAP 的事务。

重要提示: 要防止重复的事件传递、不要重新提交修正的 IDoc 事务或事务信息包内的 各个 IDoc.

处理从适配器至代理程序的 IDoc: 如果 MQ 消息包含单个业务对象且该业务对象是 未预订的, 则将把该 MQ 消息移至未预订队列。事务信息包内每个未预订业务对象都将 在未预订队列中作为它自己的 MQ 消息继续存在。原始 MQ 消息保持不变并包含各个 IDoc 的处理状态。一旦处理完 MQ 消息的事务信息包、将把该信息包移至归档队列。

在重新提交该事务之前, 解决以下异常:

- 未预订: 重新启动业务对象的协作。
- 其它异常: 查看适配器日志以确定该异常然后进行必要的纠错。

在完成纠错之后、使用命令实用程序 AleEventUtil 将 MO 消息移回事件队列、并重 新提交该事件:

当 IDoc 包含格式不正确的数据或不包含数据时, 将把该 IDoc 移至"错误"队列作为 它自己的消息。

安装和配置 ALE 模块队列实用程序: ALE 模块队列实用程序与 SAP 适配器打包在 一起。当安装时, 它具有以下目录结构:

\Connectors\SAP\BIA AleEventUtil.jar

\Connectors\SAP\BIA\_AleEventUtil.bat

\Connectors\SAP\BIA AleEventUtil readme.txt

修改启动脚本文件 BIA\_AleEventUtil.bat 以捕获以下参数。要创建本地队列管理器, 您只需配置 MQQueueManager。

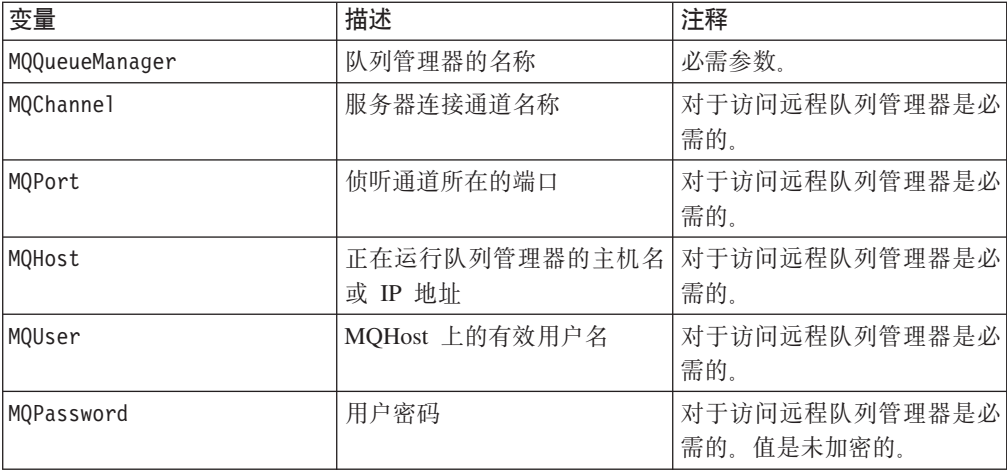

运行 MQ 管理实用程序: 在安装并配置该实用程序之后,浏览至安装了 ALE 模块 队列管理实用程序的目录。该实用程序的有效命令如下:

-c <choice> (有效的选项为 [move, archive, dump, replicate])

- -i <inputq>
- -o <outputq>
- -f <outputfile>
- -d <date>
- -u <unique message ID>
- -n <replication count>

注: 当存在同名的现有文件时, archive 命令将发生异常, 但 dump 命令将覆盖该文件。

要将消息的内容转储到文件, 在命令提示符下进入安装了该实用程序的目录并运行以 下命令:

BIA AleEventUtil -cdump -i<QueueName> -f<OutputFileName>

要将消息从一个队列移至另一个队列,运行以下命令。此命令将移动队列中的所有消 息:

BIA AleEventUtil -cmove -i<FromQueue> -o<ToQueue>

要移动单个消息, 使用与所需消息的消息标识对应的额外参数 MessageIdByte:

BIA AleEventUtil -cmove -i<FromQueue> -o<ToQueue> -u<MessageIdByte>

要移动等于或早于指定日期的所有消息, 添加 Date 参数:

BIA AleEventUtil -cmove -i<FromQueue> -o<ToQueue> -d<date(YYYYMMDD)>

要将消息从队列归档至文件、并除去等于或早于指定日期的所有消息、则使用以下命 令:
BIA AleEventUtil -carchive -i<QueueName> -f<ArchiveFileName> -d<date(YYYYMMDD)>

#### 请求处理

可视连接器框架使用顶级业务对象的查询描述 AppSpecificInfo 属性的值, 来实例化 ALE 请求处理业务对象处理程序。请求处理业务对象处理程序中的 doVerbFor() 方法 启动所有业务对象请求。

业务对象处理程序将业务对象数据转换为两个表, 这两个表表示 IDoc 格式及其元数据 组件(即控制记录)。一旦数据使用 IDoc 格式, 则业务对象处理程序对适当的 SAP 功 能模块执行 RFC 调用: idoc inbound asynchronous 或 inbound idoc process。因为 ALE 是异步的, 所以连接器不会等待返回响应。

- 重要提示: 缺省情况下,由 SAPODA 生成的父包装程序业务对象包含 TransactionId 属 性。此属性中的值导致连接器在处理服务调用请求时管理 TID。如果您不想 对请求处理进行 TID 管理,则不要为此属性设置值。有关更多信息,请参阅 第133页的 『父包装程序业务对象』。
- 注: TransactionId 属性的值必须是唯一标识。该值不等于 SAP 应用程序中的 TID. 这些值存储在一个表中, 该表在由 SAPtid Queue 配置属性指定的队列的 JMS\_MQ 消息内。

如果 TransactionId 属性不具有值, 则 ALE 模块将请求直接发送至 SAP。如果 TransactionId 属性具有值, 则 ALE 模块执行下列操作:

- 1. 连接器检查由 SAPtid Queue 配置属性指定的队列中的 JMS-MQ 消息是否具有此值。
	- 如果业务对象的 TransactionId 属性值或 ObjectID 在 JMS\_MQ 消息的表中不存 在、则将在表中创建新条目。ObjectID 成为该表条目的键。然后连接器从 SAP 检 索新的 TID, 并将该 TID 分配给此 ObjectID。连接器还将此 ObjectID 的 TidStatus 设置为 CREATED。
	- 如果 ObjectID 在表中存在, 则连接器的行为取决于此对象标识的 TidStatus。如果 TidStatus 是 CREATED, 则连接器继续执行步骤 2。如果 TidStatus 是 ROLLBACK, 则连接器将该值更改为 CREATED,并继续执行步骤 2。如果TidStatus 是 EXECUTED, 则将除去并归档该键。
- 2. 连接器将业务对象转换为 RFC 表并对 SAP 执行 RFC 调用。
	- 如果调用已成功记入, 则连接器将该键的 TidStatus 更新为 EXECUTED。
	- 如果调用未能记入 SAP 或发生异常, 则连接器将该键的 TidStatus 更新为 **ROLLBACK**
- 3. 在 SAP 确认接收到 RFC 调用之后, 连接器从表中除去该键、归档该键并将成功状 态返回到集成代理程序。

在成功处理服务调用处理之后, 将把 SAPtid\_Queue 中 JMS-MQ 消息的表中 归档: 相应条目除去并归档至一个目录。对于 WINNT, 将在 \ale\request 子目录中创建文件, 对于 Unix 系统, 将在 /ale/request 中创建文件。ale 子目录位于启动适配器的目录中。 将使用已从表中除去的条目来创建新文件。文件名将具有以下格式: <ObjectID>\_<TID><timestamp>.executed, 其中 ObjectID 是来自 TransactionId 属性的 值, TID 是来自 SAP 的事务标识, 而 timestamp 是创建文件时的时间戳记。

适配器本身使用连接器配置属性 ArchiveDays 来管理这些归档文件的删除。连接器配置 属性 ArchiveDays 中的值确定这些归档文件将保留在 ale\request 子目录中的天数。将 删除超过 ArchiveDays 中指定的天数的任何文件。如果未配置此属性, 则 ArchiveDays 的缺省值为 7 天。还可以通过自己删除归档文件来手工管理这些文件。

重新提交失败请求: 对于集成代理程序指出的所有失败请求、检查是否为该请求创建 了归档文件。如果该请求中的对象标识存在归档文件,则不要从集成代理程序重新提 交该请求。如果该 ObjectID 没有归档文件,则重新提交请求。确保 ArchiveDays 连接 器配置属性已设置为将允许验证重新提交的请求的值。

用于请求处理的 JMS WebSphere MQ 消息的表中的列: 表 22 描述连接器从 SAPtid Queue 中获取的 JMS-WebSphere MQ 消息的列:

表 22. 用于请求处理的 JMS-MQ 消息的列

| 列名        | 描述                                   |
|-----------|--------------------------------------|
| ObjectID  | 所请求业务对象的 TransactionID 属性中的值。此值用作表键。 |
| TID.      | 从 SAP 获取的事务标识                        |
| TidStatus | 事务的状态                                |

支持用于请求处理的多种消息类型: 对于请求处理、同一 SAP 连接器实例可以处理 引用同一 IDoc 类型的多种消息类型。尽管事件处理有时要求每种消息类型具有不同的 业务对象定义, 但是, 请求处理允许您对多种消息类型使用同一业务对象定义。

在控制记录对象中设置适当的消息类型(MESTYP)。而且, 查询描述对消息类型不起作 用,因此,可以将同一业务对象类型用于不同消息类型的不同查询描述。

对于事件处理, 可以使用下列机制: 支持用于事件处理的多种消息类型:

• 使用同一业务对象来表示 IDoc 类型, 查询描述 ASI 元数据是使用 MsgType/MsgCode/MsgFunction 的不同组合来配置的。为每个查询描述指定的值的组 合应该是不同的。例如, 按如下所示为不同的查询描述配置 ASI:

Verb=Create VerbASI : MsqType=ORDERS; MsqCode=MC01;MsqFunction=MF01

Verb=Update VerbASI: MsgType=ORDERS;MsgCode=MC02;MsgFunction=MF02

Verb=Delete VerbASI : MsgType=ORDERS; MsgCode=MC03; MsgFunction=MF03

注意,两个不同的查询描述不能使用 MsgType/MsgCode/MsgFunction 值的相同组合。

或者, 可以使每个查询描述具有不同的消息类型:

Verb=Create VerbASI : MsgType=ORDERS; MsgCode=; MsgFunction=

Verb=Update VerbASI: MsgType=ORDCHG;MsgCode=;MsgFunction=

Verb=Delete VerbASI : MsgType=;MsgCode=;MsgFunction=

• 如果需要对不同消息类型使用业务对象与查询描述的相同组合, 则应使用不同的名 称来创建同一 IDoc 类型业务对象的备份。例如, 业务对象 sap orders 05 ORDERS 和 sap\_orders\_05\_QUOTES 都引用同一 IDoc 类型定义, 它们是同一业务对象的备份。每 个对象的 ASI 配置为如下所示:

#### Verb ASI for sap\_orders\_05\_ORDERS

Verb=Create VerbASI : MsgType=ORDERS; MsgCode=; MsgFunction=

#### Verb ASI for sap\_orders\_05\_QUOTES

Verb=Create VerbASI : MsgType=QUOTES;MsgCode=;MsgFunction=

# 第 12 章 为 ALE 模块开发业务对象

本章描述 mySAP.com 适配器的 ALE 模块所需要的业务对象。本章还讨论业务对象生 成实用程序 SAPODA 如何生成定义。本章假定您熟悉连接器如何处理业务对象。有关 ALE 模块的更多信息,请参阅第 109 页的第 10 章,『ALE 模块概述』。

使用 SAPODA 生成此模块的业务对象定义。SAPODA 使用 SAP 应用程序的本机 IDoc (中间文件) 定义作为 ALE 模块的业务对象定义的模板。在创建定义之后, 可以使用 业务对象设计器或文本编辑器来修改它们。您可以使用 SAPODA 来基于 IDoc 生成 ALE 模块的业务对象定义:

- 解压缩至文件
- 在 SAP 系统中定义

IDoc 必须遵循特定格式以便 SAP 正确处理它们。因此、当您为 ALE 模块开发业务对 象定义时, 确保定义遵循 SAP 中定义的 IDoc 结构。

有关使用 SAPODA 的信息、请参阅第39页的第5章、 『使用 SAPODA 生成业务对 象定义』。

本章包含以下各节:

- 『创建 IDoc 定义文件』
- 第130页的『业务对象结构』
- 第138页的 『受支持的查询描述』
- 第140 页的 『 处理多个具有包装程序业务对象的 IDoc 』

## 创建 IDoc 定义文件

在使用 SAPODA 来根据 IDoc 定义文件生成业务对象定义之前, 您必须为您要支持的 每个 IDoc 创建 IDoc 定义文件。SAPODA 使用此文件作为输入。在 SAP 中使用事务 WE63 来创建 IDoc 定义文件。如果您使用 SAPODA 来根据 SAP 系统中定义的 IDoc 生成定义, 则您不必创建此 IDoc 定义文件。

重要提示: 您必须以英语登录到 SAP 系统以根据 IDoc 文件生成业务对象定义。因为 SAPODA 在 IDoc 的定义中使用文本字段来生成属性名, 并且因为属性名必 须是英语的, 所以根据英语文件生成定义很重要。

### 为 mySAP.com V.4.6 创建 IDoc 定义文件

要为 mySAP.com V.4.6 创建 IDoc 定义文件:

- 1. 在 SAP 中, 通过输入 /oWE63 来选择事务 WE63。
- 2. 取消洗择 IDoc 记录类型复选框。
- 3. 选择"基本类型字段"复选框。
- 4. 在基本类型字段中输入基本 IDoc 类型。
- 5. 选择从段输出字段复选框。
- 6. 单击屏幕顶部的执行图标。IDoc 定义将显示在屏幕上。
- <span id="page-149-0"></span>7. 将该定义保存至本地目录:
	- a. 选择列表 > 下载。
	- b. 单击您想将定义另存为的文件类型。
	- c. 单击"继续"选取标记。
	- d. 输入要保存的文件的路径名。
	- e. 单击传送。

注: 如果业务对象基于 IDoc 扩展, 则使用"扩展基本类型"分组。

### 为 mySAP.com V.4.7 创建 IDoc 定义文件

要为 mySAP.com V.4.7 创建 IDoc 定义文件:

- 1. 在 SAP 中, 通过输入 / oWE63 来选择事务 WE63。
- 2. 选择基本类型单选按钮。
- 3. 在基本类型字段中输入基本 IDoc 类型。
- 4. 选择从段输出字段复选框。
- 5. 洗择文档 > 解析器 (F9)。
- 6. 选择系统 > 列表 > 保存 > 本地文件来将定义保存至本地目录。

# 业务对象结构

ALE 模块的 SAP 的 WebSphere 业务对象由一个顶级父包装程序对象和两个子对象 (控 制记录对象和数据记录对象)组成。本节描述以下内容:

- 『举例说明业务对象结构』
- 第131页的『业务对象命名约定』
- 第133页的 『父包装程序业务对象』
- 第134 页的 『 控制记录业务对象 』
- 第135页的『数据记录业务对象』

## 举例说明业务对象结构

图 52 举例说明了 ALE 模块的 WebSphere 业务对象的结构。

父包装程序业务对象

<span id="page-150-0"></span>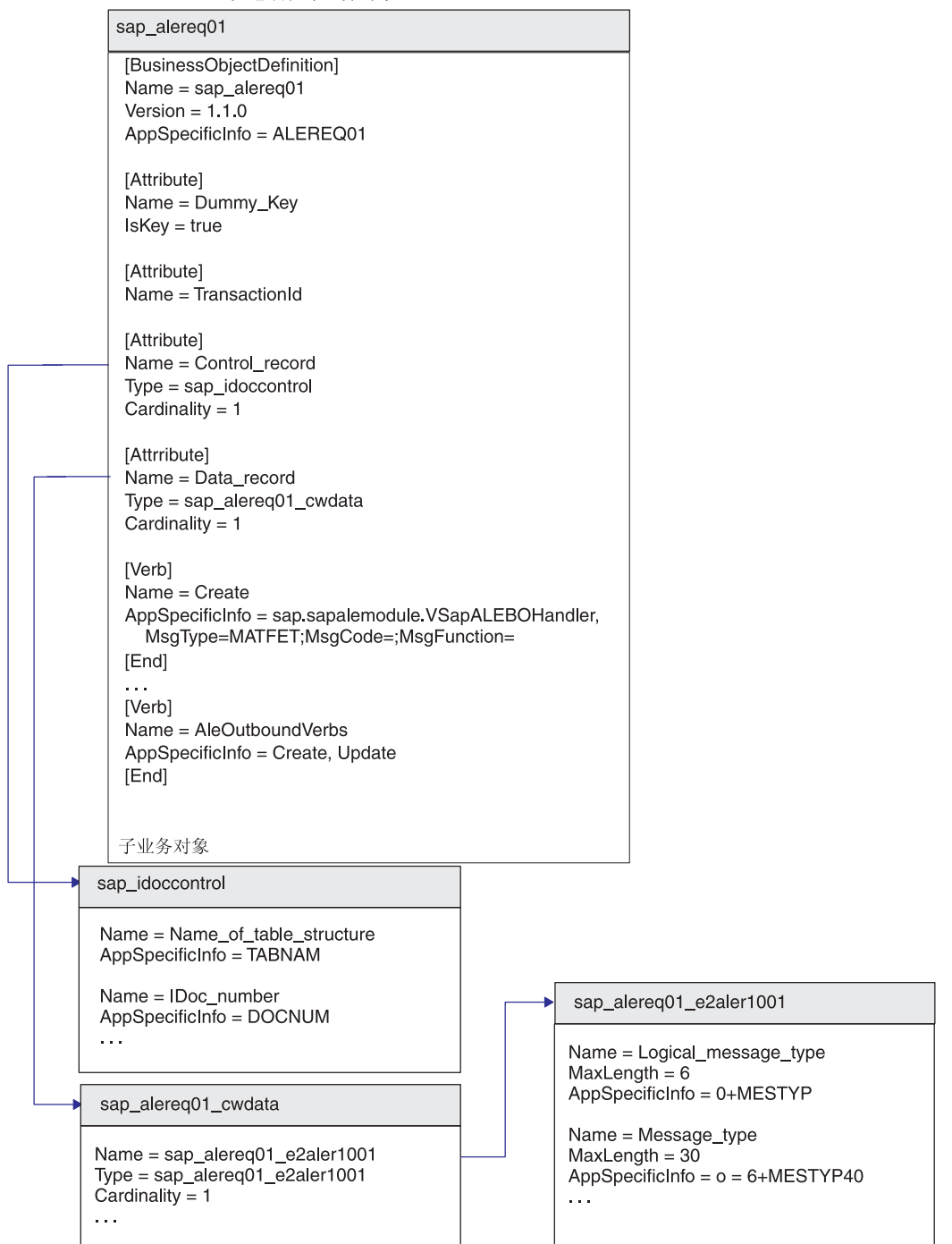

图 52. SAP 的 WebSphere 业务对象和 IDoc 的关系

# 业务对象命名约定

本节描述以下内容:

- 第132页的『标准命名约定』
- 第132 页的 『IDoc 扩展的命名约定』

### <span id="page-151-0"></span>**j<|{<(**

ALE 模块要求其业务对象遵循表 23 中描述的命名约定。SAPODA 生成除控制记录业 务对象以外的所有业务对象,它依照以下约定从 IDoc 定义中获得业务对象和属性名。

表 23. IBM WebSphere SAP 业务对象命名约定

| IBM WebSphere 业务对象或属性 | <b>Name</b>                                                                                | <b>Type</b>                                   |
|-----------------------|--------------------------------------------------------------------------------------------|-----------------------------------------------|
| 父包装程序业务对象             | BOprefix BasicIDocType<br>注: 本章中的例子使用 SAP 或 sap<br>作为业务对象前缀。您在创建业务对象<br>定义时, 可以指定自己的有意义前缀。 | 不适用                                           |
| 控制记录业务对象              | Control record                                                                             | sap idoccontrol                               |
| 数据记录业务对象              | Data record                                                                                | BOprefix BasicIDocType cwdata                 |
| 数据记录子业务对象             | BOprefix BasicIDocType<br><i>IDocSeqmentName</i>                                           | BOprefix BasicIDocType IDocSegmentName        |
| 数据记录属性                | IDocFieldName 或 IDoc 字段描述                                                                  | 当生成 BO 时, 用户可以选择 IDoc 段字段<br>名或字段描述作为 BO 属性名。 |

WebSphere Business Integration 系统中的组件名称仅支持字母数字字符和下划线字符 ()。因此, 当在生成的业务对象定义中命名组件时, SAPODA 用下划线字符替换 IDoc 段字段描述或字段名中的特殊字符。例如, SAPODA 将以下 SAP 描述中的空格、圆括 号和句点更改为相应属性名中的下划线:

Partner function (e.g. sold-to party, ship-to party)

SAPODA 在生成的业务对象定义中将以上定义表示为: Partner\_function\_e\_g\_sold\_to\_party\_ship\_to\_party\_

SAPODA 保证业务对象定义中的所有属性名都是唯一的。如果 IDoc 有多个字段具有相 同字段描述, 则 SAPODA 将一个计数器后缀添加至生成的属性名。

当命名属性时,如果更改的属性名符合以下条件,则 SAPODA 将在属性名前面加上一 个字符串:

- 以数字开头 在前面加上 A\_
- 以下划线字符 ( ) 开头 在前面加上 A
- 重要提示: 在生成业务对象之后, 您可以在任何时间修改属性名。但是, 当修改属性 名时,不要修改其特定于应用程序的信息。连接器使用此文本来标识业务 对象属性所对应的 IDoc 字段。有关更多信息, 请参阅第 [136](#page-155-0) 页的 『 特定于 应用程序的信息: 数据记录业务对象 』。

#### **IDoc** 扩展的命名约定

当 SAPODA 根据 IDoc 扩展生成业务对象定义时, 它使用与第 [131](#page-150-0) 页的 『 业务对象命 名约定。中描述的那些命名约定稍微有所不同的命名约定。在此情况下,它象表 24 中 描述的那样包括扩展名。

表 24. Idoc 扩展的命名约定

| IBM WebSphere 业务对象 |                                      |      |
|--------------------|--------------------------------------|------|
| 或属性                | Name                                 | Type |
| 父包装程序业务对象          | BOprefix BasicIDocType ExtensionName | 不适用  |

<span id="page-152-0"></span>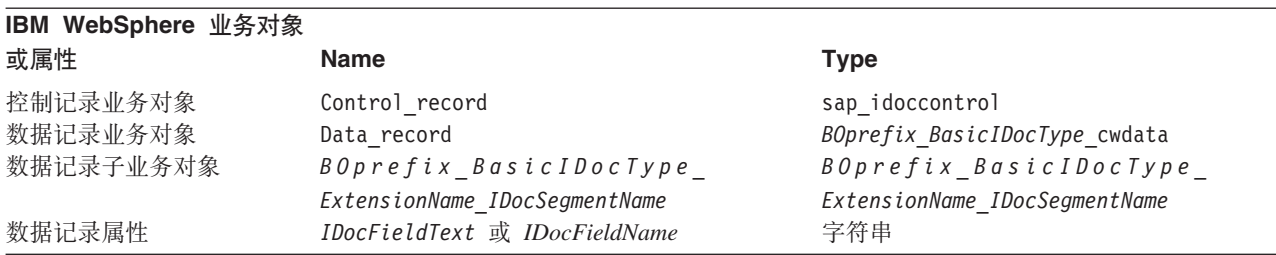

有关指定扩展的 AppSpecificInfo 属性的语法, 请参阅 『父包装程序业务对象』。

重要提示: 当 InterChange System 是集成代理程序时,在将 IDoc 扩展的业务对象定义 装入资源库时一定要小心。如果基本 IDoc 类型的业务对象定义在资源库中 已存在且其名称与基本 IDoc 类型和扩展相匹配,则您可能会遇到冲突。您 必须手工解决这些冲突。

### **8|0Lr5qTs**

父包装程序业务对象的名称是前缀为用户定义前缀再后跟下划线( )(如 sap .)的基 本 IDoc 类型。父包装程序业务对象包含四个属性: Dummy key 、Control record、 Data\_record 和 TransactionId<sub>。</sub>

IDoc 顶级对象 Dummy\_key 属性用来将键字段从"控制"和"数据"记录映射至顶级对 象中的 Dummy key。连接器按下列方式处理 Dummy key 映射:

1. Dummy key 属性的属性级别 ASI 被配置为属性路径 (值从该属性中设置)。换句话 说, 属性级别 ASI 被设置为属性(该属性映射至顶级对象)的业务对象树中路径。 值对的定界符为;(分号)。从子代到键属性的路径的定界符是:(冒号)。应该为外 键(FK)指定绝对路径。

例 如,

DummyKey;FK=Data\_record:sap\_orders05\_e2edk01005:IDOC\_document\_number"

- 2. 如果连接器在此路径中检测到多基数对象, 则它会使用此容器中的第一个子实例. 只要多基数对象出现在业务对象树中, 它们就满足这种情况。
- 3. 如果 ASI 不正确或者如果映射的属性值是空的, 则连接器将使事件失败并将它放置 在 SAPALE\_Error\_Queue 中。当 ASI 配置为将对象类型值设置为 Dummy\_key 时 也是这种情况。注意, Dummy\_key 属性只允许简单类型属性的值。

Control record 和 Data record 属性表示单基数子业务对象。

Control record 属性的类型是 sap idoccontrol。此业务对象定义是与 ALE 模块一起 提供的。

Data record 属性的类型是 *BOprefix BasicIDocType* cwdata。此业务对象定义包含一 个或多个子业务对象, 这取决于 SAP 应用程序中基本 IDoc 类型的 IDoc 段定义。

TransactionId 属性中的值确定连接器在处理服务调用请求时是否管理 TID。如果您不 想对请求处理进行 TID 管理, 则不要为 TransactionID 属性设置值。

父包装程序业务对象的特定于应用程序的信息指示以下内容:

• 要创建的 IDoc 的类型

- <span id="page-153-0"></span>• IDoc 扩展 - 仅当根据基本 IDoc 类型的定制来生成业务对象时才设置。有关生成 IDoc 定义文件的更多信息, 请参阅第39页的 『在使用 SAPODA 之前』。
- · ALE 通信伙伴信息 仅当您的数据需要多个伙伴类型、伙伴号或伙伴功能时才设 置。

#### 语法

父包装程序对象的 AppSpecificInfo 属性具有以下语法:

```
BasicIDocType [, Ext=ExtensionName
[, Pn=PartnerNumberOfRecipient [, Pt=
PartnerTypeOfRecipient[, Pf=PartnerFunctionOfRecipient
11
```
#### 语法说明

**BasicIDocType** 

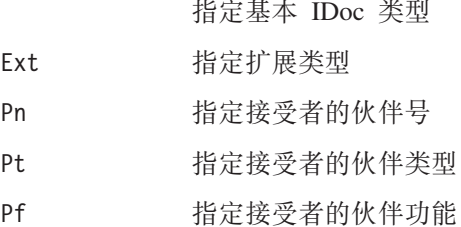

#### 示例

AppSpecificInfo = ALEREQ01, Pn=ALESYS2, Pt=LS, Pf=EL

# 控制记录业务对象

ALE 模块对所有 IDoc 都使用通用控制记录业务对象定义。它包含控制记录的 3.x 版 本 ( SAP 结构 EDI\_DC ) 和 4.x 版本 ( SAP 结构 EDI\_DC40 ) 中存在的属性的超集。控 制记录业务对象定义是与 ALE 模块一起提供的, 必须将它装入业务对象资源库中。使 用业务对象设计器将该业务对象装入资源库。

注: 或者, 如果 IBM WebSphere InterChange Server 是集成代理程序, 则您可以使用 repos\_copy 命令.

表 25 列示控制记录业务对象的简单属性特性。

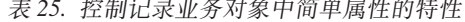

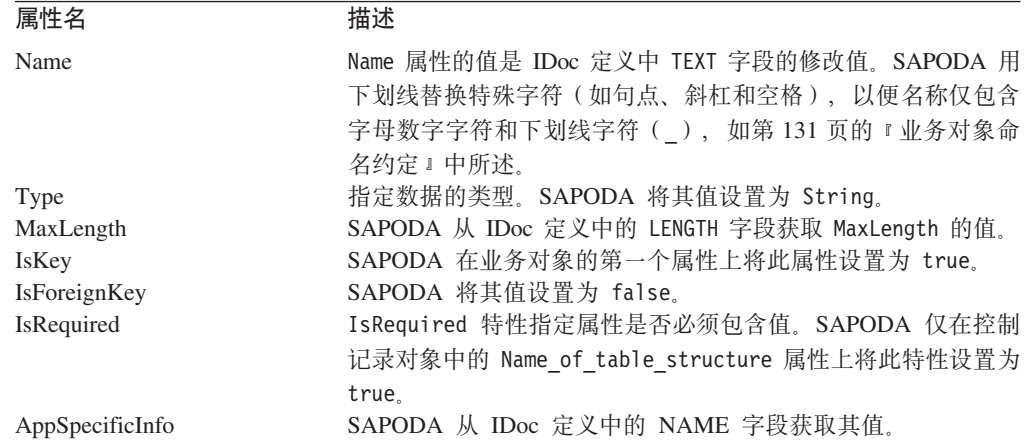

<span id="page-154-0"></span>表 25. 控制记录业务对象中简单属性的特性 (续)

| 属性名          | 描述                                       |  |
|--------------|------------------------------------------|--|
| DefaultValue | 指定在没有运行时值时要赋予此属性的值。SAPODA 没有为此属<br>性设置值。 |  |

重要提示: 当控制记录业务对象中属性的值设置为 CxIgnore 或 CxBlank 时, 连接器对 IDoc 控制记录将其值设置为空格。

### 数据记录业务对象

IDoc 定义文件具有关于 IDoc 结构、IDoc 段层次结构和一些组成段的字段的信息。 SAPODA 使用 IDoc 作为输入来生成数据记录业务对象及其子业务对象。子代的数目取 决于 SAP 应用程序中基本 IDoc 类型的 IDoc 段定义。

顶级数据记录业务对象对应于基本 IDoc 类型。此顶级业务对象包含一个属性, 该属性 表示一个子业务对象或一组子业务对象 ( 每个 IDoc 段一个 )。子业务对象的结构和层次 结构与基本 IDoc 类型中 IDoc 段的结构和层次结构匹配。

使用 SAPODA 从系统创建 IDoc 时、将通过在 SAP 系统内部进行调用来创建数据记 录对象及其子业务对象。本节将使用 IDoc 定义文件中的字段来帮助说明如何设置业务 对象的不同属性。从系统生成 IDoc 将使用在 SAP 系统内部进行的调用中的相应字段。

本节描述:

- 『属性: 数据记录业务对象』
- 第136页的 『特定于应用程序的信息: 数据记录业务对象』
- 第137 页的 『 举例说明业务对象和 IDoc 之间的关系 』

#### 属性:数据记录业务对象

表 26 描述数据记录业务对象中每个简单属性的特性。SAPODA 生成下面描述的属性。

表 26. 简单属性: 数据记录业务对象

| 属性名                 | 描述                                             |  |
|---------------------|------------------------------------------------|--|
| Name                | Name 属性的值是 IDoc 定义中 NAME 或TEXT 字段的修改值。         |  |
|                     | SAPODA 用下划线替换特殊字符(如句点、斜杠和空格),以便                |  |
|                     | 名称仅包含字母数字字符和下划线字符(), 如第131页的                   |  |
|                     | 『业务对象命名约定』中所述。                                 |  |
| Type                | 指定数据的类型。SAPODA 将其值设置为 String。                  |  |
| MaxLength           | SAPODA 从 IDoc 定义中的 LENGTH 字段获取 MaxLength 的值。   |  |
| <b>IsKey</b>        | SAPODA 在每个业务对象的第一个属性上将此属性设置为 true。             |  |
|                     | 对于其它每个属性,SAPODA 将其值设置为 false。                  |  |
| <b>IsForeignKey</b> | SAPODA 将其值设置为 false。                           |  |
| IsRequired          | 指定属性是否必须包含值。SAPODA 将其值设置为 false。               |  |
| AppSpecificInfo     | SAPODA 将 AppSpecificInfo 属性的值设置为 IDoc 定义中 Name |  |
|                     | 字段的值,并在该值前面加上偏移值和 + 字符;例如,对于偏移                 |  |
|                     | 为 40 的名为 SIGN 的段字段, 它为 AppSpecificInfo 设置以下    |  |
|                     | 值:40+SIGN。有关更多信息,请参阅第 136 页的 『 特定于应用           |  |
|                     | 程序的信息: 数据记录业务对象 』。                             |  |
| DefaultValue        | 指定在没有运行时值时要赋予此属性的值。SAPODA 没有为此属                |  |
|                     | 性设置值。                                          |  |

<span id="page-155-0"></span>重要提示: 数据记录业务对象中的简单属性可以具有两个特殊值: CxIgnore 和 CxBlank。设置为 CxIgnore 或 CxBlank 的简单属性由段数据字符串中的空 格表示。SAP 通过将一个空格字符放置在应用程序字段中来处理这些属性。

表 27 描述表示一个子业务对象或一组子业务对象的数据记录业务对象中每个属性的特 性。SAPODA 生成下面描述的属性。

表 27. 表示子业务对象的属性

| 属性名                    | 描述                                         |  |
|------------------------|--------------------------------------------|--|
| Name                   | 将其值设置为<br>SAPODA                           |  |
|                        | BOprefix BasicIDocTypeIdocSegmentName; 例如, |  |
|                        | SAP E2ALER1001                             |  |
| Type                   | 将其值设置为:<br>SAPODA                          |  |
|                        | BOprefix BasicIDocTypeIdocSegmentName      |  |
| ContainedObjectVersion | SAPODA 将其值设置为 1.0.0。                       |  |
| Relationship           | SAPODA 将其值设置为 containment。                 |  |
| <b>IsKey</b>           | SAPODA 将其值设置为 false。                       |  |
| <b>IsForeignKey</b>    | SAPODA 将其值设置为 false。                       |  |
| <b>IsRequired</b>      | IsRequired 属性指定子业务对象是否必须存在。如果 IDoc 定义      |  |
|                        | 中相应段的 STATUS 字段的值为 OPTIONAL,则 SAPODA 将该    |  |
|                        | 属性的值设置为 false。如果 IDoc 定义中 STATUS 字段具有      |  |
|                        | 值 MANDATORY, 则 SAPODA 将此属性设置为 true 。       |  |
| AppSpecificInfo        | AppSpecificInfo 属性包含关于层次结构级别以及允许一个段出现      |  |
|                        | 的最小和最大次数的信息。有关更多信息,请参阅第 137 页的             |  |
|                        | 『表示子代的属性中特定于应用程序的信息』。                      |  |
| Cardinality            | 如果 IDoc 定义中的 L00PMAX 字段的值是 1,则 SAPODA 将    |  |
|                        | 该属性的值设置为 1。如果 L00PMAX 的值大于 1,则 SAPODA      |  |
|                        | 将该属性的值设置为 n.                               |  |

#### 特定于应用程序的信息: 数据记录业务对象

本节描述连接器如何使用 AppSpecificInfo 属性的值:

- 『业务对象级别的特定于应用程序的信息』
- 第137页的『简单属性中特定于应用程序的信息』
- 第137页的 『 表示子代的属性中特定于应用程序的信息 』

业务对象级别的特定于应用程序的信息: 连接器使用数据记录及其每个子代的业务对 象级别的 AppSpecificInfo 属性值,来获取相关 Idoc 及其段的名称:

• 数据记录业务对象上特定于应用程序的信息的语法如下:

IDocType CWDATA

例如, 如果给出名为 ALERQ01 的 IDoc, 则 SAPODA 将 AppSpecificInfo 属性的 值创建为 ALERQ01 CWDATA。

- 数据记录业务对象的子代上特定于应用程序的信息值是相应的段名。例如,如果给 出具有两个名为 E2ALER1001 和 E2ALEQ1 的段的 IDoc ALERQ01, 则 SAPODA 自动 将两个子业务对象的 AppSpecificInfo 属性值创建为:
	- 第一个子代: E2ALER1001
	- 第二个子代: E2ALEQ1

<span id="page-156-0"></span>简单属性中特定于应用程序的信息: 连接器使用简单属性的 AppSpecificInfo 属性的 值来获取 SAP 中的字段名及其在数据字符串中的位置(偏移)。

偏移值是数据字符串中属性值的第一个字符的位置。将通过从给定属性的 BYTE\_FIRST 值中减去 IDoc 定义中第一个字段的 BYTE\_FIRST 值中的值来计算偏移值。此值与 MaxLength 属性一起用来构建 IDoc 段的数据字符串。

简单属性的 AppSpecificInfo 属性的语法如下: OffsetNumber+IDocFieldName

例如, 偏移为 40、名为 SIGN 的段字段具有以下 AppSpecificInfo 值:  $40+STGN$ 

表示子代的属性中特定于应用程序的信息: 连接器使用表示一个子业务对象或一组子 业务对象的属性的 AppSpecificInfo 属性值, 来获取关于层次结构级别以及允许一个段 出现的最小和最大次数的信息。SAPODA 通过从 IDoc 定义中的 LEVEL、L00PMIN 和 LOOPMAX 字段获取信息来为这些属性设置 AppSpecificInfo 属性。

#### 举例说明业务对象和 IDoc 之间的关系

图 53 举例说明了 WebSphere 数据记录业务对象和 SAP 应用程序中的 IDoc 定义之间 的关系。

<span id="page-157-0"></span>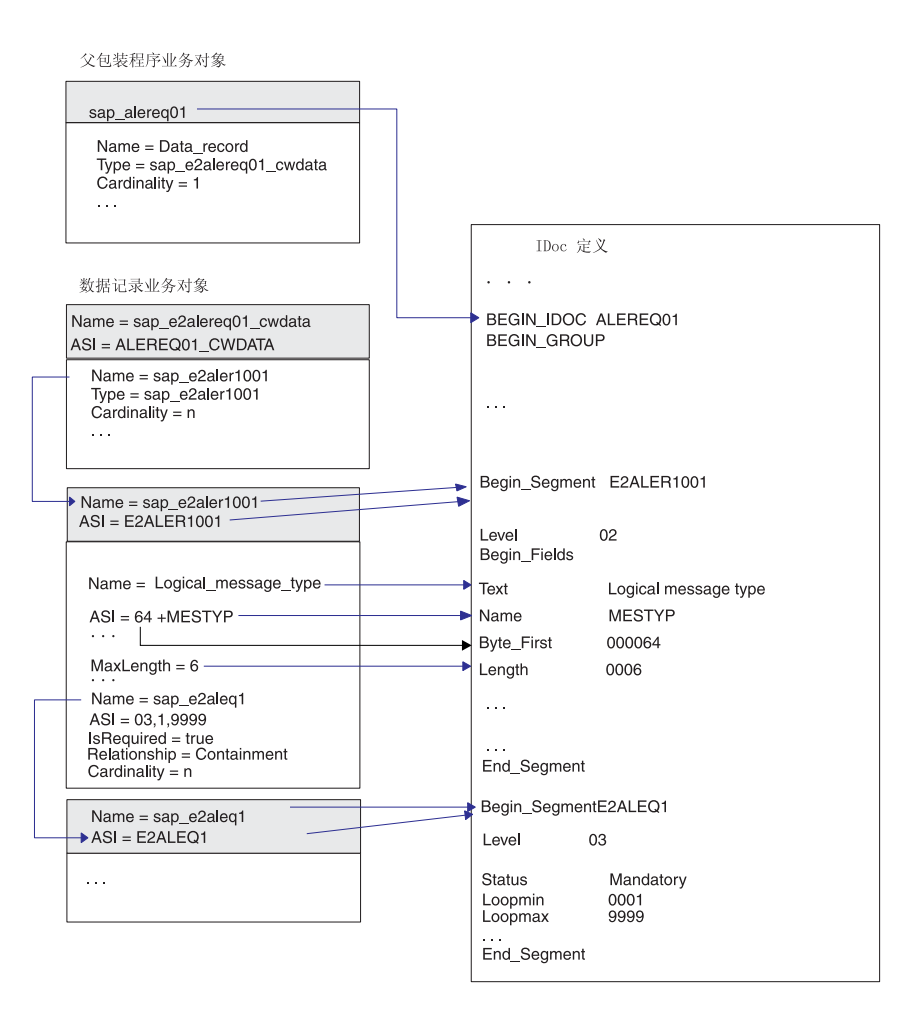

图 53. 数据记录业务对象和 IDoc 定义字段之间的关系

### **\'VDi/hv**

ALE 模块的查询描述支持受 SAP 在其 ALE 接口中支持的查询描述限制。SAPODA 在 业务对象定义中生成"创建"、"更新"、"删除"和"检索"查询描述。每种查询 描述的实现都要求了解 SAP 内的 ALE 配置。

SAPODA 为查询描述生成 AppSpecificInfo, 并在父包装程序业务对象上生成 AleOutboundVerbs 元查询描述。但是, 它仅使用值填充 AppSpecificInfo 的其中一个 参数: 它指定要用于服务调用请求处理的业务对象处理程序。对于所有其它处理, 您 必须手工修改业务对象定义来添加或除去特定信息:

• 当将业务对象用于事件处理时,您必须为以下 AppSpecificInfo 属性指定值:

- 父包装程序业务对象的查询描述 为唯一标识查询描述的那些参数指定值。根据 ALE 配置的要求, 指定消息类型、消息代码和消息功能。在您将业务对象定义导 人资源库之后再执行这些更改。
	- 重要提示: SAPODA 插入指定业务对象处理程序的 AppSpecificInfo 值, 连接器 将该处理程序仅用于请求处理。SAPODA 不会插入消息参数的值。如 果您要将 ALE 模块用于事件处理, 则您必须手工为消息参数添加值。
- 父包装程序业务对象的 AleOutboundVerbs 元查询描述 用于事件处理的受支持 查询描述的逗号分隔列表。
- 当将业务对象用于请求处理时, 您必须为以下 AppSpecificInfo 属性指定值:
	- 父包装程序业务对象的查询描述 指定业务对象处理程序的包和类名,以便连接 器可以确定适当的业务对象处理程序。SAPODA 将以下值插入每个标准查询描述 属性中: AppSpecificInfo 的 AppSpecificInfo sap.sapalemodule.VSapALEBOHandler
	- 当使用包装程序业务对象来处理多个 IDoc 父业务对象时,您必须将业务对象处理 程序的包和类名添加至多 IDoc 包装程序业务对象中每个查询描述的 AppSpecificInfo 属性。
	- 对于每个父包装程序业务对象, SAPODA 都会生成"创建"、"检索"、"更新"和 "删除"查询描述。对于其中每个查询描述,它都会生成以下 AppSpecificInfo 值: sap.sapalemodule.VSapALEBOHandler,MsgType=;MsgCode=;MsgFunction=

# AppSpecificInfo 属性: 父包装程序查询描述

根据业务对象是表示应用程序事件还是表示服务调用请求、父包装程序业务对象查询 描述的 AppSpecificInfo 属性的语法有所不同:

#### 应用程序事件语法

[BOHandler], MsgType=messageType; MsgCode=[messageCode]; MsgFunction=[messageFunction]

注: 连接器将控制记录中的值与查询描述的 AppSpecificInfo 属性中指定的值进行匹配 来确定该查询描述。

#### 服务调用请求语法

BOHandler[,MsgType=messageType;MsgCode=[messageCode];MsgFunction=[messageFunction]]

#### 语法说明

BOHandler 指定请求处理业务对象处理程序;其值缺省为 sap.sapalemodule.VSapALEBOHandler

指定已为 ALE 中的 IDoc 配置的消息类型 MsgType

MsqCode 指定已为 ALE 中的 IDoc 配置的消息代码; 仅当 MsgType 未唯一地 标识查询描述时连接器才需要值; 但是, 如果 ALE 配置需要, 则应指 定一个值.

MsgFunction 指定已为 ALE 中的 IDoc 配置的消息功能; 仅当 MsgType 和 MsgCode 未唯一地标识查询描述时连接器才需要值; 但是, 如果 ALE 配置需 要, 则应指定一个值。

# <span id="page-159-0"></span>**AppSpecificInfo** 属性: 父包装程序元查询描述

在父包装程序业务对象的 AleOutboundVerbs 杳询描述的 AppSpecificInfo 属性中、指 定连接器为了进行应用程序事件处理而应支持的那些查询描述、用逗号分隔各个查询 描述。

重要提示: SAPODA 为"创建"、"检索"、"更新"和"删除"查询描述生成值。在 生成了定义之后, 您必须手工删除不想要连接器支持的那些查询描述。

以下示例指示连接器支持用于处理应用程序事件的"创建"和"更新"查询描述: [Verb] Name = AleOutboundVerbs AppSpecificInfo = Create, Update [End]

# **&m`v\_P|0Lr5qTsD IDoc**

注: 本节仅适用于服务调用请求处理。

当处理多个 IDoc 时,ALE 模块需要一个包装程序业务对象作为顶级业务对象。多个 IDoc 包装程序业务对象包含一个表示一组 IDoc 父包装程序业务对象的属性。

对于每个父包装程序业务对象, SAPODA 都会生成"创建"、"检索"、"更新"和 "删除"查询描述。对于其中每个查询描述, 它都会生成以下 AppSpecificInfo 值: sap.sapalemodule.VSapALEBOHandler,MsgType=;MsgCode=;MsgFunction=

图 54 举例说明了顶级包装程序对象与其子 IDoc 业务对象之间的关系。

多 IDoc 包装程序业务对象

<span id="page-160-0"></span>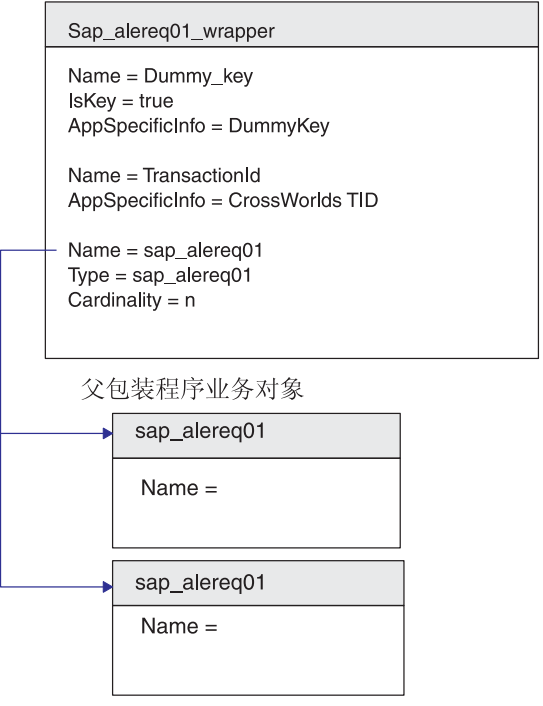

图 54. 包含子业务对象的包装程序业务对象

# $\frac{1}{2}$  IDoc 包装程序对象示例

以下是一个多 IDoc 包装程序业务对象的样本定义:

```
[BusinessObjectDefinition]
Name = sap_alereq01_wrapper
Version = 1.0.0AppSpecificInfo =
[Attribute]
Name = Dummy_key
Type = String
Cardinality = 1
MaxLength = 1
IsKey = true
IsForeignKey = false
IsRequired = true
AppSpecificInfo = DummyKey
DefaultValue =
[End]
[Attribute]
Name = TransactionId
Type = String
Cardinality = 1
MaxLength = 1
IsKey = false
IsForeignKey = false
IsRequired = false
AppSpecificInfo = CrossWorlds TID
DefaultValue =
[End]
```

```
[Attribute]
Name = sap_alereq01
Type = sap_alereq01
ContainedObjectVersion = 1.0.0Relationship = Containment
Cardinality = n
MaxLength = 255
IsKey = false
IsForeignKey = false
IsRequired = false
AppSpecificInfo =
DefaultValue =
[End]
[Verb]
Name = Create
AppSpecificInfo = sap.sapalemodule.VSapALEBOHandler,MsgType=;MsgCode=;MsgFunction=
[End]
[Verb]
Name = Retrieve
AppSpecificInfo = sap.sapalemodule.VSapALEBOHandler,MsgType=;MsgCode=;MsgFunction=
[End]
[Verb]
Name = Update
AppSpecificInfo = sap.sapalemodule.VSapALEBOHandler,MsgType=;MsgCode=;MsgFunction=
[End]
[Verb]
Name = Delete
AppSpecificInfo = sap.sapalemodule.VSapALEBOHandler,MsgType=;MsgCode=;MsgFunction=
[End]
```
# 多 IDoc 包装程序: 表示子业务对象的属性

表 28 列示并描述了表示多 IDoc 包装程序业务对象中子业务对象的属性的特性.

表 28. 多 IDoc 包装程序: 表示子业务对象的属性

| 属性名                    | 描述                                  |  |
|------------------------|-------------------------------------|--|
| Name                   | 将其值设置为由 SAPODA 生成的父业务对象的名称。         |  |
| Type                   | 将其值设置为由 SAPODA 生成的父业务对象的名称。         |  |
| ContainedObjectVersion | 将其值设置为 1.0.0。                       |  |
| Relationship           | 子业务对象由父业务对象包含, 因此, 其值为 containment。 |  |
| <b>IsKey</b>           | 将其值设置为 false。                       |  |
| <b>IsForeignKey</b>    | 将其值设置为 false。                       |  |
| <b>IsRequired</b>      | 将其值设置为 false。                       |  |
| AppSpecificInfo        | 此属性不用于表示 ALE 模块中子业务对象的属性。           |  |
| Cardinality            | 将表示 IDoc 父业务对象的顶级包装程序业务对象中的属性值设     |  |
|                        | 置为基数 n                              |  |

# 第 4 部分 RFC 服务器模块

# <span id="page-164-0"></span>第 13 章 RFC 服务器模块概述

本章介绍 mySAP.com 适配器的 RFC 服务器模块。RFC 服务器模块使集成代理程序能 够从支持 RFC 调用的 SAP 应用程序中接收业务对象。它支持所有使用 RFC 支持功 能的 SAP 应用程序 (通过充当那些应用程序的服务器)。

本章包含以下各节:

- IRFC 服务器模块组件 』
- 第147 页的 『[RFC](#page-166-0) 服务器模块的工作方式』

### **RFC** 服务器模块组件

RFC 服务器模块是用 Java 语言编写的连接器模块, 它直接支持来自 SAP 应用程序的 RFC 调用。它通过实现 VisionConnectorAgent 类来扩展可视连接器框架。RFC 服务器 模块使用以 Java 语言和 C 语言编写的 SAP RFC 库, 该库使外部程序能够与 SAP 应 用程序通信。

图 55 举例说明了 RFC 服务器模块的完整体系结构。RFC 服务器模块由连接器框架、 RFC 服务器的特定于应用程序的连接器组件、特定于 RFC 服务器的业务对象处理程 序、侦听器线程和 SAP RFC 库组成。

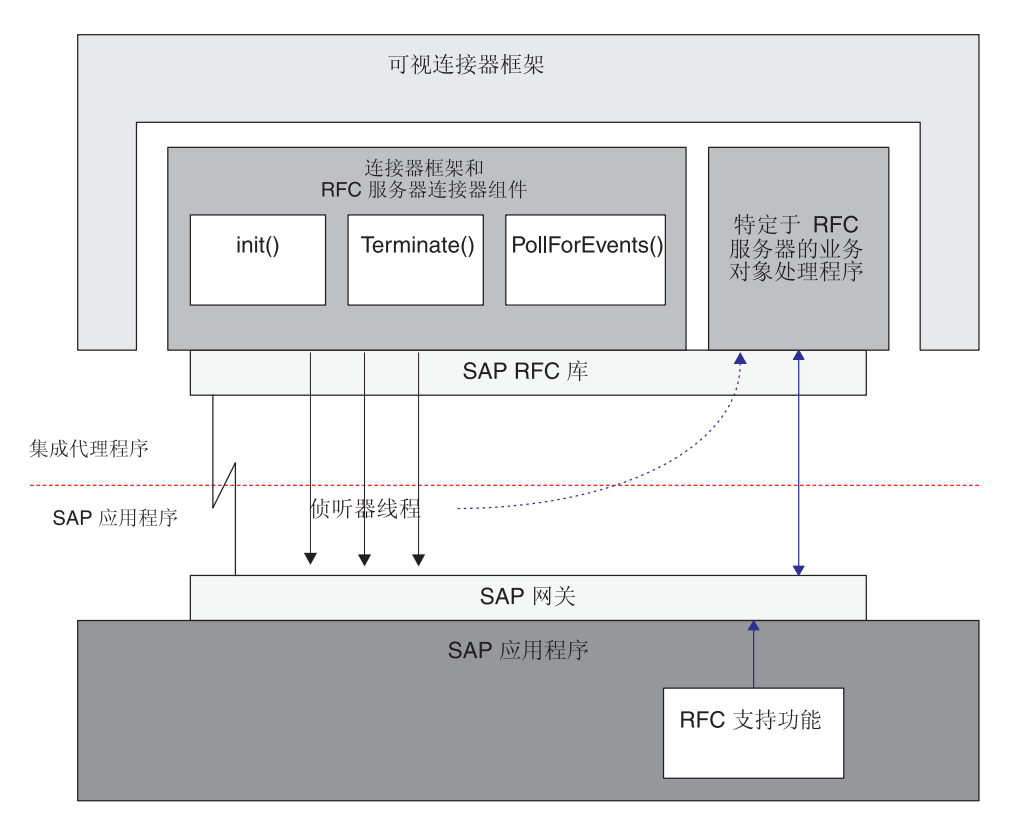

图 55. RFC 服务器模块体系结构

RFC 服务器模块组件:

- 衍生侦听器线程、这些线程使用 SAP RFC 库和 SAP 网关打开指向 SAP 应用程序 的句柄。每个侦听器线程打开单个 SAP 应用程序的句柄。
- 处理来自 SAP 应用程序中 RFC 支持功能的请求。
- 终止与 SAP 应用程序的连接。

#### **l}w\_L**

侦听器线程处理 RFC 服务器模块与 SAP 应用程序之间的所有 RFC 调用。当连接器 启动时, 它衍生许多侦听器线程(该数目是可配置的)。每个侦听器线程都打开一个指 向 SAP 网关的句柄。

侦听器线程:

- 使用程序标识向 SAP 网关注册。
- 对 SAP 网关标识它们支持的 RFC 支持功能。
- 使用第一个可用线程来从受支持的 RFC 支持功能选取事件。
- 基于相应的业务对象中"服务器"查询描述来实例化特定于 RFC 服务器的业务对象 处理程序, 然后从 SAP 网关检索事件数据。
- 用 RFC 事件数据填充业务对象, 然后将返回的业务对象数据转换为 RFC 事件数据。
- 通过 SAP 网关返回对 RFC 支持功能的响应。

注: 线程以同步方式连续侦听事件(这些事件来自它支持的 RFC 支持功能)。

#### 特定于 RFC 服务器的业务对象处理程序

特定于 RFC 服务器的业务对象处理程序是 SAP 应用程序中每个 RFC 支持功能所独 有的。每个业务对象处理程序由侦听器线程实例化并调用相关的业务对象。

因为 RFC 服务器模块充当 SAP 应用程序的服务器,所以它将来自 SAP 应用程序的 事件"推送"或发送至集成代理程序。此行为与其它模块完全不同, 其它模块轮询应 用程序以获取事件。由于此差别, 所以特定于 RFC 服务器的业务对象处理程序执行与 其它业务对象处理程序不同的任务。

一旦实例化, 特定于 RFC 服务器的业务对象处理程序就会执行以下操作:

- 检索 RFC 事件数据并填充相关的 SAP 的 WebSphere 业务对象。
- 将该业务对象传递至集成代理程序,并相应地接收一个业务对象。

业务对象处理程序使用业务对象的特定于应用程序的"服务器"查询描述信息来确 定哪个协作应处理业务对象数据。

- 当 WebSphere InterChange Server 是集成代理程序时, 业务对象的"服务器"查询 描述必须指定有效的协作。因为协作不能显式地预订推送至连接器的事件,所以 特定于 RFC 服务器的业务对象处理程序必须确定适当的协作, 然后实例化该协 作。
- 当 WebSphere Message Broker 是集成代理程序时, 业务对象的"服务器"查询描 述必须包含协作的哑元值。
- 将返回的业务对象数据重新转换为 RFC 事件数据。
- 将 RFC 事件数据返回至 SAP 应用程序。

# <span id="page-166-0"></span>**RFC** 服务器模块的工作方式

RFC 服务器模块实现 init()、terminate()、pollForEvents() 和 process() 方法。

本节描述:

- 第 147 页的 『初始化和终止』
- 第 147 页的 『 业务对象处理 』
- 第 148 页的 『 支持 [RFC](#page-167-0) 支持功能 』

## **初始化和终止**

init() 方法创建一个主线程、该线程衍生许多侦听器线程(该数目是可配置的)、这些 线程打开指向 SAP 网关的句柄。如果连接器未能初始化, 则它使用 terminate() 方法 来终止。连接器通过断开与 SAP 网关的连接来终止。

在初始化过程期间, RFC 服务器模块使用指定的程序标识向 SAP 网关注册。必须使用 RfcProgramID 连接器配置属性来设置此程序标识、且必须在 SAP 应用程序中将它设置 为 TCP/IP 端口。有关设置 TCP/IP 端口的更多信息, 请参阅第 149 页的 『向 [SAP](#page-168-0) 网 关注册 [RFC](#page-168-0) 服务器模块 』。

#### 业务对象处理

RFC 服务器模块的 WebSphere 业务对象的所有处理由 SAP 应用程序中 RFC 支持功 能启动。在 RFC 服务器模块中,特定于 RFC 服务器的业务对象处理程序仅支持一个 RFC 支持功能; 因此, 对于 SAP 应用程序中每个受支持的功能, 您必须具有一个特定 于 RFC 服务器的相关业务对象处理程序。另外,对于每个特定于 RFC 服务器的业务 对象处理程序、您还必须具有一个相关业务对象。

图 56 举例说明了 RFC 服务器模块的业务对象处理。

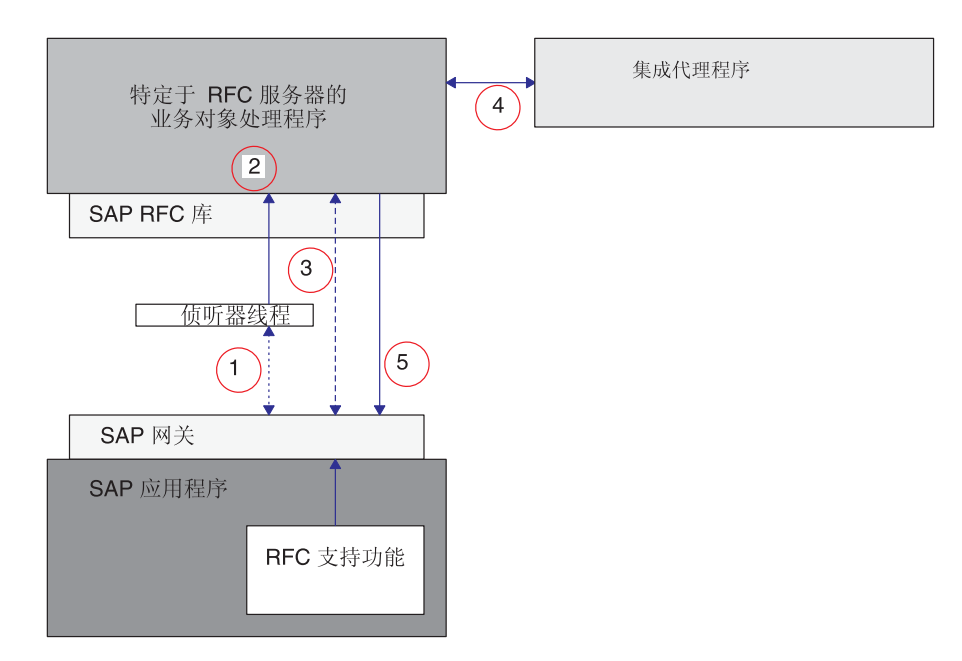

图 56. 业务对象处理

RFC 服务器模块的业务对象处理以下列方式执行:

- <span id="page-167-0"></span>1. 侦听器线程从 SAP 网关选取预订的事件, 并使相应 RFC 支持功能的名称与特定于 RFC 服务器的业务对象处理程序匹配。
- 2. 侦听器线程基于来自 SAP 网关上 RFC 事件的数据来实例化特定于 RFC 服务器的 适当业务对象处理程序,然后创建相应业务对象的实例。
- 3. 特定于 RFC 服务器的业务对象处理程序从 SAP 网关检索 RFC 接口数据, 并填充 SAP 的 WebSphere 业务对象。
- 4. 特定于 RFC 服务器的业务对象处理程序将业务对象传递至集成代理程序。在 RFC 服务器模块中,由于 SAP 执行同步调用,因此,当 WebSphere Message Broker 是 集成代理程序时, RFC 服务器模块使用 SynchronousRequestQueue 和 SynchronousResponseQueue 来与 WebSphere Message Broker 进行通信。
- 5. 业务对象处理程序接收来自集成代理程序的返回业务对象, 将它重新转换为 RFC 接 口,然后将它返回至 SAP 网关。

RFC 服务器模块使用 SAP 网关来维护事件的处理顺序并维护事件的状态。因为侦听器 线程执行同步调用,所以必须将事件返回至 SAP 网关后才能认为已成功处理该事件。

注: 如果 RFC 支持模块具有返回结构或返回表, 则连接器检查消息类型 A (异常终止) 和 E (错误) 来确定是否成功处理了事件。消息类型 A 或 E 指示未能处理事件。 如果 RFC 支持功能模块不具有返回结构或返回表,则您必须实现您自己的错误处 理。在返回状态描述符中返回了结构或表中的一条或多条错误消息。

# **'V RFC 'V&\**

开发环境包括一个实用程序, 即 SAPODA, 它基于 RFC 支持功能来生成业务对象定 义。SAPODA 解释 RFC 支持功能的接口,将其接口参数映射至业务对象属性,并添加 每个属性的特定于应用程序的信息。

对于每个业务对象定义,您必须生成一个特定于 RFC 服务器的相关业务对象处理程序, 该处理程序调用相应的业务对象。有关开发业务对象和特定于 RFC 服务器的业务对象 处理程序的更多信息, 请参阅第 151 页的第 15 章, 『为 RFC 服务器模块开发业务对 象』。

注: 某些 RFC 支持功能不具有与 WebSphere 业务对象中简单属性对应的单一字段参 数。连接器要求每个顶级业务对象都具有一个充当键属性的简单属性。因此,当 从 RFC 支持功能生成业务对象和业务对象处理程序而没有单一字段参数时, SAPODA 在顶级业务对象中创建一个名为 Dummy\_key 的键属性, 将它标记为键 属性,并添加 dummy\_key 作为此属性的特定于应用程序的信息。Dummy\_key 为连 接器提供一个键属性,以便它可以处理该业务对象。但是,连接器在修改应用程 序数据时会忽略 Dummy\_key 属性的值。

#### **%"B~**

要对 RFC 服务器模块触发事件, 必须为远程功能调用指定 RFC 目标位置。可以采用 两种方式来执行远程功能调用: 使用程序和使用事务 SE37。使用程序, 这种方式是 CALL FUNCTION 命令的变化形式,该命令指定必须使用目标位置。要为目标位置指定 的值就是为了注册 RFC 服务器模块而创建的值。有关更多信息, 请参阅"向 SAP 网 关注册 RFC 服务器模块"这一节。当使用事务 SE37 时, RFC 目标系统必须与 RFC 目标位置相匹配。有关为 RFC 服务器模块创建和注册 RFC 目标位置的更多信息, 请 参阅"向 SAP 网关注册 RFC 服务器模块"这一节。

# <span id="page-168-0"></span> $\hat{E}$  14 章 配置 RFC 服务器模块

本章描述 RFC 服务器模块的配置并假定在安装 mySAP.com 适配器时安装了所有必需 的文件。有关安装该连接器的更多信息,请参阅第 [261](#page-280-0) 页的附录 A, 『快速步骤』。

本章包含以下各节:

- IRFC 服务器模块目录和文件 』
- IRFC 服务器模块配置属性 J
- 『向 SAP 网关注册 RFC 服务器模块』

# $RFC$  服务器模块目录和文件

RFC 服务器模块目录和文件包含在 \connectors\SAP\ 目录中。表 29 列示 RFC 服务 器模块使用的目录和文件。

表 29. RFC 服务器模块目录和文件

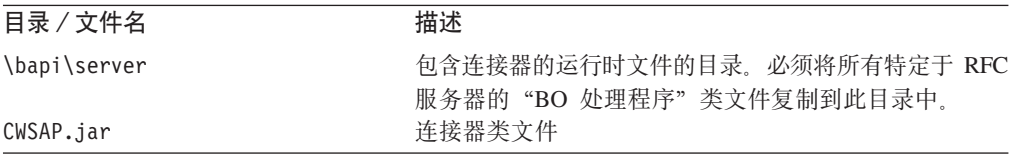

#### $RFC$  服务器模块配置属性

您必须配置 RFC 服务器模块, 然后它才能开始运行。要配置 RFC 服务器模块, 设置 标准的和特定于连接器的连接器配置属性。有关配置连接器配置属性的更多信息、请 参阅第 19 页的第 3 章, 『配置连接器』、第 [303](#page-322-0) 页的附录 E, 『特定于连接器的配置 属性 J 和第 [281](#page-300-0) 页的附录 D, 『标准配置属性 』。

# $\overline{P}$  **fo SAP** 网关注册 RFC 服务器模块

在初始化期间, RFC 服务器模块向 SAP 网关注册。它使用为特定于连接器的配置属性 RfcProgramId 设置的值。此值必须与 SAP 应用程序中设置的值匹配。您必须配置 SAP 应用程序, 以便 RFC 服务器模块可以创建它的一个句柄。

要将 RFC 服务器模块注册为 RFC 目标位置:

- 1. 在 SAP 应用程序中, 转至事务 SM59。
- 2. 展开 TCP/IP 连接目录。
- 3. 单击"创建" (F8)。
- 4. 在"RFC 目标位置"字段中, 输入 RFC 目标系统的名称。建议您使用 RFCSERVER。
- 5. 将连接类型设置为 T (通过 TCP/IP 启动外部程序)。
- 6. 输入新 RFC 目标位置的描述, 然后单击"保存"。
- 7. 单击"激活"类型的"注册"按钮。
- 8. 设置程序标识。建议您使用与 RFC 目标位置 (RFCSERVER) 相同的值, 然后单击"输 人"。
- 重要提示: 确保特定于连接器的配置属性 RfcProgramID 的值设置为与 SAP 应用程序 中的"程序标识"值相同。如果该值不匹配,则业务对象处理将失败。

# <span id="page-170-0"></span>第 15 章 为 RFC 服务器模块开发业务对象

本章描述 RFC 服务器模块所需要的业务对象和业务对象处理程序。它提供背景信息并 讨论业务对象生成实用程序 SAPODA 如何生成定义。本章假定您熟悉连接器如何处理 业务对象。有关 RFC 服务器模块中业务对象处理的更多信息、请参阅第 145 页的第 13 章, IRFC 服务器模块概述 』。

本章包含以下各节:

- 『业务对象命名约定』
- 第152 页的 『 业务对象结构』
- 第154页的『受支持的查询描述』
- 第154 页的 『 业务对象属性特性 』
- 第155 页的 『 特定于应用程序的业务对象信息』
- 第158 页的 『 使用生成的业务对象和业务对象处理程序 』

RFC 服务器模块的业务对象开发包括为您要支持的每个 RFC 支持功能创建特定于应用 程序的业务对象定义和特定于 RFC 的相关业务对象处理程序。因为 SAPODA 在为每 个业务对象生成定义时使用 SAP 应用程序的本机定义作为模板, 所以建议您使用 SAPODA 来生成这些定义。

- 注: SAP 支持许多方法, 可以将这些方法映射至连接器支持的标准查询描述(创建、更 新、删除和检索) 您可以开发业务对象和特定于 RFC 服务器的业务对象处理程序 以支持由 RFC 支持功能使用的任何方法。
- 注: 您一旦已创建业务对象和特定于 RFC 服务器的业务对象处理程序, 您就必须确保 向 SAP 网关注册该 RFC 服务器模块。有关更多信息,请参阅第 149 页的 『 向 SAP 网关注册 RFC 服务器模块 』。

# 业务对象命名约定

RFC 支持功能接口由导入参数、导出参数和表参数组成、其中:

- 导入参数将传递至 RFC 支持功能
- 将从 RFC 支持功能返回导出参数
- 将向任一方向传递表参数

某些 RFC 支持功能可能并不具有所有类型的参数。例如, RFC 支持功能可能仅具有 导入参数和表参数。

SAPODA 自动将 RFC 支持功能的导入参数、导出参数和表参数映射至 IBM WebSphere 属性, 如第152页的表 30 中所述。

<span id="page-171-0"></span>表 30. 命名约定: SAP 的 WebSphere 业务对象

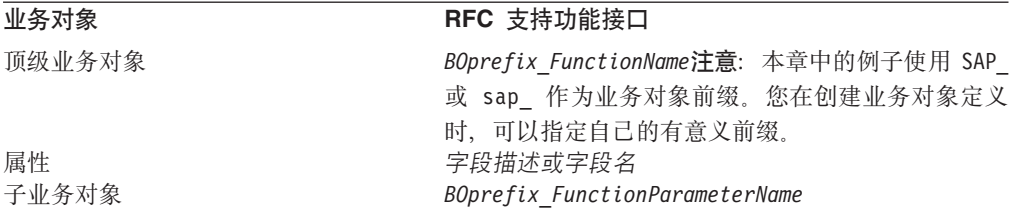

SAPODA 保证业务对象定义中的所有属性名都是唯一的。如果 RFC 支持功能有多个参 数具有相同字段描述,则 SAPODA 将计数器作为后缀添加至生成的属性名。

当命名 RFC 支持功能参数中的属性时, 如果更改的属性名符合以下条件, 则 SAPODA 将在属性名前面添加一个字符串:

- 以数字开头 在前面加上 A
- 以下划线字符 ( ) 开头 在前面加上 A
- 重要提示: 在生成业务对象定义之后, 您可以在任何时间修改属性名, 但是, 当修改 属性名时,不要修改特定于应用程序的信息。连接器使用此信息来标识该 属性所对应的 RFC 支持功能的参数。有关特定于应用程序的信息的详情, 请参阅第156 页的 I 属性的 [AppSpecificInfo](#page-175-0) J 。

### 业务对象结构

连接器使用特定于 RFC 服务器的业务对象处理程序来将每个业务对象属性映射至 RFC 支持功能的参数。连接器、每个业务对象和每个特定于 RFC 服务器的业务对象处理程 序都是元数据驱动的。对于每个业务对象和业务对象处理程序的元数据中提供的特定 于应用程序的信息, 它允许您为新业务对象及其处理程序添加连接器支持而不必修改 连接器代码。实际上是:

- 连接器使用顶级业务对象的特定于应用程序的查询描述信息, 来实例化特定于 RFC 服 务器的适当业务对象处理程序。
	- 重要提示: RFC 服务器模块与其它模块不同, 它不轮询 SAP 来获取事件。而是 SAP 将事件数据推送至连接器。因为此模块不使用标准轮询过程、所以特定 于 RFC 服务器的业务对象处理程序检查表示事件的每个业务对象, 以获 取将处理该事件的协作的名称。当 WebSphere InterChange Server 是集成 代理程序时, 特定于 RFC 服务器的业务对象处理程序使用获得的值来实 例化适当的协作。当 WebSphere MQ Integrator 是集成代理程序时, 必须 为特定于 RFC 服务器的业务对象处理程序提供哑元值才能成功处理事 件。
- 业务对象处理程序使用每个业务对象的特定于应用程序的属性信息来在每个属性及 其参数之间进行映射。

每个特定于 RFC 服务器的业务对象处理程序都支持业务对象之间的单基数和多基数关 系.

基于 RFC 支持功能的 WebSphere 业务对象不能包含多于两个级别的层次结构。因此, 所有简单参数都对应于顶级业务对象的属性,并且结构参数和表参数对应于子业务对 象。

表 31. RFC 支持功能和业务对象之间的对应项

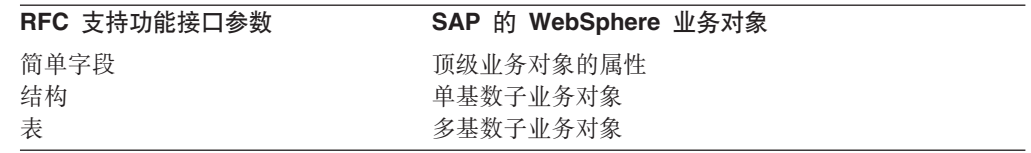

注: 导入参数和导出参数可以是简单字段或结构参数。

图 57 举例说明了此实例中的 WebSphere 业务对象和 RFC 支持功能 (BAPI) 之间的 关联。该图举例说明了用户定义的 sap\_bapi\_po\_create 业务对象的片段, 该业务对象对  $\overline{\text{m}}$   $\overline{\text{F}}$  BAPI\_PO\_CREATE BAPI.

顶级业务对象

SAP 销售订单 BAPI

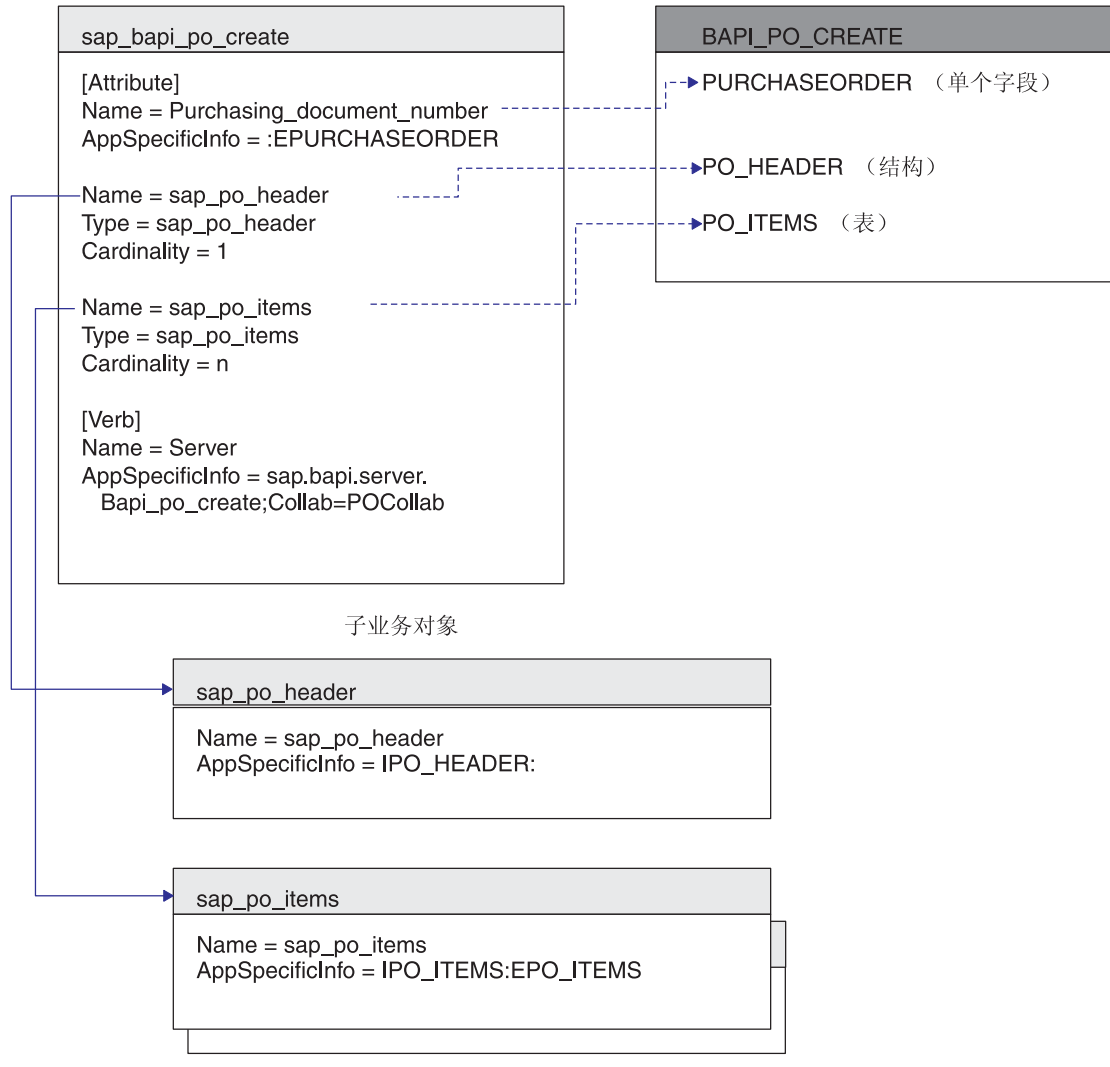

图 57. 业务对象和 BAPI 之间的映射

# <span id="page-173-0"></span>**\'VDi/hv**

RFC 服务器模块支持由 WebSphere Business Integration 系统使用的标准查询描述(创 建、更新、删除和检索)。对于每个受支持的查询描述, RFC 支持功能可以具有一个相 关的方法。大多数 RFC 支持功能支持下列其中一项操作: 创建、检索、更新和删除。

# 业务对象属性特性

顶级业务对象属性的特性根据属性是表示简单值还是一个子业务对象或一组子业务对 象而不同。

- 表 32 列示并描述顶级业务对象的简单属性的特性。
- 表 33 列示并描述表示一个子业务对象或一组子业务对象的属性。

SAPODA 生成属性特性, 如每个表中所述。

表 32. 简单属性: 顶级业务对象

| 属性名                           | 描述                                                                                                    |
|-------------------------------|----------------------------------------------------------------------------------------------------|
| Name                          | 源自 RFC 支持功能参数的描述或名称。SAPODA 用下划线替换<br>特殊字符(如句点、斜杠和空格)。                                                                                 |
| Type                          | 指定数据的类型。SAPODA 将其值设置为 String。                                                                                                    |
| MaxLength                     | 指定 RFC 支持功能参数的字段长度。                                                                                                    |
| <b>IsKey</b>                  | 指定属性是否是键。业务对象的第一个简单属性缺省为键属<br>性。连接器不支持使用表示一个子业务对象或一组子业务对象<br>的属性作为键属性。                                                                |
|                               | 因此,如果该功能仅提供结构参数和表参数,则您必须插入一<br>个简单属性作为第一个属性。SAPODA 插入 Dummy_key 属性<br>作为第一个属性, 将它标记为键属性, 然后设置适当的值。不<br>要修改这些值。有关更多信息, 请参阅第 87 页的 『 支持 |
|                               | BAPI J.                                                                                                    |
| IsForeignKey                  | SAPODA 将其值设置为 false。                                                                                                    |
| IsRequired<br>AppSpecificInfo | 指定属性是否必须包含值。SAPODA 将其值设置为 false。<br>包含 RFC 支持功能参数的名称, 该名称对应于相关属性。格式<br>为:                                                             |
|                               | IRFCFunctionParameterName:ERFCFunctionParameterName                                                                                   |
|                               | 有关特定于应用程序的信息的详情, 请参阅第 155 页的 『 特定<br>于应用程序的业务对象信息』。                                                                                   |
| 缺省值                           | 指定在没有运行时值时要赋予此属性的值。SAPODA 没有为此属<br>性设置值。                                                                                              |

表 33 列示并描述表示一个子业务对象或一组子业务对象的属性。SAPODA 生成下表中 描述的属性。

表 33. 表示一个或多个子代的属性的特性

| 属性名                    | 描述                                    |
|------------------------|---------------------------------------|
| Name                   | 此 值 是 结 构 参 数 或 表 参 数 的 名 称 。 格 式 为 : |
|                        | BOprefix FunctionParameterName        |
| Type                   | 其值是子业务对象的类型; 即类型为                     |
|                        | BOprefix FunctionParameterName.       |
| ContainedObjectVersion | SAPODA 将其值设置为 1.0.0。                  |

<span id="page-174-0"></span>表 33. 表示一个或多个子代的属性的特性 (续)

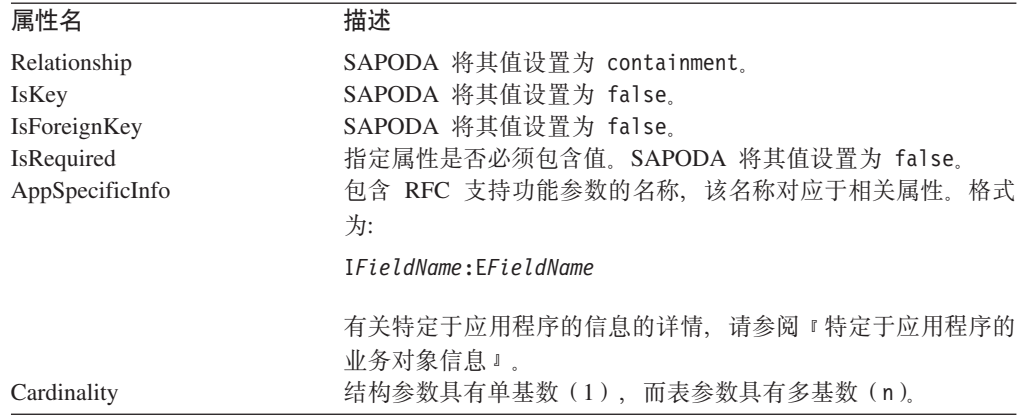

# 初始化属性值

SAP 中的每个字段都具有初始值, 它们列示在表 34 中。当连接器接收到事件时, 特定 于 RFC 服务器的业务对象处理程序将这些值从每个 SAP 字段移至其相应的业务对象 属性。业务对象处理程序保留来自 SAP 的初始值,但字符数据类型是一个例外。业务 对象处理程序将 SAP 字段中的空格转换为业务对象属性中的 CxIgnore。如果您想要将 任何其它值转换为 CxIgnore, 则创建业务对象的组件必须执行该转换。例如, 当 WebSphere InterChange Server 是集成代理程序时, 修改映射以处理此转换。

表 34. SAP 中的初始字段值

| 数据类型 | 描述           | 由业务对象处理程序设置的初始值 |
|------|--------------|-----------------|
|      | 字符           | 空格              |
| Ν    | 数字字符串        | 000             |
| D    | 日期 (YYYMMDD) | 00000000        |
|      | 时间 (HHMMSS)  | 000000          |
| χ    | 字节 (十六进制)    | X <sub>00</sub> |
|      | 整数           | 0               |
|      | 压缩数字         | 0               |
|      | 浮点数字         | 0.0             |

# 特定于应用程序的业务对象信息

业务对象定义中特定于应用程序的信息对 RFC 服务器模块提供关于如何处理业务对象 的应用程序相关指示信息。将在业务对象级别和属性级别(对于简单属性和表示子业 务对象或一组子业务对象的属性)对查询描述指定这些指示信息。

# **%65qTsD~qwi/hvD AppSpecificInfo**

连接器使用顶级业务对象中特定于应用程序的"服务器"查询描述信息的值、来调用 特定于 RFC 服务器的适当业务对象处理程序并确定用于事件处理的目标协作。"服务 器"查询描述的 AppSpecificInfo 属性的值指定:

- 特定于 RFC 服务器的业务对象处理程序的包和类名
- 目标协作

格式如下: AppSpecificInfo = bapi.server.*BOHandler;*Collab=*CollaborationName* <span id="page-175-0"></span>其中 BOHandler 是类名, CollaborationName 是目标协作的名称。

SAPODA 自动在顶级业务对象中添加"服务器"查询描述的特定于应用程序的信息。对 于业务对象处理程序的类名的值, 它使用 RFC 支持功能的名称。它没有为协作名参数 提供值。因此, 您必须手工添加协作的名称。

- 重要提示: 当 WebSphere MQ Integrator 是集成代理程序时,必须为协作名参数提供哑 元值。特定于 RFC 服务器的业务对象处理程序需要此参数的值才能成功处 理事件。
- 注: SAP 的 WebSphere 业务对象和特定于 RFC 服务器的业务对象处理程序之间存在 一个一对一关系。业务对象处理程序类文件必须在 \connectors\SAP\bapi\server 目录中存在。
- 重要提示: 您必须在业务对象处理程序名称前面包括值 server, 来标识特定于 RFC 服 务器的业务对象处理程序充当服务器。

例如, 如果您要支持 RFC 支持功能 BAPI PO CREATE, 且目标协作称为 POCollab, 则 特定于应用程序的查询描述信息如下:

AppSpecificInfo =bapi.server.Bapi\_po\_create;Collab=POCollab

#### **tTD AppSpecificInfo**

连接器使用属性的特定于应用程序的信息值来确定要使用哪些导入参数、导出参数和 表参数,此属性的值包含前缀 I(表示导人参数)或 E(表示导人参数),该前缀指示属 性值是用来将数据传递至 SAP 应用程序还是从 SAP 应用程序中传递出来。

因为结构参数可以是导入或导出、所以它们在参数值前面使用 I 或 E。因为表参数可以 将数据传递至 BAPI 并从 RFC 支持功能返回数据, 所以它们可以同时具有 I 和 E 参 数值。

重要提示: 当使用 I 和 E 指定参数值时,应始终使用冒号 (:) 分隔符。如果仅指定导 入值, 则该值后面必须有冒号。如果仅指定导出值, 则该值前面必须有冒 号。如果同时指定两个值,则冒号在导入值的后面并在导出值的前面。

图 58 举例说明了业务对象和名为 BAPI EXAMPLE 的 RFC 支持功能示例之间的映射。 在此示例中, 简单属性 (Attribute\_1、Attribute\_2 和 Attribute\_3) 仅指定导入参数或导 出参数。表示子业务对象(Child\_1)的属性映射至导出结构参数。表示一组子业务对 象(Child\_2)的属性映射至表参数。

每个子业务对象都具有一个映射至相应结构或表的字段的简单属性 (分别为 Attribute\_11 和 aAttribute 14)。您可以通过查看 BAPI 的详细信息来找到这些字段。

IBM WebSphere BAPI 业务对象

<span id="page-176-0"></span>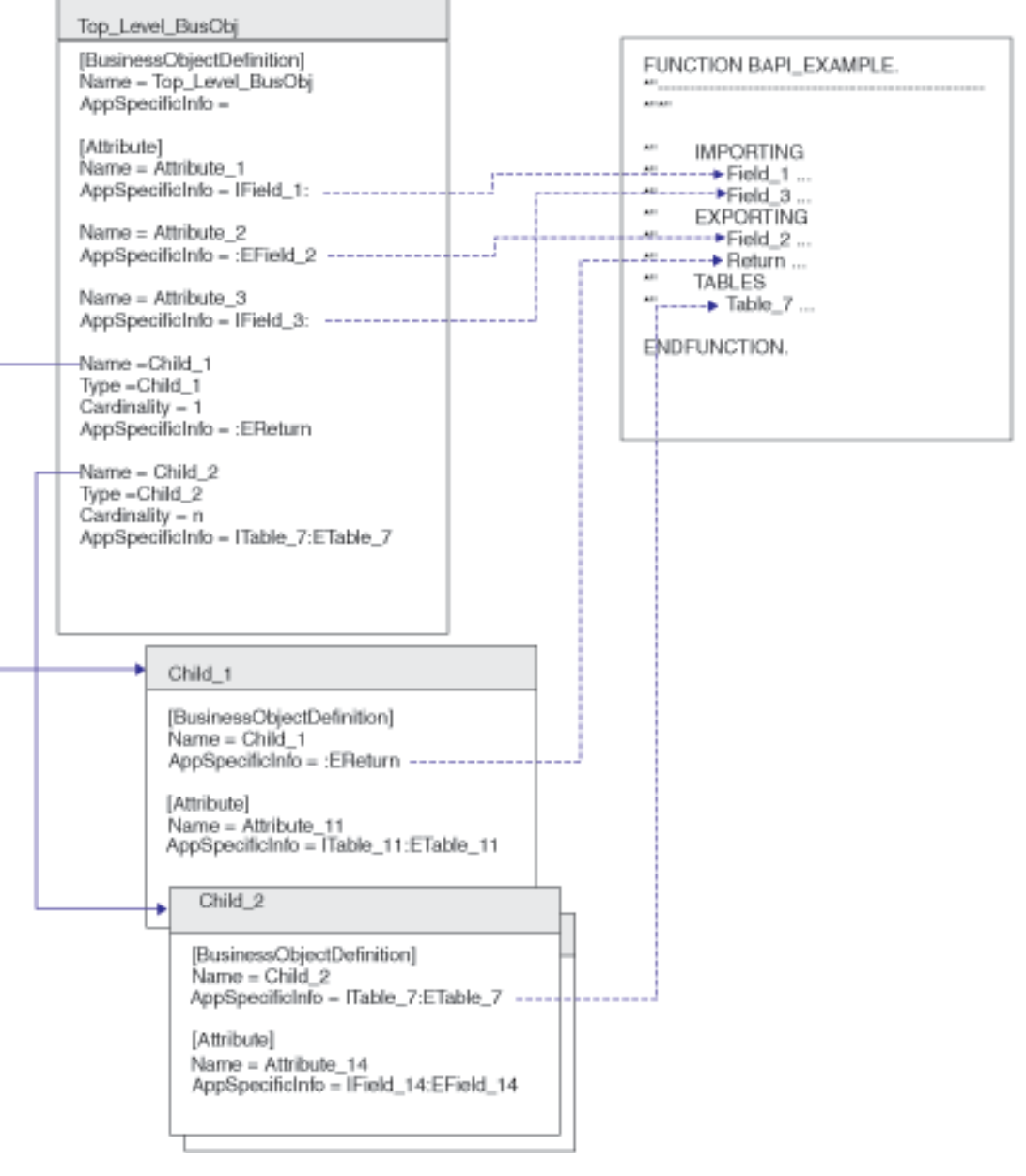

图 58. 业务对象和示例 BAPI 之间的映射

表 35 标识特定种类属性的特定于应用程序的信息格式。

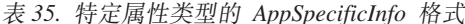

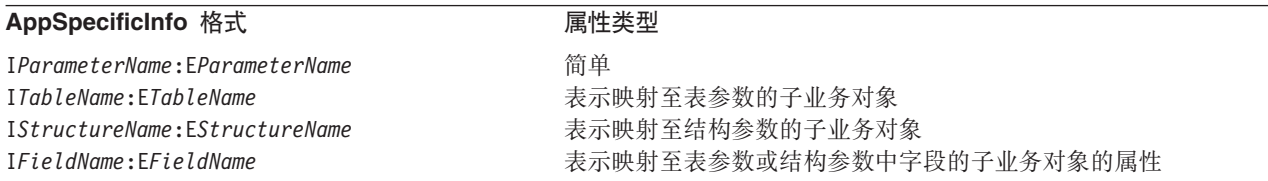

SAPODA 自动为您的业务对象定义生成特定于应用程序的适当信息。建议不要更改生成 的特定于应用程序的信息的参数名。

# <span id="page-177-0"></span>**9CzID5qTsM5qTs&mLr**

使用 SAPODA 来为您要支持的每个 RFC 支持功能生成特定于 RFC 支持功能的业务 对象定义和特定于 RFC 服务器的业务对象处理程序。您可以稍加修改就使用生成的文 件.

您唯一必须进行的编辑、就是在服务器查询描述的特定于应用程序的查询描述信息中 指定目标协作的名称。

- 因为协作不能显式地预订推送至连接器的事件、所以当 WebSphere InterChange Server 是集成代理程序时此信息是必需的。因此,特定于 RFC 服务器的业务对象处理程序 必须根据业务对象的元数据确定适当的目标协作,然后实例化该协作。
- 当 WebSphere MQ Integrator 是集成代理程序时, 需要为特定于 RFC 服务器的业务 对象处理程序提供哑元值以正确处理事件。
- 重要提示: 如果您正在使用的 RFC 支持功能不包含简单字段属性, 且 SAPODA 已创 建 Dummy\_key 属性作为键属性, 则不要修改此属性的值。

在生成业务对象定义及其相应的特定于 RFC 服务器的业务对象处理程序之后, 您必须 将业务对象定义添加至 WebSphere Business Integration 系统的运行时环境。

- 使用业务对象设计器将业务对象定义装入资源库。
	- 注: 或者, 如果 WebSphere InterChange Server 是集成代理程序, 则您可以使用 repos\_copy 命令将该定义装入资源库。
- 使用系统命令将特定于 RFC 服务器的业务对象处理程序文件复制到产品目录下的以 下目录:

\connectors\SAP\bapi\server

特定于 RFC 服务器的业务对象处理程序文件为:

- v *RFC-EnabledFunctionName*.java
- v *RFC-EnabledFunctionName*.class

例如, 如果给出 RFC 支持功能 BAPI PO CREATE 和用户定义的前缀 sap, 则 SAPODA 生成以下各项:

- sap bapi po create(包括所有子业务对象的业务对象定义)
- Bapi\_po\_create.java
- Bapi po create.class
- 重要提示: 您可以修改生成的业务对象的名称及其子业务对象的名称。为此, 您必须 作为文本文件编辑该定义,而不是在业务对象设计器进行编辑。如果您更 改业务对象的名称, 则确保也修改所有引用到更改的名称的地方。并且, 如果您为业务对象处理程序修改生成的 .class 文件的名称, 则您必须对相 关业务对象的特定于应用程序的"服务器"查询描述信息保持这些更改。
- 注: 对于在开发名称空间中开发的 RFC 支持 ABAP 功能和 BAPI, 当命名业务对象定 义、 .java 和 .class 文件时、SAPODA 将除去函数名中的"/"字符或者将它替换 为"\_"。仅当"/"字符是名称中的第一个字符时, SAPODA 才会除去该字符。尽管

定义名或文件名中不包含此字符、但是、代码仍然会使用包含"/"字符的正确名 称来调用指定的函数。另外, 当函数名以数字开头时, SAPODA 将在函数名前面添 加字符串  $Rfm$ 

### **技巧和窍门**

以下是用于开发业务对象和特定于 RFC 服务器的业务对象处理程序的技巧和窍门:

- 『多个业务对象包含相同的返回业务对象』
- 『生成的业务对象定义包含不必要的属性和子业务对象』
- 第160 页的 『 生成的业务对象名太长或不符合命名约定 』
- 第160 页的 『 为表参数生成的 [AppSpecificInfo](#page-179-0) 指定不是必需的参数 』

#### **`v5qTs|,`,D5X5qTs**

大多数 RFC 支持功能将相同名称用于返回对象。当 SAPODA 生成业务对象定义时, 它创建一个子业务对象来表示此返回对象。如果多个业务对象定义包含同一个指定的 子业务对象,则您只需一次将该子业务对象的定义添加至资源库。

要使多个业务对象能够包含返回业务对象、您必须修改返回业务对象的名称、使其对 于每个业务对象都是唯一的。

要重命名返回业务对象,修改包含它的每个业务对象定义的定义。子业务对象的定义 与其父代的定义包含在相同的定义文件中。

要重命名子代, 执行以下操作:

- 1. 在文本编辑器中打开顶级业务对象的定义文件。
- 2. 找到 B0prefix return 子业务对象的定义。
- 3. 将该子代的名称更改为唯一的。例如, 将一个数字追加至文本 (sap return 2)。
- 4. 更改定义中的所有引用以引用新命名的子代。例如, 更改每个表示子业务对象的属 性的 Type 属性值。
- 5. 保存更改后的定义文件。
- 6. 使用业务对象设计器将新命名的子业务对象装入资源库。
	- 注: 或者, 如果 WebSphere InterChange Server 是集成代理程序, 则您可以使用 repos\_copy 命令将该定义装入资源库。

#### 生成的业务对象定义包含不必要的属性和子业务对象

SAPODA 解释所有 RFC 支持功能接口参数, 并且对于每个参数, 它都会创建一个相应 的 WebSphere 业务对象属性或子业务对象。要提高业务对象处理的性能, 从业务对象定 义中除去所有不需要的属性和业务对象。

注: SAPODA 有助于在生成定义之前以图形方式除去所有可选属性和子业务对象。有关 更多信息, 请参阅第50页的 『 提供其它信息 』。

要提高业务对象处理的性能, 您还可以从特定于应用程序的信息除去所有不需要的导 入和导出表参数值。

在生成定义之后, 如果您需要进行其它更改, 则可以使用业务对象设计器来手工编辑 业务对象定义。但是,请注意仅除去以后绝对不会使用的属性。

#### <span id="page-179-0"></span>生成的业务对象名太长或不符合命名约定

SAPODA 使用 RFC 支持功能模块的名称来命名生成的业务对象。您可以使用文本编辑 器来修改业务对象的名称。

重要提示: 如果您更改该名称、则确保您也修改该名称的所有引用、但是、不要修改 生成的特定于应用程序的信息的参数名。

要更改生成的业务对象的名称:

- 1. 将定义保存至文件。
- 2. 使用文本编辑器来缩短或更改该名称。
- 3. 使用业务对象设计器将新命名的子业务对象复制到资源库。
	- 注: 或者, 如果 WebSphere InterChange Server 是集成代理程序, 则您可以使用 repos copy 命令将该定义装入资源库。

#### 为表参数生成的 AppSpecificInfo 指定不是必需的参数

表参数可以同时是导入参数和导出参数。如果您不要求导入或导出表参数的值、则您 可以从特定于应用程序的信息中除去该参数。

例如, 对于创建操作, 如果您在创建操作完成之后不需要从 SAP 应用程序返回表数据, 则您可以除去导出参数值(如 E table name)。

对于检索操作, 您不需要指定任何导入表参数。因此, 您可以除去导入参数值(如 I table name).

注: 您必须从父代中某一表示子代的属性的 AppSpecificInfo 中以及业务对象级别为子 业务对象的 AppSpecificInfo 中除去不需要的值。不要除去冒号(:)。

例如, 要除去图 58 中的 ETable 7 导出参数, 您应执行以下操作:

1. 在 Top\_Level\_BusObj 业务对象的 Child\_2 属性中, 将该属性的 AppSpecificInfo 值 更改为:

ITable 7:

- 2. 在业务对象级别为 Child\_2 业务对象的 AppSpecificInfo 中, 将其值更改为: ITable 7:
- 3. 以 Attribute\_14 为例, 在子业务对象的每个属性的 AppSpecificInfo 中将其值更改为: IField 14:
第 5 部分 分层动态检索模块

# <span id="page-182-0"></span>第 16 章 分层动态检索模块概述

本章描述分层动态检索模块。分层动态检索模块处理分层业务对象或平面业务对象。 为了处理这些请求, 连接器从 SAP 应用程序中检索数据。

本章包含以下各节:

- 『分层动态检索模块组件』
- 第[164](#page-183-0) 页的 『 连接器的工作方式 』

# **Vc/,lw#ii~**

分层动态检索模块是用 Java 语言编写的, 它扩展可视连接器框架。因为该模块没有自 己的特定于应用程序的组件, 所以它使用 BAPI 的特定于应用程序的组件。因此, 该模 块包含连接器框架、BAPI 的特定于应用程序的组件、DynRetBOH 业务对象处理程序和 SAP RFC 库。SAP 以 Java 和 C 语言交付 RFC 库。Java 归档 (JAR) 文件将作为 连接器交付并运行。

图 59 举例说明了分层动态检索模块的体系结构。

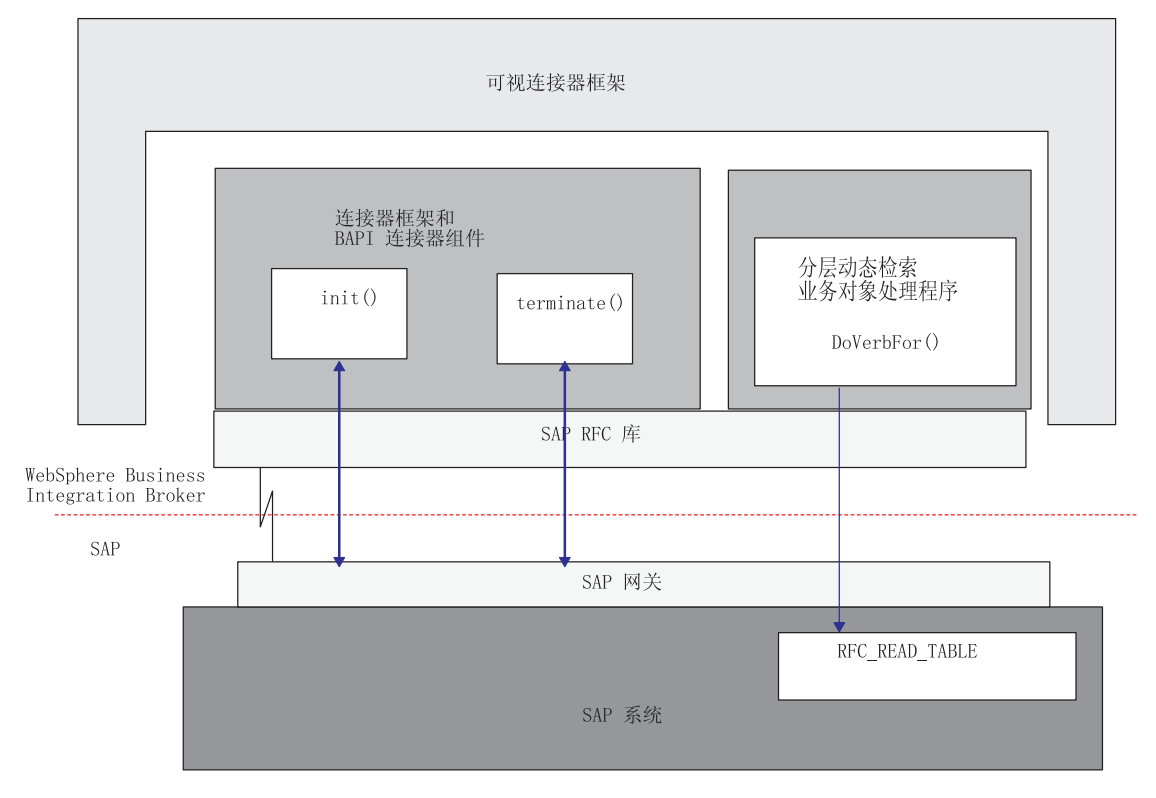

图 59. 分层动态检索模块体系结构

# <span id="page-183-0"></span>连接器的工作方式

连接器从业务对象中指定的元数据获取业务对象的处理信息,而不是从连接器内部硬 编码的信息中获取处理信息。为了从业务对象获取处理信息,连接器作出关于以下各 项的假设:

- 业务对象结构
- 父代和子代业务对象之间的关系
- 业务对象的可能数据库表示

有关信息、请参阅第9页的"处理业务对象"和第167页的第18章、"为分层动态检 索模块开发业务对象』。

当连接器接收到来自要执行应用程序操作的集成代理程序的请求时,它从为顶级业务 对象指定的查询描述中获取处理信息。

连接器递归地处理分层业务对象;即,它对每个子业务对象执行相同的步骤,直到它 已处理所有个体业务对象。

注: 分层业务对象这一术语指一个完整的业务对象, 包括它在任何级别包含的所有子 业务对象。个体业务对象这一术语指单个业务对象,独立于它可能包含或可能包 含它的任何子业务对象。顶级业务对象这一术语指在层次结构的顶层的个体业务 对象, 它本身不具有父业务对象。

当集成代理程序发送具有"检索"查询描述的分层业务对象时,连接器尝试将业务对 象返回至与该业务对象的当前数据库表示完全匹配的集成代理程序。换句话说、连接 器返回的每个个体业务对象的每个简单属性的值与数据库中其相应字段的值匹配。而 且, 返回的每组业务对象中个体业务对象的数目都与该组业务对象的数据库中的子代 数匹配(除非特定于应用程序的信息将这些子代限制于一个子集)。

为了执行这样的检索, 连接器使用顶级业务对象中的主键值来递归地向下查找数据库 中的相应数据。

# 第 17 章 配置分层动态检索模块

本章描述 mySAP.com 适配器的分层动态检索模块的配置。在执行本章中描述的配置任 务之前, 应安装 SAP 连接器。有关安装该连接器的更多信息, 请参阅第 261 页的附录 A, 『快速步骤』。

本章包含以下各节:

- 『分层动态检索模块目录和文件』
- 『分层动态检索模块配置属性』

## 分层动态检索模块目录和文件

表 36 列示由分层动态检索模块使用的目录和文件。

表 36. 分层动态检索模块目录和文件

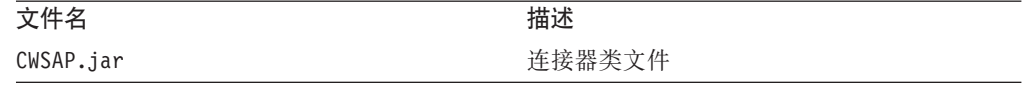

注: 在本文档中, 反斜杠 (\) 用作目录路径的约定。对于 UNIX 安装, 用斜杠 (/) 替 代反斜杠(\)。所有文件路径名都是相对于该产品在系统上的安装目录。

#### 分层动态检索模块配置属性

必须设置标准的和特定于连接器的配置属性,然后才能运行分层动态检索模块。至 少, 必须将 BAPI 模块的类名添加至 Modules 属性。BAPI 模块的名称为 Bapi。

分层动态检索模块仅执行服务调用请求, 因此, 通过正在发送的业务对象中的元数据 来调用业务对象处理程序。但是,通过将模块的值设置为 Bapi 来建立连接器线程,从 而允许初始化和终止连接器。因此,如果在分层动态检索模块处理期间产生了任何问 题,通过对正在运行的连接器线程调用 terminate() 方法就可以很容易地关闭连接器。

有关配置连接器配置属性的更多信息,请参阅第19页的第3章,『配置连接器』、第 303 页的附录 E, 『特定于连接器的配置属性』和第281 页的附录 D, 『标准配置属 性。

# <span id="page-186-0"></span>第 18 章 为分层动态检索模块开发业务对象

本章描述分层动态检索模块如何处理业务对象并描述连接器在检索数据时所作出的假 设。您可以使用此信息作为修改现有业务对象的指南或作为实现新业务对象的建议。

除了提供有关业务对象及其处理的背景信息以外, 本章还描述了如何使用 SAPODA (Object Discovery Agent) 来为分层动态检索模块开发业务对象, 将根据您指 定的表以图形方式生成业务对象定义。此实用程序对于创建个体业务对象定义(而不 是分层业务对象定义)最有用。

有关分层动态检索模块的描述, 请参阅第163 页的第 16 章, 『分层动态检索模块概 述』。

本章包含以下各节:

- 『业务对象开发实用程序』
- 『业务对象名』
- 第168页的 『业务对象结构』
- 第173 页的 『 业务对象属性特性 』
- 第175 页的 『 特定于应用程序的业务对象信息』
- 第177页的『生成业务对象』

# 业务对象开发实用程序

分层动态检索模块的业务对象开发要求您为想让连接器处理的每种对象类型创建特定 于应用程序的业务对象定义。mySAP.com 适配器包括下列各项:

- vDynRetBOH 业务对象处理程序, 连接器使用它来从应用程序中检索数据
- $\cdot$  SAPODA

尽管您可以使用业务对象设计器或文本编辑器来为连接器创建业务对象定义、但是建 议您最初使用 SAPODA, 因为它使用 SAP 应用程序的本机定义作为模板。

# 业务对象名

SAPODA 保证业务对象定义中的所有属性名都是唯一的。它通过追加字段的名称和描述 来从 SAP 的数据字典中获取名称。当命名 SAP 表中的属性时, 如果更改的属性名符 合以下条件, 则 SAPODA 将在属性名前面添加一个字符串:

- 以数字开头 在前面加上 A
- · 以下划线字符()开头 在前面加上 A

警告: 生成业务对象之后, 随时都可以修改属性名。更改业务对象的名称或属性名不 会影响业务对象的处理。但是, 更改特定于应用程序的信息一**定会**影响业务对象的处 理, 这是因为特定于应用程序标识属性所对应的 SAP 表和列。

有关特定于应用程序的信息的详情, 请参阅第175 页的 『 特定于应用程序的业务对象 信息』。

## <span id="page-187-0"></span>业务对象结构

连接器假定每个个体业务对象由一个或多个数据库表来表示,并假定该业务对象内的 每个**简单属性**(即,表示单值的属性,如 String、Integer 或 Date)由其中一个表中 的列表示。以下情况是有效的:

- 数据库表具有的列数可能多于相应个体业务对象具有的简单属性数(即,未在业务 对象中表示数据库中的某些列)。您的设计中仅包括业务对象处理所需要的那些列
- 个体业务对象具有的简单属性数可能多于相应数据库表具有的列数(即、数据库中 未表示业务对象中的某些属性)。在数据库中没有表示的属性不具有特定于应用程序 的信息
- 由于 SAP API 中的限制, 由单个业务对象表示的每个表中所有期望列的字节总数不 能超过 512。有关更多信息,请参阅第 [171](#page-190-0) 页的 『 处理长数据行 』
- 由于 SAP API 中存在的限制、运行时 HDR 模块可能不能解析某些基于非字符的数 据类型。请参阅第 79 页的 『分层动态检索模块故障诊断 』

SAP 的 WebSphere 业务对象可以是平面的或分层的。平面业务对象的所有属性都是简 单的并表示一个单值。

分层业务对象具有表示单个子业务对象、一组子业务对象或两者组合的属性。同样, 每个子业务对象都可以包含单个子业务对象或一组业务对象等等。

## 业务对象关系

表示一个子代或一组子代的属性的 Cardinality 特性确定父代和子代之间的关系类型:

- 当父业务对象中的属性用基数 1 表示子业务对象时,则发生**单基数关系**。
- 当父业务对象中的属性用基数 n 表示一组子业务对象时,则发生多基数关系。

连接器不会以与多基数关系不同的方式来处理单基数关系。但是,当数据库表具有单 基数或多基数关系时,外键关系中存在结构差别。由于下列原因,这种差别是很重要 的:

- 在单基数关系中,外键由子代中的主键确定,该子代引用父代中的非键属性作为其 外键。每个子代都必须至少具有一个引用其父代中的一个非主键属性作为外键的简 单属性。第[169](#page-188-0)页的图 $60$ 提供了一个示例。
- 在多基数关系中, 外键由子代中的主键确定, 该子代引用父代中的主键属性。每个 子代都至少具有一个包含父代的主键作为外键的简单属性。子代具有的外键属性数 与父代具有的主键属性数相同。第[170](#page-189-0) 页的图 62 提供了一个示例。

在任一情况下, 父代和子代业务对象之间的外键关系都由子业务对象键属性的特定于 应用程序的信息指定。有关更多信息、请参阅第[173](#page-192-0) 页的 『 业务对象属性特性 』和第 175 页的 『 简单属性的特定于应用程序的信息 』。

#### 单基数关系示例

第[169](#page-188-0) 页的图 60 提供了一个为处理 SAP 中的客户对象而开发的简单 WebSphere 业务 对象的示例。此 SAP\_Customer 示例与它包含的地址对象示例具有单基数关系 (addr data[1] 属性具有基数 1)。子业务对象中的主键属性 (address\_id) 引用父业 务对象中的非主键(address\_id)。

<span id="page-188-0"></span>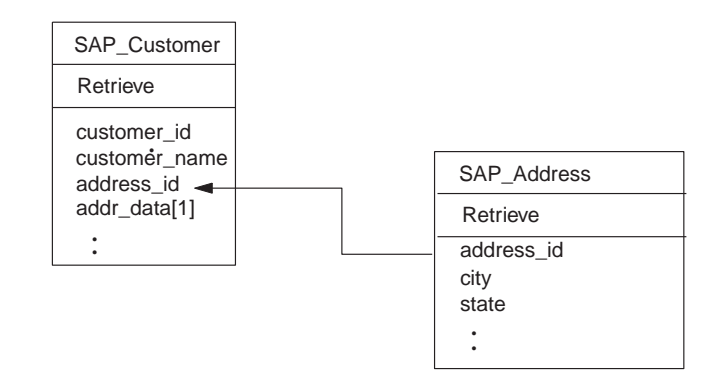

图 60. 客户和地址关系示例

以下 SELECT 语句及其输出举例说明了从以上业务对象表示的表中检索数据的过程: SELECT \* FROM KNA1

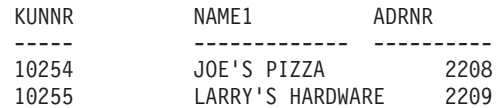

SELECT \* FROM ADRC

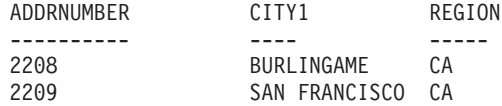

在以上示例中, 每个客户 ( Joe's Pizza 和 Larry's Hardware) 都具有单个地址。如果将 KUNNR 和 ADDRNUMBER 列分别定义为它们的表的主键约束, 则以上结构确保每个 客户都只能具有一个相关地址。

注: 为了简单起见, 本文档中的举例说明不显示由连接器用来确定 SAP 应用程序数据 库中表和字段的特定于应用程序的信息。

#### **`y}X5>}**

第[170](#page-189-0) 页的图 61 举例说明了多基数关系。在该示例中, ID=ABC 是具有父代的主键的简 单属性, child[n] 是表示一组子业务对象的属性。

<span id="page-189-0"></span>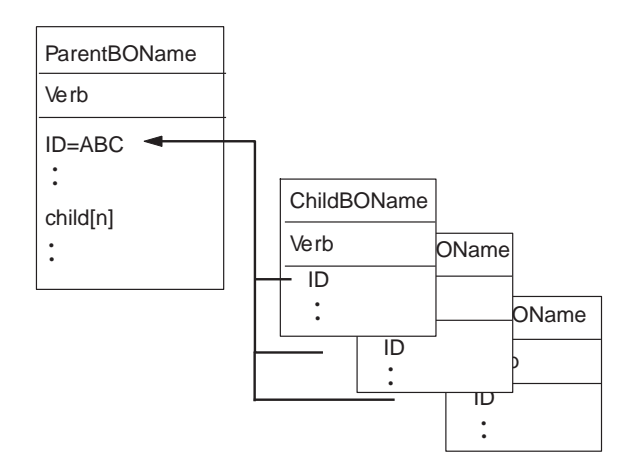

图 61. 多基数业务对象关系

图 62 提供了一个为处理 SAP 中的客户对象而开发的不同 WebSphere 业务对象的示例。 此 SAP\_Customer 示例与它包含的销售视图对象示例具有多基数关系 (sales\_view\_data[n] 属性具有基数 n)。子业务对象中的主键属性(customer\_id)引 用父业务对象中的主键(customer\_id)。

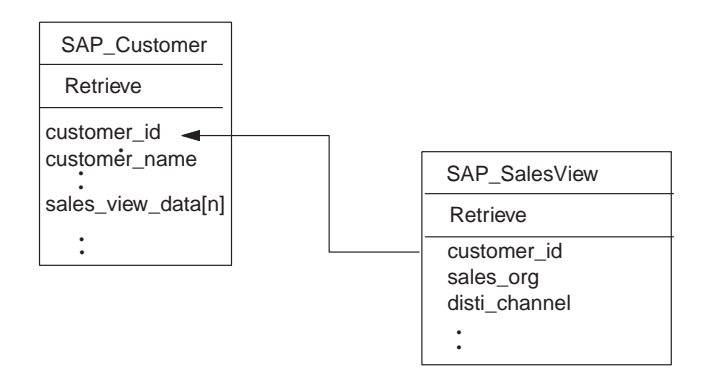

图 62. 客户和销售视图关系示例

以下 SELECT 语句及其输出举例说明了从其中每个表中检索数据的过程:

#### SELECT \* FROM KNA1

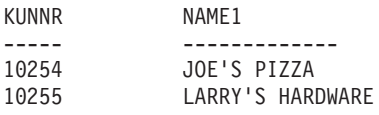

#### SELECT \* FROM KNVV

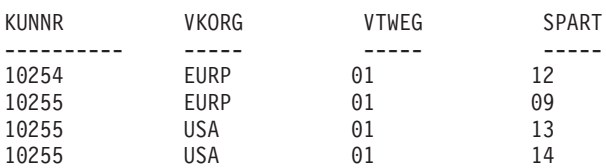

在此示例中, Joe's Pizza 具有一条相关的销售视图记录, 而 Larrys Hardware 具有三条 相关的销售视图记录。以上结构允许每个客户具有 0 条或多条相关的销售视图记录。

## <span id="page-190-0"></span>**&m\$}]P**

SAP 的 RFC READ TABLE 功能将数据检索限制为每行数据 512 个字节。许多 SAP 表的每行数据超过 512 个字节。但是,大多数业务对象都表示所有数据库字段的小子 集。因此,一个业务对象中所有属性的总长度很少超过最大值 512 个字节。

在要求连接器从单个数据库表检索超过 512 个字节数据的那些情况下,必须在不同的单 基数子业务对象中表示额外的字段。例如,如果业务对象必须表示单个表中 1500 个字 节的数据,则顶级业务对象至少包含两个单基数子业务对象。父代或子代都没有其总 长度(即它们的最大长度之和)超过 512 个字节的属性。

注: 如果一个业务对象表示多个数据库表, 则表示每个表的属性中值的总长度不能超 过 512 个字节。但是, 此限制不适合于所有属性的值的总长度。例如, 如果业务对 象表示来自表 ( 这些表存储关于客户和客户伙伴的信息 ) 的数据, 则用于表示客 户的那些属性值不能超过 512 个字节、且用于表示客户伙伴的那些属性值不能超过 512 个字节, 但这些属性的组合值可以超过 512 个字节。

#### **5qTsi/hv&m**

本节概述连接器处理具有"检索"查询描述的业务对象请求所执行的步骤。连接器递 归地处理分层业务对象; 即, 它对每个子业务对象执行相同的步骤, 直到它已处理所 有个体业务对象。

#### 业务对象比较

当处理来自集成代理程序的检索请求时,连接器尝试返回与业务对象的当前数据库表 示匹配的业务对象。换句话说:

- 返回到集成代理程序的所有个体业务对象中每个简单属性的值都与数据库中其相应 字段的值匹配。
- 返回的每组业务对象中个体业务对象的数目都与数据库中的相应子代数匹配。

因此,当分层动态检索模块接收到具有"检索"查询描述的业务对象请求时,它通过 在应用程序中递归地向下查找整个对象并检索当前数据库表示来创建一个响应业务对 象。为了执行该检索,连接器使用在顶级请求业务对象中指定的键值。因此,该响应 业务对象(它包含该顶级父代的所有子代)可能具有与请求业务对象不同的简单属性 值和不同的子业务对象。

例如, 假设集成代理程序将以下 SAP\_Customer 业务对象传递至分层动态检索模块:

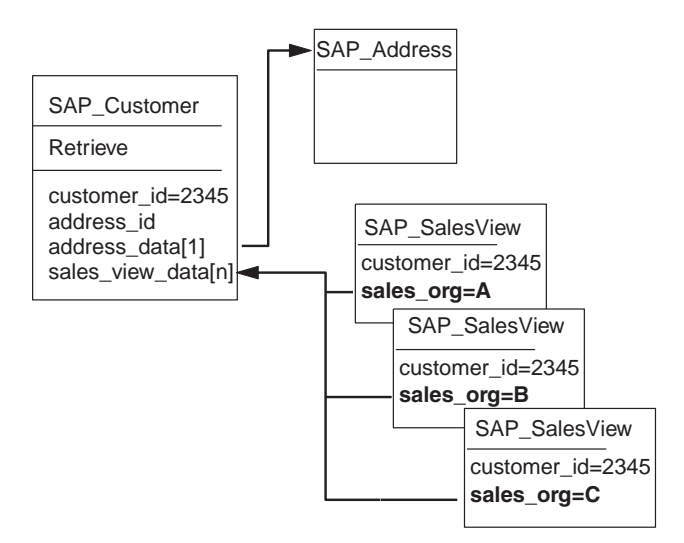

在当前数据库表示中, 如果 SAP\_Customer 2345 包含的一组 SAP\_SalesView 子业务对 象不包括 sales\_org A, 则连接器的响应业务对象不包含该子代。但是, 如果 SAP\_Customer 2345 的当前数据库表示包括 sales\_org D 和 sales\_org E, 则连接器在 响应业务对象中包括那些子代。SAP 分层动态检索模块在结束检索时返回到集成代理程 序的业务对象如下:

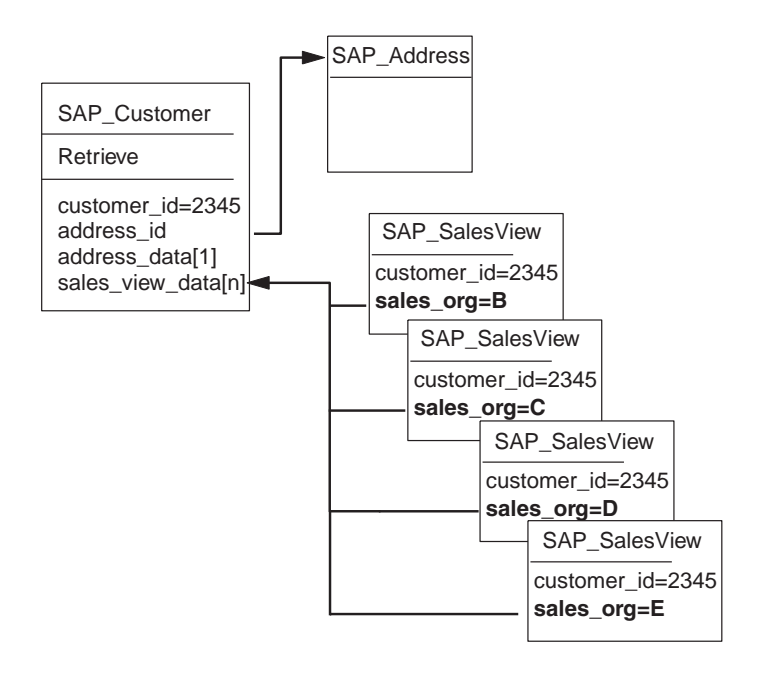

注: 如果连接器在创建特定响应业务对象时从多个表读取, 则该业务对象不会与单个 数据库对象匹配。而是,它与从指定的表中选择的字段匹配。

#### **l**检索操作

当检索业务对象时,如果操作成功,则连接器返回 VALCHANGE 状态(而不管该操作是否 导致了对业务对象的更改), 或者, 如果操作失败则返回 FAIL 状态。

<span id="page-192-0"></span>连接器在检索分层业务对象时执行以下步骤:

- 1. 从它从集成代理程序接收到的顶级业务对象中除去所有子业务对象。
- 2. 调用 RFC READ TABLE 函数来从数据库中检索**顶级业务对象**。

连接器使用请求业务对象中的键值来构建 SELECT 语句的 WHERE 子句。检索结果导 致以下其中一项操作:

- 如果 SELECT 语句返回一条记录,则连接器继续处理子代并返回 VALCHANGE (而不 管是否有任何属性更改了值).
- 如果 SELECT 语句未返回任何记录, 则这表示该顶级业务对象在数据库中不存在, 连接器返回 BO DOES NOT EXIST。
- 如果 SELECT 语句返回多条记录, 则连接器继续处理子代并返回 VALCHANGE。
- 3. 递归地检索所有子业务对象(单基数和多基数)。

连接器调用 RFC READ TABLE 功能, 该功能使用适当的外键值来构建 SELECT 语 句的 WHERE 子句。连接器以下列方式来处理标记为必需的属性:

- 如果业务对象的定义指定需要子代, 则检索必须返回记录。如果未返回记录, 则 连接器返回 FAIL。
- 如果不需要子代且检索未返回记录,则这表示子代在应用程序中不存在,连接器 使父代的属性保持为空。

对于返回的每条记录, 连接器执行以下操作:

- a. 创建正确类型的新的个体业务对象。
- b. 根据返回的行中的值设置当前业务对象的所有属性。
- c. 递归地检索当前业务对象的所有子代。
	- 警告: 如果单基数子代的检索返回多条记录, 则连接器仅返回第一条记录。
- d. 将当前业务对象及其所有子代插入父代的适当单基数属性或数组属性。
- 注: 业务对象可以具有不对应于任何数据库列的属性, 如占位符属性。在检索期间, 连接器不会在顶级业务对象中更改这种属性; 它们仍保持设置为从集成代理程序 接收的值。这些属性的特定于应用程序的信息必须为空白。

# 业务对象属性特性

业务对象体系结构定义应用于属性的各种特性。本节描述连接器如何解释这些属性并 描述当修改业务对象时如何设置它们。

## **Name** 属性

每个业务对象属性必须具有一个唯一名称。

## **Type** 属性

每个业务对象属性都必须具有类型 String 或一个子业务对象或一组子业务对象的类型。

# **Cardinality** 属性

每个业务对象属性在此特性中都具有值 1 或 n。表示一个子业务对象或一组子业务对象 的所有属性还具有 ContainedObjectVersion 属性 (它指定子代的版本号)和 Relationship 属性 (它指定值 Containment)。

#### **Max length** 属性

此连接器不使用此属性。

#### **Key** 属性

每个业务对象中必须至少指定一个简单属性作为键。要将属性定义为键,将此特性设 置为 true。

重要提示: 连接器不支持指定表示一个子业务对象或一组子业务对象的属性作为键属 性.

如果对简单属性将 key 特性设置为 true, 则连接器将该属性添加至它在处理业务对象 时生成的 SELECT SOL 语句的 WHERE 子句。

为了使性能达到最高、建议您为尽可能多的键字段提供数据。

要从一组业务对象检索一个或多个子业务对象、连接器在 SELECT 语句的 WHERE 子句中 使用外键。它不使用子业务对象中属性的 Key 属性。有关如何将子业务对象中的属性指 定为外键的信息, 请参阅第175 页的 『 简单属性的特定于应用程序的信息 』。

## Foreign key 属性

此连接器不使用此属性。连接器从特定于应用程序的信息获取外键信息。有关更多信 息, 请参阅第175 页的 『 简单属性的特定于应用程序的信息 』。

## **Required** 属性

Required 特性指定属性是否必须包含值。

- 如果用于表示一个子业务对象或一组子业务对象的属性标记为必需的, 且连接器未 能从应用程序检索到任何子代、则检索操作失败。
- 如果一个简单属性标记为必需的且连接器未能从数据库检索到相应行, 则检索操作 失败。例如,如果连接器从业务对象的多个表读取,而它未能检索到表示其中一个 表中值的必需简单属性的一行、则整个检索失败。

## **AppSpecificInfo**

有关此属性的信息, 请参阅第175 页的 『 简单属性的特定于应用程序的信息 』。

## **Default value** 属性

此属性指定连接器在生成 SELECT 语句的 WHERE 子句时使用的缺省值。此属性仅与已指 定为键的简单属性相关。例如, 要使连接器使用为 Language 属性指定的缺省值, 您必 须将 Language 属性指定为键。

## <span id="page-194-0"></span>简单属性的特殊值

业务对象中的简单属性可以具有特殊值 CxIgnore。当从集成代理程序接收到业务对象 时, 连接器忽略具有值 CxIgnore 的所有属性。好像那些属性对于连接器是不可见的一 样。

当连接器从数据库检索数据且 SELECT 语句对某个属性返回空值时,缺省情况下,连接 器将该属性的值设置为 CxBlank。

因为连接器要求每个业务对象至少具有一个键属性、所以应确保传递至连接器的业务 对象至少具有一个未设置为 CxIgnore 的主键或外键。

## 特定于应用程序的业务对象信息

业务对象定义中特定于应用程序的信息对连接器提供关于如何处理业务对象的应用程 序相关指示信息。此信息包括:

- vDynRetBOH 业务对象处理程序的类,在特定于应用程序的顶级业务对象查询描述信 息中提供该类。此值对于此模块处理的所有业务对象都是相同的。
- 数据库和查询信息、在简单属性的特定于应用程序的信息中提供该信息、连接器对 此信息进行语法分析来生成 SELECT 查询。

如果您扩展或修改特定于应用程序的业务对象、则确保业务对象定义中特定于应用程 序的信息与连接器期望的语法匹配。

以下各节更详细地讨论了此功能。

#### **X(Z&CLrD%65qTsi/hvE"**

顶级业务对象的查询描述指定 vDynRetBOH 业务对象处理程序的类。此特定于应用程 序的信息应始终是以下内容:

sap.bapimodule.vDynRetBOH

## $\hat{\mathbf{F}}$ 简单属性的特定于应用程序的信息

属性的特定于应用程序的信息指定以下信息:

- 相应的数据库表的名称
- 相应的数据库列的名称
- 当前业务对象中的属性与父代或子代业务对象之间的外键关系
- 操作数

特定于应用程序的信息格式由 4 个名称 - 值参数组成、每个参数包括参数名及其值。将 用冒号(:)定界设置的每个参数。

特定于应用程序的属性信息的格式如下所示。方括号([1)括起可选参数。竖线(1)分 隔一组选项的成员。保留冒号作为定界符。

TN=*TableName*:CN=*ColumnName*:[FK=[..]*fk\_attributeName*]:[OP=GT|GE|EQ|NE|LE|LT|LIKE]

第[176](#page-195-0) 页的表 37 描述每个名称 - 值参数。

<span id="page-195-0"></span>表 37. 特定于应用程序的属性信息中的名称 - 值参数

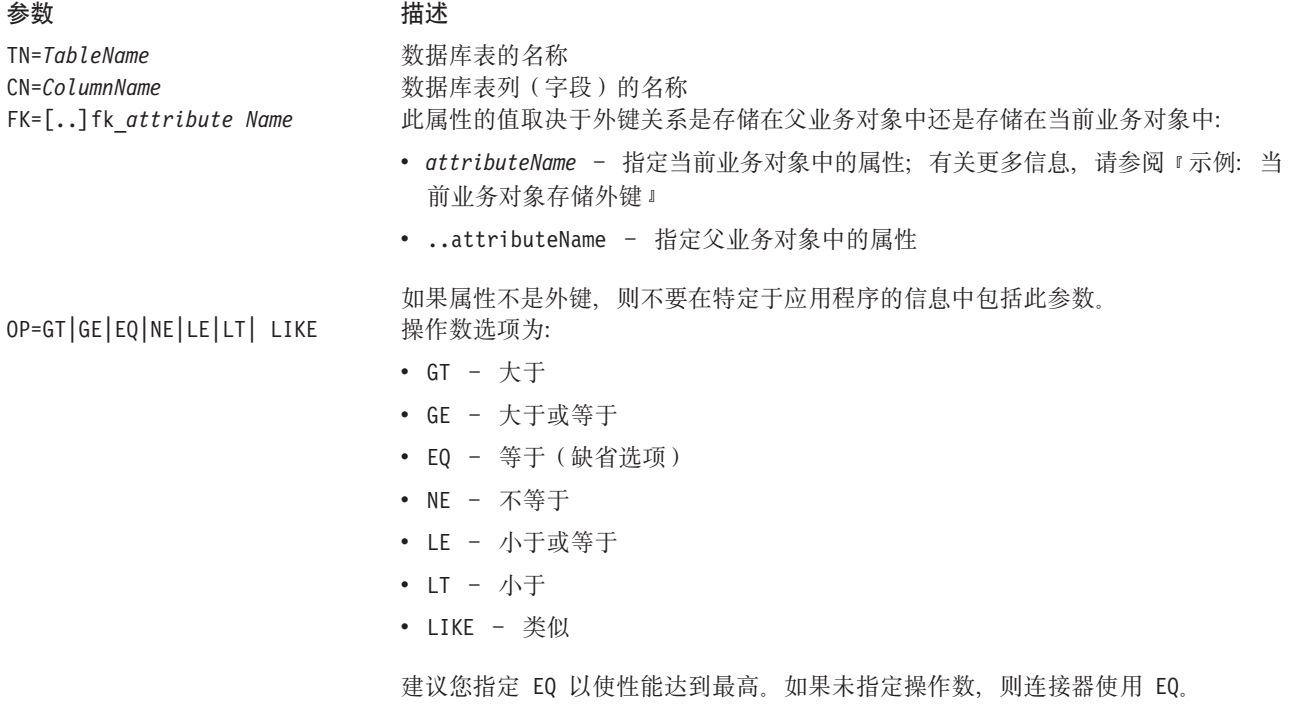

每个简单属性的必需参数是表名和列名。操作数缺省为 EQ (等于)。以下示例举例说明 了基本格式:

TN=KNA1:CN=KUNNR

重要提示: 当为这些参数指定值时, 大小写是有意义的。

允许业务对象内的简单属性不具有对特定于应用程序的信息字段指定的值(即 0 长度)。 连接器忽略这样属性。这是最方便的方法,确保连接器不处理用来分隔相邻组的子业 务对象的占位符属性。

如果业务对象的任何属性中没有任何特定于应用程序的信息来为连接器构建或执行查 询提供足够的信息, 则连接器返回故障。

#### **>}:105qTsf"b|**

第 [177](#page-196-0) 页的图 63 提供了一个具有两个外键的 WebSphere 业务对象示例, 这两个外键引 用业务对象内的属性。在这种情况下, 业务对象在两个表中表示数据, 一个表包含地 址数据, 另一个表包含州 / 省和国家或地区缩写的查找数据。为了处理此数据, 连接 器执行两次读表操作。

<span id="page-196-0"></span>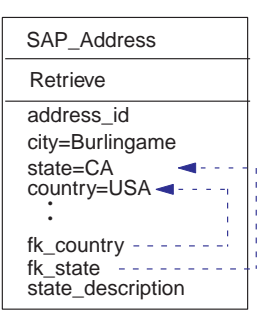

图 63. 示例: 当前业务对象存储外键

属性信息: 表 38 在示例 SAP\_Address 中描述了每个属性的表名、列名、键和外键记 录:

表 38. 示例业务对象属性的描述

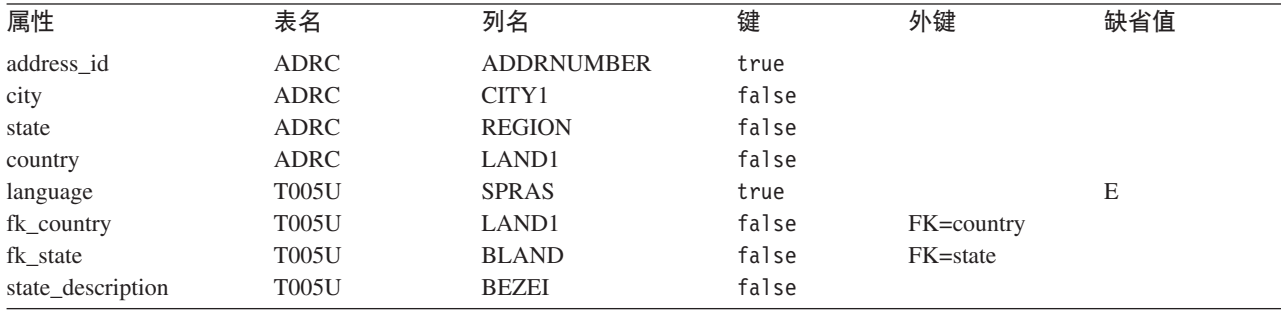

特定于应用程序的属性信息: 如果给出表 38 中的信息、则 fk\_state 属性的特定于应 用程序的信息是:

TN=T005U:CN=BLAND:FK=state

fk\_country 属性的特定于应用程序的信息是:

TN=T005U:CN=LAND1:FK=country

**SQL 查询**: 以下 SELECT 语句举例说明了 WHERE 子句, 连接器构建该子句以从由 SAP\_Address 表示的表中检索数据:

SELECT \* FROM ADRC WHERE ADDRNUMBER = *address\_idValue* SELECT \* FROM T005U WHERE SPRAS = 'E' AND LAND1 = *countryValue* AND BLAND = *stateValue*

# 生成业务对象

WebSphere Business Integration 系统提供了 SAPODA, 使您能够定义为了支持处理 SAP 应用程序中的那些业务对象而必需的业务对象和元数据。SAPODA 根据您指定的表以图 形方式生成业务对象定义。此实用程序对于创建个体业务对象定义(而不是分层业务 对象定义)最有用。您必须手工定义父代业务对象与子代业务对象之间的关系。

# **zI5qTs:SAPODA**

SAPODA 为分层动态检索模块生成个体业务对象定义。如果使用此实用程序来创建分层 业务对象定义,则必须手工指定生成的父代业务对象定义与子代业务对象定义之间的 关系。

注: 表定义异常可能会产生这样一些定义: 要求手工更改以完全满足您的需要。

#### 使用 SAPODA 创建业务对象定义需要执行的步骤

要使用 SAPODA 来为此模块生成业务对象定义:

- 1. 启动 SAPODA。
- 2. 启动业务对象设计器, 此实用程序便于以手工方式和自动开发业务对象定义(通过 提供对 ODA 的访问)。
- 3. 遵循业务对象设计器中一个有 6 个步骤的过程来配置和运行 ODA。
- 4. 使用业务对象设计器来手工修改生成的定义:
	- 除去不想要的属性。
		- 重要提示: 因为由单个业务对象表示的每个表中所有列的字节总数不能超过 512、 所以,必须除去其长度导致定义超过此限制的不必要的属性。有关更 多信息,请参阅第 171 页的『处理长数据行』。
	- 如果创建分层业务对象定义、则指定父代业务对象与子代业务对象之间的关系。
	- 除去不想要的异常情况。

有关使用 SAPODA 的信息,请参阅第 39 页的第 5 章, 『 使用 SAPODA 生成业务对 象定义』。有关启动业务对象设计器和使用它来手工修改业务对象定义的信息,请参 阅 Business Object Development Guide.

#### 创建表之间的关系

SAPODA 为您指定的每个表生成业务对象定义。当它生成了所有业务对象定义之后, 就 可以在业务对象设计器中打开所有表以进行编辑。

要根据 SAPODA 生成的个体业务对象定义来创建分层业务对象定义、执行下列操作:

1. 确定表位于层次结构的顶部。

例如, 假定顶级业务对象为 SAP Customer。此业务对象具有单个键 Customer\_KUNNR。SAPODA 为此属性指定下列特定于应用程序的信息:

TN=KNA1:CN=KUNNR

- 2. 找到并区分每个子代和孙代业务对象。
- 3. 对于顶级业务对象和层次结构中位于顶级业务对象下面的每个父代,添加用来表示 每个子代业务对象或一组子代业务对象的属性:
	- 将子代的名称指定为属性的类型。
	- 指定包含作为关系。
	- · 指定适当的基数 1 或 n。
- 4. 对于包含与其父代的键相对应的属性的每个子代业务对象定义, 在属性的特定于应 用程序的信息中指定外键关系。

例如, 作为 SAP Customer 的第一级子代的大多数业务对象都包含 Customer KUNNR 属性。在 Customer\_KUNNR 的特定于应用程序的信息中, 指定下列各项:

TN=KNVI:CN=KUNNR:FK=..Customer\_KUNNR

有关指定外键的信息, 请参阅第176页的表 37。

5. 找到其相应的表不包含父对象的键的子代业务对象定义。在这些定义中, 在父代中 找到与子代的主键相匹配的非键字段。

例如, SAP\_Customer\_ADRC 是第二级业务对象, 没有键与它的父代的键相同。 SAPODA 使用 Address\_number\_ADDRNUMBER 属性生成此业务对象定义, 它是 SAP\_Customer 中的非键字段。

在此属性的特定于应用程序的信息中,将外键关系指定为: TN=ADRC:CN=ADDRNUMBER:FK=..Address\_ADRNR

注: 因为 SAP 把 SAP 版本 3x 中创建的表 (例如, KNA1)中使用的 ADDNR 字 段的名称在 SAP 版本 4x 中创建的表(例如, ADRC)中更改成了 ADDRNUMBER, 所以, 识别这两个字段之间的关系就难度更大了。

# 第 6 部分 ABAP 扩展模块

# $\hat{E}$  **2001 19 章 ABAP** 扩展模块概述

本章描述 mySAP.com 适配器的 ABAP 扩展模块。ABAP 扩展模块使集成代理程序能 够将业务对象发送至 SAP 应用程序, 也能够从这些 SAP 应用程序中接收事件。

本章包含以下各节:

- 『ABAP 扩展模块组件』
- 第184 页的 『[ABAP](#page-203-0) 扩展模块的工作方式』

## **ABAP** 扩展模块组件

ABAP 扩展模块由 Java 和 ABAP 语言编写的组件组成。Java 组件由连接器模块和 SAP RFC 库组成。SAP 以 Java 和 C 语言交付它们的 RFC 库。ABAP 组件由多个 SAP 应用程序功能模块、数据库表和程序组成。这些 ABAP 组件中的某些组件是作为适配器 的一部分开发和交付的, 而某些 ABAP 组件则是每个 SAP 安装的本机组件。

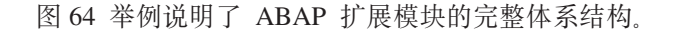

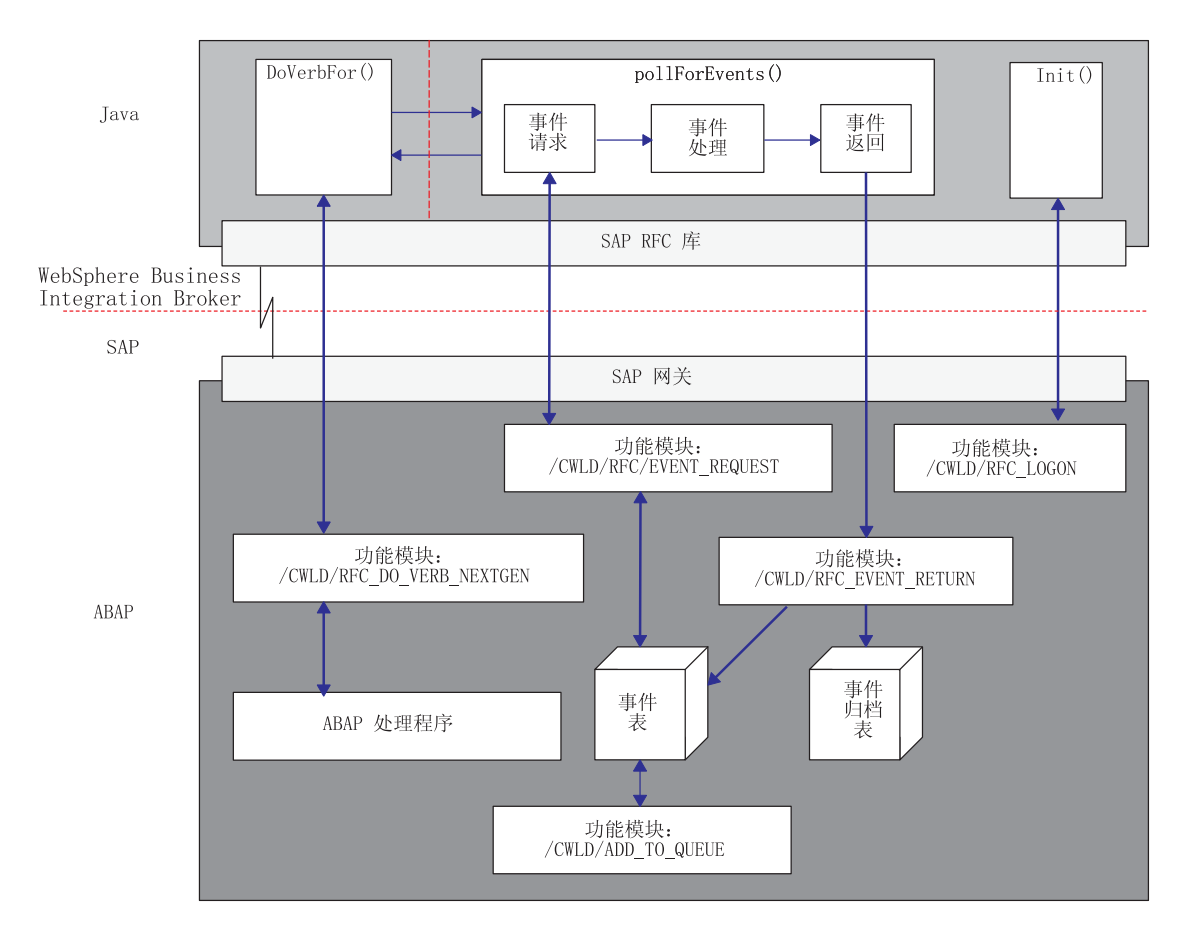

图 64. ABAP 扩展模块体系结构

## <span id="page-203-0"></span>**Java** 组件

将作为 Java 归档(JAR)文件交付和运行连接器。它处理事件传递和事件业务对象请求 进程。同时 SAP RFC 库将作为 JAR 文件交付和运行。该库使外部程序能够执行 SAP 应用程序内的 ABAP 功能模块。

Java 组件:

- 使用 SAP RFC 库和 SAP 网关打开与 SAP 应用程序的 RFC 连接。
- 处理来自集成代理程序的请求并将这些请求传递至连接器的 ABAP 组件。
- 轮询 SAP 应用程序以获取事件。

#### **ABAP i~**

连接器的 ABAP 组件有功能模块、程序和数据库表。这些元素处理由 Java 组件启动的 事件传递和业务对象请求进程。将在要装入 SAP 应用程序中的连接器传送文件中交付 ABAP 组件;一旦装入这些组件,它们将作为 ABAP 资源库对象运行。

#### ABAP 组件:

- 通过调用旨在处理特定业务对象类型和查询描述的适当功能模块来处理来自 Java 组 件的业务对象请求。
- 检测、触发和存储事件表中的事件。
- 处理来自 Java 组件的事件请求及其后续返回(事件状态更新)。

## **ABAP** 扩展模块的工作方式

ABAP 扩展模块提供的大多数功能都在 SAP 应用程序内部执行。对于每个连接器必须 实现的大多数虚拟功能, SAP 应用程序中存在一个对应的 ABAP 功能模块。但是, 由 于 SAP 不提供支持 init()、doVerbFor() 和 pollForEvents() 方法的特定需求的 ABAP 功能模块, 因此这些功能模块是作为连接器模块的一部分开发和交付的。虽然 Java 组件提供了某些功能, 但处理这些方法的主要工作由 SAP 应用程序中的 ABAP 组 件来完成。

表 39 显示连接器模块实现的虚拟 Java 方法及其相应的 ABAP 组件。记住,这并不是 连接器使用的 ABAP 组件的完整列表。

表 39. Java 组件及其相应的 ABAP 组件

| Java 组件           | ABAP 组件                   |
|-------------------|---------------------------|
| doVerbFor()       | /CWLD/RFC DO VERB NEXTGEN |
| getVersion()      | 不需要实现                     |
| getB0HandlerForB0 | 不需要实现                     |
| init()            | /CWLD/RFC LOGON           |
| pollForEvents()   | / CWLD/RFC EVENT REQUEST  |
|                   | /CWLD/RFC EVENT RETURN    |
| terminate()       | 不需要实现                     |

这些 ABAP 功能模块合起来就是 ABAP 扩展模块的核心。以下各节描述连接器初始 化、业务对象处理和连接器如何处理事件通知。

本章的其余部分中讨论已实现的功能。

<u>初始化</u>

init() 方法调用 ABAP 功能模块 /CWLD/RFC LOGON, 来验证目标 SAP 应用程序是否 正在运行以及 RFC 库是否可用于执行 ABAP 功能模块。还要调用 /CWLD/RFC LOGON 功能模块来处理正在进行的所有事件。事件表中标记有"已检索事件"这种状态(事 件表中标记为 R 的一种状态) 的所有事件将按照"InDoubtEvents 连接器属性"来进行 处理。缺省属性值为"忽略"。当使用事件分布时, 只有属于状态为"R"的特定连接 器和服务器的事件才将按照连接器属性来进行处理。如果未使用事件分布, 则状态为 "R"的所有事件都将按照连接器属性来进行处理。如果连接器属性为重新处理, 则这 些事件将更改为"已排队"这样一种状态(在事件表中标记为 Q)。当连接器轮询事件 时,将使用 /CWLD/RFC EVENT REQUEST 功能模块来处理状态为"Q"的所有事件。如果 连接器属性为 FailOnStartUp, 则会将致命错误记录在 SAP 日志中, 并且本地日志文 件和连接器将关闭。还会发送电子邮件来通知用户已经发生了致命错误。如果连接器 属性为 LogError, 则会将错误记录在 SAP 日志和本地日志文件中。不会处理正在进行 的事件, 连接器不会关闭。如果连接器属性为"忽略", 则会忽略正在进行的事件, 而连接器将当作事件表中没有任何正在进行的事件来进行轮询。

如果该功能模块未成功执行, 则连接器终止。

#### 业务对象处理

SAP 的所有服务调用请求都由连接器模块的 Java 组件中的 doVerbFor() 方法启动。 连接器的 ABAP 功能模块 /CWLD/RFC DO VERB NEXTGEN 和连接器模块的 ABAP 组件 中 ABAP 处理程序将处理这些请求。

第[186](#page-205-0) 页的图 65 举例说明了业务对象处理。

<span id="page-205-0"></span>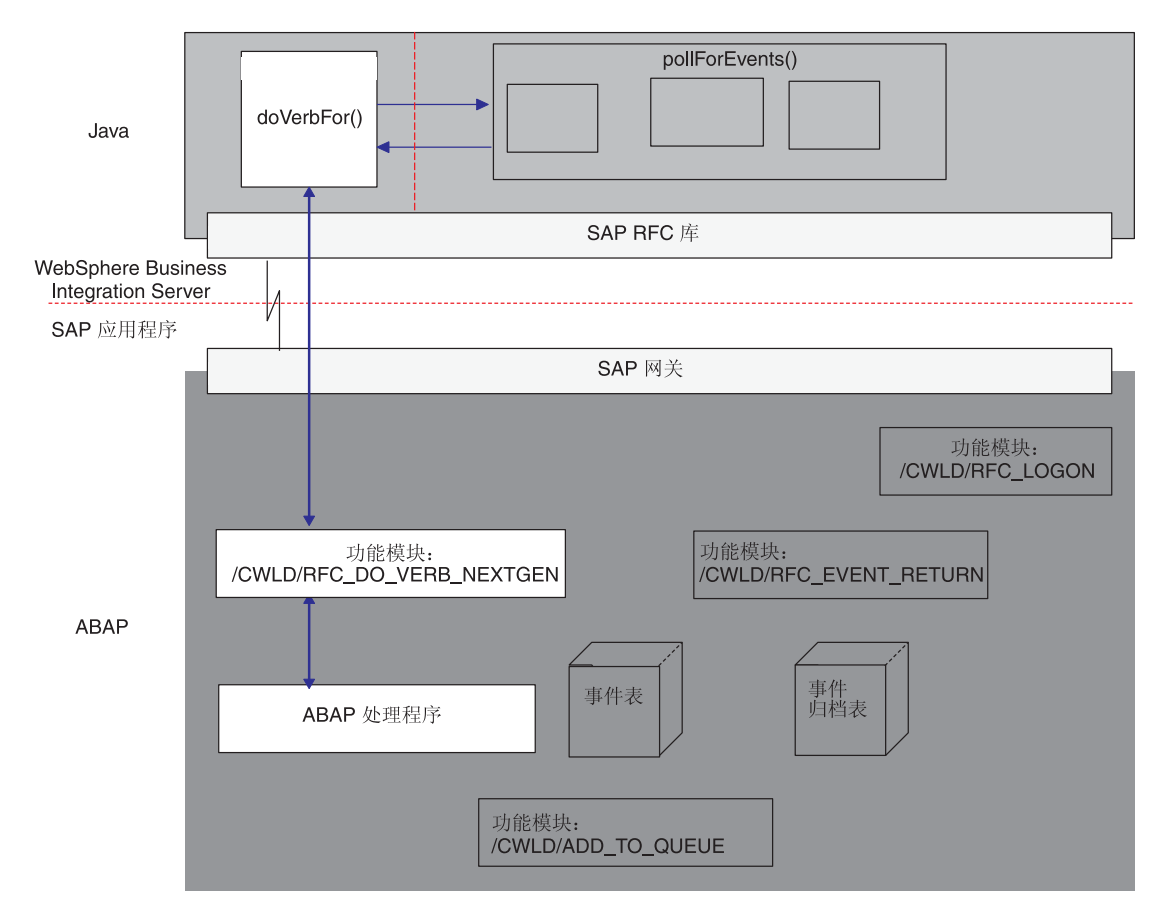

图 65. doVerbFor() 的业务对象处理

#### **doVerbFor()**

在连接器模块的 Java 组件中, 单个业务对象处理程序实现的 doVerbFor() 方法处理来 自集成代理程序的所有业务对象请求以及来自 pollForEvents() 方法的所有业务对象事 件。在任一情况下, doVerbFor() 以下列方式执行:

- 1. 将 SAP 的 WebSphere 业务对象实例转换为包含业务对象数据的单个预定义平面结 构。
- 2. 调用 ABAP 功能模块 /CWLD/RFC DO VERB NEXTGEN, 将业务对象数据传递至该模块, 然后等待业务对象数据返回。
- 3. 将返回的业务对象数据重新转换为 WebSphere 业务对象。

doVerbFor() 方法将业务对象数据传递至功能模块 /CWLD/RFC\_DO\_VERB\_NEXTGEN, 然后 根据返回的业务对象数据创建一种全新的业务对象结构。

#### **/CWLD/RFC\_DO\_VERB\_NEXTGEN**

在连接器模块的 ABAP 组件中, 连接器的 ABAP 功能模块 /CWLD/RFC DO VERB NEXTGEN 负责SAP 应用程序中的所有 WebSphere 业务对象处理。特别是, 它将业务对象数据传 递至适当的 ABAP 处理程序。从这种意义上来说,可以认为功能模块 /CWLD/RFC\_DO\_VERB\_NEXTGEN 是一个业务对象路由器。它按下列方式执行:

1. 接收业务对象。

- 2. 动态地调用 ABAP 处理程序来处理业务对象数据并以参数形式传递业务对象数据。
- 3. 从 ABAP 处理程序接收业务对象数据并将它返回到发出请求的调用。

/CWLD/RFC\_DO\_VERB\_NEXTGEN 使用 ABAP 处理程序来完成每种对象类型和特定于查询 描述的请求。/CWLD/RFC\_DO\_VERB\_NEXTGEN 使用业务对象的特定于应用程序的查询描述 信息中值来确定要调用哪个 ABAP 处理程序。它还会检查归档状态。可以认为 /CWLD/RFC DO VERB NEXTGEN 是从 doVerbFor() 方法至 ABAP 处理程序的路由器。

#### **ABAP &mLr**

ABAP 处理程序是连接器模块所独有的、这些处理程序从连接器模块的 Java 组件扩展 业务对象处理程序功能。ABAP 处理程序以 ABAP 功能模块的形式驻留在 SAP 应用 程序中并直接与 /CWLD/RFC\_DO\_VERB NEXTGEN 通信。将业务对象数据输入或输出 SAP 应用程序数据库需要 ABAP 处理程序。

图 66 举例说明了 ABAP 扩展模块的业务对象处理组件及这些组件的相互关系。注意, 对于单个业务对象处理程序 (doVerbFor()) 和业务对象路由器 (/CWLD/RFC\_DO\_VERB\_NEXTGEN), 存在多个 ABAP 处理程序。

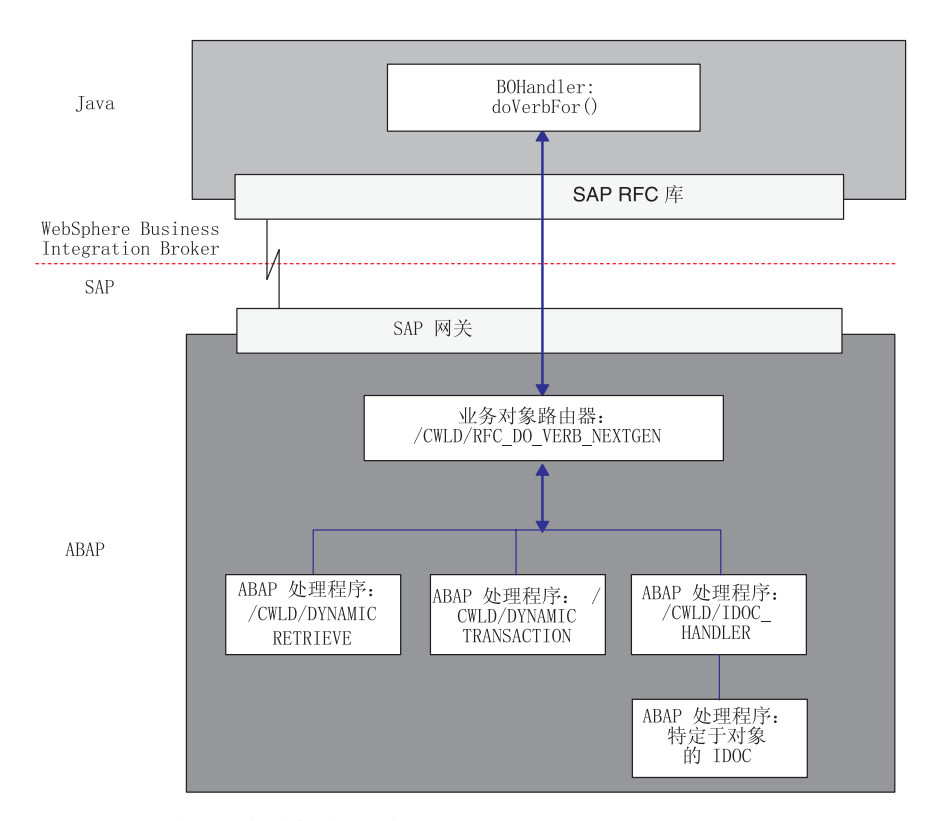

图 66. 适配器提供的业务对象处理组件

ABAP 处理程序负责将业务对象数据添加至 SAP 应用程序数据库(创建、更新或删 除), 或负责使用业务对象数据作为键来从 SAP 应用程序数据库检索数据(检索)。

适配器提供通用 ABAP 处理程序。例如,功能模块 /CWLD/DYNAMIC\_TRANSACTION 支持 对平面业务对象执行创建、更新、删除和检索操作。

WebSphere Business Integration 系统提供一个元数据资源库, 而适配器提供了一个通用 ABAP 处理程序来支持平面业务对象。适配器还提供了一个 ABAP 处理程序

(/CWLD/IDOC\_HANDLER)来支持分层业务对象;但是,您必须为您需要支持的每个分 层业务对象开发其它特定于业务对象的 ABAP 处理程序。

WebSphere Business Integration 系统提供一些有助于开发过程的工具。有关开发业务对 象和 [ABAP](#page-234-0) 处理程序的更多信息, 请参阅第 215 页的第 22 章, 『为 ABAP 扩展模块 开发业务对象 』和第 39 页的第 5 章, 『使用 [SAPODA](#page-58-0) 生成业务对象定义 』。

## **B~(\***

事件通知指一些进程的集合, 这些进程将 SAP 应用程序对象事件通知连接器。通知包 括(但不限于)事件(对象和查询描述)的类型和外部系统检索相关数据所需要的数 据键。

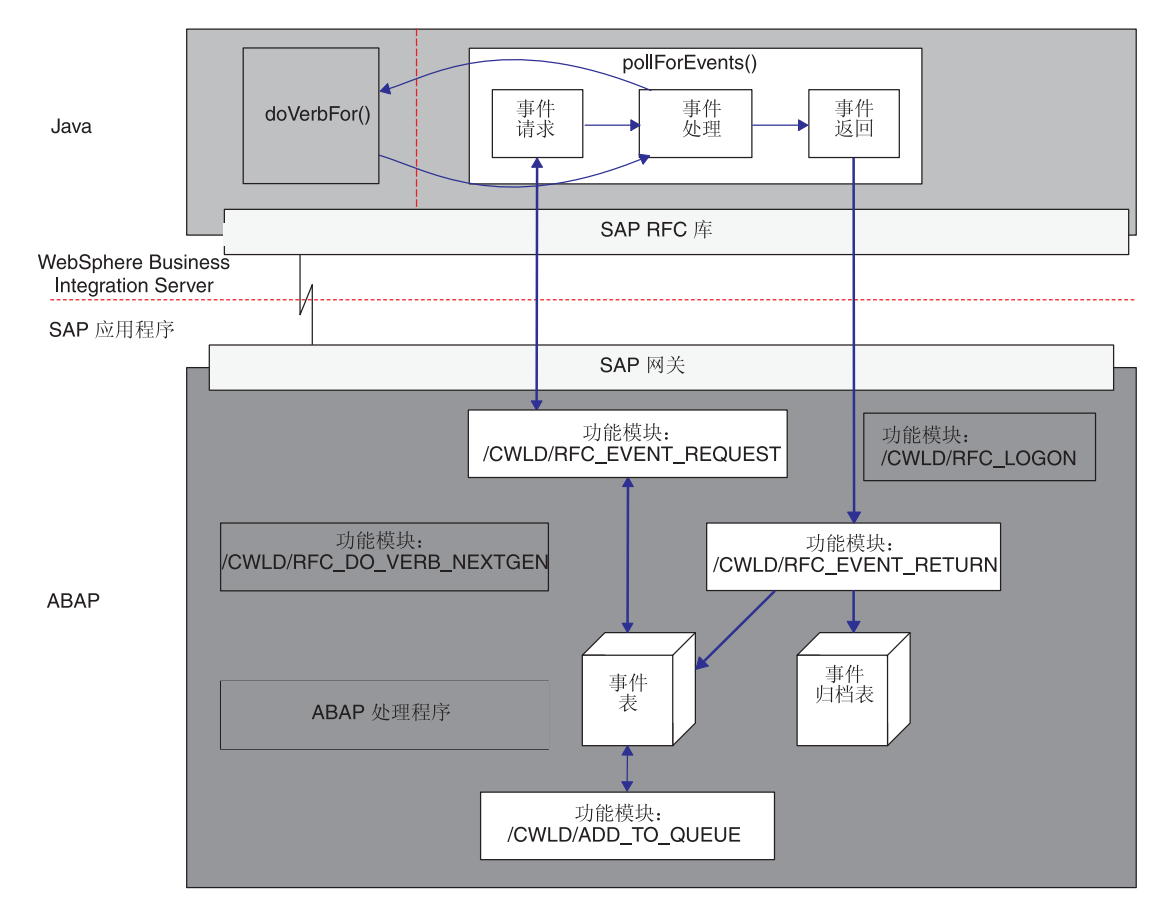

图 67 举例说明了使用 pollForEvents() 方法的事件通知进程。

图 67. 事件通知进程

连接器的事件通知由两个功能组成:

- 『事件轮询』
- 第[191](#page-210-0) 页的 『 事件触发 』

#### **B~V/**

事件轮询由 pollForEvents() 方法执行的三个功能组成:

- 第189 页的 『 事件请求 』
- 第[190](#page-209-0) 页的 『 事件处理』

<span id="page-208-0"></span>• 第[190](#page-209-0) 页的 『 事件返回 』

注: 这些功能的角色分布在 Java 和 ABAP 组件中。但是, 始终是 Java 组件启动事件 轮询。

事件请求: 事件请求是在 SAP 应用程序中从事件表轮询和检索事件的过程。Java 组 件的事件请求机制在 SAP 应用程序中具有一个对应的功能模块 /CWLD/RFC\_EVENT\_REQUEST。此功能从连接器的\_ABAP\_事件表\_/CWLD/EVT\_CUR\_检索事 件。

每个触发的事件进入事件表时, 初始状态为预排队 ( 在事件表中标记为 P 的状态 ), 缺 省事件优先级为 0。必须将事件的状态更改为已排队(事件表中的 Q), 然后才能处理 事件,在连接器检索事件所表示的完整对象之前,事件的优先级必须为 0,有关事件优 先级的更多信息, 请参阅第 [193](#page-212-0) 页的。

如果对创建事件和事件键的用户组合不存在数据库锁定, 则该事件的状态从预排队更 改为已排队。从事件表中检索事件之后,事件的状态更新为"已检索事件"(事件表 中的 R)。如果锁定存在, 则事件的状态将设置为"已锁定" (事件表中的 L) 并且将把 该事件重新排队。ABAP 常量 C MAXIMUM REQUEUE 定义可以将事件重新排队的次数。 如果达到最大次数(缺省为 100), 则将把该事件归档至事件归档表。

注: 每次轮询将更新状态为预排队或已锁定的每个事件。当以批处理方式触发事件 时, 您可能会遇到性能问题。您可以使用 PollFrequency 配置属性来配置轮询频 率。有关更多信息,请参阅第 [281](#page-300-0) 页的附录 D,『标准配置属性』。

在预处理所有预排队的事件之后,ABAP 功能模块 /CWLD/RFC EVENT REQUEST 选择要 返回至连接器模块的 Java 组件中事件请求方法的事件(只能选择状态为已排队的事 件)。特定于连接器的配置属性 PollQuantity (缺省为 20) 确定为单个轮询返回的最大 事件数。有关更多信息,请参阅第 [261](#page-280-0) 页的附录 A,『快速步骤』。

事件请求机制分两步执行事件选择过程:

1.选择专用于连接器和集成代理程序的事件。

这些事件将专用于事件分布表(/CWLD/EVT\_DIS)中的特定集成代理程序。在此 表中指定的集成代理程序的名称必须与在启动连接器的快捷方式中指定的名称匹 配。例如, 在 Windows 上运行的 SAP 连接器的标准快捷方式具有以下格式: ...\start\_SAP.bat *SAPconnectorName integrationBrokerName* -c*ConfigFileName*

当 WebSphere MQ Integrator 是集成代理程序时, WebSphere Business Integration 系 统通过从连接器的启动命令中获取值来标识在事件分布表中指定的集成代理程序:

- integrationBrokerName 参数的值将启动命令中的代理程序实例链接至事件分布表 中指定的代理程序。
	- 注: 产品的安装程序使用安装时指定的集成代理程序名称作为启动命令中 integrationBrokerName 参数的值。
- ConfigFileName 参数的值标识为特定 WebSphere MQ Integrator 实例配置的队列 管理器和队列。
- 2. 如果选择的事件数小于最大事件数,则从事件中获取未为事件分布配置的其余事 件。

<span id="page-209-0"></span>例如,如果特定于连接器的配置属性 PollQuantity 保持在 20, 并且有 8 个事件专 用于特定连接器和集成代理程序, 则该机制选择其它 12 个事件。

当 WebSphere MO Integrator 是集成代理程序且只配置了一个队列管理器时, 队列 的名称对于集成代理程序的每个实例必须是唯一的。当 WebSphere MQ Integrator 是 集成代理程序且只配置了一个集群时,队列的名称对于集群内的每个集成代理程序 必须是唯一的。

如果愿意,您可以将代理程序的名称 (在启动命令的 integrationBrokerName 参数 中指定)或连接器的名称合并为队列的名称。例如,如果两个代理程序命名为 WMQI1 和 WMOI2, 则其各自的 ADMINOUTOUEUE 可能分别命名为 ADMINOUTOUEUE MOI1 和 ADMINOUTQUEUE MQI2.

重要提示: 如果您设置要轮询多个连接器, 则必须将每个事件配置为仅由一个连接 器进行处理。否则, 连接器可能发送重复的事件, 或者可能将事件归档 而不是检索它们。

事件处理: 事件请求功能根据 /CWLD/EVT CUR 事件表生成一组要处理的事件。该功能 将这些事件传递至事件处理功能、事件处理功能按以下方式每次处理一个事件:

1. 使用 object.verb 值来评估事件是否在连接器预订列表中。

如果事件不在预订列表中,则将事件的状态设置为未预订。

- 2. 如果事件在预订列表中,则创建 parent0bject0nly.Retrieve 业务对象。事件处理 功能按下列其中一种方式设置键值:
	- 如果事件键值不包含 |Cx| 定界符, 则连接器将把第一个键属性的值设置为在事件 键中指定的值。在此情况下、组合键被认为是单一的、且必须由 ABAP 业务对象 **处理功能模块解释**
	- 如果事件键值包含 | Cx| 定界符的一个或多个实例, 则连接器将把指定的每个属性 的值设置为它的指定值。

有关为事件指定组合键的更多信息、请参阅第[238](#page-257-0)页的 『 编写组合键作为名称 - 值 对』。

- 3. 调用 doVerbFor() 并将业务对象数据传递至它。一旦传递了业务对象, 事件处理就 等待业务对象数据返回。
- 4. 根据 doVerbFor() 处理更新事件数组的状态。
- 5. 如果已成功检索业务对象数据, 则将它传递至集成代理程序。

事件返回: 在事件请求处理了每个事件之后, 将使用功能模块 /CWLD/RFC\_EVENT\_RETURN 把每个事件返回至 SAP 应用程序。此功能模块生成已处理事 件的副本, 并将该副本添加至事件归档表(/CWLD/EVT ARC), 然后从事件表删除原始 条目。

注: 在处理每个事件之后, 将更新具有新状态的所有事件。

已归档的事件包括成功处理的事件、处理过但由于错误而终止的事件和未预订的事 件。每个事件都具有一个状态,该状态可以指示以下其中一种情况:

- 业务对象已成功发送至集成代理程序。
- 事件从连接器生成了一个未知的 Java 返回码。
- 事件尝试从 SAP 应用程序检索数据时失败。
- <span id="page-210-0"></span>• 因为业务对象已锁定, 所以事件超时。
- 没有任何协作预订事件 仅当 WebSphere InterChange Server 是集成代理程序时才 相关。

在 SAP 应用程序中使用 IBM WebSphere BI Station 工具来管理事件归档表。IBM WebSphere BI Station 使管理员能够显示和截断归档表并重新提交事件进行处理。有关 维护归档表和设置日志截断的更多信息, 请参阅第 245 页的第 24 章, 『管理 [ABAP](#page-264-0) 扩 展模块。

#### **B~%"**

连接器是由事件驱动的。要从 SAP 应用程序获取事件, 您需要为每个 IBM WebSphere 支持的业务对象实现事件触发机制。连接器的事件触发由三个功能组成:

- 『事件检测』
- 『事件触发』
- 第[194](#page-213-0) 页的 『 事件持久性』

事件检测: 事件检测是标识在 SAP 应用程序中生成了事件的过程。连接器通常使用 数据库触发器来检测事件。但是、因为 SAP 应用程序与 SAP 数据库紧密集成、所以 SAP 只具有非常有限的访问权来直接修改其数据库。因此、将在数据库上的应用程序事 务层中实现事件检测机制。

通常使用四种机制来在 SAP 应用程序中检测事件:

- 代码增强
- 批处理程序
- 业务工作流
- 更改指针

所有这些事件检测机制都支持对象的实时触发和检索。另外、代码增强和批处理程序 都提供了功能来延迟事件的检索。其检索被延迟的事件被称为将来的事件。有关触发 将来的事件的更多信息,请参阅『事件触发』。

注: 每种事件检测机制都具有优点和缺点, 设计和开发业务对象触发器时需要考虑它 们。有关实现事件检测机制的更多信息, 请参阅第 233 页的第 23 章, 『为 [ABAP](#page-252-0) 扩展模块开发事件检测』。

记住、这些只是事件检测机制的一些示例。检测事件有许多不同的方式。

事件触发: 一旦事件由其中一种事件检测机制标识、就会使用适配器提供的其中一个 事件触发器来触发它。

- /CWLD/ADD TO QUEUE 用来将事件触发到当前事件表中以便立即处理的功能模块
- /CWLD/ADD TO QUEUE IN FUTURE 用来将事件触发到将来事件表中以便稍后处理的 功能模块
- 注: 这两种功能都用于实时触发。/CWLD/ADD TO QUEUE 将立即处理事件, 而 /CWLD/ADD TO QUEUE 稍后才会处理事件

如果将实时触发事件, 则 /CWLD/ADD TO QUEUE 将把事件提交给当前事件表 (/CWLD/EVT\_CUR)。特别是, 它为表示事件的对象名、查询描述和键添加一行数据。

图 68 举例说明由 / CWLD/ADD TO QUEUE 触发的事件。

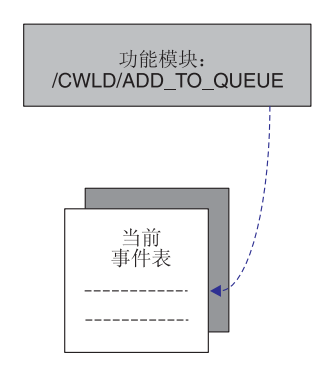

图 68. /CWLD/ADD\_TO\_QUEUE

如果需要在将来某个日期处理某个事件, 则 /CWLD/ADD TO QUEUE IN FUTURE 将把该事 件提交给将来事件表(/CWLD/EVT\_FUT)。特别是, 它为表示事件的对象名、查询描述 和键添加一行数据。另外, 它会添加一个"日期"行, 将由适配器提交的批处理程序 /CWLD/SUBMIT\_FUTURE\_EVENTS 来读取该行。可以安排此批处理程序从将来事件表中检索 事件。一旦它检索了事件,它就会调用 /CWLD/ADD TO QUEUE 来将事件触发到当前事件 表中。

注: 当 /CWLD/ADD TO QUEUE IN FUTURE 填充将来事件表的"日期"行时, 它将把系统 日期用作当前日期。

图 69 举例说明由 /CWLD/ADD TO QUEUE IN FUTURE 触发的事件。

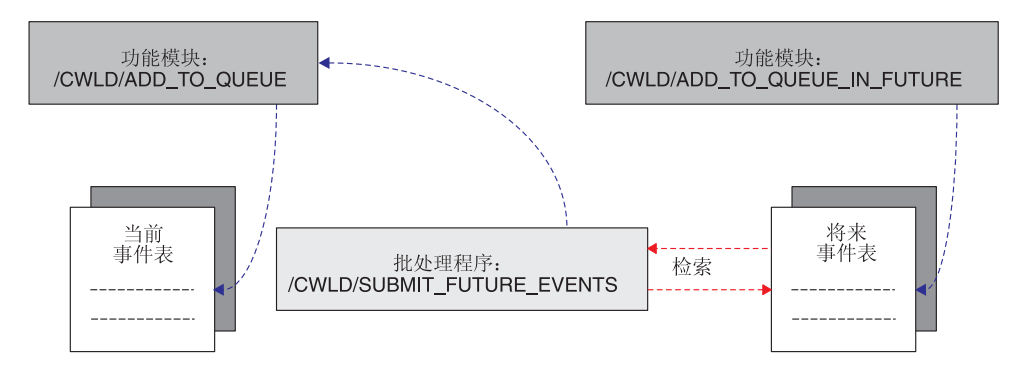

< *69. /CWLD/ADD\_TO\_QUEUE\_IN\_FUTURE*

有关为将来事件表触发事件的更多信息,请参阅第 233 页的第 23 章, 『为 [ABAP](#page-252-0) 扩展 模块开发事件检测』。

所有事件都使用 /CWLD/ADD\_TO\_QUEUE 添加至当前事件表。除了将一行数据添加至当前 事件表之外,还可以为以下各项设置 /CWLD/ADD\_TO\_QUEUE:

- 事件过滤
- 事件分布
- 事件优先级

<span id="page-212-0"></span>事件过滤、事件分布和事件优先级将作为事件触发器的一部分执行、而不需要通过其 它任何程序来执行。它们导致出现了事件的限制(过滤)或修改(事件分布和事件划 分优先级)。

事件过滤 事件触发器可以用来过滤掉您不希望添加至事件表的 事件。适配器提供了一个 ABAP 包含程序 (/CWLD/TRIGGERING RESTRICTIONS), 该程序使您 能够为此目的限制特定事件。 事件分布 负载均衡可以用来将事件处理分布在多个连接器上, 从而允许您同时处理多个事件。事件触发器通过事件 分布表 (/CWLD/EVT DIS) 提供此功能。您可以指定 一些业务对象专供特定连接器检索。同时、事件分布 可以选取单个事件并可以对连接器和集成代理程序的 每个预订组合复制事件一次或多次。

警告: 如果您使用多个连接器进行轮询, 则您必须将每个预订的事件用在特定连接器 上。不这样做可能会导致传递重复事件。您必须保证专用于不同连接器的对象之间没 有相关性, 因为这可能导致不按顺序传递事件。

例如, 假定您具有名为 CrossWorlds1 的单个集成代理程序, 该集成代理程序预订了两 个不同的业务对象 BO A 和 BO B. BO A 业务对象较小、因此可以快速检索、而 BO B 较大, 因此需要更长的时间来检索。使用两个连接器轮询 SAP1connector 和 SAP2connector, 您可以设置事件分布表, 以便 SAP1connector 检索 BO\_A, SAP2connector 检索 BO\_B。SAP1connector 可以连续轮询类型为 A 的小对象, 而 SAP2connector 主要用于类型为 B 的较大对象。

- 注: 有关 WebSphere Business Integration 系统如何标识 WebSphere MQ Integrator 集 成代理程序的每个唯一实例的信息、请参阅第189页的"事件请求"。
- 重要提示: 如果没有为特定对象配置事件分布表, 则为该对象触发的每个事件都可用 于连接器和集成代理程序的任何组合。
- 事件优先级 您可以通过延迟事件检索来为业务对象、连接器和集 成代理程序的每个组合设置事件优先级。事件的优先 级指示选取事件进行传递之前需要进行的轮询次数。 例如, 如果您将事件的优先级设置为 10, 则连接器在 轮询事件表 10 次后才检索事件。每次连接器轮询时, 优先级值将减去一、直到达到零为止。

缺省情况下, 所有事件都获得优先级零。将在与事件 分布相同的 ABAP 表中配置对象的优先级。

第194页的图 70 举例说明了 SAP 应用程序内的事件触发功能。事件 E1、E2 和 E3 由 事件触发器 / CWLD/ADD\_TO\_QUEUE 接收。E1 表示"客户"事件, E3 表示"订单"事件。 事件分布设置为由 SAP1connector 处理所有"客户"对象, 由 SAP2connector 处理所有 "订单"对象。在此环境中, 两个连接器都使用同一集成代理程序。因为 E1 是"客 户"对象, 所以它由 SAP1connector 轮询; 因为 E3 是"订单"对象, 所以它由 SAP2connector 轮询。E2 是"库存"对象、用于将库存对象限制于特定仓库的限制程序 /CWLD/TRIGGERING RESTRICTIONS 中的代码已将该对象过滤掉。

<span id="page-213-0"></span>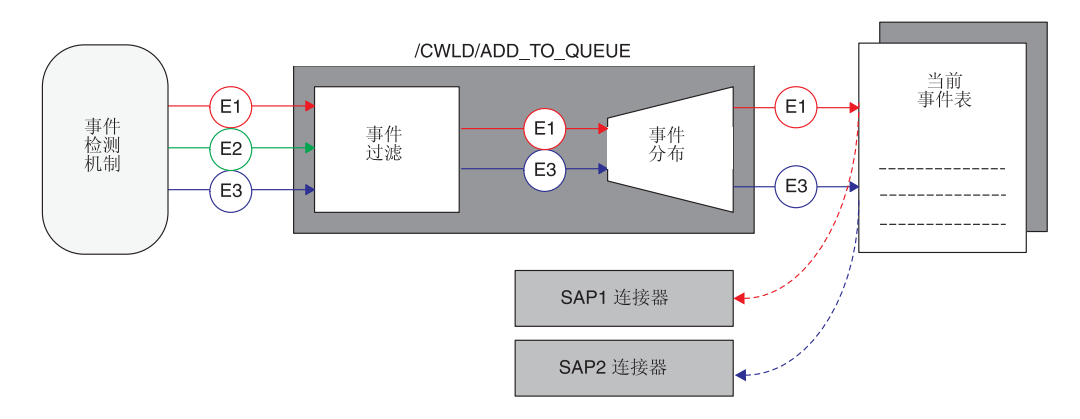

图 70. 功能模块 /CWLD/ADD\_TO\_QUEUE 的事件优先级

事件持久性: 一旦事件触发器将事件插入事件表, 就会将事件提交至数据库并设置其 事件分布和事件优先级值。此时、只有轮询才能修改该事件。当完成事件轮询进程时 (这意味着已从 SAP 应用程序检索该事件并由连接器的 Java 组件处理它), 将把已 处理的事件的副本添加至事件归档表(/CWLD/EVT\_ARC)。然后将从事件表删除原始事 件。

注: 您可以从归档表重新提交事件。记住, 只会将该事件移至事件表, 而不会再次触 发它。特别是,它不会重新经历事件过滤、事件分布和事件优先级。

# $\hat{H}$  20 章 安装和定制 ABAP 扩展模块

本章仅描述 ABAP 扩展模块的安装和定制并假定您已安装和配置连接器。有关安装和配 置连接器的更多信息,请参阅第 [261](#page-280-0) 页的附录 A, 『快速步骤』和第 [281](#page-300-0) 页的附录 D, 『标准配置属性』。定制连接器是可选的, 但建议进行定制。

本章包含以下各节:

- 『连接器传送文件安装』
- 第[198](#page-217-0) 页的 『 验证连接器传送文件安装 』
- 第200 页的 『 为连接器启用 SAP 应用程序 』
- 第201 页的 『 修改适配器提供的 [ABAP](#page-220-0) 对象 』
- 第[202](#page-221-0) 页的 『 防止事件发生反复转换 』

对于 Windows, 可以在 \connectors\SAP 目录中找到连接器的所有组件; 对于 UNIX, 可以在 /connector/SAP 和 /bin 目录中找到连接器的所有组件。传送包安装在 SAP 应 用程序或数据库服务器上、如『连接器传送文件安装』中所述。

注: 在本文档中, 反斜杠 (\) 用作目录路径的约定。对于 UNIX 安装, 用斜杠 (/) 替 代反斜杠(\)。所有文件路径名都是相对于该产品在系统上的安装目录。

## 连接器传送文件安装

mySAP.com 适配器的传送文件包含诸如表结构、功能和数据等各种对象。这些开发对象 必须导入 SAP 安装中才能提供 ABAP 扩展模块所需要的特定功能。

每个传送文件都包括在 .zip 文件中。例如, SAP V4.x 主传送包的传送文件位于 4 Primary.zip 文件中。

一旦成功装入必需的传送文件, 就可以按任何顺序装入特定于业务对象的传送包。有 关传送文件的详细信息, 请参阅每个传送句, zip 文件中包括的传送包说明。

#### **\*,Sw+M|204({FUd**

在安装连接器传送文件之前为连接器创建名称空间。对于 SAP V4.0 必须执行此步骤, 因为如果未创建名称空间, 则某些传输将失败。

注: 在任何 SAP 应用程序版本 4.x 中修改其中一个连接器的 ABAP 对象之前, 必须 创建连接器的名称空间。

#### **41** (CWLD/ 名称空间

- 1. 打开"工作台组织程序: 工具"窗口 (事务 SE03)。
- 2. 展开"管理"菜单并双击"显示 / 更改名称空间"选项。
- 3. 单击"显示"-> "更改"按钮 (Ctrl+F1)。
- 4. 单击"继续"按钮以关闭"信息"窗口。
- 5. 单击"新建条目"按钮 (F5), 并在"名称空间"字段中输入 /CWLD/。
- 6. 选择"名称空间角色"字段,展开它(F4)以查看选项,然后选择"收件人"  $(C)$
- 7. 在"简短文本"字段中输入 CrossWorlds Namespace, 并在"所有者"字段中输入 CrossWorlds。单击"保存"按钮(Ctrl+S)。如果系统设置为跟踪定制更改, 则将 提示您完成更改请求、该请求将允许您将名称空间传输至另一个系统。

#### 使名称空间可供修改

在您使名称空间可供修改之前, 不能修改连接器的名称空间中的 ABAP 对象。要更新 SAP4.x 交付的 ABAP 对象, 必须具有修复许可证来修改对象。与 IBM 技术支持机构 联系以获取许可证。

- 1. 打开"工作台组织程序: 工具"窗口 (事务 SE03)。
- 2. 展开"管理"菜单并双击"显示 / 更改名称空间"选项。
- 3. 单击"显示" -> "更改"按钮 (Ctrl+F1)。
- 4. 单击"继续"按钮以关闭"信息"窗口。
- 5. 双击 / CWLD/ 并输入修复许可证。单击"保存"按钮 (Ctrl+S)。
- 6. 单击"上一步"按钮 (F3) 两次, 展开"管理"菜单并双击设置系统更改选项。
- 7. 在"名称空间"行的"可修改"列中放置一个选取标记。单击"保存"按钮  $(Ctrl + S)$

## 连接器传送文件

连接器包括两个连接器传送文件。适配器所需要的修改是由这些连接器传送文件处理 的。

要确保在添加那些表的数据之前已创建所有必需的表,必须按列示的顺序安装传送 包。可以在 ProductDir\connectors\SAP\dependencies 中找到这些文件, 其中 ProductDir 表示连接器的安装目录。

表 40. 按版本分类的连接器传送文件

| SAP 的版本             | 传送文件                                                                          |
|---------------------|-------------------------------------------------------------------------------|
| V.4.0、V.4.5 和 V.4.6 | • \connectors\SAP\dependencies\transports_40_45_46\40_45_46_Primary.zip       |
|                     | \connectors\SAP\dependencies\transports_40_45_46\ 40_45_46_Infrastructure.zip |
| V.4.7               | \connectors\SAP\dependencies\transports 47\47 Primary.zip                     |
|                     | \connectors\SAP\dependencies\transports 47\47 Infrastructure.zip              |

Primary 和 Infrastructure 文件提供的功能为如下所示。

#### 表 41. 连接器传送文件功能

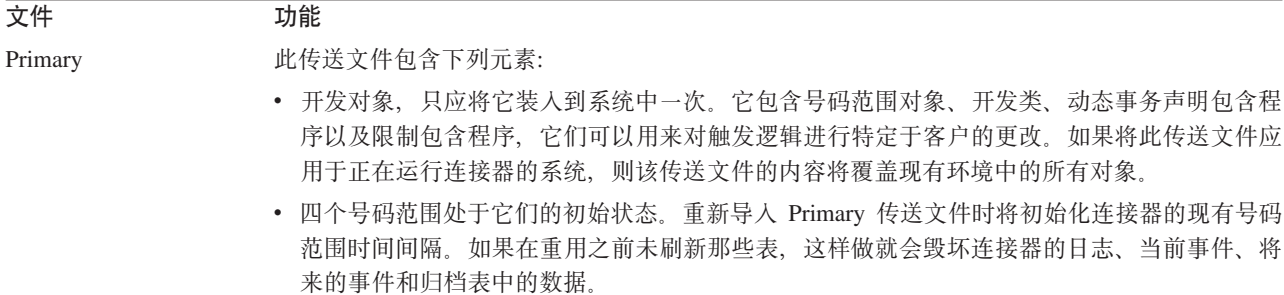
表 41. 连接器传送文件功能 (续)

| 文件             | 功能                                       |  |  |  |  |  |
|----------------|------------------------------------------|--|--|--|--|--|
| Infrastructure | 与客户机无关的此传送文件包含下列元素:                      |  |  |  |  |  |
|                | • 请求、传递、开发和维护组件之间共享的对象和功能。例如,它包含日志和数据元素。 |  |  |  |  |  |
|                | • 支持业务对象请求操作所需要的功能。                      |  |  |  |  |  |
|                | • 支持事件传递操作(包括事件触发和事件轮询)所需要的功能。           |  |  |  |  |  |
|                | • 支持维护操作(例如、显示日志统计信息和事件表)所需要的功能。         |  |  |  |  |  |
|                | • 支持开发对象所需要的功能。                          |  |  |  |  |  |

## $\frac{1}{2}$ 数连接器传送文件

连接器传送文件通过导入程序和与连接器一起交付的其它开发对象, 对 SAP 进行所有 必需的修改。它们不会改变任何 SAP 程序或修改用户出口。

警告: 如果您正在重新应用传送包、则要注意这将复位环境。将覆盖在重新应用传送 文件之前已完成的任何开发。

在下列指示信息中, SID 表示 SAP 系统标识, <TransportFileName> 表示传送文件的 名称。但是, 组成传送文件名的字符在安装目录中出现的顺序不同于以参数形式将该 名称传递到各种 tp 命令的方式。在 \usr\sap\trans\cofiles 目录中, 传送文件名的 格式为 K9xxxxx.SID, 但是, 当将文件名作为参数来传递时, 它的格式为 SIDK9xxxxx. 例如, 文件名 K912345.D30 是作为参数以 D30K912345 传递的, 因为 D30 是源系统的  $SID<sub>2</sub>$ 

**警告:** 不要更改连接器传送文件的名称。

要安装传送包:

- 1. 作为 SAP 管理员 <SID>adm 登录。
- 2. 将传送包复制到 SAP 数据库服务器。有两种传送文件:
	- a. 将名称以 K 开头的文件复制到 \usr\sap\trans\cofiles 目录。
	- b. 将其它文件复制到 \usr\sap\trans 数据目录。
- 3. 通过运行 tp connect 命令检查与数据库的连接并确定 tpparam 文件的路径: tp connect <*SID*>

如果此命令失败, 则尝试添加 tpparam 文件的路径作为第二个参数: tp connect <*SID*> pf = <*path of tpparam*>

例如, 如果 SID 为 P11, 并且 tpparam 文件的路径为 \usr\sap\trans\bin\tpparam, 则该命令将为: tp connect P11 pf = \usr\sap\trans\bin\tpparam

如果当指定 tpparam 文件的路径时 tp connect 成功, 而当未指定该路径时失败, 则您应在步骤 3 中所描述的命令中指定可选的 tpparam 路径。

- 4. 可以按以下两种方式的其中一种导入传送文件:
	- 第[198](#page-217-0) 页的 『 使用适配器提供的命令 』
	- 第198 页的 『 使用 [SAP](#page-217-0) 事务代码 』

### <span id="page-217-0"></span>**9CJdwa)D|n**

- 在 \usr\sap\trans\bin 中, 按指定的顺序对每个传送包执行以下命令:
- tp addtobuffer <*TransportFileName*> <*SID*> pf = *tpparamFilePath*
- tp import <*TransportFileName*> <*SID*> u023689 CLIENT=<*CLIENT#*> pf = *tpparamFilePath*

#### **9C SAP Bqzk**

在"传输管理"系统(事务 STMS)中:

- 1. 单击"导入概述"图标 (F5)。
- 2. 双击要更新的适当队列。
- 3. 在菜单栏中, 单击"额外的", 然后单击"其它请求", 接着单击"添加"。
- 4. 填充"传输请求"字段, 然后单击选取标记 (输入)。
- 5. 当"添加传送请求"确认窗口出现时, 单击"是"以将导入连接至队列。
- 6. 将光标放置在刚添加的传送包上。
- 7. 在菜单栏中, 单击"请求", 然后单击"导入"。
- 8. 填充"目标客户机"字段,并单击选取标记以导入传送文件。

必须按第[195](#page-214-0) 页的 『 连接器传送文件安装 』 中列示的顺序来安装传送包。

安装传送包之后, 更改开发类以遵循您的开发类的迁移路径。使用 IBM WebSphere BI Station (事务 /n/CWLD/HOME)来执行下列操作:

- 1. 单击"工具"选项卡, 然后单击"传输层"按钮。
- 2. 选择适当的传输层条目, 然后单击"保存"按钮。

警告: 您对连接器传送包中的开发对象所作的任何更改都应在 SAP 外部详细地记录。 这些更改可能会被下一个发行版的传送文件覆盖。如果更改被覆盖、则必须手工重新 应用它们。有关升级问题的更多信息,请参阅第 253 页的第 25 章, 『升级 [ABAP](#page-272-0) 扩展 模块。

# $\frac{1}{2}$  验证连接器传送文件安装

要验证是否正确安装了连接器传送文件, 您必须:

- 『验证传送文件是否已移至 SAP 应用程序』
- 第199 页的 『 验证 [SAP](#page-218-0) 是否已成功地生成对象 』

## 验证传送文件是否已移至 SAP 应用程序

要验证是否已实际上将连接器传送文件移至 SAP 应用程序,通过以下其中一种方法来 检查传送日志:

- 使用"传输组织程序" (事务 SE01)
- 使用 "传输管理系统" 图形界面 (事务 STMS)

#### **9C+di/Lr(Bq SE01)**

要使用传输组织程序 (事务 SE01):

- 1. 用传送文件的名称填充号码字段。
- 2. 单击"显示"以查看日志。

## <span id="page-218-0"></span>**9C0+d\m531<Ngf(Bq STMS)**

要使用"传输管理系统"图形界面(事务 STMS):

- 1. 单击"导入概述"图标 (F5)。
- 2. 双击适当的队列。
- 3. 右键单击传送包号, 然后选择"日志"。
- 4. 检查日志以了解安装是否成功。

## $\frac{1}{2}$   $\frac{1}{2}$   $\frac{1}{2}$

要验证 SAP 是否已成功地生成对象:

- 1. 转至事务 SE38
- 2. 输入程序 / CWLD/CONSTANTS。
- 3. 选择"源代码", 然后单击"显示"。
- 4. 从"程序"菜单,单击"生成"。
- 5. 单击"全部选中", 然后单击"继续" (F2)。

这会生成包括这些程序的所有适配器程序。

如果您得到响应程序已成功生成, 则您可以假定传送已成功。

## **}6 ABAP )9#i**

升级连接器涉及到为 ABAP 扩展模块安装最新的适配器文件和装入最新的 ABAP 传送 文件, 有关更多的升级信息、请参阅 Implementation Guide for WebSphere MO Message Brokers; 或者, 对于 IBM WebSphere InterChange Server, 请参阅《系统安装指南 UNIX 版》或《系统安装指南 Windows 版》。

建议您在开始之前备份当前连接器文件(例如, 配置和消息文件 CN\_SAP.txt 和 SAPConnector.txt)。在将连接器定义装入资源库之前, 您可能想除去除了需要的那些 对象引用之外的所有受支持的对象引用。

警告: 如果您安装最新的 Primary 和 Number Range 传送文件, 则将覆盖现有的号码 范围时间间隔信息。覆盖号码范围时间间隔可能会导致现有事件与对象不同步、原因 是号码范围时间间隔被复位为零(0)。

在安装最新版本的连接器之后, 为您要使用的 SAP 版本安装最新的 ABAP 传送文件。 没有这些文件,就不能传输 ABAP 扩展模块的现有组件。在第 [195](#page-214-0) 页的 『 连接器传送文 件安装』中描述了传输安装。一定要记住, 安装新的传送文件时将覆盖对适配器提供 的代码的任何修改。

确保对您的环境使用正确的传送文件。例如, 如果要使用 SAP V4.6 环境, 则应安装适 配器的 4.x 传送文件。这样做可以确保您在装入对象时获得的任何警告或错误都与 SAP V4.x 环境有关, 而不是由 SAP V3.x 产生的任何其它内容。这允许您解决与 SAP V4.x 中的差别相关的问题。

在为您要使用的 SAP 版本安装最新版本的连接器和最新的 ABAP 传送文件之后,配置 新的连接器。

如果您要从连接器的 SAP 3.x 版本升级到此版本、则需要配置新的特定于连接器的配置 属性第 308 页的 『[Modules](#page-327-0)』和第 308 页的 『[Namespace](#page-327-0)』。关于这些属性的更多信 息, 请参阅第[303](#page-322-0)页的 『特定于连接器的配置属性』。

## 为连接器启用 SAP 应用程序

在安装连接器并配置标准的和特定于连接器的配置属性之后, 您可以选择修改事件处 理和从 SAP 应用程序内部将连接器的能力写入日志。

### **\b**晋事件分布

负载均衡将事件和业务对象请求处理分布在多个连接器之间。连接器一次只能处理一 个事务。但是,如果您设置多个连接器来处理特定的业务对象,则可以同时处理多个 事件和业务对象。有关设置多个连接器的更多信息, 请参阅第 [14](#page-33-0) 页的 『 安装多个连接 器儿。

要设置多个连接器的事件分布:

- 1. 转至 IBM WebSphere BI Station (事务 /n/CWLD/HOME)。
- 2. 单击"配置"选项卡,然后单击"事件分布"按钮。
- 3. 单击"新建条目"按钮 (F5), 然后在"新建条目"窗口中输入业务对象名、连接 器名和集成代理程序名。
- 4. 在计数器字段中为每个业务对象输入一个数字。业务对象和计数器的组合为事件分 布表提供唯一键。计数器可以是不超过 6 位数的任何数字。
- **注**: 在测试环境中,您可以让多个用户测试多个连接器预订的同一业务对象,如果每 个用户都只需要该业务对象的某个特定事件、则您可以指定用户名以区分将把哪 个事件传递给哪个连接器与哪个集成代理程序的组合。在"用户"(事件触发 器)字段中, 为业务对象输入适当的用户名。有关 WebSphere Business Integration 系统如何标识 WebSphere MQ Integrator 集成代理程序的每个唯一实例的信息,请 参阅第189页的『事件请求』。

## 设置事件过滤

SAP 应用程序中的配置表不能适应所有修改。因此、适配器提供了一个 ABAP 包含程 序,可以修改该程序来过滤事件。将从事件触发器 /CWLD/ADD TO QUEUE 内部调用此程 序(/CWLD/TRIGGERING\_RESTRICTIONS)来启用其它的事件过滤。

**注**: 因为需要重新编译代码,所以您必须具有开发者特权才能进行更改。

要查看或修改包含程序 /CWLD/TRIGGERING\_RESTRICTIONS:

- 1. 转至 IBM WebSphere BI Station (事务 /n/CWLD/HOME)。
- 2. 单击"配置"选项卡, 然后单击"事件限制"按钮。

## 设置事件优先级

您可以根据事件重要性来设置要处理的事件的优先级。通过设置业务对象、集成代理 程序和连接器的每个组合的优先级、可以延迟连接器的事件检索。例如、如果您将事 件的优先级设置为 10、则连接器在轮询事件表 10 次后才检索事件。因此,如果连接器 每 5 秒轮询事件表一次,则连接器在 50 秒后选取事件。每次连接器轮询时,优先级值 将减去一, 直到检索并处理事件为止。

注: 有关 WebSphere Business Integration 系统如何标识 WebSphere MQ 消息代理的每 个唯一实例的信息, 请参阅第189页的 『 事件请求 』

#### 要设置事件的优先级:

- 1. 转至 IBM WebSphere BI Station (事务 /n/CWLD/HOME)。
- 2. 单击"配置"选项卡, 然后单击"事件分布"按钮。
- 3. 用 1 到 99 之间的值为适当的业务对象填充"优先级"列。

### 增加日志表空间大小

缺省情况下, 连接器的日志表位于名为 PSAPUSER1D 的表空间中, 而索引则位于 PSAPUSER1I 表空间中。PSAPUSER1D 和 PSAPUSER1I SAP 应用程序表空间通常都很小 (它 们是保留给客户使用的)。由于缺省大小较小,所以这些表空间可以快速填充,这取决 于活动的级别和适配器的 SAP 安装的日志记录级别。

要查看这些表空间的当前大小, 转至事务 DB02, 然后单击"当前大小"按钮。 WebSphere Business Integration 系统捕获的大量事件确定这些表空间所需要的大小。

如果缺省大小太小, 则请求 SAP 数据库管理员修改它们。

## 验证传输对象的号码范围

WebSphere Business Integration 系统具有四个对象,它们必须在 SAP 应用程序内具有 一个适当的号码范围。当安装传送包时, 将设置以下对象及其缺省号码范围:

- · /CWLD/EVT
- /CWLD/IDOC
- · /CWLD/LOG
- /CWLD/OBJA

验证是否正确设置了相关联的号码范围。要查看号码范围:

- 1. 转至事务 SNRO。
- 2. 使用对象名 (例如, /CWLD/EVT)填充"对象"字段。
- 3. 单击"号码范围", 然后单击"时间间隔"。

警告: 如果您在已生成事件的安装中重新安装传送文件、则可以使用现有的事件标识 创建新的事件。要防止发生此问题, 通过转至 IBM WebSphere BI Station 中的"配置" 选项卡,然后在重新导入连接器传送文件之前完全截断日志来关闭日志记录。一旦已 成功装入连接器传送文件, 则重新打开日志记录。有关截断事件日志的更多信息, 请 参阅第248页的『设置事件日志的截断』。

## 修改适配器提供的 ABAP 对象

所有适配器对象(例如,表、功能模块和程序)都使用产品名称空间 /CWLD/。如果需要 修改适配器提供的 ABAP 代码,则必须与 IBM 技术支持机构联系以获得修改密钥。

# 防止事件发生反复转换

如果成功执行对应用程序的请求在该应用程序中触发了一个事件,该事件又导致在事 件表中创建另一个事件,这样就发生了反复转换。如果连接器设置为轮询事件表,则 它会选取新事件, 将它发送回原始的源应用程序, 这又会触发它自己的其它事件。源 应用程序中的这个新事件将继续循环。

注: 当 WebSphere InterChange Server 是集成代理程序时, 协作查找和交叉引用映射应 该防止在源应用程序中创建重复记录。但是、不需要进行这种附加处理。

要防止连接器发生反复转换, 执行下列操作:

- 1. 转至 IBM WebSphere BI Station (事务 /n/CWLD/HOME)。
- 2. 单击"工具"选项卡, 然后单击"配置对象"按钮。
- 3. 单击"新建条目"按钮并输入以下信息:

配置名 - 触发器: NoEventForUser

文本 - 对于某些用户防止触发

- 4. 返回到 IBM WebSphere BI Station 中的"配置"选项卡, 然后单击"配置值"按钮。
- 5. 单击"新建条目"按钮, 然后对您想防止其触发事件的每个用户标识添加条目。
	- 配置名 触发器: NoEventForUser
	- 计数器 任何数目
	- 配置值 用户标识 (连接器名称)
- 注: 记住, 这将防止连接器触发事件。

# <span id="page-222-0"></span> $\hat{A}$  **21** 章 **ABAP** 扩展模块中的业务对象处理

本章讨论 ABAP 扩展模块的业务对象处理。本章提供了连接器如何处理业务对象的详细 描述。编写本章的目的是为了显示 Java 和连接器的 ABAP 组件之间业务对象的进度。

本章包含以下各节:

- 第[204](#page-223-0) 页的 『业务对象至平面结构的转换』
- 第207 页的 『传递至 [ABAP](#page-226-0) 处理程序的业务对象数据 』
- 第208 页的 『[ABAP](#page-227-0) 处理程序如何处理业务对象数据』
- 第[212](#page-231-0) 页的 『平面结构至业务对象的转换』

mySAP.com 适配器的扩展模块的业务对象处理对于所有业务对象都是相同的, 而与使用 的特定本机 SAP API 无关。例如,如果您基于"调用事务"或 IDoc 来开发业务对象, 则将以相同的方式处理业务对象数据。无论是以作为事件通知的一部分执行的检索的 形式还是以业务对象请求的形式将业务对象发送至 SAP 应用程序, 处理都是相同的。 业务对象的查询描述也不会更改该处理。

图 71 举例说明了特定于应用程序的业务对象至平面结构并接着回复到特定于应用程序 的业务对象的转换和处理。注意, 从 SAP 应用程序传递出来的业务对象数据必须与传 递进来的数据具有相同结构、但数据可以不必具有相同的值。

<span id="page-223-0"></span>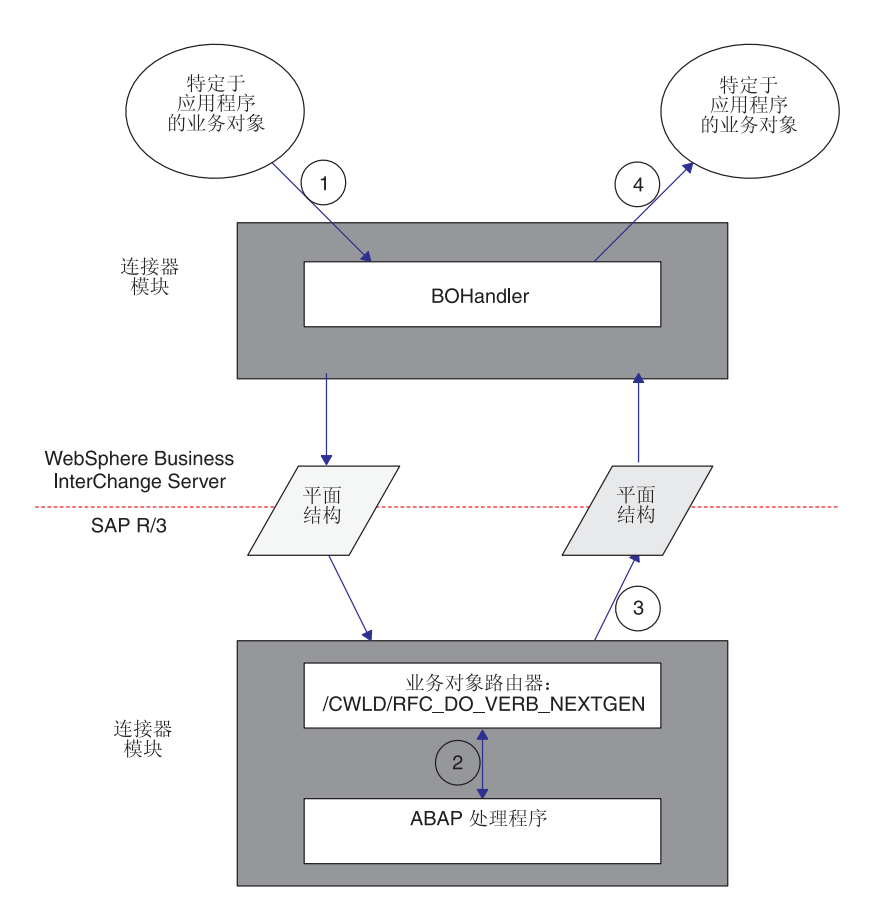

图 71. 业务对象处理

业务对象处理由四个步骤组成。下面列示的四个步骤对应于图 71 中的编号。

- 1. 连接器将特定于应用程序的业务对象转换为包含业务对象数据的平面结构,并将该 数据传递至 SAP 应用程序。
- 2. 连接器的功能模块 /CWLD/RFC DO VERB NEXTGEN 将业务对象数据动态地传递至 ABAP 处理程序。
- 3. ABAP 处理程序处理业务对象数据、生成业务对象响应数据并通过 /CWLD/RFC DO VERB NEXTGEN 将新的业务对象数据返回至连接器。
- 4. 连接器接收新的业务对象数据、并使用该数据和特定于应用程序的业务对象的业务 对象定义来创建新的业务对象以传递至集成代理程序。

## 业务对象至平面结构的转换

作为业务对象处理的第一步, 连接器将业务对象转换为可以在 SAP 应用程序中处理的 平面结构:格式对于所有类型的业务对象(如基于事务调用的业务对象或 基于 IDoc 的业务对象)都是相同的。平面结构是来自特定于应用程序的业务对象的重 新格式化的数据。两种格式的数据之间的唯一差别是平面结构不保持父子业务对象关 系。因此,连接器依靠一组规则来创建平面结构。

当将业务对象转换为平面结构时,连接器在内存中创建一个结构,然后用来自业务对 象的数据填充该结构。在此过程中, 连接器将以下数据从业务对象传递至 SAP 应用程 序:

- 业务对象名
- 特定于应用程序的业务对象信息
- 业务对象查询描述
- 特定于应用程序的业务对象查询描述信息
- $\cdot$  属性名
- 属性特性 IsKey
- 属性特性 AppText
- 属性值

表 42 显示业务对象的通用平面结构。连接器在添加来自 WebSphere 业务对象的业务对 象数据时使用此平面结构。

表 42. SAP 的 WebSphere 业务对象的通用平面结构表示

| 字段名                | 数据类型        | 长度  | 描述                                                    |
|--------------------|-------------|-----|-------------------------------------------------------|
| <b>ATTR NAME</b>   | <b>CHAR</b> | 32  | 属性名 (例如 CustomerId)                                   |
| <b>BLANK1</b>      | <b>CHAR</b> |     | 定界符                                                   |
| <b>ATTR VALUE</b>  | <b>CHAR</b> | 200 | 属性值 (例如 00000103)                                     |
| BLANK <sub>2</sub> | <b>CHAR</b> |     | 定界符                                                   |
| <b>ISKEY</b>       | <b>CHAR</b> |     | $l = true$ , $0 = false$ ; 仅限于属性                      |
| BLANK3             | <b>CHAR</b> |     | 定界符                                                   |
| <b>ISNEW</b>       | <b>CHAR</b> |     | $1 = \mathcal{L}$ 务对象; $0 = \hat{\mathcal{L}}$ 询描述或属性 |
| BLANK4             | <b>CHAR</b> |     | 定界符                                                   |
| <b>PEERS</b>       | <b>CHAR</b> | 6   | 指示一组业务对象中同级的数目                                        |
| BLANK <sub>5</sub> | <b>CHAR</b> |     | 定界符                                                   |
| <b>OBJ NUMBER</b>  | <b>CHAR</b> | 6   | 未使用                                                   |
| BLANK <sub>6</sub> | <b>CHAR</b> |     | 定界符                                                   |
| <b>APPTEXT</b>     | <b>CHAR</b> | 120 | 对象、杳询描述或属性的特定于应用程序的信息                                 |
| <b>BLANK7</b>      | <b>CHAR</b> |     | 定界符                                                   |

注: BLANKn 字段名始终包含单个字符 (CHAR) 空格, 且永远都不应填充。

要使数据转换能够正确进行,平面结构中的业务对象数据必须严格遵守一组规则。这 些规则在以下初始数据转换步骤中进行定义:

- 每个业务对象属性按顺序放置在平面结构中, 一行对应于一个属性。
- 分层业务对象将按先深度后宽度进行转换。

当连接器用业务对象数据填充平面结构时、连接器从顶级业务对象开始、对每个业务 对象循环两次。

- 1. 在第一遍循环中, 连接器设置所有简单属性。每个属性等同于平面结构中的一行。
- 2. 在第二遍循环中, 连接器对每个子业务对象递归地执行步骤 1 中的相同处理。

表示子业务对象的属性不包括在它们的父代中。实际上,将作为完整的业务对象创建 每个包含数据的子代。结果是按先深度后宽度来排序属性的单一列表。

第 [206](#page-225-0) 页的图 72 举例说明了 SAP 的 WebSphere 业务对象的数据至平面数据结构的转 换。数据转换始终遵循先深度后宽度的规则。在该示例中, 顶级父业务对象 SAP\_Order 具有两个子代 SAP\_LineItem (1) 和 SAP\_LineItem (2), 这两个子代被认为是同级的。 SAP\_LineItem (1) 具有一个子业务对象 SAP\_ScheduleLines.

<span id="page-225-0"></span>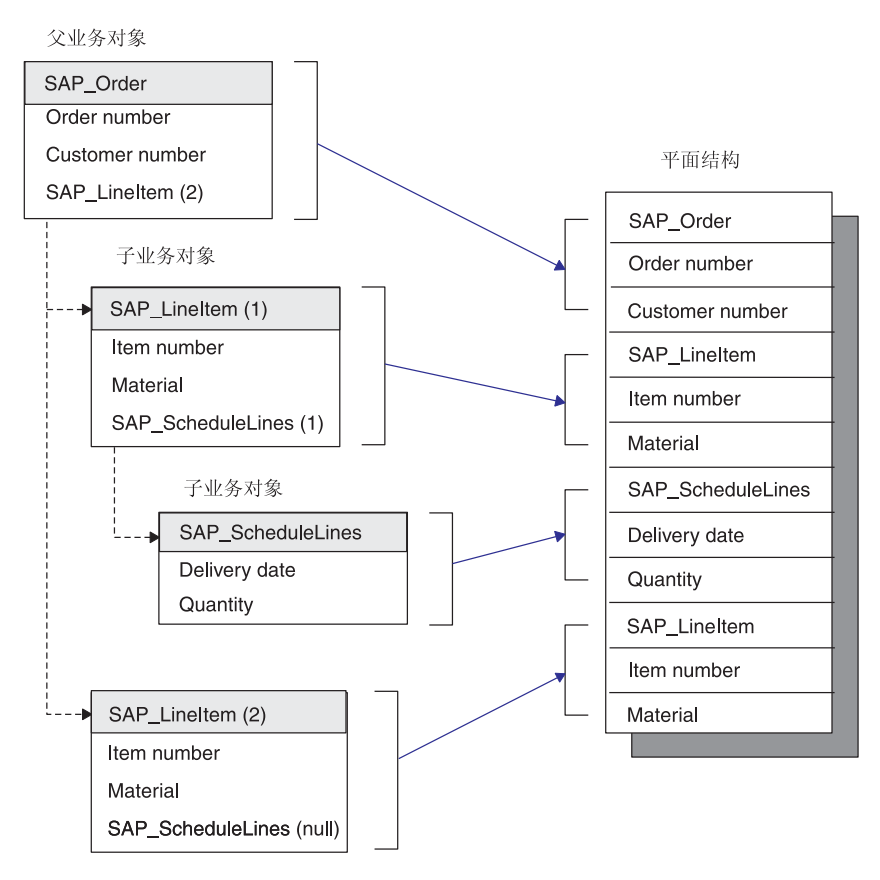

图 72. 从业务对象至平面结构的转换

当设计业务对象定义时, 了解业务对象及其属性的排序很重要。下表举例说明了 WebSphere 业务对象至平面结构的转换结果。表 43 表示平面业务对象 SAP\_Material 的 平面结构, 该对象的键值为 ItemID。在此示例中, 该业务对象或任何属性没有特定于应 用程序的信息。表 44 表示基于 IDoc 销售订单的分层业务对象的平面结构。

|                  |                    |                |                |              | OBJ           |                   |
|------------------|--------------------|----------------|----------------|--------------|---------------|-------------------|
| <b>ATTR NAME</b> | <b>ATTR VALUE</b>  | <b>ISKEY</b>   | <b>ISNEW</b>   | <b>PEERS</b> | <b>NUMBER</b> | <b>APPTEXT</b>    |
| BoName           | SAP_Material       | $\theta$       |                |              | 空白)           | (空白)              |
| BoVerb           | Retrieve           | $\theta$       | $\overline{0}$ |              | (空白)          | : / C WLD         |
|                  |                    |                |                |              |               | /DYNAMIC RETRIEVE |
| ItemID           | 000000000000001179 |                | $\Omega$       |              | 空白)           | 〔空白〕              |
| ShortDesc        | CxIgnore           | $\overline{0}$ | $\theta$       |              | 空白)           | 〔空白〕              |
| ObjectEventID    | SAP 124            | $\theta$       | $\theta$       |              | 空白)           | 〔空白〕              |

表 43. 平面业务对象 SAP\_Material

在此示例中、该业务对象或任何属性没有特定于应用程序的信息。

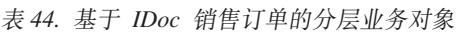

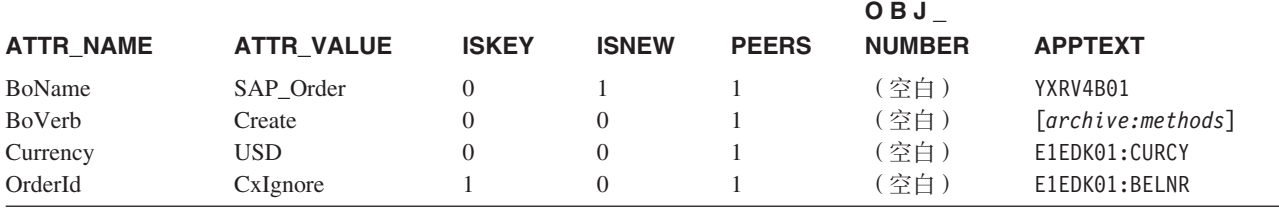

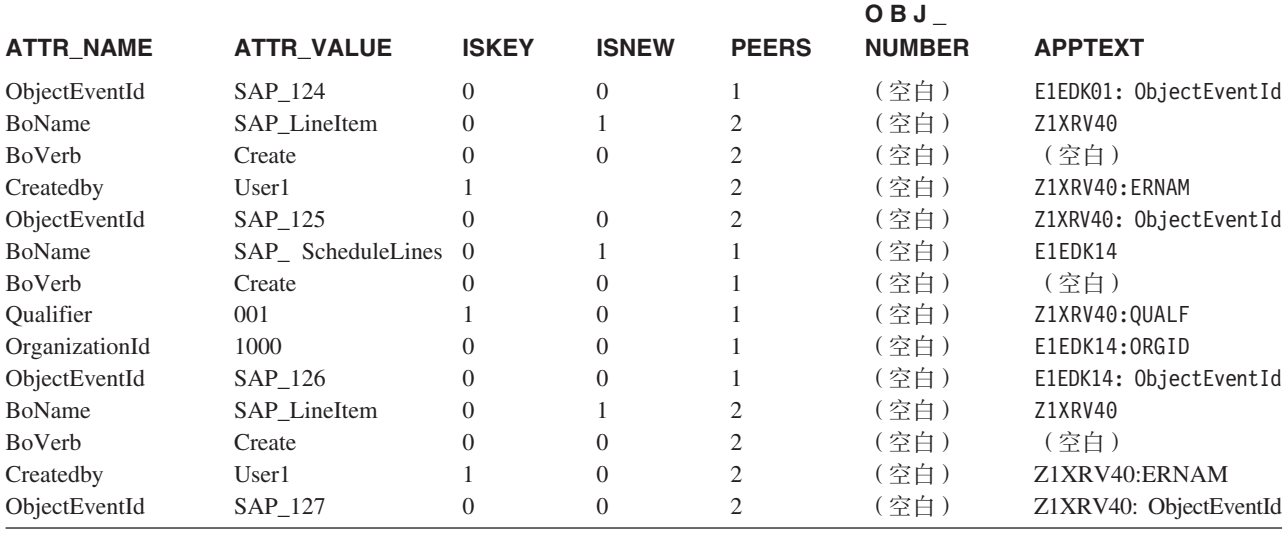

<span id="page-226-0"></span>表 44. 基于 IDoc 销售订单的分层业务对象 (续)

连接器将为每个业务对象添加前两行 BoName 和 BoVerb。BoName 和 BoVerb 是不能用 作业务对象属性的关键字。

# **+]A ABAP &mLrD5qTs}]**

一旦将业务对象数据转换为平面结构, 将通过调用适配器的 ABAP 功能模块 /CWLD/RFC DO VERB NEXTGEN 来将业务对象数据传递到 SAP 内存 中。/CWLD/RFC\_DO\_VERB\_NEXTGEN 不会处理业务对象数据;它只将该数据传递至适当的 ABAP 处理程序执行进一步的处理。在 /CWLD/RFC DO VERB NEXTGEN 将业务对象数据 传递至 ABAP 处理程序之后, 它等待业务对象数据返回。

注: 记住, 每个业务对象检索和请求是通过 /CWLD/RFC\_DO\_VERB\_NEXTGEN 来处理的。

/CWLD/RFC\_DO\_VERB\_NEXTGEN 使用特定于应用程序的业务对象查询描述信息来确定哪个 ABAP 处理程序处理业务对象数据。在运行时, /CWLD/RFC DO VERB NEXTGEN 读取特定 于应用程序的查询描述信息并将业务对象数据传递至指定的 ABAP 处理程序。

每个 ABAP 处理程序都必须一直使用连接器的特定于应用程序的查询描述信息。特定于 应用程序的查询描述信息的格式如下:

*:function1:function2:function3*

其中 /CWLD/RFC DO VERB NEXTGEN 执行 *function1*, 并以参数的形式传递 *function2* 和 function3. 例如, "客户更新"和"物料检索"仅执行 function1:

对于"创建"、"更新"和"删除"查询描述, 指 定: /CWLD/RFC DYNAMIC TRANSACTION

对于"检索"查询描述, 指定: /CWLD/RFC\_DYNAMIC\_RETRIEVE

适配器提供的其中一个 ABAP 处理程序是功能模块 /CWLD/IDOC HANDLER。此 ABAP 处 理程序将平面结构的数据重新格式化为 IDoc 定义的实例,并将重新格式化的数据传递 至另一个为处理该特定类型的 IDoc 而编写的 ABAP 处理程序。以下示例举例说明了 IDoc 处理程序 API 的用法:

<span id="page-227-0"></span>Sales Order Update =  $:/$ CWLD/IDOC HANDLER:Y XR\_ORDER\_C2

Sales Order Retrieve = :/CWLD/IDOC\_HANDLER:Y\_XR\_ORDER\_C4

在这些示例中,将执行 /CWLD/IDOC HANDLER 并传递第二个功能模块名称以及业务对象 数据。/CWLD/IDOC HANDLER 执行对第二个 ABAP 处理程序的调用, 以将 IDoc 格式的 业务对象数据传递至为处理订单对象而专门编写的 Y XR ORDER C2 或 Y XR ORDER C4 功 能模块。

注: /CWLD/RFC\_DO\_VERB\_NEXTGEN 仅使用 *function1* 的值。ABAP 处理程序可以使用 function2 和 function3.

要动态地调用 ABAP 处理程序, /CWLD/RFC DO VERB NEXTGEN 要求每个 ABAP 处理程 序的接口完全相同。这使 /CWLD/RFC\_DO\_VERB\_NEXTGEN 能够发送和接收业务对象数据以 及至任何 ABAP 处理程序的返回码和返回文本消息。有关功能模块接口的更多信息、请 参阅第 217 页的 『[IBM WebSphere](#page-236-0) 功能模块接口 』。

# **ABAP &mLrgN&m5qTs}]**

ABAP 处理程序的功能是将业务对象数据输入 SAP 应用程序数据库或从 SAP 应用程 序数据库中输出。当处理业务对象数据时, ABAP 处理程序执行以下操作:

- 1. 解释业务对象数据。
- 2. 将数据与 SAP 本机 API 结合在一起。
- 3. 重新格式化从本机 API 返回的所有数据。

## $\frac{1}{2}$  亚务对象数据和 ABAP 处理程序

每个 ABAP 处理程序接收相同格式(平面结构)的业务对象数据。但是, 每个 ABAP 处理程序都对业务对象具有特定要求, 这些要求由 WebSphere 业务对象定义的复杂性、 SAP 提供的本机 API 和 ABAP 处理程序提供的功能级别确定。由于这些原因, ABAP 处理程序可以通过对业务对象数据进行语法分析来将该数据解释为特定于业务对象的 结构。这使 ABAP 处理程序能够更容易地处理数据。

注: 对数据进行语法分析不是必需的。但是, 它简化了 ABAP 处理程序对业务对象的处 理。

适配器提供了几个 ABAP 处理程序, 如 IDoc 处理程序。IDoc 处理程序通过提供 ABAP 处理程序来利用 SAP 的 IDoc 技术, 即, 将业务对象数据重新格式化为基于 IDoc 的 结构来解释业务对象数据、以便 ABAP 处理程序使用。

## **5qTs}]M SAP >z API**

一旦 ABAP 处理程序解释了业务对象数据, ABAP 处理程序就必须将该数据与 SAP 应 用程序数据库结合在一起,它必须处理业务对象数据以使用 SAP 本机 API(例如,"调 用事务"或 ABAP SQL)来将数据输入应用程序数据库或从应用程序数据库中输出。

#### **4("|BM>}&m**

创建、更新或删除操作的目的是要修改 SAP 应用程序数据库。虽然给定业务对象的 SAP 应用程序数据库模式定义数据的结构、但由 SAP 提供的修改该数据的事务具有更 广的影响范围。因此, 直接修改 SAP 应用程序的应用程序数据库表可能会对应用程序 的数据完整性造成灾难性的后果。

SAP 不会直接修改数据库表,而是为创建、更新和删除操作提供一个灵活的 ABAP API (调用事务)。"调用事务"是 SAP 提供的用于将数据输入 SAP 应用程序的功能。它 通过使用联机用户将在事务中使用的相同屏幕来保证数据遵循 SAP 的数据模型。此过 程通常称为屏幕搜集

#### **lw&m**

如果查询描述是"检索", 则连接器使用 ABAP SQL 语句来从 SAP 应用程序数据库 检索数据,当获取数据时,业务对象数据为 where 子句提供键,此检索数据的方法的困 难在于必须以表示业务对象结构的格式表示检索的数据。将在 ABAP 处理程序 ABAP 代码中执行此操作。

连接器只支持对指定的主键执行"检索"处理。

## **5XkM5XD5qTs}]**

无论业务对象的查询描述是什么, 连接器等待两种类型的确认:

- 返回码
- 返回的业务对象数据(仅限于成功情况, 返回码 = 0)

ABAP 扩展模块使用三个不同的返回码来处理业务对象数据; 返回码 0、21 和任何非 零代码(除了 21 以外). 在功能模块界面中设置返回码。有关功能模块接口的更多信 息, 请参阅第 217 页的 『[IBM WebSphere](#page-236-0) 功能模块接口 』。

#### **返回码 0**

返回码 0 指示成功处理了业务对象并将 VALCHANGE 返回给连接器基础结构。如果 ABAP 处理程序处理成功,则连接器期望反映所执行操作的新业务对象数据。例如,在 成功创建之后, 返回的业务对象是最初发送进来的业务对象的精确副本, 只是更新了 键。同样、成功的检索将产生业务对象的结构完整实例。但是、创建、更新和删除操 作对返回的业务对象具有与检索操作不同的需求。

当 IBM WebSphere InterChange Server 是集成代理程序时, 需求的差别来自 WebSphere Business Integration 系统如何处理业务对象, 尤其是如何处理映射期间对对象标识的动 态交叉引用。当连接器在执行创建或更新操作之后将业务对象返回至 IBM WebSphere InterChange Server 时, 映射基础结构尝试用新获得的对象标识来更新交叉引用表。将通 过查找在将业务对象最初发送至连接器时设置的业务对象的 ObjectEventId 属性值来完 成更新。

因为 ABAP 处理程序负责将对象标识与返回至连接器的业务对象"绑定"在一起、所以 这对于 ABAP 处理程序很重要。通常,因为不存在相应的动态交叉引用,所以这对于检 索操作不是问题。检索操作生成返回至连接器的全新业务对象。此业务对象与最初发 送业务对象的结构没有任何直接关系。

ABAP 处理程序返回的业务对象数据必须处于与最初将该数据传递至功能模块 /CWLD/RFC\_DO\_VERB\_NEXTGEN 时相同的平面结构格式。ABAP 处理程序只需要发送出简 单类型属性以及每个属性的以下信息:

- $\cdot$  值
- 同级关系
- 特定于应用程序的信息

因为连接器仅使用特定于应用程序的信息来根据此数据创建业务对象,所以此时不需 要属性名。将不使用也不应添加用于开始和结束业务对象或对象类型属性的标识。例 如, 从 ABAP 处理程序返回的业务对象中将不使用 BoName 和 BoVerb 行。最初将它 们传递至 ABAP 处理程序只是为了便于处理。

当 ABAP 处理程序用表示 WebSphere 业务对象的业务对象响应数据来填充平面结构 时, 它必须遵守下面的一组规则:

- 仅发送简单属性,不发送对象类型。
- 所有属性都必须在 WebSphere 业务对象定义中存在。
- 必须按属性在 WebSphere 业务对象定义中列示的顺序发送所有属性。
- 除非为子业务对象的父业务对象至少发送了一个属性,否则不能发送子业务对象的 属性。
- 包含的业务对象必须告知它们具有的同级数。
- 属性名 (ATTR\_NAME 字段) 不是必需的。

图 73 举例说明了平面业务对象(无对象类型属性)。

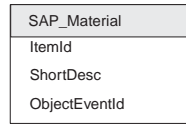

图 73. 平面业务对象 SAP\_Material

表 45 表示平面业务对象 SAP\_Material 的结构, 该对象的键值为 ItemID。注意, 字段 ATTR\_NAME 不是必需的, APPTEXT 对于每个属性是唯一的。并且, 由于此业务对象是平 面的,所以 PEERS 字段可以保留为空白。

#### 表 45. 平面业务对象 SAP\_Material

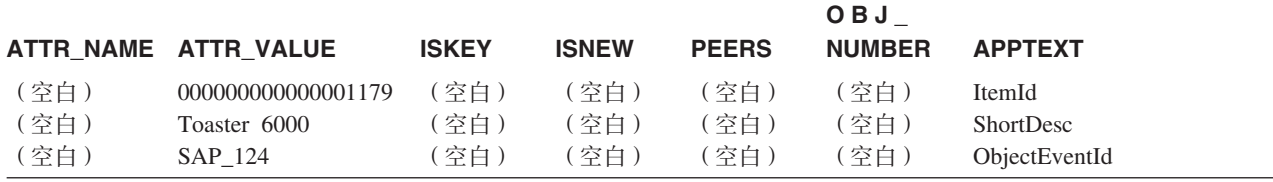

图 74 举例说明了分层业务对象(包含对象类型)。

<span id="page-230-0"></span>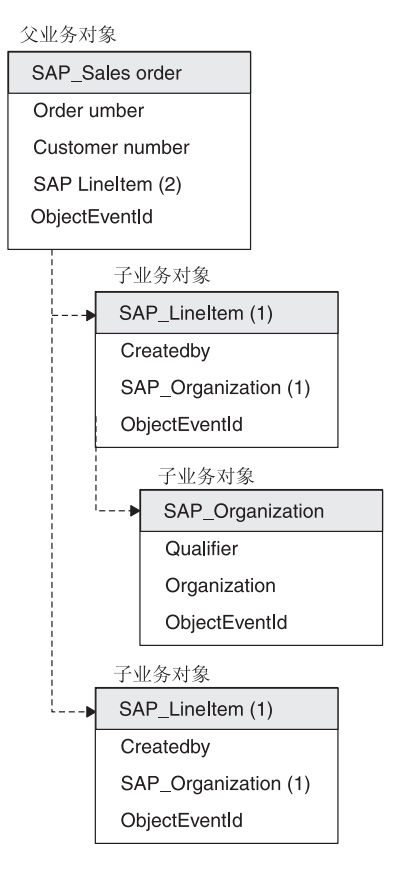

图 74. 分层业务对象 SAP 销售订单 (IDoc)

表 46 显示基于 IDoc 销售订单的分层业务对象的平面结构表示。注意, 字段 ATTR\_NAME 不是必需的, APPTEXT 对于每个属性是唯一的。并且, 由于此业务对象是分层的, 所以 PEERS 字段列示适当的关系。

表 46. 基于 IDoc 销售订单的分层业务对象

|                  |                   |              |              |              | OBJ           |                        |
|------------------|-------------------|--------------|--------------|--------------|---------------|------------------------|
| <b>ATTR NAME</b> | <b>ATTR VALUE</b> | <b>ISKEY</b> | <b>ISNEW</b> | <b>PEERS</b> | <b>NUMBER</b> | <b>APPTEXT</b>         |
| (空白)             | <b>USD</b>        | $\Omega$     | $\Omega$     |              | (空白)          | E1EDK01:CURCY          |
| (空白)             | 0000000101        | $\Omega$     | $\Omega$     |              | (空白)          | E1EDK01:BELNR          |
| (空白)             | $SAP_124$         | $\Omega$     | $\Omega$     |              | (空白)          | E1EDK01:ObjectEventId  |
| (空白)             | User1             | $\Omega$     | $\Omega$     |              | (空白)          | Z1XRV40:ERNAM          |
| (空白)             | SAP_125           | $\Omega$     | $\Omega$     | 2            | ( 空白 )        | Z1XRV40: ObjectEventId |
| (空白)             | 001               | $\Omega$     | $\Omega$     |              | (空白)          | Z1XRV40:QUALF          |
| (空白)             | 1000              | $\Omega$     | $\Omega$     |              | (空白)          | E1EDK14:ORGID          |
| (空白)             | $SAP_126$         | $\Omega$     | $\Omega$     |              | (空白)          | E1EDK14: ObjectEventId |
| (空白)             | User1             | $\Omega$     | $\Omega$     | 2            | (空白)          | Z1XRV40:ERNAM          |
| (空白)             | SAP_127           | $\Omega$     | 0            |              | 〔空白〕          | Z1XRV40: ObjectEventId |

### **返回码 21**

返回码 21 指示成功处理了业务对象并将 SUCCESS 返回给连接器基础结构。此代码将 只返回 SUCCESS, 而不会将任何业务对象数据返回给连接器。当业务对象数据成功地 输入 SAP 应用程序时, 用于处理业务对象数据的特定于对象的 IDoc 处理程序将返回 的返回码为 21。该返回码将被传递回 /CWLD/RFC DO VERB NEXTGEN 功能模块, 该功能 模块又会将 SUCCESS 返回给连接器。连接器从不会接收到业务对象数据。

<span id="page-231-0"></span>这在传递大对象(例如, 具有多行项的 IDoc)时很有用, 并且您需要知道的就是成功地 将业务对象数据传递给 SAP 应用程序。因为您只需返回代码而不返回业务对象, 所以 性能得到了极大提高。

当 WebSphere InterChange Server 是集成代理程序时, 仅当业务对象不需要交叉引用并 且只是将数据传递到 SAP 应用程序中时才应该使用返回码 21。不要对检索操作使用返 回码 21。SUCCESS 返回码的行为意味着没有业务对象返回给 WebSphere InterChange Server 以进行交叉引用或进一步处理。

### 非零返回码

非零返回码(除了21 之外)指示未成功处理对象, 并且会将 FAIL 返回给连接器。如 果 ABAP 处理程序返回非零代码 (除了 21 以外), 则不会将任何业务对象返回至连 接器。

# 平面结构至业务对象的转换

一旦用新的业务对象数据重新填充了平面结构, /CWLD/RFC DO VERB NEXTGEN 就会将业 务对象数据返回至调用连接器。记住,连接器是单线程的;因此,它一次仅传递一个 业务对象。连接器现在必须将业务对象数据从平面结构转换为业务对象。当将平面结 构中的数据处理为业务对象时,连接器必须完成下列操作:

- 1. 初始化原始业务对象。
- 2. 将业务对象数据从平面结构传送至业务对象。
- 3. 将业务对象传递给 InterChange Server (连接器控制器)。

## 业务对象初始化

连接器在填充从集成代理程序接收到的原始业务对象之前、将先初始化该业务对象。 当初始化业务对象时、连接器将顶级业务对象中的每个属性都设置为空。对于对象类 型属性, 此操作递归地删除包含的每个业务对象, 仅保留顶级业务对象。

## 连接器如何重建业务对象

在连接器初始化原始业务对象之后, 保留下来的是包含业务对象名和业务对象查询描 述的顶级业务对象,但没有属性值数据。必须通过 ABAP 处理程序从平面结构传送属性 值数据。传送返回数据的逻辑很简单、但必须严格按照连接器期望数据的顺序来传送 这些数据。

连接器使返回数据中特定于应用程序的信息与业务对象定义中特定于应用程序的属性 信息匹配。连接器尝试设置返回的业务对象数据中的每个属性。如果不能设置任何属 性, 则连接器将 FAIL 返回到连接器基础结构。

为了成功传送返回的数据, 连接器期望返回的数据符合以下条件:

- 它仅包含简单属性, 其中一行表示一个属性。
- 属性必须在 WebSphere 业务对象定义中存在。
- 必须按属性在 WebSphere 业务对象定义中排序的方式 (先深度后宽度) 来排序属性。
- 特定于应用程序的属性信息将其对象的特定于应用程序的信息与在业务对象的定义 内唯一标识该属性的另一个值链接在一起。
- 子属性必须出现在它的父对象的属性之后(永远不能在其父代之前和其祖父之后)。

• 属性必须告知其业务对象的同级数。

当连接器重建特定于应用程序的业务对象时,连接器从顶级业务对象开始,对该业务 对象循环两次。

- 1. 在第一遍循环中, 连接器设置所有简单属性。
- 2. 在第二遍循环中, 它检查平面属性在子对象中是否存在。如果它存在, 则连接器对 子对象递归地执行相同处理。

警告: 如果平面结构至业务对象的转换失败,则连接器向集成代理程序报告故障。但 是, 数据已传送至 SAP 应用程序, 因此, 在此阶段不能回滚。尽管规则很简单, 但实 现具有许多属性的复杂分层业务对象可能难以管理。

一旦用新业务对象数据成功地重建业务对象, 连接器就会将该业务对象返回至集成代 理程序。

# 第 22 章 为 ABAP 扩展模块开发业务对象

本章讨论 ABAP 扩展模块的业务对象开发。本章提供了背景信息以及开发业务对象和 ABAP 处理程序的步骤。您应该熟悉连接器如何处理业务对象。

本章包含以下各节:

- 第 215 页的 『 背景信息』
- 第219页的 『使用动态事务开发业务对象』
- 第 223 页的 『 使用 IDoc 开发业务对象 』
- 第 231 页的 『 调用 ABAP 扩展模块和 ABAP 处理程序 』

## 背景信息

ABAP 扩展模块的业务对象开发包括为您要支持的每个查询描述创建特定于应用程序的 业务对象定义和相关的 ABAP 处理程序。

要开发特定于应用程序的业务对象、您必须创建支持您的业务需要的业务对象定义。 mySAP.com 适配器包括一些工具, 这些工具有助于在 SAP 应用程序中开发业务对象定 义。尽管您可以使用业务对象设计器或文本编辑器来为 ABAP 扩展模块创建业务对象定 义, 但是建议您最初使用适配器的业务对象开发工具。这些工具使用 SAP 应用程序的 本机定义作为模板。

对于您可以开发的每个特定于应用程序的业务对象定义、您必须通过使用适配器提供 的 ABAP 处理程序或通过开发定制 ABAP 处理程序来支持它。ABAP 处理程序是将数 据输入和输出 SAP 应用程序数据库的机制。

注: 特定于应用程序的业务对象和 ABAP 处理程序依靠彼此的一致性, 将数据传递至 SAP 应用程序和从 SAP 应用程序中传递出来。因此,如果您更改业务对象定义, 则还必须更改 ABAP 处理程序。

连接器的 ABAP 处理程序是作为 ABAP 功能模块实现的,ABAP 处理程序是一个或多 个功能模块、这些模块协同工作以完成来自业务对象路由器 /CWLD/RFC DO VERB NEXTGEN 的业务对象请求。ABAP 处理程序负责将业务对象数据传递至 SAP 应用程序和从 SAP 应用程序中传递出来。

注: 除了受 WebSphere Business Integration 系统支持的那些查询描述 ( 创建、检索、 更新和删除)以外, SAP 还支持许多查询描述。您可以开发 ABAP 处理程序来支 持任何查询描述。

要开发 ABAP 处理程序, 您必须了解连接器如何将数据输入和输出 SAP 应用程序以及 在此过程中该数据采用哪种格式。有关业务对象处理的高级描述,请参阅第 183 页的 第 19 章, 『ABAP 扩展模块概述』。有关业务对象处理的详细描述, 请参阅第 203 页 的第 21 章, 『ABAP 扩展模块中的业务对象处理』。

注: 当开发业务对象时, 您必须确保在 SAP 应用程序中将这些对象添加至连接器的 /CWLD/OBJECTS 表。如果未添加它们,则您将无法访问对象以进行定制 ( 例如, 设 置对象以进行事件分布)。

# **SAP >z API**

适配器提供的 ABAP 处理程序使用 SAP 本机 API, 这些 API 使 ABAP 处理程序能 够将数据传递至 SAP 应用程序和从 SAP 应用程序中传递出来。WebSphere Business Integration 系统已实现以下本机 API:

- **I ABAP SOL** J
- 『调用事务』
- 『批处理数据通信(BDC)』
- 第 217 页的 『 商业应用编译程口([BAPI](#page-236-0)) 』

#### **ABAP SQL**

ABAP SQL 是 SAP 独有的 SQL 版本。它独立于数据库和平台, 所以无论您编写哪一 种 SQL 代码, 都可以在 SAP 支持的任何数据库和平台组合上运行它。ABAP SQL 的 语法与其它版本的 SQL 类似, 并支持诸如更新、插入、修改、选择和删除之类的所有 基本数据库表命令。有关 ABAP SQL、其用途、语法和功能的完整描述、请参阅 SAP 文档

通过使用 ABAP SQL, ABAP 处理程序可以修改具有业务对象数据的 SAP 数据库表 以执行创建、更新和删除操作。它还可以在 ABAP select 语句的 where 子句中将业务 对象数据用作键。

注: WebSphere Business Integration 系统从不使用 ABAP SQL 来修改 SAP 表, 因为 这可能会损坏数据库的完整性。连接器使用 ABAP SQL 仅检索数据和修改适配器 提供的数据库表。

### **wCBq**

"调用事务"是 SAP 提供的、用于将数据输入 SAP 系统的功能。"调用事务"通过 使用联机用户在事务中看到的相同屏幕来保证数据遵循 SAP 的数据模型。此过程通常 称为屏幕搜集。要使用"调用事务", 指定以下类型的指令:

- 开始 要调用的事务
- 导航 要处理的屏幕的顺序
- 映射 应填写到屏幕上每个字段的输入数据

"开始"将在"调用事务"调用中以单值参数的形式传递。"导航"和"映射"指令 以特定格式在一个表中一起进行传递。此格式可用于为任何 SAP 事务调用"调用事 务"。在此格式中, 这些指令称为 BDC 数据、BDC 表或 BDC 会话。

#### **z&m}](E(BDC)**

批处理数据通信(BDC)是一个指令集, SAP 可以遵循该指令集来执行事务而不需要用 户干预。这些指令指示处理事务屏幕的顺序和应该使用哪些屏幕上的数据来填充哪些 字段。SAP 事务中对联机用户公开的所有元素都具有可在 BDC 中使用的标识。这些元 素如下:

- 屏幕 由程序名和屏幕号标识
- 输入字段 通常由数据库表和该表引用的字段名标识
- 事务中的命令 一些命令,如保存、新建项、详细信息和退出(由 1 至 8 个字符 代码标识)

<span id="page-236-0"></span>要获取屏幕的 BDC 标识,将光标放在屏幕上的任何字段中。按 F1 获取帮助,然后按 F9 获取技术信息。程序名和屏幕号列示在"屏幕数据"之下。

要获取输入字段的 BDC 标识、将光标放置在屏幕上您要输入数据的每个字段中。按 F1 获取帮助, 然后按 F9 获取技术信息。如果有一个名为"批处理输入的字段描述"的框, 则使用"屏幕字段"字段中的信息。如果此框不存在,则从"字段数据"框用连字号 将表名和字段名连接在一起。

要获取某个命令的 BDC 标识,在菜单中突出显示该命令,并按 F1 获取帮助。使用"功 能"字段中的值。

#### **L5&C`kLZ(BAPI)**

使用 [BAPI](#page-104-0) 模块来支持 BAPI。有关更多信息,请参阅第 85 页的第 7 章,『BAPI 模 块概述。

### **IBM WebSphere 功能模块接口**

每个 ABAP 处理程序都必须实现相同的功能模块接口。功能模块接口保证业务对象路由 器 /CWLD/RFC DO VERB NEXTGEN 可以将业务对象数据传递至 ABAP 处理程序和从 ABAP 处理程序中传递出来。该接口为:

```
*"*"Local interface:
*" IMPORTING
*" VALUE(PROC_FUNC_1) LIKE RS38L-NAME OPTIONAL
*" VALUE(PROC_FUNC_2) LIKE RS38L-NAME OPTIONAL
*" VALUE(OBJECT_NAME) LIKE /CWLD/LOG_HEADER-OBJ_NAME OPTIONAL
*" VALUE(OBJECT_VERB) LIKE /CWLD/WIZ_IN-OBJ_VERB OPTIONAL<br>*" VALUE(ARCHIVE) OPTIONAL
*" VALUE(ARCHIVE) OPTIONAL
          VALUE(TEXT) LIKE T100-TEXT OPTIONAL
*" EXPORTING<br>*" VAI
*" VALUE(RETURN_TEXT) LIKE /CWLD/LOG_HEADER-OBJ_KEY
         VALUE(RFCRC) LIKE / CWLD/RFCRC_STRU-RFCRC
*" TABLES
          RFC STRUCTURE STRUCTURE / CWLD/OBJ STRU
*" EXCEPTIONS<br>*" NOT
*" NOT_FOUND
          ERROR_PROCESSING
```
在该接口的导入节中, 您可以传送诸如 ABAP 处理程序名、业务对象名和业务对象等 值.

该接口的导出节用来传送 ABAP 处理程序处理的结果。返回码 RFCRC 参数是用来确定 连接器返回的代码的单个字段。可能的值有:

 $RC = 0$  (成功, VALCHANGE)

 $RC = 1$  ( $\text{\#}W$ ,  $FAIL$ )

 $RC = 21$  (成功, SUCCESS)

RETURN\_TEXT 参数是一个具有 120 个字符的自由文本字段,该字段由连接器写人或在返 回状态描述符中记录为错误消息。如果 ABAP 处理程序没有为此参数提供值, 则 /CWLD/RFC\_DO\_VERB\_NEXTGEN 根据返回码提供缺省文本。

注: 该接口的异常节定义两个异常。建议您使用导出参数来代替。

## **IBM WebSphere ABAP &mLr API**

适配器提供了几个 API, 这些 API 有助于开发用于 SAP 的 WebSphere 业务对象的 ABAP 处理程序。这些 API 是作为"通用"ABAP 处理程序开发的,因为它们只需要 元数据就能支持其它任何类型的业务对象。适配器提供了下列 ABAP 处理程序 API:

- 动态检索 /CWLD/DYNAMIC RETRIEVE
- 动态事务 /CWLD/DYNAMIC TRANSACTION
- IDoc 处理程序 /CWLD/IDOC HANDLER

适配器提供了一组支持这些 API 的工具。对于所有这三个 ABAP 处理程序 API, 可以 在 IBM WebSphere BI Station (事务 /n/CWLD/HOME)中找到这些工具。有关更多信息, 请参阅第313 页的附录 F, 『[IBM WebSphere BI Station](#page-332-0) 支持级别』。适配器还提供了 [SAPODA](#page-58-0)。有关更多信息, 请参阅第39 页的第 5 章, 『使用 SAPODA 生成业务对象 定义』。

下列各节讨论了适配器提供的 API 并介绍了如何使用 IBM WebSphere BI Station 工 具和 SAPODA 来为这些 API 开发业务对象的步骤。

重要提示: 当使用 IBM WebSphere BI Station 工具来生成业务对象定义或 ABAP 处 理程序时, 您必须以英语登录到 SAP 系统。WebSphere BI Station 日志仅 以英语提供。对于 SAPODA, 也必须以英语登录到 SAP 系统。

## 业务对象属性特性

业务对象体系结构定义属性的各种特性。本节描述连接器如何解释这些属性中的几种 属性并描述当修改业务对象时如何设置它们。表 47 列示 ABAP 扩展模块的业务对象属 性特性。

| 属性名                 | 描述                              |  |  |  |  |
|---------------------|---------------------------------|--|--|--|--|
| Name                | 每个业务对象属性必须具有一个唯一名称。             |  |  |  |  |
| Type                | 值为 String                       |  |  |  |  |
| MaxLength           | 未使用此属性。                         |  |  |  |  |
| <b>IsKey</b>        | 业务对象的第一个简单属性设置为键属性。所有键属性的类型都应   |  |  |  |  |
|                     | 该为 String。不支持将子对象设置为键属性。        |  |  |  |  |
| <b>IsForeignKey</b> | 未使用此属性。                         |  |  |  |  |
| <b>IsRequired</b>   | 此特性指定属性是否必须包含值。                 |  |  |  |  |
| AppSpecificInfo     | 根据支持业务对象的 ABAP 处理程序的不同,此特性的值是不同 |  |  |  |  |
|                     | 的。适配器附带了自动提供此值的业务对象生成工具。如果您修改   |  |  |  |  |
|                     | 生成的值,则业务对象可能无法正确进行处理。           |  |  |  |  |
| DefaultValue        | 此特性指定在没有运行时值时要为此属性指定的值。         |  |  |  |  |

表 47. ABAP 扩展模块的业务对象属性特性

## 适配器开发工具

适配器提供了一些业务对象开发工具、这些工具允许您在 SAP 应用程序内生成 WebSphere 业务对象定义文件。此业务对象定义文件直接对应于 SAP 业务流程和 API (即,生成 SAP 业务流程的 API)。

注: 当 IBM WebSphere InterChange Server 是集成代理程序时, 则验证最终业务对象 定义文件是否在顶部包含版本。WebSphere InterChange Server 的较早版本需要版

本文本, 这些文本位于产品目录下面的 \repository\ReposVersion.txt 文件中。 还要验证定义是否包括所有必需的业务对象和属性(包括 ObjectEventID 属性)。

<span id="page-238-0"></span>IBM WebSphere BI Station 提供了"入站向导"工具。

**重要提示**: 当使用 IBM WebSphere BI Station 来生成业务对象定义或 ABAP 处理程 序时, 您必须以英语登录到 SAP 系统。WebSphere BI Station 日志仅以英 语提供。对于 SAPODA, 也必须以英语登录到 SAP 系统。

### **k>r<**

"入站向导"工具通过记录当您逐步执行支持必需功能的 SAP 事务时的操作, 使您能 够定义进行业务对象和元数据处理所必需的业务对象和元数据。您不需要编写任何 ABAP 代码,也不需要知道业务对象的底层数据库模式。

"入站向导"通过记录和解释 SAP 事务中的用户操作来为"动态事务"表生成数据。 它支持平面(不是分层的)业务对象的定义。换句话说,它不支持包含子业务对象的 业务对象。可以将"入站向导"用作代码生成器,以便于开发需要静态代码的更复杂 对象。

注: 通过向"动态事务"表添加条目或修改条目, 可以手工开发新的业务对象或者修 改现有业务对象。

有关为业务对象请求开发业务对象的更多信息、请参阅『使用动态事务开发业务对 象』。

#### **9C SAPODA \*"5qTs(e**

SAPODA 使您能够根据 IDoc 或者"动态检索"和"动态事务"使用的表来构建 WebSphere 业务对象。有关使用 SAPODA 开发业务对象的更多信息, 请参阅第39页 的第 5 章, 『使用 [SAPODA](#page-58-0) 生成业务对象定义』。

## **9C/,Bq\*"5qTs**

"动态事务"功能模块是一个映射工具和动态代码生成器。它使用 SAP 的"调用事务" API 来将数据输入 SAP 应用程序、并且、它按对象和杳询描述的组合来存储"批处理 数据通信" (BDC)会话的静态定义。在将 BDC 数据传递至"调用事务"之前, 将把 业务对象属性值映射至 BDC 会话。在完成调用事务时,将在业务对象的适当值中设置 产生的键值、并将来自调用事务的所有消息写入日志。

"动态事务"功能模块通过组合在"动态事务"表 /CWLD/WIZ IN 中定义的 BDC 和来 自传入业务对象的值, 构建 BDC 会话来执行调用事务。当调用"动态事务"功能模块 时,将执行下列步骤:

1. 从 /CWLD/WIZ IN 中检索所有条目, 其中:

对象名 = *objectName*, 查询描述 = *objectVerb* 

- 2. 根据属性名将字段输入值从业务对象映射至 BDC 会话。
- 3. 已使用"调用事务"来处理 BDC 会话。
- 4. 捕获键值, 将"调用事务"消息写入日志并在业务对象中设置键。

提示

- 在初始屏幕上输入的数据可以是所有行项的缺省值,因而减少了需要的行项输入。
- 行项概述屏幕可以提供足够的输入, 而不是向下查找到详细信息屏幕(该屏幕可能 需要其它输入)。
- 确认消息在 BDC 中通常不需要回答; 例如, Are you sure you want to save?
- 在您每次以更改方式进入和退出表维护时, 对于每个对象和查询描述组合, 计数器 以 10 为增量重新编号。
- 在执行期间, "调用事务"使用用户设置, 将日期格式化。确保连接器用户已设置 为使用 YYYY-MM-DD 日期格式的变体, 因为这是 WebSphere Business Integration 系 统使用的标准日期格式。同样,如果您要通过逐步执行事务来重新处理业务对象, 则更改您自己的用户设置。

# 为业务对象编写 BDC 会话

编写 BDC 会话需要了解 SAP 事务的设计。SAP 事务允许以各种顺序和在不同屏幕上 输入相同的数据。通常、每种顺序或流都会表示额外的功能。因此、在某些屏幕上将 验证某种数据并且需要输入字段,而在其它屏幕上则不需要。难处在于要找出最省力 的顺序。简单的 BDC 会话比复杂的 BDC 会话更稳定。

当 SAP 事务在后台进程中使用"调用事务"方法进行访问而不是联机进行访问时,它 的行为可能会不同。例如、可能会出现不同的或其它的屏幕、或输入字段可能位于与 联机调查显示的屏幕不同的屏幕上。出现这种差异的原因是因为在后台执行时, 事务 的控制代码可能会指示与联机执行不同的行为,因此,当您逐步执行事务时,联机测 试在重新处理失败对象事件时可能会工作;但是,当处理同一对象时,连接器仍然会 失败。如果发生这种错误,则修改 BDC、以便它在后台进行处理。如果您修改 BDC、 您可能会遇到 BDC 在后台进行处理但联机处理时失败的情况。

您在"动态事务"表中定义的 BDC 是静态的。如果某些输入数据导致弹出其它屏幕或 其它字段在运行时变为必填字段、则它在事务期间不能作出反应。正确地调查事务的 配置对于能否预测一致的行为非常重要。对事务进行几次试验,那么重复的行为可以 成为您的准则。

一旦确定了屏幕流、则遵循以下步骤并将您收集的信息记录在电子表格中。

- 1. 转至支持您的对象的事务并标识事务代码。
- 2. 标识您需要的屏幕和输入字段的 BDC 元素。
- 3. 标识您继续处理到下一屏幕所需要的菜单命令。
- 4. 对每个必需的屏幕重复步骤 2 和 3。
- 5. 完成时记下保存事务的命令。

表 48 描述"动态事务"表 /CWLD/WIZ IN 的列名。

表 48. 用于动态检索的 /CWLD/WIZ\_IN 表条目

| 字段名  | 描述                         | 何时使用 | 技术名称         |
|------|----------------------------|------|--------------|
| 对象名  | IBM WebSphere 业务对象 始终      |      | OBJ NAME     |
| 查询描述 | 名<br>查询描述(创建、更新、<br>删除或检索) | 始终   | OBJ VERB     |
| 计数器  | 计数器                        | 始终   | <b>POSNR</b> |

表 48. 用于动态检索的 / CWLD/WIZ\_IN 表条目 (续)

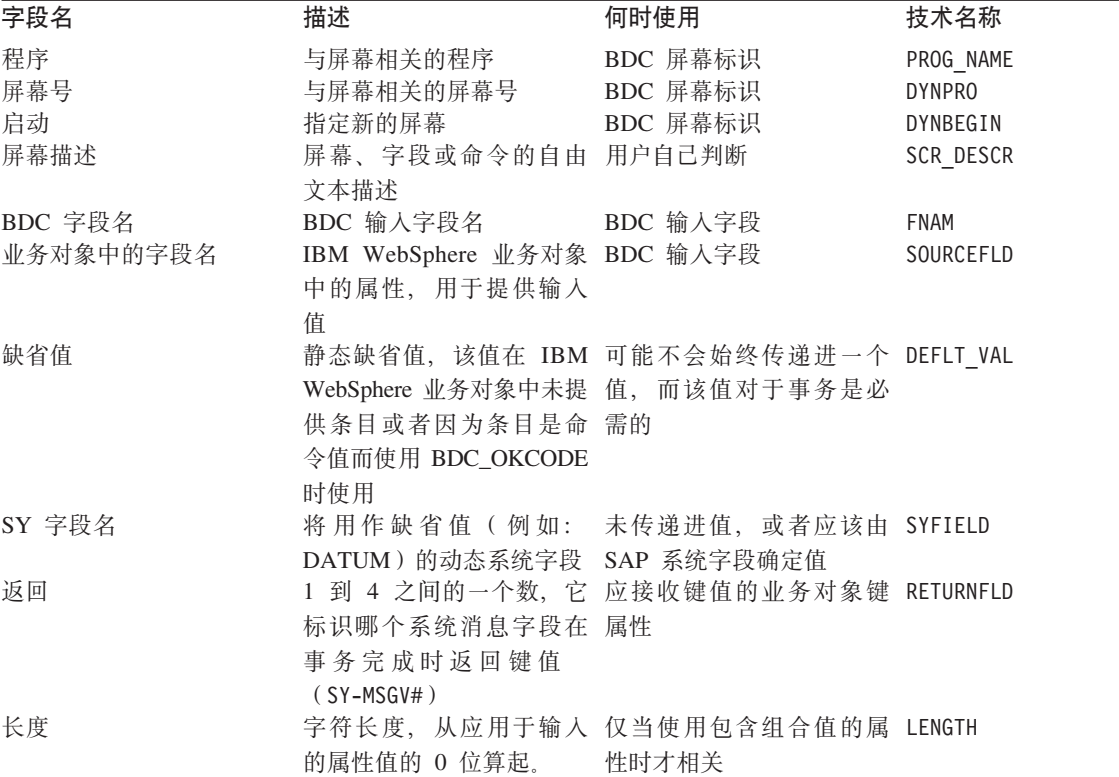

要定义或修改业务对象的元数据(将信息传送至 /CWLD/WIZ IN):

- 1. 转至 IBM WebSphere BI Station (事务 /n/CWLD/HOME)。
	- 重要提示: 当使用 IBM WebSphere BI Station 来生成业务对象定义或 ABAP 处理 程序时, 您必须以英语登录到 SAP 系统。WebSphere BI Station 日志仅 以英语提供。
- 2. 单击"开发"选项卡。
- 3. 单击"基于事务 入站"部分中的"修改 BO 元数据"按钮。

定义业务对象的元数据很简单。对于每个屏幕, 第一个条目标识屏幕, 后续的条目标 识输入字段、最后一个条目必须是命令。此分组对每个屏幕重复。

通过使用"计数器"列作为要讨论的行号, 逐步执行 SAP4\_CustomerMaster 示例。

- 100 从程序 SAPMF02D 的屏幕号 100 开始。这是一个新屏幕,即第一个屏 幕, 因此在"开始"列中标记了它。
- 110 在屏幕 110 上, 使用业务对象中 Customer\_account\_group 属性的值, 并将它添加至"BDC 字段名"列(值为 RF02D-KT0KD)。将缺省值指 定为 0001。如果 Customer\_account\_group 属性包含 CxIgnore, 则 "BDC 字段名"列接收缺省值 0001
- 120 Customer\_Account\_Number 属性是键值, 因此在"调用事务"期间不设 置它。SAP 在内部指定该键值,并仅在成功记入事务之后才使该键值可 用。因此, 将"BDC 字段名"列保留为空白, 但应在表中包括一个条

目, 因为当结束"调用事务"返回 Customer\_Account\_Number 属性时, 必须使用此键值来设置该属性。还应在 CustomerNumber 的"程序"列 中输入单词 RETURN。

根据事务不同, SAP 在以下四个可能字段的其中一个字段中返回键值: SY-MSGV1、SY-MSGV2、SY-MSGV3 或 SY-MSGV4。要指定您想在特定属性 中设置返回值, 在"返回"列中输入一个 1 至 4 之间的数字。此数字 对应于包含键值的 SY-MSGV# 字段。

- 130 **2000 然完成了为第一个屏幕输入必需的值、因此在"缺省值"列中输入命** 令 /00 以模拟按 Enter 键。这使您进入下一个事务屏幕。在屏幕输入 字段中输入命令 BDC OKCODE, 该字段是您输入事务代码的位置。
- **140** K1,zZB;vBqA;P#dkX7E"#r\*|GBA;,y 以在"开始"列中标记它。在此示例中, 第二个屏幕和与初始屏幕相 同的程序相关,只是屏幕号从 100 更改为 110。但情况并非总是如此。
- 150 210 在业务对象中使用来自 Name\_1, Sort\_field, City, P\_0\_Box\_postal\_code, Country\_key, Language\_keys 和 Post\_office\_box 属性的值, 并将相应 的值添加至"BDC 字段名"列。
- **220** 与行 130 类似,此屏幕的处理已完成。但是,输入命令值 UPDA 以保 存事务, 而不是只模拟 Enter 键。这使您进入下一个事务屏幕。
- 230 此时,您在第三个事务屏幕中,因此在"开始"列中标记它。因为您 的业务对象不需要此屏幕中的数据, 因此, 您将在下一行中完成对此 屏幕的处理。
- **240 h** 与行 130 类似,此屏幕的处理已完成。输入命令值 /00 以模拟按 Enter 键。这使您进入最终的事务屏幕。
- **250 此时, 您在最终的事务屏幕中。在"开始"列中标记它。**
- **260** 与行 150-210 类似。使用来自业务对象属性 *Transport\_zone\_to\_which\_or\_from\_which\_the\_goods\_are\_delivered* 的值并 将它的相应值(KNA1-LZONE)添加至"BDC 字段名"列。
- **270 h** 与行 220 类似,对此屏幕的处理已完成且事务也已完成,因此输入命 令值 UPDA 进行保存。这是"调用事务"API 接收的最后一个操作。
- **280** NDF在何业务对象的最后条目总是事务代码的说明。关键字 TCODE 在"程 序"列, 而事务代码在"BDC 字段名"列。

这样就完成了 SAP4 CustomerMaster 业务对象的 BDC 会话定义。

如果调用事务在失败时返回一条错误消息, 您可能遇到以下描述的其中一个常见错 误。

- SAP 应用程序调用了 BDC 不需要的屏幕,因此 SAP 应用程序返回消息 No input available for program XX and screen YY 如果发生这种错误, 则将适当的条目添 加至"动态事务"表来处理程序 XX 和屏幕 YY 的输入屏幕。
- SAP 应用程序根据 BDC 的指示来设置不存在的字段。最可能的情况是、SAP 应用 程序执行了它自己的指令,而您未显式设置该指令。因此,您所在的屏幕不是预计 的屏幕。如果发生这种错误,则重复此指令并仅添加使您进入适当屏幕的那部分。

## <span id="page-242-0"></span>将入站向导用于动态事务

当您单击第一个字段或者更改屏幕时, "入站向导"将记录您在事务中的导航、操作 和字段输入。记录器将记录发生的每个操作、但不是您看到的所有内容。例如、当初 始屏幕第一次出现时,记录器将捕获对事务的初始调用,但是不会捕获出现在该屏幕 上的所有输入字段。如果想要能够使用某个输入字段,则必须向该字段中输入一些数 据,并且,即使输入字段中可能包含缺省数据,也不会选取该数据,除非该数据是用 手工输入的。

要创建新的 WebSphere 业务对象定义:

- 1. 转至 IBM WebSphere BI Station (事务 /n/CWLD/HOME)。
	- 重要提示: 当使用 IBM WebSphere BI Station 来生成业务对象定义或 ABAP 处理 程序时, 您必须以英语登录到 SAP 系统。WebSphere BI Station 日志仅 以英语提供。
- 2. 在"开发"选项卡上单击"人站向导"按钮。
- 3. 输入以下信息:
	- 业务对象名 业务对象类型的名称以及对象的每个实例的名称。如果您正在创建 新的业务对象,则输入新的名称。建议您使用用来定义业务对象的简单名称。如 果您正在使用现有业务对象,则从下拉列表中选择它。
	- 查询描述 业务对象支持的查询描述。
	- 事务代码 支持业务对象执行的必需功能的屏幕的事务代码。要获取一个屏幕的 事务代码, 单击"系统"菜单中的"状态"。事务代码列示在"事务"字段中的 SAP 数据下。
- 4. 单击"记录"
- 5. 逐步执行支持业务对象功能的事务。使用所有必需的字段和屏幕。完成时, 保存事 务。
- 6. 选择想要包括为业务对象中的元数据的组件。将光标放在该组件上, 然后单击"选 择 / 取消选择子树"按钮 (F9)。缺省情况下, 将选择所有组件。
- 7. 生成新的动态对象或源代码。
	- 要为"动态事务"表生成和插入元数据, 单击"生成元数据"按钮 (F6)。可以 根据此数据来生成 WebSphere 业务对象定义。
	- 要生成具有 BDC 数据和字段描述的文本文件、单击"在文本文件中生成代码"按 钮(F5)。不能根据此数据来生成 WebSphere 业务对象定义。

# **1000 开发业务对象**

可以在 SAP 中将 ABAP 扩展模块的 WebSphere 业务对象定义为 IDoc. IDoc 是 SAP 的 EDI 解决方案 (称为 ALE, 应用程序链接启用)的一部分。它们的定义存储在 SAP 的 BOR (业务对象资源库)中, 且可以在 SAP 系统中在全局范围访问它。这利用 ALE 的定义部分来解释 SAP 应用程序中的 WebSphere 业务对象并对它们进行语法分析,以 准备好供 SAP 本机 API 使用。适配器提供了一个 IDoc 处理程序, 该 IDoc 处理程 序支持使用 IDoc 开发的业务对象。

IDoc 处理程序包含两个功能模块。其它 ABAP 处理程序(例如, "动态检索"和"动 态事务")只包含单个功能模块。

/CWLD/RFC DO VERB NEXTGEN 将业务对象数据传递至 IDoc 处理程序 /CWLD/IDOC HANDLER。此 IDoc 处理程序 (它是所有对象类型通用的) 使用业务对象的 特定于应用程序的信息来获得指定的 IDoc 的类型,并用该业务对象数据重新组成该 IDoc 的结构。在它重新格式化数据之后, 通用 IDoc 处理程序将把业务对象数据传递至 特定于对象的 IDoc 处理程序 (基于业务对象类型与它的查询描述的组合), 该过程处 理与 SAP 本机 API 的集成。在特定于对象的 IDoc 处理程序完成对业务对象数据的处 理之后, 它以 IDoc 格式将业务对象数据返回至 /CWLD/IDOC\_HANDLER。此通用 IDoc 处 理程序现在将业务对象数据转换为它的原始格式并将它返回至 /CWLD/RFC\_DO\_VERB\_NEXTGEN。

图 75 举例说明了 IDoc 处理程序的基本体系结构。

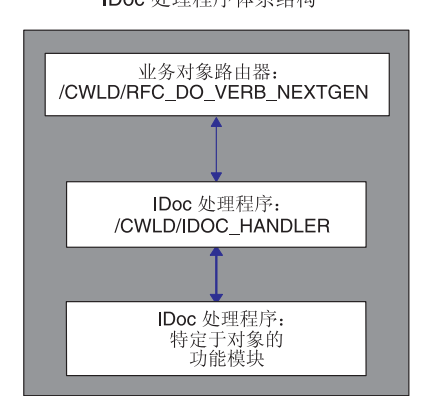

IDoc 处理程序体系结构

图 75. IDoc 处理程序体系结构

要使用适配器提供的 IDoc 处理程序, 您必须在 SAP 应用程序中定义 IDoc。可以使用 SAP 交付的或客户构建的 IDoc。因为 IDoc 定义必须反映 SAP 的 WebSphere 业务对 象的定义, 所以适配器提供 SAPODA 来基于 IDoc 生成 WebSphere 业务对象定义。

## **1C E R SAPODA** 来生成业务对象定义

可以使用 SAPODA 来基于 IDoc 生成 ABAP 扩展模块的业务对象定义:

- 解压缩为文件
- 在 SAP 系统中定义

重要提示: 必须以英语登录到 SAP 系统以使用 SAPODA。

当使用 SAPODA 来生成业务对象定义时, 可以使用"业务对象设计器"来查看和修改 定义。有关使用 [SAPODA](#page-58-0) 的更多信息、请参阅第 39 页的第 5 章、『使用 SAPODA 生 成业务对象定义』。

在定义 IDoc 之后, 为业务对象必须支持的每个查询描述创建一个功能模块。每个功能 都应具有以下接口以确保

/CWLD/IDOC HANDLER 可以调用它:

- \*" IMPORTING
- \*" VALUE(OBJECT\_KEY\_IN) LIKE /CWLD/LOG\_HEADER-OBJ\_KEY OPTIONAL
- \*" VALUE(INPUT\_METHOD) LIKE BDWFAP\_PAR- NPUTMETHD OPTIONAL
	- VALUE(LOG\_NUMBER) LIKE / CWLD/LOG\_HEADER-LOG\_NR OPTIONAL
- \*" EXPORTING
- VALUE(OBJECT KEY OUT) LIKE / CWLD/LOG HEADER-OBJ KEY
- \*" VALUE(RETURN\_CODE) LIKE /CWLD/RFCRC\_STRU-RFCRC
	- VALUE(RETURN TEXT) LIKE /CWLD/LOG HEADER-OBJ KEY
- \*" TABLES
	- IDOC\_DATA STRUCTURE EDID4

## **IDoc &mLrM4("|BM>}i/hv**

支持创建、更新和删除操作的 IDoc 处理程序接收已格式化为 IDoc 的业务对象数据。 这些操作的角色是将业务对象数据与 SAP 的"调用事务" API 结合在一起并生成对象 键。仅会将对象键从 /CWLD/IDOC HANDLER 传递回连接器, 而不会传递业务对象数 据。/CWLD/IDOC HANDLER 将业务对象数据存储在内存中,并将对象键插人父业务对象中 标记为 IsKey 的第一个属性中。然后, /CWLD/IDOC HANDLER 将业务对象数据传递回连 接器。

注: 当 WebSphere InterChange Server 是集成代理程序时, 因为映射基础结构需要保存 0bjectEventId 以进行动态交叉引用, 所以维护业务对象数据非常重要。

下面的样本代码表示以下流:

- 1. 初始化全局数据。
- 2. 将 IDoc 解构到工作表中。
	- 因为并非所有对象都已发送到 SAP 应用程序, 所以使用"/" (CxIgnore)来初 始化目标结构。使用 /CWLD/INBIDOC FRMS0 中的表单。
	- 使用 /CWLD/INBIDOC FRMS0 中的表单来将数据从 IDoc 传送至内部表以在对象之 间获取一致的行为。
- 3. 构建 BDC。使用 /CWLD/INBIDOC FRMS0 中的表单来将数据从内部表传送至 BDC 表 以在对象之间获取一致的行为。
- 4. 创建"调用事务".
- 5. 捕获对象键。

以下样本代码支持 SAP 销售报价创建:

```
*- Initialize working variables and internal tables
 PERFORM INITIALIZE_IN.
```

```
*- I01(MF): Begin IDoc interpretation
 PERFORM LOG UPDATE(/CWLD/SAPLLOG) USING C INFORMATION LOG TEXT-I01
                                     SPACE SPACE SPACE.
```
- \*- Interpret IDoc data structure IF NOT IDOC\_DATA[] IS INITIAL.
- \*- Move IDoc to internal tables PERFORM INTERPRET\_IDOC.
- \*- Check some of the input fields PERFORM CHECK\_INPUT.
- \*- If key values were missing, exit function IF RETURN\_CODE NE 0. EXIT. ENDIF.
- \*- E01(MF): No Idoc data lines sent for processing. ELSE.

RETURN\_CODE = 2. RETURN TEXT = TEXT-E01. EXIT.

ENDIF.

```
*- Build the BDC session for transaction VA21.
 PERFORM BUILD BDC VA21.
*- Call Transaction
 PERFORM LOG_UPDATE(/CWLD/SAPLLOG) USING C_INFORMATION_LOG TEXT-I02
                                    'VA21' C_BLANK C_BLANK.
 CALL TRANSACTION 'VA21' USING BDCDATA
                          MODE INPUT_METHOD
                         UPDATE 'S'
                       MESSAGES INTO BDC_MESSAGES.
*- Capture return code and object key from transaction
 PERFORM PREPARE RETURNED MESSAGE.
ENDFUNCTION.
```
"创建"逻辑具有两个主要功能:

- 将 IDoc 数据转换为可管理的数据结构
- 执行"调用事务"

### 转换 **IDOC** 结构

"创建"逻辑的第一部分是执行转换任务, 该任务将 IDoc 结构中的数据转换为工作数 据结构。为此, 您需要创建类似于下内容的代码:

loop at idoc\_data.

```
case idoc_data-segnam.
   when 'ZSQVBAK'. The Meader Data
     move idoc_data-sdata to zsqvbak.
   when 'ZSQVBUK'. The manufacturer of the segment
     move idoc_data-sdata to zsqvbuk.
   when 'ZSQVBP0'. The Most controller when 'ZSQVBP0'.
     move idoc_data-sdata to zsqvbp0.
   when 'ZSQVBAP'. " Item Detail
     move idoc data-sdata to zsqvbap.
   when 'ZSQVBA2'. " Item Detail Part 2
     move idoc data-sdata to zsqvba2.
   when 'ZSQVBUP'. Them Status
     move idoc data-sdata to zsqvbup.
   when 'ZSQVBKD'. The " Commercial data
     move idoc data-sdata to zsqvbkd.
   when 'ZSQKONV'. "Condition
     move idoc_data-sdata to zsqkonv.
   when 'ZSQVBPA'. The contract when the velocity of the velocity of the velocity of the velocity of the velocity \sim "Partner Item Level"
     move idoc_data-sdata to zsqvbpa.
 endcase.
endloop.
```
### **4(k>wCBq\_-**

创建逻辑的第二部分执行将数据添加至 SAP 应用程序数据库这一操作。您可以使用提 供的功能(例如, BAPI 和 SAP 标准功能), 也可以使用定制开发的"调用事务"功 能。记住, 如果您使用提供的功能, 在将来的发行版中它可能会更改。建议您使用 "调用事务"而不是写人数据库。"调用事务"允许您开发定制功能,它与 SAP 数据 库更改无关,并且特定于您需要的作用域和功能。

要将业务对象数据传递到 SAP 中, 可以生成某些 ABAP 代码, 其方法是通过使用 IBM WebSphere BI Station (事务 /n/CWLD/HOME)中的"入站向导"和使用 SAP BDC 记录 器, 也可以手工开发它。

"入站向导"记录创建事务的活动, 并使用 BDC 逻辑创建文本文件, 对于"销售报价" 示例, 记录了事务 VA21。

要使用"入站向导"来记录事务 VA21:

- 1. 转至 IBM WebSphere BI Station (事务 /n/CWLD/HOME)。
	- 重要提示: 当使用 IBM WebSphere BI Station 来生成业务对象定义或 ABAP 处理 程序时, 您必须以英语登录到 SAP 系统。WebSphere BI Station 日志仅 以英语提供。
- 2. 在"开发"选项卡上单击"入站向导"按钮。
- 3. 输入以下信息:
	- 业务对象名 业务对象类型的名称以及对象的每个实例的名称。如果您正在创建 新的业务对象, 则输入新的名称。建议您使用用来定义业务对象的简单名称。如 果您正在使用现有业务对象,则从下拉列表中选择它。
	- 杳询描述 业务对象支持的杳询描述。
	- 事务代码 支持业务对象执行的必需功能的屏幕的事务代码。要获取一个屏幕的 事务代码,单击"系统"菜单中的"状态"。事务代码列示在"事务"字段中的 SAP 数据下。
- 4. 单击"记录"。
- 5. 逐步执行支持业务对象功能的事务。使用所有必需的字段和屏幕。完成时, 保存事 条.
- 6. 选择想要包括为业务对象中的元数据的组件。将光标放在该组件上, 然后单击"选 择 / 取消选择子树"按钮 (F9)。缺省情况下, 将选择所有组件。
- 7. 生成新的动态对象或源代码。
	- 要为"动态事务"表生成和插入元数据,单击"生成元数据"按钮(F6)。可以 根据此数据来生成 WebSphere 业务对象定义。
	- 要生成具有 BDC 数据和字段描述的文本文件, 单击 "在文本文件中生成代码"按 钮(F5)。不能根据此数据来生成 WebSphere 业务对象定义。

以下样本代码摘录自生成的 BDC 会话的前面几行:

\* Sales doc. Initial screen Create perform dynpro new using 'SAPMV45A' '0101' .

\* Sales document type perform dynpro\_set using 'VBAK-AUART' 'QT' .

\* Distribution channel

```
perform dynpro_set using 'VBAK-VTWEG' 'sourcefield' .
* Division
perform dynpro_set using 'VBAK-SPART' 'sourcefield' .
* Function Command
perform dynpro_set using 'BDC_OKCODE' '=ENT2' .
* 4.0: Screen Container for Overview Screens (normal header)
perform dynpro_new using 'SAPMV45A' '4001' .
* Sold-to party
perform dynpro set using 'KUAGV-KUNNR' '238' .
* Ship-to party
perform dynpro set using 'KUWEV-KUNNR' '238' .
* Function Command
perform dynpro set using 'BDC OKCODE' '=KKAU' .
* 4.0: Screen container for document header screens
perform dynpro new using 'SAPMV45A' '4002' .
* Date until which bid/quotation is binding (valid-to date)
perform dynpro_set using 'VBAK-BNDDT' '20000630' .
还可以使用 SAP 的 BDC 记录器(事务 SHDB)。以下样本代码是使用 BDC 记录器
生成的:
start-of-selection.
```
read dataset dataset into record.

if sy-subrc <> 0. exit. endif.

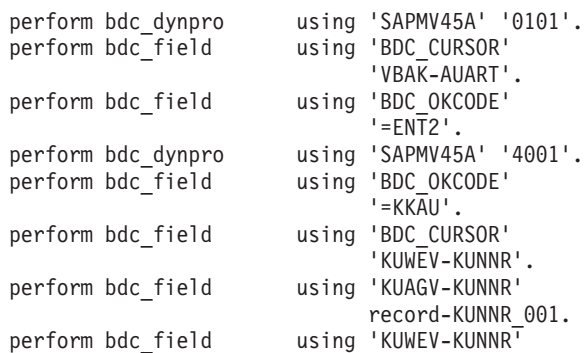

此方法的输出没有来自第一个方法的业务对象注释, 不是太可取。使用 SAP 的 BDC 记 录器的优点是它生成独立的方法来验证 BDC 的记录。

另一种方法是手工生成 BDC。对于整个创建功能建议不要采用此方法, 它只不过是对先 前方法的补充。如果输入数据导致 SAP 事务产生更多屏幕或弹出框, 则这种方法在需 要为这些屏幕或弹出框添加逻辑时很有用。

## **IDoc &mLrMlwi/hv**

支持"检索"查询描述的特定于对象的 IDoc 处理程序不接收来自 /CWLD/IDOC HANDLER 的业务对象数据。实际上, /CWLD/IDOC\_HANDLER 使用特定于对象的 IDoc 处理程序功能 的 OBJECT KEY IN 参数, 仅传递标记为 IsKey 的第一个属性的值。特定于对象的 IDoc 处理程序负责使用此属性的值来检索与使用 ABAP SQL 的业务对象的实例相关的所有 信息,并以适当的 IDoc 结构来格式化这些数据。

注: 在键是由多个字段组成的情况下,事件检测机制(或者,当 WebSphere InterChange Server 是集成代理程序时, 则为映射) 将这些字段的值并置成顶级业务对象的第-个键属性。/CWLD/IDOC HANDLER 采用此并置键并将它装人其 OBJECT KEY IN 参数。 特定于对象的 IDoc 处理程序必须将 OBJECT\_KEY\_IN 参数的值语法解析为多个键字 段。要维护此功能,使用 /CWLD/IDOC HANDLER 时不要为该键指定名称-值对。

下面的代码片段举例说明了用于检索"销售报价"的特定于对象的 IDoc 处理程序。"销 售报价"业务对象从 VBAK、VBUK、VBPO、VBAP、VBUP、VBKD、KNOV 和 VBPA 这些表中 检索数据。这些表遵循 IDoc 类型 ZSLSQUOT 的层次结构和基数。该代码执行下列操作:

- 1. 初始化全局数据。
- 2. 从 SAP 应用程序数据库返回业务对象数据。
- 3. 根据返回的数据构建 IDoc 并将该数据返回至 /CWLD/IDOC HANDLER。

IDoc 类型 ZSLSQUOT 的特定于对象的 IDoc 处理程序代码片段是:

```
*- Clear the interface structures.
  clear: g_text, object key out, return code, return text, idoc data.
  refresh: idoc_data.
* If no key value is specified, log it as an error and exit.
 if object_key_in is initial or
    object_key_in = c_cxignore_const.
   perform log update(/cwld/sapllog) using c error log text-e02
                                     space space space.
   return_code = 1.
   return text = text-e02.
   exit.
  endif.
  perform initialize global structures.
  perform fill_internal_tables.
  if not return code is initial.
   exit.
  endif.
* Build Idoc segments from internal tables
  perform fill_idoc_inttab.
  return_code = 0.
  return text = text-s01.
  perform log update(/cwld/sapllog) using c information log text-s01
                                     space space space.
endfunction.
```
两个最重要的参数是表示人站键的 OBJECT\_KEY\_IN 和表示出站数据的 IDOC\_DATA。注 意, OBJECT\_KEY\_IN 可能是一个表示多键的并置字符串(这取决于您定义的约定)。特定 于对象的 IDoc 处理程序对并置值进行语法分析,并将它的各个部分装人适当的键字段。 要维护此功能,使用 /CWLD/IDOC HANDLER 时不要为该键指定名称 - 值对,这一点很重 要。

VBAK 表驱动子表的选择标准,因此将把每个表都装入工作表中。您可以使用 VBAK 表来 检索具有其它键的子表。因此, 对于"销售报价"示例, 代码如下所示:

form fill internal tables.

\* Get information from VBAK, VBUK, VBAP, VBKD, KONV, VBPA

select single \* from vbak

```
where vbeln = object_key_in.
if sy-subrc \leq 0.
  perform log_update(/cwld/sapllog) using c_error_log text-e01
                               object_key_out c_blank c_blank.
  return code = '1'.g text = text-e01.
  replace '&' with order_number into g_text.
 return_text = g_text.
  exit.
endif.
select single * from vbuk
       where vbeln = vbak-vbeln.
select * from vbap into table t_vbap
       where vbeln = vbak-vbeln.
* Continue for other tables
```
以下代码用来将请求的数据从应用程序数据库复制到内部表和工作变量。然后,该代 码创建直接对应于 WebSphere 业务对象定义的段并将这些段放置在 SAP 段结构中。

在某些情况下, 为了使 IDoc 类型和工作结构之间的字段紧密匹配, 您可以执行对应于 ABAP 移动的命令。在其它情况下,将字段从工作表手工移动至 IDoc 类型表更可取, 因为只需要移动相对较少的字段而不是移动结构中的所有字段。不过,它只用来将数 据从工作数据结构转换为 IDoc 结构, 然后转换为平面数据字段。

代码为:

form fill idoc inttab.

perform fill\_zsqvbak." Fill the Sales Quote Header perform fill\_zsqvbuk." Fill the Sales Quote Status perform fill zsqvbap." Fill Sales Quote Lines endform." FILL\_IDOC\_INTTAB \*-- fill the Sales Quote Header form fill\_zsqvbak. clear idoc\_data. clear zsqvbak. idoc\_data-segnam = 'ZSQVBAK'. move-corresponding vbak to zsqvbak. move zsqvbak to idoc\_data-sdata. append idoc\_data. endform." FILL\_ZSQVBAK \*-- fill the Sales Quote Header Status form fill\_zsqvbuk. clear idoc\_data. clear zsqvbuk.

idoc\_data-segnam = 'ZSQVBUK'.

move-corresponding vbuk to zsqvbuk. move zsqvbuk to idoc\_data-sdata. append idoc\_data.

endform." FILL\_ZSQVBAK

<span id="page-250-0"></span>\*-- fill the Sales Quote Line and the Line Child segments form fill zsqvbap. loop at t\_vbap. clear idoc\_data. clear zsqvbap. idoc\_data-segnam = 'ZSQVBAP'. move-corresponding t\_vbap to zsqvbap. move zsqvbap to idoc\_data-sdata. append idoc\_data. perform fill\_zsqvba2. perform fill\_zsqvbup. perform fill\_zsqvbkd. perform fill\_zsqkonv. perform fill\_zsqvbpa.

endloop.

endform.

\*-- fill second part of vbap form fill\_zsqvba2. " etc.

# **\BDAP** 扩展模块和 ABAP 处理程序

连接器使用业务对象中特定于应用程序的查询描述信息的值,来调用 ABAP 扩展模块中 的适当 ABAP 处理程序。要调用 ABAP 扩展模块中的适当 ABAP 处理程序, 您可以 指定 ABAP 扩展模块的类名并且必须指定业务对象使用的 ABAP 处理程序功能模块。 例如,支持 SAP V4.6 的"动态事务" ABAP 处理程序的特定于应用程序的查询描述信 息为:

AppSpecificInfo = sap.sapextensionmodule.VSapBoHandler,:/CWLD/DYNAMIC\_TRANSACTION

注: 您必须在连接器模块(类名)和 ABAP 处理程序之间使用逗号定界符。

有关 ABAP 扩展模块的业务对象处理的更多信息, 请参阅第 [185](#page-204-0) 页的 『 业务对象处 理』。
# 第 23 章 为 ABAP 扩展模块开发事件检测

事件检测是 ABAP 扩展模块的 ABAP 组件中事件触发进程的一部分。每个事件检测机 制都必须调用一个事件触发器,该触发器获得检测到的事件并将它添加至事件表。关 于触发事件的更多信息, 请参阅第[191](#page-210-0) 页的 『 事件触发 』。

本章包含以下各节:

- 『设计事件检测机制』
- 第236 页的 『 实现事件检测机制 』

## 设计事件检测机制

您可以使用许多不同的机制来在 SAP 应用程序中检测事件。事件检测机制应该能够调 用功能模块。连接器已经实现的四种事件检测机制为:

- 代码增强 它是为业务流程实现的(通常是单个 SAP 事务), 方法是在 SAP 事 务内的适当位置插入事件检测代码
- 批处理程序 涉及开发一个包含检测事件的条件的 ABAP 程序
- 业务工作流 使用 SAP 本身的面向对象的事件检测功能
- 更改指针 实现更改指针机制, 它是业务工作流的变化形式, 使用更改文档的概念 来检测业务流程的更改

因为某些机制可能不可用于特定业务流程,所以您确定要为开发的每个业务对象实现 的适当事件检测机制很重要。对于您想要实现事件检测的每个事务, 您必须对特定业 务流程的技术和功能方面有所了解。

当确定要为业务流程实现哪种事件检测机制时, 查看以下实现注意事项。

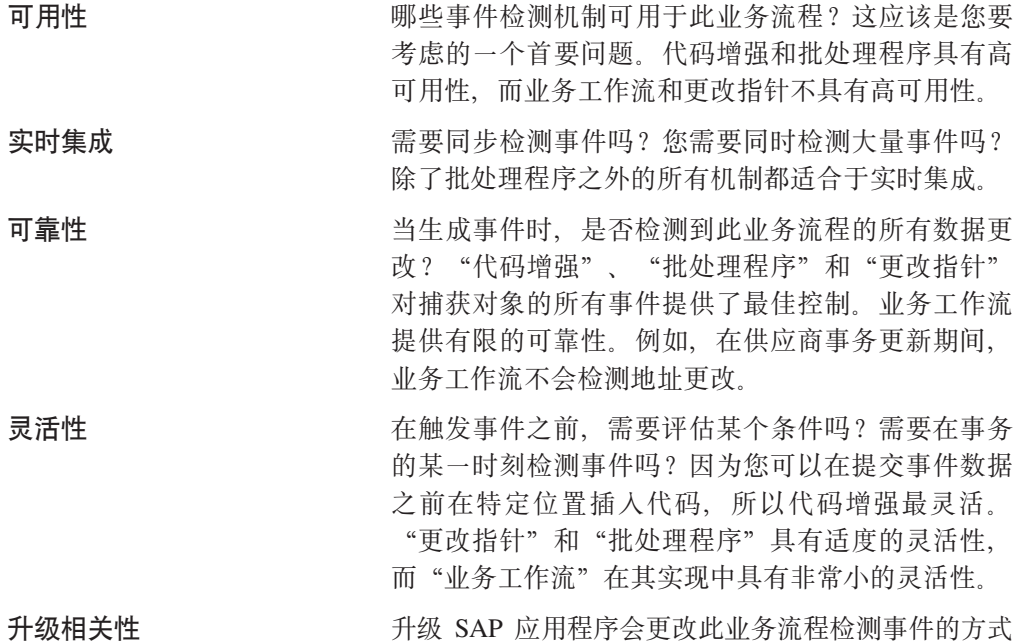

吗?通常, 这是未知的, 但是业务工作流和更改指针 受应用程序更改的影响最大, 因为它们在 SAP 的控制 之下。

问题是时间还是难度? 每种机制都有各自不同的实现 难度。通常,批处理程序最容易实现。代码增强和业 务工作流要适当难一些, 而更改指针是最难的, 这是 因为它要求更加精通 SAP 的知识和评估的业务流程。

将来的事件 您需要能够实时捕获事件然后将它的检索延迟到指定 的日期吗?例如,今天利用从今天起三周有效的地址 更改来更新某一职员记录。在此例中, 您可能想捕获 更新时的事件, 但是将它的检索延迟到生效日。

此时、您应该对需要考虑的事件检测机制有所了解。在确定哪种机制可以用于您需要 支持的每个业务流程时, 使用表 49 作为一般准则。

表 49. 事件检测机制判定表

困难

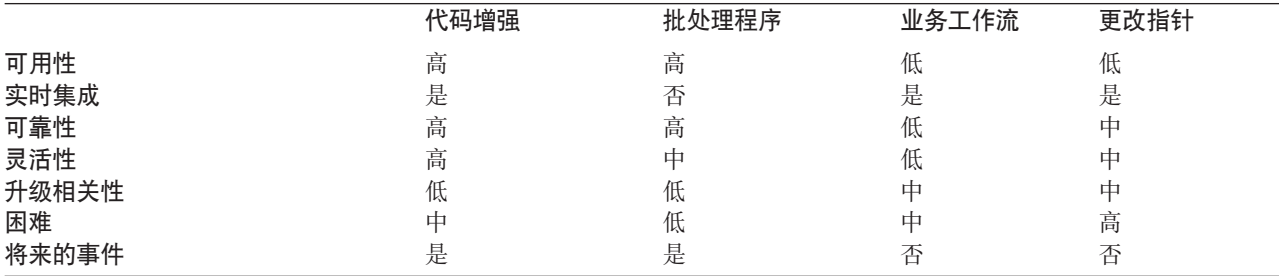

要注意的最后一个注意事项是站点的开发方法。也许仅使用业务工作流的事件检测是 首选方法, 而代码增强根本不能使用。

建议将代码增强用于事件检测,因为它可靠、灵活性大、同步且具有高可用性。与之 比较而言、业务工作流和更改指针机制通常并非可用于所有业务流程。当不希望进行 实时集成时, 通常使用批处理程序。

对于在业务流程中检测事件、每种事件检测机制都具有优点和缺点。以下各节给出了 关于每种事件检测机制的更多详细信息、包括每种机制的主要优点和缺点。

所有事件检测机制都支持事件的实时触发和检索。但是、只有代码增强和批处理程序 才提供了延迟检索的附加功能。被指定为在稍后日期进行检索的事件称为将来的事 件。

## 代码增强

代码增强是在 SAP 事务的代码中的特定位置实现的。通过利用用户出口, 您可以将事 件检测代码插入事务中最合理的位置。事件检测代码允许对条件进行评估来确定是否 生成事件。

此机制的一般策略是在事务的数据即将提交至数据库时插入事件检测代码。

#### 优点

- 可以访问事件检测进程的 SAP 事务信息
- 允许在事务的适当位置插入事件检测代码
- 提供同步事件检测
- 限制了对 SAP 功能的依赖性, 因此维护和增强更容易
- 支持将来的事件

### 缺点

- 用户出口可能不会总是在事务的适当位置
- 可能需要 SAP 修改功能部件

## **批处理程序**

当需要触发大量相同类型的事件(例如, 客户订单)或业务流程需要大量处理时间 时, 批处理程序很有用。此机制不要求对 SAP 交付的代码进行任何修改; 但是, 您需 要使用(编写)评估检测事件的条件的 ABAP 程序。

### 优点

- 可以对大多数业务流程实现
- 准确地检测事件
- 容易实现
- 如果运行时资源存在问题的话, 可以安排在特定的时间运行
- 支持将来的事件

### 缺点

- 它不提供同步事件检测
- 未提供 SAP 事务信息
- 状态("创建"、"更新"或"删除")或状态更改检测不到或可能不容易检测
- 如果创建后台作业来使批处理程序自动执行、则需要维护和监视额外的任务

## 业务工作流

业务工作流是 SAP 应用程序中跨应用程序的工具, 它使您能够将应用程序之间的业务 任务整合在一起。此工具补充 SAP 应用程序的现有业务功能。可以使用业务工作流来 调整 SAP 的标准功能, 以满足所需业务功能的特定要求。业务工作流使用"业务对象 资源库"(BOR),该资源库存储应用程序中每个 SAP 对象的定义。

### 优点

- 提供同步事件检测
- 利用 SAP 的面向对象的业务对象能力来将事件检测链接至 ABAP 功能模块
- 容易实现

## 缺点

- 对于每个业务流程、SAP 对象在 SAP BOR 中都不存在
- 对于 SAP 对象, SAP 事件 (例如, "已创建"或"已删除")可能不存在
- 它可能并不会检测业务流程中的所有更改
- 它不会总是在适当的时间提供检测事件的灵活性
- 它依赖于 SAP 提供的功能, 这在 SAP 的各个版本之间可能有所不同

## <span id="page-255-0"></span>**|D8k**

更改指针是使用更改文档来检测事件的业务工作流的相关功能。为某些业务流程创建 了更改文档,以便捕获对该业务流程的所有更改。

### 优点

- 提供同步事件检测
- 只需要对适配器功能模块的一个 SAP 修改就可以处理所有业务流程
- 通常可用于"物流"模块
- 可以访问事件检测进程的 SAP 更改指针信息
- 如果已将更改文档用于业务流程,则它只需要最少工作量就可以检测事件

### 缺点

- 虽然它稍微有点灵活,但是不能更改事件检测布局,这是因为它是由 SAP 完成的
- 它需要完全了解更改文档和业务工作流环境
- 必须进行 SAP 修改才能打开 SAP 数据元素的更改文档标志
- SAP 中的更改指针信息对于事件检测进程可能不足够

## **5VB~lbzF**

在确定了要支持的业务流程(例如, 销售报价或销售订单)并确定了首选事件检测机 制之后,为您的业务流程实现该机制。

注: 当实现事件检测机制时, 最好是在一个机制中支持业务流程的所有功能。这限制 了对 SAP 应用程序的影响,并使事件检测更容易管理。

下列各节描述由连接器实现的四种事件检测机制的实现过程。在适用的任何时候,均 将提供示例以及样本代码。

## **zkv?**

代码增强要求将一部分 ABAP 代码包括在定制功能模块中。事件检测代码将作为功能模 块编写,以确保处理与事务保持分离。从事务中使用的任何表或变量都需要按值而不 是按引用传递至功能模块。

要在检索事件时使锁定业务对象的影响最小、功能模块通常以更新任务方式执行。要 避免不一致,当在处于更新任务方式下的进程内已调用功能模块时,不要使用更新任 务。

要使事务中的影响最小,将功能模块放置在另一个包含程序内。使用包含程序将允许 您对定制代码而不是 SAP 代码进行更改。

事件检测代码包含标识事件对象的逻辑。例如、销售订单事务处理许多类型的订单、 但只有一种订单类型是必需的。此逻辑在事件检测代码中。放置此事件检测代码的一 般策略是恰好在将数据提交至数据库之前插入它。包含事件检测代码的功能模块通常 将作为业务对象功能组的一部分创建。

要实现代码增强以进行事件检测:

• 确定要支持哪些查询描述: 创建、更新或删除。这有助于定义要调查哪些事务。

- 确定事务的业务对象键。此键必须是唯一的、以允许连接器从数据库检索业务对 象。如果需要组合键, 则在触发时可以指定每个键属性及其相应的值来作为名称-值对,当在轮询时创建了业务对象时,连接器会自动为属性填充它们的值。有关更 多信息, 请参阅第238页的『编写组合键作为名称-值对』。
- · 检查事务中 SAP 提供的用户出口是否具有检测事件所需要的所有信息。例如、因为 此前已从数据库除去了该业务对象, 所以用户出口可能无法实现"删除"查询描 述.
- 如果不能使用某个用户出口,则确定事件检测代码的适当位置,然后使用 SAP 修改 来添加事件检测代码。选择一个可以访问业务对象键和其它用来作出决定的变量的 位置。

如果要实现将来的事件功能、除了为将来的事件添加事件检测代码以外、还要与 Basis 管理员联系以安排适配器提供的批处理程序 /CWLD/SUBMIT IN FUTURE 以便每天运行 一次。

- 通过在业务流程的事务所执行的代码中查找 "commit work statement" 来调查业务流 程。您可以使用 ABAP 调试器在此时调查不同属性的值。
- 确定检测事件的条件。
- 创建包含事件检测代码的功能模块。
- 创建包含程序并将它添加至事务的代码。测试旨在检测事件的所有方案。

下列步骤描述使用代码增强事件检测机制来创建示例 SAP 销售报价的过程。步骤后面 的代码是此过程的结果。

- 1. 在调查 SAP 销售报价事务时, 找到事务 VA21 以支持期望的销售报价创建业务流 稈
- 2. 销售报价号被确定为唯一键。销售报价号存储在表 / 字段 VBAK-VBELN 中。
	- 注: 因为此事件使用单个唯一键, 所以代码示例使用 OBJKEY 参数来传递该键的值。 有关编写使用组合键的事件的示例,请参阅第 238 页的 『 编写组合键作为名称 -值对』。
- 3. 事务 VA21 在事务流中使用用户出口作为文档保存过程的一部分(Form Userexit\_save\_document)。在事务的此时刻,当执行用户出口时可获得报价号。
- 4. 用户出口属于其它业务流程,因此需要进行额外的编码才能将销售报价与其它类别 的文档区分开来。VBAK-VBTYP 可用来确定文档类别。销售报价将以文档类别 B 保存 在 SAP 数据库中。
- 5. 将包含语句添加至指向包含程序的用户出口。
- 6. 此时,需要创建包含程序和功能模块。

### /CWLD/ADD TO QUEUE: 单个键值示例

以下代码片段举例说明对 /CWLD/ADD TO QUEUE 事件触发器 ( 使用单个键值 ) 的函数调 用。

```
If VBAK-VBITYP = 'B'.C OBJ ORDER = 'SAP4 SalesQuote'.
        TMP OBJKEY = XVBAK-VBELN.
    TMP EVENT = 'Create'.CALL FUNCTION '/CWLD/ADD TO QUEUE'
      EXPORTING
                  OBJ NAME
                                          = C OBJ ORDER
```

```
OBJKEY = TMP_OBJKEY
EVENT = TMP_EVENT
GENERIC_RECTYPE = ''
IMPORTING
RECTYPE = TMP_RECTYPE
TABLES
                 EVENT CONTAINER = TMP EVENT CONTAINER
            EXCEPTIONS
                 OTHERS = 1.
```
Endif.

#### **/CWLD/ADD\_TO\_QUEUE\_IN\_FUTURE:%v|5>}**

以下代码片段举例说明对 /CWLD/ADD TO OUEUE IN FUTURE 事件触发器 (单个键值)的 函数调用。

DATA: DATE\_IN\_FUTURE LIKE SY\_DATUM. DATE\_IN\_FUTURE = VBAK-VDATU. If VBAK-VBTYP = 'B'. C\_OBJ\_ORDER = 'SAP4\_SalesQuote'.  $\overline{\text{TMP}}$ OBJKEY = XVBA $\overline{\text{K}}$ -VBELN. TMP EVENT  $\equiv$  'Create'. CALL FUNCTION '/CWLD/ADD\_TO\_QUEUE\_IN\_FUTURE' EXPORTING OBJ\_NAME = C\_OBJ\_ORDER OBJKEY = TMP\_OBJKEY  $EVENT = TMP$   $EVENT$ VALID\_DATE = DATE\_IN\_FUTURE IMPORTING RECTYPE = TMP\_RECTYPE TABLES EVENT\_CONTAINER = TMP\_EVENT\_CONTAINER EXCEPTIONS OTHERS = 1.

Endif.

## **`4iO|w\*{F-5T**

如果事件的键由多个字段而不是单个键字段组成、则可以指定每个键属性的名称及其 相应的值。因为您指定了属性的名称,所以,不需要将属性标记为 IsKey 以便连接器填 充它和用于检索。

如果您指定了多个名称-值对, 则连接器在它创建的业务对象中设置多个属性的值来 从应用程序中检索整个对象。如果您指定单个名称-值对,则连接器设置除了标记为 IsKey 的第一个属性之外的指定属性的值。

因为 IDoc 处理程序不使用名称 - 值对, 所以, 在使用 /CWLD/IDOC HANDLER 时不要指 定名称 - 值对是很重要的。有关更多信息,请参阅第 228 页的 『[IDoc](#page-247-0) 处理程序和检索查 询描述 』。

下列步骤描述创建示例 SAP 销售报价的过程, 该示例 SAP 销售报价在它的组合键中 使用三个字段。步骤后面的代码是此过程的结果。

- 1. 根据本章提供的结构(/CWLD/NAME\_VALUE\_PAIRS)来创建本地\_name\_value\_pairs 内 部表。此结构具有两列: ATTR NAME 和 ATTR VALUE。
- 2. 在调用功能模块 /CWLD/ADD TO QUEUE 或 /CWLD/ADD TO QUEUE IN FUTURE 之前, 编 写代码来将键属性的名称以及它们的值添加至内部表。
- 3. 更改功能模块 /CWLD/ADD TO QUEUE 或 /CWLD/ADD TO QUEUE IN FUTURE:
	- 因为您将不会使用 OBJKEY 参数来传递键的值,所以注释掉此参数所在的那一行。
	- 因为您将使用 NAME VALUE PAIRS 表来传递组合键的值,所以要为此表添加一行。
- 4. 触发功能会自动格式化每个事件键。格式化使用以下语法:

*attribute1*=*value1*|Cx|*attribute2*=*value2*|Cx|[*attributeN*=*valueN*|Cx|]

其中:

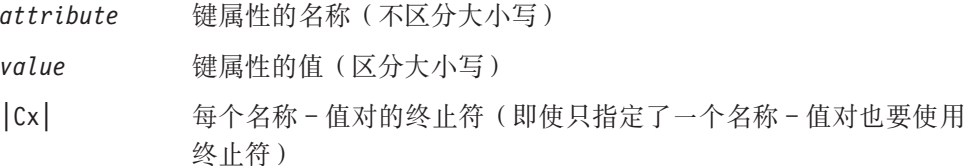

您在代码中指定名称-值对的顺序不需要与业务对象中属性的顺序相匹配。但是,如 果您指定业务对象中不存在的属性,则事件将失败。

以下代码段在触发时将 KNVV 表中的客户号、销售组织和分销渠道指定为名称-值对。 在功能模块 /CWLD/ADD\_TO\_QUEUE 的代码中突出显示了下面两行:

• 将值传递给 OBJKEY 参数的那一行 (已注释掉)

• 指定 NAME\_VALUE\_PAIRS 表的那一行

DATA: name\_value\_pairs LIKE /cwld/name\_value\_pairs OCCURS 5 with header line.

```
MOVE 'CustomerId' TO name value pairs-attr name.
MOVE knvv-kunnr TO name_value_pairs-attr_value.
APPEND name value pairs.
MOVE 'SalesOrg' TO name_value_pairs-attr_name.
MOVE knvv-vkorg TO name_value_pairs-attr_value.
APPEND name_value_pairs.
MOVE 'DistributionChannel' TO name value pairs-attr name.
MOVE knvv-vtweg TO name_value_pairs-attr_value.
APPEND name value pairs.
If VBAK-VBT\overline{Y}P = 'B'.
     C OBJ ORDER = 'SAP4 SalesQuote'.
        TMP_OBJKEY = XVBAK-VBELN.
   TMP EVEN\bar{T} = 'Create'.
     CALL FUNCTION '/CWLD/ADD_TO_QUEUE'
           EXPORTING
                OBJ_NAME = C_OBJ_ORDER
* OBJKEY = TMP_OBJKEY
EVENT = TMP_EVENT
GENERIC_RECTYPE = ''
IMPORTING
RECTYPE = TMP_RECTYPE
TABLES
                NAME_VALUE_PAIRS = name_value_pairs
                EVENT CONTAINER = TMP EVENT CONTAINER
           EXCEPTIONS
                OTHERS = 1.
```
Endif.

# **z&mLr**

要实现批处理程序作为事件检测机制, 您必须编写评估数据库信息的 ABAP 程序。如果 当 ABAP 程序执行时达到该程序中的条件,则将触发一个事件。

要实现批处理程序以进行事件检测:

- 确定要支持哪个查询描述: 创建、更新或删除。
- 确定事务的业务对象键。业务对象键必须是唯一的, 以便可以从数据库检索业务对 象。可能需要组合键。例如, 为不同工厂的物料库存级别实现批处理程序需要键 Material key + Plant key.
- 确定检测事件的条件。您应了解与业务对象相关的数据库表。
- 创建一个包含生成事件的条件的 ABAP 程序。
- 如果要实现将来的事件功能,除了为将来的事件添加事件检测代码以外,还要与 Basis 管理员联系以安排适配器提供的批处理程序 /CWLD/SUBMIT IN FUTURE 以便每天运行 一次。

有关实现将来的事件功能的示例代码, 请参阅第 [238](#page-257-0) 页的 『/CWLD/ADD TO QUEUE IN FUTURE: 单个键值示例』。

• 确定是否需要后台作业来使批处理程序自动执行。如果批处理程序对系统资源有影 响(这使得有必要在非高峰期间运行批处理程序), 则后台作业是很有用的。

以下步骤描述创建批处理程序的过程、该批处理程序检测当天创建的所有销售报价的 事件。步骤后面的代码是此过程的结果。

- 1. "创建"被确定为受支持的查询描述。
- 2. 报价号被确定为用来检索事件的唯一键。
- 3. 需要检查创建日期(VBAK-ERDAT)和文档类别(VBAK-VBTYP)。

以下样本代码支持 SAP 销售报价作为批处理程序: REPORT ZSALESORDERBATCH.

tables: vbak.

parameter: d\_date like sy-datum default sy-datum.

```
data: tmp key like /CWLD/LOG HEADER-OBJ KEY,
      tmp_event_container_like_swcont_occurs 0.
" retrieve all sales quotes for today's date
" sales quotes have vbtyp = B
select * from vbak where erdat = d date
                    and vbtyp = 'B'.tmp_key = vbak-vbeln.
  CALL FUNCTION '/CWLD/ADD_TO_QUEUE'
      EXPORTING
          OBJ NAME = 'SAP4 SalesQuote'
OBJKEY = tmp\_keyEVENT = \text{`Create'}GENERIC_RECTYPE = ''
IMPORTING
```
RECTYPE = r\_rectype

TABLES

```
EVENT CONTAINER = tmp event container.
```

```
write: / vbak-vbeln.
endselect.
```
# **业务工作流**

业务工作流是一组或一系列在逻辑上相关的业务操作。工作流内的处理逻辑检测事 件。业务工作流事件检测机制依靠 SAP 业务对象资源库(BOR),该资源库包含对象 及其相关属性、方法和事件的目录。

要实现业务工作流以进行事件检测:

- 确定哪个 SAP 业务对象表示您需要的功能。检查事件是触发、启动还是结束工作流。 可以使用业务对象构建器(事务 SWO1)来搜索适当的业务对象。
- 创建此 SAP 业务对象的子类型。子类型继承超类型的属性且可以定制后使用。
- 通过定制子类型来激活业务对象的事件 ( 如 CREATED、CHANGED 和 DELETED )。

SAP 销售报价的以下示例可以用来实现使用业务工作流的事件触发器:

- 1. 搜索 BOR 以获取适当的销售报价业务对象。可以使用简短描述字段和字符串 "\*quot\*"来执行搜索。BUS2031(客户报价)是返回的一个业务对象。
- 2. 讲一步研究  $BUS2031$   $2.$  前定键字段为 CustomerQuotation.SalesDocument (VBAK-VBELN)
- 3. 将使用以下条目创建 BUS2031 的子类型:

对象类型 - ZMYQUOTE

- 事件 SAP4 SalesQuote
- 名称 SAP4 销售报价
- 描述 SAP 4 销售报价子类型的示例
- 程序 ZMYSALESQUOTE

应用程序 - V

4. 将通过把条目添加至"事件链接"表(事务 SWE3)来激活事件检测机制。将使用以 下条目来激活创建事件:

对象类型 - ZMYQUOTE

事件 - SAP4 SalesQuote

接收器 FM - /CWLD/ADD TO QUEUE DUMMY

接收器类型 FM - /CWLD/ADD TO QUEUE WF

注: 接收器和接收器类型功能模块(FM)都指向 /CWLD/ADD TO QUEUE。因为 SAP 应 用程序有时要求两个字段都要填充,所以仅使用了 DUMMY 功能模块。WF 功能模块 将 SAP 标准接口转换为由 / CWLD/ADD\_TO\_QUEUE 使用的那个接口。

业务工作流事件检测机制已创建且是活动的。已设置它来检测已创建的所有 SAP 客户 报价。

## **|D8k**

更改指针使用更改文档、它是要实现的其中一种更复杂的事件检测机制。SAP 的业务对 象资源库(BOR)也使用"应用程序链接启用"(ALE)技术。更改文档始终引用至 少为它指定了一个数据库表的业务文档对象。如果表中的数据元素被标记为需要更改 文档并且将该表指定给了业务文档对象,则由该数据元素定义的字段的值发生更改时 就会生成更改文档,这些更改被捕获在表 CDHDR 和 CDPOS 中并用于事件检测。

要实现更改指针以进行事件检测:

- 激活事务 BD61 中的全局更改指针标志。
- 更改 SAP 功能模块 CHANGE\_POINTERS\_CREATE 以包括对 /CWLD/EVENT\_FROM\_CHANGE\_POINTR 的功能模块调用。
- 确定要支持哪些查询描述: 创建、更新或删除。
- 检查 SAP 业务流程(事务)是否利用了更改文档:
	- 在事务的"环境"菜单中, 是否存在"更改"功能?当您单击"转至"然后单击 "统计信息"时将发生什么情况?
	- 如果您更改事务中的数据, 则表 CDHDR 中是否具有反映该更改的新条目?
	- 在与事务相关联的数据库表中, 是否有任何数据元素设置了"更改文档"标志?

如果上述这些问题的答案都为"是",则说明事务使用了更改文档。

- 确定用来设置"更改文档"标志的数据元素是否捕获检测事件所需要的所有信息。 建议不要更改"更改文档"标志, 这是因为它将更改 SAP 交付的对象。
- 确定事务的业务对象键。业务对象键必须是唯一的,以便可以从数据库检索业务对 象。可能需要组合键。这通常是表 / 字段 CDHDR-OBJECTID。
- 确定检测事件的条件。将表 / 字段 CDHDR-OBJECTCLAS 用作主要的区分器。 CDPOS-TABNAME 还可以用来检测事件。
- 使用逻辑来更新功能模块 /CWLD/EVENT\_FROM\_CHANGE\_POINTR 以检测事件。

SAP 销售报价的以下示例可以用来实现使用更改指针的事件触发器:

- 1. 更新被确定为受支持的查询描述。调查销售报价创建事务显示"创建"查询描述不 是通过此机制来检测的。
- 2. 当对业务执行检查以获取销售报价时:
	- "更改"功能可从事务 VA22 中的"环境"菜单中获得。
	- 对销售报价进行更改将导致 CDHDR 表中产生新条目。
	- 查看 VBAP 表, ZMENG 字段已设置了"更改文档"标志。
- 3. 在此示例中没有对数据元素进行求值。
- 4. 销售报价号被确定为 CDHDR-OBJECTID 中的唯一键。
- 5. CDHDR-OBJECTCLAS 的值为 VERKBELEG, 这是主要的区分器。只应该选取销售报价。 代码将检查标题表中的 TCODE 字段, 但是在 VBAK 表中应该执行正确的查找。

已将以下样本代码添加至 /CWLD/EVENT\_FROM\_CHANGE\_POINTR:

when 'VERKBELEG'. data: skey like /cwld/log\_header-obj\_key, s event like swetypecou-event, r genrectype like swetypecou-rectype, r rectype like swetypecou-rectype, t event container like swcont occurs 1 with header line.

```
" Quick check. Should check document category (VBTYP) in VBAK.
check header-tcode = 'VA22'.
" Event detection has started
perform log create using c log normal c blank
                             c_event_from_change_pointer c_blank.
" Set the primary key
skey = header-objectid.
" Set the verb
s_event = c_update_event.
" Log adding the event to the queue
perform log_update using c_information_log text-i44
                           'SAP4_SalesQuote' s_event skey.
   " Event detection has finished.
   perform log_update using c_finished_log c_blank
                              c_blank c_blank c_blank.
call function '/CWLD/ADD_TO_QUEUE'
   exporting<br>obj name
                                     = 'SAP4_SalesQuote'<br>= skey
         obj\overline{key}\begin{aligned} \text{event} &= \texttt{s\_event} \\ \text{generic\_rectangle} &= \texttt{r\_genrectype} \end{aligned}generic_rectype
   importing
         rectype = r_rectype
   tables
                                   event_container = t_event_container
   exceptions
         others = 1.
```
# 第 24 章 管理 ABAP 扩展模块

IBM WebSphere BI Station 工具 (事务 /n/CWLD/HOME) 使您能够维护 mySAP.com 适 配器以进行事件处理。您还可以使用此工具来维护与 SAP 应用程序的连接。您可以查 看连接器日志文件和"SAP 网关服务"连接。并且, 您可以从连接器日志重新处理已归 档的对象、杳看正在等待处理的事件、安排稍后处理特定事件以及从归档表重新提交 和删除事件。

本章包含以下各节:

- 『管理连接器日志文件』
- 『显示日志』
- 第246页的『重新处理已归档的对象』
- 第249页的 『维护事件队列』
- 第250页的『维护归档表』

# 管理连接器日志文件

SAP 应用程序中的连接器日志按年月日的相反顺序显示与连接器相关的所有事件和错 误、例如, "创建"或"更新"操作或者到达事件队列中的事件。日志文件列示每个 日志条目的日期、时间和事件。日志文件将大大有利于开始对问题进行故障诊断。

# 设置日志选项

您可以将全局设置和用户设置设置为您希望写入到连接器日志文件的详细信息级别以 及您希望显示的条目数和数据类型。要使用 IBM WebSphere BI Station 设置连接器日 志记录级别, 单击"配置"选项卡, 然后在"日志记录级别"下选择级别 0 - 3。

日志记录的四个级别为如下所示:

- 0 关闭
- 1 仅将警告和错误写入日志
- 2 将每个事件以及很少的信息写入日志
- 3 将每个事件详细地写入日志, 包括每个业务对象的每个属性
- 注: 建议不要使用日志记录级别 0。建议将日志记录级别 1 用于生产系统。建议将日志 记录级别 3 用于开发或调试系统。

## 显示日志

要查看最近处理的对象和与它们相关的详细信息, 显示连接器日志。要在 SAP 应用程 序中显示连接器日志:

- 1. 转至 IBM WebSphere BI Station (事务 /n/CWLD/HOME)。
- 2. 单击"管理"选项卡, 然后单击"日志"按钮。

日志条目显示日期、时间和事件。这些条目是用彩色编写的:

绿色 - 指示成功的事件

<span id="page-265-0"></span>黄色 - 指示警告消息

红色 - 指示错误

白色 - 指示已归档的对象

品红色(4.6 之前的 SAP 应用程序 GUI 版本)或橙黄色(SAP 应用程序 GUI 版本 4.6 和更新版本)条目提供有关事件开始和结束的信息。单击任何箭头以链接至该业务 对象的 SAP 的显示事务。

#### 过滤日志详细信息

可以更改显示的关于每个事件的详细信息量。要更改显示级别,根据您想要的详细信 息级别单击"更多详细信息"或"较少详细信息"按钮。

如果显示的数据量多于您当前需要的量、则缩小显示的信息。例如、可以按用户、名 称、日期或日志条目号来查看业务对象。

- 1. 单击"过滤数据"按钮。
- 2. 填充适当的字段以过滤日志文件。
- 3. 单击"过滤器"。

在"配置"选项卡中,可以设置用户设置以便同时显示许多日志条目,并且可以设置 缺省日志记录显示级别。

# 重新处理已归档的对象

可以重新处理连接器日志文件中的已失败或已归档的对象。失败的对象就是 SAP 中未 能成功处理的对象。已归档的对象就是配置为已归档但是未处理的对象。在任何一种 情况下, 您都可以通过在代码的特定位置设置断点来以手工方式逐步执行对象。仅对 于"动态事务"和 IDoc 对象, 才能为事务逐步执行各个屏幕。

可以在执行下列操作之前设置断点:

- 调用功能模块 /CWLD/RFC DO VERB NEXTGEN
- 执行第一个功能模块
- 执行主要处理步骤

根据对象类型不同, 断点的布局也不同。

- 动态检索 在 SELECT 语句之前
- 动态事务 在 Call Transaction 语句之前
- IDoc 在调用 IDoc 功能模块之前
- BAPI 在调用 BAPI 包装程序功能模块之前

"动态事务"和 IDoc 对象使用调用事务;因此,可以查看这些对象的屏幕处理。您具 有下列查看选项:

- 查看所有屏幕
- 只查看具有错误的屏幕
- 不杳看任何屏幕

"动态检索"和 BAPI 对象不使用屏幕处理。

### 配置要归档的对象

缺省情况下,在发生故障时,将对未指定任何归档选项(选项 A、X 或 N,它们在业务 对象查询描述的特定于应用程序的信息中指定)的 ABAP 扩展模块业务对象进行归档。 换句话说,当处理产生除 0 或 21 以外的返回码时, 业务对象将归档在 /cwld/obj arc h 和 /cwld/obj arc i 表中。

重要提示: 因为这些归档表在不断增大, 所以它们必须定期删除或归档它们的内容, 以防止影响整个数据库的性能。

改变归档行为是在业务对象的查询描述级别完成的; 即, 对于每个业务对象, 归档活 动可以随查询描述不同而不同。要指定对象如何进行归档、在查询描述的特定于应用 程序的信息中使用以下语法:

AppSpecificInfo = connectormodule.class, ArchiveParameter: ABAPhandler

其中 ArchiveParameter:

- 当对象首次进入 SAP 应用程序时进行归档。 A
- 禁止对象归档。即使在发生故障的情况下, 也不会将对象归档。 N
- $\mathsf{X}$ 立即将对象归档。将用一条指出处理已结束的警告消息来更新日志。成功代码 将返回到连接器, 以便成功地处理请求集成代理程序。

一次可以指定多个参数。A 和 X 归档参数将为日志表中的条目添加与 IBM WebSphere BI Station 中的重新处理工具的链接。已归档对象的状态是在已归档业务对象的条目下 面的行中输入的。

以下示例将对"动态事务"对象进行归档并在日志表中添加一个条目。

AppSpecificInfo = sap.sapextensionmodule.VSapBOHandler, A:/CWLD/DYNAMIC RETRIEVE

以下示例将在 IDoc 对象 SAP4\_Order Create 进入 SAP 应用程序时对该对象进行归档, 然后停止处理该对象。

AppSpecificInfo = sap.sapextensionmodule.VSapBOHandler. X:/CWLD/ORDER:ORDER C1

注: 在生产环境中, 对业务对象和它们所有的查询描述只使用 N 参数。当 WebSphere InterChange Server 是集成代理程序时, 应当只使用"系统管理器"来重新处理和重 新提交业务对象; 在 SAP 应用程序中不应该使用 IBM WebSphere BI Station 重 新处理工具。当 WebSphere MQ 消息代理是集成代理程序时, 将把在"连接器框 架"中失败的事件移至 FaultOueue, 这些事件应当由 MO 消息流处理。

#### 使用重新处理工具

"重新处理工具"使您能够使用"ABAP 调试器"来为 SAP 重新处理 WebSphere 业 务对象。

警告: 只应在开发环境中使用此工具。

- 在开发和测试期间, 可以指定在某些业务对象进入 SAP 应用程序时就对它们进行归 档, 然后使用"ABAP 调试器"来处理这些业务对象。
- 可以重新处理同一业务对象任意多次。业务对象始终都可用于重新处理,直到它被 删除为止。

要重新处理已归档的对象:

- 1. 转至 SAP 应用程序中连接器的日志。
- 2. 双击已归档的对象条目。

出现"归档表中的 CW 重新处理对象"窗口。它的"已归档的对象号"字段已填充 了对象号。

- 3. 对您想设置的断点单击"设置断点"复选框。必要时可以设置多个断点。
- 4. 对于使用"调用事务"的对象, 可以选择屏幕处理选项。
- 5. 单击"执行" (F8)。

使用已归档的对象来调用"ABAP 调试器"。

6. 使用"ABAP 调试器"来逐步执行对象。

要手工访问 IBM WebSphere BI Station 中的"重新处理工具", 单击"工具"选项卡 中的"重新处理对象"。在所提供的字段中输入适当的值。

### 删除已归档的对象

可以使用适配器提供的"删除归档对象"工具来删除 SAP 应用程序中已归档的对象。 此工具使您能够手工删除已归档的对象。一旦删除了已归档的对象、该对象在连接器 日志中的条目就会更新为新的状态。该对象将真正被删除,将只保留该对象的状态以 供参考。

要使用 IBM WebSphere BI Station (事务 /n/CWLD/HOME) 来删除已归档的对象:

- 1. 从"维护"选项卡中单击"删除对象归档"按钮。
- 2. 指定要删除的对象。可以根据下列条件来删除对象:
	- 归档号
	- 对象名
	- 用户 (连接器名称)
	- 创建日期
	- 状态
- 3. 单击"执行" (F8)。

要安排归档对象程序自动删除对象, 请与 Basis 管理员联系并查阅安排报告 /CWLD/DELETE\_OBJECT\_ARCHIVE。可以安排此报告作为后台进程运行。

## 设置事件日志的截断

SAP 保留连接器活动的事件日志。随着时间的过去, 此日志可以占用大量磁盘空间。要 节省磁盘空间, 您可以将此日志设置为自动截断。当设置自动截断时, 缺省情况下, SAP 将截断的条目打印到设置该作业的用户的缺省打印机。因此, 您还可能要控制打印 选项。

#### 要手工截断日志:

- 1. 转至 IBM WebSphere BI Station (事务 /n/CWLD/HOME)。
- 2. 单击"维护"选项卡。
- 3. 在"联机"部分, 单击"删除日志"。
- 4. 填充适用字段。

5. 单击"执行"按钮 (F8)。

要安排自动截断事件日志, 设置截断选项, 并与 Basis 管理员联系以安排报告 /CWLD/DELETE\_LOG<sub>。</sub>

**重要提示**: 建议您定期运行此报告。

# <span id="page-268-0"></span>**LE 视 SAP** 网关服务连接

您可以监视连接器与 SAP 应用程序之间的 SAP 网关服务连接。每个条目都显示诸如 连接器主机名、用户名和连接器状态等信息。

要监视"SAP 网关服务"连接:

- 1. 转至 IBM WebSphere BI Station (事务 /n/CWLD/HOME)。
- 2. 单击"管理"选项卡, 然后单击"网关"。
- 3. 单击服务器名称以查看更多详细信息。

# 关闭连接器

停止连接器的方式取决于启动连接器的方式, 如下所示:

- 如果您是从命令行使用连接器的连接器启动脚本来启动连接器的:
	- 在 Windows 系统上, 调用启动脚本将为连接器创建单独的"控制台"窗口。在此 窗口中, 输入"Q"并按 Enter 键来停止该连接器。
	- 在基于 UNIX 的系统上, 连接器是在后台运行的, 因此, 它们没有单独的窗口。 应运行以下命令来停止连接器:

connector\_manager\_*connName* -stop

其中 connName 是连接器的名称。

• 从 Adapter Monitor (仅对于 WebSphere Business Integration Adapters 产品), 它是 在您启动"系统管理器"时启动的

可以使用此工具来装入、激活、取消激活、暂停、关闭或删除连接器。

• 从"系统监视器" (仅对于 WebSphere InterChange Server 产品)

可以使用此工具来装入、激活、取消激活、暂停、关闭或删除连接器。

• 在 Windows 系统上, 可以将连接器配置为作为 Windows 服务来启动。在此情况下, 连接器将在 Windows 系统关闭时停止。

# 维护事件队列

您可以检查当前出局事件队列以获取连接器尚未处理的事件。

- 1. 转至 IBM WebSphere BI Station (事务 /n/CWLD/HOME)。
- 2. 单击"管理"选项卡, 然后单击"当前事件"。
- 3. 单击"执行"按钮 (F8) 以显示当前事件队列。

<span id="page-269-0"></span>要限制显示的事件条目数,填充"当前事件选择"部分中的适用字段。例如,要限制 特定业务对象的显示条目, 在"对象名"字段中输入业务对象名。如果您不知道业务 对象名的精确语法, 则单击"对象名"字段, 单击箭头按钮 (F4), 然后选择适当的 业务对象名。

要查看关于事件的更多信息, 双击事件字段。在正常情况下, 将每隔几秒选取一些事 件。如果显示了某个事件, 则连接器尚未处理它。这可能指示连接器未在运行。

以下是事件队列的可能事件状态值的列表:

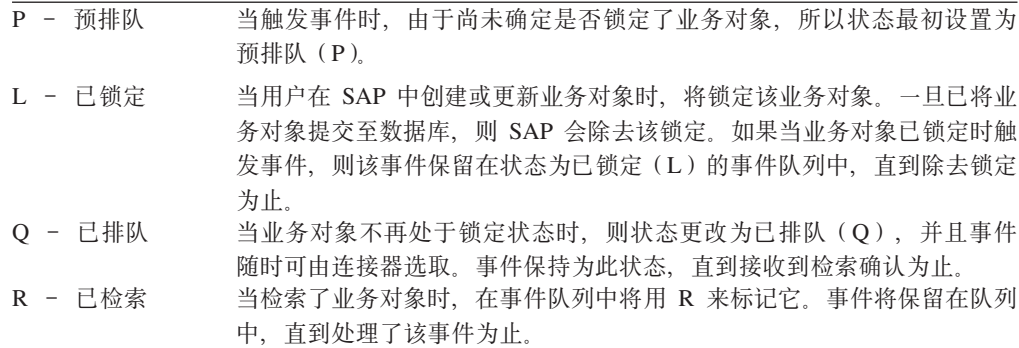

# 维护归档表

通过使用 IBM WebSphere BI Station 工具, 可以显示归档表并确定已归档事件的状态。 在该表中,您可以标识当集成代理程序预订时需要重新提交以进行轮询的事件。

要显示归档表:

- 1. 转至 IBM WebSphere BI Station (事务 /n/CWLD/HOME)。
- 2. 单击"管理"选项卡, 然后单击"已归档事件"。
- 3. 单击"执行"按钮(F8)以显示归档队列。

要限制显示的归档条目数,填充"已归档事件选择"部分中的适用字段。例如,要限 制特定业务对象的显示条目, 在"对象名"字段中输入业务对象名。如果您不知道业 务对象名的精确语法、则单击"对象名"字段、单击箭头按钮、然后选择适当的业务 对象名。

要查看关于事件的更多信息, 双击事件字段。以下是归档表的可能事件状态值的列 表:

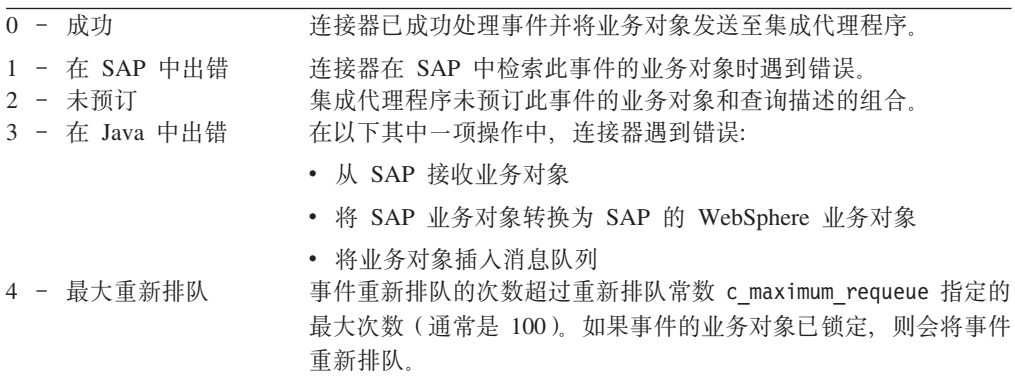

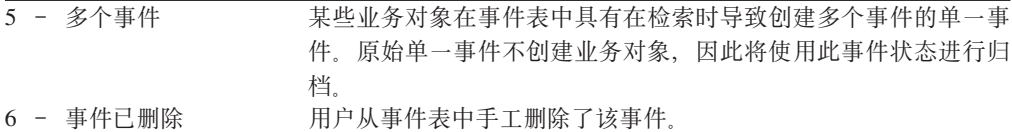

# 重新提交归档表中的事件

您可以将归档表中的事件重新提交至事件队列以进行重新处理。根据您想要如何处理 归档表中的事件、您可以选择重新提交单个事件或多个事件。记住、重新提交事件只 是将事件从归档表移至事件表,因此,这些事件不会经历事件分布、事件限制或事件 优先级。从"已归档事件"窗口执行以下步骤:

- 1. 单击"执行"按钮(F8)以显示归档队列。
- 2. 选择要重新提交的事件。
- 3. 单击"重新提交"按钮, 或者从"归档条目"菜单中单击"重新提交" (F8)。

将显示一条状态消息。您可以显示连接器日志以查看事件及其新状态。

# 从归档表删除事件

您可以手工删除归档事件或安排它们自动删除。

要手工删除归档事件:

- 1. 转至 IBM WebSphere BI Station (事务 /n/CWLD/HOME)
- 2. 单击"维护"选项卡。
- 3. 在"联机"部分, 单击"删除事件归档"。
- 4. 填充适用字段。
- 5. 单击"执行"按钮(F8)。

要安排自动删除归档事件, 与 Basis 管理员联系并查阅安排报告 /CWLD/TRUN\_EVENT\_ARCHIVE\_TAB。

# **Z 25 B }6 ABAP )9#i**

本章描述 ABAP 扩展模块的升级过程。除非另有声明, 否则它假定您不打算修改连接器 或任何对象的资源库定义。本章重点讲述连接器的 ABAP 组件。

本章包含以下各节:

- 『在新版本的 SAP R/3 中升级』
- 第254 页的 『升级 [ABAP](#page-273-0) 处理程序 』
- 第[255](#page-274-0)页的 『升级注意事项』

升级时,必须具有用于您的 SAP 版本的最新 ABAP 扩展模块组件。升级过程的目标是 使 ABAP 处理程序开发使用最新的 ABAP 扩展模块组件。

可通过两个不同的方案来描述升级 ABAP 扩展模块的过程:

• 升级 SAP 系统 (该系统包含适配器提供的 ABAP 处理程序)

例如, 您可能正在运行想要升级到 SAP V4.6 的 SAP V4.0 系统。升级了 SAP 系 统之后, 必须升级适配器环境。有关升级新版本 SAP 中的适配器环境的详细信息, 请参阅『在新版本的 SAP R/3 中升级』。

• 为支持较旧版本 ASP 的对象实现适配器提供的 ABAP 处理程序

例如,您可能正在使用支持 SAP V4.6 应用程序的连接器,并且您想使用支持 SAP V4.0 或 V4.5 的"物料"对象。要使用此"物料"对象, 需要将它升级到 SAP V4.6 系统。有关如何将对象升级到更新版本的 SAP 的详细信息, 请参阅第 [254](#page-273-0) 页的 『升 级 [ABAP](#page-273-0) 处理程序』。

### **ZBf>D SAP R/3 P}6**

SAP R/3 应用程序的升级过程不会修改任何适配器的 ABAP 开发, 但是它可能会修改 SAP R/3 应用程序, 因此某些适配器的 ABAP 开发不能正常工作。

本节描述如何在已升级的 SAP R/3 应用程序中升级适配器的 ABAP 开发。在可以升级 适配器之前, 必须已经升级了 SAP R/3 应用程序。

要升级适配器的 ABAP 开发:

1. 为正确版本的 SAP R/3 应用程序安装最新的 ABAP 扩展模块传送文件。

必须安装特定于正确版本的传送文件。有关安装这些传送文件的详细信息,请参阅 第[195](#page-214-0) 页的『连接器传送文件安装』。

2. 编译所有程序并解决与 ABAP 开发相关联的语法错误。

查找语法错误的最简单方法就是生成与每个对象相关联的每个功能组、然后一次修 正一个错误。重复此过程、直到成功编译了所有功能组为止。务必生成与功能组不 相关联的任何其它程序(例如,触发程序)。要知道,在应用了必需的新传送包来 升级适配器之后, 可能需要对 ABAP 触发程序进行很小的更新。

<span id="page-273-0"></span>如果要升级到 SAP R/3 V4.x, 应记住 4.x ABAP 处理程序使用产品名称空间 /CWLD/。有关升级到支持 SAP R/3 V4.x 的连接器的特殊注意事项, 请参阅第 [256](#page-275-0) 页的  $\sqrt{SAP}$  R/3 的连接器  $\sqrt{S}$ 

3. 测试新环境并进行必要的修改。

只有进行全面的系统测试才能使您能够解决与升级有关的任何问题。通过运行适当 的事务或程序并将业务对象发送至 SAP 系统来测试事件检测机制。使用 SAP 系统 中连接器的日志来帮助确定其它问题。

## **}6 ABAP &mLr**

升级 ABAP 处理程序包括两个步骤。

- 1. 解决在将 ABAP 处理程序引入到具有另一版本的 ABAP 扩展模块的环境中时可能 会产生的任何编译错误。
- 2. 评估业务对象在更新版本的 SAP R/3 中提供的功能。例如, 业务对象可能运行正 常,但是不返回正确的信息;或者业务对象可能不再起作用,因为 SAP 更改了"调 用事务"的屏幕。

本节详细描述了第一个步骤的过程、例如、将业务对象的 ABAP 处理程序打包并对可能 会发生编译冲突的地方提供了指导。本节未说明第二个步骤。有关扩展对象的功能的 更多信息、请参阅第215 页的第 22 章, 『为 [ABAP](#page-234-0) 扩展模块开发业务对象』。

警告: 一旦升级了业务对象,即使它最初是由 IBM 开发的,也认为它是定制工作。

在下列情况下需要升级 ABAP 处理程序:

- 您想在更高版本的 SAP R/3 中使用先前实现的 IBM 交付的 SAP R/3 业务对象。 例如, 您可能已经在 SAP R/3 V3.x 系统中实现了在 V4.6 系统中不存在的"客户" 业务对象。
- 您想使用适配器提供的 SAP R/3 业务对象, 它支持的 SAP R/3 版本不是您需要的 版本, 例如, 您可能想在 SAP R/3 V4.6 系统中使用 SAP R/3 V3.x 的适配器提供 的"物料"业务对象。

升级过程实质上是相同的。唯一的区别就是升级先前实现的业务对象要求您在第二步 中将业务对象打包到传送文件中。

注: 如果 SAP R/3 V4.6 中具有不利用 IBM 产品名称空间的业务对象, 则需要将这些 业务对象升级到该名称空间。

要将适配器提供的 ABAP 处理程序从一个 SAP R/3 版本升级到另一个版本:

- 1. 验证是否为您的 SAP R/3 版本安装了最新版本的 ABAP 扩展模块传送文件。
- 2. 将现有业务对象打包到传送文件中。注意,如果要升级尚未进行修改以便符合您的 实现的业务对象, 则跳到步骤 3, 原因是您应当能够使用已装入的原始传送包。

对于每个业务对象应该包括的内容, 使用适配器提供的传送文件作为模板。这可能 包括功能组、IDoc 定义以及动态检索和动态传输数据。

• 包括任何其它程序和定制工作。

<span id="page-274-0"></span>需要手工将在连接器的 ABAP 组件中完成的定制工作应用于连接器的新 SAP R/3 ABAP 组件。例如, 需要手工应用对适配器提供的 ABAP 处理程序 (例如, "IDoc 处理程序"或"动态事务")所作的任何更改。

• 检查是否对 /CWLD/TRIGGERING\_RESTRICTIONS 程序进行了更改。此程序用于客户 修改。

如果进行了更改, 则可以通过将定制工作作为文本文件而不是传送文件来下载, 以便用作参考, 从而避免发生冲突。

- 释放传送句,并记录传送句编号。Basis 管理员需要使用此信息来在新的 SAP R/3 系统中装人对象。
- 3. 仅对于 SAP R/3 V3.x 系统中的 IDoc, 捕获 IDoc 的结构和段定义, 然后在新系统 中手工重新创建它们。

如果没有 SAP R/3 V3.x 环境和 IDoc, 则跳过此步骤。

4. 安装业务对象传送文件。应该让您的本地 Basis 管理员安装在步骤 1 中打包的业务 对象的传送句。

Basis 管理员应当使用可用于传输的所有覆盖代码。这会强制将业务对象加入环境 中, 即使存在编译错误也是如此。在导入业务对象之前, Basis 管理员应知道您在导 入过程中可能会遇到不一致的情况。

- 如果在步骤 2 中打包了现有业务对象, 则安装这些传送文件。
- 如果要使用未实现的业务对象, 则只需为想要使用的业务对象安装最新的传送文 件。必须安装特定于正确版本的传送文件。
- 5. 编译所有程序并解决与 ABAP 开发相关联的语法错误。

查找语法错误的最简单方法就是生成与每个业务对象相关联的每个功能组,然后一 次修正一个错误。重复此过程, 直到成功编译了所有功能组为止。务必生成与功能 组不相关联的任何其它程序(例如、触发程序)。要知道,在应用了必需的新传送 包来升级适配器之后,可能需要对 ABAP 触发程序进行很小的更新。

如果要升级到 SAP R/3 V4.x, 应记住 4.x ABAP 处理程序使用 IBM 产品名称空 间 /CWLD/。有关升级到支持 SAP R/3 V4.x 的连接器的特殊注意事项, 请参阅第 [256](#page-275-0) 页的  $\sqrt{SAP}$  R/3 的连接器  $\sqrt{S}$ 

6. 应用事件检测机制。

对于用户出口来说,精确位置现在可能会有所不同。搜索关键的 SAP 代码行以确定 最接近的位置。

7. 测试新环境并进行必要的修改。

只有进行全面的系统测试才能使您能够解决与升级有关的任何问题。通过运行适当 的事务或程序并将业务对象发送至 SAP 系统来测试事件检测机制。使用 SAP 系统 中连接器的日志来帮助确定其它问题。

## **}6"bBn**

下列各节提供了有关升级方案的参考信息。提供此参考信息是为了帮助完成 SAP R/3 V4.6 和 IDoc 的连接器的升级过程。

# <span id="page-275-0"></span>**SAP R/3** 的连接器

SAP R/3 V4.x 的连接器使用 IBM 产品名称空间 /CWLD/; 下列准则有助于 ABAP 处 理程序在此经过重命名的环境中工作。有关如何处理业务对象的更多信息以及用于开 发对象的背景信息,请参阅第 203 页的第 21 章, 『[ABAP](#page-222-0) 扩展模块中的业务对象处 理儿。

#### **9C/,lwr/,BqD5qTs**

转换基于事务的("动态检索"和"动态事务")类型业务对象的功能是通过 IBM WebSphere BI Station 提供的。可以在旧系统中将业务对象从 IBM WebSphere BI Station 下载到文本文件中, 然后在新系统中使用 IBM WebSphere BI Station 将业务对象上载 到新表中。使用"工具"选项卡中的"对象元数据"选项来执行此操作。

记住下列要点:

- 需要将基于事务的"动态检索"的长文本声明手工输入到新表中。
- 需要将基于事务的"动态检索"的表声明从旧的包含程序手工移植到新的表声明包 含程序中。

#### **l** 使用 IDoc 或 BAPI 处理程序和定制工作的业务对象

必须将以 Y\* 开头的 SAP R/3 V4.x 业务对象重定向至 IBM 产品 /CWLD/ 名称空间。 只是更改了名称。SAP 的"使用之处列表"功能极大地方便了搜索需要更改的所有引 用。以下是需要更改的最常见引用的列表。进行测试以确保搜索已完成。

表 50 显示了对 /CWLD/ 名称空间命名约定所作的更改。不需要更改参数列表。

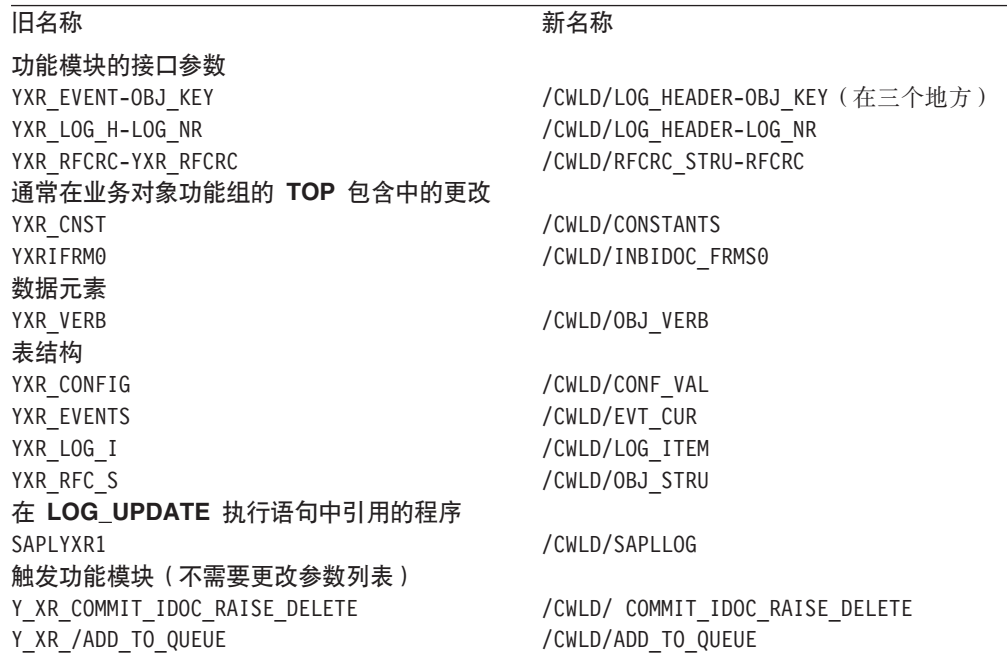

表 50. 名称空间对象名更改

### **其它 IBM WebSphere ABAP** 组件

除了升级定制对象和定制工作以外, 还必须执行下列操作:

• 将任何 ABAP 代码从旧的事件限制程序升级到新的事件限制程序。

- 将所有配置对象和配置值从旧表手工升级到新表。
- 将任何事件分布条目从旧表升级到新表。
- 将日志对象链接从旧表升级到新表。

要特别注意在现有 SAP R/3 V4.x 事件表中已具有事件的生产位置。应当与 IBM 技术 支持机构协商以将这些事件从现有事件表传送到新的事件表。

## 打包和重新创建 IDoc

本节仅适用于 IBM WebSphere SAP R/3 V3.x 业务对象。

因为您不能传送 SAP R/3 V3.x 中的 IDoc 对象, 所以必须在新的 SAP R/3 系统中以 手工方式重新创建它们。为此, 您需要执行下列操作:

- · 捕获 IDoc 结构和段定义
- 手工重新创建 IDoc

## 捕获 IDoc 结构和段定义

要捕获最有用的 IDoc 表示, 可以捕获标识所有段的整体结构, 然后捕获每个段的业务 对象定义。一旦具有了 IDoc 的清晰表示, 就可以使用它来在新系统中以手工方式重新 创建它。

如果您可以访问旧系统和新系统、则只需在这些系统之间复制并粘贴业务对象。但 是, 如果这两个系统都不可用, 则应该在 SAP 系统外部记录 IDoc 和段定义, 以供参 考。尽管这是一个可选操作,但是强烈建议您记录这些定义。

要下载最有用的 IDoc 和段定义表示, 首先下载 IDoc 的总体结构, 然后下载 IDoc 段 定义.

#### 下载整个 IDoc 结构: 要下载整个 IDoc 结构:

- 1. 转至"开发 IDoc 类型"屏幕 (事务 WE30)。
- 2. 输入 IDoc 对象名, 然后单击"显示" (F7)。
- 3. 展开 IDoc 结构, 以便可以看到所有段。
	- a. 下载结构的文字版。
	- b. 从"系统"菜单中单击"列表", 单击"保存", 然后单击"本地文件"。
	- c. 接受未转换的缺省选项, 然后单击 Enter 键。

文件是作为文本文件下载的,可在任何文本编辑器中查看它。

d. 指定下载文件的位置, 然后单击"传送"。

可以一次只下载一个段定义。对每个段都执行下列步骤。要下载段定 下载段定义: 义:

- 1. 转至事务 SE11 并输入段名。
- 2. 从"字典对象"菜单中单击"打印"。

确保选择了"表结构"框。

- 3.取消选择"立即打印"复选框,选择新的假脱机请求复选框,然后单击"继续"。
- 4. 转至"选择假脱机请求"屏幕(事务 SP01)以查看打印请求。
- 5. 单击"执行", 选择请求旁边的复选框, 然后单击"显示注释"。
- 6. 将数据转换为可下载的格式。
	- a. 从"转至"菜单中单击"列表显示"。
	- b. 下载段的文字版。从"系统"菜单中,指向"列表",指向"保存",然后单 击"本地文件"。
	- c. 接受未转换的缺省洗项, 然后单击 Enter 键。

文件是作为文本文件下载的,可在任何文本编辑器中查看它。

d. 指定下载文件的位置, 然后单击"传送"。

一旦使用文本文件表示了对象,就可以将它们导入到电子表格应用程序中以设置对象 层次结构。这样便于创建 IDoc 段, 原因是可以直接将字段剪切并粘贴到 SAP 应用程 序中的段编辑器中。

#### **V\$XB4( IDoc**

一旦具有了 IDoc 的表示, 就必须在新系统中以手工方式重新创建它。SAP R/3 V4.x 环 境用来存储 IDoc 类型和段定义的表与 SAP R/3 V3.x 使用的表不同。因此,必须使用 SAP 的工具来重新定义 IDoc 定义以更新正确的表。完成此过程需要执行两个步骤:

- 使用"开发段"屏幕 (事务 WE31)重新创建段定义。
- 重新创建 IDoc 类型并将所有段指定给它。

通过将 SAP R/3 V3.x 数据元素指定给新段字段来重新创建段时, 遇到的常见错误消息 是数据元素无效。SAP 将许多 SAP R/3 V3.x 数据元素替换为在 SAP R/3 V3.x 名称 后面添加下划线后跟字母 D (也就是 \_D) 的数据元素。例如, CHARG 在 SAP R/3 V3.x 中是数据元素的批号, 它在 SAP R/3 V4.x 中将被替换为 CHARG\_D。

如果数据元素在新表单中不存在, 则在 SAP R/3 V4.x 系统中查找新表单。数据元素必 须与 SAP R/3 V3.x 系统中的原始数据元素具有相同的类型和长度。描述不会影响处理, 只有在日志中才能看到描述。

警告: 不要重命名 IDoc、段或段字段、原因是 IDoc 定义与 IBM WebSphere 业务对 象资源库之间具有直接关系。另外,用来处理 IDoc 的 ABAP 功能也依赖于这些名称。

第 7 部分 附录

# **Kdda A.** 快速步骤

此附录补充《mySAP.com 适配器用户指南》中包含的信息。不打算用它替换用户指南中 的信息。

注: 此处提供的快速步骤用于独立地与 WebSphere Message Broker 或 WebSphere Application Server 一起作为集成代理程序运行的适配器。

在开始这些步骤之前, 您必须执行以下操作:

- 安装 WebSphere Message Broker 或 WebSphere Application Server 来作为代理程序。
- 安装 SAP JCo API。可从 SAP 的 Web 站点下载 SAP JCo, 网址为: http://service.sap.com/connectors 您必须具有 SAPNet 帐户才能访问 SAP JCo (如果您尚未具有该帐户, 则联系本地 SAP Basis 管理员)。将这些文件添加至 *ProductDir*\ODA\SAP 和 *ProductDir*\connectors\SAP 目录, 其中 *ProductDir* 表示 连接器的安装目录。
- 安装 JDK。
- 安装 WebSphere Business Integration 适配器运行时环境(适配器框架)。
- 配置标准  $MO$  队列。

只要遵循这些快速步骤, 您就可以创建自己的业务对象或者使用所提供的样本业务对 象。可以在 ProductDir\connectors\SAP\samples 目录中找到这些样本, 其中 ProductDir 表示连接器的安装目录。

# 公共配置属性

下列各表列示必须为 WebSphere Message Broker 维护的配置属性。使用 CN\_SAP.txt 创 建 SAP 配置文件。此文件位于 ProductDir\repository\SAP 中。使用连接器配置器打 开该文件。

#### 表 51. 标准配置属性

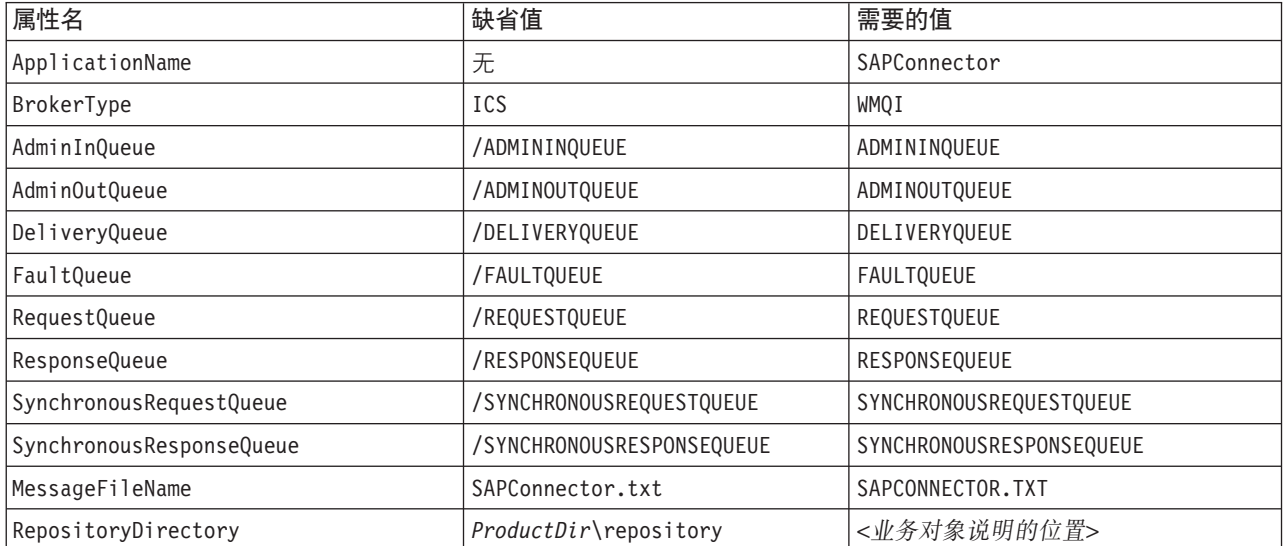

表 51. 标准配置属性 (续)

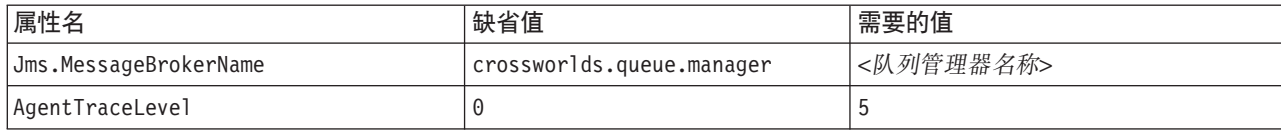

表 52. 特定于连接器的属性

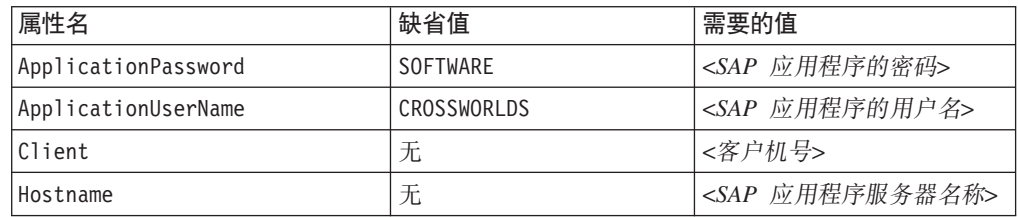

# **BAPI** 模块的快速步骤

在配置 BAPI 模块之前, 配置以下特定于连接器的属性:

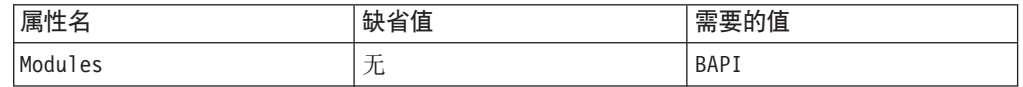

# **Z BAPI #iPzI5qTs**

要为 BAPI 模块生成业务对象:

- 1. 启动 SAPODA
- 2. 启动业务对象设计器。
- 3. 在业务对象设计器中, 选择"文件" > "新建"。向导启动。

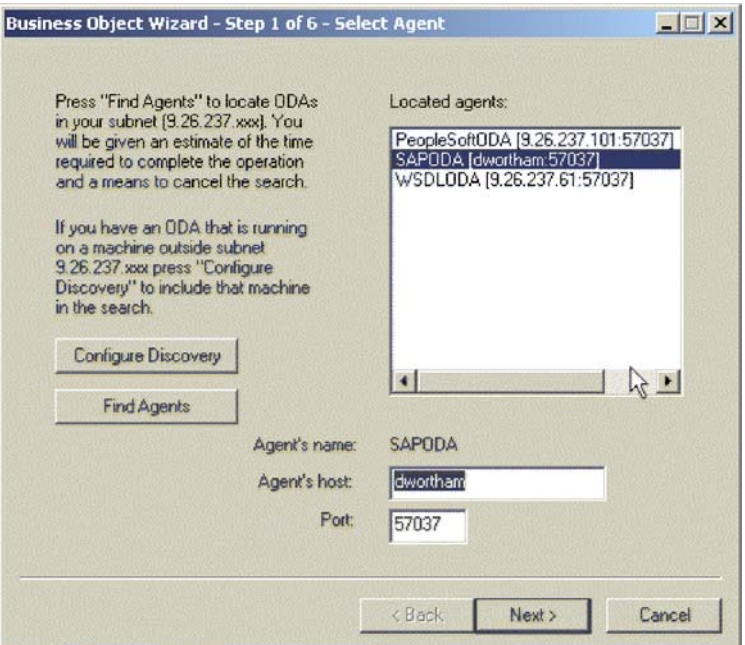

图 76. 业务对象向导 - 选择代理程序

- 4. 选择"配置发现":
	- a. 输入运行"发现"的机器的主机地址。
	- b. 选择"添加主机"。
	- c. 选择"确定"。
- 5. 选择"查找代理程序"。
	- a. 突出显示"代理程序"。选择"下一步"。
	- b. 填充 UserName、Password、Client、SystemNumber、ASHostName 和 FileDestination 的值。保存该概要文件。
- 6. 在向导的步骤 3 中, 展开 RFC 节点。
	- a. 右键单击"按名称搜索"。
	- b. 输入 bapi\_customer\_getdetail.
	- c. 突出显示 bapi\_customer\_getdetail。
	- d. 选择"下一步"。

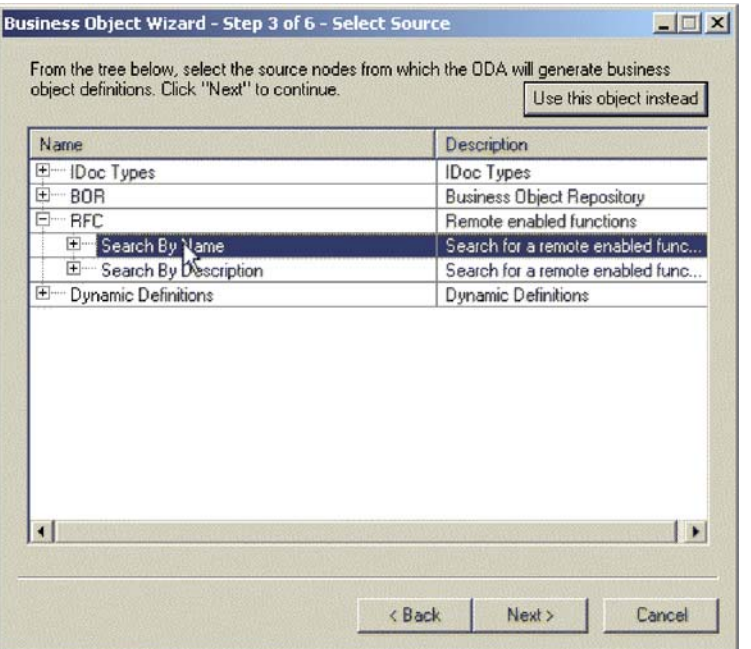

图 77. 业务对象向导 - 选择源

- 7. 选择"下一步"。
- 8. 将查询描述设置为检索, 将"服务器支持"设置为否。选择"确定"。
- 9. 在"代理程序 SAPODA 通知"中, 选择"否"。
- 10. 在不同窗口中打开业务对象。将有保证的业务对象说明保存到您在"资源库目 录"标准属性值中指定的位置。

## 配置 BAPI 模块

在生成业务对象之后, 通过将父对象名添加至配置文件的"受支持的业务对象"部分 来继续配置 BAPI 模块。

## 准备 BAPI 模块以进行测试

要设置 BAPI 模块以进行测试, 使用端口连接器:

- 1. 复制 SAP 配置文件。将复制的文件重命名 portconnector.cfg。
- 2. 在连接器配置器中打开 portconnector.cfg。
- 3. 在"标准"选项卡中更改以下属性:
	- 将 ApplicationName 更改为 PortConnector
	- 将 DELIVERYQUEUE 更改为 REQUESTQUEUE
	- 将 REQUESTQUEUE 更改为 RESPONSEQUEUE
- 4. 保存更改。关闭 portconnector.cfg。
- 5. 打开 sapconnector.cfg。
- 6. 保存更改。启动 mySAP.com。

## 测试 BAPI 模块

要测试 BAPI 模块:

## 1. 打开测试连接器。

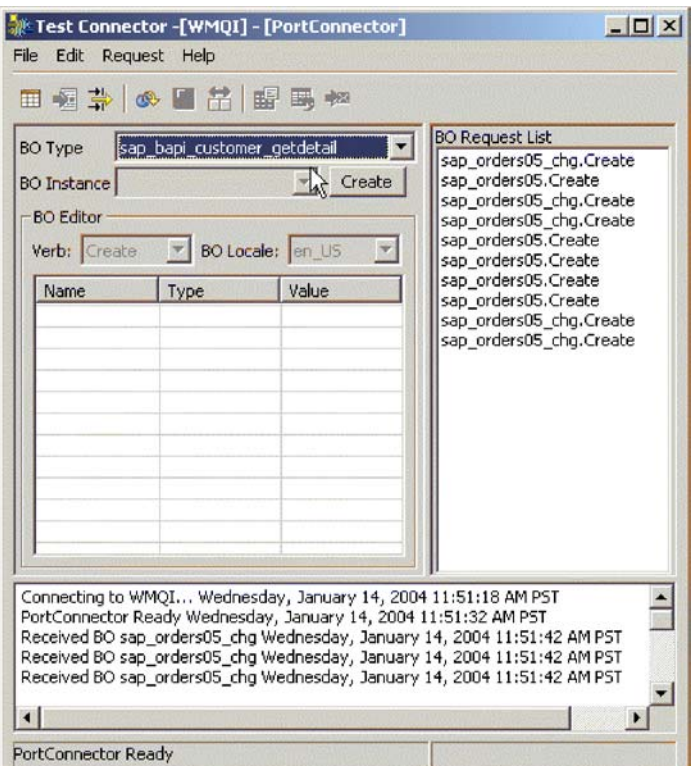

图 78. 测试连接器

- 2. 选择"文件" > "创建 / 选择概要文件"。
- 3. 选择"文件" > "新建概要文件"。

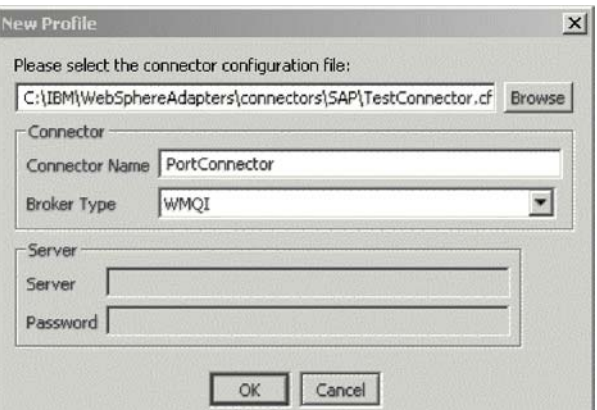

图 79. 测试连接器 - 新建概要文件

4. 选择"浏览"。

- a. 找到 portconnector.cfg. 选择"打开"。
- b. 对"连接器名称"输入 PortConnector。
- c. 对"代理程序类型"输入 WMQI。
- d. 选择"确定"。
- 5. 突出显示 PortConnector。选择"确定"。
- 6. 选择"文件" > "连接"。
- 7. 创建业务对象实例:
	- a. 对"BO 类型"选择 SAP\_BAPI\_customer\_getdetail。
	- b. 洗择"创建"。
	- c. 输入"新对象"。选择"确定"。
- 8. 将"查询描述"更改为"检索"。用现有的客户填充 Customer to be required。
- 9. 选择"请求" > "发送"。
- 10. 检查日志文件以获取成功消息。

# RFC 服务器模块的快速步骤

在配置 RFC 模块之前, 配置下列特定于连接器的属性:

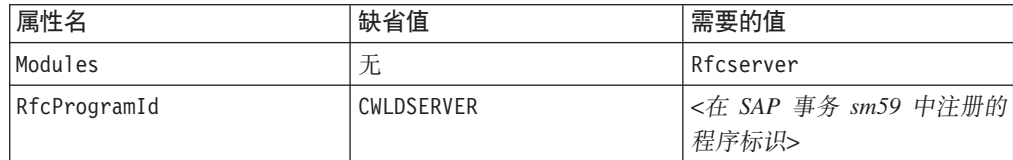

# 在 RFC 服务器模块中生成业务对象

要为 RFC 模块生成业务对象:

- 1. 启动 SAPODA。
- 2. 启动业务对象设计器。
- 3. 在业务对象设计器中、选择"文件">"新建"。向导启动。
- 4. 选择"配置发现":
	- a. 输入运行"发现"的机器的主机地址。
	- b. 选择"添加主机"。
	- c. 选择"确定"。
- 5. 在向导的步骤 3 中, 展开 RFC 节点。
	- a. 右键单击"按名称搜索"。
	- b. 输入 bapi\_customer\_getdetail.
	- c. 突出显示 bapi customer getdetail。
	- d. 选择"下一步"。
- 6. 选择"下一步"。
- 7. 将"查询描述"设置为"检索", 将"服务器支持"设置为"否"。选择"确 定"。
- 8. 在"代理程序 SAPODA 通知"中, 选择"否"。
- 9. 在不同窗口中打开业务对象。选择"常规">"设置 Collab = "RFCCollab""。
- 10. 将有保证的业务对象说明保存到您在"资源库目录"标准属性值中指定的位置。

# **配置 RFC 服务器模块**

在生成业务对象之后, 继续配置 RFC 服务器模块:

- 1. 将父对象名添加至配置文件的"受支持的业务对象"节。
- 2. 将生成的 BOHandler .class 文件从 ODA 配置属性中指定的定义复制到 %CROSSWORLD%\connectors\SAP\rfc\client

# $A$  **SAP** 服务器创建概要文件

要为 SAP 服务器创建概要文件:

- 1. 打开"SAP 登录"。
- 2. 选择"新建"。
- 3. 填充以下字段, 然后选择"确定":

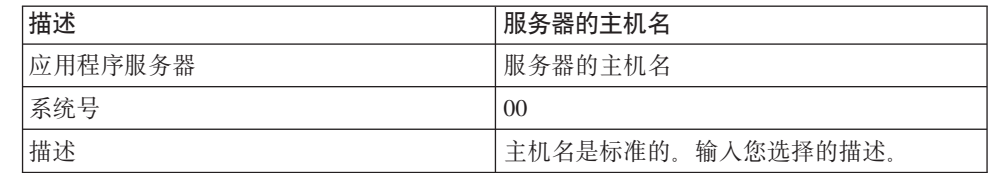

- 4. 双击以打开您刚创建的概要文件。
- 5. 输入用户名和密码。选择"事务">"类型 /nse37"。功能构建器打开。
- 6. 对"功能模块"输入 bapi\_customer\_getdetail。选择"功能模块" > "测试" > "单 一测试"。
- 7. 对"RFC 目标系统"使用您在特定于连接器的属性中设置的 Rfcprogramid 值。并 填充以下字段:

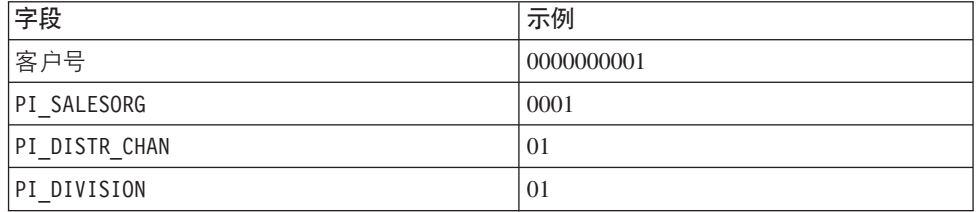

# $\overline{M}$  $\overline{M}$  **<b>RFC** 服务器模块

要设置 BAPI 模块以进行测试, 使用端口连接器:

- 1. 复制 SAP 配置文件。将复制的文件重命名 portconnector.cfg。
- 2. 在连接器配置器中打开 portconnector.cfg。
- 3. 在"标准"选项卡中更改以下属性:
	- 将 ApplicationName 更改为 PortConnector
	- 将 REQUESTQUEUE 更改为 SYNCHRONOUSREQUESTQUEUE。

保存更改并关闭窗口。

- 4.  $\textup{1}\,\textup{1}\,\textup{1}\,\textup{1}$  sapconnector.cfg.
- 5. 将 REQUESTQUEUE 更改为 SYNCHRONOUSREQUESTQUEUE。保存更改。
- 6. 启动连接器。选择"功能模块">"执行"。
- 7. 在测试连接器中, 在 BO 请求列表中查找该对象。突出显示该对象, 并选择"请求" > "应答" > "成功"。
- 8. 检查日志以获取成功消息。

# ALE 模块的快速步骤

在配置 ALE 模块之前, 创建以下持久 WebSphere MQ 队列:

- · SAPtid Queue
- · SAPtid QueueManager
- · SAPALE\_Event\_Queue
- · SAPALE\_Wip\_Queue
- · SAPALE\_Archive\_Queue
- · SAPALE\_UnSubscribed\_Queue
- SAPALE\_Error\_Queue

有关创建 MQ 队列的信息, 参阅 WebSphere MQ 文档。

下一步, 配置以下特定于连接器的属性:

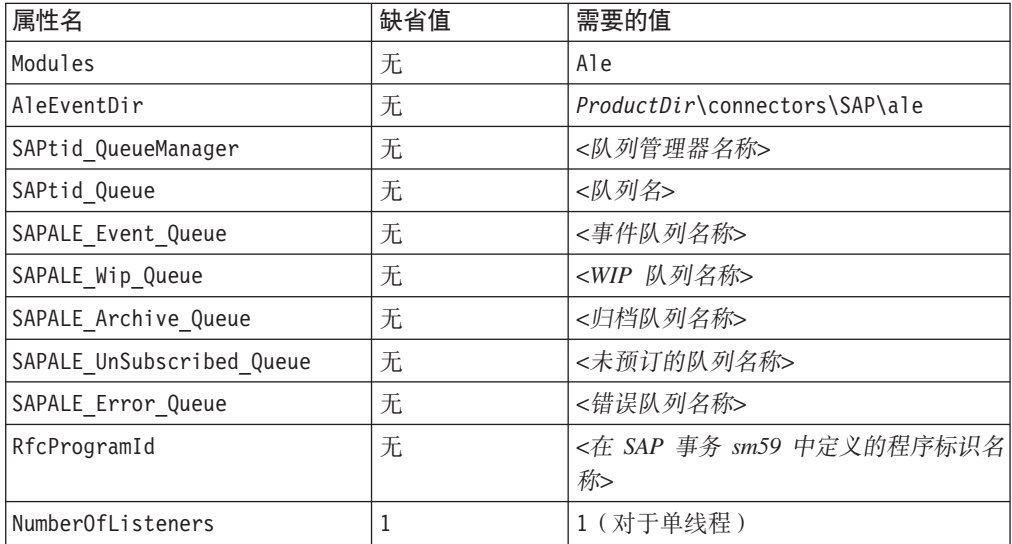

对于远程 WebSphere 队列, 还应配置以下属性:

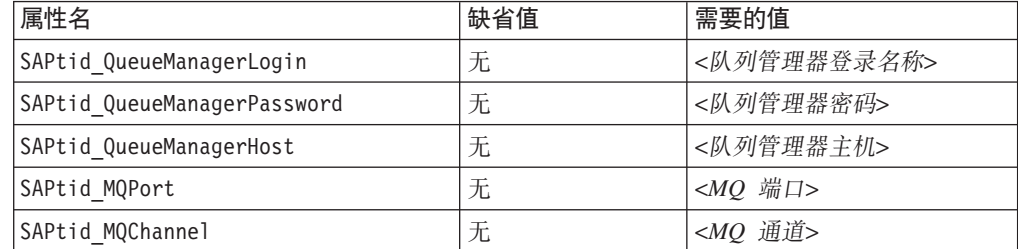
## 在 ALE 模块中生成业务对象

要在 ALE 模块中生成业务对象:

- 1. 启动 SAPODA。
- 2. 启动业务对象设计器。
- 3. 在业务对象设计器中, 选择"文件">"新建"。向导启动。
- 4. 选择"配置发现":
	- a. 输入运行"发现"的机器的主机地址。
	- b. 选择"添加主机"。
	- c. 选择"确定"。
- 5. 在向导的步骤 3 中, 展开"IDoc 类型"。
	- a. 展开"从系统生成"。
	- b. 展开"基本 IDoc 类型"。
	- c. 右键单击"按名称选择..."
	- d. 选择"搜索项..."
	- e. 输入 orders03. 选择"确定"。
- 6. 突出显示 ORDERS03. 选择"下一步"。
- 7. 选择"下一步"。
- 8. 选择"确定"。将生成该业务对象。
- 9. 选择"将业务对象定义的副本保存到不同文件"并选择"在不同窗口打开新的业务 对象定义"。选择"完成"。

## 编辑业务对象

要编辑业务对象:

- 1. 选择"常规"选项卡。
- 2. 将"创建特定于应用程序的参考消息类型"更改为 MsgType = ORDERS。
- 3. 打开 ProductDir\repository\SAP\BO SAPIDocControl.txt 并将它保存到 Repository 目录。
- 4. 将父对象名添加至配置文件的"受支持的业务对象"节。
- 5. 使用 SAP 事务 SM59 向 SAP 网关注册 RFC 服务器模块。
- 6. 确保:
	- 已对 SAP 系统和外部系统定义并分配逻辑系统(SALE)。
	- 已保留分布模型并已将必需的消息类型添加至该模型(事务代码 BD64)。
	- 逻辑系统或分布模型具有伙伴概要文件(事务代码 WE20)。
	- 为逻辑系统或分布模型定义了端口(事务代码 E201。

## 准备 ALE 模块以进行测试

要设置 ALE 模块以进行测试, 使用端口连接器:

- 1. 复制 SAP 配置文件。将复制的文件重命名 portconnector.cfg。
- 2. 在连接器配置器中打开 portconnector.cfg。
- 3. 在"标准"选项卡中更改以下属性:
- 将 ApplicationName 更改为 PortConnector
- 将 DELIVERYQUEUE 更改为 REQUESTQUEUE
- 将 REQUESTQUEUE 更改为 RESPONSEQUEUE
- 4. 保存更改。关闭 portconnector.cfg。
- 5. 打开 sapconnector.cfg。
- 6. 保存更改。启动 mySAP.com。

## 测试 ALE 模块的请求处理

要测试 ALE 模块:

- 1. 打开测试连接器。
- 2. 选择"文件"> "创建 / 选择概要文件"。
- 3. 选择"文件"> "新建概要文件"。
- 4. 选择"浏览"。
	- a. 选择"打开"。
	- b. 对"连接器名称"输入 PortConnector。
	- c. 对"代理程序类型"输入 WMQI。
	- d. 洗择"确定"。
- 5. 突出显示 PortConnector。选择"确定"。
- 6. 选择"文件" > "连接"。
- 7. 创建业务对象实例:
	- a. 对"BO 类型"选择 sap order03。
	- b. 选择"创建"。
	- c. 在"输入名称"中, 输入新对象。选择"确定"。
- 8. 将查询描述更改为"创建"。
- 9. 右键单击"控制记录"。选择"添加实例"。
- 10. 展开"控制记录"。填充以下字段:
	- · IDoc\_number
	- Sender port
	- Partner\_number\_of\_sender
	- Receiver port
	- Partner number of recipient
	- Client
	- SAP Release
- 11. 启动连接器。
- 12. 在测试连接器中, 选择"请求" > "发送"。检查日志以获取成功消息。

#### 测试 ALE 模块中的事件处理

要测试 ALE 模块中的事件处理:

- 1. 转至事务 we19 "测试用于 IDoc 处理的工具"。
- 2. 用现有的 IDoc 填充字段。选择 IDoc > "创建"。
- 3. 选择 StandardOutboundProcessing 以将 IDoc 发送至测试连接器。
- 4. 在弹出窗口中, 选择选取标记。
- 5. 要验证是否从 SAP 发送了 IDoc, 检查 mySAP.com 连接器日志文件以获取成功消 息。如果该事件在事务 sm58 中存在, 则未正确发送它。
- 6. 查看已发送至 SAPALE Archive Queue 的消息以验证 ProcessingStatus 是否成功。如 果未看到成功消息, 则检查 SAPALE\_Error\_Queue 以查看是否发生故障。

#### HDR 模块的快速步骤

在配置 HDR 模块之前, 配置以下特定于连接器的属性:

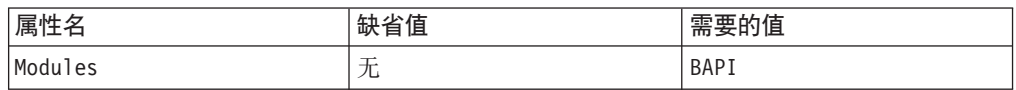

## 在 HDR 模块中生成业务对象

要在 HDR 模块中生成业务对象:

- 1. 启动 SAPODA。
- 2. 启动业务对象设计器。
- 3. 在业务对象设计器中, 选择"文件">"新建"。向导启动。
- 4. 选择"配置发现":
	- a. 输入运行"发现"的机器的主机地址。
	- b. 选择"添加主机"。
	- c. 选择"确定"。
- 5. 在向导的步骤 3 中, 展开"动态定义"。
	- a. 展开 HDR
	- b. 右键单击"按名称搜索..."。选择"搜索项"。
	- c. 输入 kna1. 选择"确定"。
	- d. 突出显示 kna1。选择"下一步"。
	- e. 选择"下一步"。
	- f. 选择"确定"。
- 6. 在"通知"中, 选择"否"。
- 7. 选择"在不同窗口打开新的业务对象定义"。选择"完成"。
- 8. 将新业务对象保存到 Repository 目录。

## 准备 HDR 模块以进行测试

要设置 HDR 模块以进行测试, 使用端口连接器:

- 1. 复制 SAP 配置文件。将复制的文件重命名 portconnector.cfg。
- 2. 在连接器配置器中打开 portconnector.cfg。
- 3. 在"标准"选项卡中更改以下属性:
	- 将 ApplicationName 更改为 PortConnector
	- 将 DELIVERYQUEUE 更改为 REQUESTQUEUE
- 将 REQUESTQUEUE 更改为 RESPONSEQUEUE
- 4. 保存更改。
- 5. 打开 sapconnector.cfg。
- 6. 将 REQUESTQUEUE 更改为 SYNCHRONOUSREQUESTQUEUE。
- 7. 保存更改。

## 测试 HDR 模块

要测试 HDR 模块:

- 1. 打开测试连接器。
- 2. 在"业务对象类型"中, 选择 SAP\_kna1。选择"创建"。
- 3. 在"输入名称"中, 输入新对象。选择"确定"。
- 4. 将查询描述更改为"检索"。
- 5. 用现有的 SAP 客户号填充 customer\_number\_KUNNR。该号码的长度必须为 10 位, 例如: 0000000001。
- 6. 选择"请求" > "发送"。
- 7. 检查日志文件以获取成功消息。

# $**III**$  $\overline{R}$  **<b>B.** Common Event Infrastructure

WebSphere Business Integration Server Foundation 包括 Common Event Infrastructure Server Application, 必须具有它 Common Event Infrastructure 才能运行。WebSphere Application Server Foundation 可以安装在任何系统上 (它不必与适配器安装在同一机器上)。

WebSphere Application Server Application Client 包括适配器与 Common Event Infrastructure Server Application 进行交互所必需的库。必须在安装适配器的系统上安装 WebSphere Application Server Application Client. 适配器通过可配置的 URL 连接至 WebSphere Application Server ( $\pm$  WebSphere Business Integration Server Foundation  $\pm$ ).

使用此发行版支持的任何集成代理程序提供了 Common Event Infrastructure 支持。

## **必需的软件**

除了适配器需要的必备软件以外,必须安装了下列软件 Common Event Infrastructure 才 能运行:

- v WebSphere Business Integration Server Foundation 5.1.1
- WebSphere Application Server Application Client 5.0.2, 5.1  $\overrightarrow{B}$  5.1.1.

(WebSphere Application Server Application Client 5.1.1  $\frac{1}{16}$  WebSphere Business Integration Server Foundation 5.1.1  $-\n$  起提供的。)

注: Common Event Infrastructure 在任何 HP-UX 或 Linux 平台上都不受支持。

## *E***用 Common Event Infrastructure**

Common Event Infrastructure 功能是通过使用"连接器配置器"配置的标准属性 CommonEventInfrastructure 和 CommonEventInfrastructureContextURL 来启用的。缺 省情况下未启用 Common Event Infrastructure。CommonEventInfrastructureContextURL 属性使您能够配置 Common Event Infrastructure 服务器的 URL。(有关更多信息,参 阅本文档的 『 标准属性 』 附录。)

#### **q! Common Event Infrastructure JdwB~**

如果启用了 Common Event Infrastructure, 则适配器将生成映射至下列适配器事件的 Common Event Infrastructure 事件:

- 启动适配器
- 停止适配器
- 应用程序对适配器代理程序产生的超时作出响应
- 从适配器代理程序发出的任何 doVerbFor 调用
- 从适配器代理程序发出的 gotApplEvent 调用

要使另一个应用程序("用户应用程序")接收由适配器生成的 Common Event Infrastructure 事件, 该应用程序必须使用 Common Event Infrastructure 事件目录来确定 适当事件及其属性的定义。必须在事件目录中定义事件、用户应用程序才能使用发送 应用程序的事件。

本文档的 『Common Event Infrastructure 事件目录定义』附录包含一些 XML 格式元数 据, 对于 WebSphere Business Information 适配器, 这些元数据显示用户应用程序应该 搜索的事件描述符和属性。

## <u>获取更多信息</u>

有关 Common Event Infrastructure 的更多信息, 参阅在以下 URL 提供的 WebSphere Business Integration Server Foundation 文档中包含的 Common Event Infrastructure 信 息:

http://publib.boulder.ibm.com/infocenter/ws51help

参阅 『Common Event Infrastructure 事件目录定义』以获取有关样本 XML 元数据的信 息, 该元数据显示用户应用程序应该搜索的适配器生成的事件描述符和属性。

## **Common Event Infrastructure 事件目录定义**

Common Event Infrastructure 事件目录包含可供其它应用程序查询的事件定义。下面是 典型适配器事件的使用 XML 元数据的事件定义样本。如果要编写另一个应用程序,则 应用程序可以使用事件目录接口来查询事件定义。有关事件定义以及如何查询它们的 更多信息, 参阅联机 IBM WebSphere Server Foundation Information Center 提供的 Common Event Infrastructure 文档。

对于 WebSphere Business Integration 适配器, 需要在事件目录中定义的扩展数据元素 是业务对象的键。每个业务对象键都需要事件定义。因此、对于给定的任何适配器、 各种事件(例如,启动适配器、停止适配器、适配器超时)以及任何 doVerbFor 事件 (例如, 创建、更新或删除)在事件目录中都必须具有相应的事件定义。

下列各节包含用于启动适配器、停止适配器以及事件请求或传递的 XML 元数据的一些 示例。

# **XML q=D0t/Jdw1\*}]**

```
<eventDefinition name="startADAPTER"
     parent="event">
    <property name ="creationTime" //Comment: example value would be
 "2004-05-13T17:00:16.319Z"
        required="true" />
    <property name="globalInstanceId" //Comment: Automatically generated
by Common Event Infrastructure
        required="true"/>
   <property name="sequenceNumber" //Comment: Source defined number
for messages to be sent/sorted logically
        required="false"/>
    <property name="version" //Comment: Version of the event
        required="false"
        defaultValue="1.0.1"/>
    <property name="sourceComponentId"
```

```
path="sourceComponentId"
    required="true"/><br>|-> cproperty name="application"
                                   //Comment: The name#version of the
source application generating the event. Example is "SampleConnector#3.0.0"<br>path="sourceComponentId/application" required="false"/>
         path="sourceComponentId/application"
    <property name="component" //Comment: This will be the name#version
of the source component.
         path="sourceComponentId/component"
         required="true"
         defaultValue="ConnectorFrameWorkVersion#4.2.2"/>
    <property name="componentIdType" //Comment: specifies the format
and meaning of the component
          path="sourceComponentId/componentIdType"
          required="true"
          defaultValue="Application"/>
    <property name="executionEnvironment"
//Comment: Identifies the environment the application is running
in...example is "Windows 2000#5.0"
          path="sourceComponentId/executionEnvironment"
     required="false" /><br>"property name="location>
                                   //Comment: The value of this is the
server name...example is "WQMI"
          path="sourceComponentId/location"
          required="true"/>
    <property name="locationType" //Comment specifies the format and
    meaning of the location
          path="sourceComponentId/locationType"
          required="true"
          defaultValue="Hostname"/>
     <property name="subComponent" //Comment:further distinction
of the logical component
          path="sourceComponentId/subComponent"
          required="true"
          defaultValue="AppSide_Connector.AgentBusinessObjectManager"/>
     <property name="componentType" //Comment: well-defined name
used to characterize all instances of this component
          path="sourceComponentId/componentType"
          required="true"
          defaultValue="ADAPTER"/>
     <property name="situation" //Comment: Defines the type of
situation that caused the event to be reported
          path="situation"
          required="true"/>
     <property name="categoryName=" //Comment: Specifies the type
of situation for the event
         path="situation/categoryName"
         required="true"
    defaultValue="StartSituation"/>
                                     //Comment: Specifies the type
of situation and disposition of the event
         path="situation/situationType"
         required="true"
    <property name="reasoningScope" //Comment: Specifies the scope
of the impact of the event
         path="situation/situationType/reasoningScope"
         required="true"
         permittedValue="INTERNAL"
         permittedValue="EXTERNAL"/>
    <property name="successDisposition" //Comment: Specifies the
success of event
         path="situation/situationType/successDisposition"
         required="true"
         permittedValue="SUCCESSFUL"
         permittedValue="UNSUCCESSFUL" />
    <property name="situationQualifier" //Comment: Specifies the
situation qualifiers for this event
         path="situation/situationType/situationQualifier"
```

```
required="true"
         permittedValue="START_INITIATED"
         permittedValue="RESTART_INITIATED"
         permittedValue="START_COMPLETED" />
</eventDefinition>
```
# **XML 格式的 "停止适配器" 元数据**

除了下列不同之处以外, "停止适配器"与"启动适配器"的元数据是相同的:

• categoryName 属性的缺省值为 StopSituation:

<property name="categoryName=" //Comment: Specifies the type of situation for the event

> path="situation/categoryName" required="true" defaultValue="StopSituation"/>

• situationQualifier 属性的允许值也有所不同, 对于"停止适配器", 该属性的允许 值为如下所示:

```
<property name="situationQualifier"
//Comment: Specifies the situation qualifiers for this event
```

```
path="situation/situationType/situationQualifier"
required="true"
permittedValue="STOP_INITIATED"
permittedValue="ABORT_INITIATED"
permittedValue="PAUSE_INITIATED"
permittedValue="STOP_COMPLETED"
```

```
XML q=D0Jdw,11*}]
```
/>

除了下列不同之处以外, "适配器超时"与"启动适配器"和"停止适配器"的元数 据是相同的:

• categoryName 属性的缺省值为 ConnectSituation:

```
<property name="categoryName="
 //Comment: Specifies the type
of situation for the event
              path="situation/categoryName"
              required="true"
              defaultValue="ConnectSituation"/>
```
· situationQualifier 属性的允许值也有所不同, 对于"适配器超时", 该属性的允许 值为如下所示:

```
<property name="situationQualifier" //Comment: Specifies
the situation qualifiers for this event
```

```
path="situation/situationType/situationQualifier"
required="true"
permittedValue="IN_USE"
permittedValue="FREED"
permittedValue="CLOSED"
permittedValue="AVAILABLE"
```
/>

## **XML** 格式的"请求"或"传递"元数据

此 XML 格式的末尾是扩展数据元素。适配器请求和传递事件的扩展数据元素表示正在 处理的业务对象中的数据。此数据包括业务对象的名称、业务对象的键(外键或本地 键)以及父代业务对象的子业务对象。子业务对象又分成与父代相同的数据(名称、 键和任何子业务对象)。此数据是在事件定义的扩展数据元素中表示的。此数据将随着 正在处理的业务对象、键和子业务对象不同而不同。此事件定义中的扩展数据只是一 个示例, 它表示具有键 EmployeeId 的名为 Employee 的业务对象以及具有键 EmployeeId 的子业务对象 EmployeeAddress。对于特定业务对象, 此模式可以处理所有存在的数据。

```
<eventDefinition name="createEmployee" //Comment: This
extension name is always the business object verb followed by the business
object name
         parent="event">
    <property name ="creationTime" //Comment: example value would be
"2004-05-13T17:00:16.319Z"
        required="true" />
    <property name="globalInstanceId" //Comment: Automatically generated
by Common Event Infrastructure
        required="true"/>
    <property name="localInstanceId" //Comment: Value is business
object verb+business object name+#+app name+ business object identifier
        required="false"/>
    <property name="sequenceNumber" //Comment: Source defined number
for messages to be sent/sorted logically
         required="false"/>
    <property name="version" //Comment: Version of the event...value is
set to 1.0.1
         required="false"
         defaultValue="1.0.1"/>
    <property name="sourceComponentId"
        path="sourceComponentId"
    required="true"/>
                                  //Comment: The name#version of the
 source application generating the event...example is
 "SampleConnector#3.0.0"
        path="sourceComponentId/application"
         required="false"/>
    <property name="component" //Comment: This will be the name#version
of the source component.
        path="sourceComponentId/component"
         required="true"
         defaultValue="ConnectorFrameWorkVersion#4.2.2"/>
    <property name="componentIdType" //Comment: specifies the format
and meaning of the component
         path="sourceComponentId/componentIdType"
         required="true"
         defaultValue="Application"/>
    <property name="executionEnvironment" //Comment: Identifies the
environment#version the app is running in...example is "Windows 2000#5.0"
         path="sourceComponentId/executionEnvironment"
         required="false" />
    <property name="instanceId" //Comment: Value is business object
  verb+business object name+#+app name+ business object identifier
          path="sourceComponentId/instanceId"
    required="false"<br>"property name="location>
                               //Comment: The value of this is the
server name...example is "WQMI"
          path="sourceComponentId/location"
          required="true"/>
     <property name="locationType" //Comment specifies the format and
meaning of the location
         path="sourceComponentId/locationType"
          required="true"
          defaultValue="Hostname"/>
```
<sup>附录</sup> B. Common Event Infrastructure 277

```
<property name="subComponent" //Comment:further distinction of the
logical component-in this case the value is the name of the business
object
          path="sourceComponentId/subComponent"
          required="true"/>
     <property name="componentType" //Comment: well-defined name used
 to characterize all instances of this component
          path="sourceComponentId/componentType"
          required="true"
          defaultValue="ADAPTER"/>
     <property name="situation" //Comment: Defines the type of
situation that caused the event to be reported
          path="situation"
    required="true"/><br>
sproperty name="categoryName">
                                     //Comment: Specifies the typeof situation for the event
         path="situation/categoryName"
         required="true"
         permittedValue="CreateSituation"
         permittedValue="DestroySituation"
         permittedValue="OtherSituation" />
    <property name="situationType" //Comment: Specifies the type
of situation and disposition of the event
         path="situation/situationType"
         required="true"
    <property name="reasoningScope" //Comment: Specifies the scope
of the impact of the event
         path="situation/situationType/reasoningScope"
         required="true"
         permittedValue="INTERNAL"
         permittedValue="EXTERNAL"/>
    <property name="successDisposition" //Comment: Specifies the
success of event
         path="situation/situationType/successDisposition"
         required="true"
         permittedValue="SUCCESSFUL"
         permittedValue="UNSUCCESSFUL" />
    <extendedDataElements name="Employee" //Comment: name of business
object itself
             type="noValue"
             <children name="EmployeeId"
                  type="string"/> //Comment: type is one of the
 permitted values within Common Event Infrastructure documentation
             <children name="EmployeeAddress"
                  type="noValue"/>
                     <children name="EmployeeId"
                         type="string"/>
                      -
                      -
                      -
    </extendedDataElements
</eventDefinition>
```
# **Babbb**  $\overline{a}$ **C.** 应用程序响应测量

此适配器与应用程序响应测量应用编译程口(API)兼容,该 API 允许对应用程序的可 用性、服务级别协议和容量规划进行管理。ARM 检测应用程序可以参与 IBM Tivoli Monitoring for Transaction Performance, 允许收集和查看与事务度量有关的数据。

## **&CLrl&b?lb'V**

此适配器与应用程序响应测量应用编译程口 (API)兼容, 该 API 允许对应用程序的可 用性、服务级别协议和容量规划进行管理。ARM 检测应用程序可以参与 IBM Tivoli Monitoring for Transaction Performance, 允许收集和查看与事务度量有关的数据。

## **必需的软件**

除了适配器需要的必备软件以外, 必须安装了下列软件 ARM 才能运行:

- WebSphere Application Server 5.0.1 (包含 IBM Tivoli Monitoring for Transaction Performance 服务器)。此软件不必与适配器安装在同一系统上。
- IBM Tivoli Monitoring for Transaction Performance V.5.2 修订包 1. 必须将此修订 包与适配器安装在同一系统上, 并将此修订包配置为指向 IBM Tivoli Monitoring for Transaction Performance 服务器所驻留的系统。

使用此发行版支持的任何集成代理程序可提供应用程序响应测量支持。

注: 除了 HP-UX (任何版本) 和 Red Hat Linux 3.0 之外, 在此 IBM WebSphere Business Integration Adapters 发行版支持的所有操作系统上都支持应用程序响应测 量检测。

#### **tC&CLrl&b?**

可通过将"连接器配置器"中的标准属性 TivoliMonitorTransactionPerformance 设置 为"True"来启用 ARM 检测。缺省情况下未启用 ARM 支持。(有关更多信息,参阅 本文档的 『标准属性』附录。)

#### 事务监视

当启用了 ARM 时,受监视的事务是服务事件和事件传递。对事务的测量是从服务请求 或事件传递开始直到服务请求或事件传递结束。在 Tivoli Monitoring for Transaction Performance 控制台上显示的事务名称将以 SERVICE REQUEST 或 EVENT DELIVERY 开头。 该名称的下一部分将为业务对象查询描述(例如, CREATE、RETRIEVE、UPDATE 或 DELETE)。该名称的最后一部分将为业务对象名称,例如,"EMPLOYEE"。例如,用于 创建职员的事件传递的事务的名称可能为 EVENT DELIVERY CREATE EMPLOYEE。另一种可 能是 SERVICE REQUEST UPDATE ORDER

缺省情况下, 将为每种类型的服务请求或事件传递收集下列度量:

- 最短事务时间
- 最长事务时间
- 平均事务时间

• 运行的总事务数

您(或者 WebSphere Application Server 的系统管理员)可以通过从 Tivoli Monitoring for Transaction Performance 控制台中为特定事务配置"发现策略"和"侦听器策略", 来选择要为哪些适配器事件显示哪些度量。(参阅『获取更多信息』。)

## **q!|`E"**

有关更多信息, 参阅 IBM Tivoli Monitoring for Transaction Performance 文档。特别是, 参阅 IBM Tivoli Monitoring for Transaction Performance User's Guide 以获取有关监 视和管理由适配器生成的度量的信息。

# <span id="page-300-0"></span>**Hidda D.** 标准配置属性

本附录描述 WebSphere Business Integration 适配器的连接器组件的标准配置属性。此 信息包括与下列集成代理程序一起运行的连接器:

- WebSphere InterChange Server (ICS)
- WebSphere MQ Integrator, WebSphere MQ Integrator Broker 和 WebSphere Business Integration Message Broker, 统称为 WebSphere Message Broker (在"连接器配置器" 中显示为 WMQI)。
- Information Integrator  $(II)$
- WebSphere Application Server (WAS)

如果适配器支持 DB2 Information Integrator, 则使用 WMQI 选项和 DB2 II 标准属性 (请参阅第[283](#page-302-0)页的表53 中的"注释"列。)

为适配器设置的属性取决于您使用的是哪个集成代理程序。使用连接器配置器选择集 成代理程序。选择代理程序之后,连接器配置器将列示必须为适配器配置的标准属 性。

有关特定于此连接器的属性的信息, 请参阅本指南中的相关章节。

## 新增属性

在本发行版中添加了下列标准属性:

- AdapterHelpName
- BiDi.Application
- BiDi.Broker
- BiDi.Metadata
- v BiDi.Transformation
- CommonEventInfrastructure
- CommonEventInfrastructureContextURL
- ControllerEventSequencing
- jms.ListenerConcurrency
- jms.TransportOptimized
- v ResultsSetEnabled
- ResultsSetSize
- TivoliTransactionMonitorPerformance

## 标准连接器属性概述

连接器具有两种类型的配置属性:

- 标准配置属性, 供框架使用
- 特定于应用程序或连接器的配置属性、供代理程序使用

这些属性确定适配器框架和代理程序运行时行为。

本节描述如何启动连接器配置器,并且描述所有属性共有的特征。有关特定于连接器 的配置属性的信息、请参阅其适配器用户指南。

#### 启动连接器配置器

您应从连接器配置器配置连接器属性,可以从系统管理器访问连接器配置器。有关使 用连接器配置器的更多信息,参阅本指南中关于连接器配置器的章节。

连接器配置器和系统管理器仅在 Windows 系统上运行。如果您正在 UNIX 系统上运行 连接器, 则您必须具有一台已安装这些工具的 Windows 机器。

要设置在 UNIX 上运行的连接器的连接器属性, 您必须在 Windows 机器上启动系统管 理器, 连接至 UNIX 集成代理程序, 并启动连接器的连接器配置器。

#### 配置属性值概述

连接器使用以下顺序来确定属性的值:

- 1. 缺省值
- 2. 资源库(仅当 WebSphere InterChange Server (ICS)是集成代理程序时才有效)
- 3. 本地配置文件
- 4. 命令行

属性字段的缺省长度为 255 个字符。对 STRING 属性类型的长度没有限制。INTEGER 类型的长度由运行适配器的服务器来确定。

连接器在启动时获得其配置值。如果您在运行时会话期间更改一个或多个连接器属性 的值, 则属性的更新方法确定更改如何生效。

属性的更新特征(即,对连接器属性的更改如何才能生效以及何时生效)取决于该属 性的性质。

有四种更新标准连接器属性的方法:

• 动态的

在系统管理器中保存了更改之后、新值就会立即生效。但是、如果连接器采用独立 方式(独立于系统管理器), 例如, 如果它正在与其中一个 WebSphere Message Broker 一起运行, 则只能通过配置文件来更改属性。在这种情况下, 动态更新是不可 能的。

- 代理程序重新启动 (仅限于 ICS) 仅当您停止并重新启动连接器代理程序之后, 新值才会生效。
- 组件重新启动 仅当在系统管理器中停止并重新启动连接器之后,新值才会生效。您不需要停止并 重新启动代理程序或服务器进程。

<span id="page-302-0"></span>• 系统重新启动

仅当您停止并重新启动连接器代理程序和服务器之后,新值才会生效。

要确定如何更新特定属性, 参阅"连接器配置器"窗口中的更新方法列, 或查看第 283 页的表 53 中的"更新方法"列。

标准属性可以驻留在三个位置。某些属性可以驻留在多个位置。

• ReposController

属性驻留在连接器控制器中, 并且仅在该位置有效。如果您在代理程序端更改值, 它不会影响控制器。

• ReposAgent

属性驻留在代理程序中,并且仅在该位置有效。本地配置可以覆盖此值,这取决于 属性。

• LocalConfig

属性驻留在连接器的配置文件中,并且只能通过配置文件起作用。控制器不能更改 属性的值, 并且不知道对配置文件进行的更改, 除非重新部署了系统以显式地更新 控制器。

## 标准属性快速参考

表 53 提供标准连接器配置属性的快速参考。并非所有连接器都需要所有这些属性, 并 且不同集成代理程序的属性设置可能也不相同。

有关每种属性的描述,请参阅紧接在表后面的那一节。

注: 在表 53 中的"注释"列中, 短语"RepositoryDirectory 设置为 <REMOTE> "表 示代理程序是 InterChange Server。当代理程序是 WMQI 或 WAS 时, 资源库目 录设置为 <ProductDir>\repository

表 53. 标准配置属性总结

| 属性名                     | 可能的值                                                                               | 缺省值                                                | 更新方法                                       | 注释                                                                                                    |
|-------------------------|------------------------------------------------------------------------------------|----------------------------------------------------|--------------------------------------------|----------------------------------------------------------------------------------------------------|
| AdapterHelpName         | <productdir>\bin\Data\App<br/>\Help\Regional Setting\<br/>中的其中一个有效子目录</productdir> | 如果有效, 则为模板名,<br>或者为空白字段                            | 组件重新启动                                     | 受支持的区域设置。<br>包括 chs chn、<br>cht_twn, deu_deu,<br>esn_esp. fra_fra.<br>ita ita, jpn jpn,<br>kor_kor、ptb_bra 和<br>enu_usa (缺省值)。 |
| AdminInQueue            | 有效的 JMS 队列名                                                                        | <connectorname><br/>/ADMININQUEUE</connectorname>  | 组件重新启动                                     | 仅当 DeliveryTransport 的<br>值为 JMS 时此属性才有效                                                                                       |
| <b>AdminOutQueue</b>    | 有效的 JMS 队列名                                                                        | <connectorname><br/>/ADMINOUTQUEUE</connectorname> | 组件重新启动                                     | 仅当 DeliveryTransport 的<br>值为 JMS 时此属性才有效                                                                                       |
| <b>AgentConnections</b> | 1到4                                                                                |                                                    | 组件重新启动                                     | 仅当 DeliveryTransport<br>的值为 MQ 或 IDL、<br>RepositoryDirectory 设置为<br><remote> 且 BrokerType 的<br/>值为 ICS 时此属性才有效。</remote>       |
| AgentTraceLevel         | 0 到 5                                                                              | $\Theta$                                           | 如果代理程序为<br>ICS, 则是动态<br>的;否则需要进<br>行组件重新启动 |                                                                                                    |

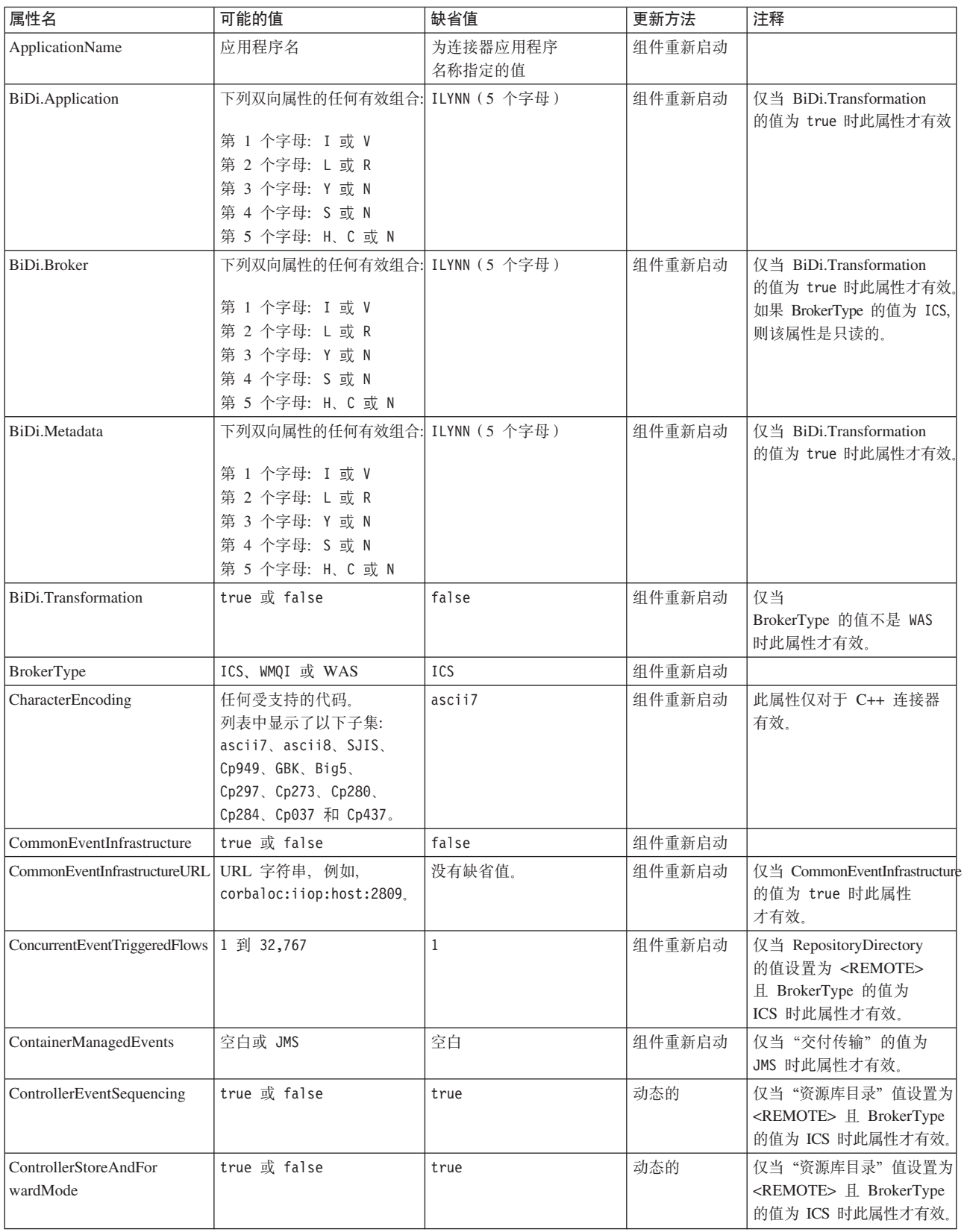

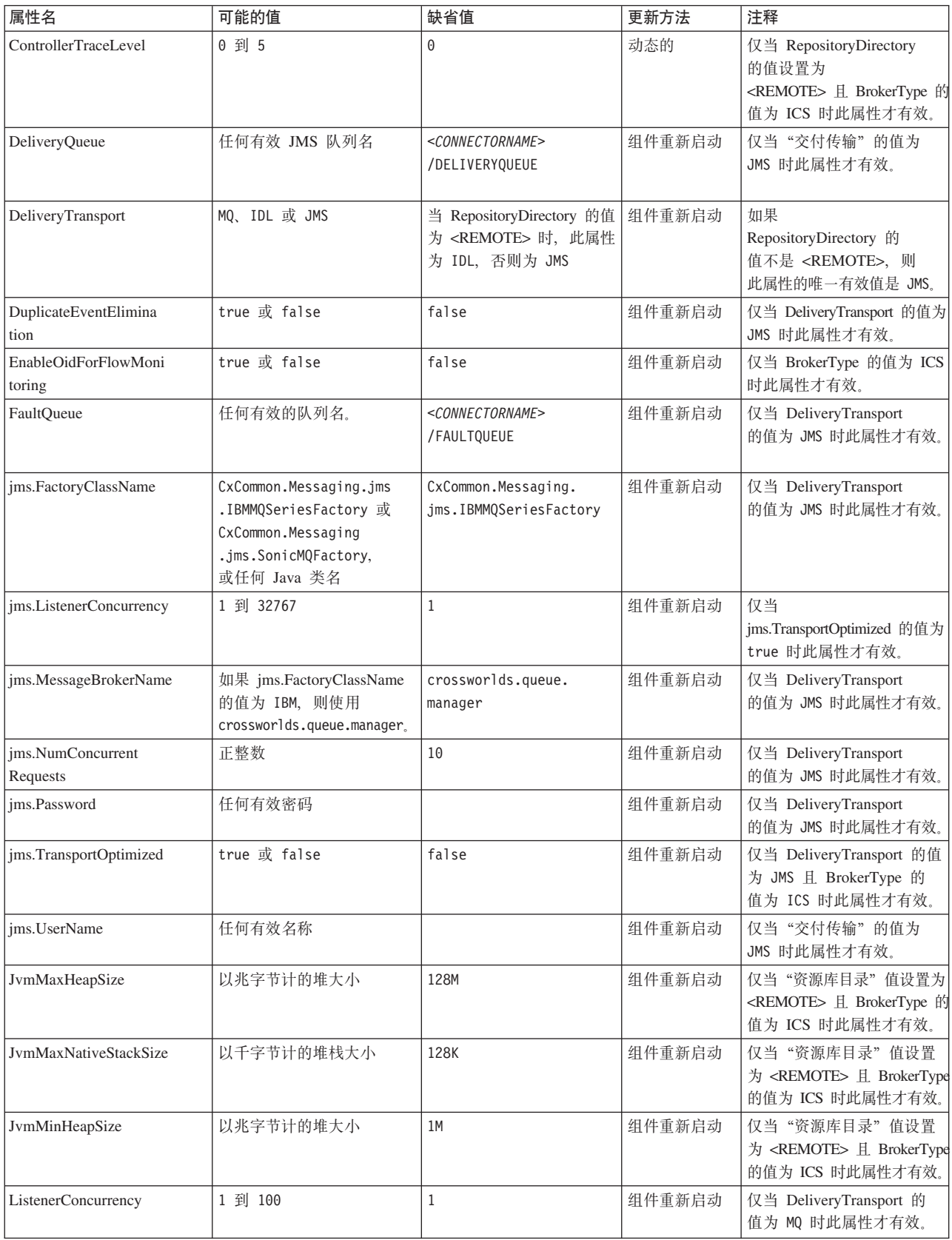

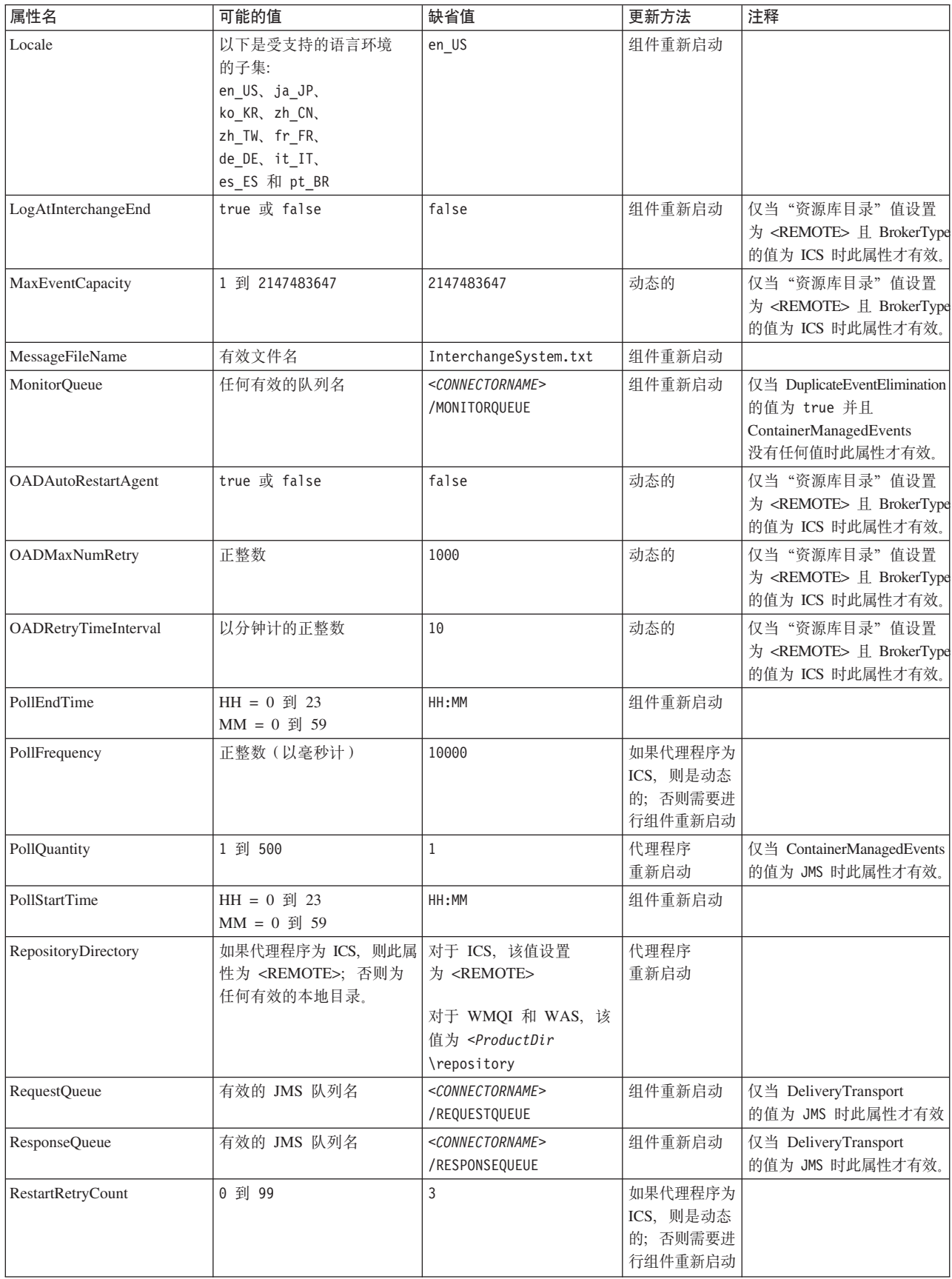

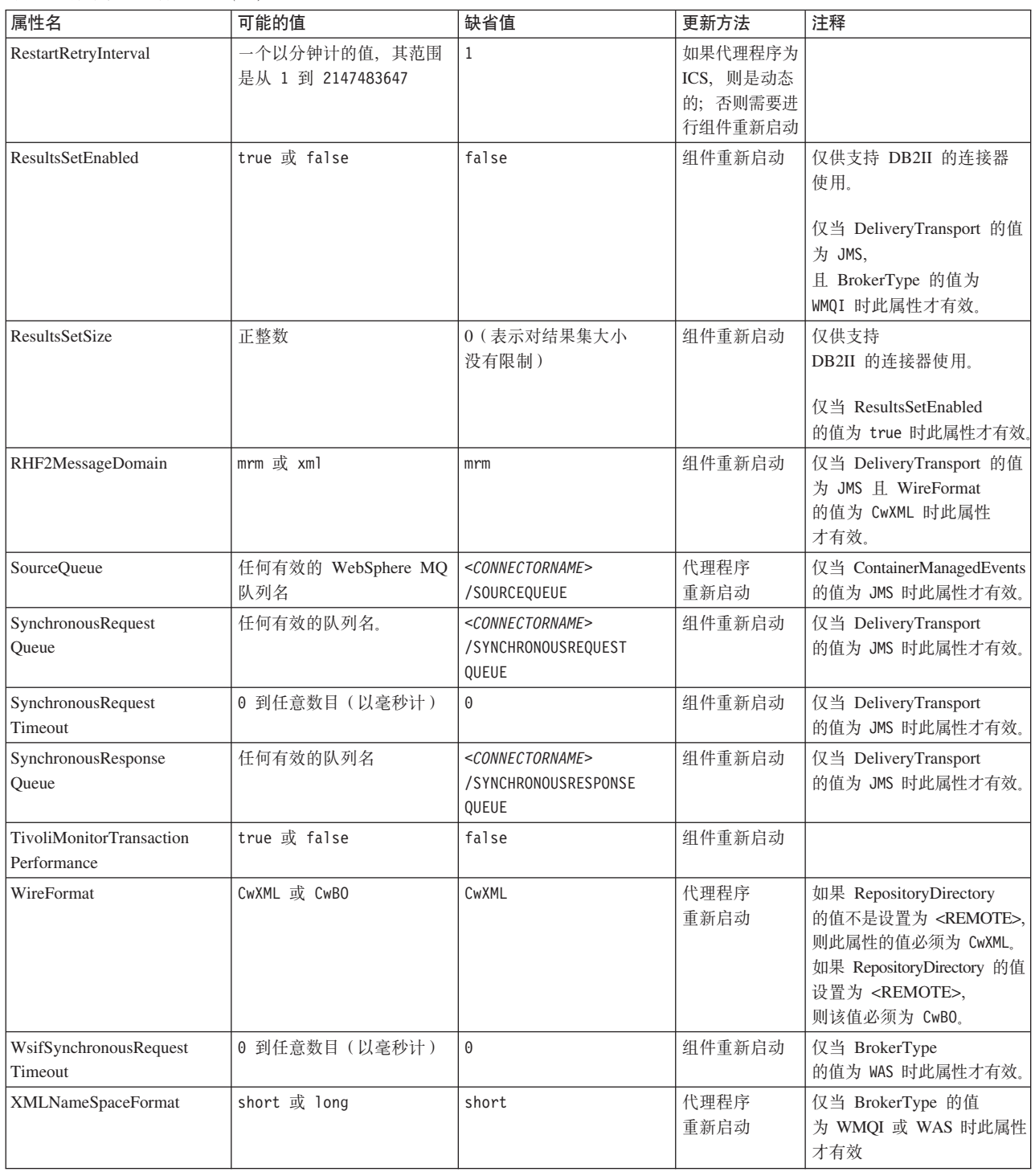

# 标准属性

本节描述标准连接器配置属性。

## **AdapterHelpName**

AdapterHelpName 属性是特定于连接器的扩展帮助文件所在的目录的名称。该目录必须 位于 <ProductDir>\bin\Data\App\Help 中, 并且必须至少包含语言目录 enu\_usa。根据不 同的语言环境, 它可能包含其它目录。

如果它有效, 则缺省值为模板名, 否则为空白。

#### **AdminInQueue**

AdminInQueue 属性指定集成代理程序用来将管理消息发送至连接器的队列。

缺省值为 <CONNECTORNAME>/ADMININQUEUE

#### **AdminOutQueue**

AdminOutQueue 属性指定连接器用来将管理消息发送至集成代理程序的队列。

缺省值为 <CONNECTORNAME>/ADMINOUTQUEUE

#### **AgentConnections**

AgentConnections 属性控制当 ORB 初始化时打开的 ORB (对象请求代理程序) 连接 数。

仅当 RepositoryDirectory 的值设置为 <REMOTE> 并且 DeliveryTransport 属性的值为 MQ 或 IDL 时该属性才有效。

此属性的缺省值为 1。

## **AgentTraceLevel**

AgentTraceLevel 属性设置特定于应用程序的组件的跟踪消息级别。连接器传递在设置的 跟踪级别和更低级别适用的所有跟踪消息。

缺省值为 0。

#### **ApplicationName**

ApplicationName 属性唯一地标识连接器应用程序的名称。系统管理员使用此名称来监视 集成环境。此属性必须具有值、然后您才能运行连接器。

缺省值为连接器的名称。

#### **BiDi.Application**

BiDi.Application 属性指定数据的双向格式是否以此适配器支持的业务对象形式从外部应 用程序传送到适配器中。该属性定义应用程序数据的双向属性。这些属性有:

- · 文本类型: 隐藏或可视(I 或 V)
- · 文本方向: 从左到右或从右到左 (L 或 R)
- · 对称交换: 打开或关闭(Y 或 N)
- · 塑形 (阿拉伯语): 打开或关闭 (S 或 N)
- 数字塑形(阿拉伯语):印地语、上下文或名词性系词(H、C 或 N)

仅当 BiDi.Transformation 属性值设置为 true 时此属性才有效。

缺省值为 ILYNN (隐藏、从左到右、打开、关闭和名词性)。

#### **BiDi.Broker**

BiDi.Broker 属性指定数据的双向格式是发送至集成代理程序还是从集成代理程序接收。 它定义代理程序数据的双向属性,这些属性列示在以上所述的 BiDi.Application 下。

仅当 BiDi.Transformation 属性值设置为 true 时此属性才有效。如果 BrokerType 属性 为 ICS, 则该属性值是只读的。

缺省值为 ILYNN ( 隐藏、从左到右、打开、关闭和名词性 )。

#### **BiDi.Metadata**

BiDi.Metadata 属性定义元数据的双向格式或属性、这些双向格式或属性列示在以上所述 的 BiDi.Application 中。属性设置是特定于使用双向功能的每个适配器的。

仅当 BiDi.Transformation 属性值设置为 true 时此属性才有效。

缺省值为 ILYNN ( 隐藏、从左到右、打开、关闭和名词性 )。

## **BiDi.Transformation**

BiDi.Transformation 属性定义系统在运行时是否执行双向转换。

如果属性值设置为 true, 则 BiDi.Application、 BiDi.Broker 和 BiDi.Metadata 属性是 可用的, 如果属性值设置为 false, 则会隐藏它们。

缺省值为 false

## **BrokerType**

BrokerType 属性标识您正在使用的集成代理程序类型。可能的值是 ICS、WMQI (适用于 WMQI、WMQIB 或 WBIMB) 或 WAS。

#### **CharacterEncoding**

CharacterEncoding 属性指定用来从字符 ( 如字母表的字母、数字表示或标点符号) 映射 至数字值的字符代码集。

注: 基于 Java 的连接器不使用此属性。C++ 连接器对此属性使用值 ascii7。

缺省情况下,将只显示受支持的字符编码的子集。要将其它受支持的值添加至列表, 则您必须手工修改产品目录(<ProductDir>)中的 \Data\Std\stdConnProps.xml 文件。有 关更多信息、请参阅本指南中的『连接器配置器』附录。

## **CommonEventInfrastructure**

Common Event Infrastructure (CEI)是一项简单事件管理功能, 用来处理生成的事件。 CommonEventInfrastructure 属性指定在运行时是否应该调用 CEI。

缺省值为 false。

## <span id="page-309-0"></span>**CommonEventInfrastructureContextURL**

CommonEventInfrastructureContextURL 用来获得对执行 Common Event Infrastructure (CEI) 服务器应用程序的 WAS 服务器的访问权。此属性指定要使用的 URL.

仅当 CommonEventInfrastructure 的值设置为 true 时此属性才有效。

缺省值为空白字段。

## ConcurrentEventTriggeredFlows

ConcurrentEventTriggeredFlows 确定连接器可以同时处理多少个业务对象以进行事件传 递。将此属性的值设置为同时映射和传递的业务对象数。例如,如果将此属性的值设 置为 5. 则会同时处理 5 个业务对象。

如果将此属性设置为大于 1 的值, 则允许源应用程序的连接器同时映射多个事件业务对 象并将这些对象同时传递至多个协作实例。这样就可提高将业务对象传递至集成代理 程序的速度, 尤其是当业务对象使用复杂映射时效果更好。增加业务对象至协作的到 达速率可以改进系统中的整体性能。

要对整个流程(从源应用程序至目标应用程序)实现并发处理, 必须配置下列属性:

- 必须通过将协作的最大并发事件数属性设置为足够大以使用多个线程, 来将协作配 置为使用多个线程。
- 必须将目标应用程序的特定于应用程序的组件配置为同时处理请求。即,它必须是 多线程的, 或者它必须能够使用连接器代理程序并行性且可以对多个进程进行配 置。必须将"并行处理度"配置属性设置为大于 1 的值。

ConcurrentEventTriggeredFlows 属性对连接器轮询无效, 连接器轮询是单线程的并且是连 续地执行。

仅当 RepositoryDirectory 属性的值设置为 <REMOTE> 时此属性才有效。

缺省值为 1。

#### **ContainerManagedEvents**

ContainerManagedEvents 属性允许 JMS 支持连接器在带有 JMS 事件库的情况下提供 有保证的事件传递,在此过程中,将把事件从源队列中除去并将它作为一个 JMS 事务 放置在目标队列上。

当此属性设置为 JMS 时、还必须设置下列属性以启用有保证的事件传递:

- PollQuantity =  $1 \overline{2}$  500
- SourceOueue = /SOURCEQUEUE

您还必须使用 MimeType 和 DHClass (数据处理程序类)属性来配置数据处理程序。还 可以添加 DataHandlerConfigMOName (元对象名, 这是可选的)。要设置这些值, 使用 连接器配置器中的数据处理程序选项卡。

尽管这些属性是特定于适配器的, 但以下还是提供一些示例值:

• MimeType =  $text\times<sup>n</sup>$ 

- DHClass = com.crossworlds.DataHandlers.text.xml
- DataHandlerConfigMOName = M0 DataHandler Default

仅当已将 ContainerManagedEvents 属性设置为值 JMS 时, 数据处理程序选项卡中这些 值的字段才会显示。

- 注: 当 ContainerManagedEvents 设置为 JMS 时, 连接器不会调用它的 pollForEvents() 方法, 从而禁用该方法的功能。
- 仅当 DeliveryTransport 属性的值设置为 JMS 时 ContainerManagedEvents 属性才有效。

没有缺省值。

## **ControllerEventSequencing**

ControllerEventSequencing 属性在连接器控制器中启用事件排序。

仅当 RepositoryDirectory 属性的值设置为 <REMOTE> (BrokerType 为 ICS) 时此属性 才有效。

缺省值为 true。

## **ControllerStoreAndForwardMode**

ControllerStoreAndForwardMode 属性设置连接器控制器在检测到特定于应用程序的目标 组件不可用之后的行为。

如果此属性设置为 true、而特定于应用程序的目标组件不可用、则当事件到达 ICS 时、 连接器控制器阻塞对该特定于应用程序的组件的请求。当特定于应用程序的组件变为 可用时, 控制器将该请求转发给它。

但是, 如果目标应用程序的特定于应用程序的组件在连接器控制器将服务调用请求转 发给它之后变为不可用、则连接器控制器将废弃该请求。

如果此属性设置为 false、则连接器控制器只要检测到特定于应用程序的目标组件不可 用、就开始废弃所有服务调用请求。

仅当 RepositoryDirectory 属性的值设置为 <REMOTE> (BrokerType 属性的值为 ICS) 时此属性才有效。

缺省值为 true。

## **ControllerTraceLevel**

ControllerTraceLevel 属性设置连接器控制器的跟踪消息的级别。

仅当 RepositoryDirectory 属性的值设置为 <REMOTE> 时此属性才有效。

缺省值为 0。

## **DeliveryQueue**

DeliveryOueue 属性定义连接器用来将业务对象发送至集成代理程序的队列。

仅当 DeliveryTransport 属性的值设置为 JMS 时此属性才有效。

缺省值为 <CONNECTORNAME>/DELIVERYQUEUE.

## **DeliveryTransport**

DeliveryTransport 指定用于传递事件的传输机制。可能的值为 MQ (对于 WebSphere MQ)、IDL(对于 CORBA IIOP)或 JMS(对于 Java 消息服务)。

- 如果 RepositoryDirectory 属性的值设置为 <REMOTE>, 则 DeliveryTransport 属性的 值可以为 MQ、IDL 或 JMS, 缺省值为 IDL。
- 如果 RepositoryDirectory 属性的值是本地目录, 则该值只能为 JMS。

如果 RepositoryDirectory 属性的值为 MQ 或 IDL, 则连接器通过 CORBA IIOP 发送服 务调用请求和管理消息。

缺省值为 JMS。

#### **WebSphere MQ M IDL**

除非您必须只具有一个产品,否则使用 WebSphere MQ 而不是 IDL 来作为事件交付传 输。与 IDL 相比, WebSphere MQ 具有以下优点:

- 异步通信: WebSphere MQ 允许特定于应用程序的组件轮询并持久地存储事件, 即使当服务器不 可用时也是如此。
- 服务器端性能:

WebSphere MQ 在服务器端提供更快的性能。在优化方式下, WebSphere MQ 仅将 指向事件的指针存储在资源库数据库中, 而实际事件则仍保留在 WebSphere MQ 队 列中。这样就防止了将可能很大的事件写入资源库数据库。

• 代理程序端性能:

WebSphere MQ 在特定于应用程序的组件端提供更快的性能。通过使用 WebSphere MQ, 连接器轮询线程选取事件, 将该事件放置在连接器队列中, 然后选取下一个事 件。它比 IDL 更快,IDL 执行的过程较复杂,即要求连接器轮询线程选取事件,通 过网络转至服务器进程,将该事件持久地存储在资源库数据库中,然后选取下一个 事件。

#### **JMS**

JMS 传输机制使用 Java 消息服务 (JMS) 来启用连接器与客户机连接器框架之间的通 信。

如果选择 JMS 作为交付传输, 则诸如 jms.MessageBrokerName、 jms.FactoryClassName、jms.Password 和 jms.UserName 的其它 JMS 属性将列示在连 接器配置器中。jms.MessageBrokerName 和 jms.FactoryClassName 属性是此传输必需 的。

如果您在以下环境中将 JMS 传输机制用于连接器, 则可能存在内存限制:

 $\bullet$  AIX 5.0

- WebSphere MQ 5.3.0.1
- ICS 是集成代理程序

在此环境中, 由于 WebSphere MQ 客户机中使用的内存较多, 所以您在启动连接器控 制器(在服务器端)和连接器(在客户机端)时可能会遇到困难。如果您的安装使用 小于 768MB 的处理堆大小, 则设置以下变量和属性:

• 在 CWSharedEnv.sh 脚本中设置 LDR CNTRL 环境变量。

此脚本位于产品目录(<ProductDir>)下的 \bin 目录中。使用文本编辑器、在 CWSharedEnv.sh 脚本中添加下面这一行作为第一行:

```
export LDR_CNTRL=MAXDATA=0x30000000
```
此行将堆内存用量限制为最大值 768 MB (3 段 \* 256 MB)。如果处理内存增长到 超过此限制, 则会发生页面交换, 这对系统的性能有不利影响。

• 将 IPCCBaseAddress 属性的值设置为 11 或 12。有关此属性的更多信息、请参阅《系 统安装指南 UNIX 版》。

## **DuplicateEventElimination**

当此属性的值为 true 时, JMS 支持连接器可以确保不会将重复事件传递至传递队列。 要使用此功能, 在连接器开发期间, 连接器必须已在特定于应用程序的代码中将唯一 的事件标识设置为业务对象 ObjectEventId 属性。

注: 当此属性的值为 true 时, 必须启用 MonitorQueue 属性以提供有保证的事件传递。

缺省值是 false。

## **EnableOidForFlowMonitoring**

当此属性的值为 true 时, 适配器运行时将把传入 ObjectEventID 标记为流监视的外键。

仅当 BrokerType 属性设置为 ICS 时此属性才有效。

缺省值是 false。

#### **FaultQueue**

如果连接器在处理消息时遇到错误,则它会将该消息(以及状态指示符和对问题的描 述)移至在 FaultQueue 属性中指定的队列。

缺省值为 <CONNECTORNAME>/FAULTQUEUE。

#### **ims.FactoryClassName**

jms.FactoryClassName 属性指定要对 JMS 提供程序进行实例化的类名。如果 DeliveryTransport 属性的值为 JMS, 则必须设置此属性。

缺省值为 CxCommon.Messaging.jms.IBMMQSeriesFactory。

## jms.ListenerConcurrency

jms.ListenerConcurrency 属性指定 JMS 控制器的并发侦听器的数目。它指定控制器中同 时访存和处理消息的线程数。

仅当 jms.OptimizedTransport 属性的值为 true 时此属性才有效。

缺省值为 1.

## jms.MessageBrokerName

jms.MessageBrokerName 指定要用于 JMS 提供程序的代理程序名。如果您(在 DeliveryTransport 属性中) 指定 JMS 作为交付传输机制, 则必须设置此连接器属性。

当连接至远程消息代理时, 此属性需要下列值: QueueMgrName: Channel: HostName: PortNumber 其中: QueueMgrName 是队列管理器的名称。 Channel 是客户机使用的通道。 HostName 是队列管理器要驻留的机器的名称。 PortNumber 是队列管理器进行侦听将使用的端口号。

例如:

jms.MessageBrokerName = WBIMB.Queue.Manager:CHANNEL1:RemoteMachine:1456

缺省值为 crossworlds.queue.manager。当连接至本地消息代理时使用缺省值。

#### jms.NumConcurrentRequests

jms.NumConcurrentRequests 属性指定可以同时发送至连接器的最大并发服务调用请求数。 一旦达到该最大值、新的服务调用将被阻塞、并且必须等待另一个请求完成之后才能 继续。

缺省值为 10.

## jms.Password

jms.Password 属性指定 JMS 提供程序的密码。此属性的值是可选的。

没有缺省值。

#### jms.TransportOptimized

jms.TransportOptimized 属性确定是否优化了 WIP (进行中的工作)。必须具有 WebSphere MQ 提供程序来优化 WIP。要使优化后的 WIP 能够运行,消息传递提供程序必须能 够:

- 1. 读取消息而不将它移出队列
- 2. 删除具有特定标识的消息而不将整个消息传送至接收方的内存空间
- 3. 使用特定标识(需要使用它来进行恢复)来读取消息
- 4. 跟踪尚未读取的事件的出现位置。

不能将 JMS API 用于经过优化的 WIP, 这是因为它们不满足上述的第 2 和第 4 个条 件, 但是 MQ Java API 满足所有这四个条件, 因此, 经过优化的 WIP 必须使用 MQ Java API.

仅当 DeliveryTransport 的值为 JMS 且 BrokerType 的值为 ICS 时此属性才有效。

缺省值为 false.

#### ims.UserName

jms.UserName 属性指定 JMS 提供程序的用户名。此属性的值是可选的。

没有缺省值。

## **JvmMaxHeapSize**

JvmMaxHeapSize 属性指定代理程序的最大堆大小(以兆字节计)。

仅当 RepositoryDirectory 属性的值设置为 <REMOTE> 时此属性才有效。

缺省值为 128M。

#### **JymMaxNativeStackSize**

JvmMaxNativeStackSize 属性指定代理程序的最大本机堆栈大小(以千字节计)。

仅当 RepositoryDirectory 属性的值设置为 <REMOTE> 时此属性才有效。

缺省值为 128K。

#### **JymMinHeapSize**

JvmMinHeapSize 属性指定代理程序的最小堆大小(以兆字节计)。

仅当 RepositoryDirectory 属性的值设置为 <REMOTE> 时此属性才有效。

缺省值为 1M。

#### **ListenerConcurrency**

当 ICS 是集成代理程序时, ListenerConcurrency 属性支持 WebSphere MQ 侦听器中的 多线程。它允许将多个事件以批处理方式写入数据库,因此提高了系统性能。

此属性仅对于使用 MQ 传输的连接器有效。DeliveryTransport 属性的值必须为 MQ。

缺省值为 1。

#### Locale

Locale 属性指定语言代码、国家或地区和(可选)相关联的字符代码集。此属性的值确 定诸如数据的整理和排序顺序、日期和时间格式以及货币规范中使用的符号等文化约 定。

语言环境名称具有以下格式:

ll TT.codeset

其中:

Il 是两个字符的语言代码(采用小写字母) TT 是两个字母的国家或地区代码(采用大写字母) codeset 是相关联的字符代码集的名称(这一部分是可选的)。

缺省情况下,只列示了受支持的语言环境的子集。要将其它受支持的值添加至列表, 应修改 <ProductDir>\bin 目录中的 \Data\Std\stdConnProps.xml 文件。有关更多信息, 参阅本指南中的『连接器配置器』附录。

如果连接器尚未国际化, 则此属性唯一的有效值为 en US。要确定特定连接器是否已全 球化、参阅用户指南中的那一章。

缺省值为 en US。

#### LogAtInterchangeEnd

LogAtInterchangeEnd 属性指定是否将错误记录到集成代理程序的日志目标位置。

记录到日志目标位置还会打开电子邮件通知、当发生错误或致命错误时、电子邮件通 知将为在 InterchangeSystem.cfg 文件中指定为 MESSAGE\_RECIPIENT 值的收件人生成 电子邮件消息。例如, 当连接器丢失与应用程序的连接时, 如果 LogAtInterChangeEnd 的 值为 true, 则会将一条电子邮件消息发送至指定的消息收件人。

仅当 RespositoryDirectory 属性的值设置为 <REMOTE> (BrokerType 的值为 ICS) 时 此属性才有效。

缺省值是 false.

#### **MaxEventCapacity**

MaxEventCapacity 属性指定控制器缓冲区中的最大事件数。此属性供流量控制功能部件 使用。

仅当 RespositoryDirectory 属性的值设置为 <REMOTE> (BrokerType 的值为 ICS) 时 此属性才有效。

该值可以是 1 和 2147483647 之间的正整数。

缺省值为 2147483647。

#### **MessageFileName**

MessageFileName 属性指定连接器消息文件的名称。消息文件的标准位置是产品目录中 的 \connectors\messages。如果消息文件不是位于标准位置, 则以绝对路径指定消息文件 名。

如果连接器消息文件不存在、则连接器使用 InterchangeSystem.txt 作为消息文件。此 文件位于产品目录中。

注: 要确定连接器是否具有它自己的消息文件, 请参阅各个适配器用户指南。

缺省值为 InterchangeSystem.txt。

## **MonitorQueue**

MonitorOueue 属性指定连接器用来监视重复事件的逻辑队列。

仅当 DeliveryTransport 属性的值为 JMS 并且 DuplicateEventElimination 的值为 true 时 此属性才有效。

缺省值为 <CONNECTORNAME>/MONITORQUEUE

#### **OADAutoRestartAgent**

OADAutoRestartAgent 属性指定连接器是否使用自动和远程重新启动功能。此功能使用 WebSphere MQ 触发的 Object Activation Daemon (OAD) 来在异常关闭之后重新启动 连接器或者从系统监视器启动远程连接器。

要启用自动和远程重新启动功能,此属性必须设置为 true。有关如何配置 WebSphere MQ 触发的 OAD 功能部件的信息, 请参阅《安装指南 Windows 版》或《安装指南 UNIX  $\#$ 

仅当 RespositoryDirectory 属性的值设置为 <REMOTE> (BrokerType 的值为 ICS) 时 此属性才有效。

缺省值为 false。

#### **OADMaxNumRetry**

OADMaxNumRetry 属性指定 WebSphere MQ 触发的 Object Activation Daemon (OAD) 在异常关闭之后自动尝试重新启动连接器的最大次数。OADAutoRestartAgent 属性必须 设置为 true, 此属性才能生效。

仅当 RespositoryDirectory 属性的值设置为 <REMOTE> (BrokerType 的值为 ICS) 时 此属性才有效。

缺省值为 1000。

#### **OADRetryTimeInterval**

OADRetryTimeInterval 属性指定 WebSphere MQ 触发的 Object Activation Daemon (OAD) 的重试时间间隔中的分钟数。如果连接器代理程序未在此重试时间间 隔内重新启动、则连接器控制器要求 OAD 再次重新启动连接器代理程序。OAD 重复 此重试过程的次数由 OADMaxNumRetry 属性指定。OADAutoRestartAgent 属性必须设 置为 true, 此属性才能生效。

仅当 RespositoryDirectory 属性的值设置为 <REMOTE> (BrokerType 的值为 ICS) 时 此属性才有效。

缺省值为 10。

#### **PollEndTime**

PollEndTime 属性指定停止轮询事件队列的时间。格式为 HH:MM, 其中 HH 为 0 到 23 小时, MM 表示 0 到 59 分钟。

您必须为此属性提供一个有效值。缺省值为不带值的 HH:MM, 您必须更改它。

如果适配器运行时检测到:

- 设置了 PollStartTime 而未设置 PollEndTime, 或者
- 设置了 PollEndTime 而未设置 PollStartTime

它将使用为 PollFrequency 属性配置的值来进行轮询。

#### **PollFrequency**

PollFrequency 属性指定一个轮询操作的结束与下一个轮询操作的开始之间的时间量(以 毫秒计)。它不是轮询操作之间的时间间隔。该逻辑而是如下所示:

- 进行轮询以获取由 PollQuantity 属性的值指定的对象数。
- 处理这些对象。对于某些连接器, 此操作可能分成几部分在一些单独的线程上来执 行,这些线程以异步方式执行到下一个轮询操作为止。
- 延迟由 PollFrequency 属性指定的时间间隔。
- 重复该循环。

此属性具有下列有效值:

- 轮询操作之间的毫秒数(正整数)。
- 单词 no,它使连接器不执行轮询。以小写输入该单词。
- 单词 key, 它使连接器仅当您在连接器的"命令提示符"窗口中输入字母 p 时才执行 轮询。以小写输入该单词。

缺省值为 10000。

重要提示: 某些连接器对于使用此属性存在限制。在存在这些限制时, 它们记录在关 于安装和配置适配器的章节中。

#### **PollQuantity**

PollQuantity 属性指定连接器从应用程序中轮询的项数。如果适配器具有一个用于设置轮 询数量的特定于连接器的属性, 则在该特定于连接器的属性中设置的值将覆盖标准属 性值。

仅当 DeliveryTransport 属性的值为 JMS 并且 ContainerManagedEvents 属性具有值 时此属性才有效。

电子邮件消息也被认为是事件。当轮询连接器以获取电子邮件时,连接器操作如下所 示。

- 当第一次轮询时, 连接器将检测消息的正文 (称为附件)。因为没有为此 MIME 类型 指定数据处理程序,所以它将忽略消息。
- 连接器处理第一个 BO 附件。数据处理程序可用于此 MIME 类型、因此、它将业务 对象发送至可视测试连接器。
- 当第二次轮询它时、连接器处理第二个 BO 附件。数据处理程序可用于此 MIME 类 型, 因此, 它将业务对象发送至可视测试连接器。
- 一旦接收了第三个 BO 附件, 则应该传输它。

## **PollStartTime**

PollStartTime 属性指定开始轮询事件队列的时间。格式为 HH:MM、其中 HH 为 0 到 23 小时, MM 表示 0 到 59 分钟。

您必须为此属性提供一个有效值。缺省值为不带值的 HH:MM, 您必须更改它。

如果适配器运行时检测到:

- 设置了 PollStartTime 而未设置 PollEndTime, 或者
- 设置了 PollEndTime 而未设置 PollStartTime

它将使用为 PollFrequency 属性配置的值来进行轮询。

#### **RepositoryDirectory**

RepositoryDirectory 属性是资源库的位置, 连接器从该资源库读取存储业务对象定义的元 数据的 XML 模式文档。

如果集成代理程序是 ICS, 则由于连接器从 InterChange Server 资源库获得此信息, 所 以此值必须设置为 <REMOTE>。

当集成代理程序是 WebSphere Message Broker 或 WAS 时, 缺省情况下, 此值设置为 <ProductDir>\repository。但是, 可以将它设置为任何有效的目录名。

#### **RequestQueue**

RequestQueue 属性指定集成代理程序用来将业务对象发送至连接器的队列。

仅当 DeliveryTransport 属性的值为 JMS 时此属性才有效。

缺省值为 <CONNECTORNAME>/REQUESTQUEUE。

#### **ResponseQueue**

ResponseQueue 属性指定 JMS 响应队列,该队列将来自连接器框架的响应消息传递至 集成代理程序。当集成代理程序是 ICS 时, 服务器发送请求并等待 JMS 响应队列中的 响应消息。

仅当 DeliveryTransport 属性的值为 JMS 时此属性才有效。

缺省值为 <CONNECTORNAME>/RESPONSEQUEUE。

#### **RestartRetryCount**

RestartRetryCount 属性指定连接器尝试重新启动它自己的次数。当将此属性用于并行连 接的连接器时、它指定特定于应用程序的主连接器组件尝试重新启动特定于应用程序 的客户机连接器组件的次数。

缺省值为 3.

#### **RestartRetryInterval**

RestartRetryInterval 属性指定连接器尝试重新启动它自己的时间间隔(以分钟计)。当将 此属性用于并行链接的连接器时, 它指定特定于应用程序的主连接器组件尝试重新启 动特定于应用程序的客户机连接器组件的时间间隔。

该属性的可能值的范围是从 1 到 2147483647。

缺省值为 1。

#### **ResultsSetEnabled**

当 Information Integrator 活动时, ResultsSetEnabled 属性启用或禁用结果集支持。仅当 适配器支持 DB2 Information Integrator 时才可以使用此属性。

仅当 DeliveryTransport 属性的值为 JMS 且 BrokerType 的值为 WMQI 时此属性才有效。

缺省值为 false。

#### **ResultsSetSize**

ResultsSetSize 属性定义可以返回到 Information Integrator 的业务对象的最大数目。仅 当适配器支持 DB2 Information Integrator 时才可以使用此属性。

仅当 ResultsSetEnabled 属性的值为 true 时此属性才有效。

缺省值为 0。这表示结果集的大小不受限制。

#### **RHF2MessageDomain**

RHF2MessageDomain 属性允许您在 JMS 头中配置字段域名的值。当将数据通过 JMS 传送包发送至 WebSphere Message Broker 时,适配器框架写人 JMS 头信息以及域名 和固定值 mrm。可配置的域名允许您跟踪 WebSphere Message Broker 处理消息数据的 方式。

以下是一个示例头:

<mcd><Msd>mrm</Msd><Set>3</Set><Type> Retek POPhyDesc</Type><Fmt>CwXML</Fmt></mcd>

仅当 BrokerType 的值为 WMQI 或 WAS 时此属性才有效。另外, 仅当 DeliveryTransport 属性的值为 JMS 并且 WireFormat 属性的值为 CwXML 时此属性才有 效。

可能的值为 mrm 和 xml。缺省值为 mrm。

#### **SourceQueue**

SourceQueue 属性为连接器框架指定 JMS 源队列, 以便为使用 JMS 事件库的 JMS 支 持连接器提供有保证的事件传递。有关进一步的信息,请参阅第290页的 r ContainerManagedEvents J.

仅当 DeliveryTransport 的值为 JMS 并且为 ContainerManagedEvents 指定了值时此属性 才有效。

缺省值为 <CONNECTORNAME>/SOURCEQUEUE。

#### **SynchronousRequestQueue**

SynchronousRequestQueue 属性将需要来自连接器框架同步响应的请求消息传递至代理程 序。仅当此连接器使用同步执行时,此队列才是必需的。使用同步执行时,连接器框

架将消息发送至同步请求队列并等待来自同步响应队列上代理程序的响应。发送至连 接器的响应消息具有与原始消息的标识相匹配的相关标识。

仅当 DeliveryTransport 的值为 JMS 时此属性才有效。

缺省值为 <CONNECTORNAME>/SYNCHRONOUSREQUESTQUEUE

## **SynchronousRequestTimeout**

SynchronousRequestTimeout 属性指定连接器等待对同步请求的响应的时间(以毫秒计)。 如果在指定的时间内未接收到响应,则连接器将原始同步请求消息(以及错误消息) 移至故障队列。

仅当 DeliveryTransport 的值为 JMS 时此属性才有效。

缺省值为 0。

## **SynchronousResponseQueue**

SynchronousResponseQueue 属性将代理程序用于应答同步请求的响应消息传递至连接器 框架。仅当此连接器使用同步执行时,此队列才是必需的。

仅当 DeliveryTransport 的值为 JMS 时此属性才有效。

缺省值为 <CONNECTORNAME>/SYNCHRONOUSRESPONSEQUEUE

## **TivoliMonitorTransactionPerformance**

TivoliMonitorTransactionPerformance 属性指定在运行时是否调用 IBM Tivoli Monitoring for Transaction Performance (ITMTP).

缺省值为 false。

## **WireFormat**

WireFormat 属性指定传输上的消息格式:

- 如果 RepositoryDirectory 属性的值是本地目录, 则该值为 CwXML。
- 如果 RepositoryDirectory 属性的值是远程目录, 则该值为 CwB0。

## WsifSynchronousRequestTimeout

WsifSynchronousRequestTimeout 属性指定连接器等待对同步请求的响应的时间(以毫秒 计)。如果在指定的时间内未接收到响应,则连接器将原始同步请求消息(以及错误消 息) 移至故障队列。

仅当 BrokerType 的值为 WAS 时此属性才有效。

缺省值为 0.

## **XMLNameSpaceFormat**

XMLNameSpaceFormat 属性指定采用 XML 格式的业务对象定义的短名称空间或长名称 空间。

仅当 BrokerType 的值设置为 WMQI 或 WAS 时此属性才有效。

缺省值为 short。

# 附录 E. 特定于连接器的配置属性

连接器具有两种配置属性: 特定于连接器的配置属性和标准配置属性。本附录描述特 定于 mySAP.com 连接器的属性。有关使用"连接器配置器"的信息, 请参阅第 19 页的 第 3 章, 『配置连接器』。

标准配置属性提供所有连接器都使用的信息。请参阅第 281 页的附录 D, 『标准配置属 性』以获取这些属性的文档。注意, 有几个标准配置属性具有 SAP 连接器所独有的问 题, 如表 54 中所述。

表 54. 特定于此连接器的属性信息

| 属性                | 注意事项                                   |
|-------------------|----------------------------------------|
| CharacterEncoding | 此连接器不使用此属性。                            |
| Locale            | 因为此连接器已国际化,所以您可以更改此属性的值。请参阅适           |
|                   | 配器的发行说明以确定当前受支持的语言环境。                  |
| PollFrequency     | 如果使用 RFC 服务器模块或 ALE 模块进行事件处理,则不要将      |
|                   | 此属性的值设置为 key 或 no。将此值设置为 key 或 no 会阻止连 |
|                   | 接器在启动时实例化这些模块。                         |

在运行连接器之前, 您必须为 ApplicationName 配置属性提供值。

## 特定于连接器的配置属性

特定于连接器的配置属性提供连接器在运行时需要的信息。特定于连接器的属性还提 供了一种方式、更改连接器框架和特定于应用程序的连接器组件内静态信息或逻辑而 不必重新编码和重新构建连接器。

表 55 是特定于连接器的配置属性的快速参考。模块列包含使用相关属性的连接器模块 的列表。

表 55. 特定于连接器的配置属性的快速参考

| 名称                  | 可能的值                 | 缺省值         | 模块          |
|---------------------|----------------------|-------------|-------------|
| ABAPDebug           | true 或 false         | false       | ABAP 扩展     |
|                     |                      |             | <b>BAPI</b> |
|                     |                      |             | <b>HDR</b>  |
| AleEventDir         | path                 |             | ALE         |
| AleUpdateStatus     | true 或 false         | false       | ALE         |
| AleSelectiveUpdate  | IDocType:MessageType |             | ALE         |
| AleStatusMsgCode    | 消息代码                 |             | <b>ALE</b>  |
| AleSuccessCode      | 52 或 53              | 52          | <b>ALE</b>  |
| AleFailureCode      | 68 或 58              | 68          | <b>ALE</b>  |
| AleSuccessText      | 成功文本                 |             | <b>ALE</b>  |
| AleFailureText      | 失败文本                 |             | <b>ALE</b>  |
| ApplicationPassword |                      | SOFTWARE    | 全部          |
| ApplicationUserName |                      | CROSSWORLDS | 全部          |
| ArchiveDays         |                      |             | ALE         |
| Client              |                      |             | 全部          |

表 55. 特定于连接器的配置属性的快速参考 (续)

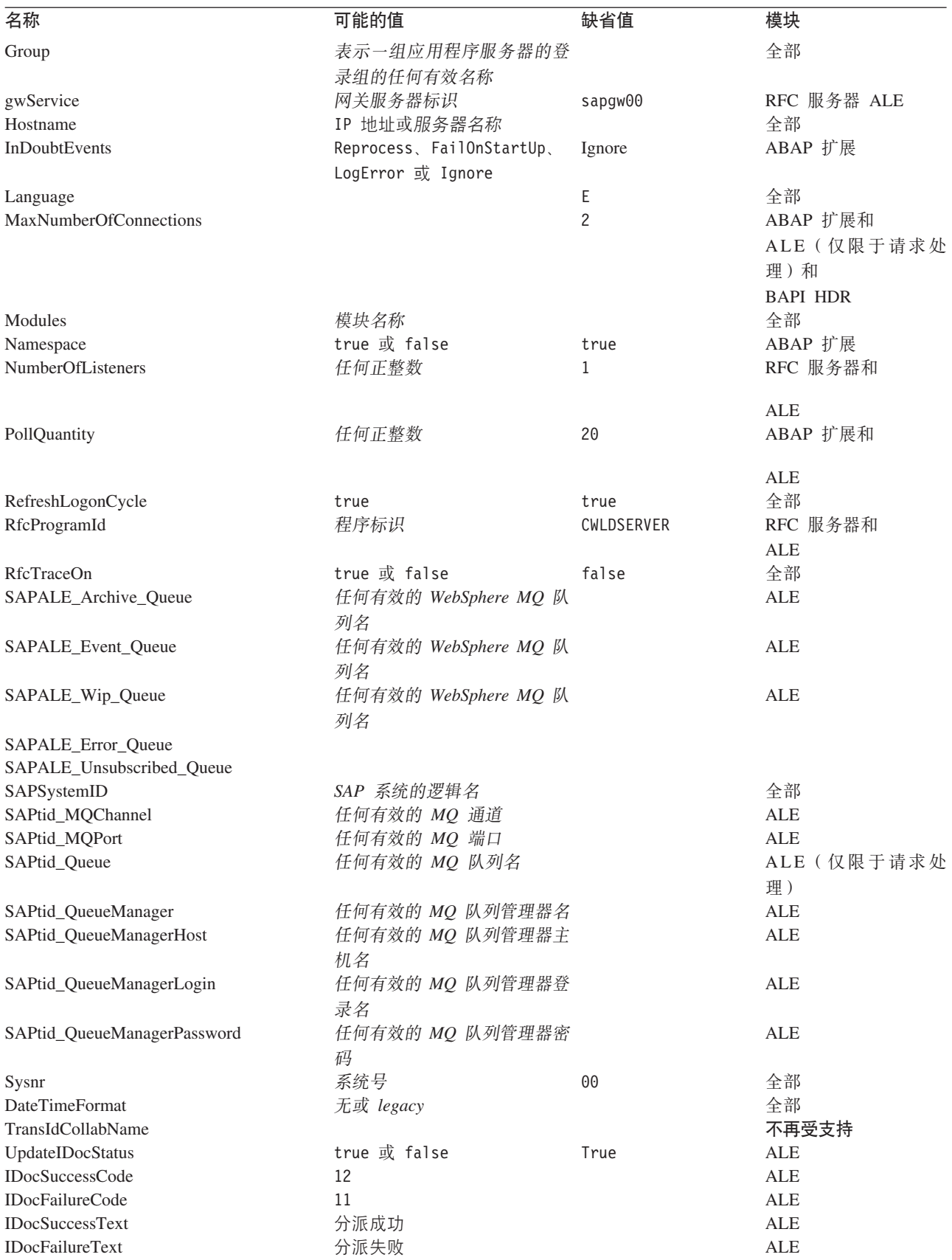
表 55. 特定于连接器的配置属性的快速参考 (续)

| 名称                 | 可能的值         | 缺省值   | 模块          |
|--------------------|--------------|-------|-------------|
| <b>UseDefaults</b> | true 或 false | false | ABAP 扩展     |
|                    |              |       | ALE         |
|                    |              |       | <b>BAPI</b> |

## **ABAPDebug**

指定连接器在开始处理业务对象时是否对适当的功能模块调用 ABAP 调试器。当此属性 设置为 true 时, 连接器对以下连接器模块打开 ABAP 调试器:

- ABAP 扩展 当处理 SAP 外部的事件和 SAP 内部的服务调用请求时
- BAPI 仅当处理 SAP 内部的服务调用请求时
- 分层动态检索 当处理 SAP 内部的服务调用请求时

仅当您已执行以下操作时, 连接器才调用 ABAP 调试器:

- 将第307页的 『ApplicationUserName』 配置属性的缺省值从 CROSSWORLDS 更改 为具有适当用户权限的对话用户。
- 将 ABAPDebug 属性设置为 true。

注: 您只能在打开调试器之后添加断点。

重要提示: 在生产环境中, 此属性应始终设置为 false。

缺省值是 false.

### **AleEventDir**

指定由 ALE 模块用来将事件写入日志和恢复事件的 event 目录的根目录 (\ale) 位 置。当连接器首次启动时,如果它在启动连接器的目录中未找到该根目录,则它会创 建该目录和 event 子目录:

- 如果在此属性中指定了路径, 则它使用该路径来创建目录。
- 如果未指定路径, 则它在启动连接器的目录中创建该根目录。

例如, 如果连接器位于 \connectors\SapConnector1 (在产品目录中), 则连接器创建 以下目录:

\connectors\SapConnector1\ale

 $-$  UNIX  $-$ 

如果您首次启动连接器时未在连接器的目录中, 则连接器在您启动连接器的目录 中创建该根目录,而不考虑此属性的值。

有关更多信息, 请参阅第109页的第 10 章, 『ALE 模块概述』。

缺省值为:

<span id="page-325-0"></span>**UNIX** 

\$<ProductNameDir>/connectors/SAP/ale

#### **Windows**

%ProductNameDir%\connectors\SAP\ale

## **AleUpdateStatus**

指定审计跟踪是否对于所有消息类型都是必需的。此属性必须设置为 true, 以使连接器 在 ALE 模块已检索 IDoc 对象进行事件处理之后更新标准 SAP 状态码。

有关更多信息, 请参阅第109页的第 10 章, 『ALE 模块概述』。

缺省值是 false。

### **AleSelectiveUpdate**

指定当配置连接器以更新标准 SAP 状态码时要更新哪些 IDocType 和 MessageType 组 合。仅当 AleUpdateStatus 已设置为 true 时您才能为此属性定义值。

此属性的语法为:

IDocType:MessageType[, IDocType:MessageType [,...]]

其中冒号(:) 定界符分隔每个 IDocType 和 MessageType, 逗号(,) 定界符分隔集合 中的条目。以下示例举例说明了两个集合。在该示例中,MATMAS03 和 DEBMAS03 是 IDoc, MATMAS 和 DEBMAS 是消息类型:

MATMAS03:MATMAS, DEBMAS03:DEBMAS

有关更多信息, 请参阅第109 页的第 10 章, 『ALE 模块概述』。

#### **AleStatusMsgCode**

如果需要, 则指定当连接器记入 ALEAUD 消息 IDoc (ALEAUD01) 时要使用的消息代码。 在接收伙伴概要文件中配置此消息代码。仅当 AleUpdateStatus 已设置为 true 时您才 能为此属性定义值。

有关更多信息, 请参阅第117 页的 『 配置 SAP 以更新 IDoc 状态 』。

### **AleSuccessCode**

指定"已记入应用程序文档"的成功状态码。要使连接器在 ALE 模块已检索 IDoc 对 象进行事件处理之后更新 SAP 成功状态码,您必须为此属性指定值 (52 或 53)。SAP 将此值转换为状态 41 (在接收系统中已创建应用程序文件)。

有关更多信息, 请参阅第109 页的第 10 章, 『ALE 模块概述』。

## <span id="page-326-0"></span>**AleFailureCode**

指定分派失败的状态码。要使连接器在 ALE 模块已检索 IDoc 对象进行事件处理之后 更新 SAP 失败状态码, 您必须为此属性指定值 (68 或 58) SAP 将此值转换为 40 。

有关更多信息, 请参阅第109 页的第 10 章, 『ALE 模块概述』。

## **AleSuccessText**

指定成功的"已记入应用程序文档"的描述文本。即使当您将 AleUpdateStatus 设置为 true 时, 为此属性指定值也是可选的。

有关更多信息, 请参阅第109页的第10章, 『ALE 模块概述』。

## **AleFailureText**

指定分派失败的描述文本。即使当您将 AleUpdateStatus 设置为 true 时,为此属性指 定值也是可选的。

有关更多信息, 请参阅第109页的第 10 章, 『ALE 模块概述』。

## **ApplicationPassword**

SAP 应用程序中连接器的用户帐户的密码。缺省值为 SOFTWARE。

### **ApplicationUserName**

SAP 应用程序中连接器的用户帐户的名称。缺省值为 CROSSWORLDS。

### **ArchiveDays**

ArchiveDays 连接器配置属性确定应在多少天之后从请求目录中删除 TIDManagement 文 件。内部保持的缺省值是 7 天。还可以指定部分日期值、例如、1.234。

## **Client**

连接器登录所使用的客户机号, 通常是 100。

#### **Group**

当配置连接器以获取负载均衡时,指定表示一组应用程序服务器的登录组的名称。有 关更多信息, 请参阅第36页的 『 利用负载均衡 』。

### gwService

网关服务器标识符; 通常为 sapgw00。00 是运行 SAP 网关的服务器 (通常是应用程序 服务器)的系统号, 如果您具有多个服务器, 则可能不是 00, 缺省值为 sapgw00。

### **Hostname**

当配置连接器以获取负载均衡时,指定消息服务器的名称。当配置连接器以在没有负 载均衡的情况下运行时、指定服务器登录的应用程序服务器的 IP 地址或名称。在这两 种情况下、连接器假定网关主机的名称与为此属性指定的值相同。

## **InDoubtEvents**

InDoubtEvents 描述如何处理事件表中正在进行的事件。Reprocess 重新处理事件表中正 在进行的事件。FailOnStartup 在找到正在进行的事件时将关闭连接器并将一条致命错 误写入日志。LogError 将一个错误写入日志, 以通知正在进行的事件在事件表中。 Ignore 忽略正在进行的事件。

### Language

连接器登录所用的语言。缺省值为 E, 表示英语。

## **MaxNumberOfConnections**

连接器和 SAP 应用程序之间可能的最大并发交互数。这些交互包括轮询事件和处理服 务调用请求。仅 ABAP 扩展、BAPI 和 ALE 模块使用此属性。ALE 模块仅将此属性 用于服务调用请求。

因为每个交互都使用 SAP 应用程序服务器上的一个对话进程,所以连接数不能超过可 用的对话进程数。有关更多信息, 请参阅第10页的 『处理多个并发交互』。

如果没有为此属性指定值, 则连接器使用缺省值 2。

### **Modules**

标识由连接器用来执行 init()、pollForEvents() 和 Terminate() 请求的模块。特别 是,它指定由可视连接器框架使用的连接器模块。通过用逗号分隔每个值来指定多个 连接器模块。不要添加空格。

受支持的连接器模块和指定它们的语法如下:

ABAP 扩展模块 - Extension

ALE 模块 - ALE

BAPI 模块 - Bapi

RFC 服务器模块 - RfcServer

### **Namespace**

指定连接器是否使用在连接器的名称空间 /CWLD/ 中定义的 ABAP 组件。该值必须设 置为 true ,以便连接器使用在该名称空间中定义的 ABAP 组件。缺省值是 true。

### **NumberOfListeners**

指定当初始化连接器时创建的侦听器线程数。侦听器线程一次可以处理一个请求。由 于每个侦听器线程一次处理单个事件;因此,如果您具有多个侦听器线程,则连接器 可以同时处理多个事件。缺省值为 1。

建议您不要让侦听器线程数超过 SAP 中可用的工作进程数。

## **PollQuantity**

定义单个轮询选取的最大事件数。缺省值为 20。

## **RefreshLogonCycle**

指定是否要对 SAP 客户机连接释放所有资源。缺省值为 false。

## **RfcProgramId**

连接器在 SAP 网关中注册的标识, 以便侦听器线程可以处理来自 RFC 支持功能的事 件。此值必须与 SAP 应用程序 (事务 SM59)中注册的程序标识匹配。缺省值是 CWLDSERVER.

有关在 [SAP](#page-168-0) 应用程序中配置程序标识的更多信息, 请参阅第 149 页的 I 向 SAP 网关 注册 [RFC](#page-168-0) 服务器模块 』。

### **RfcTraceOn**

指定是否生成详细说明每个侦听器线程的 RFC 活动的文本文件。您可以指定值 true 或 false。值 true 激活跟踪并生成一个文本文件。建议您仅在开发环境中使用这些文本文 件, 因为这些文件可能会快速增长。缺省值为 false。

## **SAPALE\_Archive\_Queue**

指定在 ALE 模块处理完事件之后归档 TID 和 IDoc 数据的 WebSphere MQ 队列。 有关更多信息, 请参阅第109 页的第 10 章, 『ALE 模块概述』。

没有缺省值。

### **SAPALE\_Event\_Queue**

指定在 ALE 模块处理事件期间存储 TID 和 IDoc 数据的 WebSphere MQ 队列。有 关更多信息, 请参阅第109 页的第 10 章, 『ALE 模块概述』。

没有缺省值。

## **SAPALE\_Wip\_Queue**

指定当 ALE 模块构建事件队列的 MQ 消息时保存 TID 和 IDoc 数据的 WebSphere MQ 正在进行的工作 (wip)队列。连接器在接收到事件的所有数据之后, 它将此队列中 的数据移至 SAPALE Event Queue。有关更多信息,请参阅第 109 页的第 10 章, 『ALE 模块概述 』。

没有缺省值。

#### **SAPALE\_Error\_Queue**

定义一个队列来处理在 WIP 队列和事件队列之间失败的 MQ 消息。有关更多信息, 请 参阅第 109 页的第 10 章, 『ALE 模块概述』。

### **SAPALE\_Unsubscribed\_Queue**

定义一个队列来收集未预订的 IDoc 对象。未预订的 IDoc 对象先前放置在"归档"队 列中。可以使用事件管理实用程序重新提交这些消息。现在, 连接器在处理从 SAP 到 连接器的数据时检查预订, 这导致在启动协作前事务保留在 SAP 中。有关更多信息, 请参阅第 109 页的第 10 章, 『ALE 模块概述 』。

## **SAPSystemID**

当配置连接器以获取负载均衡时、指定 SAP 系统的逻辑名、它也称为 R3name、有关更 多信息, 请参阅第36页的 『 利用负载均衡 』。

### **SAPtid MQChannel**

指定 WebSphere MQ 队列管理器的客户机通道。有关更多信息, 请参阅第109 页的第 10 章, 『ALE 模块概述』。

没有缺省值。

### **SAPtid MQPort**

指定用来与 WebSphere MQ 队列管理器通信的端口,该队列管理器处理 ALE 模块的 队列。有关更多信息, 请参阅第109页的第10章, 『ALE 模块概述』。

没有缺省值。

#### **SAPtid Queue**

指定包含 TID 和 TID 状态的消息所驻留的 WebSphere MQ 队列。ALE 模块仅在处 理请求时才使用此属性。有关更多信息, 请参阅第 109 页的第 10 章, 『ALE 模块概 述』。

没有缺省值。

#### **SAPtid QueueManager**

存储 TID 和 IDoc 数据的队列的 WebSphere MQ 队列管理器的名称。ALE 模块使用 此属性来处理事件和请求。有关更多信息、请参阅第109页的第10章、『ALE 模块概 述』。

没有缺省值。

### **SAPtid QueueManagerHost**

WebSphere MQ 队列管理器驻留的主机的名称。ALE 模块使用此属性来处理事件和请 求。有关更多信息, 请参阅第109页的第10章, 『ALE 模块概述』。

没有缺省值。

### **SAPtid QueueManagerLogin**

登录到 WebSphere MQ 队列管理器的用户名。ALE 模块使用此属性来处理事件和请求。 有关更多信息, 请参阅第109页的第 10 章, 『ALE 模块概述』。

没有缺省值。

### **SAPtid QueueManagerPassword**

登录到 WebSphere MQ 队列管理器的用户的密码。ALE 模块使用此属性来处理事件和 请求。有关更多信息, 请参阅第109页的第 10 章, 『ALE 模块概述』。

没有缺省值。

## <span id="page-330-0"></span>**Sysnr**

应用程序服务器的系统号。该值是一个两位数、通常为 00。缺省值为 00。

## **DateTimeFormat**

保留与 DATE 和 TIME 字段值一起提供的定界符。如果设置为 Legacy, 则连接器将保留 DATE 和 TIME 字段的定界符。否则, 将除去定界符, 并且值的长度将遵照属性定义长 度。

## **TransIdCollabName**

重要提示: 连接器不再支持此属性。

## **UpdatelDocStatus**

指出是否所有消息类型都需要审计跟踪。

## **IDocSuccessCode**

分派成功的标准 IDoc 状态码。

## **IDocFailureCode**

分派失败的标准 IDoc 状态码。

## **IDocSuccessText**

与分派成功的 IDocSuccessCode 相关联的 IDoc 状态消息文本。

## **IDocFailureText**

与分派失败的 IDocFailureCode 相关联的 IDoc 状态消息文本。

## **UseDefaults**

在执行"创建"或"更新"操作时, 如果 UseDefaults 设置为 true, 则集成代理程序的 适配器框架检查是否为标记为必需的每个业务对象属性提供了有效值或缺省值。如果 提供了值, 则"创建"或"更新"操作成功。如果该参数设置为 false, 则连接器仅检 查有效值, 并在未提供有效值时使"创建"或"更新"操作失败。缺省值为 false。

## <span id="page-332-0"></span>附录 F. IBM WebSphere BI Station 支持级别

本附录列示了所有 IBM WebSphere BI Station 工具并标识了支持它们的环境。这些工 具有些仅在开发环境中受支持,有些在生产环境和开发环境中都受支持。

重要提示: 这些工具的输出由用户负责。IBM 不支持在生产环境中使用开发工具。

本章包含以下各节:

- 『 "开发" 选项卡』
- 『 "工具" 洗项卡』
- 第314页的 『 "管理" 选项卡』
- 第314页的 『 "配置"选项卡』
- 第314页的 『 "故障诊断" 选项卡』

可以使用 SAP 应用程序中的事务 /n/CWLD/HOME 来访问 IBM WebSphere BI Station。 它分为具有用于访问不同工具的按钮的一些选项卡。本附录中的表标识了这些工具中 每个工具的支持级别。

## "开发"选项卡

"开发"选项卡包含仅用于开发的工具。表 56 列示了可用的工具。

表 56. "开发"选项卡

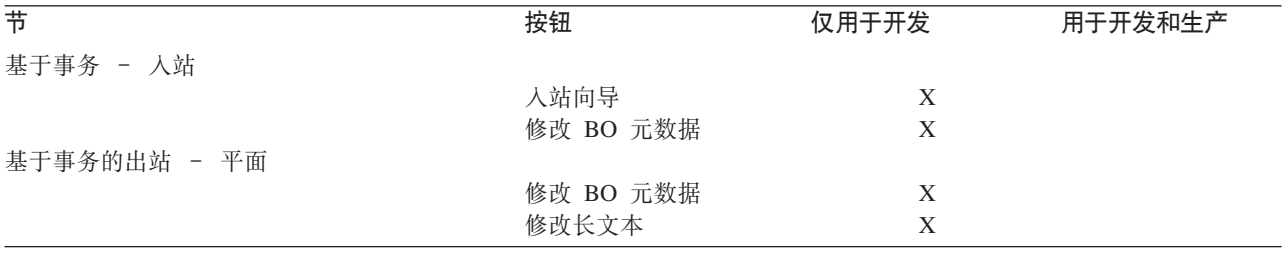

## "工具"选项卡

"工具"选项卡包含仅用于开发的工具。表 57 列示了可用的工具。

#### 表 57. "工具"选项卡

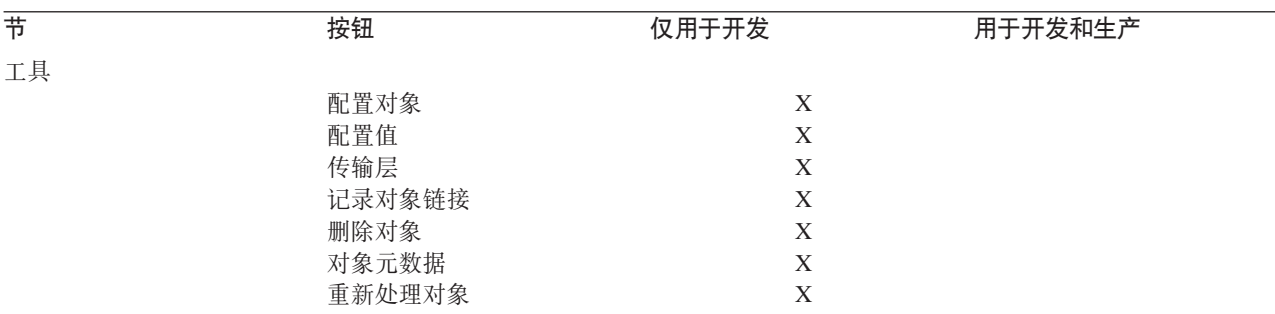

## <span id="page-333-0"></span>"管理"选项卡

"管理"选项卡包含用于开发和生产的工具。表 58 列示了可用的工具。

表 58. "管理"选项卡

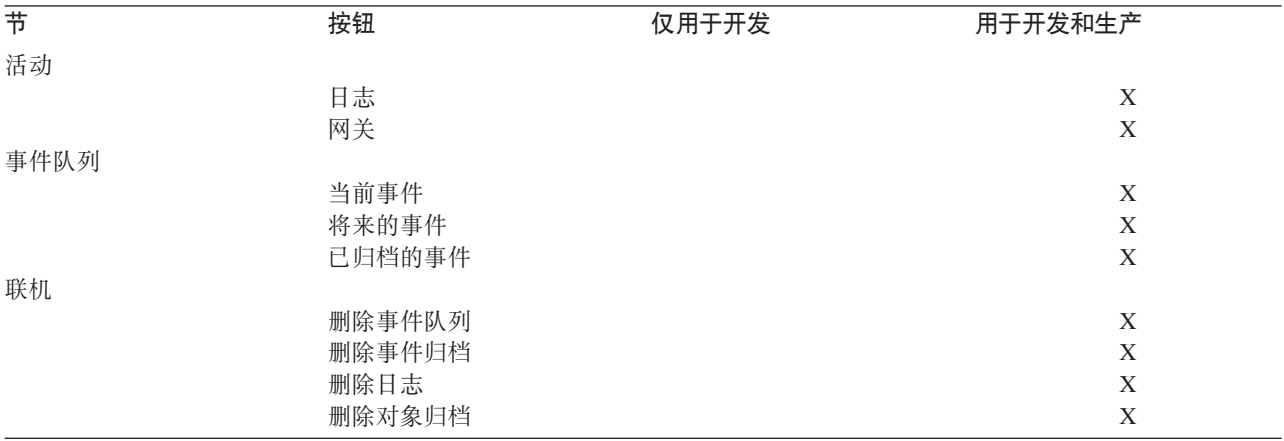

## "配置"选项卡

"配置"选项卡既包含仅用于开发的工具,还包含可用于开发和生产的工具。表 59 列 示了可用的工具。

表 59. "配置"选项卡

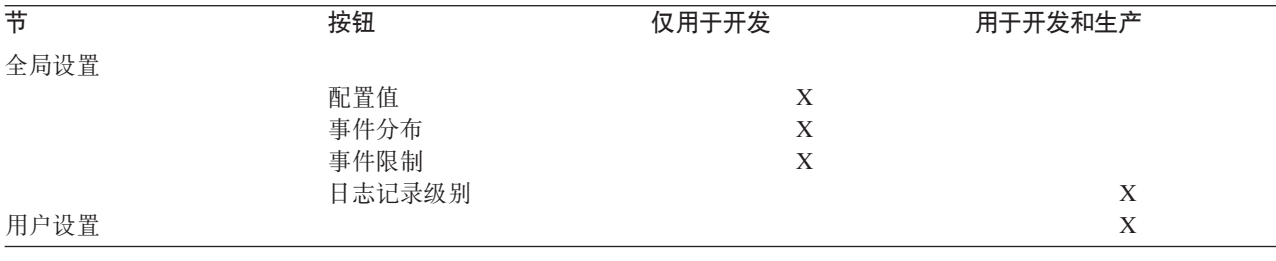

## "故障诊断"选项卡

"故障诊断"选项卡包含用于开发和生产的工具。表 60 列示了可用的工具。

表 60. "故障诊断"选项卡

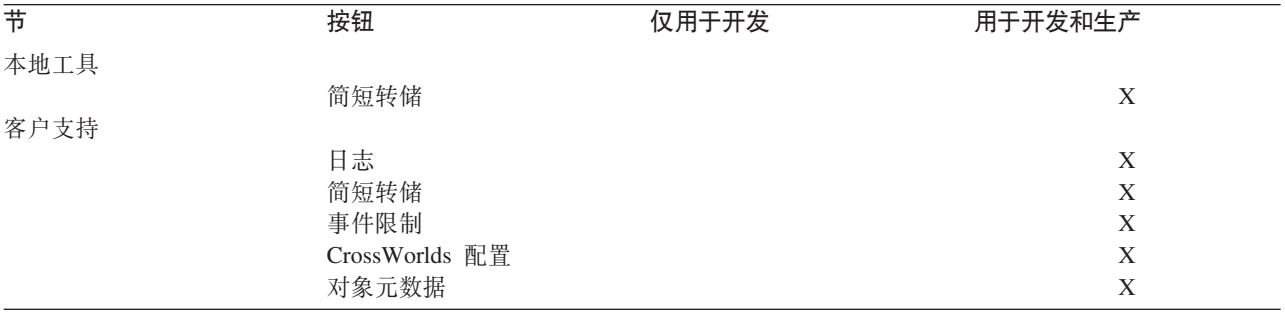

## 索引

## $A$

```
安装
  多个连接器 14
  连接器传送文件 195
 Java 连接器 (JCO) 40
 Java 连接器 (JCo) 5, 13, 16
  SAPODA 39
```
## $B<sub>1</sub>$

部署描述符文件 41, 45

## $\lceil C \rceil$

杳询描述 检索 164 ALEI 模块支持 138 BAPI 模块支持 94 RFC 服务器支持 154 重新处理,已归档的对象 246 重新提交 归档表中的事件 251 初始化 ABAP 扩展模块 185 初始化 BAPI 模块 86 初始化 RFC 服务器模块 147 出站向导 概述 219 传送文件。 请参阅 连接器传送文件 创建处理 和 IDoc 处理程序 225 ABAP 处理程序 209 错误处理 79 错误文件 41

# $[D]$

```
代理程序兼容性 3
代码增强。
 请参阅 事件检测机制
单个 BAPI 调用 53
当前事件队列。
 请参阅 事件队列
调用事务逻辑, 创建 227
动态事务
 编写 BDC 会话 220
 开发业务对象 219
 使用入站向导 223
 提示 219, 220
```
对搜索结果进行高速缓存 47 多个连接 12 多 IDoc 包装程序 141, 142

## $F \in \mathbb{R}$

```
发生反复转换,防止 202
返回码
 返回码 0 209
 返回码 21 211
 非零 212
分层动态检索模块
  概述 163
 故障诊断 79
 开发业务对象 167
 快速步骤 271
 配置属性 165
 vDynRetBOH 业务对象处理程序 167
```
# $G<sub>1</sub>$

概述 分层动态检索模块业务对象和开发 167 ABAP 扩展模块 183 ABAP 扩展模块业务对象开发 215 BAPI 模块 85 BAPI 模块业务对象开发 91, 151 RFC 服务器模块 145 跟踪消息 79 跟踪消息文件 41 更改指针。 请参阅 事件检测机制 更新处理 和 IDoc 处理程序 225 ABAP 处理程序 209 功能模块接口, CrossWorlds 217 故障诊断 69 分层动态检索模块 79 启动问题 71 事件处理 72 ABAP 扩展模块 71 ALE 模块 76 BAPI 模块 73 RFC 服务器模块 74 SAPODA 80 WBI 内存管理 70 WBI 性能调整 70 归档 /CWLD/DELETE\_OBJECT\_ARCHIVE 248 归档表 删除事件 251

归档表 (续) 事件重新提交 251 维护 250 自动删除 251 归档对象程序 自动删除 248

## $[H]$

号码范围, 验证 201

# $[ \ ]$

技术说明 81 监视, 事务 6, 279 检索处理 和 IDoc 处理程序 228 ABAP 处理程序 209 将来的事件 实现 237 脚本 连接器管理器 15 截断,事件日志 248

# $K$

开发业务对象。 请参阅 业务对象开发 可视连接器框架 7

# $L1$

连接器 体系结构 7 为 ABAP 扩展模块启用应用程序 200 连接器传送文件 安装 195, 197 概述 195 故障诊断 71 验证安装 198 连接器的体系结构 7 连接器管理器脚本 15 连接器日志文件 管理 245 截断事件日志 248 设置选项 245 显示 245 连接器属性 261, 303 模块 165 连接器组件 可视连接器框架 7 ABAP 扩展模块 183 BAPI 模块 85 RFC 服务器模块 145 连接, 多个 12

# $[M]$

命名约定 请参阅 业务对象命名约定 命名约定。 请参阅 业务对象命名约定

# $[P]$

配置 用于归档的对象 247 BAPI 模块 89 配置代理程序属性窗口 43 配置属性 特定于连接器 303 批处理程序。 请参阅 事件检测机制 平面结构, 业务对象转换 204

# $[R]$

日志文件。 请参阅 连接器日志文件 日志, 增加表空间大小 201 入站向导 概述 219 用于动态事务 223

# $\lceil S \rceil$

删除处理 和 IDoc 处理程序 225 ABAP 处理程序 209 删除, 已归档的对象 248 升级 ABAP 扩展模块 253 事件 持久性 194 触发器 191 从归档表删除 251 返回 190 分布 200 过滤 193, 200 检测 191 截断事件日志 249 轮询 188 请求 189 通知 188 优先级 193, 200 事件重新提交, 从归档表 251 事件触发 191 事件持久性 194 事件触发器 191 事件检测 191 事件优先级 193

事件触发器 事件过滤 193 事件队列 维护 249 事件分布, 设置 200 事件归档表。 请参阅 归档表 事件过滤, 设置 200 事件检测机制 概述 代码增强 234 更改指针 236 批处理程序 235 业务工作流 235 设计 233 实现 代码增强 236 更改指针 242 批处理程序 240 业务工作流 241 用于代码增强的将来的事件 237 用于批处理程序的将来的事件 240 事件检测。 请参阅 事件检测机制 事件轮询 事件返回 190 事件请求 189 事件目录, 对于 Common Event Infrastructure 274 事件日志 自动截断 249 事件通知 事件触发 191 事件轮询 188 ABAP 扩展模块 188 事件优先级, 设置 200 事务监视 6, 279 数据路由, ABAP 处理程序 207 属性 业务对象 173 属性, 请参阅 连接器属性 双向数据 5,6 搜索结果 高速缓存 47

# $[T]$

特定于应用程序的查询描述文本 ABAP 处理程序 207 ABAP 扩展模块 231 BAPI 模块 96, 155

# $\lceil W \rceil$

网关服务。 请参阅 SAP 网关服务 未处理的事件, 检查事件队列 249

## $\lceil Y \rceil$

业务对象 单个 BAPI 调用 53 分层 164 BAPI 事务 54 ResultSet 58 业务对象处理 86, 147, 185 至平面结构的转换 212 ABAP 扩展模块 185, 203 BAPI 模块 86 RFC 服务器模块 147 业务对象开发 出站向导概述 219 单个 BAPI 调用 92 分层动态检索模块 167 工具 218 人站向导概述 219 使用动态事务 219 使用 IDoc 223 ABAP 处理程序 API 218 ABAP 扩展模块概述 215 BAPI 模块概述 91, 151 BAPI 事务 93 BAPI ResultSet 93 业务对象命名约定 BAPI 模块 91, 151 业务对象设计器 42 业务对象数据 重新格式化 209 和 ABAP 处理程序 208 和 SAP 本机 API 208 路由 207 业务工作流。 请参阅 事件检测机制 已归档的对象 重新处理 246 配置 247 删除 248 应用程序响应测量检测, 支持 279

## $\lceil z \rceil$

自动删除归档对象 248

## A

ABAP 处理程序 187 处理业务对象数据 208 ABAP 处理程序 (续) 创建处理 209 更新处理 209 检索处理 209 开发 API 218 平面结构转换 212 删除处理 209 数据路由 207 业务对象数据重新格式化 209 ABAP 对象, 修改 201 ABAP 扩展模块 185, 207, 249 初始化 185 调用 231 工作方式 184 故障诊断 71 管理连接器日志文件 245 归档 248 和 doVerbFor() 186 和 Do\_Verb\_Nextgen 186 和 pollForEvents() 188 启用 200 升级 199, 253 事件通知 188 特定于应用程序的查询描述文本 231 业务对象处理 203 业务对象开发 215 业务对象转换 204 组件 183 ABAP 处理程序 187 ABAP 组件 184 Java 组件 184 /CWLD/DELETE\_OBJECT\_ARCHIVE 248 ALE 模块 重新提交事件 120 概述 109 故障诊断 76 快速步骤 268 目录和文件 115 配置 116 请求处理 111 事件外理 110 受支持的查询描述 138 运行 115, 118 支持用于请求处理的多种消息类型 126

## B

BAPI 模块 86 初始化 86 工作方式 86 故障诊断 73 快速步骤 262 配置 89 受支持的查询描述 94 特定于应用程序的查询描述文本 96, 155 文件 89

BAPI 模块 (续) 业务对象开发 91, 151 业务对象命名约定 91, 151 组件 85 BAPI 事务 54 BAPI 业务对象 53 BDC 会话, 用于动态事务 220 **BOHandler** 调用 96

## C

Common Event Infrastructure 事件目录 274 元数据 274 CPIC 用户帐户 5

## D

DB2 Information Integrator 支持 58

## Т

IBM Tivoli Monitoring for Transaction Performance 6, 279 IBM WebSphere BI Station 支持级别 313 **IDoc** 处理多个 IDoc 140 创建定义文件 129 创建入站逻辑 227 多 IDoc 包装程序 141, 142 开发业务对象 223 IDoc 处理程序 和创建处理 225 和更新处理 225 和检索处理 228 和删除处理 225 特定于对象 228 体系结构 224 转换数据结构 226 Information Integrator 支持 58

## J

Java 连接器 (JCo) 5, 13, 16, 40 JMS-MQ 消息结构 120

## O

odk\_dd.xml 文件 请参阅 部署描述符文件

# **R**

```
ResultSet 业务对象 58
RFC 服务器模块 147
 147
 147
 故障诊断 74
 266
 149
 154
 149
 146
 145
```
## **S**

```
SAP 本机 API
 216
 BDC) 216
 ABAP SQL 216
 CrossWorlds 实现的 216
SAP 本机 API, 和业务对象数据 208
SAP 网关服务连接 249
SAP 网关服务, 监视连接 249
SAP JCo
 Java 连接器
SAPODA
 安装 39
 错误和跟踪消息文件 41
 故障诊断 80
 配置代理程序属性 44
 配置代理程序属性窗口 43
 ODA 40
 40
 业务对象设计器 42
```
## **T**

[Tivoli Monitoring for Transaction Performance 6](#page-25-0)[, 279](#page-298-0)

## **U**

[Unicode](#page-24-0) 支持 5

## **W**

[WebSphere Application Server 3](#page-22-0) [WebSphere InterChange Server 3](#page-22-0) [WebSphere MQ 3](#page-22-0)

## **声明**

IBM 可能并未在所有国家或地区提供本文档中讨论的产品、服务或功能特性。有关您当 前所在区域的产品和服务的信息, 请向您当地的 IBM 代表咨询。任何对 IBM 产品、 程序或服务的引用并非意在明示或暗示只能使用 IBM 的产品、程序或服务。只要不侵 犯 IBM 的知识产权,任何同等功能的产品、程序或服务,都可以代替 IBM 产品、程 序或服务。但是,评估和验证任何非 IBM 产品、程序或服务,则由用户自行负责。

IBM 公司可能已拥有或正在申请与本文档内容有关的各项专利。提供本文档并未授予用 户使用这些专利的任何许可。您可以用书面方式将许可查询寄往:

IBM Director of Licensing IBM Corporation North Castle Drive Armonk, NY 10504-1785 U.S.A.

本条款不适用英国或任何这样的条款与当地法律不一致的国家或地区:

International Business Machines Corporation "按现状"提供本出版物, 不附有任何种类 的(无论是明示的还是暗含的)保证,包括但不限于暗含的有关非侵权、适销和适用 于某种特定用途的保证。某些国家或地区在某些交易中不允许免除明示或暗含的保 证。因此本条款可能不适用于您。

本信息中可能包含技术方面不够准确的地方或印刷错误。此处的信息将定期更改;这 些更改将编入本资料的新版本中。IBM 可以随时对本资料中描述的产品和/或程序进行 改进和 / 或更改, 而不另行通知。

本信息中对非 IBM Web 站点的任何引用都只是为了方便起见才提供的, 不以任何方式 充当对那些 Web 站点的保证。那些 Web 站点中的资料不是 IBM 产品资料的一部分, 使用那些 Web 站点带来的风险将由您自行承担。

IBM 可以按它认为适当的任何方式使用或分发您所提供的任何信息而无须对您承担任何 责任。

本程序的被许可方如果要了解有关程序的信息以达到如下目的: (i) 允许在独立创建 的程序和其他程序(包括本程序)之间进行信息交换, 以及(ii)允许对已经交换的信 息进行相互使用, 请与下列地址联系:

IBM Burlingame Laboratory Director IBM Burlingame Laboratory 577 Airport Blvd., Suite 800 Burlingame, CA 94010 U.S.A

只要遵守适当的条件和条款、包括某些情形下的一定数量的付费、都可获得这方面的 信息。

本资料中描述的许可程序及其所有可用的许可资料均由 IBM 依据 IBM 客户协议、IBM 国际软件许可协议或任何同等协议中的条款提供。

此处包含的任何性能数据都是在受控环境中测得的。因此, 在其他操作环境中获得的 数据可能会有明显的不同。有些测量可能是在开发级的系统上进行的,因此不保证与 一般可用系统上进行的测量结果相同。此外,有些测量是通过推算而估计的,实际结 果可能会有差异。本文档的用户应当验证其特定环境的适用数据。

涉及非 IBM 产品的信息可从这些产品的供应商、其出版说明或其他可公开获得的资料 中获取。IBM 没有对这些产品进行必要的测试, 也无法确认其性能的精确性、兼容性或 任何其他关于非 IBM 产品的声明。有关非 IBM 产品性能的问题应当向这些产品的供 应商提出。

本信息可能包含在日常业务经营中使用的数据和报告的示例。为了尽可能完整地说明 这些示例,这些示例中可能会包括个人、公司、品牌和产品的名称。所有这些名称都 是虚构的,与实际商业企业所用的名称和地址的任何雷同纯属巧合。

所有关于 IBM 未来方向或意向的声明都可随时更改或收回,而不另行通知,它们仅仅 表示了目标和意愿而已。

#### 版权许可

本信息包括源语言形式的样本应用程序、这些样本说明不同操作平台上的编程方法。 如果是为按照在编写样本程序的操作平台上的应用编译程口(API)进行应用程序的开 发、使用、经销或分发为目的、您可以任何形式对这些样本程序进行复制、修改、分 发,而无须向 IBM 付费。这些示例并未在所有条件下作全面测试。因此,IBM 不能担 保或暗示这些程序的可靠性、可维护性或功能。

## 编程接口信息

编程接口信息(如果提供的话)用于帮助您创建使用本程序的应用软件。

通用编程接口允许您编写获取本程序工具的服务的应用软件。

但是,此信息可能还包含诊断、修改和调整信息。提供诊断、修改和调整信息是为了 帮助您调试应用软件。

警告: 切勿使用此诊断、修改和调整信息作为编程接口, 因为它随更改而变化。

## 商标和服务标记

下列各项是国际商业机器公司在美国和 / 或其他国家或地区的商标或注册商标:

IBM

the IBM logo AIX CICS CrossWorlds DB2 DB2 Universal Database Domino IMS Informix iSeries

Lotus Lotus Notes MQIntegrator MQSeries MVS OS/400 Passport Advantage SupportPac WebSphere z/OS

Microsoft、Windows、Windows NT 和 Windows 徽标是 Microsoft Corporation 在美国 和/或其他国家或地区的商标。

MMX、Pentium 和 ProShare 是 Intel Corporation 在美国和 / 或其他国家或地区的商标 或注册商标。

Java 和所有基于 Java 的商标是 Sun Microsystems, Inc. 在美国和 / 或其他国家或地区 的商标。

Linux 是 Linus Torvalds 在美国和 / 或其他国家或地区的商标。

其他公司、产品或服务名称可能是其他公司的商标或服务标记。

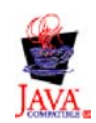

IBM WebSphere Business Integration Adapter Framework V2.6.

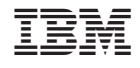

中国印刷